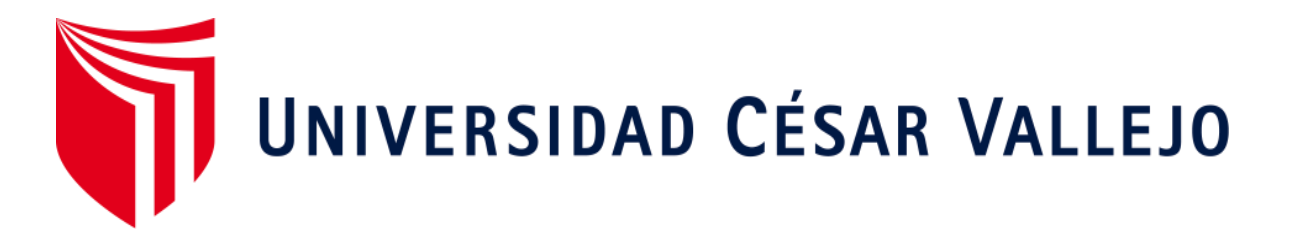

# FACULTAD DE INGENIERÍA Y ARQUITECTURA

# ESCUELA PROFESIONAL DE INGENIERÍA DE SISTEMAS

# **Sistemas web para el proceso de control de proyectos en el área de mesas ágiles de la empresa TSOFT S.A.C. – San Isidro**

TESIS PARA OBTENER EL TÍTULO PROFESIONAL DE: Ingeniero de Sistemas

# **AUTOR:**

Junco Villar, Alberto Steven (ORCID: 0000-0002-8233-3962)

# **ASESOR:**

Mg. More Valencia, Ruben Alexander (ORCID: 0000-00[02-7496-3702\)](https://orcid.org/0000-0002-7496-3702)

# **L**Í**NEA DE INVESTIGACIÓN:**

Sistema de Información y Comunicaciones

LIMA – PERÚ

## **Dedicatoria:**

A mis padres y mis hermanos por el apoyo que me brindaron durante la elaboración de esta investigación

# **Agradecimiento:**

A todas las personas que me apoyaron, instruyeron y guiaron durante este periodo, a Dios por la salud y por bendecirme en todo momento.

# ÍNDICE DE CONTENIDOS

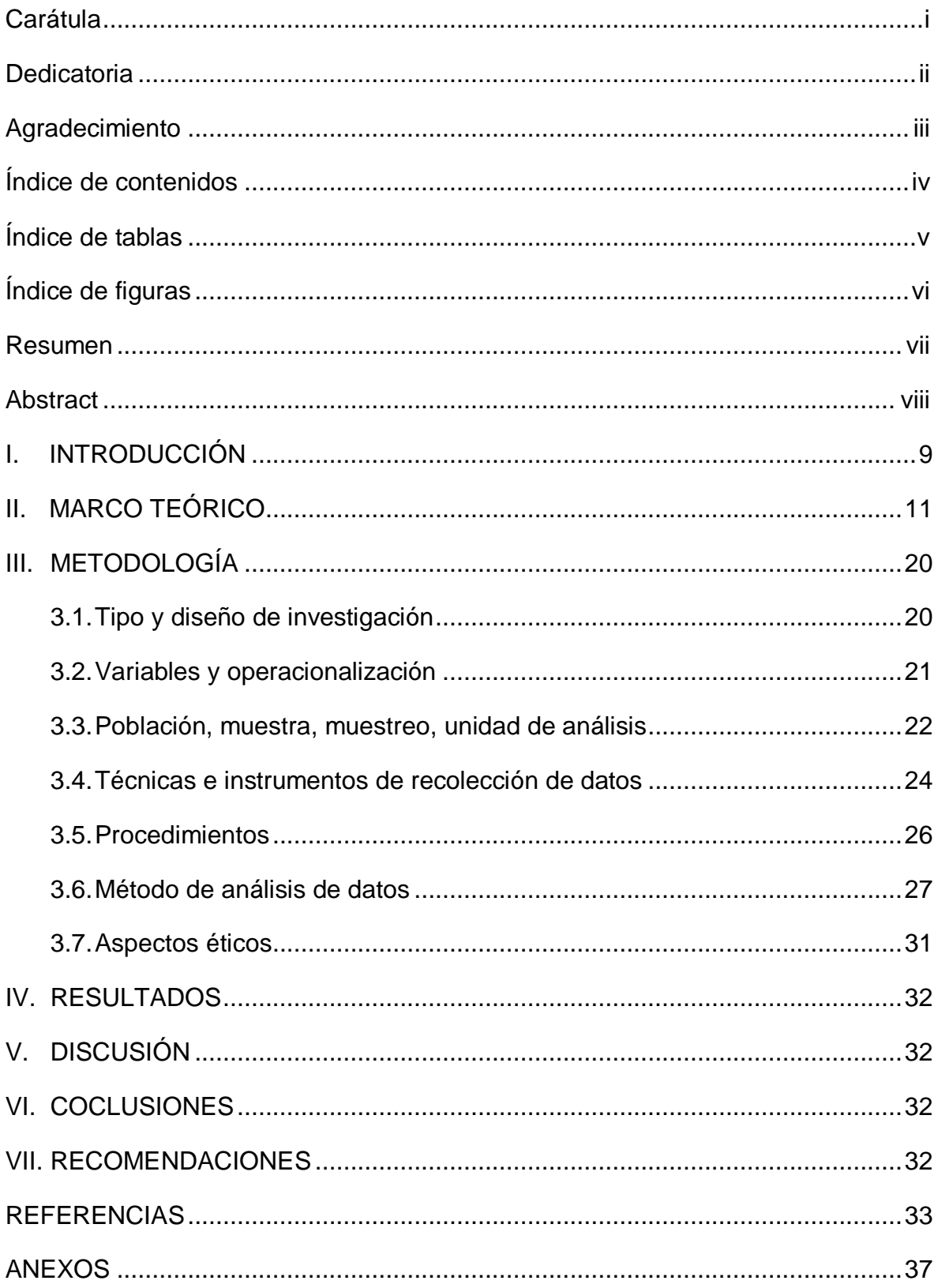

# **ÍNDICE DE TABLAS**

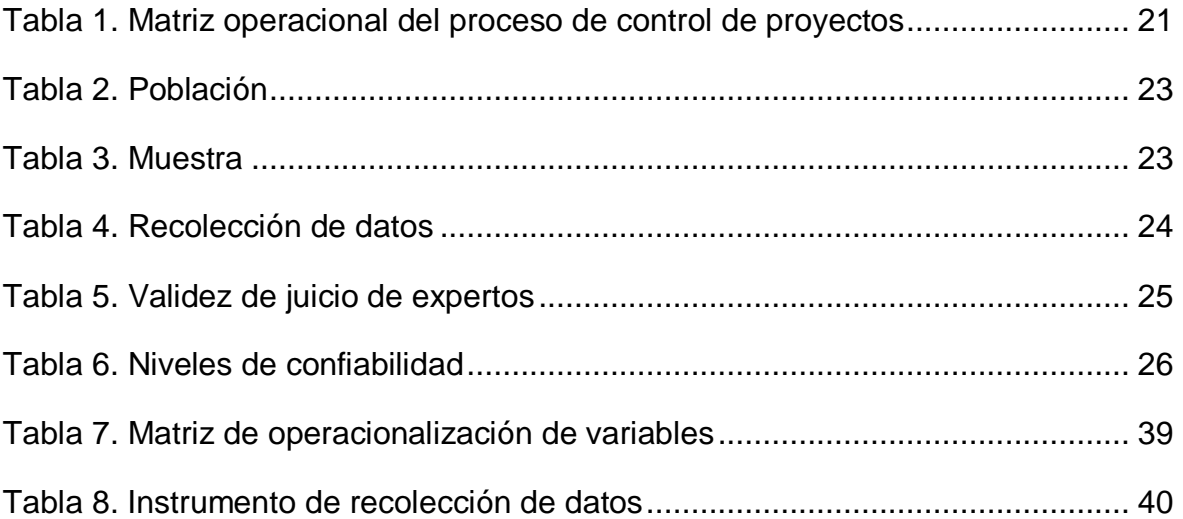

# **ÍNDICE DE FIGURAS**

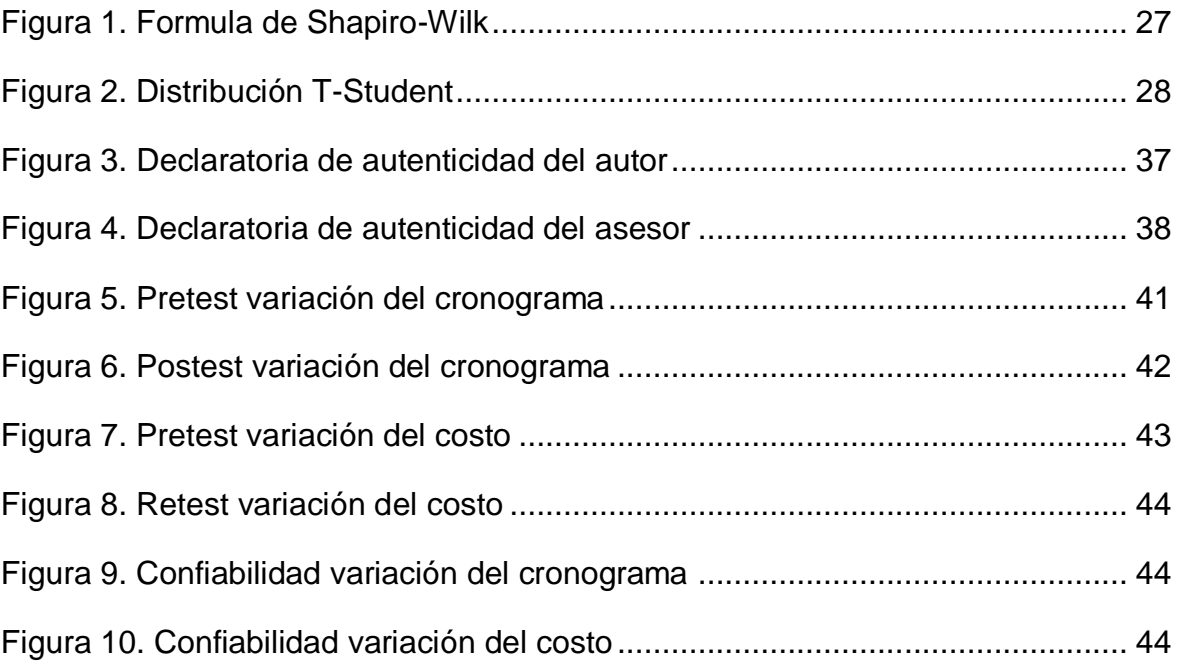

#### **RESUMEN**

El desarrollo de esta investigación tiene como finalidad desarrollar un sistema web que permita mejorar el proceso de control de proyectos en el área de mesas agiles de la empresa TSOFT S.A.C. – San Isidro, puesto que la realidad institucional antes del uso del sistema evidenciaba deficiencias al completar las actividades programadas y sobrecostes generadas por las actividades de las mesas agiles.

En la primera parte se realiza un análisis de la problemática y como esta afecta al proceso de estudio, planteando como objetivo determinar cómo influye un sistema web para el proceso control de proyectos en el área de mesas agiles de la empresa TSOFT S.A.C. – San Isidro, además se redactan fundamentos teóricos que permitan tener un mayor conocimiento de las variables involucradas en este estudio.

La metodología de desarrollo utiliza es Scrum, ya que se adapta a las necesidades y permite un mejor flujo de información y comunicación con los participantes del proyecto garantizando que el sistema se cumpla con las exigencias de la empresa. Esta investigación es de enfoque cuantitativo, de tipo aplicada, con un diseño preexperimental. Se tomó como población a todos los reportes de evaluación realizados durante un mes laboral, de tal forma que la muestra fue de 22 reportes de evaluación de los proyectos de calidad; empleando como instrumento de recolección de datos las fichas de registro.

Implementar un sistema web logro aumentar la variación del cronograma de un -805,77 a un -139,00; además, se aumentar la variación del costo de un -2216,00 a un -247,13. Por lo tanto, en base a los resultados conseguidos se determinó que un sistema web mejora el proceso de control de proyectos en el área de mesas agiles de la empresa TSOFT S.A.C. – San Isidro.

Palabras clave: SISTEMA WEB, PROCESO DE PROYECTOS, SCRUM, CRONOGRAMA, COSTO

vii

#### **ABSTRACT**

The purpose of this research is to develop a web system that allows improving the project control process in the agile table area of the company TSOFT S.A.C. - San Isidro, since the institutional reality before the use of the system showed deficiencies when completing the programmed activities and extra costs generated by the activities of the agile tables.

In the first part, an analysis of the problem is carried out and how it affects the study process, with the objective of determining how a web system influences the project control process in the agile tables area of the company TSOFT S.A.C. - San Isidro, in addition, theoretical foundations are written that allow to have a greater knowledge of the variables involved in this study.

The development methodology used is Scrum, since it adapts to the needs and allows a better flow of information and communication with the project participants, ensuring that the system meets the demands of the company. This research is of a quantitative approach, applied type, with a pre-experimental design. All evaluation reports made during a working month were taken as population, in such a way that the sample consisted of 22 evaluation reports of quality projects; using the registration sheets as a data collection instrument.

Implementing a web system managed to increase the variation of the schedule from -805.77 to -139.00; In addition, the cost variation will increase from -2216.00 to -247.13. Therefore, based on the results achieved.

Keywords: WEB SYSTEM, PROJECT PROCESS, SCRUM, SCHEDULE, COS

#### **I. INTRODUCCIÓN**

En el escenario internacional, según una publicación en la revista de la Universidad ESAN, realizada por Núñez (2015) indicó que los sistemas de control de proyectos son usados para toda la variedad de modelo de negocios en todo el mundo, sobre todo en empresas donde existen mayor demanda de servicios y proyectos. Además, emplear estos sistemas permite que se pueda detallar de manera más eficaz el alcance y los límites de un proyecto; planificar actividades; programar esfuerzo y gestionar presupuestos y costos; gestionar los riesgos y dar un seguimiento al avance de un proyecto desde el inicio hasta su cierre. (p. 1).

En el escenario nacional, según una publicación en la revista de la Universidad ESAN, realizada por Núñez A. (2015), indicó que diversas encuestas indican que solo el 20% de los proyectos cumple con lo propuesto en su tiempo y con los requerimientos estimados. Un problema habitual en todo proyecto del ámbito tecnológico. Además, un 21% de los objetivos son definidos a nivel estratégico. Esta circunstancia es provocada por los miembros de la compañía, centrado en dos elementos que son responsabilidad de quien dirige un proyecto. El 31% manifestó el mal uso de las metodologías de trabajo. En diferentes compañías este factor brilla por su ausencia, además son pocos los incidentes, ya sea por tiempo, y la metodología termino empleándose para el uso del reglamento y fases además de no ser como en realidad es: el eje del proyecto haciendo uso de la información de la metodología (p. 6-7).

La empresa TSFOT S.A.C. se especializa en ofrecer herramientas y servicios de alta tecnología para que pueda brindar tanto la calidad como la seguridad de software; facilitando el uso de la tecnología, potenciando a las personas y generando resultados de valor en las áreas clave de TI.

La investigación estuvo focalizada en el proceso de control de proyectos, en donde se pudo identificar la mala administración que manejo la empresa con los documentos relacionados a los proyectos, ocasionando que hubiera retrasos debido a que la documentación era enviada entre las áreas y no se tenía un conocimiento exacto de su ubicación también por este motivo fue difícil tomar medidas correctivas porque no se llevaba un registro efectivo de las correcciones

y los defectos conseguidos.

Debido a esto fue detectado que las actividades no se logran culminar dentro de las fechas establecidas en la planificación. Debido a que no hay un seguimiento del trabajo elaborado, el proceso de control empleado resulta inadecuado y con muchas limitaciones para la asignación de futuros proyectos, dado que llevaría a una deficiente toma de decisiones por la falta de seguimiento del estatus real de todos los proyectos. Además, no existe una herramienta que pueda notificar la emisión de un entregable, dado que pueden existir incidencias en la presentación según la fecha acordada, y así se iniciaría con la penalización de proyecto, lo cual resultaría ser un riesgo total para el proyecto y para la credibilidad de la empresa.

Así mismo, otro problema que fue detectado es que se han generaron costos adicionales en las actividades, debido a que no se realizaban la totalidad de las tareas asignadas por cada actividad dentro del margen de tiempo planificado, esto género que existan retrasos en la presentación del proyecto, debido a esto el personal se comunicaba con el Chapter Lead explicando la situación, haciendo que los trabajadores ejerzan horas extras o que se añadiera un personal adicional que no estaba planificado para poder culminar con el proyecto en la fecha solicitada, esta acción genera sobrecostes para la empresa.

Por este motivo, el proceso de control de proyectos obtuvo muchas debilidades, limitando el crecimiento de la organización y que se consiga ventajas competitivas dentro su rubro. Si esta situación no se resuelve, la empresa seguiría afectada, ya que la pérdida de competitividad, no traerá la satisfacción de sus clientes y con el tiempo los ingresos y beneficios de la empresa se reducirían significativamente, otra interrogante que surge es ¿Cuál es el efecto del sistema web en el proceso de control de proyectos en el área de mesas ágiles de la empresa TSOFT – San Isidro en el año 2020? Los sistemas web otorgan flexibilidad y hacen más fácil el trabajo entre los equipos dentro de las áreas en la empresa, además de brindar seguridad a la información y gestionar eficazmente al proceso involucrado, ahorrando costos en hardware, solucionando problemas y brindando un fácil entendimiento en su uso.

De acuerdo a la problemática anteriormente definida, se formularon los siguientes

problemas, **Problema General:** ¿Cuál es el efecto del sistema web en el proceso de control de proyectos en el área de mesas agiles de la empresa TSOFT S.A.C. – San Isidro? **Problema Específico 1:** ¿Cuál es el efecto del sistema web en controlar el cronograma del proceso control de proyectos en el área de mesas agiles de la empresa TSOFT S.A.C. – San Isidro? **Problema Específico 2:** ¿Cuál es el efecto del sistema web en controlar los costos del proceso de control de proyectos en el área de mesas agiles de la empresa TSOFT S.A.C. – San Isidro?

Como **Justificación Teórica**, se eligió esta investigación como la de los autores previamente citados, proponiendo bases teóricas para poder demostrar que los usos de nuevas tecnologías en los procesos claves de las empresas logran obtener casos de éxito en diversas realidades de negocio, estos fundamentos permitirán a futuros estudios analizar y pronosticar de manera más acertada aquellos elementos y dimensiones que pertenecen a proceso de estudio y al sistema web.

Como **Justificación Práctica**, este estudio se centró en brindar resultados estadísticos que mejoren la toma de decisiones y corregir aquellas deficiencias que fueron identificadas dentro de la realidad problemática, estas medidas repercuten en que se agilice el proceso y aumente la satisfacción del cliente.

Como **Justificación Social**, esta investigación busco aportar un antecedente para todas aquellas empresas del mismo rubro que quieran implementar un sistema web, reducir el tiempo de ejecución y costos de los proyectos, beneficiando al área de mesas ágiles y a los clientes.

Como **utilidad metodológica**, para lograr los objetivos planteados en este estudio, se empleó una investigación aplicada con un diseño pre experimental, la información recopilada en el marco teórico además de la ayuda de los docentes sirvió para la elaboración de los instrumentos de recolección de datos que pueden ser usados como referencia para futuras investigaciones.

Como **Justificación Tecnológica**, en la actualidad el mundo se ha adaptado a la tecnología de manera satisfactoria ya que esta ha sido la principal fuente de evolución en las empresas, debido a su cambio constante cada una de ellas se encuentran en búsqueda de las mejores herramientas informáticas siendo estas las que brindan facilidades a los usuarios.

Los objetivos son los siguientes **Objetivo General:** Determinar el efecto del sistema sistema web en controlar el cronograma del proceso control de proyectos en el área de mesas agiles de la empresa TSOFT S.A.C. – San Isidro. **Objetivo Especifico 2:** Determinar el efecto del sistema web en controlar el costo del proceso de control web para el proceso control de proyectos en el área de mesas agiles de la empresa TSOFT S.A.C. – San Isidro**. Objetivo Especifico 1:** Determinar el efecto del de proyectos en el área de mesas agiles en la empresa TSOFT S.A.C. – San Isidro.

en el proceso de control de proyectos en el área de mesas agiles de la empresa TSOFT S.A.C. – San Isidro. de control de proyectos en el área de mesas agiles de la empresa TSOFT S.A.C. – San Isidro, **Hipótesis Especifico 2:** Un sistema web aumenta la variación del costo **Hipótesis General:** El sistema web mejora el proceso de control de proyectos en el área de mesas agiles de la empresa TSOFT S.A.C. – San Isidro, **Hipótesis Especifico 1:** Un sistema web aumenta la variación del cronograma en el proceso

#### **II. MARCO TEÓRICO**

Según GUZMAN y KORIN (2018) en la tesis" Sistema web para el monitoreo y control de proyectos orientado al PMBOK en la empresa CELSAT S.A.", identificó que en la compañía existen deficiencias por la carencia de un control en las actividades del personal cuando se asigna uno o más proyectos, además las estimaciones de las actividades varían enormemente con respecto al tiempo que fue planificado, esto repercutió que se puedan cumplir con la fecha de entrega de los proyectos. Esta investigación tiene como objetivo general determinar la influencia de un sistema web. Para medir la población se tomaron en cuenta 48 actividades de proyectos para ambos indicadores; debido a esto se determinó que la muestra de estudio fue de 48 actividades. El tipo de investigación que aplico es experimental puesto que se propone resolver la problemática a través de la implementación de un sistema web, estos resultados conseguidos fueron que la variación del cronograma aumentó en un -46.61 del mismo modo el indicador de índice de desempeño del cronograma aumentó en un 17.72% concluyendo que gracias a la implementación del sistema web se pudo mejorar el proceso de control

de proyectos. Con este precedente, se usó como referencia por todos aquellos conceptos que se encuentran relacionados al indicador de variación del cronograma, debido a los resultados favorables obtenidos con la implementación del sistema web, detallando la importancia de identificar este indicador y su impacto dentro del control de proyectos.

Según Pineda (2019), en su artículo con título "Diseño de una aplicación web para el registro y control de los proyectos de investigación de CORPOSUCRE" tiene como objetivo principal apoyar a la Corporación Universitaria Antonio José de Corposucre, desarrollando una aplicación web para llevar un registro y control de los proyectos. Esta investigación se basa en un desarrollo tecnológico con enfoque cualitativo no experimental, el propósito de este proyecto es desarrollar una plataforma web para el registro y control de los proyectos de investigación, mediante esta propuesta se busca organizar la información para evitar su pérdida, mejorar las búsquedas y difundir la información de los proyectos que están liderando la investigación de la institución. Con la implementación de esta solución informática se mejorarán los procesos de registro y control de los proyectos de investigación, donde se realizarán de forma más eficiente y así siendo las operaciones más rápidas, confiables y fáciles de ejecutar. Del siguiente artículo sirvió como referencia para los conceptos de cómo mejorar los conceptos de los procesos del registro y control en el proceso de estudio.

Según García (2018) en la tesis titulada "Sistema web para el proceso de monitoreo y control de proyectos en la empresa Agm Solutions S.R.L" identificó que la empresa presenta inconvenientes por la falta de un control exhaustivo en las tareas del colaborador que se delegan a muchos proyectos, además las estimaciones de las actividades varían enormemente con respecto al tiempo que fue planificado, esto repercutió que se puedan cumplir con el desempeño del cronograma a la fecha de entrega de los proyectos así como un alto índice de costos. Su objetivo general es determinar la influencia de un sistema web para el proceso de monitoreo y control de proyectos en la empresa. El tipo de estudio es aplicado, de diseño Pre experimental y el enfoque cuantitativo. Se determinó como población a 28 actividades con una muestra igual a la cantidad de actividades. Al implementarse el sistema web de monitoreo y control de proyectos generó un incremento del

índice de desempeño del cronograma como también al índice de desempeño del costo. Por consecuencia, se concluyó que el sistema web mejoró el proceso de monitoreo y control de proyectos. Este antecedente sirvió como referencia la gestión de los costos para adaptar el sistema web de acuerdo a los cambios que se ha ejecutado.

Segun Fachrizal, Wibawa, Afifah (2020), en su artículo científico con título "Sistema de información de gestión de proyectos basado en la web en proyectos de construcción" indican que existe un mal manejo de la gestión de los datos del progreso y los estados financieros en los proyectos de la organización Bumi Pustaka, teniendo un impacto directo en el control de las funciones diarias de los trabajadores. Para la metodología, se usó el método del prototipo, contando con la recolección de requisitos, el análisis de la documentación, generación de diagramas y la construcción y ajuste del prototipo. Los autores concluyen que gracias al sistema los procesos de los pedidos en los servicios de construcción son ejecutados más eficientes por parte de los consumidores, se redujeron los retrasos, adicionalmente se redujo la perdida de los documentos y se controlaron los gastos y presupuestos para evitar fraudes. Del siguiente articulo sirvio como referencia para los conceptos de marco teórico y resultados logrados para mejorar el proceso de estudio.

Según Carbajal (2018) en la tesis "sistema web para el control y seguimiento de proyectos en la empresa RRN Consulting S.A.C.", identificó como problemática que el mal manejo del control de proyectos que maneja la empresa posibilita que no se cumplan con las actividades planificadas a tiempo repercutiendo en sobrecostes y beneficios para la institución, el objetivo general propuesto en esta investigación fue determinar la influencia del sistema web en el control y seguimiento de proyectos en la empresa RRN Consulting S.A.C. Para medir la población se tomaron en cuenta las 28 actividades de 4 proyectos por lo tanto al tener una población inferior a 50 se utilizó como muestra las 28 actividades. El tipo de investigación aplicada es experimental debido a que se propone implementar un sistema web para resolver la problemática. Los resultados obtenidos de esta investigación indican que el índice de desempeño de cronograma aumentó en un 27% mientras que la variación del costo aumentó en un 423,67 respectivamente,

concluyendo que la implementación de sistema web pudo mejorar el proceso de control y seguimiento de proyectos. Este antecedente se usó como referencia por todos aquellos conceptos que se encuentran relacionados al indicador de variación del costo, debido a los resultados favorables obtenidos con la implementación del sistema web, clarificando la relevancia de este indicador como además como referencia para el marco.

Según Davalos (2017) en la tesis "Efecto de una plataforma web para el control y seguimiento de proyectos de tesis en la escuela académica profesional de ingeniería informática y sistemas de la UNJBG", indicó como problemática que debido al aumento de Tesistas de los últimos años el control y seguimiento de los proyectos de las tesis se manejan lenta y deficientemente. El objetivo general propuesto en esta investigación fue determinar el efecto del sistema web para el control y seguimiento de proyectos de tesis en la E.A.P. de Ingeniería en Informática y Sistemas de la UNJBG. Para medir la población se tomó en cuenta 10 egresados con grado de bachiller y 5 docentes de la escuela de Sistemas, por lo tanto, la muestra fue de los 15 implicados. El tipo de estudio aplicada es experimental puesto que se propone resolver la problemática mediante la realización de una plataforma web. Los resultados muestran que el 80% de los asesores implicados indican que si existe un medio que demuestre que los asesorados si están cumpliendo con los avances solicitados concluyendo que se ha determinado, que después de realizar las comparaciones, que efectivamente existe un cambio positivo en el seguimiento y control de proyectos de tesis luego de utilizar el sistema. Este antecedente se usó como referencia por todos aquellos conceptos que se encuentran relacionados al marco teórico y además como referencia para el análisis y construcción del sistema web.

Según Ibujés y Lenin (2017) en la tesis "Diseño del sistema web de administración de proyectos tecnológicos para organizaciones", identificó que en la empresa CELEC hay información inexacta y pérdida de información por la mala gestión y administración de los reportes de avances de los proyectos que son ejecutados, esto ha creado una mayor capacidad de tiempos y que el análisis de la información sea más complejo. Esta investigación tiene como objetivo general planteado en la tesis realizar un sistema web de administración de proyectos tecnológicos para la

empresa CELEC. Para medir la población de estudio se tomaron en cuenta las 19 actividades de proyectos para los 4 indicadores; por lo tanto, la muestra obtenida es de 19 actividades, El tipo de investigación aplicada es experimental debido a que se propone resolver la problemática mediante la implementación de un sistema web, los resultados conseguidos fueron que el índice de variación de costos fue de un 5.998 indicando que hubo menos gastos de lo presupuestado, en el indicador variación de la programación se consiguió un -9.973 indicando que hubo menos trabajo de lo planificado, en el indicador índice de desempeño de programación se obtuvo un 1,01 indicando que los proyectos se encuentran adelantados según el cronograma, y en el indicador índice costo de desempeño de costos se obtuvo un 1,14 indicando que los proyectos se encuentran por debajo de la presupuestado luego de la implementación de un sistema web, concluyendo que para poder controlar eficientemente los proyectos es necesario contar con un sistema web de administración de proyectos. Este antecedente sirvió como referencia para los conceptos relacionados al control de proyectos como también técnicas de análisis para poder plasmar correctamente cada una de las fases del control de proyectos dentro del sistema web.

Según Fernandes (2015) en la tesis "Sistema Web e Mobile para apoio a gestão de projetos de sistemas de informação", identificó como problemática que existe una ineficiente generación y seguimiento en los proyectos debido a que los métodos empleados por las instituciones externas no abarcan ni ejecutan correctamente todos los grupos de procesos dictados por el PMBOK. Esta investigación tiene como objetivo general planteado desarrollar un sistema web y móvil para gestionar los proyectos de forma coherente, desde la etapa de especificaciones, propuesta, carta de proyecto, pruebas, entrada en producción y mantenimiento. Los resultados demuestran que hubo una satisfacción de un 95% con el sistema propuesto solventando procesos lentos e ineficientes, concluyendo que luego de la implementación del sistema web se han logrado mapear con éxito todos los grupos de procesos de áreas de conocimiento, mejorando significativamente el área de gestión de adquisiciones. Este antecedente sirvió como referencia para abordar todos los grupos de procesos involucrados en el control de proyectos, y cómo interactúan cada uno para beneficiar al avance de los proyectos.

Según Tixi (2015) en la tesis "Desarrollo de un sistema web gerencial e implementación de un modelo de gestión para control de procesos de proyectos en un GAD municipal", identificó que la falta de un sistema web repercute en un deficiente modelo de gestión ocasionando retrasos en el control de procesos y eficiencia en la productividad, el objetivo fue elaborar un sistema web gerencial e implementar un modelo de gestión para control de procesos de proyectos en el GAD Municipal del Cantón Colta. El autor concluye que el sistema web gerencial permitió incrementar los porcentajes de eficacia y eficiencia dentro de los departamentos involucrados en la gestión de los proyectos, esto permitió mejorar la operatividad del GAD Municipal de Colta y reducir los tiempos de ejecución en la corrección de carencias que existan en las actividades. Este antecedente sirvió como referencia para abordar las interacciones de las actividades como también la referencia de cómo se debe ejecutar la distribución de los recursos en un entorno de control de proyectos.

Según Chirstopher y Valerie (2018) en la tesis "Modelo de proceso para el seguimiento y control de proyectos de desarrollo de software en una empresa de soluciones TI" en la universidad UPC", el autor identificó que una de las causas del fracaso de los proyectos fue por falta de margen de reacción generando retrasos que se van acumulando con el tiempo, así como una mala gestión de recursos y toma de decisiones. También observó en un estudio que los proyectos sobrepasan el plazo planificado en un inicio, generando grandes pérdidas económicas. Como objetivo general fue Implementar un modelo de procesos de seguimiento y control de proyectos de desarrollo de software para empresas de soluciones de tecnologías de información. Luego de haber aplicado el modelo de la empresa se concluyó que se logró una reducción en la ejecución del proceso de seguimiento y control a nivel de horas hombres, dado como resultado un 6,11% menos respecto de su proceso AS-IS y se realizó un análisis de las horas hombre (HH) a nivel de proceso tanto AS-IS como TO-BE y bajo una proyección de 4 años se tendrá una reducción de costos del 59,62%. Este antecedente sirvió para los conocimientos relacionados del

proceso de seguimiento y control de proyectos, además de la gestión del trabajo realizado por los trabajadores de soluciones TI.

Según Yépez (2017) en la tesis titulada "Sistema Web para monitoreo de actividades, gestión y control de pagos adicionales para Sertecpet S.A". en la universidad de UDLA, Ecuador. el autor identificó que en la empresa surge la necesidad de hacer optimo el control de las actividades que se realizan en el día a día de los trabajadores de las áreas de operaciones y proyectos, como también la necesidad primordial de automatizar el proceso de pagos, que en la actualidad se realiza a través de manera manual en fichas de excel. El objetivo principal es implementar un sistema web que permita monitorear actividades, gestionar y controlar pagos adicionales para las áreas en la empresa Sertecpet S.AC, esto surge debido a que el área de nómina tiene mucha sobrecarga. El autor utilizó la metodología ágil SCRUM como también frameworks de interfaz de usuario como angularJS, Bootstrap. Como conclusión a través de las pruebas caja negra y caja blanca donde se validó las funcionalidades del sistema como también el uso de tecnologías actuales en interfaz de usuario como Angular js y Bootstrap facilito el desarrollo del sistema.

Según el autor Carhuaricra (2018) en la tesis "Sistema web para el proceso de control de proyectos en la empresa Gestión de proyectos informáticos y sistemas", identificó en su problemática que no llegan a finalizarse los proyectos en las fechas programadas con los clientes por el ausente control, también pudo identificar que la variación del costo que tenían las actividades no se terminaba a tiempo ocasionando financieramente perdidas que tenía que asumir la compañía al no predecirlas. El objetivo general fue determinar la influencia de un sistema web en el proceso de control de proyectos en la empresa Gestión de Proyectos Informáticos & Sistemas. El estudio fue del tipo explicativa, preexperimental, aplicada y cuantitativo. Se tomó como población a 160 actividades de proyectos para los dos indicadores. La muestra tomada fue de 113 actividades de proyectos para los dos indicadores. Con los resultados conseguidos se pudo concluir que el índice de desempeño del cronograma incremento a un 12% y la variación de costo en un 26.55 por lo que el autor concluyo que el Sistema Web mejoró el proceso de control de proyectos. Con este precedente se, uso como referencia aquellos conceptos que

se encuentran relacionados con el indicador de desempeño del cronograma debido a los resultados favorables obtenidos.

#### **Proceso control de proyectos:**

El proceso de control de proyectos tiene como finalidad ejecutar un análisis, seguimiento, control y regularizar el avance y cumplimiento del proyecto, por ende se puede identificar aquellas áreas donde el plan exija cambios e iniciarlos correspondientemente, controlar permite comparar entre el desempeño que se ha planificado con el desempeño real, realizar un análisis de las variaciones, efectuar una mejora en los procesos, así ver las posibilidades y sugerir medidas para la pronta corrección. Se encuentra dividido en 6 fases (PMI, 2017, p. 613).

La primera fase es **controlar el alcance**, en esta fase se realiza un monitoreo del estado del alcance perteneciente al proyecto, además de gestionar todos los cambios que fueron realizados en la línea base del alcance. (PMI, 2017, p. 619).

La segunda fase es **controlar el cronograma**, en esta fase se realiza un monitoreo del estado del proyecto para mantener actualizados el cronograma y administrar los ajustes necesarios a la línea base del cronograma. (PMI, 2017, p. 621).

La tercera fase es **controlar los costos**, en esta fase se realiza un control del estado del proyecto para que se actualicen los costos y a la vez también se gestiona modificaciones a la línea base de costos. (PMI, 2017, p. 622).

La cuarta fase es **controlar la calidad**, en esta fase se realiza un control y se registran aquellos resultado que se obtuvieron en la ejecución de las actividades que participan en la gestión de la calidad. (PMI, 2017, p. 624).

de los recursos planificados frente al real. (PMI, 2017, p. 625). La quinta fase es **controlar los recursos**, en esta fase se encarga de asegurar que todos los recursos que fueron asignados al proyecto se encuentren disponibles como se especificaron en la planificación, así como realizar un monitoreo del uso

La sexta fase es **controlar las adquisiciones**, en esta fase se encarga de administrar las relaciones de las adquisiciones, monitorear como se están

ejecutando los contratos, efectuando correcciones y cambios, según sea necesario. (PMI, 2017, p. 629).

Para esta investigación solo se usaron las fases de controlar el cronograma, controlar los costos, controlar la calidad y controlar los recursos por restricciones de la empresa, adicionalmente se enfocó la atención en estos procesos específicos ya que ayudo a obtener mejores resultados.

Para esta investigación se usaron los indicadores de variación del cronograma de la dimensión controlar los cronogramas y variación del costo de la dimensión controlar los costos

La **variación del cronograma**, este indicador tiene como función medir cuan eficiente es el cronograma, cuyo valor está expresado como valor ganado menos el valor planificado, muestra cuan eficiente es el equipo del proyecto encargado de ejecutar el trabajo. (PMI, 2017, p. 263).

El **valor ganado** es el trabajo realizado expresado en términos del presupuesto para una labor, mientras que el **valor planificado** es el presupuesto adjudicado al proyecto.

$$
SV = EV - PV
$$

En donde: **SV =** variación del cronograma, **EV =** Valor ganado, **PV =** Valor planificado.

La **variación del costo**, este indicador tiene como función medir cuan eficiente es el costo de los recursos que se presupuestaron, cuyo valor se encuentra expresado como valor ganado menos costo real, es usado cuando el trabajo está terminado y se mide la eficiencia del costo. (PMI, 2017, p. 263).

El **valor ganado** es el trabajo realizado expresado en términos del presupuesto para una labor, mientras que el **costo real** es el costo del trabajo realizado que pertenece a una actividad.

### $CV = EV - AC$

En donde: **CV =** Variación del costo, **EV =** Valor ganado, **AC =** Costo real.

#### **Sistema Web:**

Los **sistemas web** son programas informáticos que usan un navegador web y tecnología web para resolver tareas a través de internet, empleando una combinación scripts en el servidor para manejar el almacenamiento y recuperar la información y scripts en el cliente para mostrar la información a los usuarios, de esta manera todos los usuarios tienen la posibilidad de interactuar con la empresa por medio de formularios, módulos de gestión de contenido, carritos de compra y más. (Hossian y Mahmud, 2018, p. 5).

Los **sistemas web** están basados en el modelo cliente servidor, que principalmente agrupa datos y tareas de procesamiento dentro del servidor. Con lo anteriormente dicho, el cliente tiene la función de administrar la interfaz de usuario, los valores que se ingresan y la presentación de los datos, por otro lado, el servidor tiene la función de generar operaciones de búsqueda, calculo y cambios en los datos (Bandiera, 2019, p. 4).

El **cliente** tiene como función solicitar la información que sea necesaria al servidor, en el momento en que la petición haya sido respondida y resuelta, esta será mostrada al usuario (Peña, 2018, p. 20).

El **servidor** es un equipo que tiene la función de poner a disposición el contenido que haya sido requerido por el cliente (Peña, 2018, p. 20)

**Scrum** es una metodología ágil que significa Melé y se encuentra basado en la cohesión del equipo. En donde cada integrante del equipo trabaja para alcanzar un objetivo en común. Este objetivo se ejecuta a través de varias iteraciones que posibilita que se visualice el avance logrado, de esta forma se toman en cuenta los cambios que sean necesarios y se sobrepasan los obstáculos e inconvenientes que se presenten durante su realización (Subra y Vannieuwenhuyze, 2018, p. 40).

Los 5 eventos de la metodología scrum son el sprint, la reunión planificada del sprint, la melé diaria, la revisión del sprint y la retrospectiva del sprint.

(Subra y Vannieuwenhuyze, 2018, p. 51). El **sprint** es ejecutado durante un corto periodo de tiempo, que suele durar un mes, en donde se observa el crecimiento del producto, consiguiendo que el entregable se encuentre no presente errores y sea usable para un entorno de producción

Vannieuwenhuyze, 2018, p. 51). La **reunión planificación del Sprint**, en esta reunión se define el contenido del sprint, el equipo de scrum tiene la función de determinar el objetivo del sprint e identifican aquellas tareas que van a realizarse, esta reunión tiene una duración promedio entre 4 a 8 horas según la duración que se haya planificado (Subra y

La **Melé Diaria**, esta reunión diaria tiene como objetivo sincronizar las tareas actuales de desarrollo y planificar las tareas a realizar durante las próximas 24 horas, estas reuniones suelen durar 15 minutos y también son conocidas como Daily Scrum (Subra y Vannieuwenhuyze, 2018, p. 51).

entre 2 a 4 horas (Subra y Vannieuwenhuyze, 2018, p. 51). La **revisión del Sprint**, esta reunión tiene como objetivo presentar el entregable realizado por parte del equipo de desarrollo, esta demostración debe de encontrase alineada con el avance del proyecto y aquí se indican algunos ajustes que puedan ser necesarios para el siguiente sprint, este evento tiene una duración aproximada

La **retrospectiva del Sprint,** en este evento el equipo Scrum prevé si va a ser necesario el uso de algún plan de mejora, además los miembros brindan sus opiniones sobre los aspectos se deben de mantener y que puntos se deben mejorar, estas reuniones tienen una duración de 3 horas (Subra y Vannieuwenhuyze, 2018, p. 51).

# *Tabla 1***. Matriz de operacionalización de indicadores**

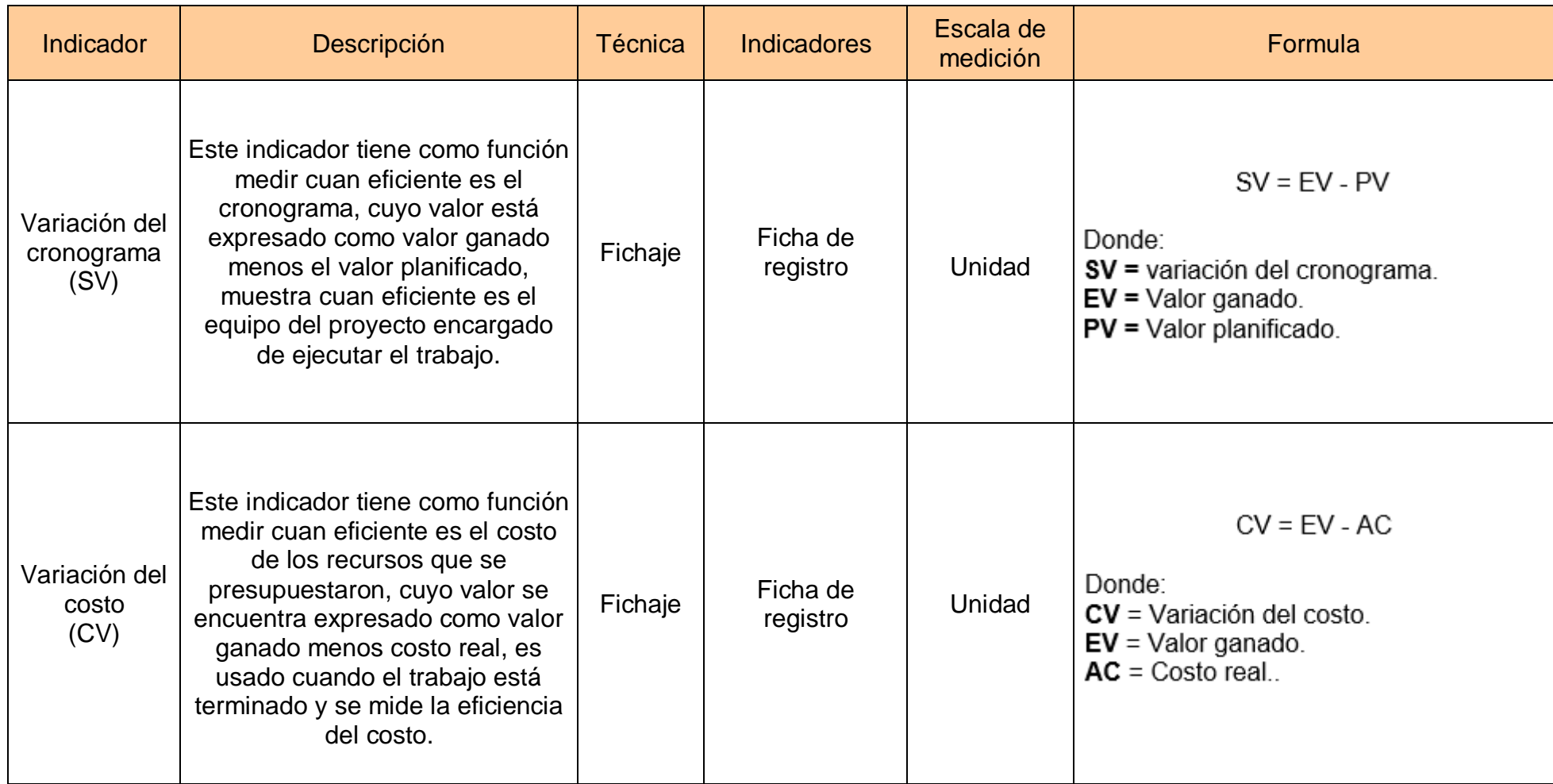

#### **III. METODOLOGÍA**

#### **3.1. Tipo y diseño de investigación**

#### **Tipo de Investigación:**

Esta investigación aplicada se encuentra caracterizada por su interés durante el uso de conocimientos de carácter teórico sobre una determinada situación en específico y las consecuencias que procedan de ella (Hernández, Mendoza, 2018, p. 163).

La investigación de la tesis es del tipo aplicada, pues el sistema que se implementará, mitigara los diversos problemas que existen.

#### **Diseño de Investigación:**

El diseño experimental tiene la particularidad de manipular estímulos o influencias las cuales reciben el nombre de variables independiente y ver cómo afectan a otras variables denominadas dependientes en una situación en específico. Este diseño es usado para establecer aquellos posibles efectos de una causa manipulable (Hernández, Mendoza, 2018, p. 164).

Este diseño es aquel que no cuenta con todos los requerimientos que se utilizan en un experimento puro, debido a esto no presentan una validez interna, pero ejercen un control mínimo de las variables (Ñaupas, Valdivia, Palacios y Romero, 2018, p. 337).

Esta investigación ocupara un diseño preexperimental. Por ende, se realizará un pre–test y un post–test, usando una medición entre dos distintos periodos de tiempo que son: antes y después de la implementación.

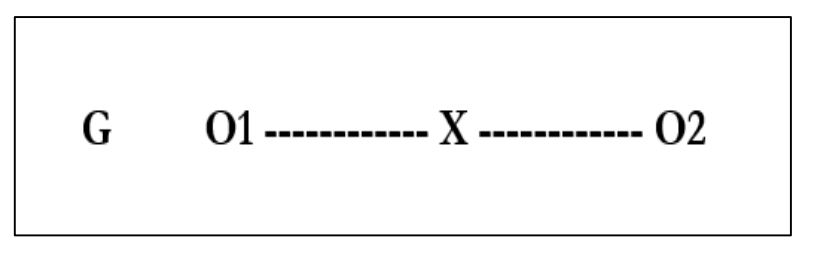

*Figura 1.* Diseño Pre-Experimental, Prueba/Postprueba

- **G =** Muestra de estudio.
- **X =** Condición experimental.
- **O1 =** Evaluación previa de la condición experimental**.**
- **O2 =** Evaluación posterior de la condición experimental**.**

#### **3.2. Variables y operacionalización**

#### **Definición Conceptual**

#### **Sistema Web:**

El conglomerado de elementos conectados y ordenados que atribuye al sistema objetivo a través de estándares definidos en otros términos contribuye a la organización que lo utiliza, y define sus pautas operativas e información esencial para lograr el objetivo. Para hacer esto, los datos de la empresa deben de ser guardados, procesados mediante fuentes externas para poder acceder a ella desde cualquier medio y lugar. (Hossian y Mahmud, 2018, p. 5).

#### **Proceso de Control de proyectos:**

Este proceso tiene la finalidad de ejecutar una revisión del progreso de un proyecto, rastrear, para poder ver qué áreas requieran cambios ya que el plan lo solicita y mediante eso comenzar con los cambios.(PMI, 2017, p. 596)

#### **Definición Operacional**

#### **Sistema Web:**

Es una plataforma tecnológica que permitirá monitorear y controlar proyectos de la empresa TSOFT, la cual aportará resultados que permitirán tomar decisiones más óptimas para controlar el desempeño de estos.

#### **Proceso de Control de proyectos:**

Es el proceso en el cual podemos hacer un seguimiento a las actividades, como planificarlas, analizarlas, dirigiendo el progreso y por ende ver cómo evoluciona el proyecto, donde en el momento preciso se tiene que tomar las medidas correctivas.

#### **3.3. Población, muestra y muestreo**

#### **Población:**

La población o universo es una agrupación de todas las unidades de análisis que guardan relación con determinadas especificaciones. La población se delimita por tiempo, contenido y lugar (Hernández, Mendoza, 2018, p. 346).

La población empleada para esta investigación está conformada por 22 reportes de evaluación de los proyectos de calidad.

#### **Muestra**:

En términos generales la muestra es un subconjunto que ha sido extraído de la población, por el cual se aplicara la recolección de datos y debe de poder representar a la población (Hernández, Mendoza, 2018, p. 347).

Para la muestra se utilizará la totalidad de la población conformada por 22 reportes de evaluación de los proyectos de calidad, debido a que la población total es menor a 50.

#### **Muestreo:**

El muestro es una técnica que permite seleccionar la cantidad de elementos de una muestra pertenecientes a una población con el objetivo de hacer inferencia a la población como un todo (Drennan y Gonzales, 2019, p. 93).

El muestreo aleatorio simple señala que cualquier individuo perteneciente a la población tiene la posibilidad de ser escogido dentro de la muestra, otorgando la oportunidad de tener una muestra que represente apropiadamente a la población (Drennan y Gonzales, 2019, p. 98).

#### **3.4. Técnicas e instrumentos de recolección de datos**

#### **Técnica: Fichaje:**

El fichaje permite al investigador registrar información específica para el proceso de investigación. Para lograr que sea aplicada es necesario que se utilicen fichas para facilitar la organización y recolección de la información que hayan sido obtenidas a través de diversas fuentes de interés (Parraguez, Chunga, Flores y Romero, 2017, p. 150).

#### **Instrumento: Ficha de registro:**

Es un formato que cuenta con una estructura apropiada permitiendo la manipulación de los hechos que fueron observado durante el estudio, logrando así que se puedan recolectar datos sistemáticamente (Valderrama, 2015, p. 24).

#### *Tabla 2. Recolección de datos.*

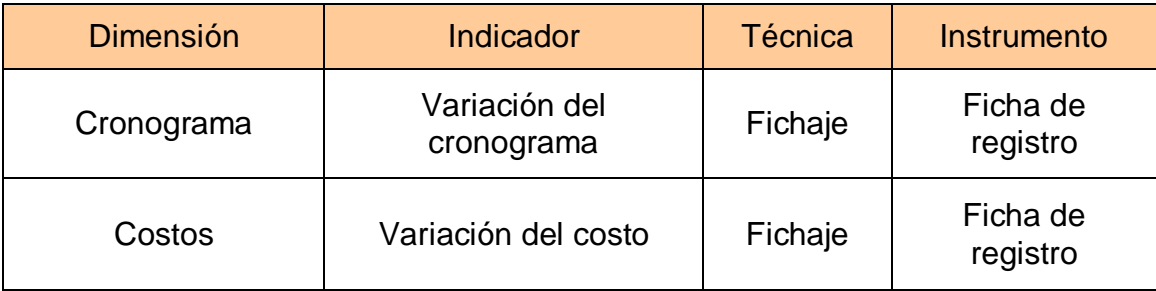

Fuente: Elaboración propia.

#### **Validez:**

Sirve para indicar el grado en el que un instrumento mide efectivamente aquellas variables que son pretendidas para su medición, de acuerdo a este concepto se pueden poseer diversos tipos de evidencias (Hernández, Mendoza, 2018, p. 213).

#### **Validez de constructo:**

Se podría decir que es el tipo de evidencia que tiene mayor relevancia desde la perspectiva científica e indica como un instrumento mide y representa un concepto teórico de manera exacta. (Hernández, Mendoza, 2018, p. 214).

#### **Confiabilidad:**

La confiabilidad indica que al realizar una aplicación repetidas veces a un determinado objeto de estudio, logra obtener resultados iguales. (Hernández, Mendoza, 2018, p. 209).

La confiabilidad será medida por medio de una escala de 5 niveles los valores se pueden evidenciar en la siguiente tabla, Si el valor obtenido durante la prueba se acerca a 1 significa que el instrumento es confiable.

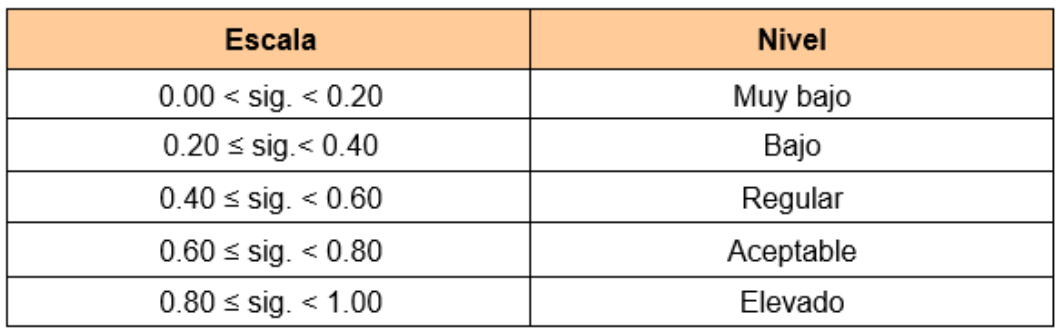

*Tabla 3.* Niveles de confiabilidad.

Fuente: Baptista (2010).

#### *Figura 2.* Niveles de confiabilidad IND1

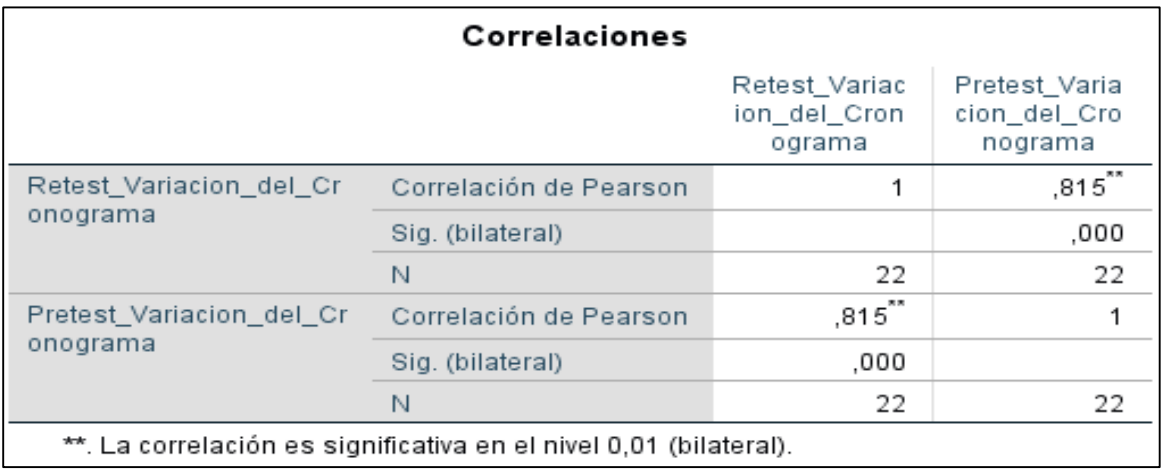

#### *Figura 3.* Niveles de confiabilidad IND2

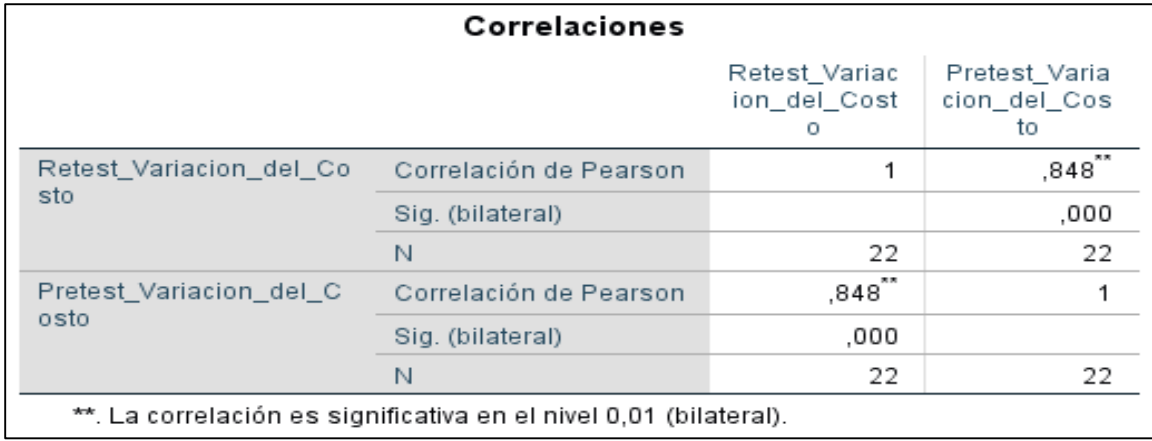

#### **3.5. Procedimientos**

El jefe de área de Certificación fue el encargado de brindar la información que se necesitó para la elaborar este proyecto de investigación por medio de entrevistas, video conferencias, correos y datos de los proyectos en el área de mesas ágiles.

Para identificar la confiabilidad de los instrumentos de investigación se aplicará el método Test – Retest, durante los periodos de abril y mayo en el año 2020, los datos que se obtuvieron serán evaluados en la herramienta SPSS para calcular el coeficiente de correlación de Pearson y constatar que el grado de confiabilidad es elevado.

Para validar la hipótesis planteada en esta investigación se aplicarán los instrumentos en 2 periodos de tiempo diferentes, antes y después sistema web. De tal forma que se pueda visualizar el impacto que ha tenido el sistema en el proceso de estudio.

#### **3.6. Método de análisis de datos**

#### **Método de Test–Retest:**

Trata de gestionar a un grupo de individuos la misma prueba una y otra vez en un rango a corto plazo. Las respuestas de estas mediciones hechas se correlacionan y el coeficiente que se obtuvo muestra la confiabilidad. (Paitán, Dueñas, Vilela y Delgado, 2019, p. 7).

#### **Técnica: Coeficiente de correlación de Pearson**

Esta medida necesita de datos de nivel de intervalo normalmente distribuidos. La r de Pearson también se puede usar para examinar la relación entre una variable continua de nivel de intervalo y una variable dicotomizada. (Hernández, Fernández y Baptista, 2014, p. 305).

El valor resultante de esta medición se encuentra entre 0 a 1, en ambas direcciones (+ o -) desde y esto decidirá su nivel de confianza.

Para poder aplicar la R de Pearson fue necesario utilizar el método test-Retest para

determinar que los instrumentos propuestos son confiables.

#### **Prueba de Normalidad:**

Tiene como equilibrio cuantificar los datos, de introducir la transmisión y las comparaciones de mensaje de representación de los elementos retenidos como unidades de enunciado o de significación (García, 2015, p. 60).

#### **Prueba de Shapiro-Wilk:**

Esta prueba sirve para medir el ajuste de la muestra en una recta, el resultado obtenido permite determinar la aprobación o rechazo de la hipótesis ya que cuando se obtiene un resultado bajo se rechaza la hipótesis (Pérez, 2015, p. 61).

Esta prueba tiene la siguiente formula:

$$
\begin{array}{c}\n\widehat{\infty} \\
\text{sum} \\
\text{sum} \\
\text{sum} \\
\text{sum} \\
\text{sum}\n\end{array}\n\bigg[\sum_{j=i}^{h} a_{j,n} (x_{(n-j+1)} - x_{(j)})\bigg]^2 = \frac{A^2}{ns^2}
$$

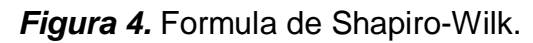

De esta forma, en la presente tesis se utilizará la prueba de Shapiro-Wilk debido a que la muestra del estudio es inferior a 50.

Se establece que:

Al obtener la **significancia menor a 0.5**, indica que la distribución no es normal por lo tanto se usara la prueba de Wilcoxon, en caso que la **significancia sea mayor a 0.5** indicara que la distribución es normal y podrán aplicarse pruebas como T-Student o Z-Student.

Por medio de la T-Distribution se probará que las diferencias logradas son significativas o aleatorias a través de la comparación de las desviaciones y las medias.

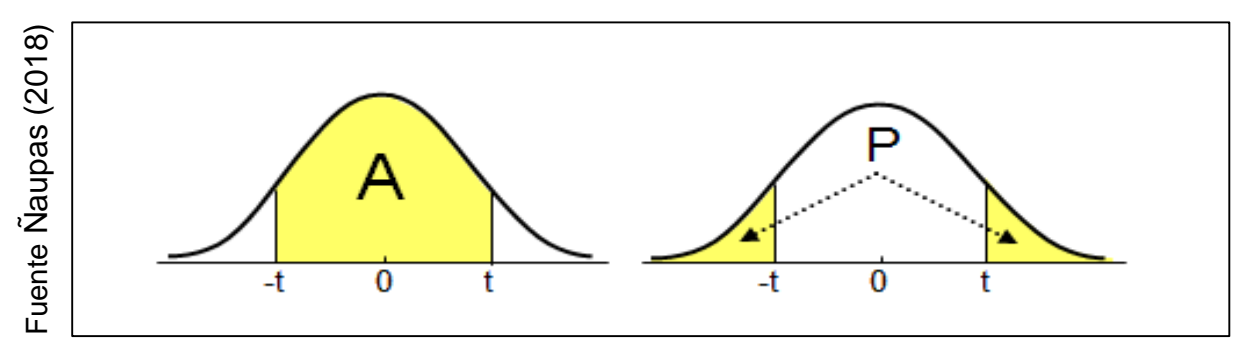

#### *Figura 5.* Distribución T-Student.

En donde:

- **A =** Es la región de aceptación.
- **P =** Son las regiones de rechazo.
- **T =** Es el valor tubular.

#### **Definición de variables:**

**INDa =** Medición del Indicador sin el sistema web para el proceso de control de proyectos en el área de mesas ágiles en la empresa TSOFT S.A.C.

**INDd =** Medición del Indicador con el sistema web para el proceso de control de proyectos en el área de mesas ágiles en la empresa TSOFT S.A.C.

#### **Hipótesis Estadística:**

En esta tesis se propuso las siguientes hipótesis estadísticas.

#### **Hipótesis de Investigación 1**

#### **Hipótesis Especifico 1:**

El sistema web incrementa la variación de cronograma en el proceso de control de proyectos en el área de mesas ágiles en la empresa TSOFT S.A.C.

#### **Indicador 1 – Variación del cronograma:**

**VCa:** Variación del cronograma antes de utilizar el Sistema web.

**VCd:** Variación del cronograma después de utilizar el Sistema web.

#### **Hipótesis Estadística 1:**

#### **Hipótesis Nula (H0):**

El sistema web no incremento la variación de cronograma en el proceso de control de proyectos en el área de mesas ágiles en la empresa TSOFT S.A.C.

 $HO = VCa \ge VCd$ 

## **Hipótesis Alternativa (HA):**

El sistema web incremento la variación de cronograma en el proceso de control de proyectos en el área de mesas ágiles en la empresa TSOFT S.A.C.

$$
HA = VCa < VCd
$$

#### **Hipótesis de Investigación 2**

#### **Hipótesis Especifico 2:**

El sistema web incrementa la variación del costo en el proceso de control de proyectos en el área de mesas ágiles en la empresa TSOFT S.A.C.

#### **Indicador 2: Variación del costo**

**VBa:** Variación del costo antes de utilizar el Sistema web.

**VBd:** Variación del costo después de utilizar el Sistema web.

#### **Hipótesis Estadística 2:**

#### **Hipótesis Nula (H0):**

El sistema web no incrementa la variación del costo en el proceso de control de proyectos en el área de mesas ágiles en la empresa TSOFT S.A.C.

$$
H0 = VBa \ge VBd
$$

#### **Hipótesis Alternativa (HA):**

El sistema web incrementa la variación del costo en el proceso de control de proyectos en el área de mesas ágiles en la empresa TSOFT S.A.C.

$$
HA = VBa < VBd
$$

#### **Nivel de significancia:**

Se utilizó un nivel de 5% de error, esto equivale a un 0.05, esto permite que se pueda comparar ambos test y definir si se acepta o rechaza la hipótesis.

**Nivel de confianza:**  $(1-x) = 0.95$ 

#### **Estadística de prueb**

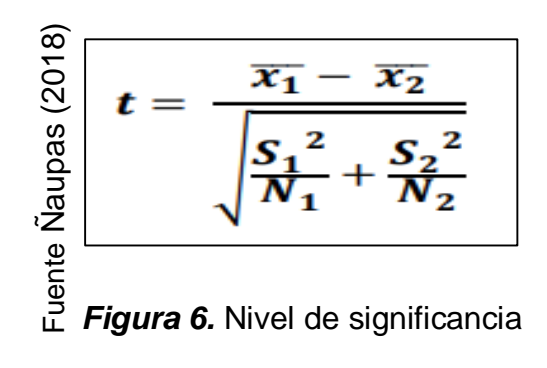

#### **En donde:**

- S1: Varianza pretest.
- S2: Varianza postest.
- $x\overline{1}$ : Media muestral pretest
- $x2$ : Media muestral postest
- N: Muestra.

#### **Media muestral:**

$$
\sum_{\substack{\text{g g--a} \\ \text{g g--a} \\ \text{g g--a}}}^{\widehat{\text{g}}_0} \overline{x} = \frac{1}{n} \sum_{i=1}^n x_i.
$$

#### *Figura 7.* Media muestra.

#### **Varianza muestral:**

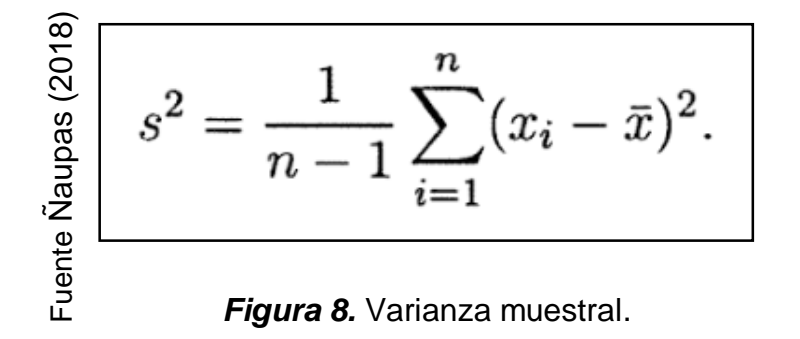

#### **3.7. Aspectos éticos**

Se salvaguardo la veracidad de los archivos presentados en la investigación y resultados generados de forma privada. Se hizo un seguimiento de estudio coordinando los alineamientos y reglas de la universidad César Vallejo.

La utilización de la información fue realizada basándose en criterios de transparencia y cautela, garantizando la confiabilidad de los datos.

El estudiante se compromete a respetar exactitud de los resultados, la confiabilidad de información proporcionada por la empresa TSOFT S.A.C, como también la autenticidad de los trabajadores y los que colaboraron en la investigación. No hay ninguno igual en institución de estudio de investigación ya que el proyecto realizado es verídico.

#### **IV. RESULTADOS**

#### **4.1. Análisis Descriptivo:**

indicadores. En las **tablas 12** y **13** se pueden evidenciar los resultados descriptivos conseguidos de esas medidas. Para esta investigación se utilizó un sistema web, el cual permitirá evaluar los indicadores de variación del cronograma y variación del costo en el proceso de control de proyectos; por este motivo, fue necesario aplicación de un pretest para entender en qué estado se encontraban inicialmente los indicadores; luego de la implementación del sistema web, se volvieron a evaluar el estado de los

#### **Indicador: Variación del cronograma**

En la **tabla 12** se demuestran los resultados descriptivos pertenecientes al indicador de variación del cronograma.

**Tabla 12.** *Estadístico descriptivo antes y después del sistema web – Variación del cronograma.*

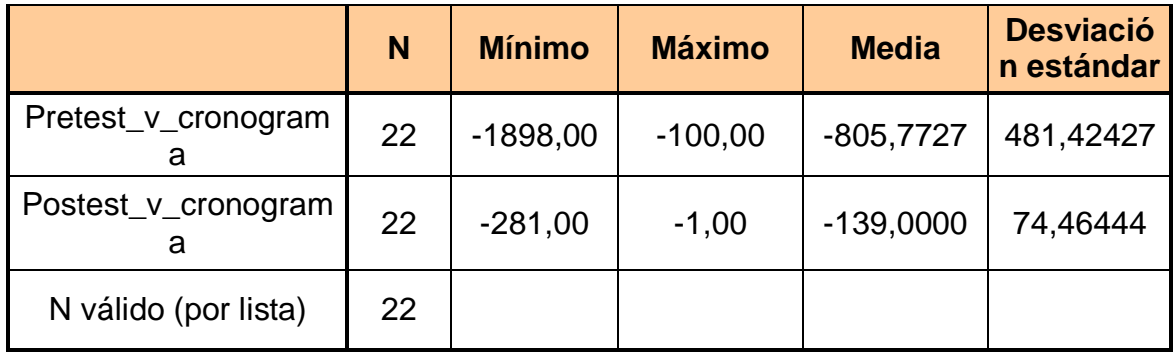

Fuente: Elaboración propia.

Se demuestra en la **figura 11**, que durante el pretest el valor conseguido por la variación del cronograma en el proceso de control de proyectos fue de un -805,77 y durante el postest se logró un -139,00 reflejando así una gran diferencia antes y después de que se implemente el sistema web; además como se demuestra en la **tabla 12** previamente el valor mínimo de la variación del cronograma fue de -1898,00, y luego de implementar el sistema web fue de -281.

La dispersión en el indicador variación del cronograma, durante el pretest se tuvo una variabilidad de 481,42 sin embargo, durante el postest se obtuvo un valor de 74,46.

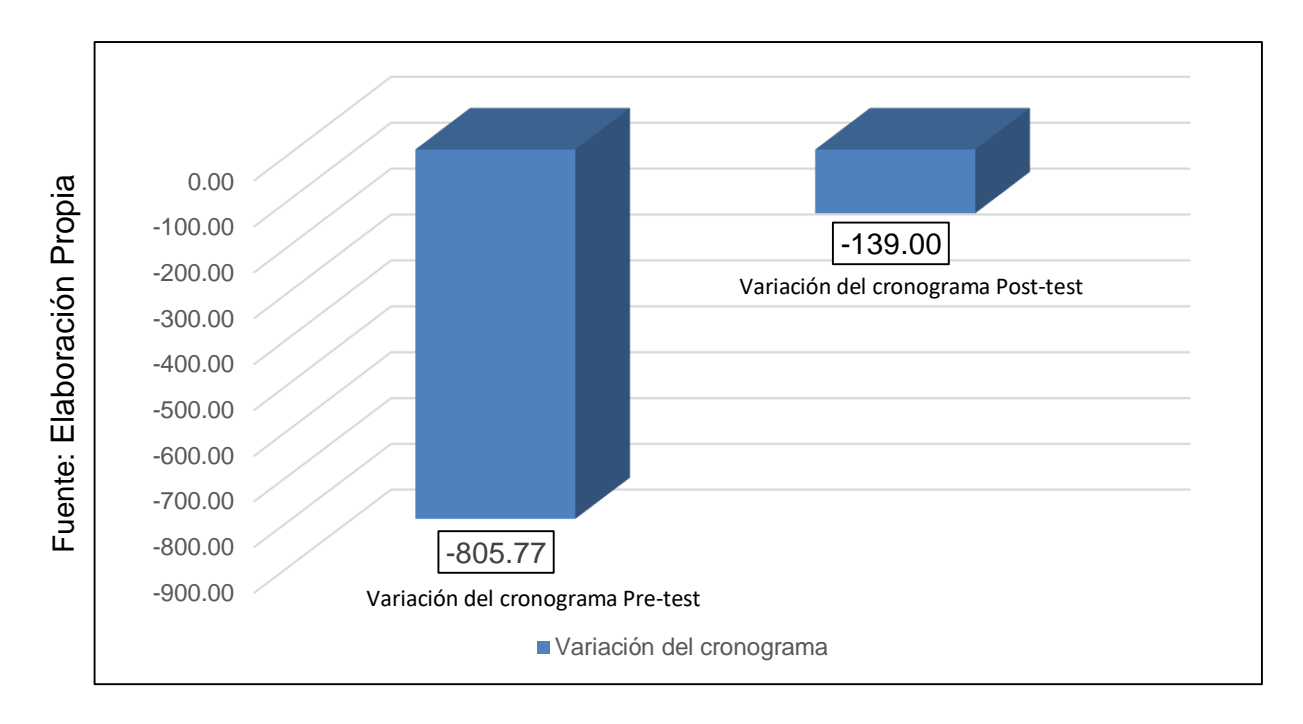

*Figura 11.* Variación del cronograma antes y después del sistema web.

# **Indicador: Variación del costo**

En la **tabla 13** se demuestran los resultados descriptivos pertenecientes al indicador variación del costo.

**Tabla 13.** *Estadístico descriptivo antes y después del sistema web – Variación del costo.*

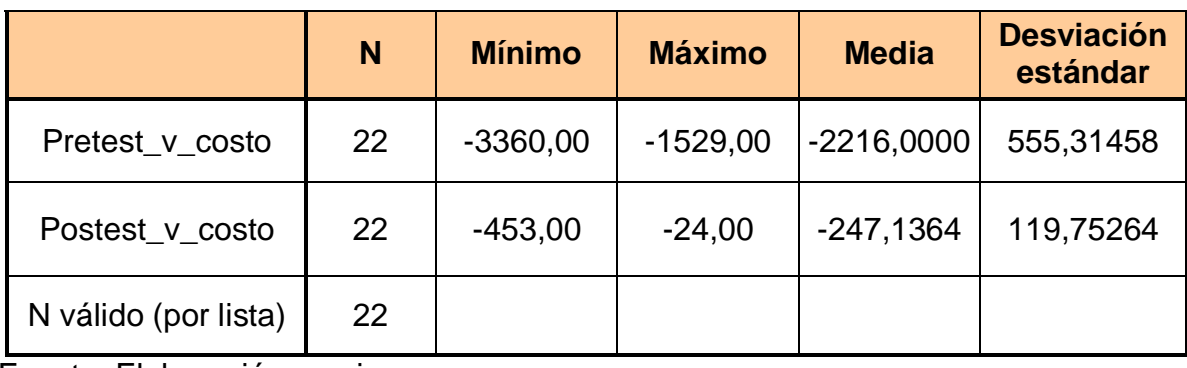

Fuente: Elaboración propia.
Se demuestra en la **figura 11**, que durante el pretest el valor conseguido por la variación del costo en el proceso de control de proyectos fue de un -2216,00, y durante el postest se logró un -247,00 , reflejando así una gran diferencia antes y después de que se implemente el sistema web; además como se demuestra en la **tabla 12** previamente el valor mínimo de la variación del costo fue de -3360,00 y luego de implementar el sistema web fue de -453,00.

La dispersión en el indicador variación del costo, durante el pretest se tuvo una variabilidad de 555,31; sin embargo, durante el postest se obtuvo un valor de 119,75.

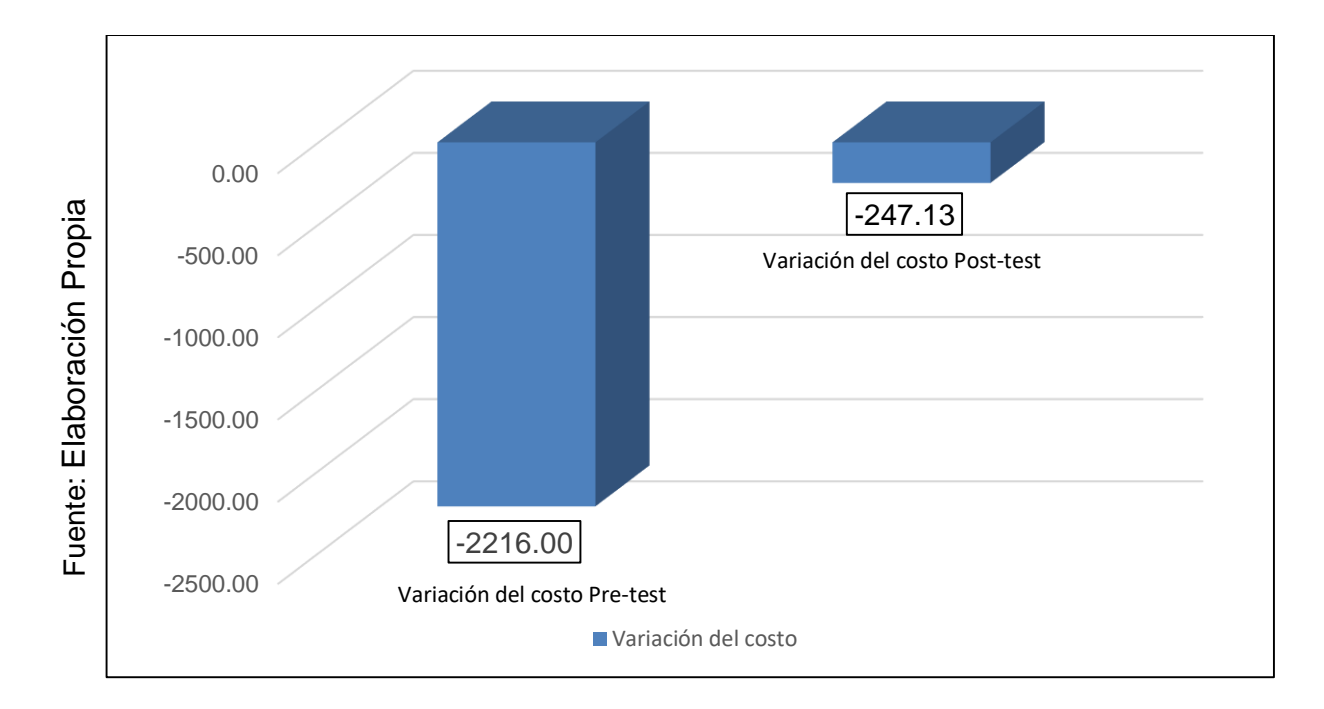

*Figura 12.* Variación del costo antes y después del sistema web.

## **4.2. Análisis Inferencial:**

Se efectuaron las pruebas de normalidad en ambos indicadores, variación del cronograma y variación del costo aplicando el test de Shapiro-Wilk, con una muestra conformada por 22 reportes de evaluación de los proyectos de calidad. El software SPSS en su versión 25 permitió que se realizaran estas pruebas con los datos obtenidos en los instrumentos de medición de cada uno de los indicadores, empleando un grado de confiabilidad de 95%.

Si la **significancia obtenida es menor a 0.05**, indica que la distribución no es normal. **(Significancia < 0.05).**

Si la **significancia obtenida es mayor o igual a 0.05**, indica que la distribución es normal. **(Significancia ≥ 0.05).**

Los resultados fueron los siguientes:

## **Indicador: Variación del cronograma**

Para realizar la selección de la prueba de hipótesis, fue necesario comprobar si los datos que se obtuvieron en la variación del cronograma cumplían con una distribución normal.

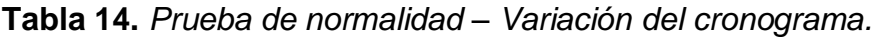

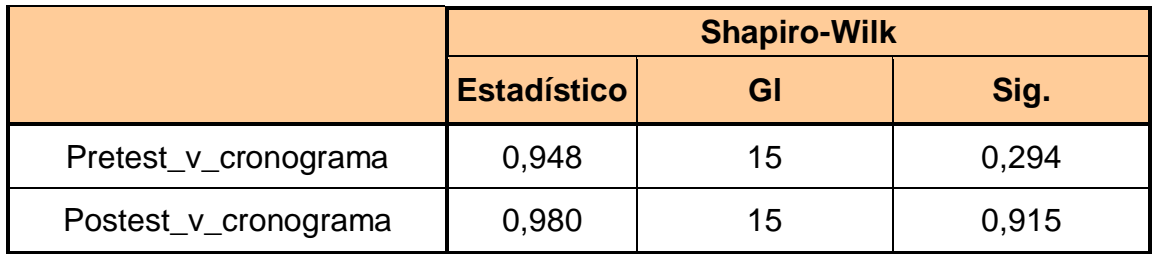

Fuente: Elaboración propia.

distribución normal, esto se puede evidenciar en las **figuras 13** y **14**. En la **tabla 14** se puede evidenciar que la significancia lograda en la variación del cronograma en el proceso de control de proyectos durante la prueba del pretest era de un 0.294, demostrando que este indicador se distribuye de forma normal debido a que el valor obtenido es mayor a 0.05. Durante la prueba del postest la variación del cronograma consiguió un 0.915, demostrando que este indicador se distribuye de forma normal debido a que el valor obtenido es mayor a 0.05. Confirmando así que los datos obtenidos en los dos periodos tiempo del estudio tienen una

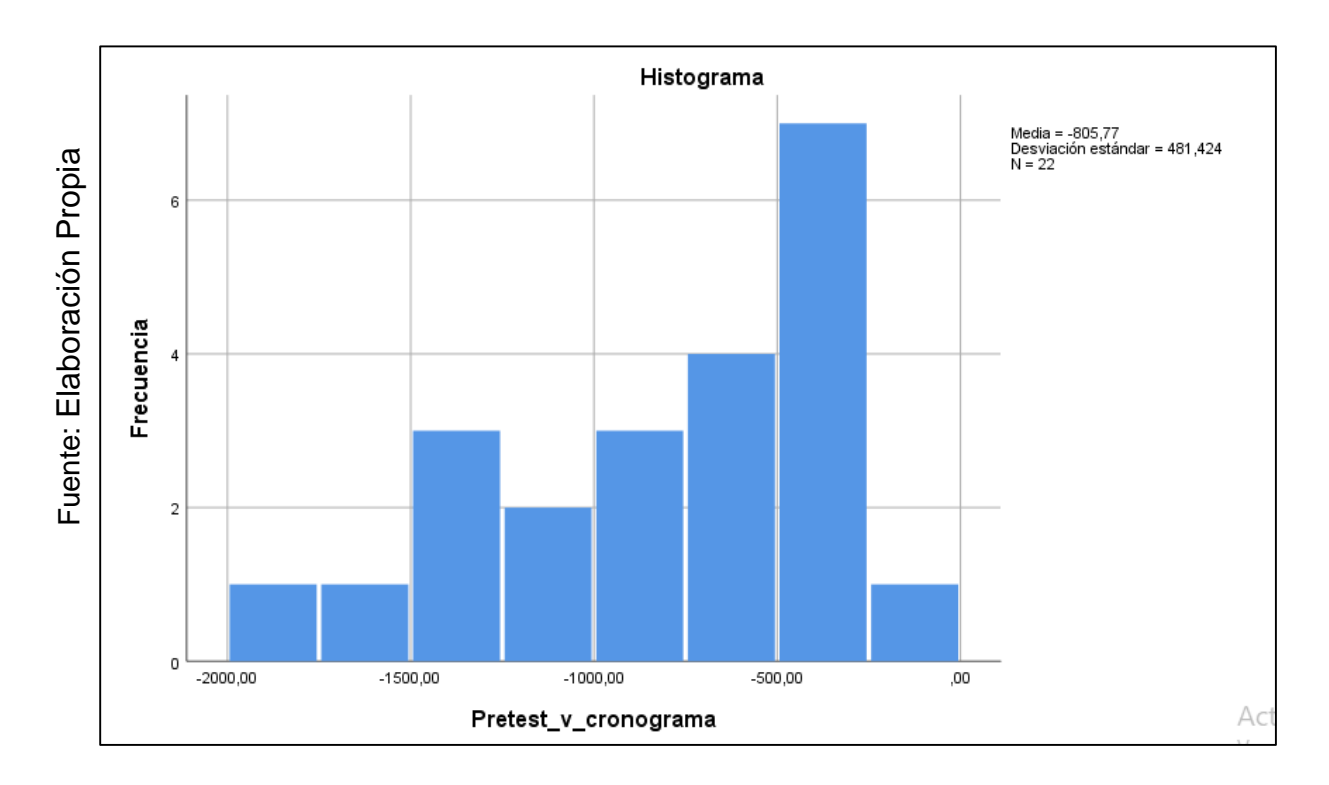

*Figura 13.* Variación del cronograma antes del sistema web.

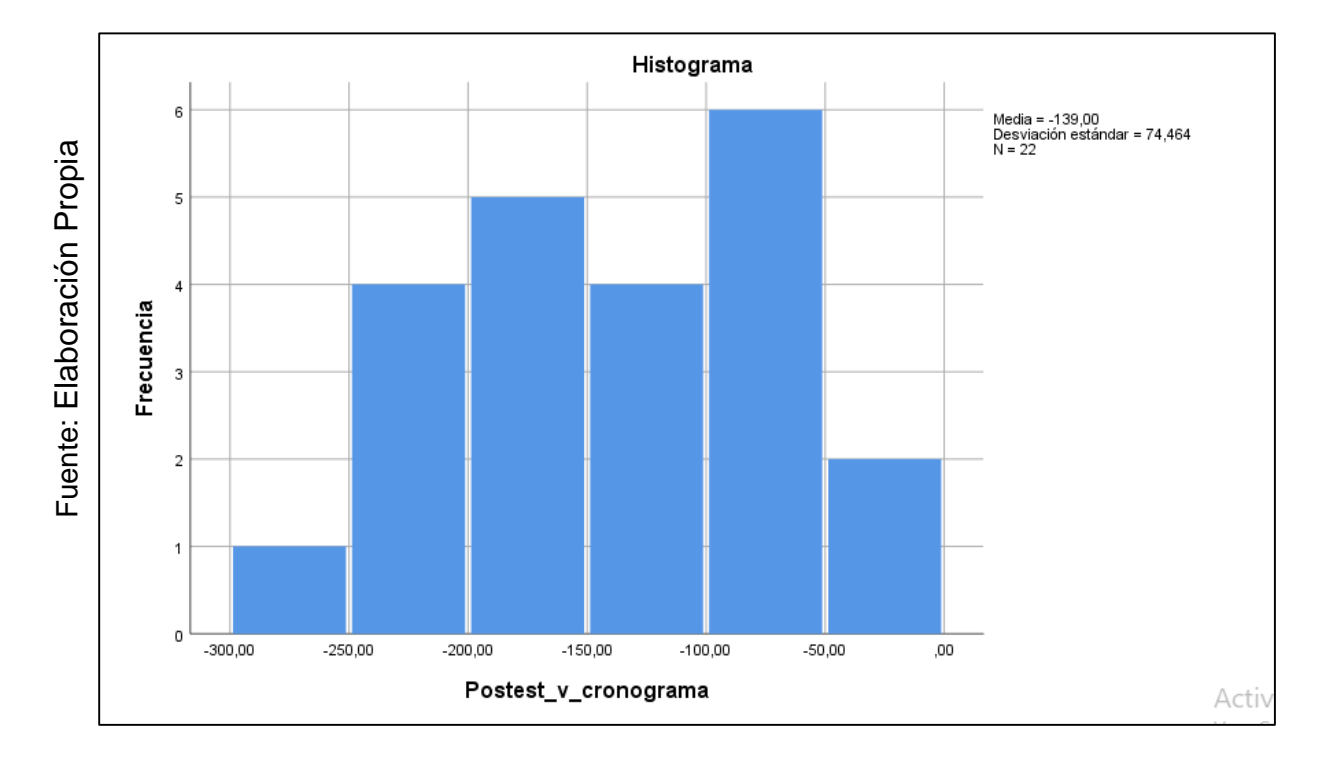

*Figura 14.* Variación del cronograma después del sistema web.

## **Indicador: Variación del costo**

Para realizar la selección de la prueba de hipótesis, fue necesario comprobar si los datos que se obtuvieron en la variación del costo cumplían con una distribución normal.

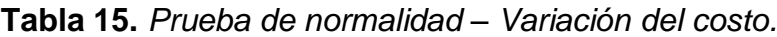

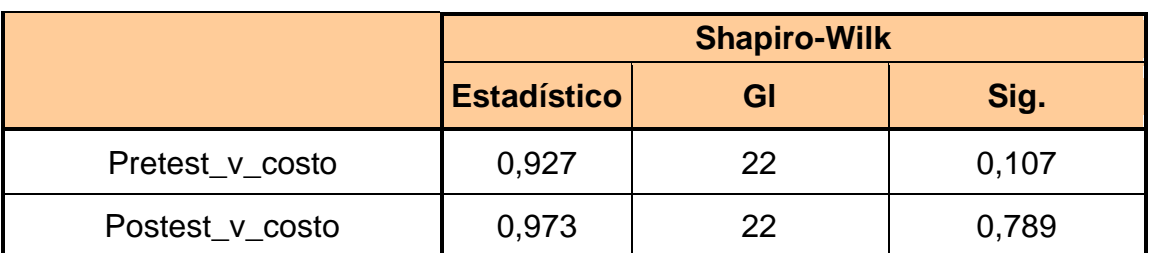

Fuente: Elaboración propia.

normal, esto se puede evidenciar en las **figuras 15** y **16**. En la **tabla 15** se puede evidenciar que la significancia lograda en la variación del costo en el proceso de control de proyectos durante la prueba del pretest era de un 0.107, demostrando que este indicador se distribuye de forma normal debido a que el valor obtenido es mayor a 0.05. Durante la prueba del postest la variación del costo consiguió un 0,789, demostrando que este indicador se distribuye de forma normal debido a que el valor obtenido es mayor a 0.05. Confirmando así que los datos obtenidos en los dos periodos tiempo del estudio tienen una distribución

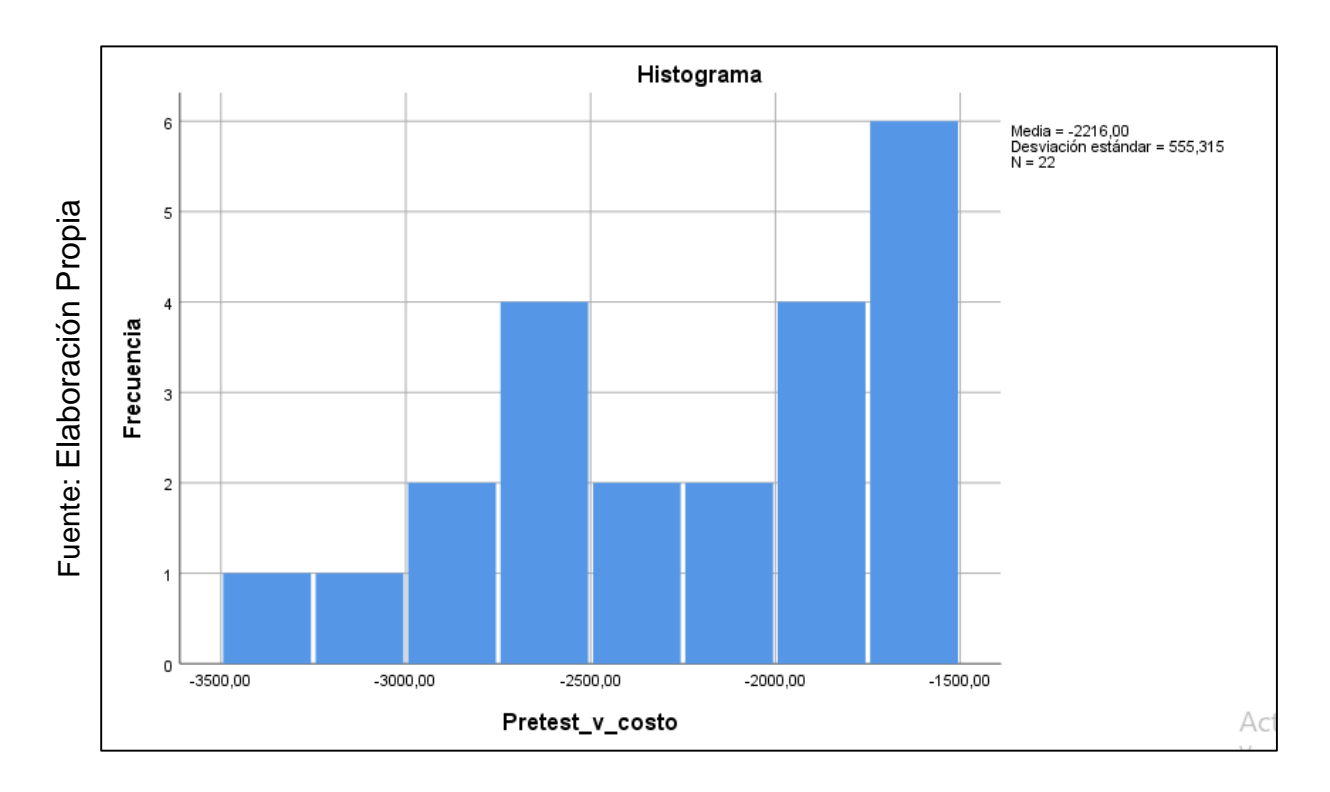

*Figura 15.* Variación del costo antes del sistema web.

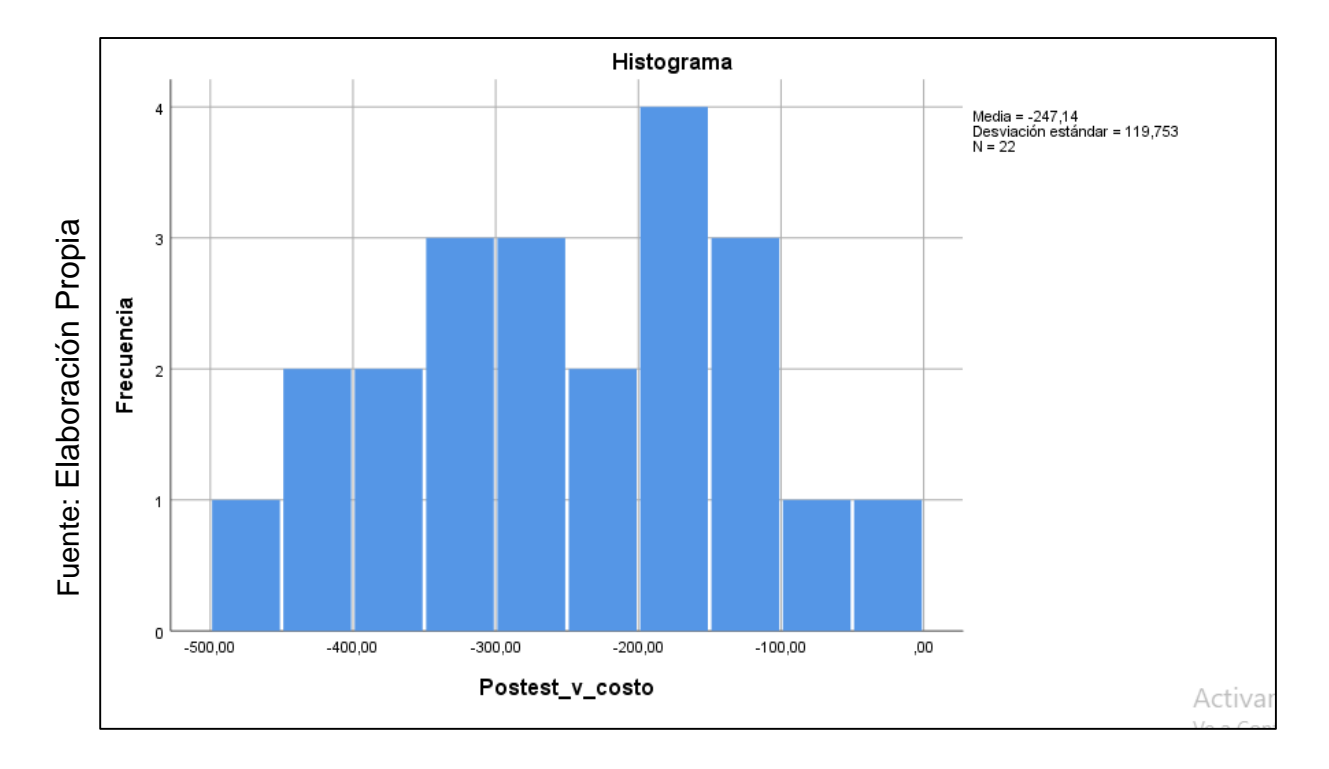

*Figura 16.* Variación del costo después del sistema web.

## **4.3. Prueba de Hipótesis**

## **Hipótesis de Investigación 1:**

**H1:** Un sistema web aumenta la variación del cronograma en el proceso de control de proyectos en el área de mesas agiles de la empresa TSOFT S.A.C. – San Isidro.

**Indicador:** Variación del cronograma.

## **Hipótesis Estadísticas**

### **Definiciones de Variables:**

**VCa:** Variación del cronograma antes de emplear el sistema web.

**VCd:** Variación del cronograma después de emplear el sistema web.

**Hipótesis H0:** Un sistema web no aumenta la variación del cronograma en el proceso de control de proyectos en el área de mesas agiles de la empresa TSOFT S.A.C. – San Isidro.

## **H0: VCa** ≥ **VCd**

El indicador sin el Sistema Web es mejor que el indicador con el Sistema Web.

**Hipótesis HA:** Un sistema web aumenta la variación del cronograma en el proceso de control de proyectos en el área de mesas agiles de la empresa TSOFT S.A.C. – San Isidro.

### **HA: NPa** < **NPd**

El indicador con el Sistema Web es mejor que el indicador sin el Sistema Web.

En la **figura 17**, la variación del cronograma obtenido durante el Pre Test es de -805,7727 y en el Post Test es de -139,0000.

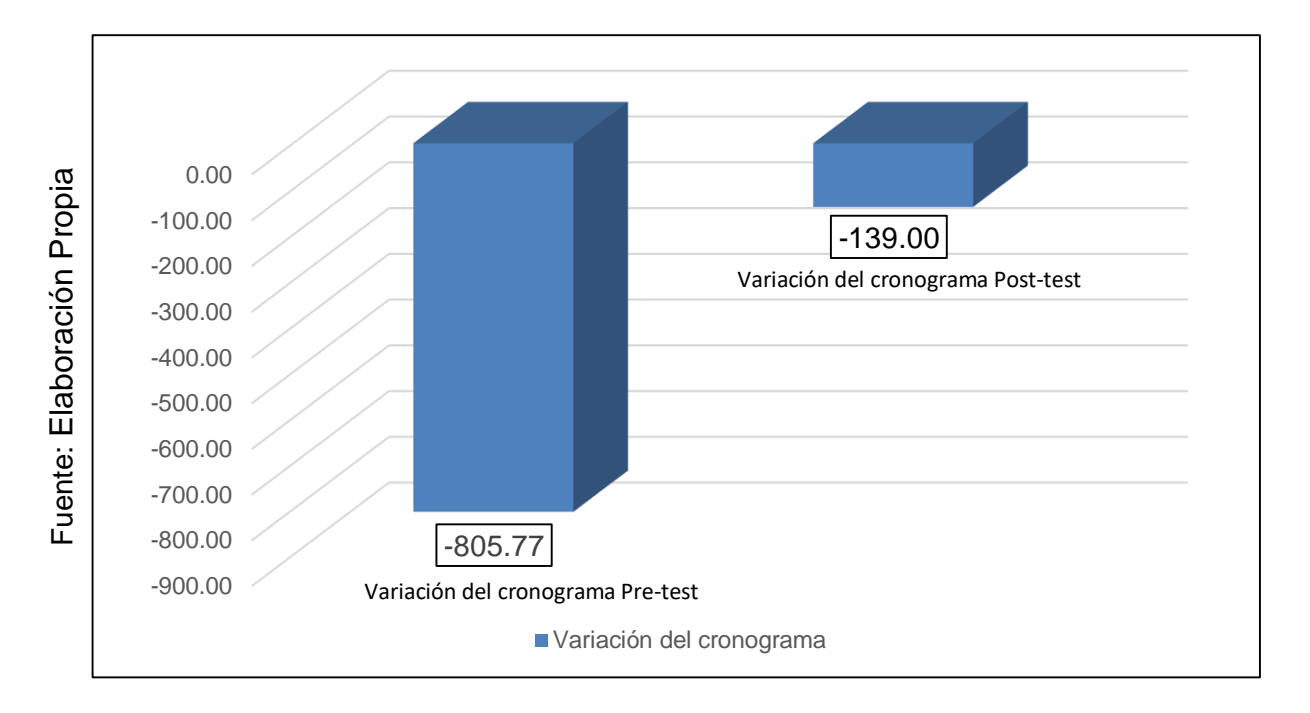

*Figura 17.* Variación del cronograma – Comparativa General.

De acuerdo a la **figura 17**, se puede concluir que se logró incrementar la variación del cronograma en el proceso de control de proyectos, esto se demuestra comparando las medias, ascendiendo el valor inicial de -805,7727 a -139,0000.

Se empleo la distribución de probabilidad t de student para contrastar el resultado de la hipótesis, ya que los datos que fueron conseguidos durante el pretest y postest obtuvieron una distribución normal. El valor de T contraste obtenido fue -3,489, que es inferior a -1,7613 (Ver tabla 13 y Figura 22).

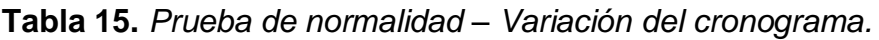

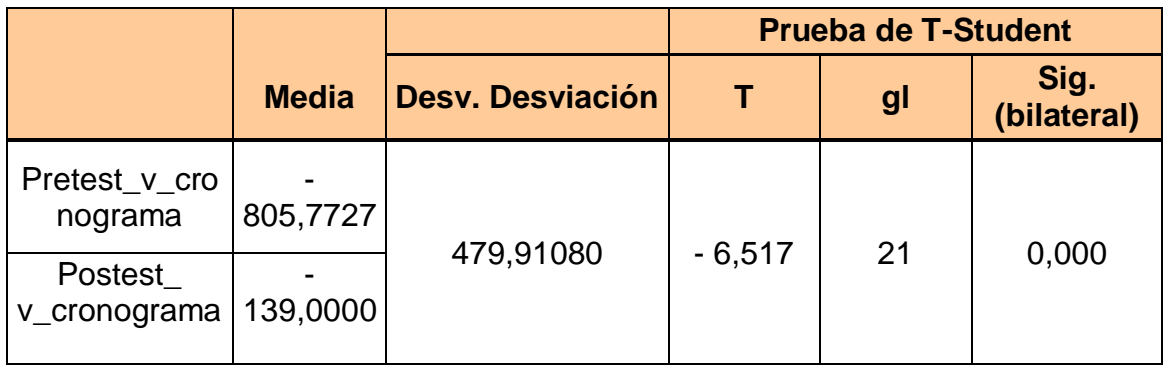

Fuente: Elaboración propia.

Aplicando los valores en la fórmula:

$$
Tc = \frac{x - u}{s \sqrt{n}}
$$
  

$$
Tc = \frac{-805,7727 - 139,0000}{479,91080 \sqrt{22}}
$$

 $Tc = -6,517$ 

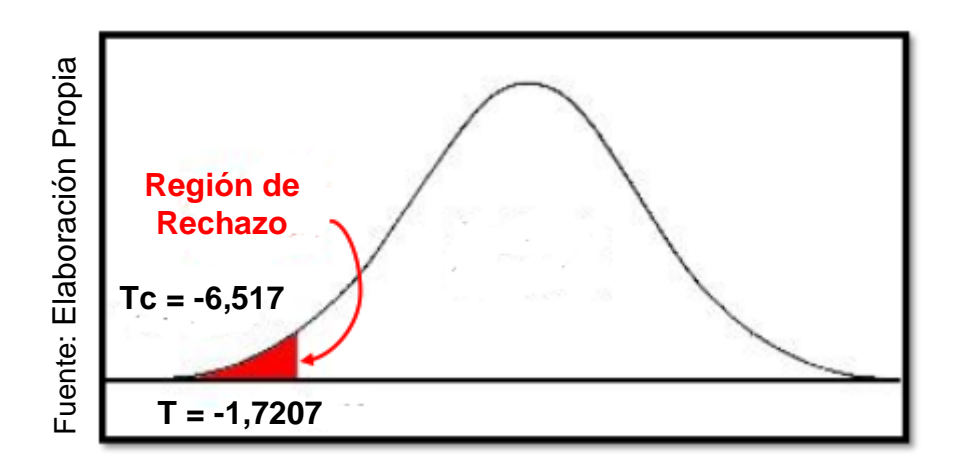

*Figura 18.* Variación del cronograma – T- Student.

Se empleo la distribución de probabilidad t de student para contrastar el resultado de la hipótesis, ya que los datos que fueron conseguidos durante el pretest y postest obtuvieron una distribución normal. El valor de T contraste obtenido fue -6,517, que es inferior a -1,7207 de tal forma que la hipótesis nula es rechazada, permitiendo que se pueda aceptar la hipótesis alterna en base al 95% de confianza. Adicionalmente, se puede evidenciar en la **figura 18** que el valor conseguido por la distribución de t de student se encuentra en la zona de rechazo. De tal forma, que se puede asegurar que el sistema web aumenta la variación del cronograma en el proceso de control de proyectos en el área de mesas agiles de la empresa TSOFT S.A.C. – San Isidro.

## **Hipótesis de Investigación 2:**

**H1:** Un sistema web aumenta la variación del costo en el proceso de control de proyectos en el área de mesas agiles de la empresa TSOFT S.A.C. – San Isidro.

**Indicador:** Variación del costo.

## **Hipótesis Estadísticas**

## **Definiciones de Variables:**

**VBa:** Variación del costo antes de emplear el sistema web.

**VBa:** Variación del costo después de emplear el sistema web.

**Hipótesis H0:** Un sistema web no aumenta la variación del costo en el proceso de control de proyectos en el área de mesas agiles de la empresa TSOFT S.A.C. – San Isidro.

## **H0: VBa** ≥ **VBd**

El indicador sin el Sistema Web es mejor que el indicador con el Sistema Web.

**Hipótesis HA:** Un sistema web aumenta la variación del costo en el proceso de control de proyectos en el área de mesas agiles de la em presa TSOFT S.A.C. – San Isidro.

## **HA: VBa** < **VBd**

El indicador con el Sistema Web es mejor que el indicador sin el Sistema Web.

En la **figura 18**, la variación del costo obtenido durante el pretest fue -2216,0000, mientras que durante el postest fue -247,1364

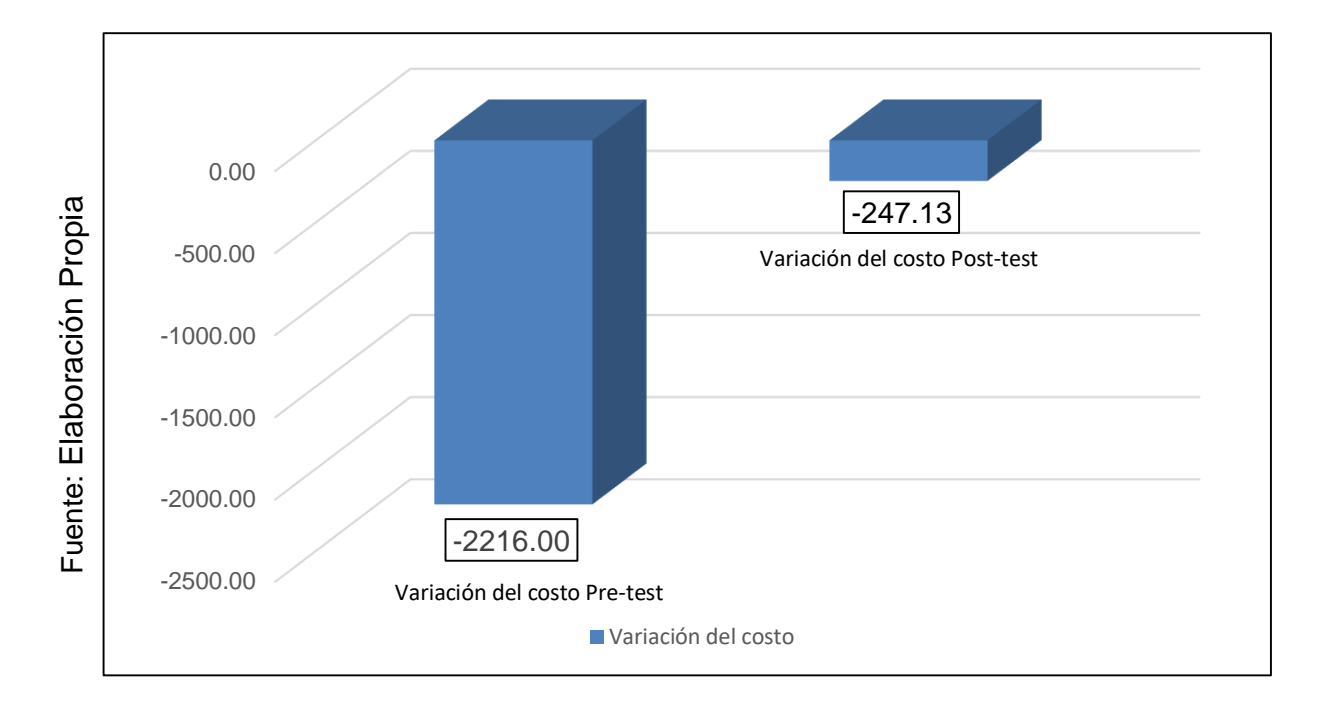

*Figura 19.* Variación del costo – Comparativa general.

De acuerdo a la **figura 19**, se puede concluir que se logró incrementar la variación del costo en el proceso de control de proyectos, esto se demuestra comparando las medias, aumentando el valor inicial de -2216,0000 a -247,1364.

Se empleó la distribución de probabilidad t de student para contrastar el resultado de la hipótesis, ya que los datos que fueron conseguidos durante el pretest y postest obtuvieron una distribución normal. El valor de T contraste obtenido fue 2,974, que es superior a 1.7613 (Ver tabla 13 y Figura 22).

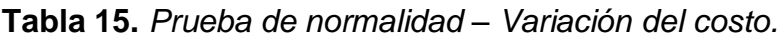

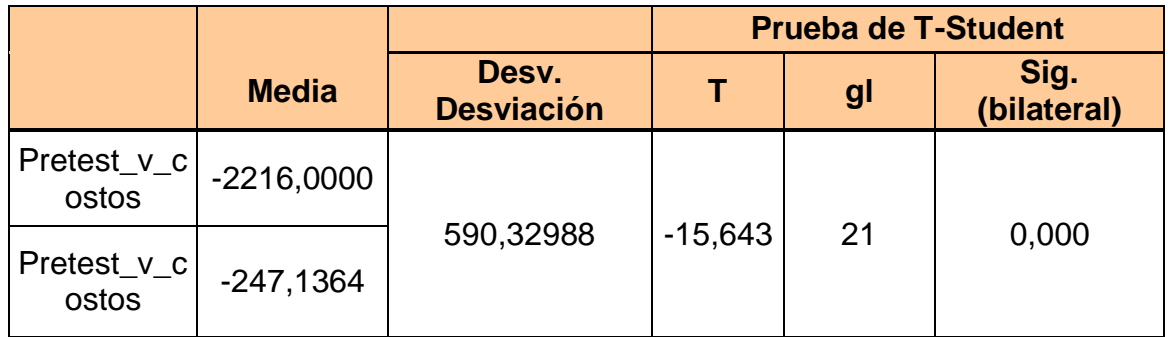

Fuente: Elaboración propia.

Aplicando los valores en la fórmula:

$$
Tc = \frac{x - u}{s\sqrt{n}}
$$
  

$$
Tc = \frac{-2216,0000 - 247,1364}{590,32988\sqrt{21}}
$$

 $Tc = -15,643$ 

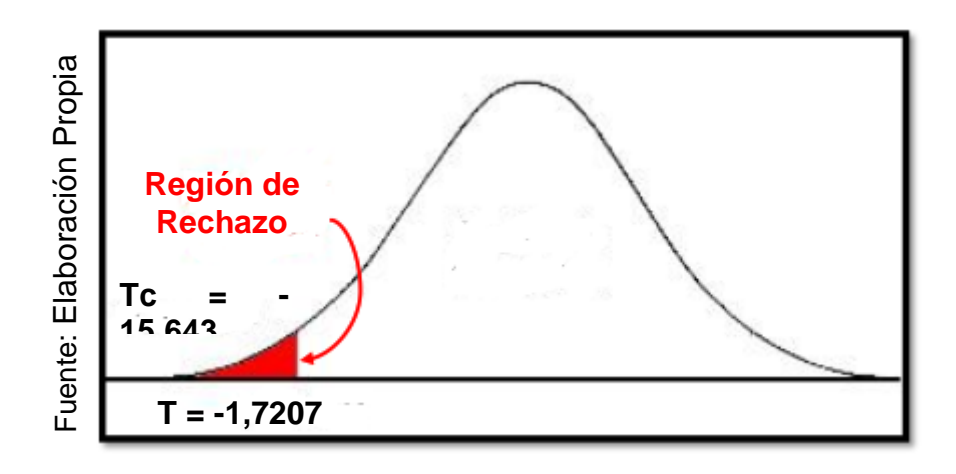

*Figura 20.* Variación del costo – T- Student.

Se empleó la distribución de probabilidad t de student para contrastar el resultado de la hipótesis, ya que los datos que fueron conseguidos durante el pretest y postest obtuvieron una distribución normal. El valor de T contraste obtenido fue -15,643, que es superior a -1,7207 de tal forma que la hipótesis nula es rechazada, permitiendo que se pueda aceptar la hipótesis alterna en base al 95% de confianza. Adicionalmente, se puede evidenciar en la **figura 20** que el valor conseguido por la distribución de t de student se encuentra en la zona de rechazo. De tal forma, que se puede asegurar que el sistema web aumenta la variación del costo en el proceso de control de proyectos en el área de mesas agiles de la empresa TSOFT S.A.C. – San Isidro.

## **V. DISCUSIÓN**

EL sistema web nace de la urgencia de conseguir una mejora en la variación del cronograma y la variación del costo, en la cual se enfocó de manera constate los problemas a tratar; según los resultados se tiene que analizar y realizar una comparación entre un antes del sistema y un después del sistema en el proceso de control de proyectos en el área de mesas agiles de la empresa TSOFT S.A.C.

Se da comienzo a la investigación donde se implementó el control de actividades de proyecto por planificación evaluada o por seguimientos utilizando diagramas de Gantt, además del cumplimiento de tiempos medidos por métricas para la eficiencia del avance del proyecto como la variación cronograma y a la misma vez da un seguimiento de los costos realizados por cada una de las actividades del proyecto.

Observando los resultados que se obtuvieron en la presente investigación se aplica un análisis comparativo para la variación de cronograma en el proceso de control de proyectos, en el pre-test se consiguió un valor de -805.77, a diferencia del posttest que fue de -139.00; esto nos muestra que existe una gran diferencia del antes y después de la implementación del Sistema Web; De la misma forma, la variación del cronograma mínima fue de -1898,00 antes y -281,00 después de que se implementara el Sistema Web.

Para el segundo caso que es la variación del costo en el proceso de control de proyectos, en el pre-test se consiguió un valor de -2216,00, a diferencia del posttest que fue de -247,13; esto nos muestra que existe una gran diferencia del antes y después de la implementación del Sistema Web; De la misma forma, la variación del costo mínima fue de -3360,00 antes y -453,00 después de que se implementara el Sistema Web.

Ya con los valores mencionados, se prosigue a describir como los antecedentes van a guardar relaciones o van a diferir con los datos que se obtuvieron en esta investigación, de igual forma los antecedentes nos van a ayudar a poder constatar y validar los resultados que se obtuvieron, se nombra detalladamente y describe cuales son las similitudes y o diferencias que puedan existir a nivel de investigación con relación a los antecedentes y cada aporte que ha contribuido con la investigación actual.

Según los resultados que se obtuvieron aplicando el Sistema Web, se llegó a proponer un proceso de adaptación y control para fortalecer los procesos y que sean eficientes; Por tal motivo se determinó el incremento de la variación del cronograma de un valor de -805.77, a un valor de -139.00, demostrando que hubo un incremento promedio de un -666.77 y la variación del costo de un valor de - 2216,00, a un valor de -247,13, demostrando que hubo un incremento promedio de un -1,968.87. Tal como Guzman y Korin (2018), en la tesis" Sistema web para el monitoreo y control de proyectos orientado al PMBOK en la empresa CELSAT S.A.", en donde identificó que en la compañía existen deficiencias por la carencia de un control en las actividades del personal cuando se asigna uno o más proyectos, esta investigación tiene como objetivo general determinar la influencia de un sistema web. El tipo de investigación que aplico es experimental puesto que se propone resolver la problemática a través de la implementación de un sistema web, estos resultados conseguidos fueron que la variación del cronograma aumentó a un - 46.61; del mismo modo el indicador de índice de desempeño del cronograma aumentó en un 17.72% concluyendo que después de la implementación del sistema web se mejoró el proceso de control de proyectos.

Tal como lo estudio Carbajal (2018), en la tesis "sistema web para el control y seguimiento de proyectos en la empresa RRN Consulting S.A.C.", identificó como problemática que el mal manejo del control de proyectos que maneja la empresa posibilita que no se cumplan con las actividades planificadas a tiempo repercutiendo en sobrecostes y beneficios para la institución, el objetivo general propuesto en esta investigación fue determinar la influencia del sistema web en el control y seguimiento de proyectos en la empresa RRN Consulting S.A.C. Para medir la población se tomaron en cuenta las 28 actividades de 4 proyectos por lo tanto al tener una población inferior a 50 se utilizó como muestra las 28 actividades. Los resultados obtenidos de esta investigación indican que el índice de desempeño de cronograma aumentó en un 27% mientras que la variación del costo aumentó a un -423,67 respectivamente, concluyendo que la implementación de sistema web pudo mejorar el proceso de control y seguimiento de proyectos.

Asimismo Carhuaricra (2018) en la tesis "Sistema web para el proceso de control de proyectos en la empresa Gestión de proyectos informáticos y sistemas", identificó en su problemática que no llegan a finalizarse los proyectos en las fechas programadas con los clientes por el ausente control, donde el autor identificó la variación del costo ya que tenían actividades que no se terminaba a tiempo. El objetivo general fue determinar la influencia de un sistema web en el proceso de control de proyectos en la empresa Gestión de Proyectos Informáticos & Sistemas. El estudio fue del tipo explicativa, preexperimental, aplicada y cuantitativo. En donde los resultados conseguidos se pudo concluir que el índice de desempeño del cronograma incremento a un 12% y la variación de costo en un 26.55 por lo que el autor concluyo que el Sistema Web mejoró el proceso de control de proyectos. Con este precedente se, uso como referencia aquellos conceptos que se encuentran relacionados con el indicador de variación del cronograma debido a los resultados favorables obtenidos.

Tal como lo estudiaron Chirstopher y Valerie (2018) en la tesis "Modelo de proceso para el seguimiento y control de proyectos de desarrollo de software en una empresa de soluciones TI" en la universidad UPC", el autor identificó que una de las causas del fracaso de los proyectos fue por falta de margen de reacción generando retrasos que se van acumulando con el tiempo, así como una mala gestión de recursos y toma de decisiones generando grandes pérdidas económicas. Como objetivo general fue Implementar un modelo de procesos de seguimiento y control de proyectos de desarrollo de software para empresas de soluciones de tecnologías de información. Luego de haber aplicado el modelo de la empresa se concluyó que se logró una reducción en la ejecución del proceso de seguimiento y control a nivel de horas hombres, dado como resultado un 6,11% menos respecto de su proceso AS-IS y se realizó un análisis de las horas hombre (HH) a nivel de proceso tanto AS-IS como TO-BE y bajo una proyección de 4 años se tendrá una reducción de costos del 59,62%. Este antecedente sirvió para los conocimientos relacionados del proceso de seguimiento y control de proyectos, además de la gestión del trabajo realizado por los trabajadores de soluciones TI.

Tal como lo estudiaron Ibujés y Lenin (2017) en la tesis "Diseño del sistema web de administración de proyectos tecnológicos para organizaciones", identificó que en la

empresa CELEC hay información inexacta y pérdida de información por la mala gestión y administración de los reportes de avances de los proyectos que son ejecutados. Esta investigación tiene como objetivo general planteado en la tesis realizar un sistema web de administración de proyectos tecnológicos para la empresa CELEC. Para medir la población de estudio se tomaron en cuenta las 19 actividades de proyectos para los 4 indicadores; por lo tanto, la muestra obtenida es de 19 actividades. En el indicador variación de la programación se consiguió un -9.973 indicando que hubo menos trabajo de lo planificado, en el indicador índice de desempeño de programación se obtuvo un 1,01 indicando que los proyectos se encuentran adelantados según el cronograma, y en el indicador índice costo de desempeño de costos se obtuvo un 1,14 indicando que los proyectos se encuentran por debajo de la presupuestado luego de la implementación de un sistema web concluyendo que para poder controlar eficientemente los proyectos es necesario contar con un sistema web de administración de proyectos.

Según Pineda (2019), en su artículo con título "Diseño de una aplicación web para el registro y control de los proyectos de investigación de CORPOSUCRE" tiene como objetivo principal apoyar a la Corporación Universitaria Antonio José de Corposucre, desarrollando una aplicación web para llevar un registro y control de los proyectos. Esta investigación se basa en un desarrollo tecnológico con enfoque cualitativo no experimental, el propósito de este proyecto es desarrollar una plataforma web para el registro y control de los proyectos de investigación, mediante esta propuesta se busca organizar la información para evitar su pérdida, mejorar las búsquedas y difundir la información de los proyectos que están liderando la investigación de la institución. Con la implementación de esta solución informática se mejorarán los procesos de registro y control de los proyectos de investigación, donde se realizarán de forma más eficiente y así siendo las operaciones más rápidas, confiables y fáciles de ejecutar. Del siguiente artículo sirvió como referencia para los conceptos de cómo mejorar los conceptos de los procesos del registro y control en el proceso de estudio.

## **VI. CONCLUSIONES**

El sistema web llego a incrementar la variación del cronograma y la variación del costo; en comparación al estudio previo. Además se observa que hubo una mejora significativa, cumpliendo con los objetivos que fueron propuestos en esta investigación. Y se determinó el efecto positivo del sistema web en el control de proyectos en el área de mesas agiles de la empresa TSOFT S.A.C.

Se ha demostrado que el sistema web mejoro la variación del cronograma con un valor de 666,77 Considerando que inicialmente se obtuvo un valor de -805,77 y luego de la implementación se logró un -139,00. De tal forma que se puede afirmar que el sistema web incremento la variación del cronograma en el proceso de control de proyectos.

Asimismo se visualiza que el sistema web mejoro la variación del costo con un valor de 1968,87 Considerando que inicialmente se obtuvo un valor de -2216,00 y luego de la implementación se logró un -247,13. De tal forma que se afirma que el sistema web incremento la variación del costo en el proceso de control de proyectos.

Donde se puede concluir que una de las fortalezas para un proyecto es disponer de buenas herramientas de planificación y control de proyectos. Y se podría mencionar que una limitación se puede indicar la falta de capacitación para llevar el proyecto.

### **VII. RECOMENDACIONES**

Se recomienda asociar un análisis de cronograma y costo en la planificación, definiendo y clasificando casos, asimismo elaborando diagramas visuales como Gantt, también analizar el efecto de un sistema web del proceso de control de proyectos; por experiencia utilizando conocimiento implícito o empírico según sea el caso.

Emplear metodologías de desarrollo para poder organizar los avances, estimar los tiempos y costes correctamente y poder minimizar los riesgos del proyecto.

Realizar un estudio de los procesos para identificar la problemática y tener alineado correctamente los proyectos con las necesidades de le empresa, así se puede observar resultados anteriores y aplicar con menor margen de error.

Asimismo tener un estudio previo a la gestión del valor ganado para tener una mejora significativa para los indicadores de variación del cronograma y variación del costo, ya que el valor ganado es relevante para el control de proyectos.

En una futura investigación expandir las capacidades de los sistemas agregando módulos, servicios, reportes y funcionalidades para abarcar más procesos y obtener mejores resultados.

### **REFERENCIAS**

GUZMAN, V. y KORIN, K., 2018. "Sistema web para el monitoreo y control de proyectos orientado al PMBOK en la empresa CELSAT S.A.C". En: Accepted: 2019-01-14T22:45:22Z, Universidad César Vallejo [en línea], [Consulta: 6 diciembre 2020]. Disponible en: http://repositorio.ucv.edu.pe/handle/20.500.12692/24715.

PINEDA-PERTUZ, C.M., MERCADO-MONTES, C.A. y MORALES-ACOSTA, A.D., 2019. Design of a web application for the registration and control of the research projects at CORPOSUCRE. IOP Conference Series: Materials Science and Engineering, vol. 519, pp. 012025. ISSN 1757-899X. DOI 10.1088/1757- 899X/519/1/012025.

MELENDEZ, G. y ADOLFO, J., 2018. Sistema web para el proceso de monitoreo y control de proyectos en la empresa Agm Solutions S.R.L. En: Accepted: 2018-09- 11T20:14:25Z, Universidad César Vallejo [en línea], [Consulta: 6 diciembre 2020]. Disponible en: http://repositorio.ucv.edu.pe/handle/20.500.12692/19264.

FACHRIZAL, M.R., WIBAWA, J.C. y AFIFAH, Z., 2020. Web-Based Project Management Information System in Construction Projects. IOP Conference Series: Materials Science and Engineering, vol. 879, pp. 012064. ISSN 1757-899X. DOI 10.1088/1757-899X/879/1/012064.

Sistema web para el control y seguimiento de proyectos en la empresa RRN Consulting S.A.C. [en línea], [sin fecha]. [Consulta: 6 diciembre 2020]. Disponible en: http://repositorio.ucv.edu.pe/handle/20.500.12692/38242.

VALLE, D. y ISABEL, L., 2017. Efecto de un sistema web para el control y seguimiento de proyectos de tesis en la Escuela Académica profesional de Ingeniería en Informática y Sistemas de la Universidad Nacional Jorge Basadre Grohmann, Tacna – 2014. En: Accepted: 2018-04-22T00:15:50Z, Universidad Nacional Jorge Basadre Grohmann [en línea], [Consulta: 6 diciembre 2020]. Disponible en: http://repositorio.unjbg.edu.pe/handle/UNJBG/2489.

TAVARES, C.F., [sin fecha]. Sistema Web e Mobile para Apoio a Gestão de Projetos de Sistemas de Informação. , pp. 100.

TIXI PAUCAR, M.I., 2015. Desarrollo de un sistema web gerencial e implementación de un modelo de gestión para control de procesos de proyectos en un GAD Municipal. .

Modelo de proceso para el seguimiento y control de proyectos de desarrollo de software en una empresa de soluciones TI. [en línea], [sin fecha]. [Consulta: 6 diciembre 2020]. Disponible en: https://repositorioacademico.upc.edu.pe/handle/10757/624975.

DÁVILA, Y. y CÉSAR, A., 2017. Sistema web para monitoreo de actividades, gestión y control de pagos adicionales para Sertecpet S.A. En: Accepted: 2017-09- 23T16:47:02Z [en línea], [Consulta: 6 diciembre 2020]. Disponible en: http://dspace.udla.edu.ec/handle/33000/7479.

HUAMÁN, C. y ALONSO, A., 2018. Sistema web para el proceso de control de proyectos en la empresa gestión de proyectos Informáticos & Sistemas. En: Accepted: 2018-09-14T22:20:34Z, Universidad César Vallejo [en línea], [Consulta: 6 diciembre 2020]. Disponible en: http://repositorio.ucv.edu.pe/handle/20.500.12692/19634.

BUSINESS, E.G.S. of, [sin fecha]. ¿Cuáles son los mejores softwares para monitorear proyectos? [en línea]. [Consulta: 24 abril 2020]. Disponible en: https://www.esan.edu.pe/conexion/actualidad/2015/03/18/cuales-son-mejoressoftwares-para-monitorear-proyectos/.

BANDIERA, R., 2019. DISEÑO E DESARROLLO WEB con CodeIgniter 3: Programación fácil en PHP con Patrón MVC. S.l.: Bandiera Roberto. ISBN 978-0- 244-45251-3.

BUSINESS, E.G.S. of, [sin fecha]. ¿Por qué fracasan los proyectos? [en línea]. [Consulta: 24 abril 2020]. Disponible en: https://www.esan.edu.pe/conexion/actualidad/2015/02/04/fracaso-proyectosadministracion/.

47

CASTILLEJO, C. y ANTONIO, M., 2018. Sistema web para el control y seguimiento de proyectos en la empresa RRN Consulting S.A.C. En: Accepted: 2019-11- 08T15:52:41Z, Repositorio Institucional - UCV [en línea], [Consulta: 6 mayo 2020]. Disponible en: http://repositorio.ucv.edu.pe/handle/UCV/38242.

HERNANDEZ, Roberto y MENDOZA, Christian. Metodología de la investigación las rutas cuantitativas, cualitativas y mixtas. 2º ed. Ciudad de México: MCGRAW-HILL, 2018. pp. 209 - 2014

#### ISBN: 9781456260965

HOSSAIN, S. y MAHMUD, K.A., 2018. The pros and cons of modern web application security flaws and possible solutions. S.l.: GRIN Verlag. ISBN 978-3-668-72217-0.

MILLAHUAL, C.P., 2019. PHP 7 - Sitios Dinámicos: Aprenda a programar sin conocimientos previos. S.l.: RedUsers. ISBN 978-987-46518-8-4.

OROZCO, A.M., 2019. Scrum para No Informáticos: Aprenda a utilizar en su negocio la metodología que ha llevado al éxito a Google, Amazon, Facebook, Microsoft, BBVA e ING Direct, entre otros. S.l.: Antonio Montes Orozco. ISBN 978- 5-64786-140-2.

Project Management Institute Inc., 2017. Guia de los fundamentos para la dirección de proyectos. S.l.:Independent Publisher Group. ISBN 978-1-62825-194-4.

SUBRA, J.-P. y VANNIEUWENHUYSE, A., 2018. Scrum Un método ágil para sus proyectos. S.l.: Ediciones ENI. ISBN 978-2-409-01292-1.

VALLE, D. y ISABEL, L., 2017. Efecto de un sistema web para el control y seguimiento de proyectos de tesis en la Escuela Académica profesional de Ingeniería en Informática y Sistemas de la Universidad Nacional Jorge Basadre Grohmann, Tacna – 2014. En: Accepted: 2018-04-22T00:15:50Z, Universidad Nacional Jorge Basadre Grohmann [en línea], [Consulta: 6 mayo 2020]. Disponible en: http://repositorio.unjbg.edu.pe/handle/UNJBG/2489.

D, D., Robert y VÍCTOR, G.F., 2019. Estadística para arqueólogos: Un enfoque de sentido común. S.l.: Ediciones Uniandes-Universidad de los Andes. ISBN 978-958774-801-7.

GONZÁLEZ, H.D.L., 2016. Metodología de la investigación: Propuesta, anteproyecto y proyecto. S.l.: Ecoe Ediciones. ISBN 978-958-771-346-6.

HERNANDEZ, Roberto y MENDOZA, Christian. Metodología de la investigación las rutas cuantitativas, cualitativas y mixtas. 2º ed. Ciudad de México: MCGRAW-HILL, 2018. pp. 163 - 165

#### ISBN: 9781456260965

PAITÁN, H.Ñ., DUEÑAS, M.R.V., VILELA, J.J.P. y DELGADO, H.E.R., 2019. Metodología de la Investigación cuantitativa-cualitativa y redacción de la tesis. S.l.: Ediciones de la U. ISBN 978-958-762-877-7

ALFONSO, G.P., 2015. LA INTERPRETACIÓN DE LOS DATOS. UNA INTRODUCCIÓN A LA ESTADÍSTICA APLICADA. S.l.: Editorial UNED. ISBN 978- 84-362-6947-5.

PEÑA, Claudio. PHP 7. 6.ª ed. Ciudad Autónoma de Buenos Aires: Six Ediciones, 2018. 304 pp.

#### ISBN: 9789874651884

HOSSAIN, Shahriat y MAHMUD, Ashique. The pros and cons of modern web application security flaws and posible solutions. [en línea]. Alemania: GRIN Verlag, 2018. [fecha de consulta: 11 de noviembre de 2019].

Disponible en: https://www.grin.com/document/428121?partnerid=googlebooks

#### ISBN: 9783668722170

HERNANDEZ, Roberto y MENDOZA, Christian. Metodología de la investigación las rutas cuantitativas, cualitativas y mixtas. 2º ed. Ciudad de México: MCGRAW-HILL, 2018. pp. 163 - 165

ISBN: 9781456260965

## **Anexo Nº 3. Matriz de operacionalización de variables**

**Tabla 6.** *Matriz de operacionalización de variables.*

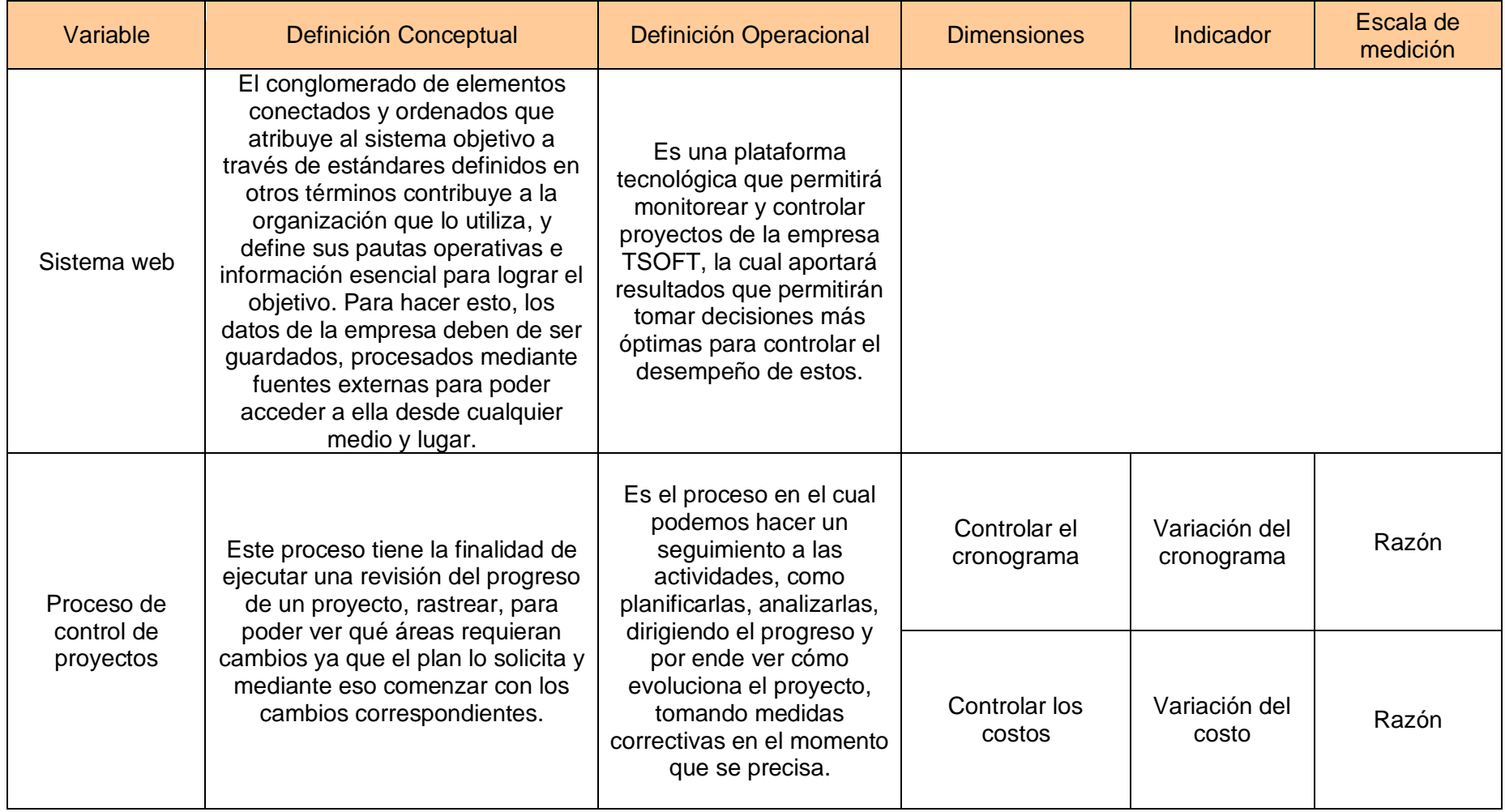

Fuente: Elaboración propia.

# **Anexo Nº 4: Ficha técnica. Instrumento de recolección de datos**

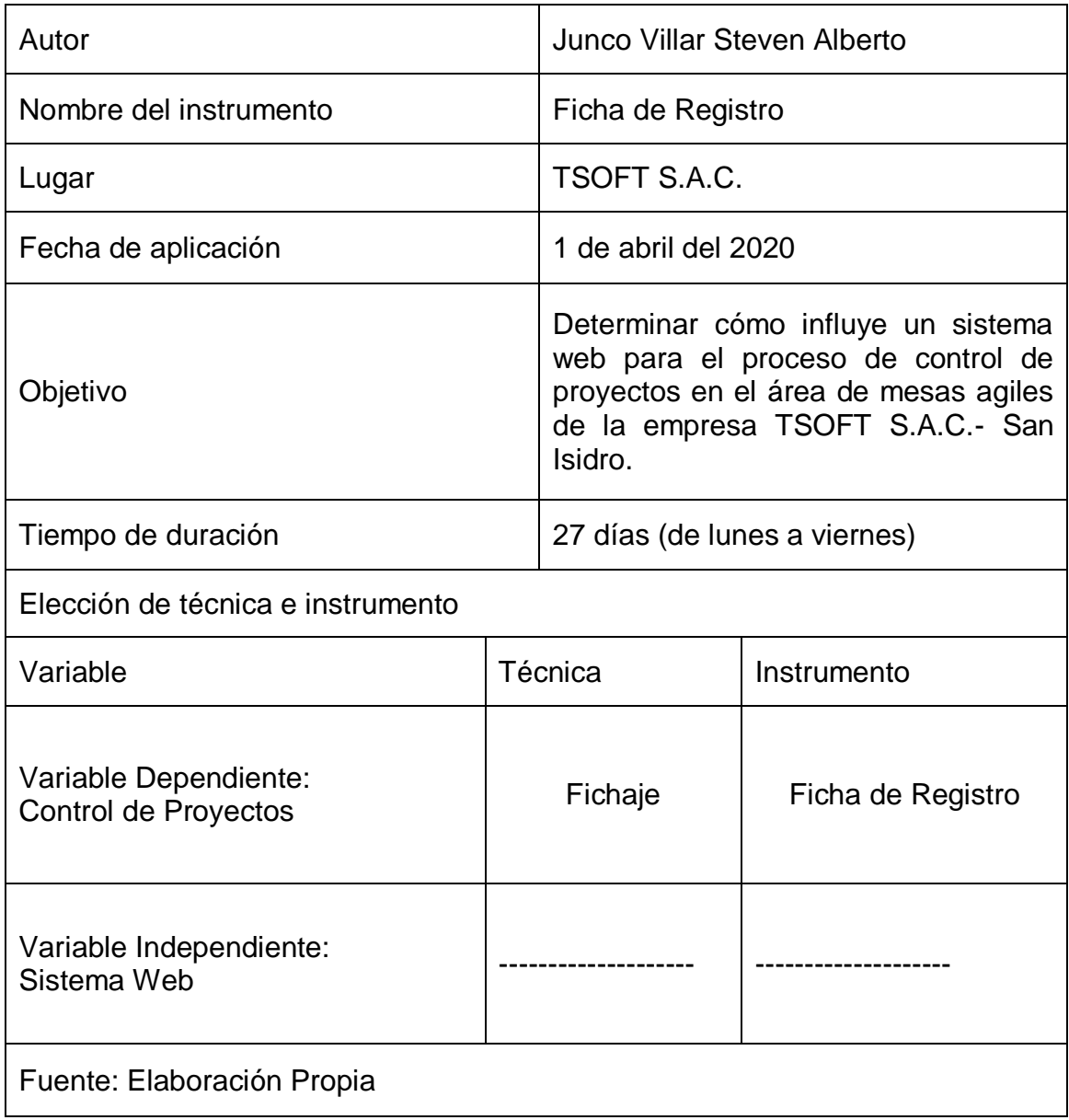

## **Anexo Nº 5: Matriz de consistencia**

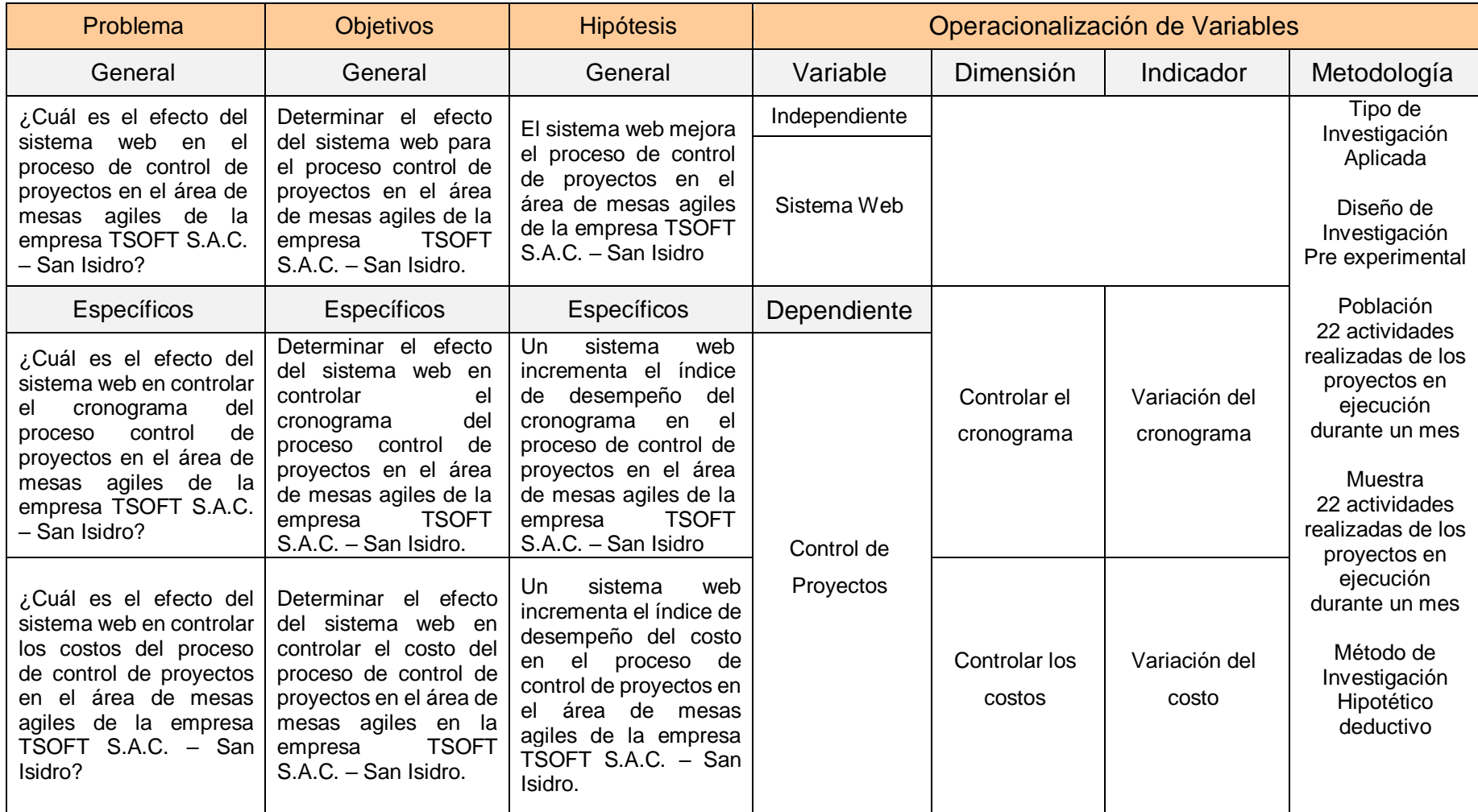

Fuente: Elaboración propia

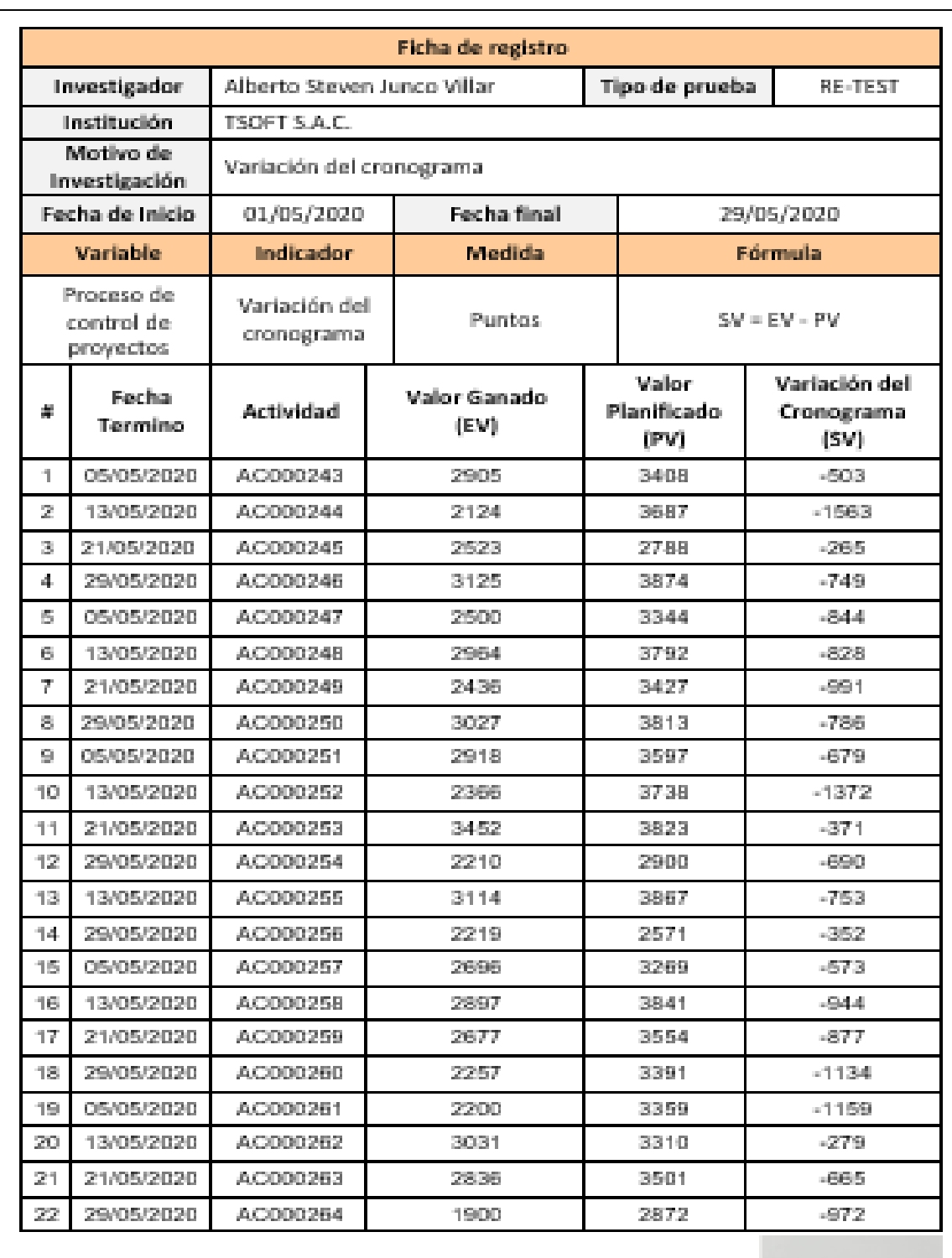

## **Anexo Nº 6. Instrumento de investigación en la variación del cronograma RE-TEST**

*Figura 6.* Re-test variación del cronograma.

Fuente: Elaboración Propia Fuente: Elaboración Propia

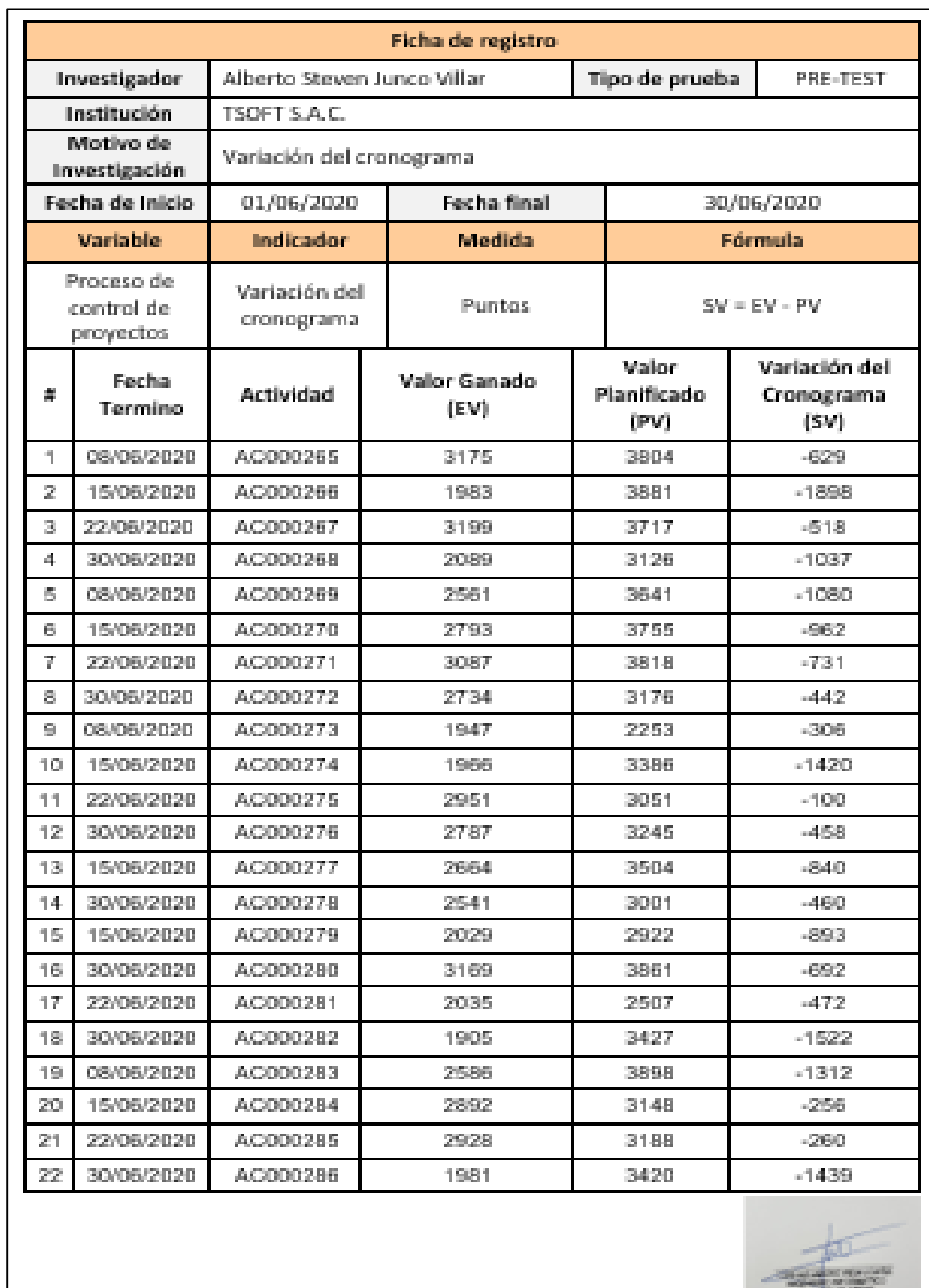

# **Instrumento de investigación en la variación del cronograma PRE-TEST**

*Figura 7.* Pre-test variación del cronograma.

Fuente: Elaboración Propia Fuente: Elaboración Propia

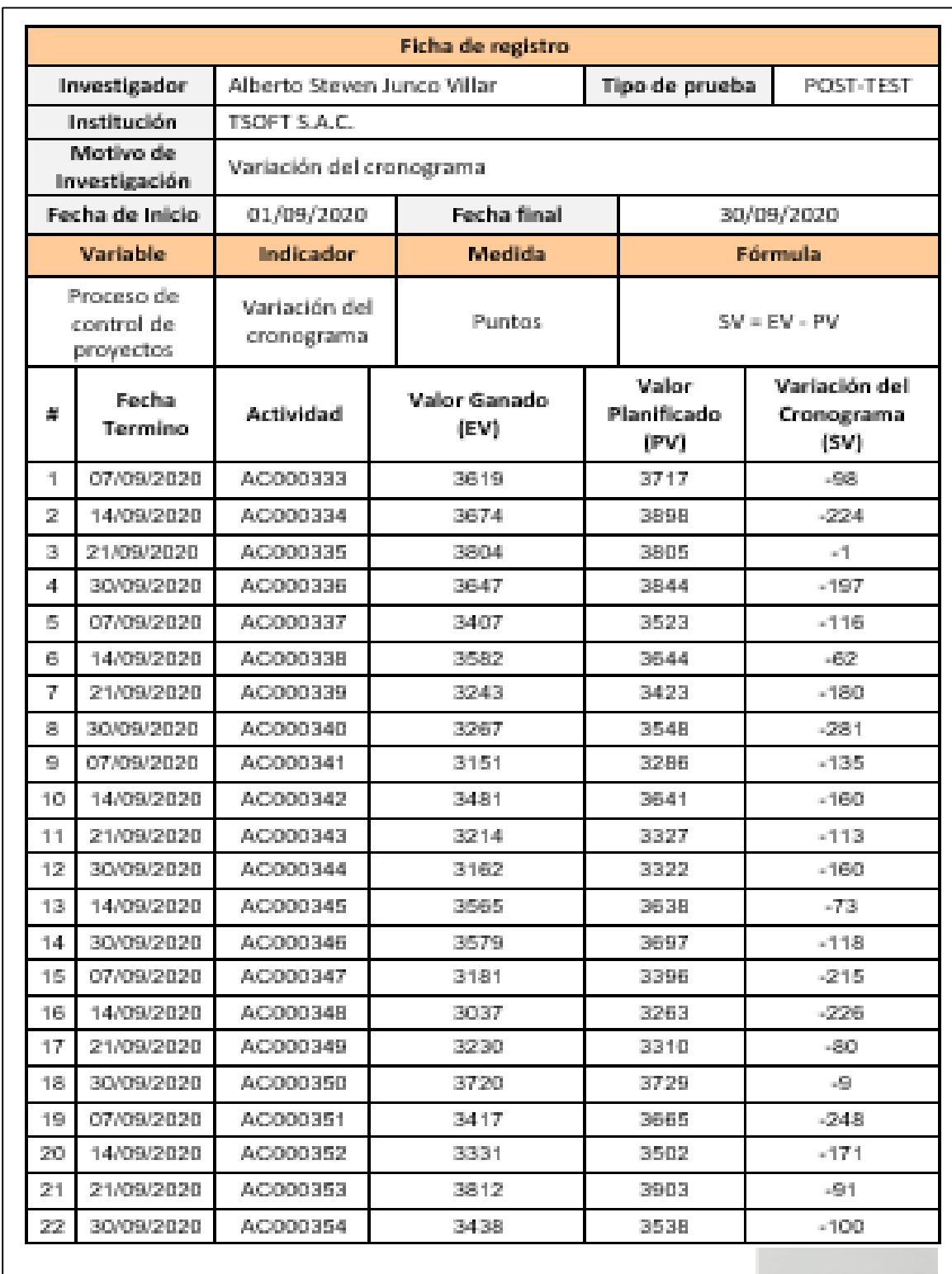

# **Instrumento de investigación en la variación del cronograma POST-TEST**

Fuente: Elaboración Propia Fuente: Elaboración Propia

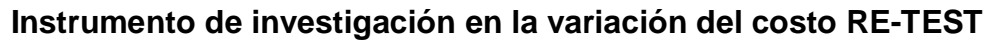

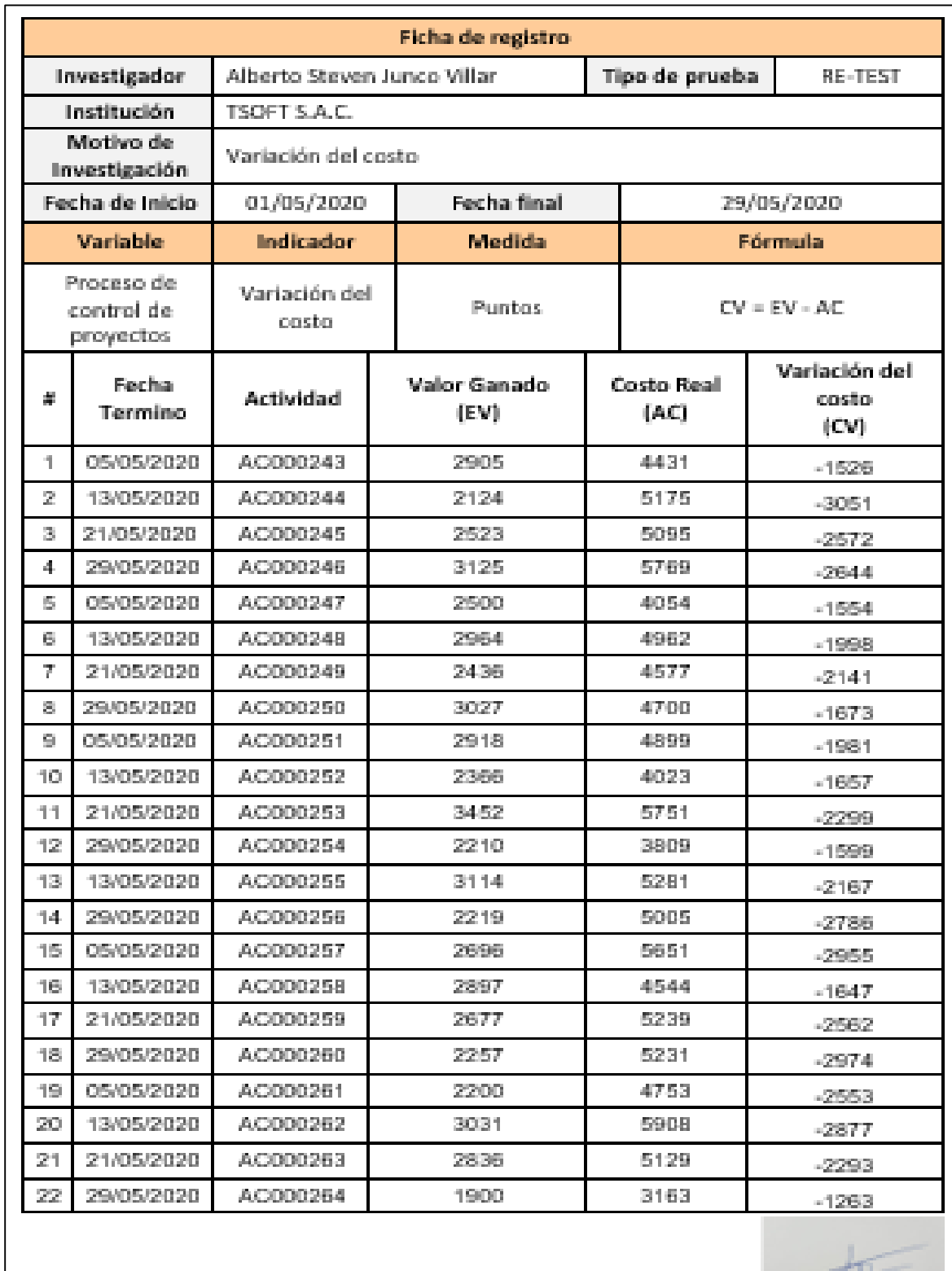

Fuente: Elaboración Propia Fuente: Elaboración Propia

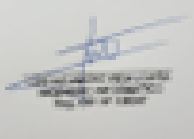

*Figura 9.* Re-test variación del costo.

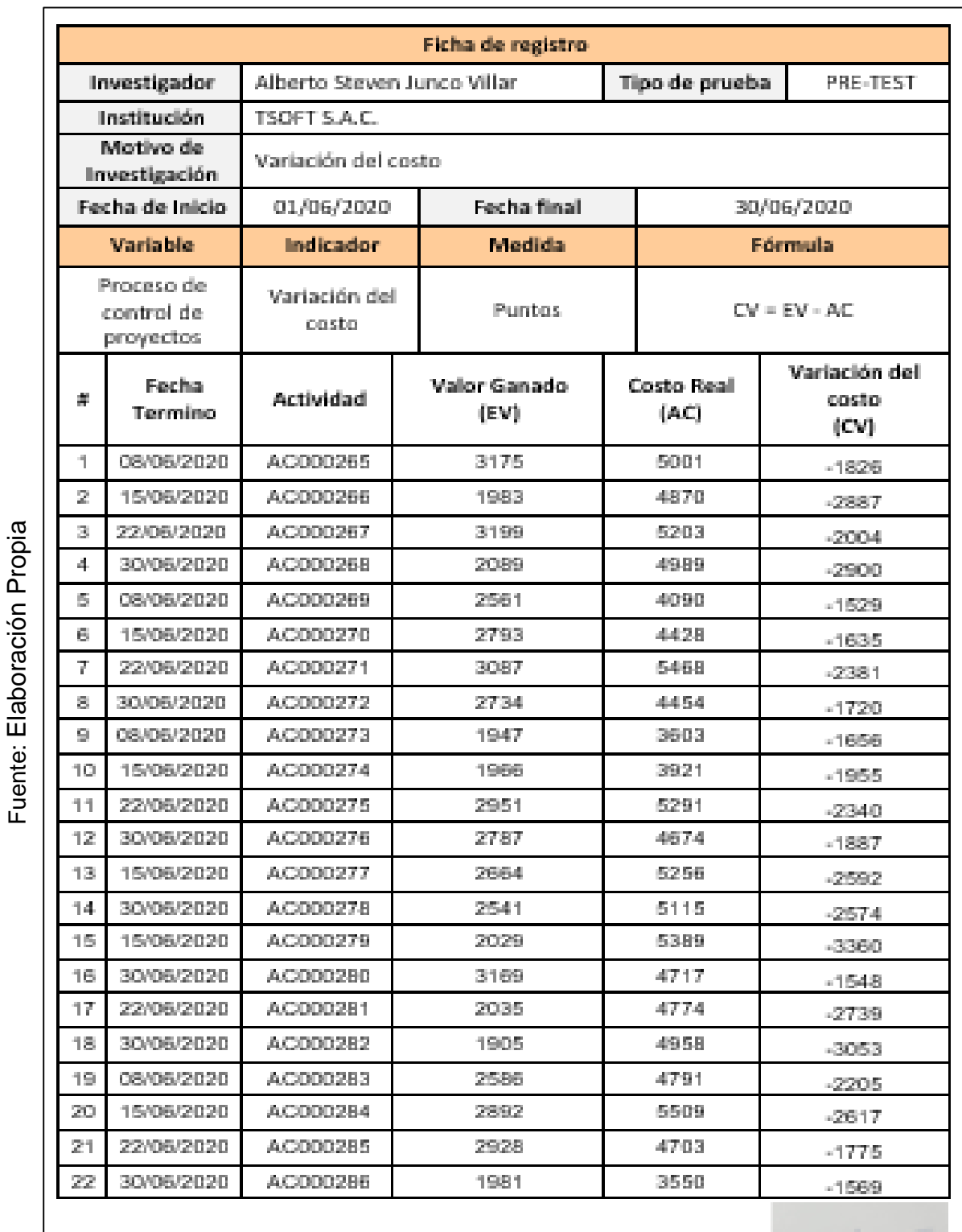

# **Instrumento de investigación en la variación del costo PRE-TEST**

*Figura 10.* Pre-test reproceso.

Fuente: Elaboración Propia

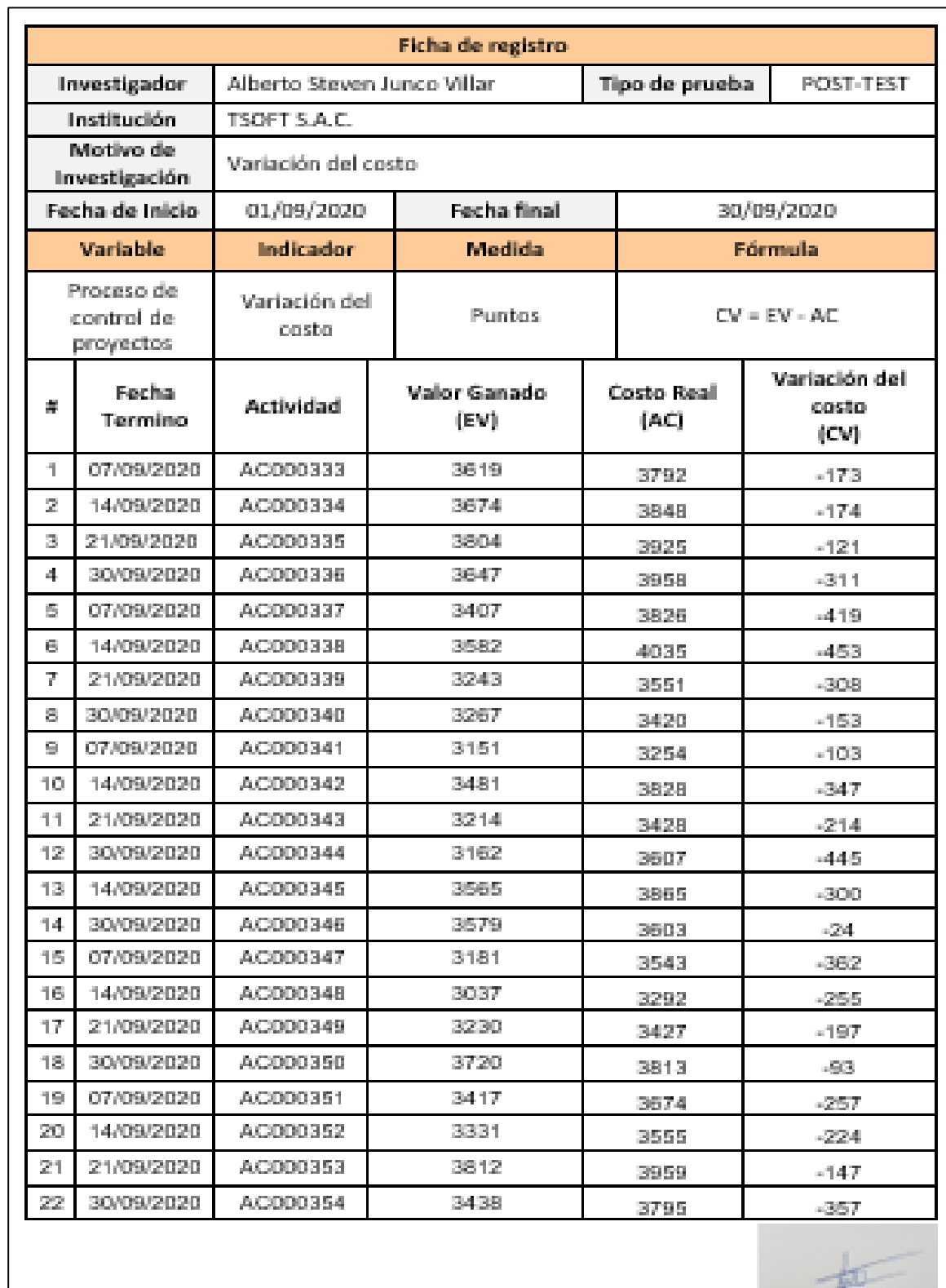

# **Instrumento de investigación en la variación del costo POST-TEST**

*Figura 11.* Post-test variación del costo.

Fuente: Elaboración Propia Fuente: Elaboración Propia

**Contract Contract Contract Contract Contract Contract Contract Contract Contract Contract Contract Contract Co** 

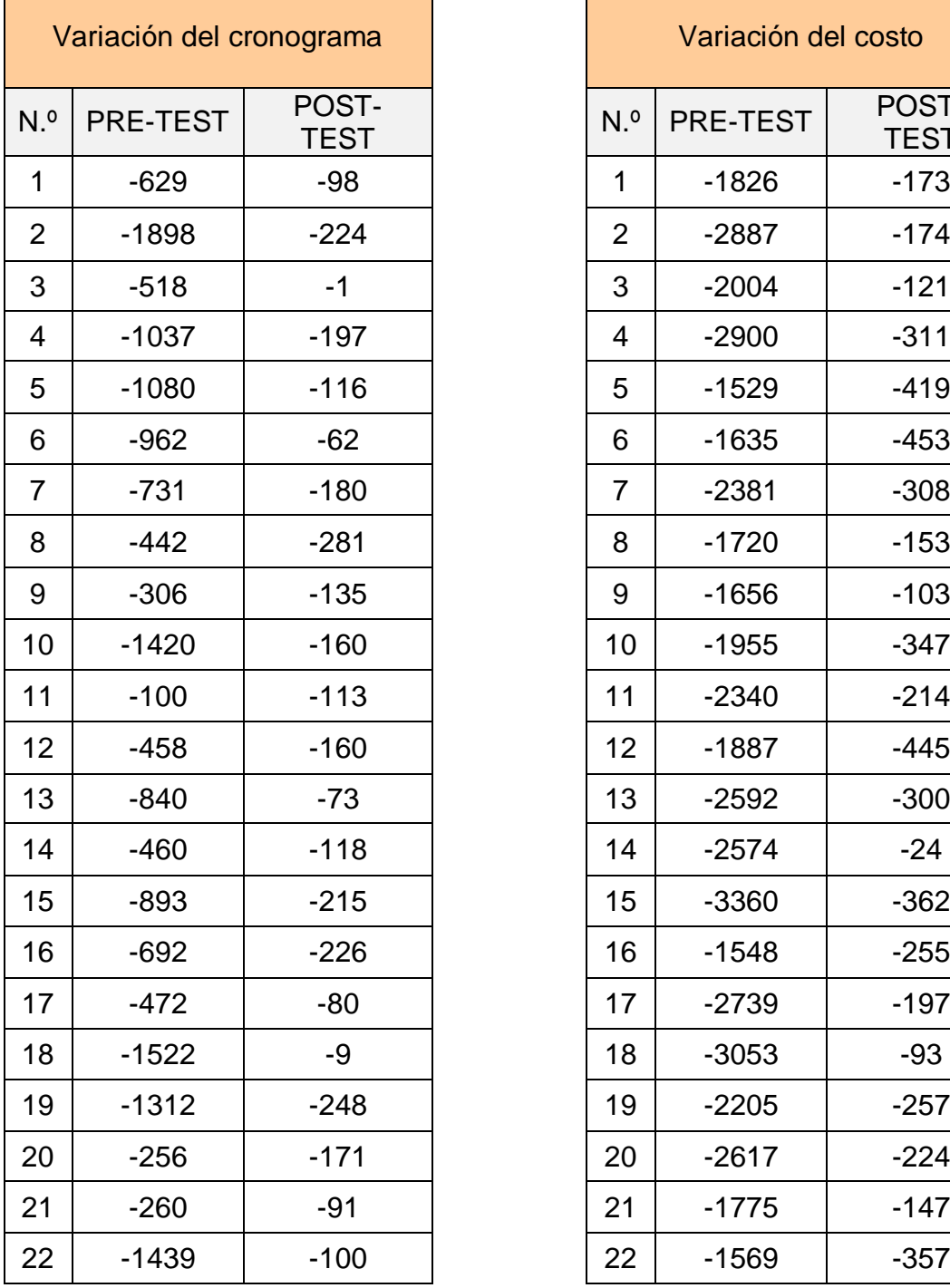

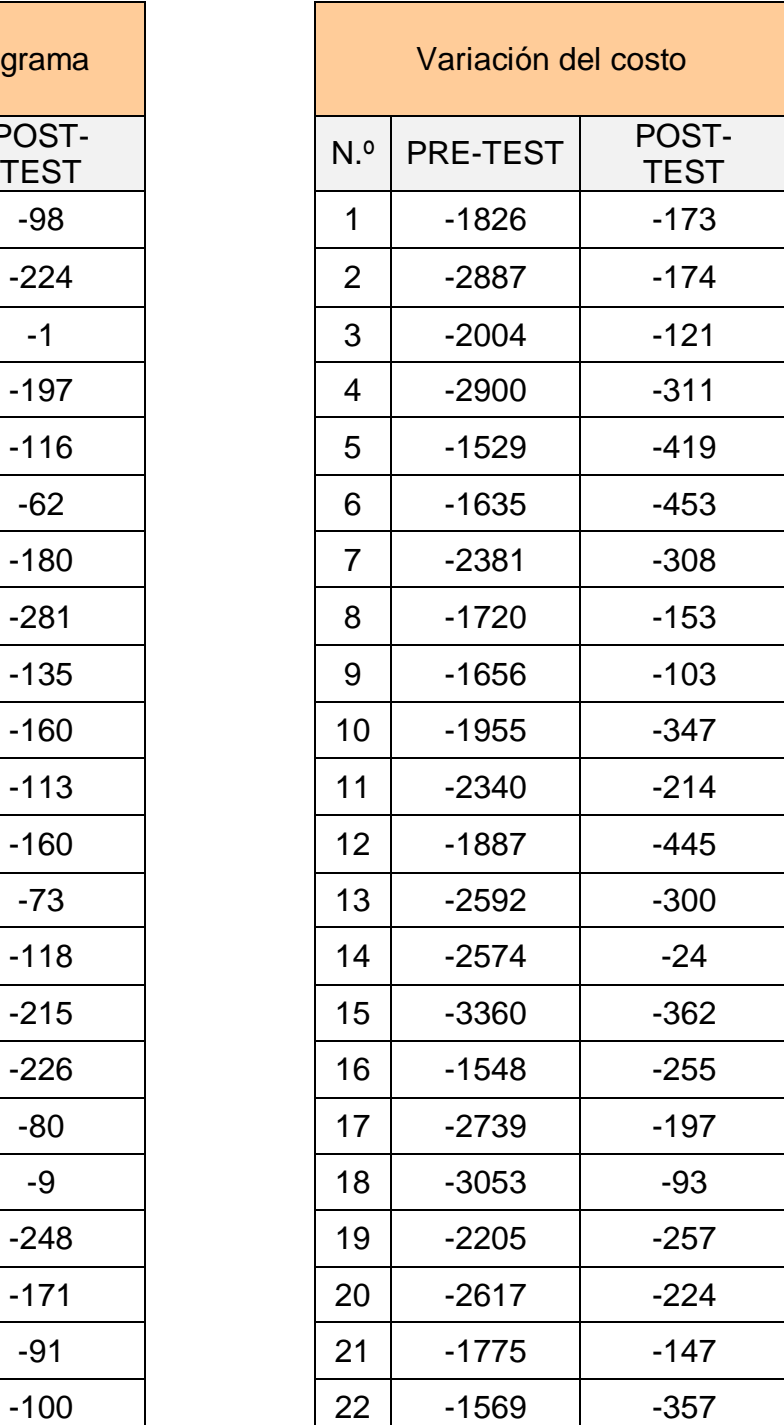

## **Anexo Nº 7. Base de datos experimental.**

## **Anexo Nº 8: Resultados de la confiabilidad del instrumento – Variación del cronograma.**

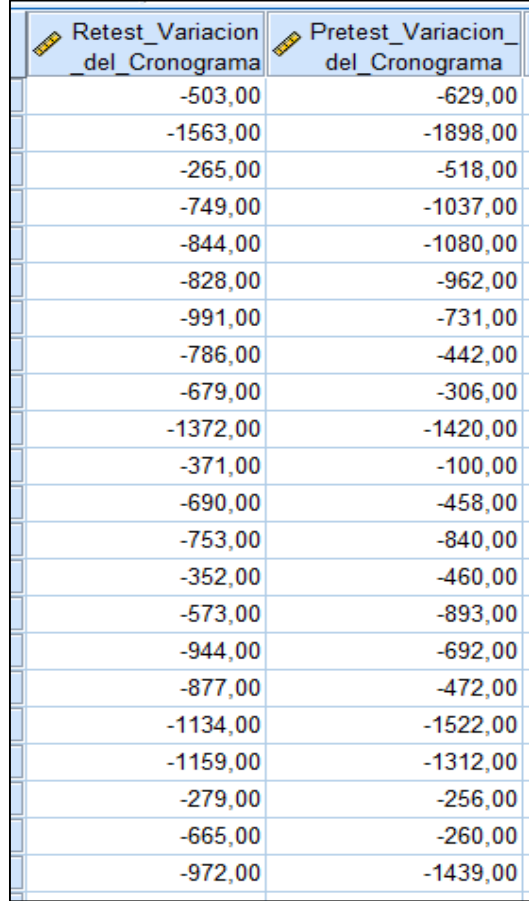

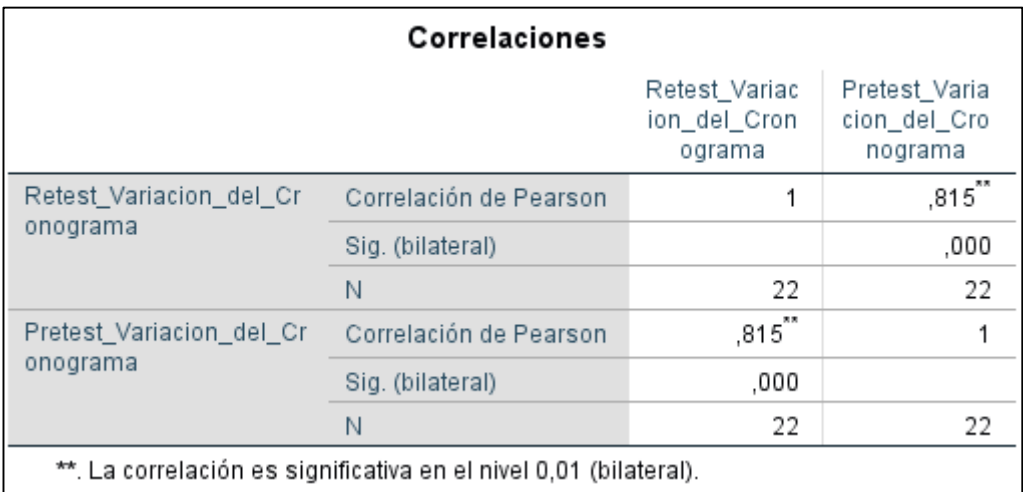

Se puede observar que el valor de la confiabilidad para para la variación del cronograma es de 0.815, de acuerdo a la tabla 7 se evidencia que el resultado se ubica en el nivel elevado. Por lo tanto, el instrumento utilizado es confiable.

## **Resultados de la confiabilidad del instrumento – Variación del costo.**

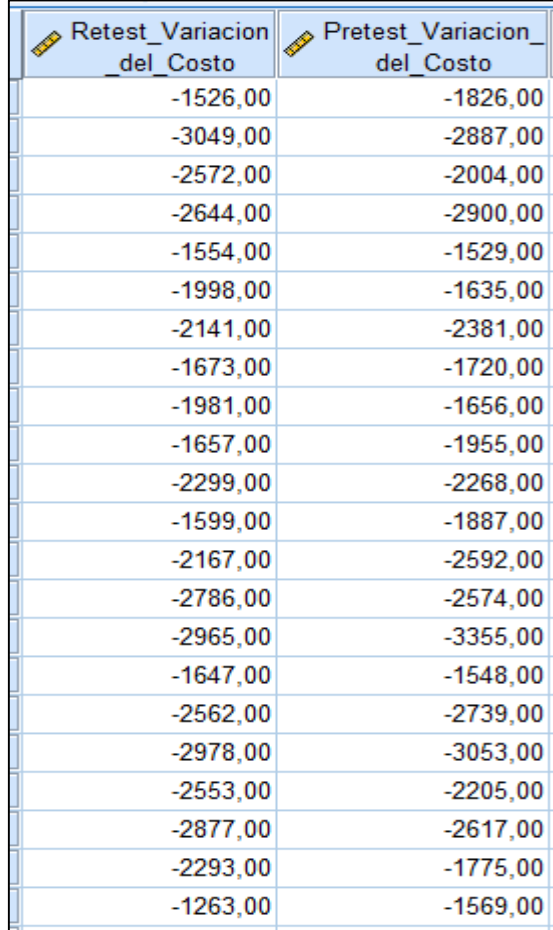

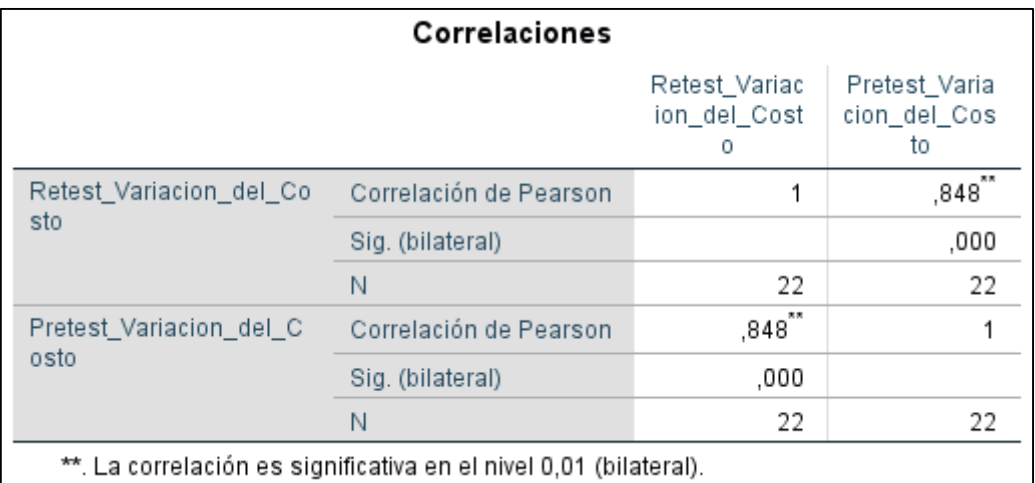

Se puede observar que el valor de la confiabilidad para para la variación del costo es de 0.848, de acuerdo a la tabla 7 se evidencia que el resultado se ubica en el nivel elevado. Por lo tanto, el instrumento utilizado es confiable.

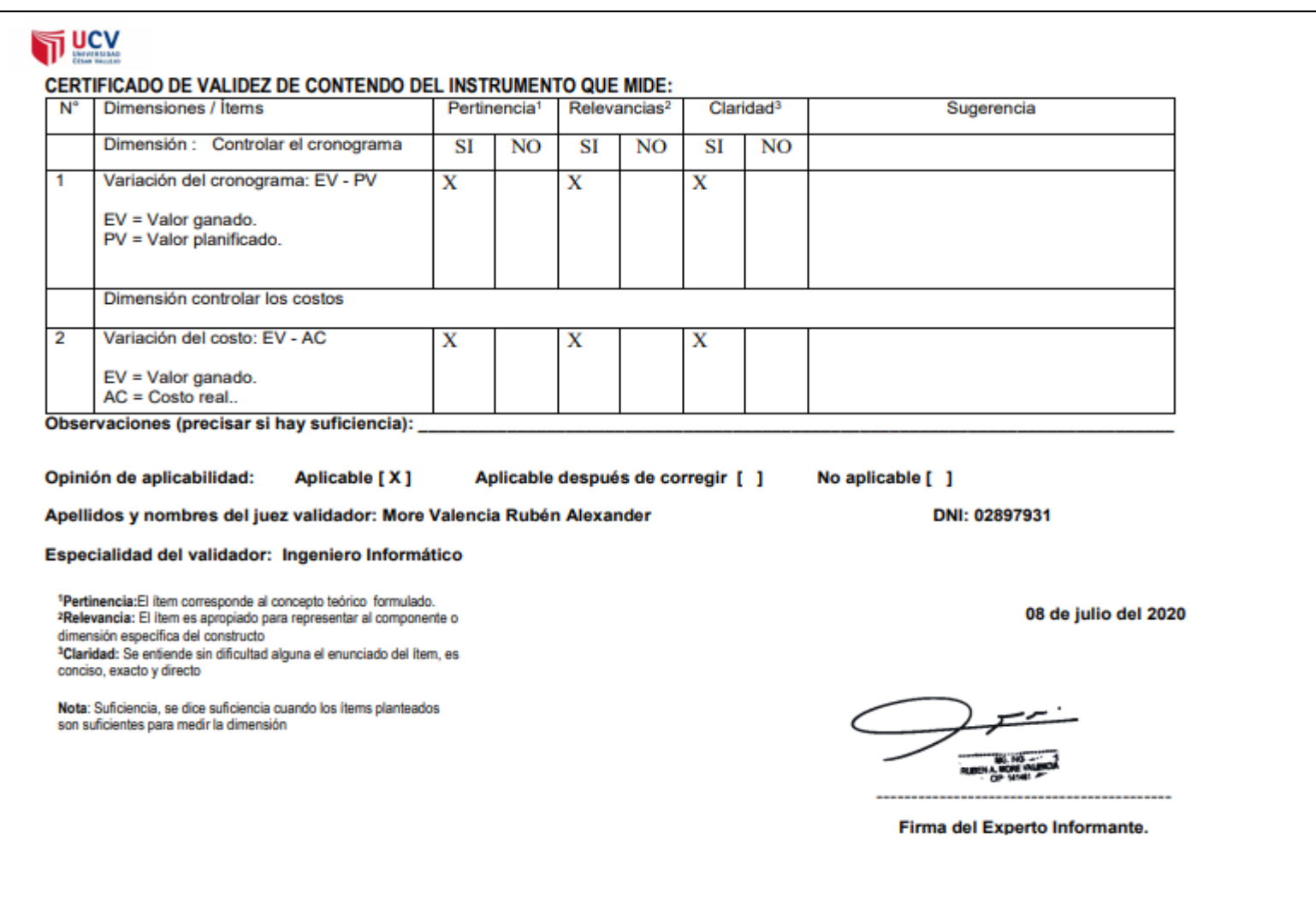

## **Anexo Nº 9: Validación del instrumento de medición de indicadores**

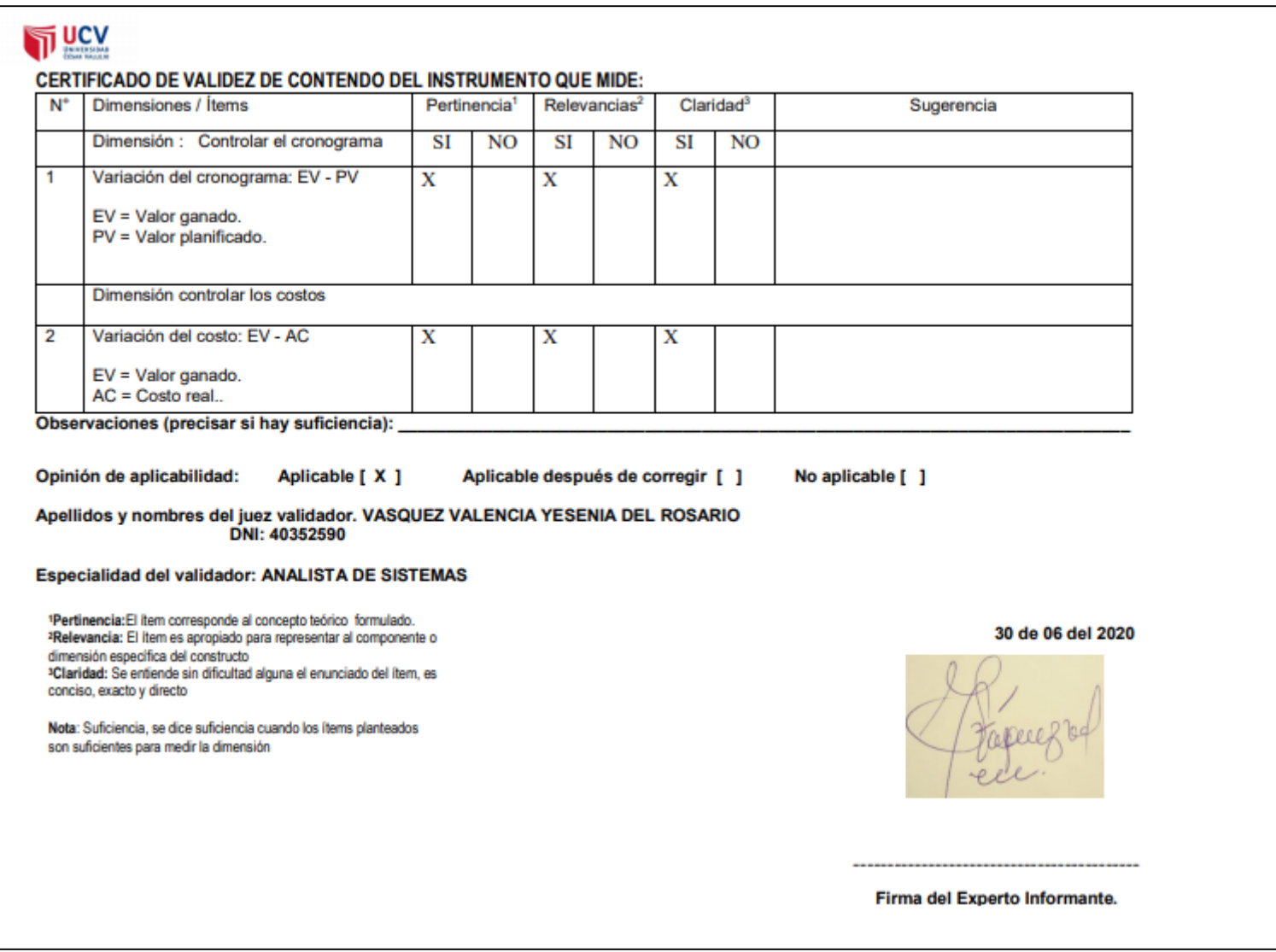

## **Anexo Nº 10: Entrevista**

**Nombre investigador:** Alberto Steven Junco Villar

**Entrevistado:** Luis Vega Loayza

**Fecha:** 10/04/2020

**Objetivo:** el instrumento tiene la finalidad de recolectar información necesaria para determinar el estado actual de la empresa "TSOFT S.A.C."

## **Preguntas:**

## **1. ¿Cuál es el problema actual dentro de su actual gestión?**

Existe un control inadecuado de los proyectos que se realizan, la mala administración que maneja la empresa con los documentos relacionados a los proyectos termina generando retrasos por que la documentación se envía entre las áreas y no se tiene un conocimiento exacto de su ubicación también por este motivo es difícil tomar medidas correctivas porque no se lleva un registro efectivo de las correcciones y los efectos conseguidos.

## **2. ¿Cómo funciona el proceso de control de proyectos?**

Según la entrevista dirigida al Chapter Lead del área de mesas agiles, indica que el proceso de control de proyectos inicia desde que se concreta un nuevo proyecto con un cliente, los usuarios se reúnen y nombran a un PO (representante), para exponer lo que se hará con respecto a la arquitectura, el alcance, objetivo, el tipo de proyecto, mientras que el líder técnico define la necesidad dependiendo de la velocidad y la dificultad, esta información es guarda en un archivo Excel y es enviada al jefe de certificación de mesas agiles que pertenece a TSOFT. Luego se entra en la fase de planificación, el líder del servicio reúne todos los requisitos, para crear las actividades y fijar sus respectivas duraciones, además de asignar los recursos, el personal, los costos e identificar riesgos, esta información se registra dentro de un nuevo archivo Excel. En la fase de ejecución el jefe delega las responsabilidades y envía correos al personal con las indicaciones y plazos para que puedan iniciar con el desarrollo de un proyecto, cada 2 semanas los miembros del equipo deben de llenar un informe con las tareas realizadas. Lo siguiente es el control, en esta fase se verifica cuáles han sido las desviaciones dentro de las actividades, si se han generado ajustes dentro del cronograma o verificar cual ha sido el desempeño logrado durante el tiempo de desarrollo del proyecto. En el caso que se detecten desviaciones, se ejecutan medidas de correctivas para solucionar o reducir el impacto del problema. Por último, en la etapa de cierre el equipo se reúne con los usuarios para entregar el producto y un informe de que el proyecto fue culminado y recepcionado satisfactoriamente.

### **3. ¿Qué busca mejorar y por qué?**

Gracias a dios, este último año ha sido beneficioso para nosotros conseguimos aumentar los analistas de calidad en proyectos ágiles con algunos de nuestros clientes sin embargo algunos problemas hacen que se detenga nuestro crecimiento.
#### **4. ¿Qué espera del sistema de información?**

Que mejore los temas de control de proyectos de nuestra empresa para dedicarnos a generar más calidad y no tener retrasos con las entregas de cada proyecto ágil.

#### **5. ¿Han ocurrido problemas por variación del cronograma?**

Si, debido a que no se cumplen con la totalidad de los cronogramas establecidos por los retrasos en la entrega de documentos y esto genera una mala vista por parte de los clientes ocasionando discusiones con el personal de atención de la empresa.

#### **6. ¿Cómo influyen la variación del costo?**

Lo que pasa es que termina generando que si no se termina un proyecto en el plazo determinado se tiene que colocar un analista de calidad más en ese proyecto como apoyo y sin pago por parte del cliente, esto hace retrasar la entrega y se tiene que solucionar lo más pronto posible.

UIS ALEJANDRO VEGA LOAYZA IS ALEJANDRO VEGA LORIZ<br>INGENIERO INFORMATICO<br>Reg. CIP. Nº 136047

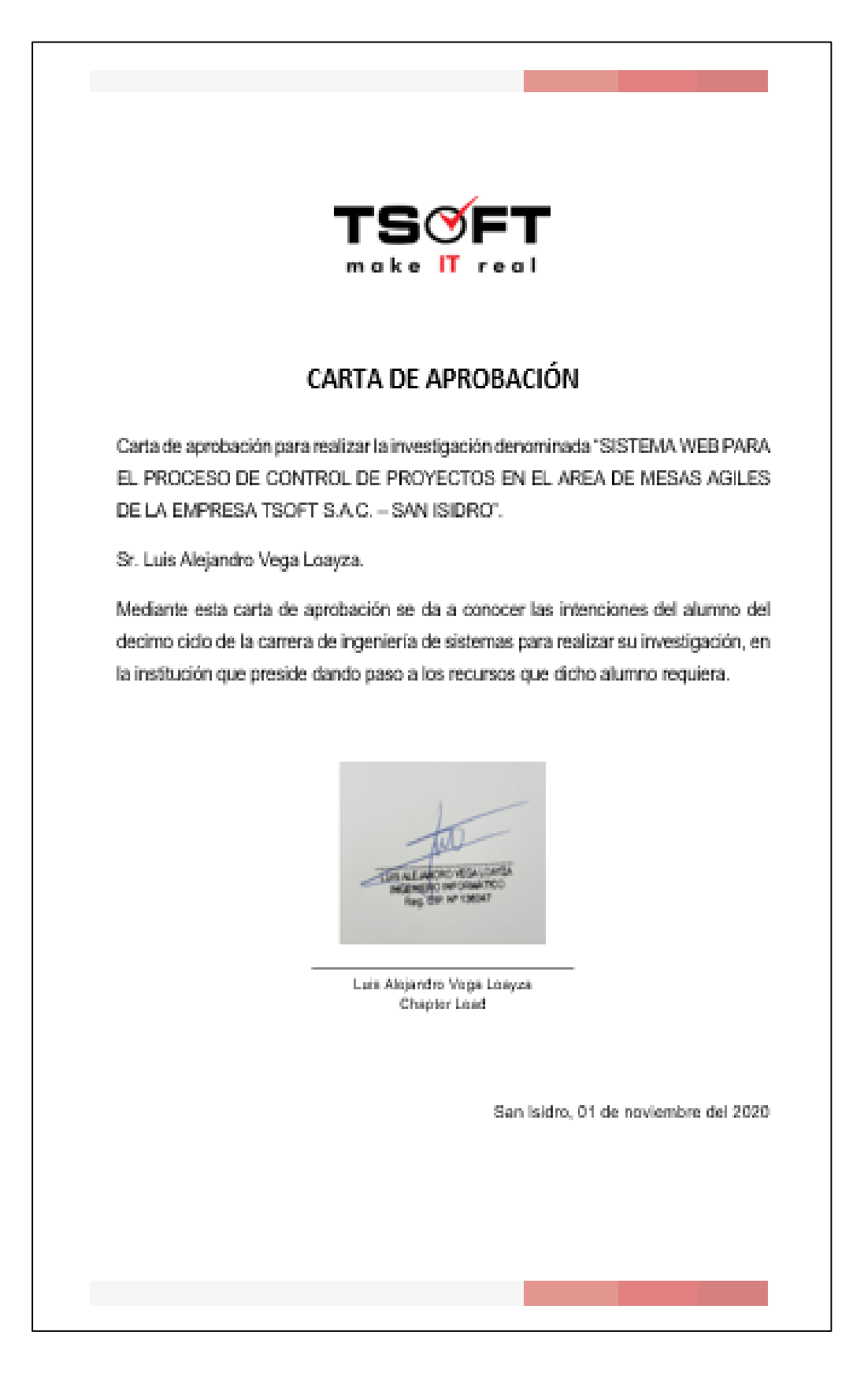

# **Anexo 11. Carta de aprobación de la empresa**

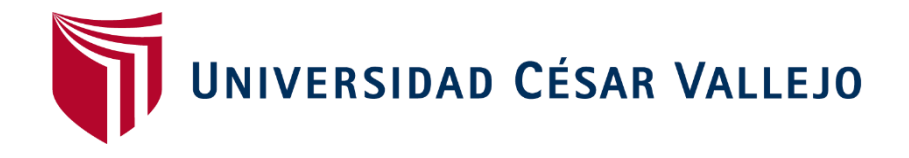

# **FACULTAD DE INGENIERÍA Y ARQUITECTURA**

ESCUELA ACADÉMICO PROFESIONAL DE INGENIERÍA DE SISTEMAS

METOLODOGIA SCRUM

**AUTOR:**

JUNCO VILLAR, ALBERTO STEVEN (ORCID: 0000-0002-8233-3962)

**ASESOR:**

MGTR. MORE VALENCIA, RUBEN ALEXANDER (ORCID: [0000-0002-7496-](https://orcid.org/0000-0002-7496-3702) [3702\)](https://orcid.org/0000-0002-7496-3702)

# **LINEA DE INVESTIGACIÓN:**

SISTEMA DE INFORMACIÓN Y COMUNICACIONES

LIMA – PERÚ

2020

# **INICIO**

#### **1.1. Introducción**

El presente documento describe como se implementó la metodología Scrum para la realización de un sistema web para el proceso de control de proyectos en la empresa TSOFT S.A.C. en el distrito de San Isidro.

El proyecto propone realizar entregas usables en periodos de 1 a 2 semanas laborales, cada uno de los entregables fueron aprobados por el Chapter Lead a lo largo de todo el desarrollo.

#### **Alcance**

Tomando en consideración el proyecto, se ha definido que el sistema cumpla con los siguientes objetivos.

- Desarrollar un sistema web que mejore el proceso de control de proyectos en la empresa.
- El sistema web debe de mostrar el proceso actual en que se encuentra un proyecto.
- El sistema web debe permitir subir los avances de cada una de las tareas que pertenecen a un proyecto.
- El sistema web debe mejorar la variación del cronograma.
- El sistema web debe mejorar la variación del costo.

#### **Valores**

Todos los involucrados en la realización del proyecto deben de tener los siguientes valores para asegurar el éxito en el desarrollo:

- Compromiso, el equipo debe tener un compromiso para lograr cada uno de los objetivos propuestos.
- Coraje, el equipo se apoya entre sí para lograr objetivos desafiantes.
- \* Respeto, el equipo muestra respeto mutuo.
- Foco, el equipo se concentra en un grupo de características al mismo tiempo.
- Apertura, el equipo se encarga de que la información se encuentre disponible en cada momento.

 $\frac{1}{2}$ 

# **1.2. Roles**

# **Product Owner**

Está representada por el individuo con la responsabilidad de conseguir el mayor valor empresarial para el proyecto, además tiene la responsabilidad de estructurar los requerimientos del cliente y sostener la justificación del negocio a lo largo del proyecto (Menzinsky, López, Palacio, 2018, p. 11).

#### **Scrum Master**

Es el individuo que conduce, proporciona e instruye las prácticas de la metodología Scrum con todos los involucrados del proyecto, eliminando cualquier obstáculo que tenga el equipo y garantiza que se empleen todos los procesos de la metodología (Menzinsky, López, Palacio, 2018, p. 11).

#### **Equipo de desarrollo**

Es el conjunto de individuos que tienen la responsabilidad de comprender los requerimientos que fueron propuestos para proceder a generar cada uno de los entregables del proyecto (Menzinsky, López, Palacio, 2018, p. 11).

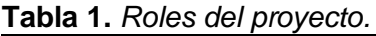

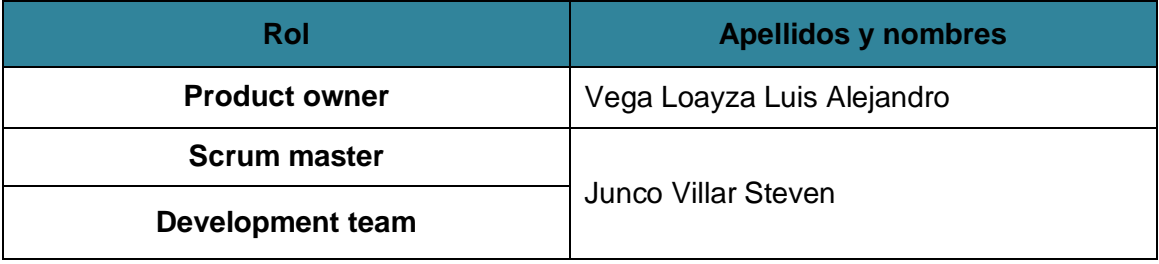

Fuente: Elaboración propia.

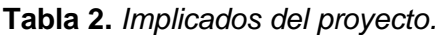

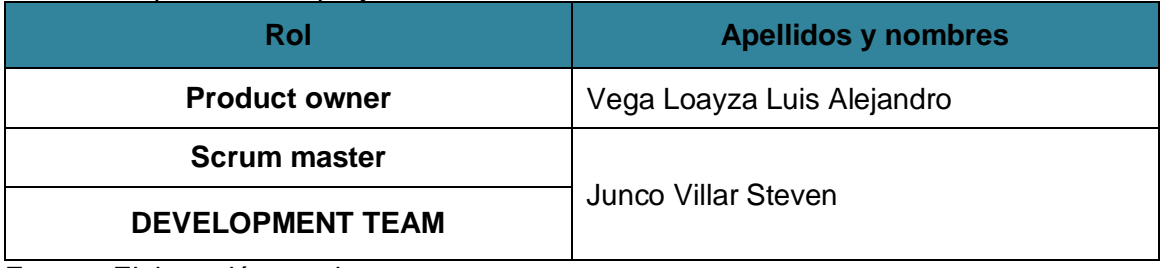

#### **1.3. Product backlog**

El Product Backlog es una lista que contiene todos los requerimientos necesarios para poder realizar el producto, además de servir como la fuente para poder efectuar cambios (Schwaber, Sutherland, 2017, p. 15).

En la **tabla 3** se muestra la lista del contenido del Product Backlog, detallando el tiempo estimado, el tiempo real y la prioridad.

| N <sup>o</sup> | <b>Requerimientos</b>                           | <b>Tiempo</b><br>estimado | <b>Tiempo</b><br>real |
|----------------|-------------------------------------------------|---------------------------|-----------------------|
| <b>RE-001</b>  | Creación del módulo de inicio de sesión.        | 1                         | 1                     |
| <b>RE-002</b>  | Creación del módulo de administrar roles.       | $\overline{2}$            | 2                     |
| <b>RE-003</b>  | Generación del reporte de los roles.            | $\mathbf{1}$              | 1                     |
| <b>RE-004</b>  | Creación del módulo de administrar usuarios.    | $\overline{2}$            | 2                     |
| <b>RE-005</b>  | Generación del reporte de los usuarios.         | 1                         | $\mathbf 1$           |
| <b>RE-006</b>  | Creación del módulo de administrar tribus.      | $\overline{2}$            | $\overline{2}$        |
| <b>RE-007</b>  | Generación del reporte de las tribus.           | $\mathbf{1}$              | 1                     |
| <b>RE-008</b>  | Creación del módulo de administrar mesas.       | $\overline{2}$            | $\overline{2}$        |
| <b>RE-009</b>  | Generación del reporte de las mesas.            | $\mathbf{1}$              | $\mathbf 1$           |
| <b>RE-010</b>  | Creación del módulo de administrar clientes.    | $\overline{2}$            | $\overline{2}$        |
| <b>RE-011</b>  | Generación del reporte de los clientes.         | 1                         | 1                     |
| <b>RE-012</b>  | Creación del módulo de administrar empleados.   | $\overline{2}$            | $\overline{2}$        |
| <b>RE-013</b>  | Generación del reporte de los empleados.        | $\mathbf{1}$              | $\mathbf{1}$          |
| <b>RE-014</b>  | Creación del módulo de administrar estados.     | $\overline{2}$            | $\overline{2}$        |
| <b>RE-015</b>  | Generación del reporte de los estados.          | 1                         | 1                     |
| <b>RE-016</b>  | Creación del módulo de administrar fases.       | $\overline{2}$            | $\overline{2}$        |
| <b>RE-017</b>  | Generación del reporte de las fases.            | $\mathbf{1}$              | 1                     |
| <b>RE-018</b>  | Creación del módulo de administrar proyectos.   | $\overline{2}$            | $\overline{2}$        |
| <b>RE-019</b>  | Generación del reporte de los proyectos.        | $\mathbf{1}$              | 1                     |
| <b>RE-020</b>  | Creación del módulo de administrar actividades. | $\overline{2}$            | $\overline{2}$        |
| <b>RE-021</b>  | Generación del reporte de las actividades.      | 1                         | 1                     |

**Tabla 3.** *Product backlog.*

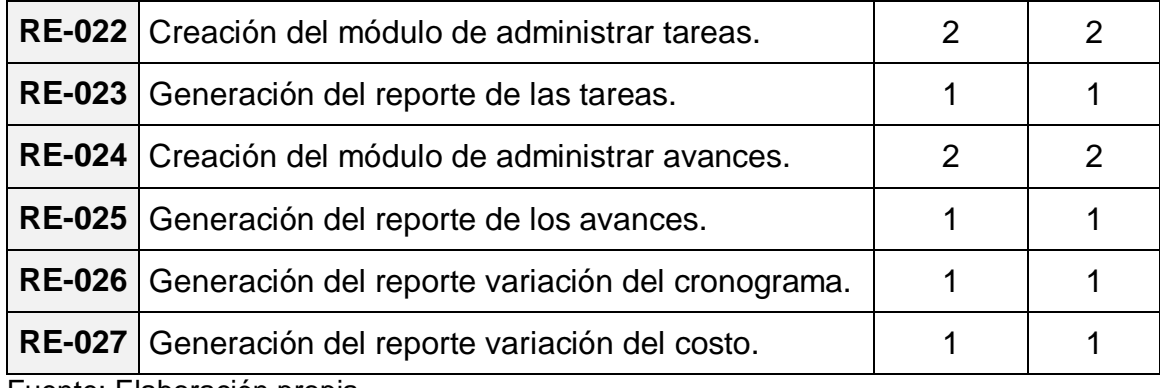

# **1.4. Product backlog priorizado**

Es un solo documento de requisitos que define el alcance del proyecto, proporcionando una lista de prioridades de las características del producto o servicio a ser entregado por el proyecto (Menzinsky, López, Palacio, 2018, p. 92).

# **Prioridad**

La prioridad permite centrarse en la labor eficientemente, destacando aquellas que aporten un mayor valor al producto, la prioridad debe de tener un valor que intervenga en un sistema de priorización (Menzinsky, López, Palacio, 2018, p. 20).

#### **Técnica MoSCoW:**

"El usuario responsable de asignar la prioridad es consciente del efecto que producirá su elección … Su finalidad es obtener un entendimiento común entre cliente y el equipo del proyecto, en concreto sobre la importancia de cada historia de usuario" (Menzinsky, López, Palacio, 2018, p. 20).

En la **tabla 4** se muestra cómo se encuentra clasificado esta técnica de priorización.

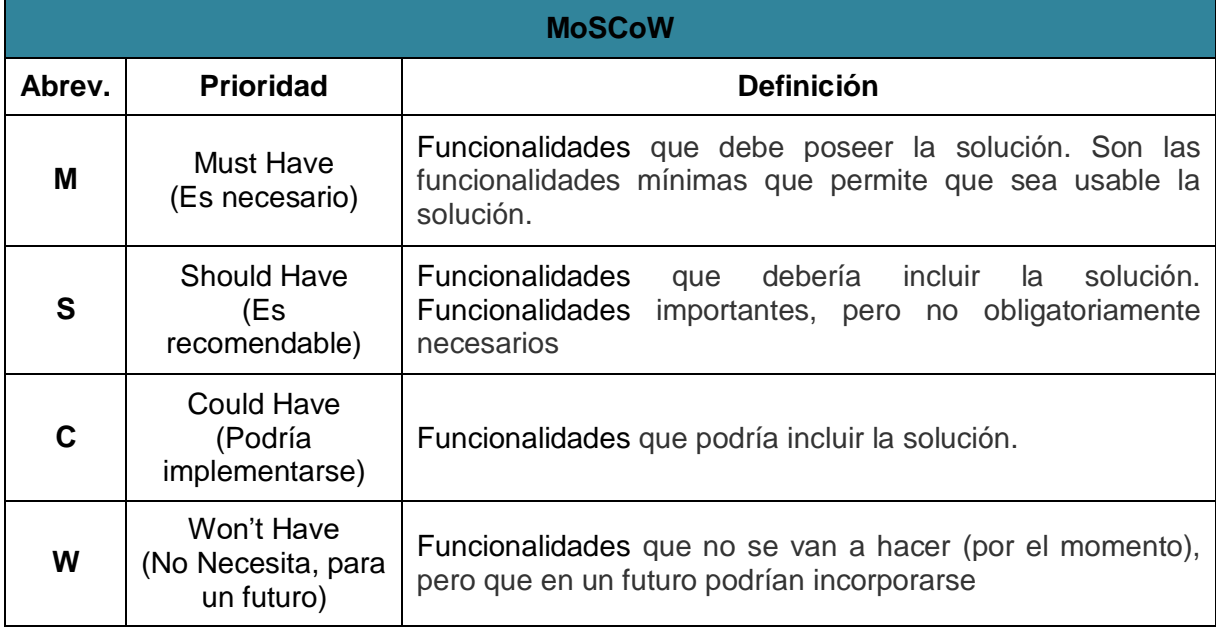

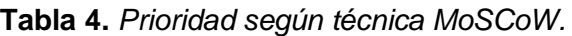

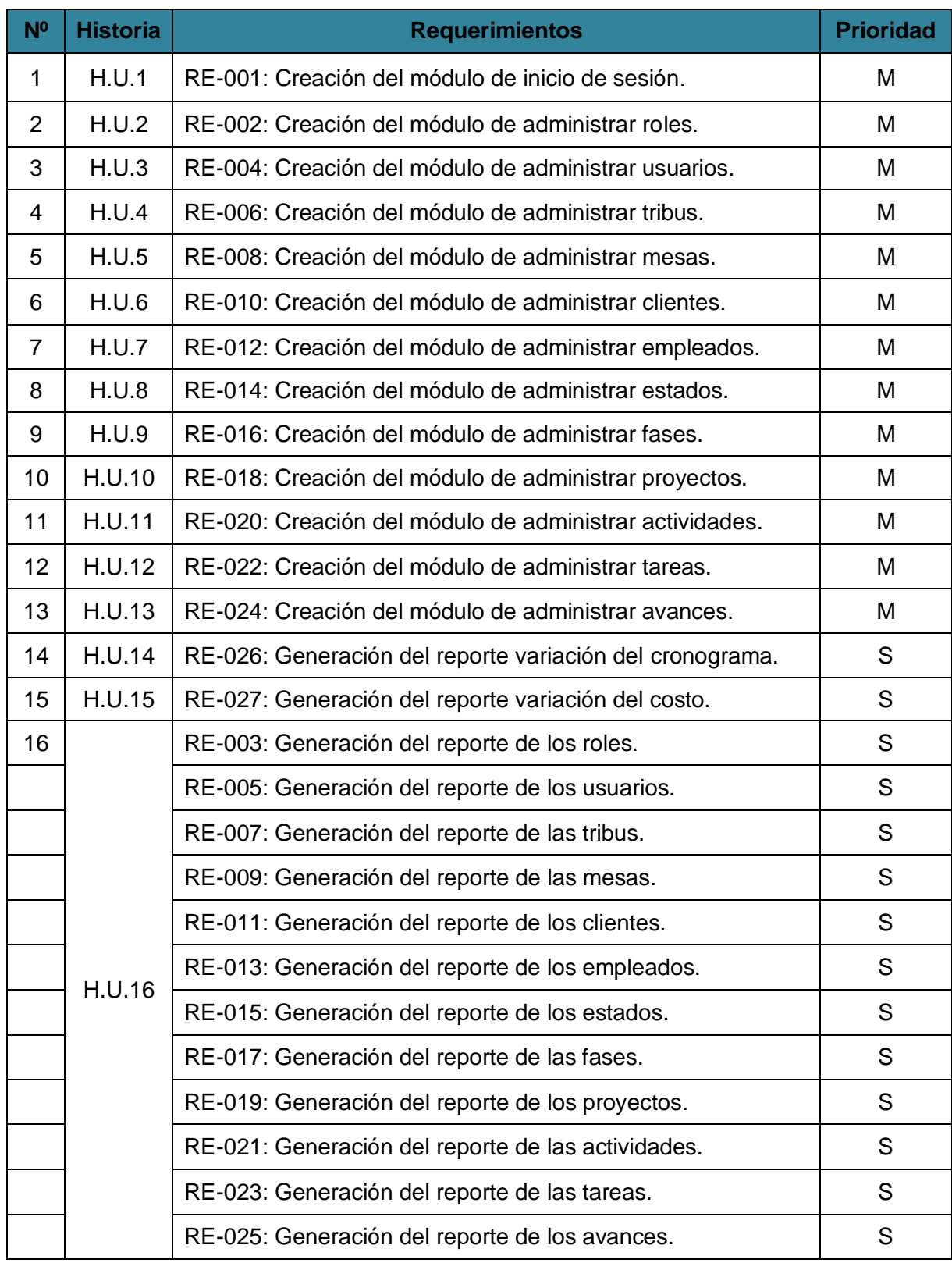

# **Tabla 5.** *Product backlog priorizada.*

# **1.5. Planificación de lanzamiento**

En la **figura 1** se detalla la estructura del cronograma de la planificación de lanzamiento.

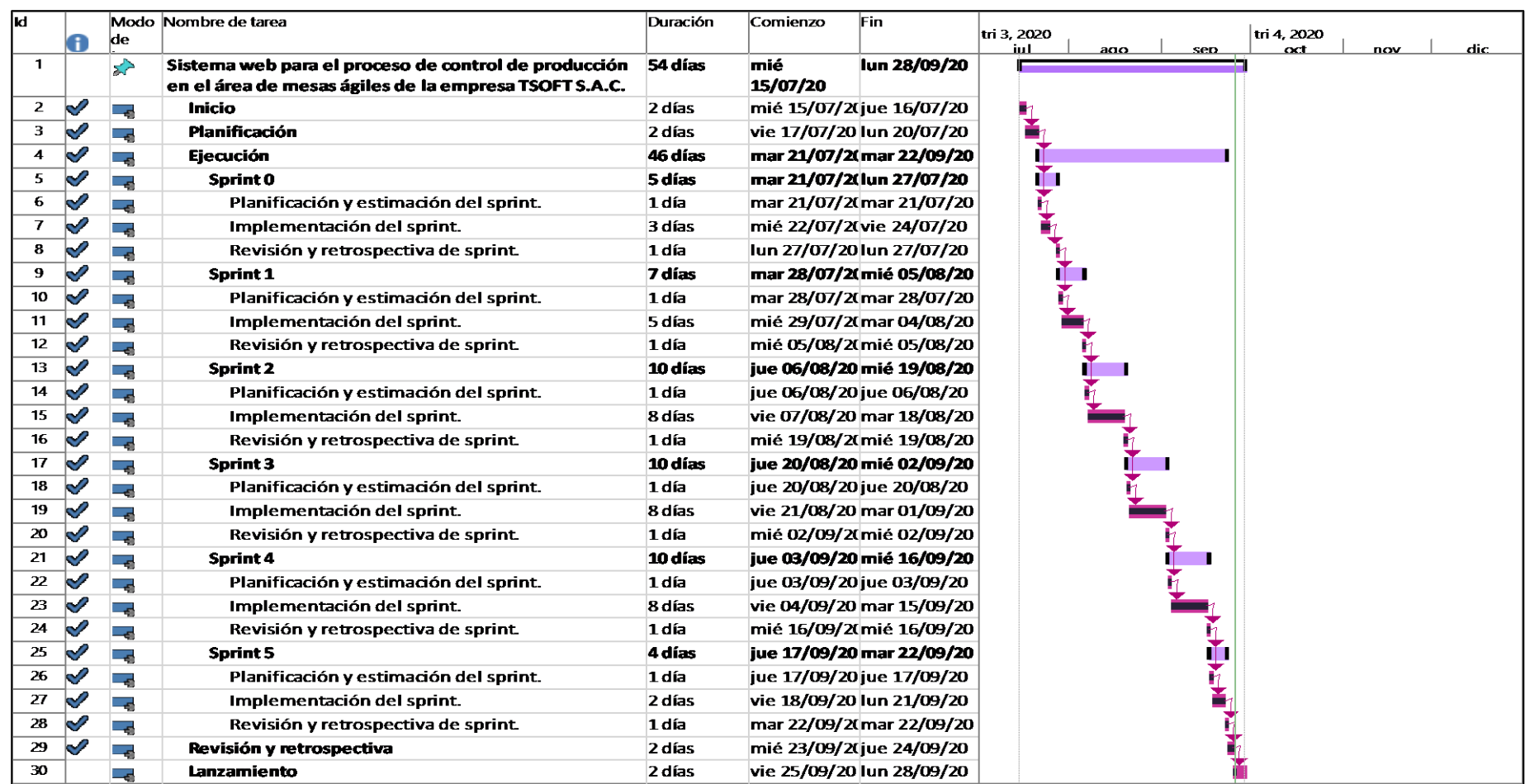

*Figura 1.* Planificación de lanzamiento del cronograma.

# **PLANIFICACIÓN Y ESTIMACIÓN**

# **2.1. Historias de usuario**

Describen funcionalidades que dan solución a necesidades o problemas del cliente o del usuario y se escriben en forma de historia con una o dos frases utilizando el lenguaje común del usuario (Menzinsky, López, Palacio, 2018, p. 9).

En la **tabla 6** se muestra el resumen de todas las historias de usuario, detallando fechas de inicio, departamentos implicados y la estimación en días.

| <b>Historias de Usuario</b> |                                             |            |              |                   |  |  |
|-----------------------------|---------------------------------------------|------------|--------------|-------------------|--|--|
| <b>Historia</b>             | <b>Nombres</b>                              | Fecha      | Área         | <b>Estimación</b> |  |  |
| H.U.1                       | Acceso al sistema.                          | 24/07/2020 | Mesas ágiles | 1                 |  |  |
| H.U.2                       | Administrar roles.                          | 25/07/2020 | Mesas ágiles | $\overline{2}$    |  |  |
| H.U.3                       | Administrar usuarios.                       | 27/07/2020 | Mesas ágiles | $\overline{2}$    |  |  |
| H.U.4                       | Administrar tribus.                         | 02/08/2020 | Mesas ágiles | 3                 |  |  |
| H.U.5                       | Administrar mesas.                          | 06/08/2020 | Mesas ágiles | 4                 |  |  |
| H.U.6                       | Administrar clientes.                       | 08/08/2020 | Mesas ágiles | $\overline{2}$    |  |  |
| H.U.7                       | Administrar empleados.                      | 10/08/2020 | Mesas ágiles | $\overline{2}$    |  |  |
| H.U.8                       | Administrar estados.                        | 14/08/2020 | Mesas ágiles | $\overline{2}$    |  |  |
| H.U.9                       | Administrar fases.                          | 20/08/2020 | Mesas ágiles | $\overline{2}$    |  |  |
| H.U.10                      | Administrar proyectos.                      | 22/08/2020 | Mesas ágiles | 4                 |  |  |
| H.U.11                      | Administrar actividades.                    | 24/08/2020 | Mesas ágiles | $\overline{2}$    |  |  |
| H.U.12                      | Administrar tareas.                         | 28/08/2020 | Mesas ágiles | $\overline{2}$    |  |  |
| H.U.13                      | Administrar avances.                        | 30/08/2020 | Mesas ágiles | $\overline{2}$    |  |  |
| H.U.14                      | Estadística de variación del<br>cronograma. | 15/09/2020 | Mesas ágiles | 1                 |  |  |
| H.U.15                      | Estadística de variación del<br>costo.      | 15/09/2020 | Mesas ágiles | 1                 |  |  |
| H.U.16                      | Reportes                                    | 15/09/2020 | Mesas ágiles | 1                 |  |  |

**Tabla 6.** *Resumen de Historias de Usuario.*

# **Historia de usuario Nº 1:**

En la **figura 2** se muestra la historia Nª 1, además se describen los usuarios, la prioridad, el tiempo estimado en días, condiciones y restricciones.

Fuente: Elaboración Propia Fuente: Elaboración Propia г

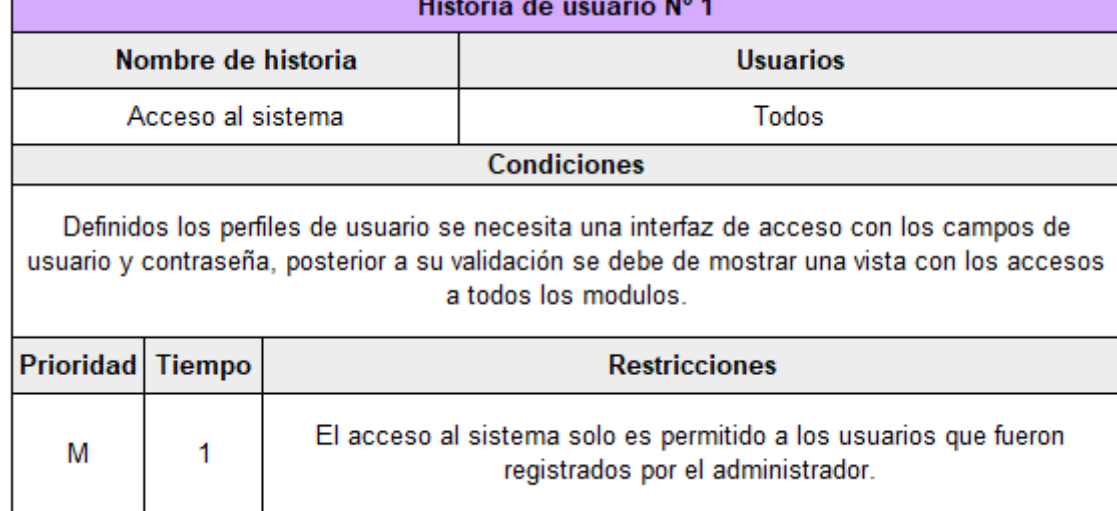

*Figura 2.* Historia de usuario Nº 1.

#### **Historia de usuario Nº 2:**

En la **figura 3** se muestra la historia Nª 2, además se describen los usuarios, la prioridad, el tiempo estimado en días, condiciones y restricciones.

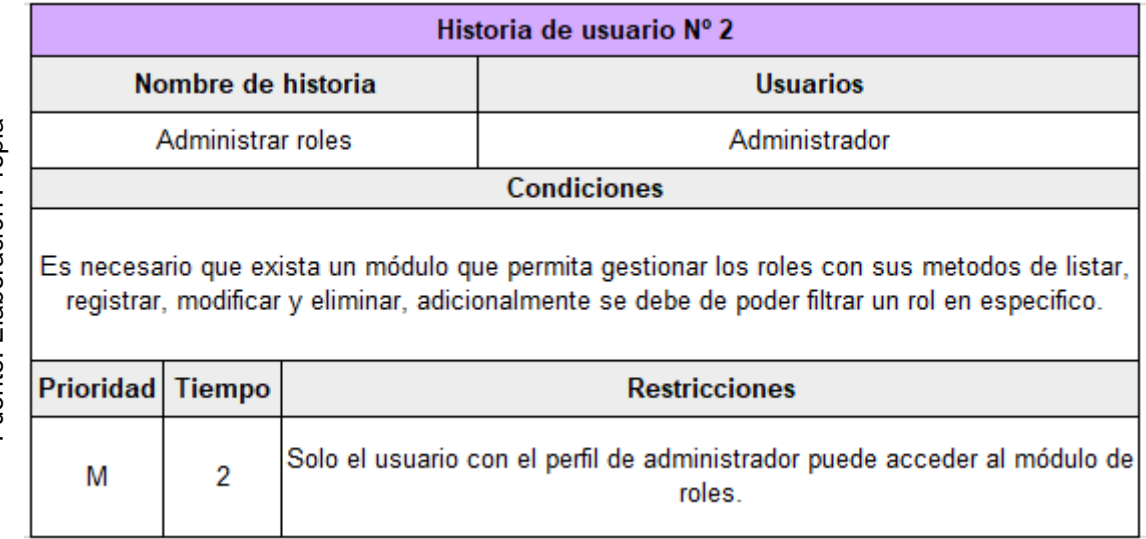

*Figura 3.* Historia de usuario Nº 2.

Fuente: Elaboración Propia Fuente: Elaboración Propia

# **Historia de usuario Nº 3:**

En la **figura 4** se muestra la historia Nª 3, además se describen los usuarios, la prioridad, el tiempo estimado en días, condiciones y restricciones.

Fuente: Elaboración Propia Fuente: Elaboración Propia г

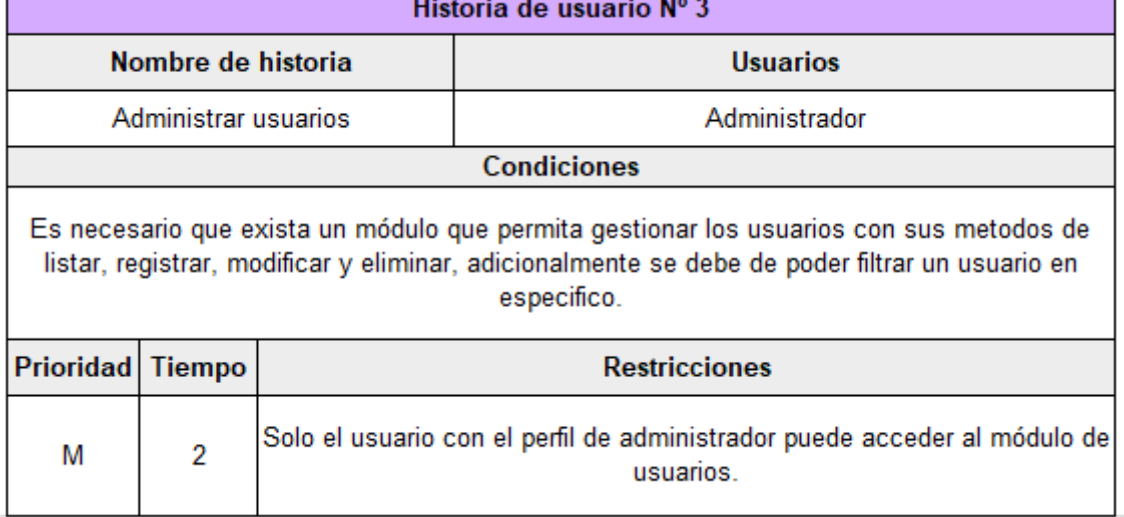

*Figura 4.* Historia de usuario Nº 3.

#### **Historia de usuario Nº 4:**

En la **figura 5** se muestra la historia Nª 4, además se describen los usuarios, la prioridad, el tiempo estimado en días, condiciones y restricciones.

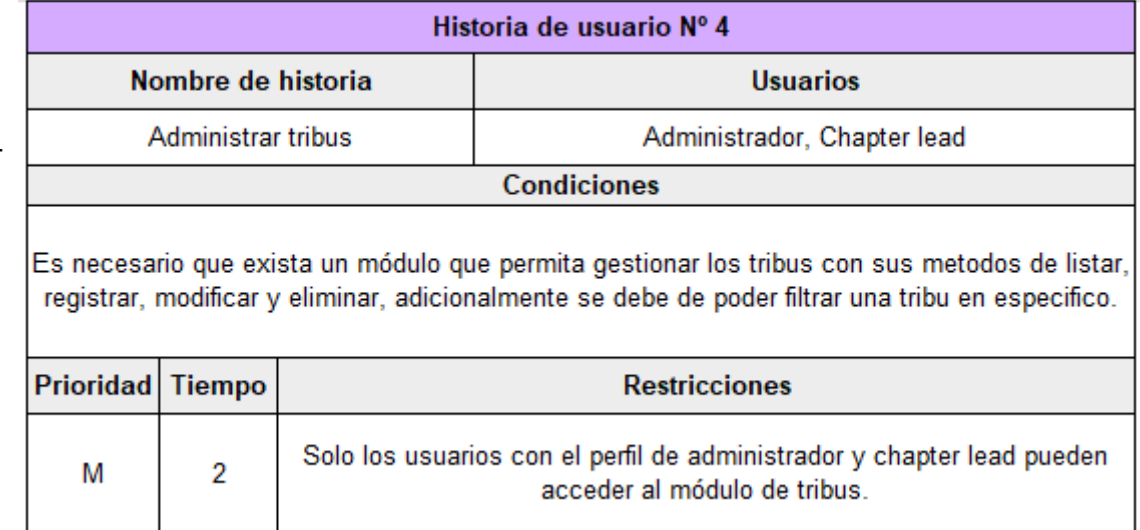

*Figura 5.* Historia de usuario Nº 4.

Fuente: Elaboración Propia Fuente: Elaboración Propia

٦

# **Historia de usuario Nº 5:**

En la **figura 6** se muestra la historia Nª 5, además se describen los usuarios, la prioridad, el tiempo estimado en días, condiciones y restricciones.

Fuente: Elaboración Propia Fuente: Elaboración Propia

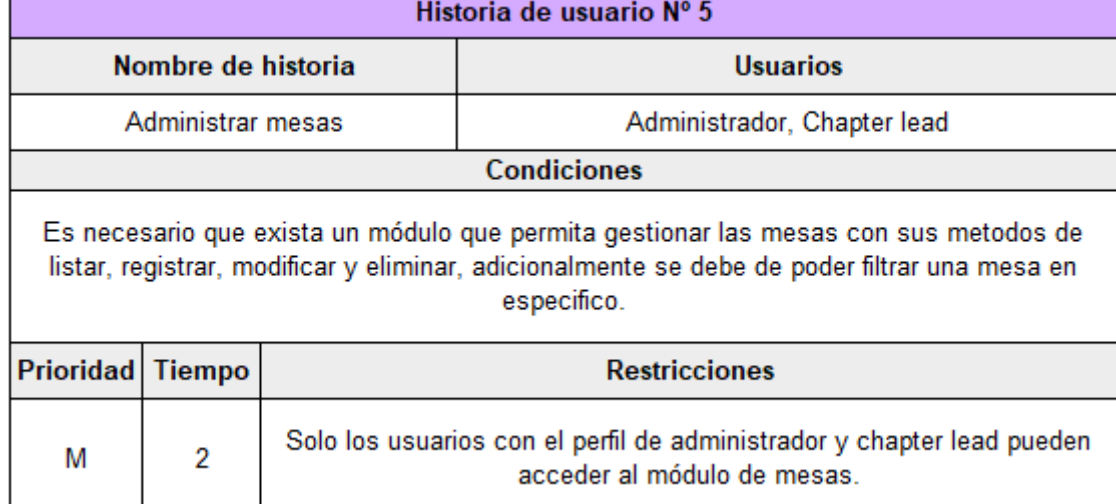

*Figura 6.* Historia de usuario Nº 5.

# **Historia de usuario Nº 6:**

En la **figura 7** se muestra la historia Nª 6, además se describen los usuarios, la prioridad, el tiempo estimado en días, condiciones y restricciones.

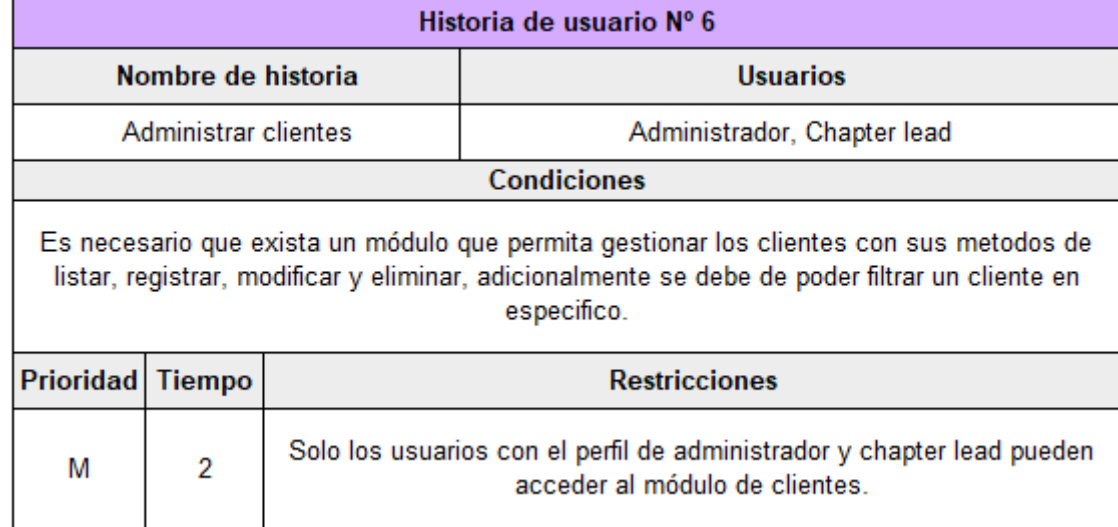

*Figura 7.* Historia de usuario Nº 6.

Fuente: Elaboración Propia Fuente: Elaboración Propia

# **Historia de usuario Nº 7:**

En la **figura 8** se muestra la historia Nª 7, además se describen los usuarios, la prioridad, el tiempo estimado en días, condiciones y restricciones.

Fuente: Elaboración Propia Fuente: Elaboración Propia

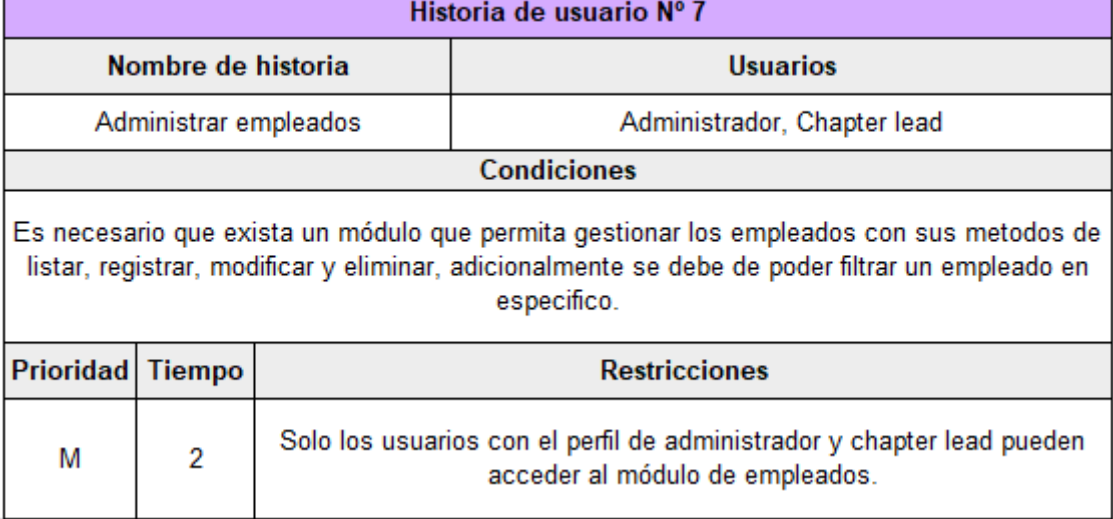

*Figura 8.* Historia de usuario Nº 7.

# **Historia de usuario Nº 8:**

En la **figura 9** se muestra la historia Nª 8, además se describen los usuarios, la prioridad, el tiempo estimado en días, condiciones y restricciones.

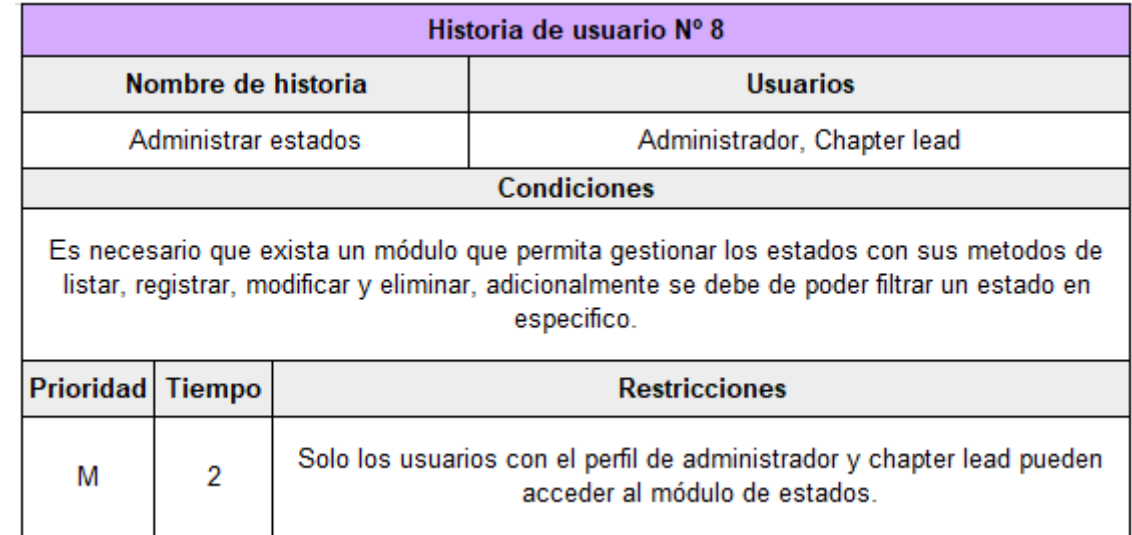

*Figura 9.* Historia de usuario Nº 8.

# **Historia de usuario Nº 9:**

En la **figura 10** se muestra la historia Nª 9, además se describen los usuarios, la prioridad, el tiempo estimado en días, condiciones y restricciones.

Fuente: Elaboración Propia Fuente: Elaboración Propia

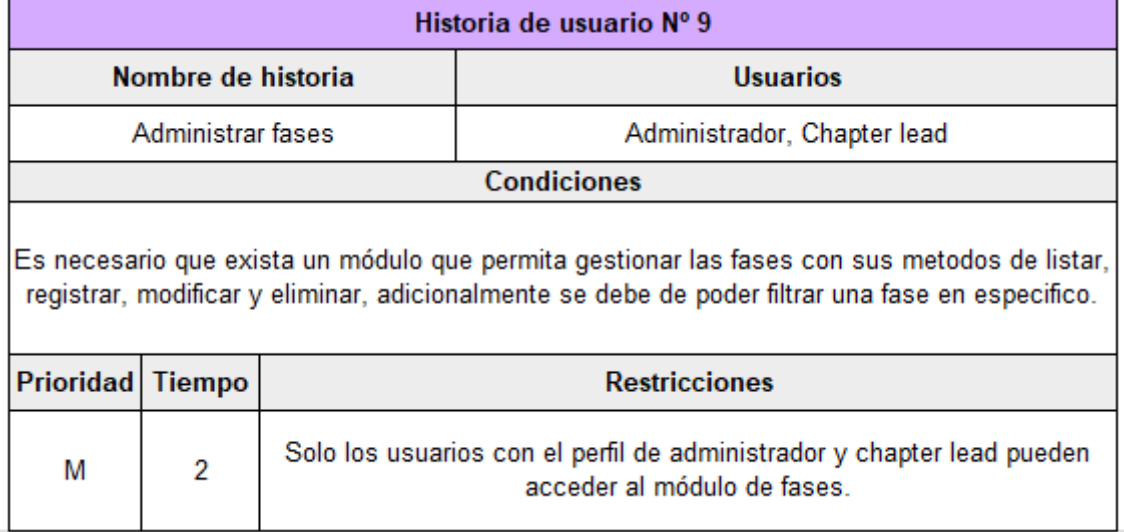

*Figura 10.* Historia de usuario Nº 9.

# **Historia de usuario Nº 10:**

En la **figura 11** se muestra la historia Nª 10, además se describen los usuarios, la prioridad, el tiempo estimado en días, condiciones y restricciones.

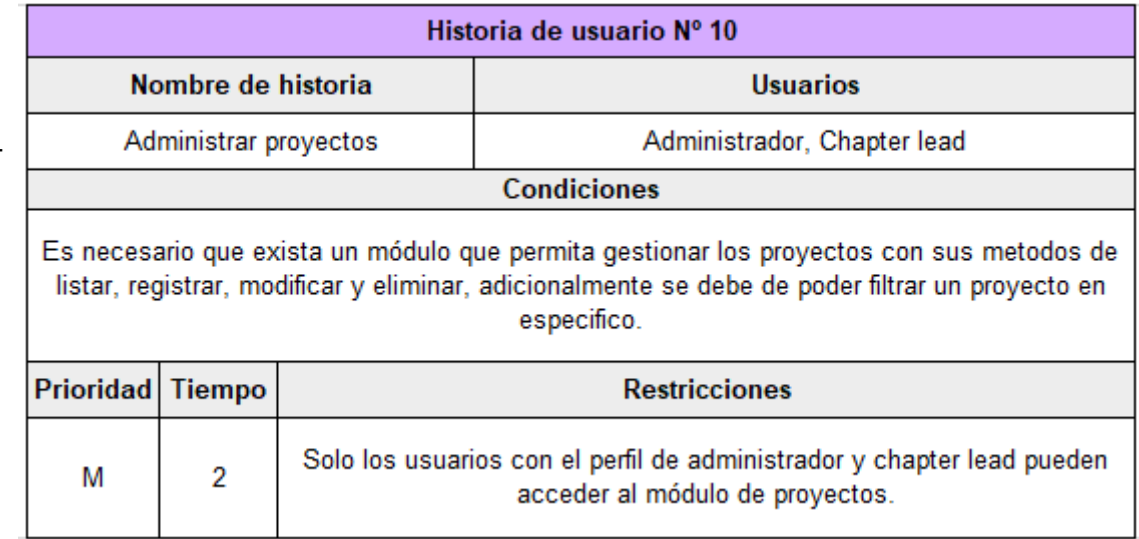

*Figura 11.* Historia de usuario Nº 10.

Fuente: Elaboración Propia Fuente: Elaboración Propia

# **Historia de usuario Nº 11:**

En la **figura 12** se muestra la historia Nª 11, además se describen los usuarios, la prioridad, el tiempo estimado en días, condiciones y restricciones.

Fuente: Elaboración Propia Fuente: Elaboración Propia

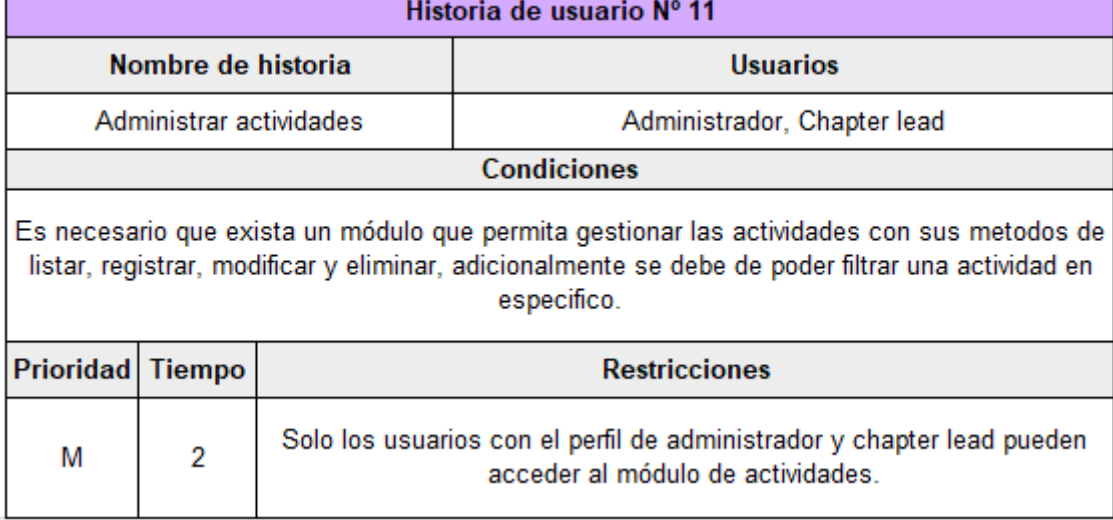

*Figura 12.* Historia de usuario Nº 11.

#### **Historia de usuario Nº 12:**

En la **figura 13** se muestra la historia Nª 12, además se describen los usuarios, la prioridad, el tiempo estimado en días, condiciones y restricciones.

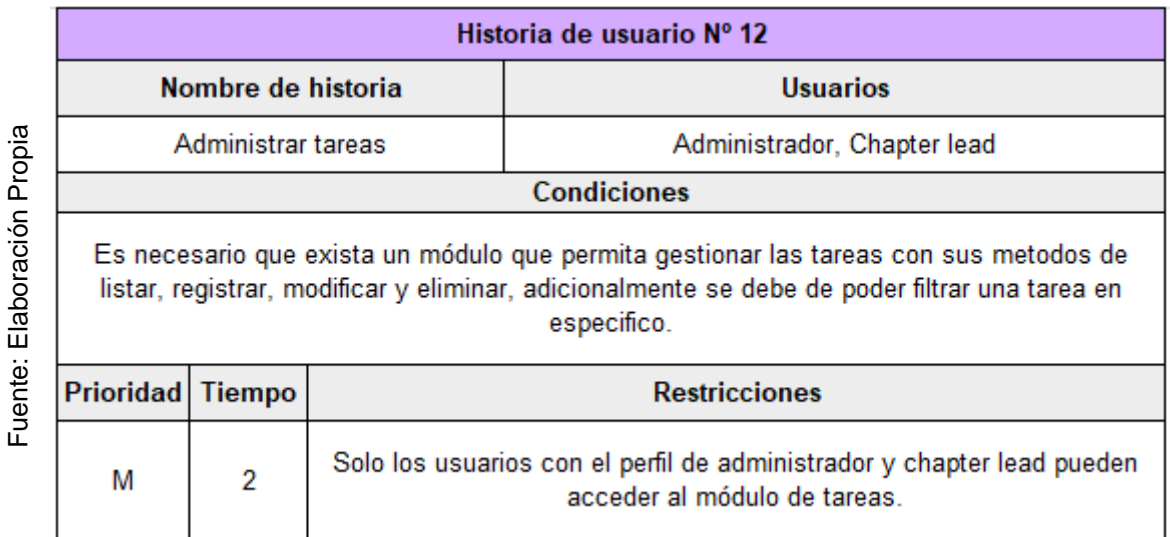

*Figura 13.* Historia de usuario Nº 12.

# **Historia de usuario Nº 13:**

En la **figura 14** se muestra la historia Nª 13, además se describen los usuarios, la prioridad, el tiempo estimado en días, condiciones y restricciones.

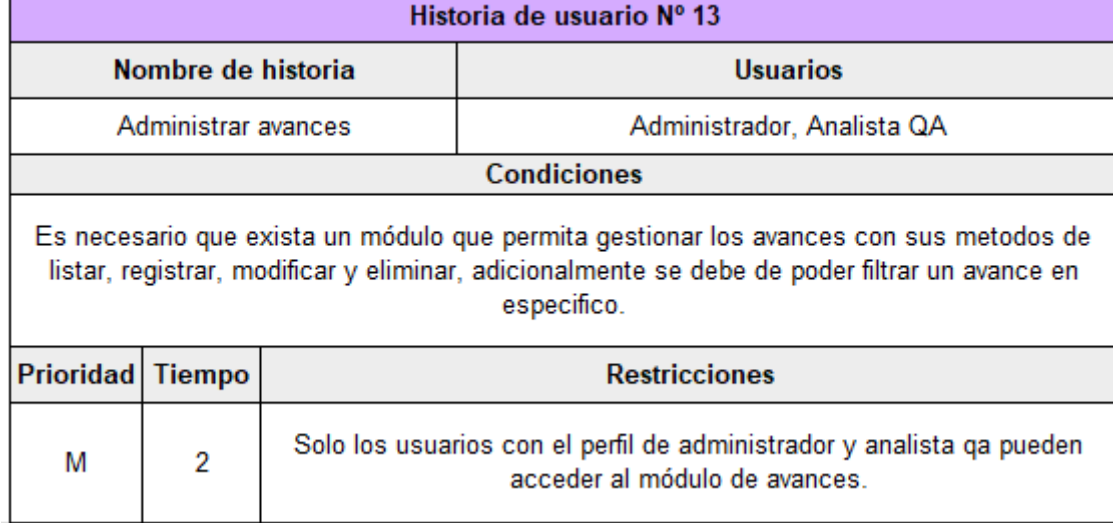

*Figura 14.* Historia de usuario Nº 13.

#### **Historia de usuario Nº 14:**

En la **figura 15** se muestra la historia Nª 14, además se describen los usuarios, la prioridad, el tiempo estimado en días, condiciones y restricciones.

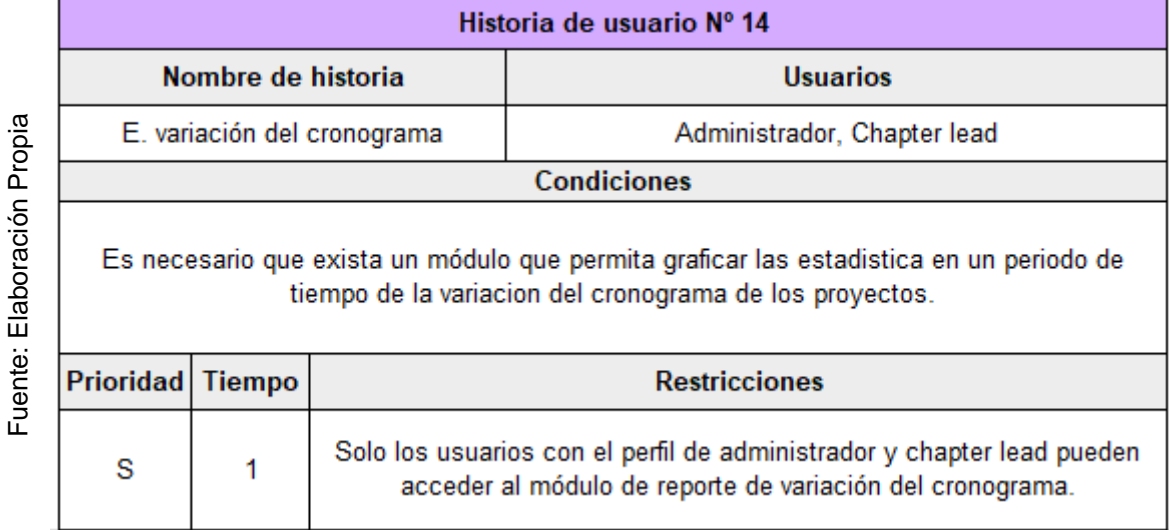

*Figura 15.* Historia de usuario Nº 14.

86

# **Historia de usuario Nº 15:**

En la **figura 16** se muestra la historia Nª 15, además se describen los usuarios, la prioridad, el tiempo estimado en días, condiciones y restricciones.

Fuente: Elaboración Propia Fuente: Elaboración Propia г

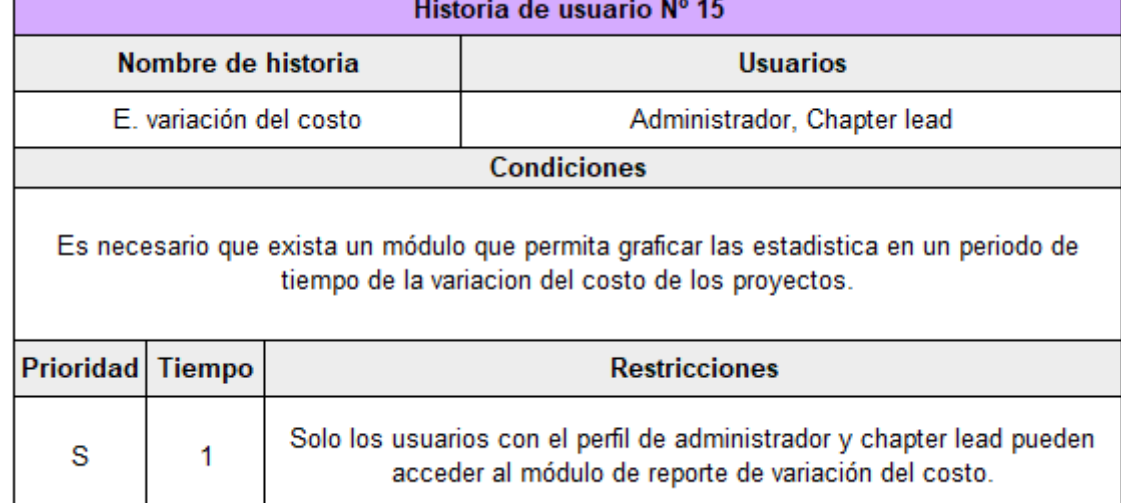

*Figura 16.* Historia de usuario Nº 15.

#### **Historia de usuario Nº 16:**

En la **figura 17** se muestra la historia Nª 16, además se describen los usuarios, la prioridad, el tiempo estimado en días, condiciones y restricciones.

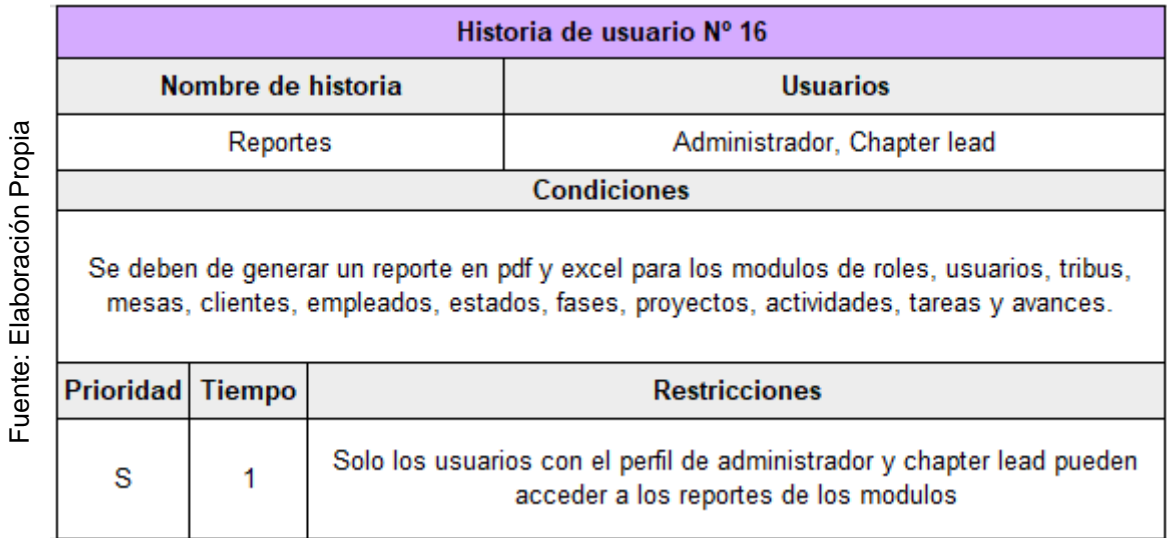

*Figura 17.* Historia de usuario Nº 16.

#### **2.2. Tareas**

Una tarea es una unidad de trabajo necesaria para terminar una historia, para producir una historia, el equipo necesita realizar actividades estructuradas como Tareas.

En la **tabla 7** se muestran las tareas de cada historia de usuario y su respectiva estimación.

| #     | Historia de usuario   | <b>Tarea</b>        | <b>Estimación</b> |  |
|-------|-----------------------|---------------------|-------------------|--|
| H.U.1 | Acceso al sistema.    | Crear módulo login. | 1                 |  |
| H.U.2 | Administrar roles.    | Listar roles.       |                   |  |
|       |                       | Registrar roles.    |                   |  |
|       |                       | Editar roles.       | $\overline{2}$    |  |
|       |                       | Eliminar roles.     |                   |  |
| H.U.3 | Administrar usuarios. | Listar usuarios.    |                   |  |
|       |                       | Registrar usuarios. |                   |  |
|       |                       | Editar usuarios.    | $\overline{2}$    |  |
|       |                       | Eliminar usuarios.  |                   |  |
|       | Administrar tribus.   | Listar tribus.      | $\overline{2}$    |  |
| H.U.4 |                       | Registrar tribus.   |                   |  |
|       |                       | Asignar mesas.      |                   |  |
|       |                       | Editar tribus.      |                   |  |
|       |                       | Eliminar tribus.    |                   |  |
| H.U.5 | Administrar mesas.    | Listar mesas.       | $\overline{2}$    |  |
|       |                       | Registrar mesas.    |                   |  |
|       |                       | Asignar proyectos.  |                   |  |
|       |                       | Asignar empleados.  |                   |  |
|       |                       | Editar mesas.       |                   |  |
|       |                       | Eliminar mesas.     |                   |  |
| H.U.6 | Administrar clientes. | Listar clientes.    | $\overline{2}$    |  |
|       |                       | Registrar clientes. |                   |  |
|       |                       | Editar clientes.    |                   |  |

**Tabla 7.** *Pila de producto priorizada.*

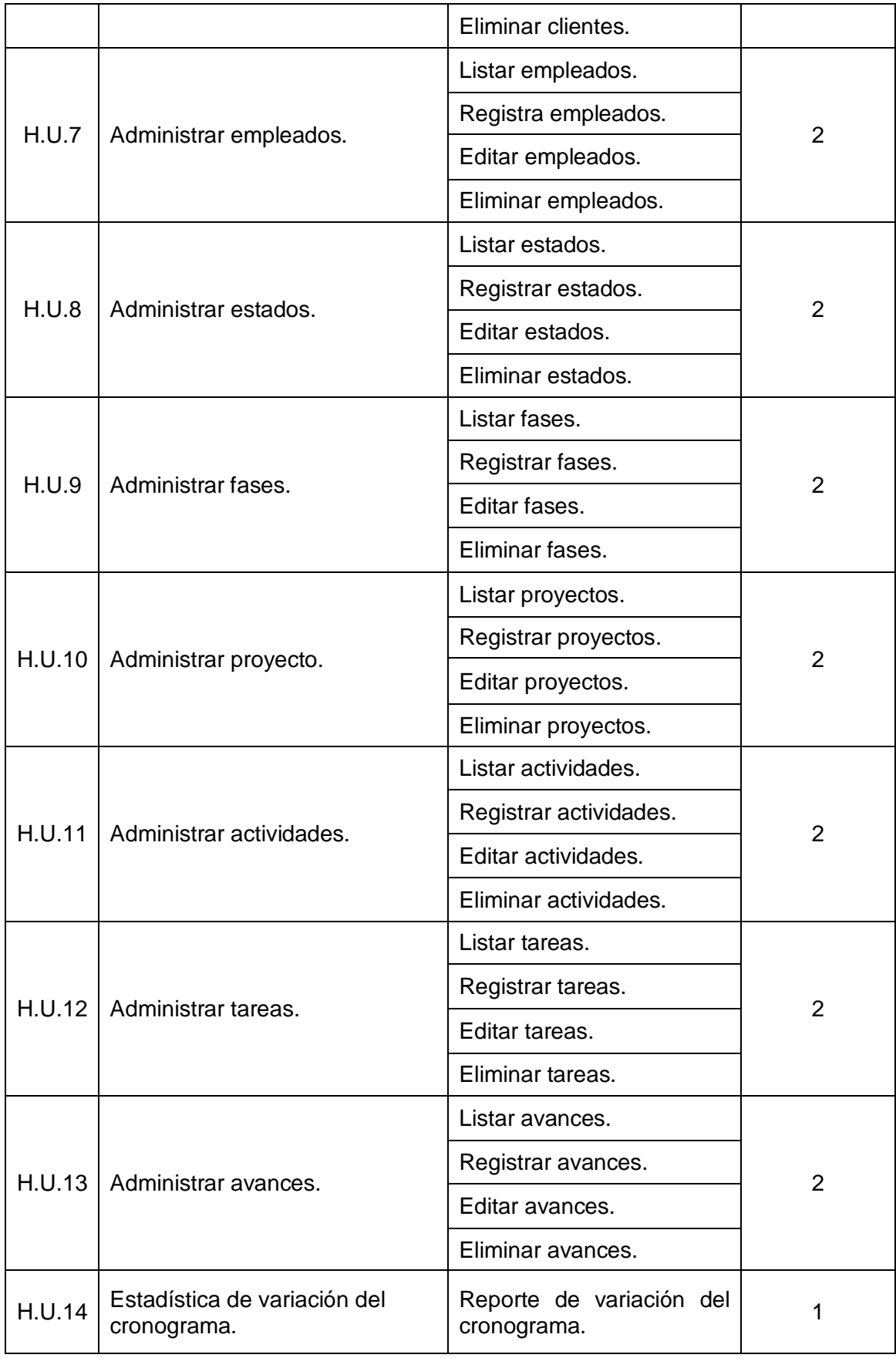

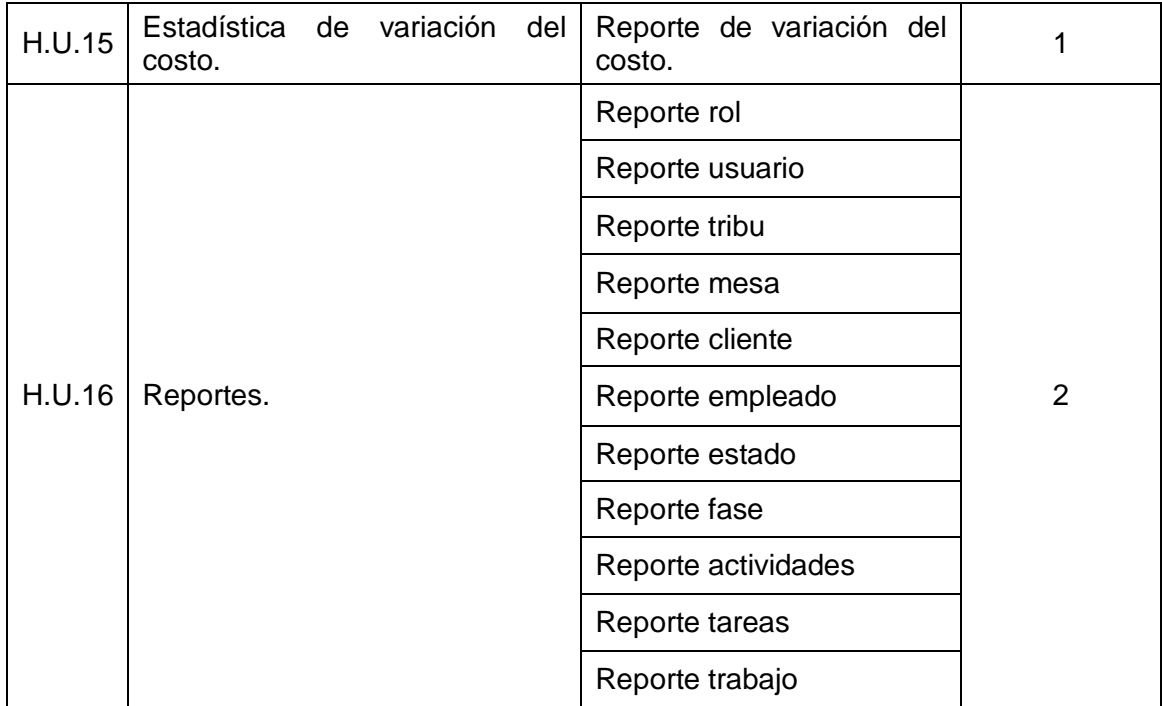

# **2.3. Sprint backlog**

La Lista de Pendientes del Sprint es el conjunto de elementos de la Lista de Producto seleccionados para el Sprint, más un plan para entregar el Incremento de producto y conseguir el Objetivo del Sprint. (Schwaber, Sutherland, 2017, p. 16).

En la **Tabla 8** se detalla la definición del Sprint.

| <b>SPRINT</b> |                                    |                                                                                                    |                   |  |  |
|---------------|------------------------------------|----------------------------------------------------------------------------------------------------|-------------------|--|--|
| <b>SPRINT</b> | Historias de usuario               | <b>Requerimientos</b>                                                                                 | <b>Estimación</b> |  |  |
| 1             | H.U.1, H.U.2, H.U.3                | RE-001, RE-002, RE-004.                                                                               | 5                 |  |  |
| $\mathbf{2}$  | H.U.4, H.U.5, H.U.6,<br>H.U.7      | RE-006, RE-008, RE-010, RE-012.                                                                       | 10                |  |  |
| 3             | H.U.8, H.U.9, H.U.10,<br>H.U.11    | RE-014, RE-016, RE-018, RE-020.                                                                       | 10                |  |  |
| 4             | H.U.12, H.U.13,<br>H.U.14, H.U.15, | RE-022, RE-024, RE-026, RE-027.                                                                       | 10                |  |  |
| 5             | H.U.16                             | RE-003, RE-005, RE-007, RE-009,<br>RE-011, RE-013, RE-015, RE-017,<br>RE-019, RE-021, RE-023, RE-025. | 2                 |  |  |

**Tabla 8.** *Definición del Sprint.*

En la **Tabla 9** se muestra el Sprint backlog del proyecto.

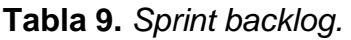

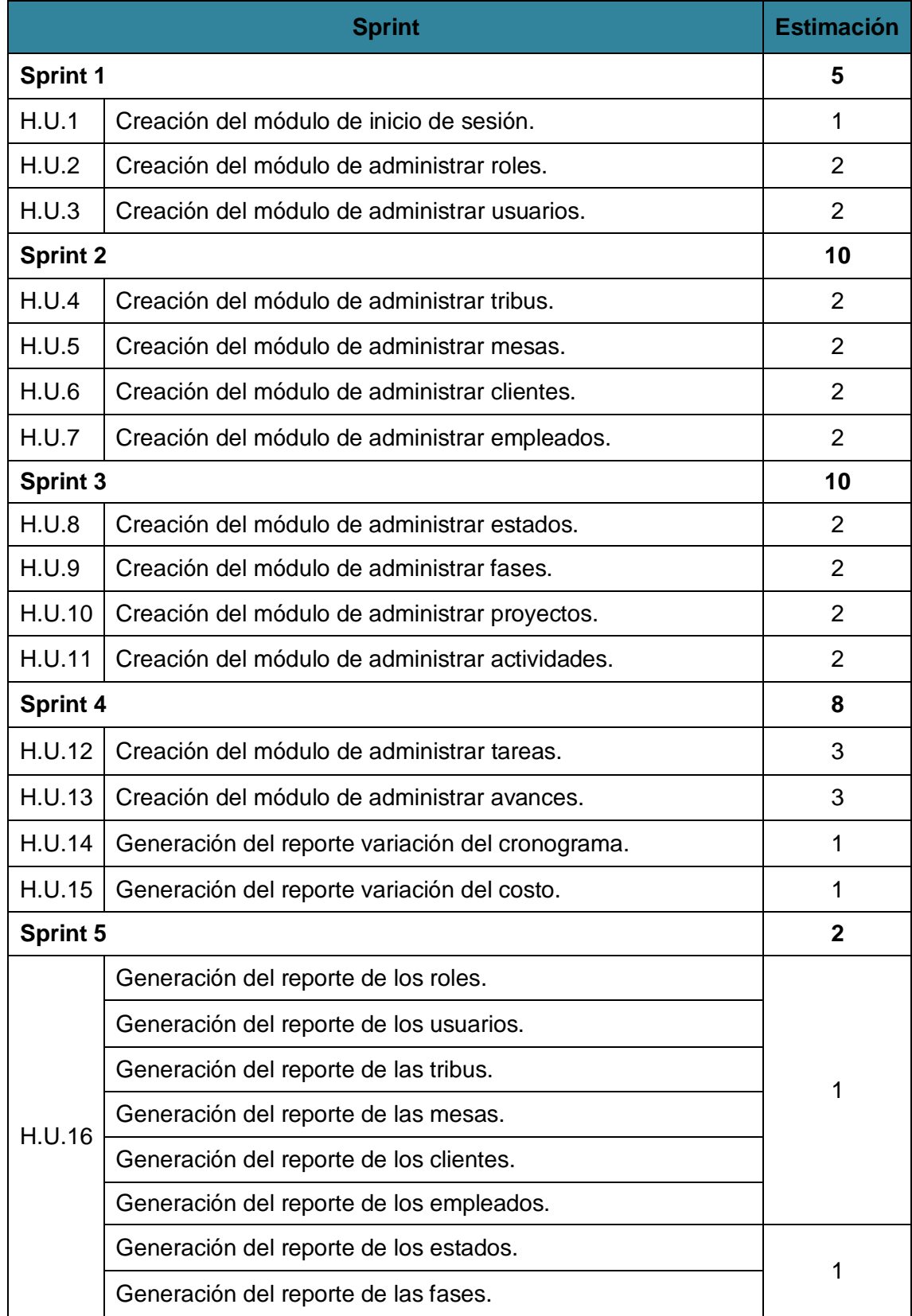

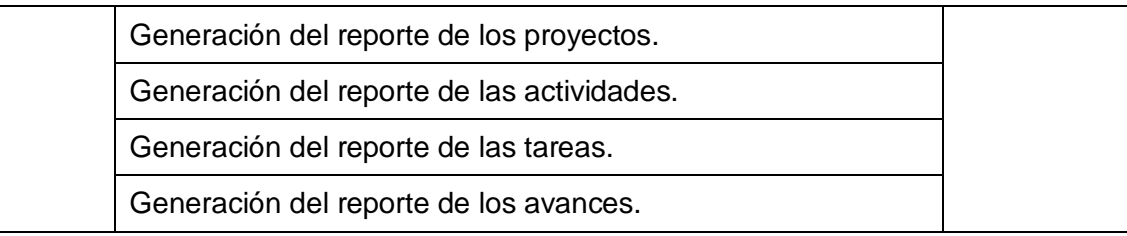

# **2.4. Cronograma del Sprint**

En la **figura 18** se detalla la estructura del cronograma del Sprint 0.

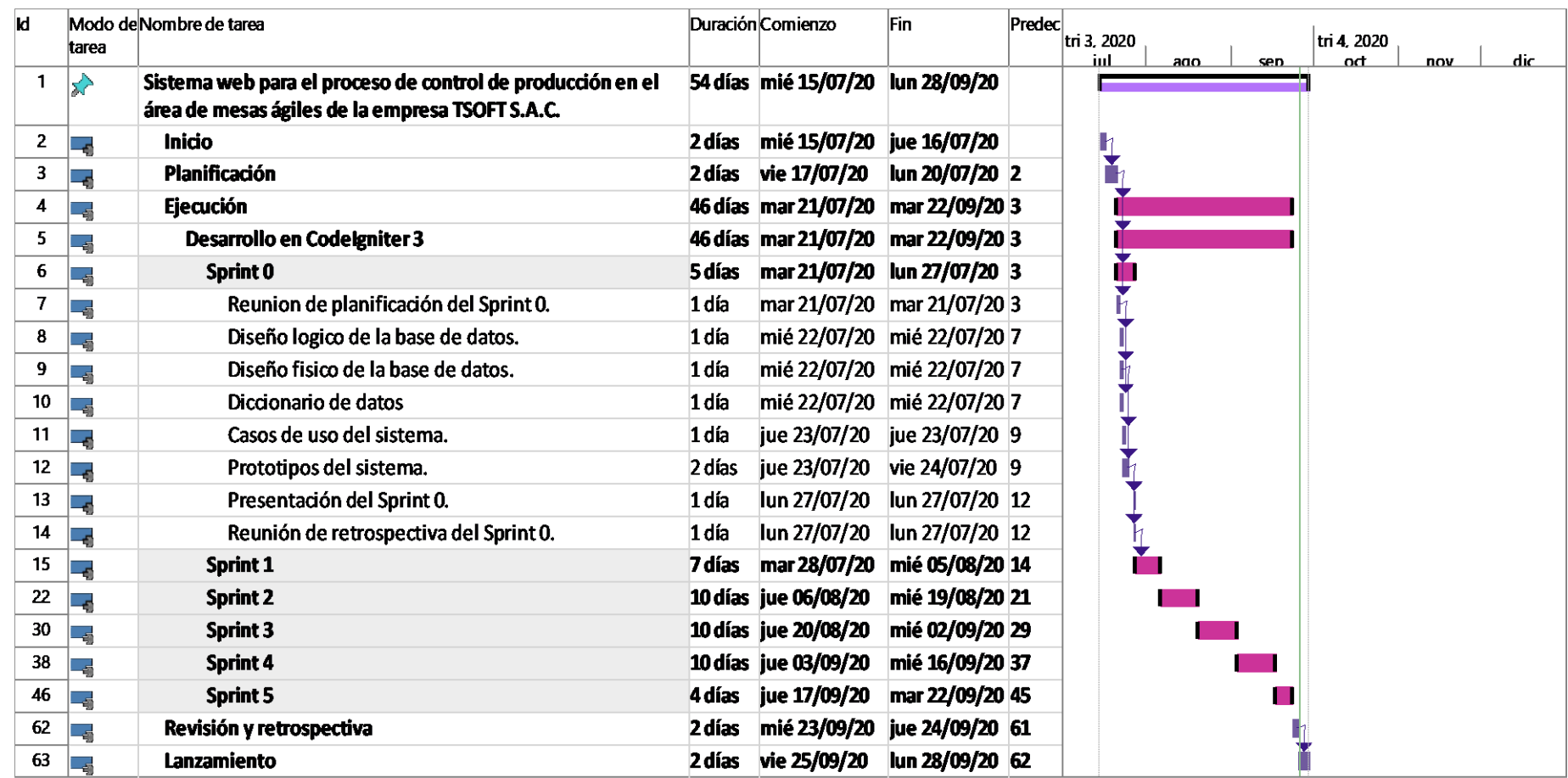

*Figura 18.* Cronograma del Sprint 0.

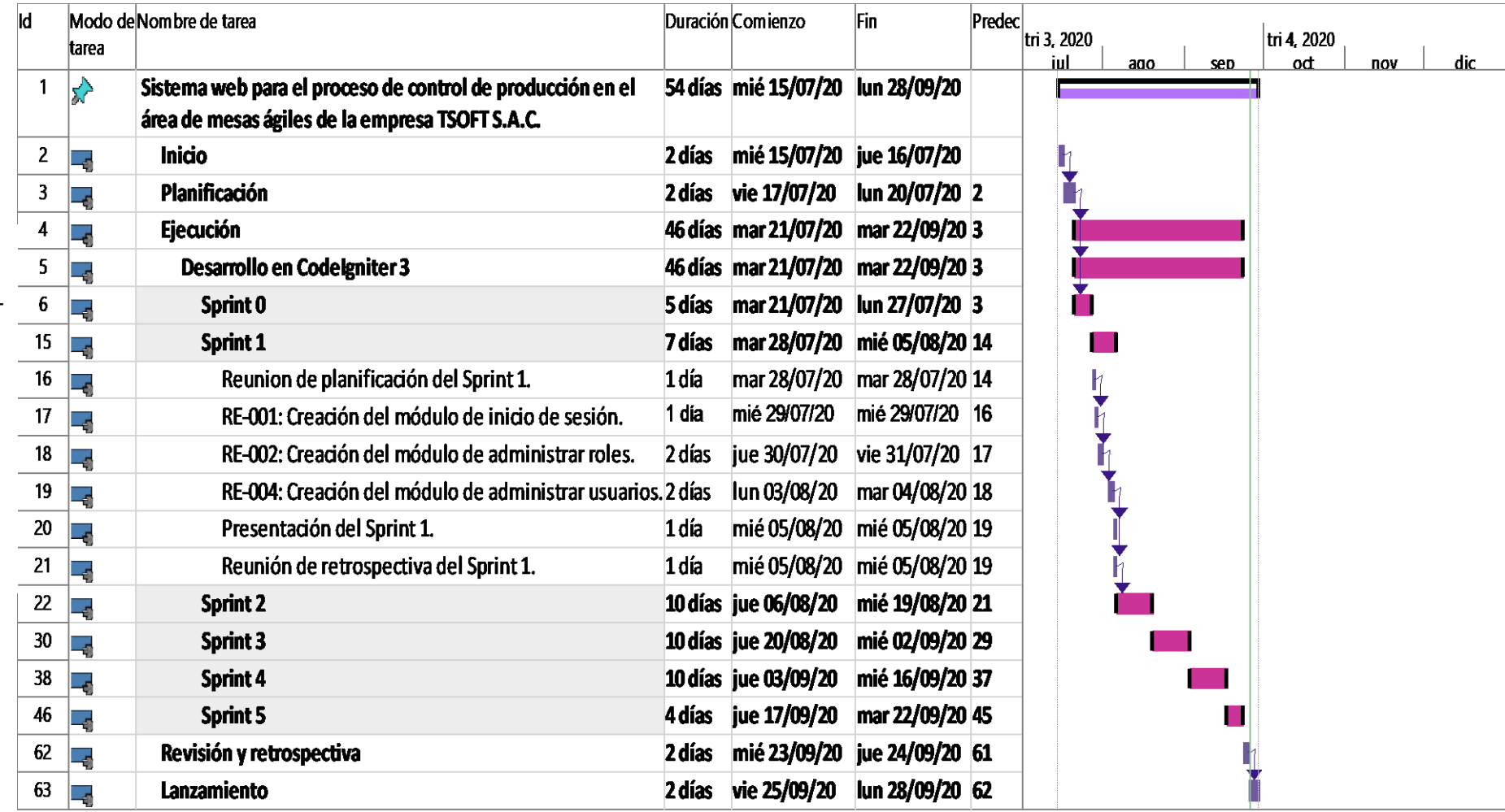

En la **figura 19** se detalla la estructura del cronograma del Sprint 1.

*Figura 19.* Cronograma del Sprint 1.

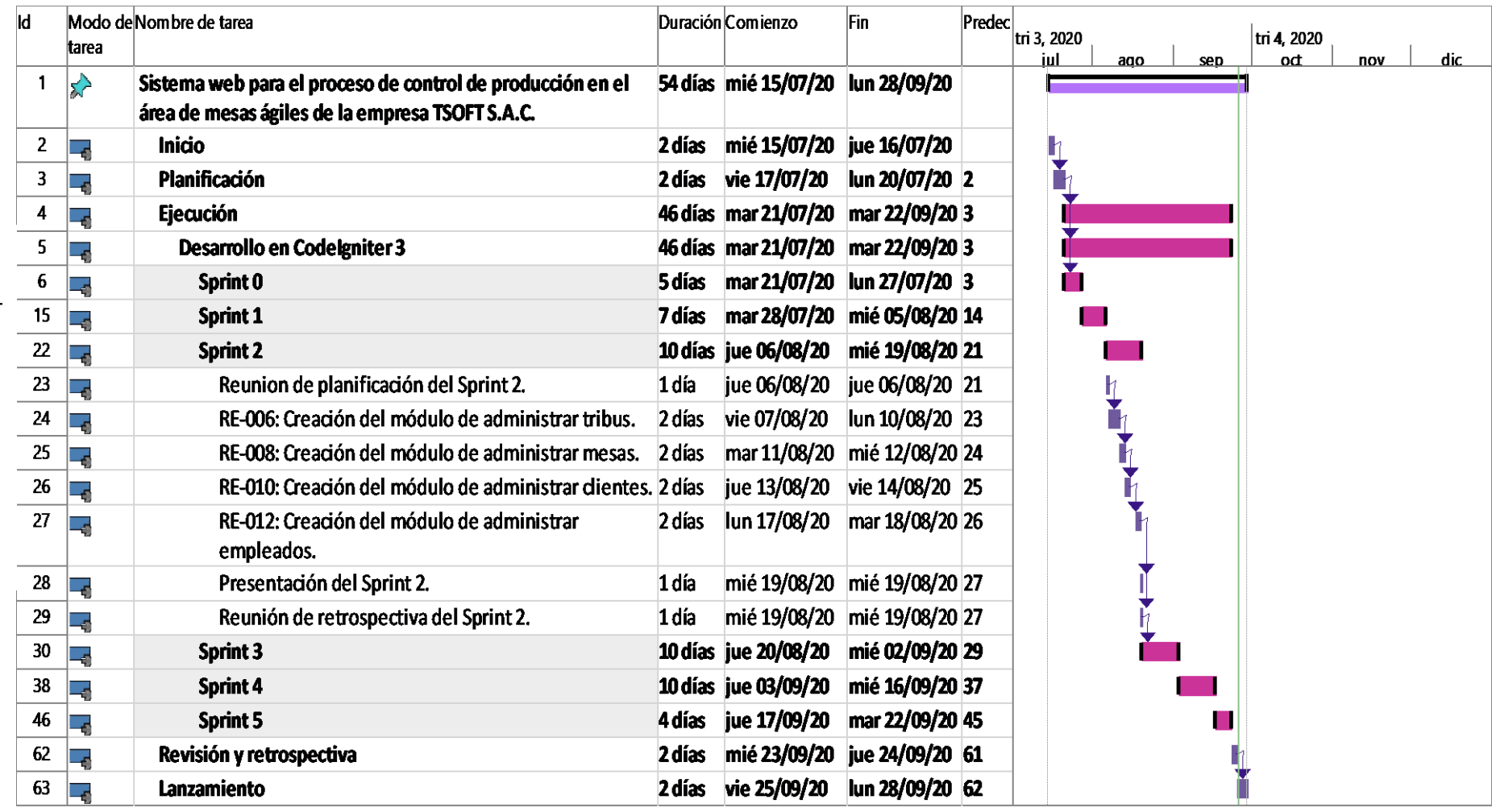

En la **figura 20** se detalla la estructura del cronograma del Sprint 2.

*Figura 20.* Cronograma del Sprint 2.

Fuente: Elaboración Propia Fuente: Elaboración Propia

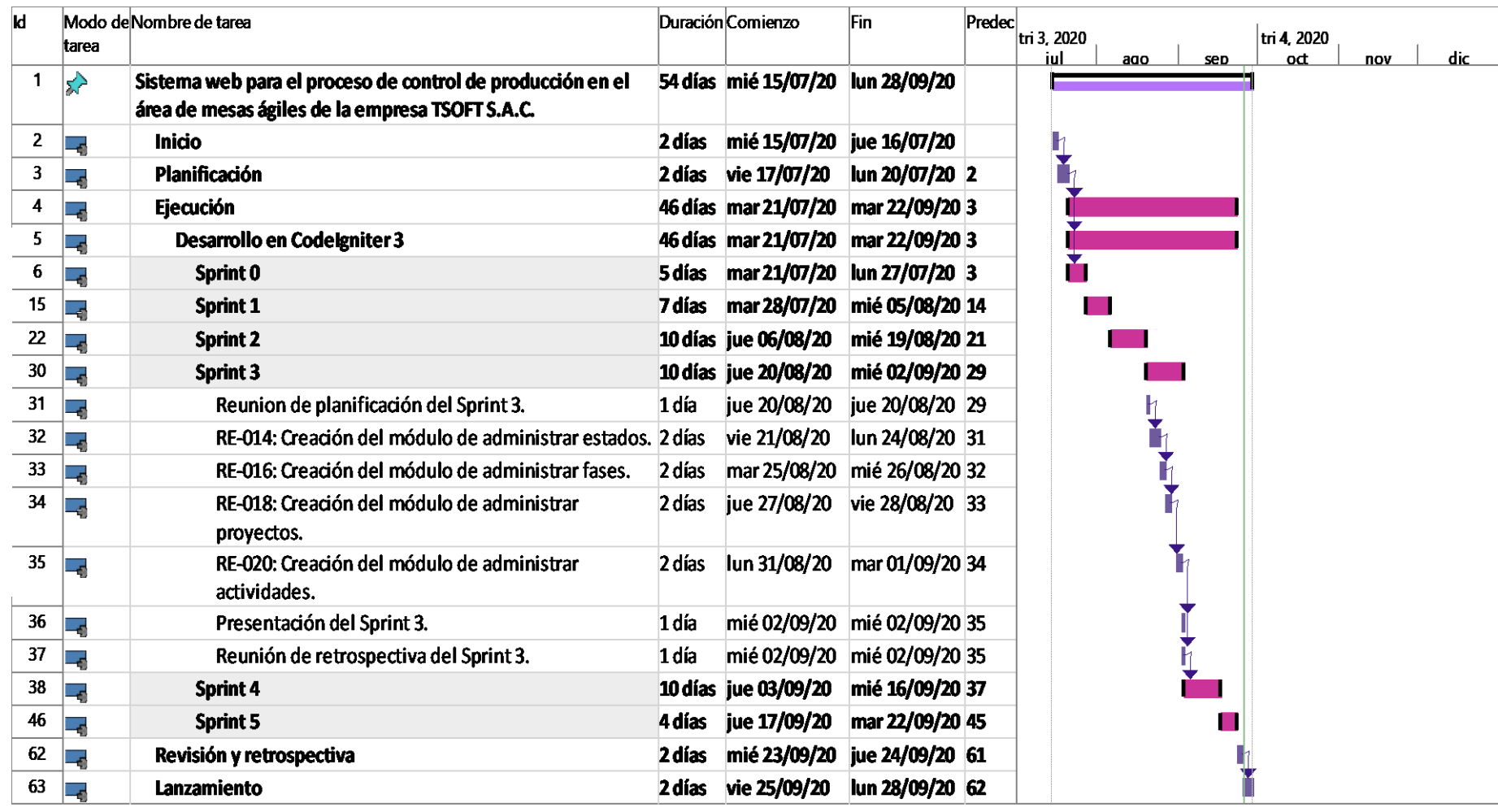

En la **figura 21** se detalla la estructura del cronograma del Sprint 3.

*Figura 21.* Cronograma del Sprint 3.

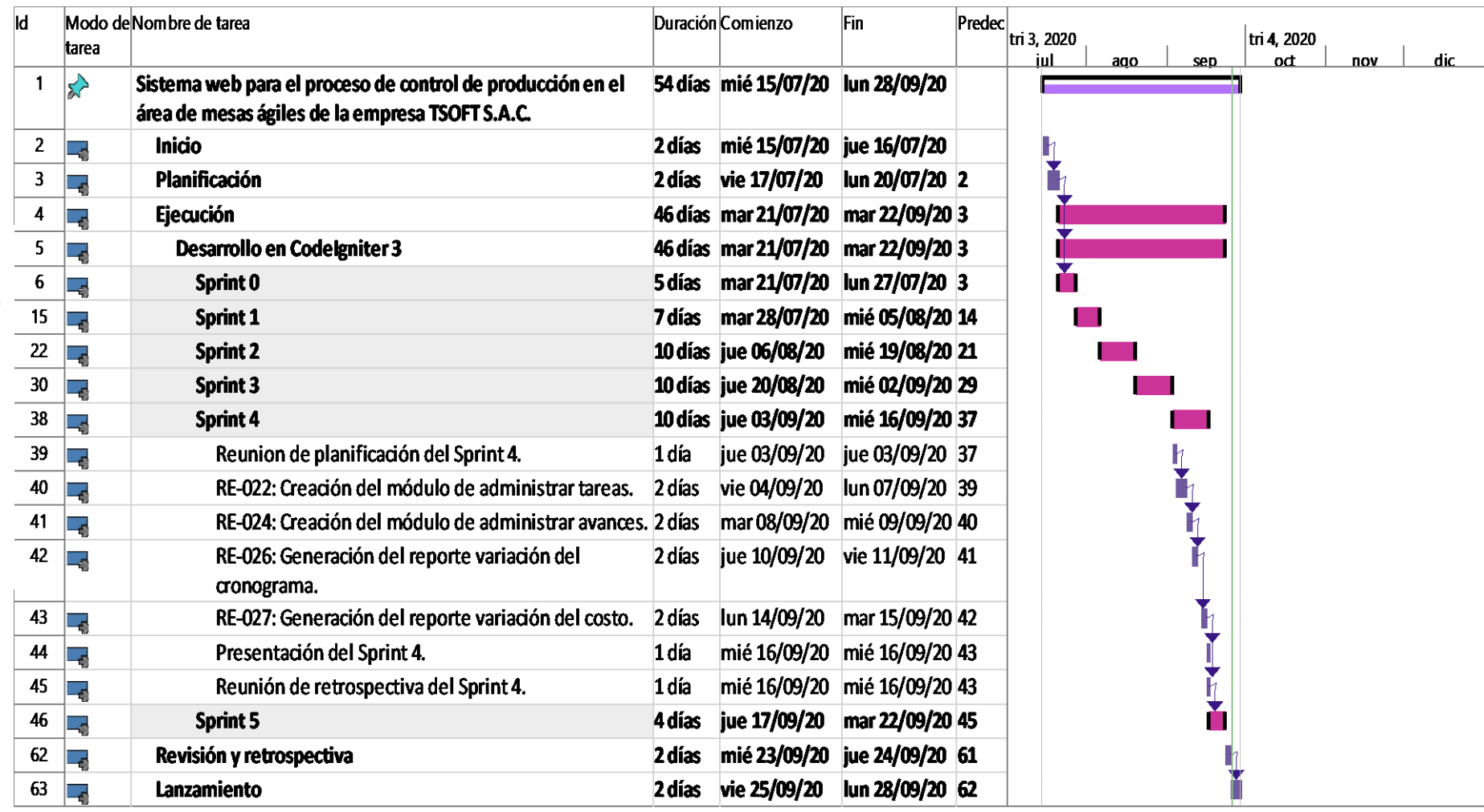

En la **figura 22** se detalla la estructura del cronograma del Sprint 4.

*Figura 22.* Cronograma del Sprint 4.

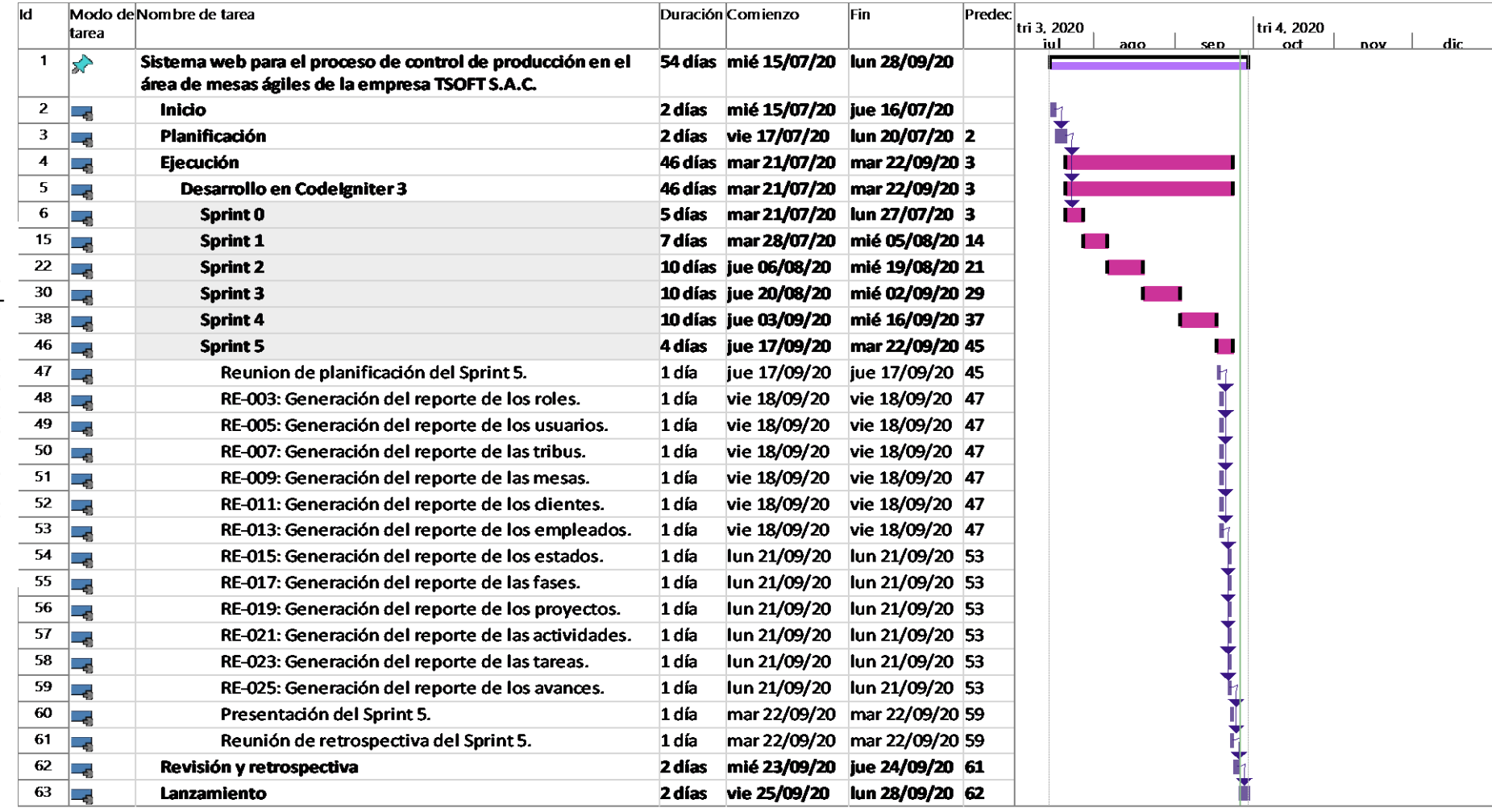

En la **figura 23** se detalla la estructura del cronograma del Sprint 5.

*Figura 23.* Cronograma del Sprint 5.

# **IMPLEMENTACIÓN**

# **a. SPRINT 1**

El Sprint 1 fue desarrollado y documentado en cada una de sus 4 fases: análisis, diseño, implementación y pruebas.

#### **ANALISIS:**

En la **Tabla 10** se muestra los 3 requerimientos que conforman el Sprint 1.

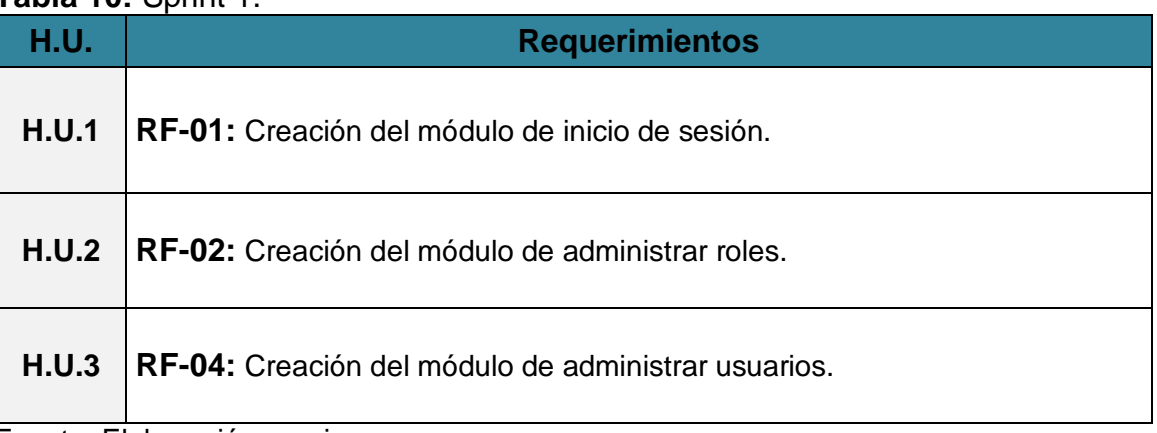

# **Tabla 10:** Sprint 1.

Fuente: Elaboración propia.

#### **Funcionalidades del Sprint 1:**

En la **tabla 11** se describen cuáles son las funcionalidades que va a tener el sistema, mostrando la interacción entre el usuario y la arquitectura de software para cada uno de los requerimientos listados en el Sprint 1.

# **Tabla 11:** *Funcionalidades del Sprint 1.*

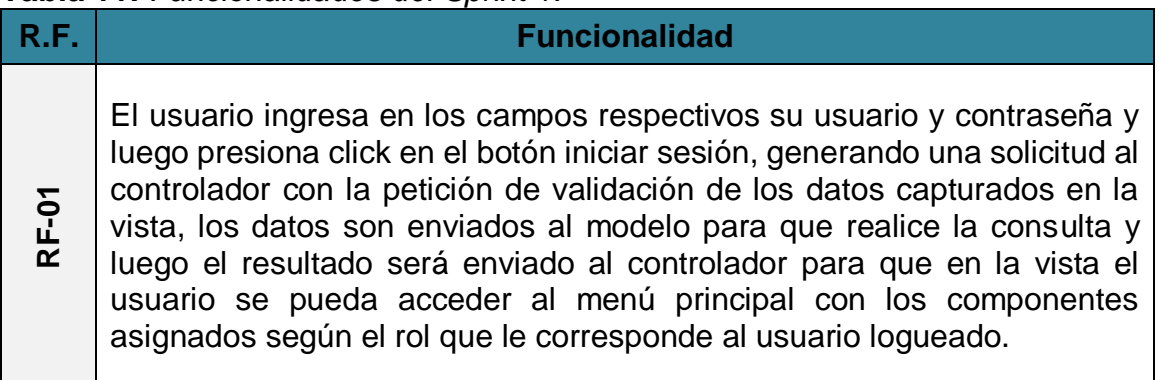

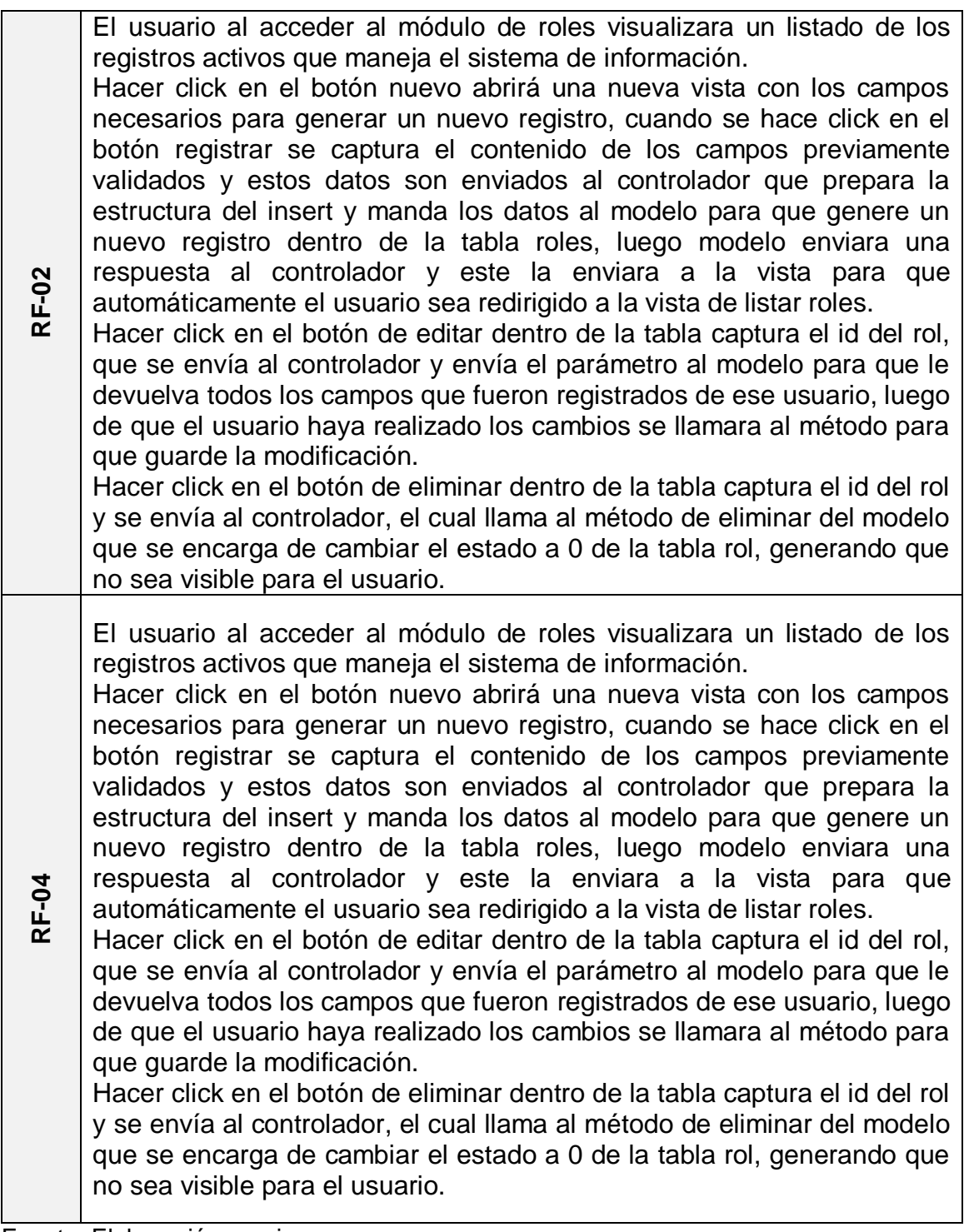
## **DISEÑO:**

#### **Diseño de Prototipos:**

En la **Figura 26** se muestra el prototipo del RF-01 que aprobó el Product Owner para el login del sistema, realizado con Balsamiq Mockups, el cual contiene todos los campos requeridos para el inicio de sesión.

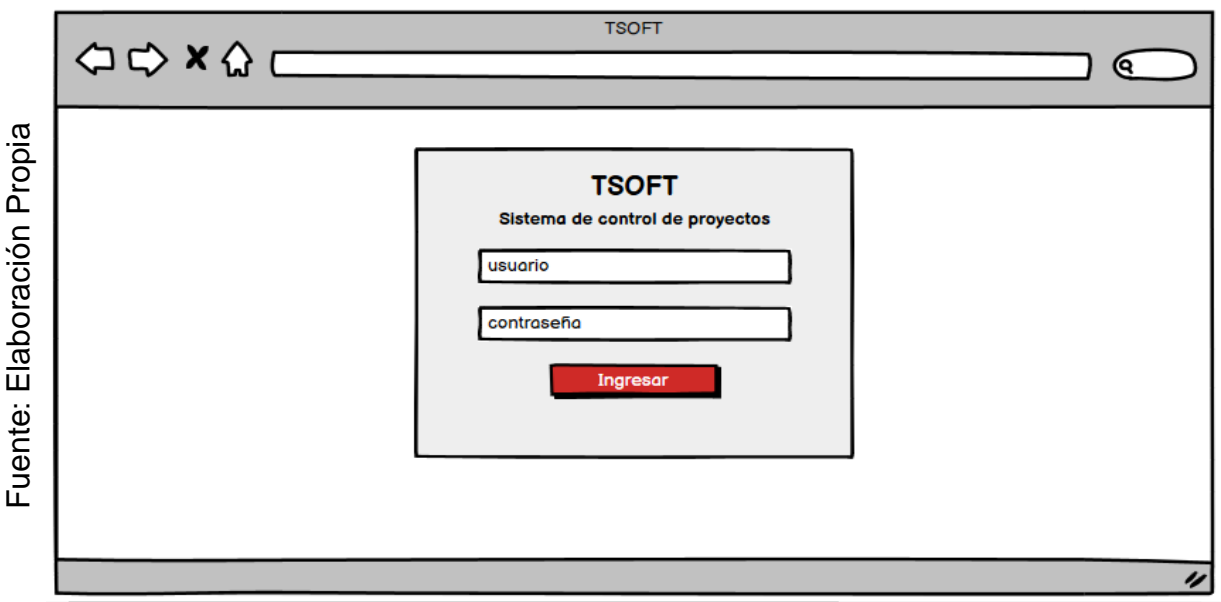

*Figura 26.* Prototipo para el requerimiento RF-01.

En la **Tabla 12** se muestran las equivalencias y eventos que pertenecen al prototipo del RF-01.

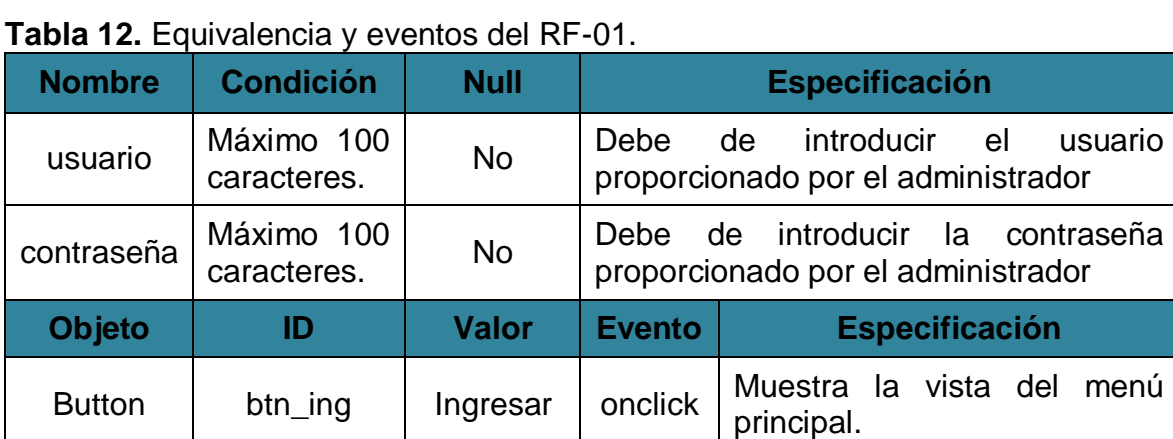

En la **Figura 27** se muestra el prototipo del RF-02 que aprobó el Product Owner para la vista de listar roles, realizado en Balsamiq Mockups, con los componentes necesarios para su correcta visualización.

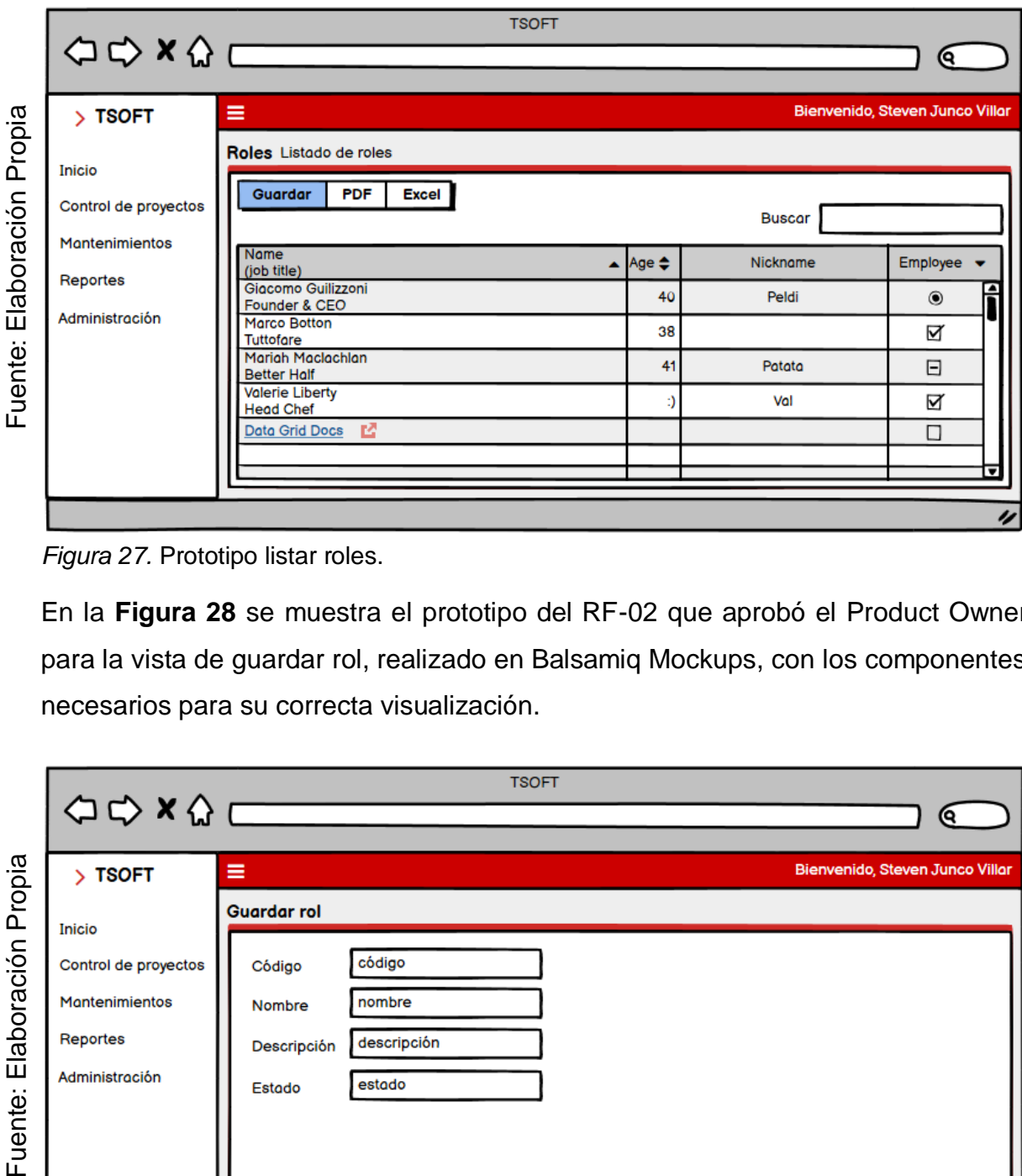

*Figura 27.* Prototipo listar roles.

En la **Figura 28** se muestra el prototipo del RF-02 que aprobó el Product Owner para la vista de guardar rol, realizado en Balsamiq Mockups, con los componentes necesarios para su correcta visualización.

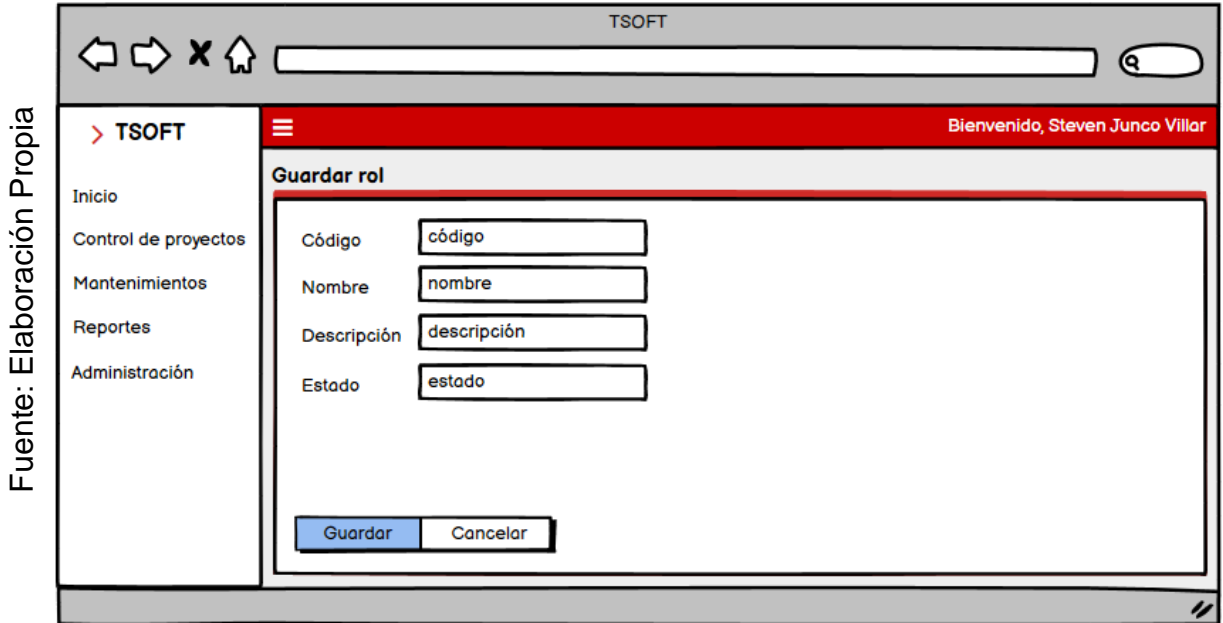

*Figura 28.* Prototipo guardar rol.

En la **Figura 29** se muestra el prototipo del RF-02 que aprobó el Product Owner para la vista de editar rol, realizado en Balsamiq Mockups, con los componentes necesarios para su correcta visualización.

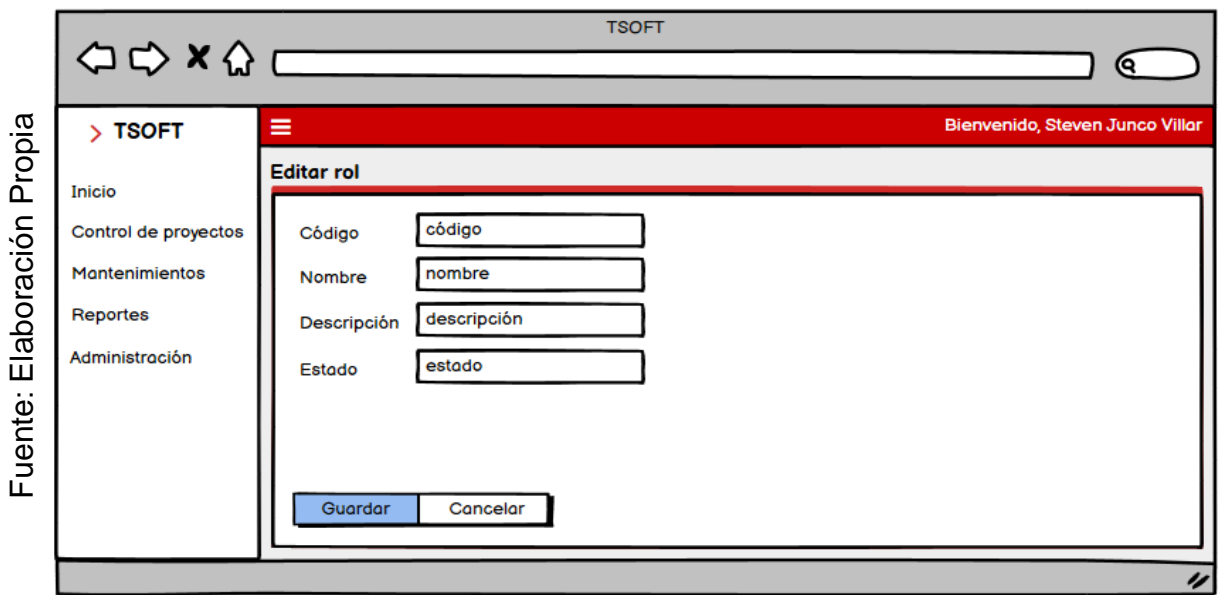

*Figura 29.* Prototipo editar rol.

En la **Tabla 13** se muestran las equivalencias y eventos que pertenecen al prototipo del RF-02.

| <b>Condición</b>          | <b>Null</b>                | <b>Especificación</b>            |                                                 |  |
|---------------------------|----------------------------|----------------------------------|-------------------------------------------------|--|
| Máximo 11<br>caracteres.  | Si                         | Input del código del rol.        |                                                 |  |
| Máximo 150<br>caracteres. | <b>No</b>                  | Input del nombre del rol.        |                                                 |  |
| Máximo 200<br>caracteres. | No                         | Input de la descripción del rol. |                                                 |  |
| Máximo 11<br>caracteres.  | No.                        | Input del estado del rol.        |                                                 |  |
| ID                        | <b>Valor</b>               | <b>Evento</b>                    | <b>Especificación</b>                           |  |
| search_input              | búsqueda                   | onkeyup                          | Realiza filtrado de la tabla rol.               |  |
| btn_nuevo                 | Nuevo rol                  | onclick                          | Muestra la vista nuevo rol.                     |  |
| btn_excel                 | Excel                      | onclick                          | Exporta el contenido a<br>un<br>archivo Excel.  |  |
| btn_pdf                   | Pdf                        | onclick                          | Exporta el contenido<br>a<br>un<br>archivo Pdf. |  |
|                           | Fuente: Flohorogián propio |                                  |                                                 |  |

**Tabla 13.** *Equivalencia y eventos del RF-02.*

En la **Figura 30** se muestra el prototipo del RF-04 que aprobó el Product Owner para la vista de listar usuarios, realizado en Balsamiq Mockups, con los componentes necesarios para su correcta visualización.

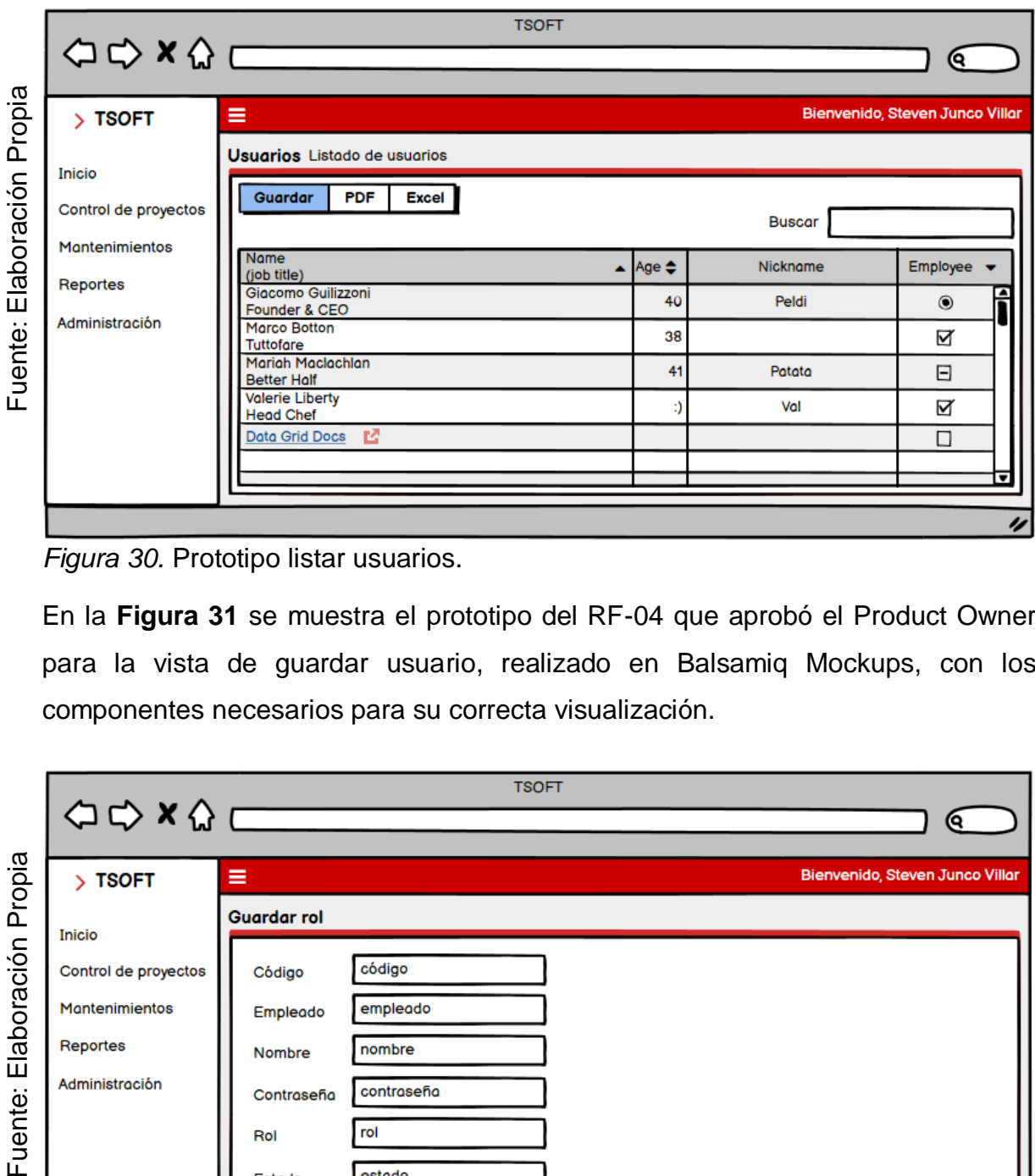

*Figura 30.* Prototipo listar usuarios.

En la **Figura 31** se muestra el prototipo del RF-04 que aprobó el Product Owner para la vista de guardar usuario, realizado en Balsamiq Mockups, con los componentes necesarios para su correcta visualización.

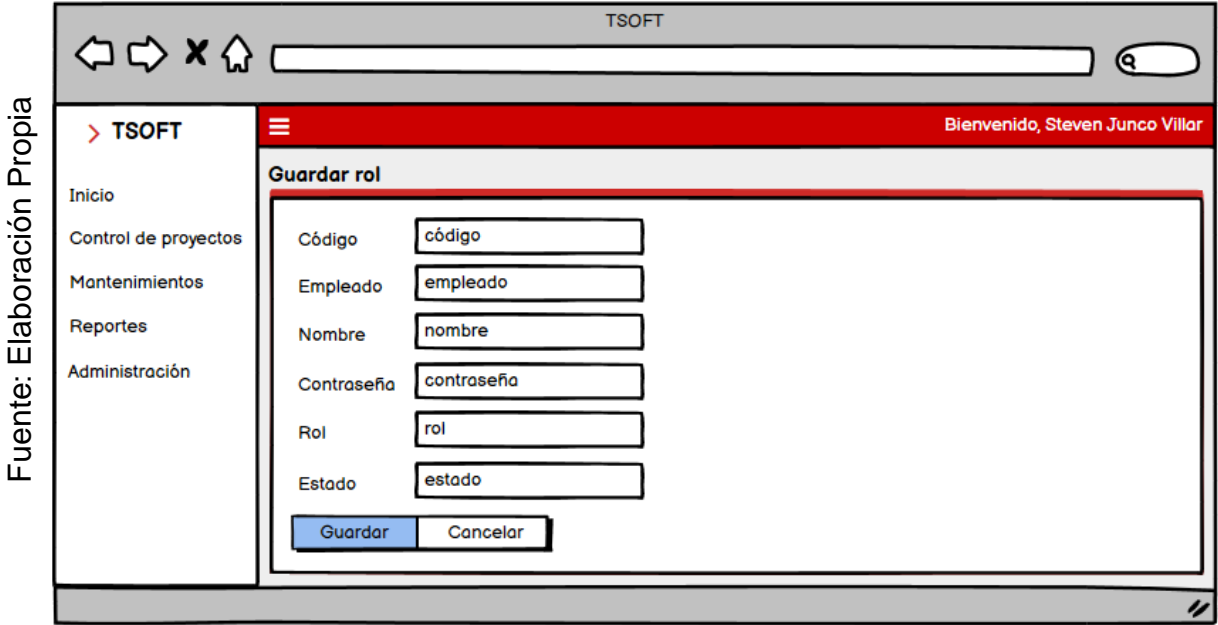

*Figura 31.* Prototipo guardar usuario.

En la **Figura 32** se muestra el prototipo del RF-04 que aprobó el Product Owner para la vista de editar usuario, realizado en Balsamiq Mockups, con los componentes necesarios para su correcta visualización.

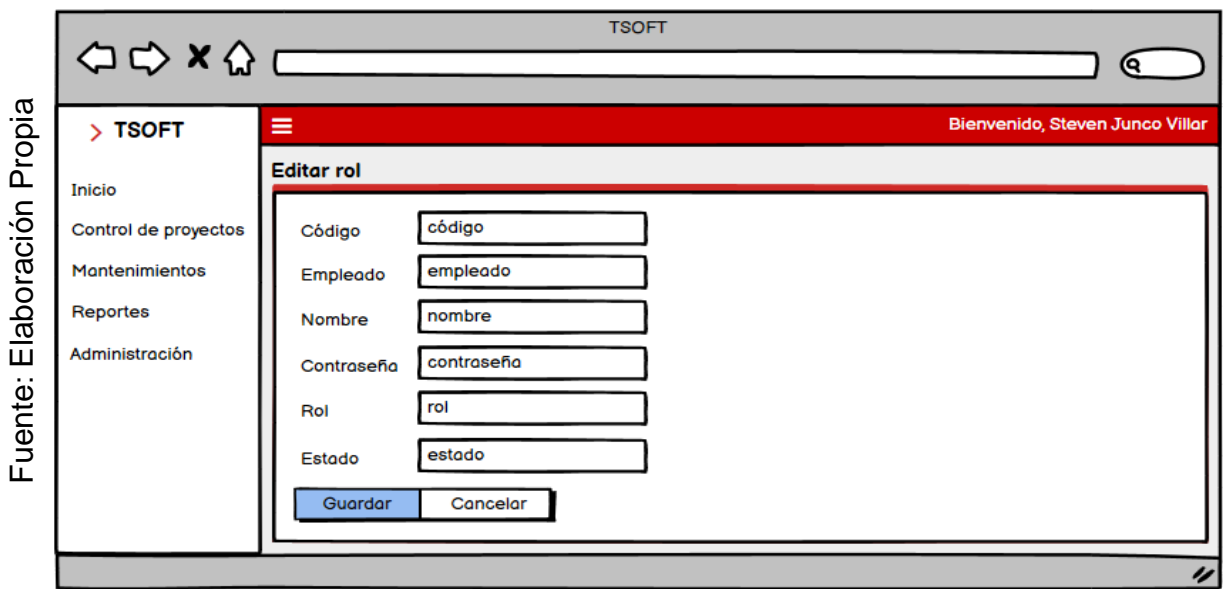

*Figura 32.* Prototipo editar usuario.

En la **Tabla 14** se muestran las equivalencias y eventos que pertenecen al prototipo del RF-02.

| Código        | <b>Condición</b>          | <b>Null</b>             | <b>Especificación</b>              |                                                   |  |
|---------------|---------------------------|-------------------------|------------------------------------|---------------------------------------------------|--|
| código        | Máximo 200<br>caracteres. | Si                      | Input del código del usuario.      |                                                   |  |
| empleado      | Máximo 10<br>caracteres.  | No.                     | Input del código del empleado.     |                                                   |  |
| nombre        | Máximo 200<br>caracteres. | <b>No</b>               | Input del nombre del usuario.      |                                                   |  |
| contraseña    | Máximo 200<br>caracteres. | <b>No</b>               | Input de la contraseña de usuario. |                                                   |  |
| rol           | Máximo 200<br>caracteres. | <b>No</b>               | Input del rol del usuario.         |                                                   |  |
| estado        | Máximo 200<br>caracteres. | <b>No</b>               | Input del estado del usuario       |                                                   |  |
| Objeto        | ID                        | Valor                   | <b>Evento</b>                      | <b>Especificación</b>                             |  |
| <b>Button</b> | btn nuevo                 | <b>Nuevo</b><br>usuario | onclick                            | Muestra la vista nuevo usuario.                   |  |
| <b>Button</b> | btn_excel                 | Excel                   | onclick                            | contenido<br>Exporta el<br>a un<br>archivo Excel. |  |
| <b>Button</b> | btn_pdf                   | Pdf                     | onclick                            | Exporta el contenido<br>a<br>un<br>archivo Pdf.   |  |

**Tabla 14.** *Equivalencia y eventos del RF-04.*

## **Requerimientos:**

En la **tabla 15** se muestran los requerimientos identificados previamente del Sprint 1, con las funcionalidades que debe poseer la herramienta para su correcta ejecución.

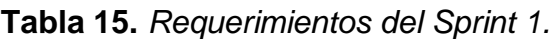

#### **Requerimientos**

**RF-01:** Creación del módulo de inicio de sesión.

**RF-02:** Creación del módulo de administrar roles.

**RF-04:** Creación del módulo de administrar usuarios.

Fuente: Elaboración propia.

#### **Entidades:**

En la **figura 33** se muestran las entidades del Sprint 1, teniendo bien definido los requerimientos podemos determinar aquellos objetos que están involucrados y sobre los que se necesita almacenar información para el desarrollo de la solución.

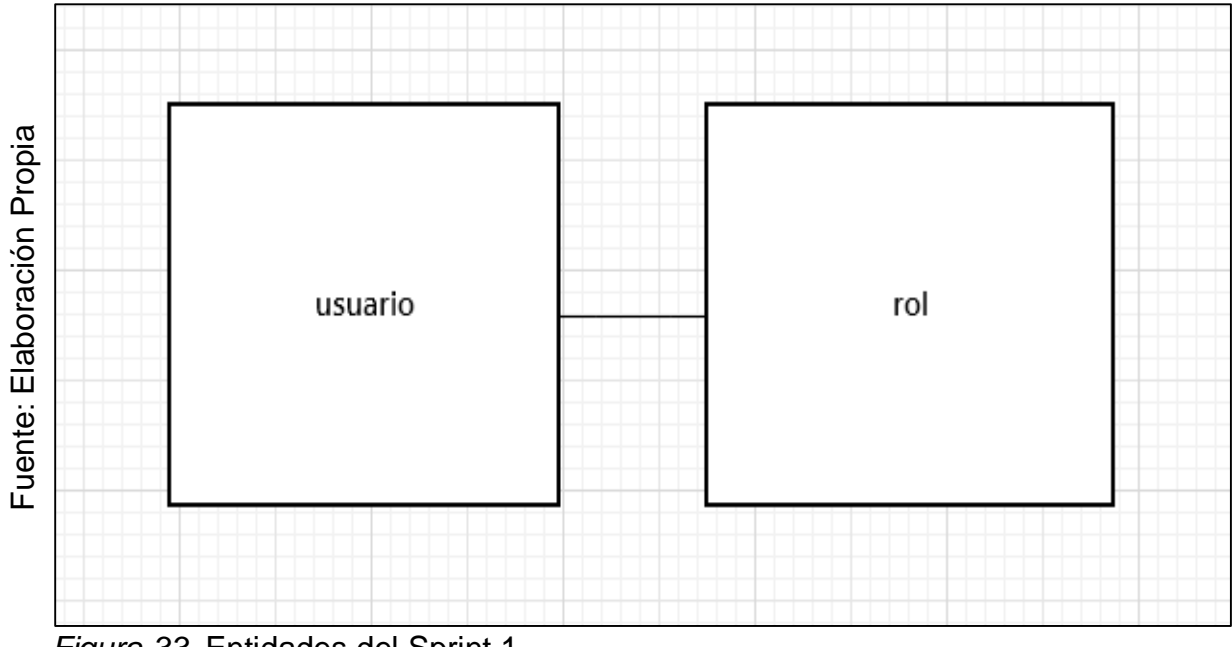

*Figura 33.* Entidades del Sprint 1.

# **Diagrama Lógico:**

En la **Figura 35** se muestra el diagrama lógico que representa la descripción de los datos con el mayor detalle posible, la estructura y las relaciones de los datos fundamentales del negocio que participan dentro del Sprint 1.

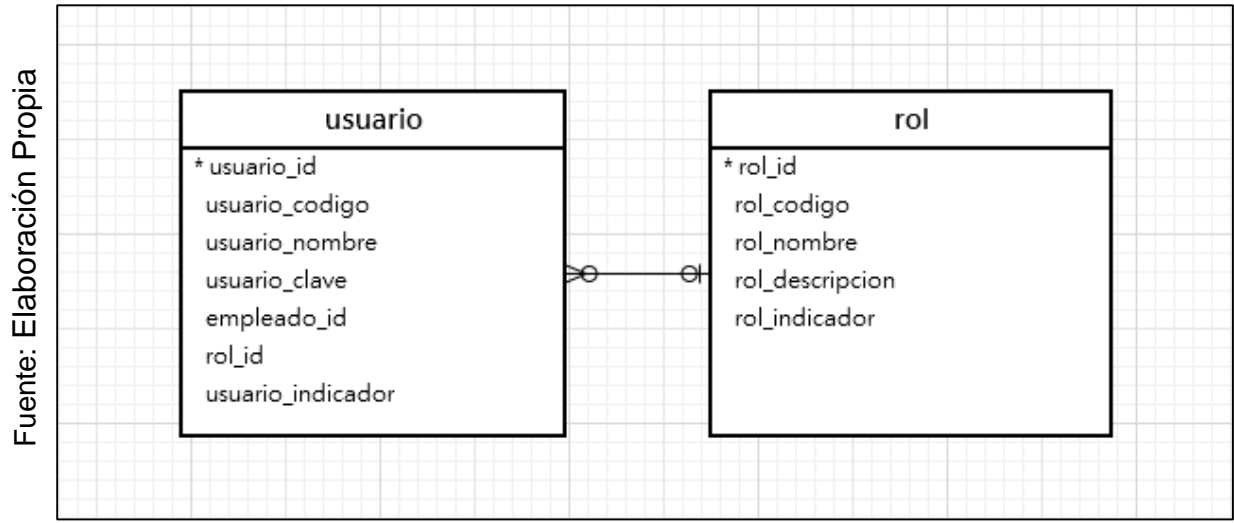

*Figura 35.* Diagrama Lógico del Sprint 1.

## **Diagrama Físico:**

En la **Figura 36** se muestra el diagrama físico que representa como se construirá el modelo en la base de datos, en donde está incluido el nombre de la tabla, el tipo de datos, llaves y relaciones entre tablas del Sprint 1.

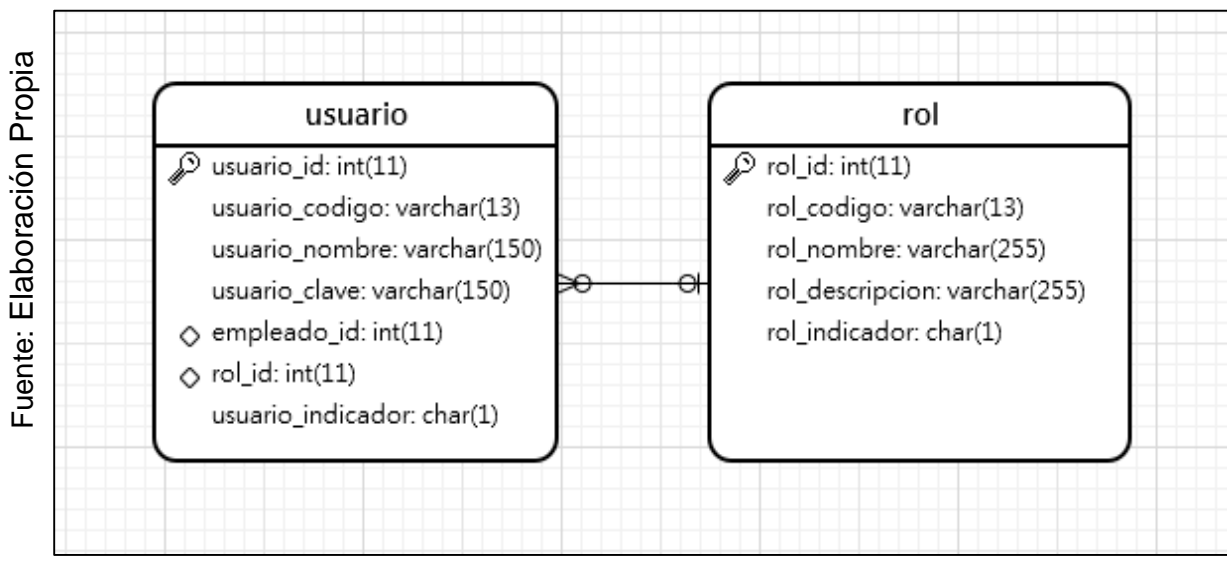

*Figura 36.* Diagrama Físico del Sprint 1.

#### **IMPLEMENTACION:**

#### **Diagrama de la Base de Datos:**

En la **Figura 37** se muestra el diagrama de la base de datos realizado en MySQL el cual contiene las tablas necesarias para el funcionamiento del Sprint 1.

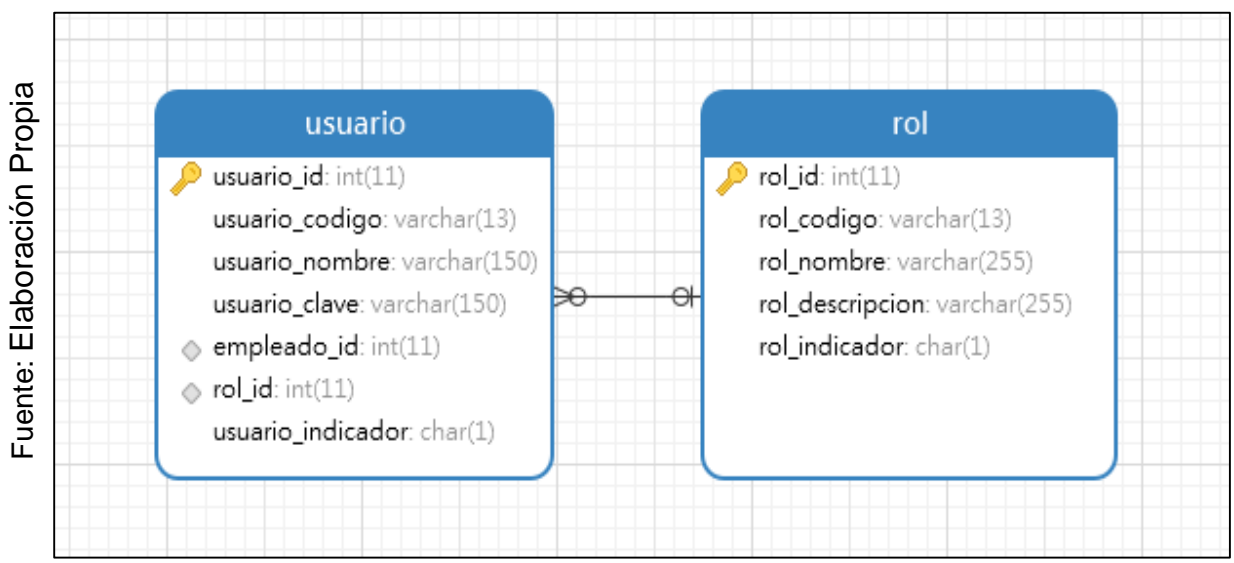

*Figura 37.* Diagrama de la base de datos del Sprint 1.

## **RF-01: Creación del módulo de inicio de sesión.**

En la **Figura 38** se muestra el modelo del RF-01, con el nombre usuario\_model.php el cual se encarga de obtener los datos del módulo, realizar la consulta con la base de datos y enviar los datos obtenidos al controlador usuarios.php.

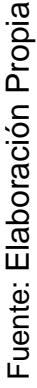

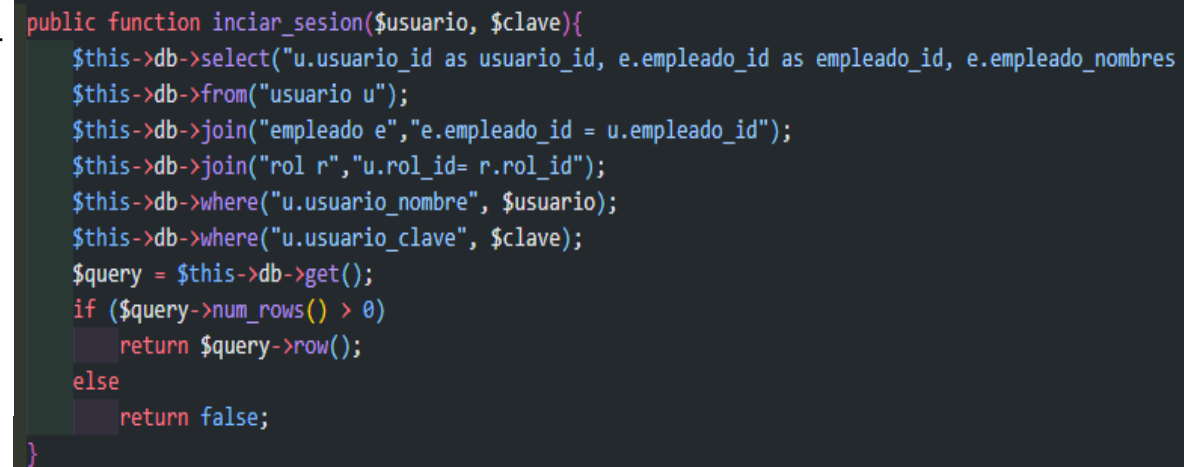

*Figura 38.* Modelo del Requerimiento Funcional 01.

En la **Figura 39** se muestra la vista del RF-01, con el nombre login.php el cual recibe los datos del controlador usuario\_model.php, aplica los estilos, gestiona la información, valida los campos y construye la página para la interacción con el usuario.

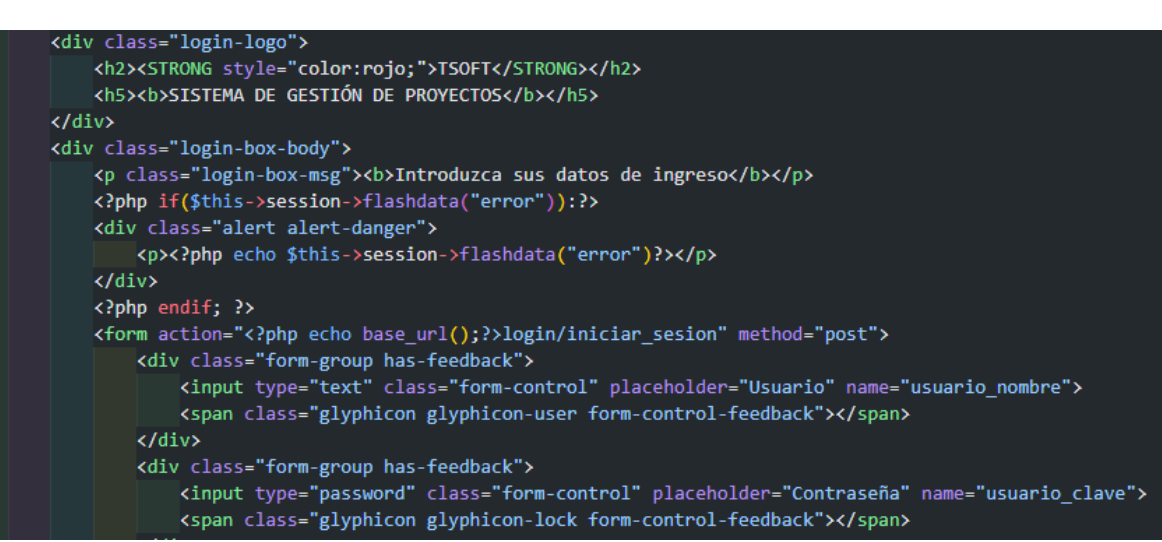

*Figura 39.* Vista del Requerimiento Funcional 01.

En la **Figura 40** se muestra el controlador del RF-01, con el nombre usuarios.php el cual contiene la lógica del módulo, cuando recibe una solicitud, genera una petición al modelo usuario\_model.php para obtener los datos y enviarlos a la vista login.php.

```
public function iniciar sesion(){
          $usuario_nombre = $this->input->post('usuario_nombre');
          $usuario_clave = $this->input->post('usuario_clave');
          $usuario = $this->usuario->inciar_sesion($usuario_nombre, sha1($usuario_clave));
Fuente: Elaboración Propia
          if (!$usuario) {
Fuente: Elaboración Propia$this->session->set_flashdata('Error','Error');
               redirect(base_url());
          }else{
               \oint data = array('usuario_id' => $usuario->usuario_id,
                   'empleado_id' => $usuario->empleado_id,
                    'empleado_nombres' => $usuario->empleado_nombres,
                   'empleado_apellidos' => $usuario->empleado_apellidos,
                   |{\rm 'rol\_id'}| \Rightarrow $usuario->rol_id,
                   'rol nombre' => $usuario->rol nombre,
                   'login' => TRUE
               b,
               $this->session->set_userdata($data);
              $this->session->set_flashdata('Bienvenido','Bienvenido');<br>redirect(base_url().'menu');
```
*Figura 40.* Controlador del Requerimiento Funcional 01.

En la **Figura 41** se muestra la interfaz gráfica de usuario del RF-01, definido por el Product Owner y desarrollado por el equipo de trabajo, se muestra los campos de usuario, contraseña y el botón de ingreso.

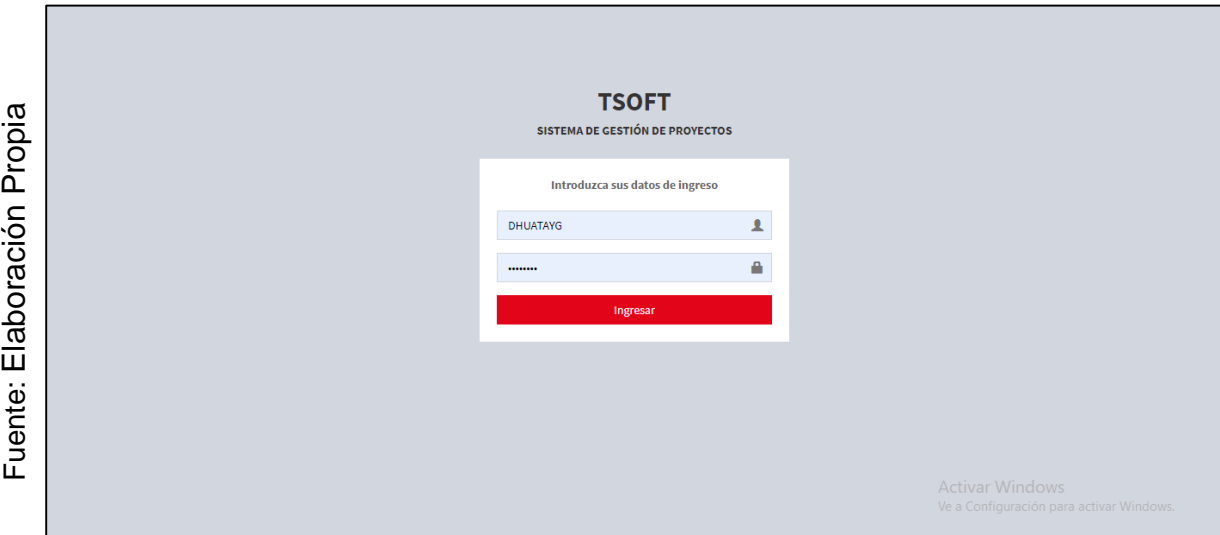

Figura 41. Interfaz gráfica del Requerimiento Funcional 01.

### **RF-02: Creación del módulo de administrar roles.**

En la **Figura 42** se muestra el modelo del RF-02, con el nombre roles\_model.php el cual se encarga de obtener los datos del módulo, realizar la consulta con la base de datos y enviar los datos obtenidos al controlador roles.php.

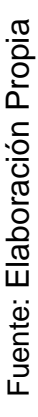

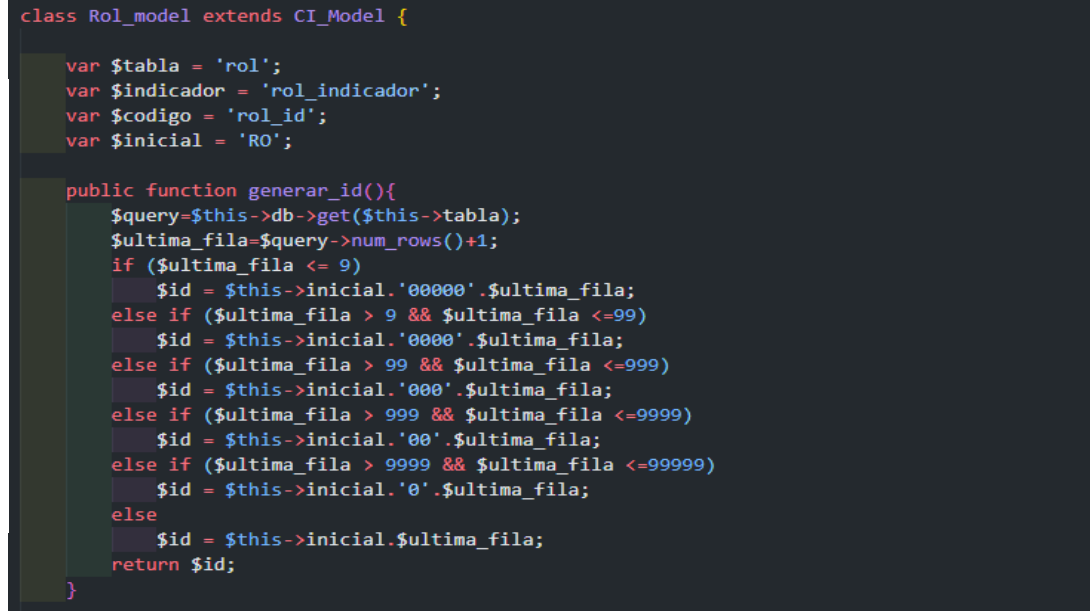

*Figura 42.* Modelo del Requerimiento Funcional 02.

En la **Figura 43** se muestra la vista del RF-02, con el nombre list.php el cual recibe los datos del controlador rol\_model.php, aplica los estilos, gestiona la información, valida los campos y construye la página para la interacción con el usuario.

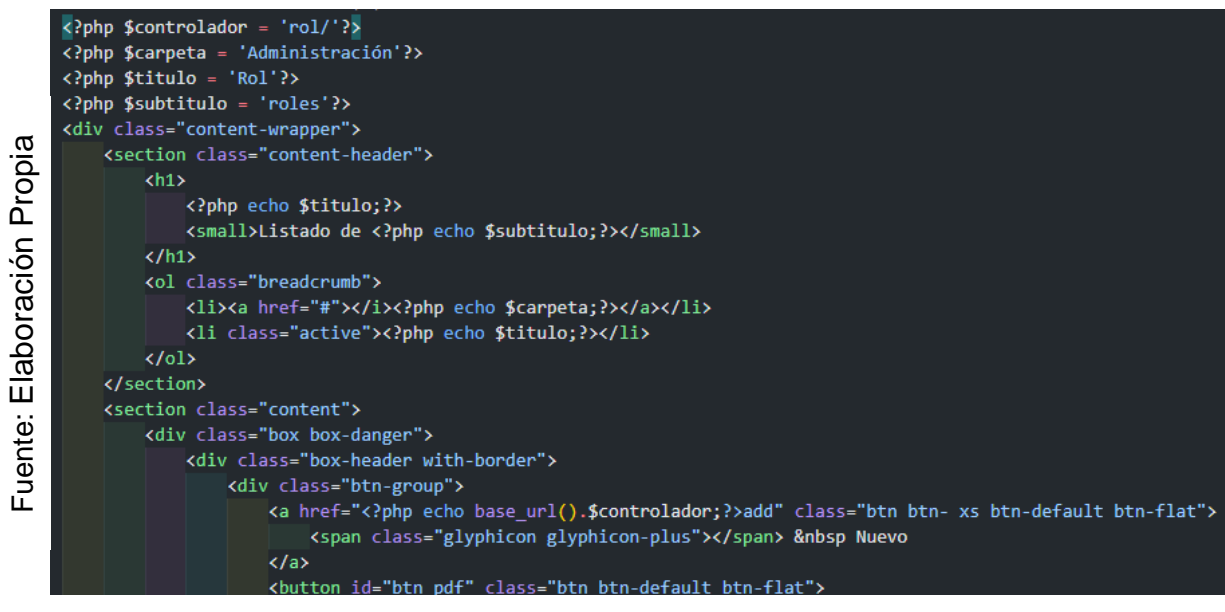

*Figura 43.* Vista del Requerimiento Funcional 02.

En la **Figura 44** se muestra el controlador del RF-02, con el nombre roles.php el cual contiene la lógica del módulo, cuando recibe una solicitud, genera una petición al modelo rol\_model.php para obtener los datos y enviarlos a la vista list.php.

```
Fuente: Elaboración Propia
     Fuente: Elaboración Propia
```
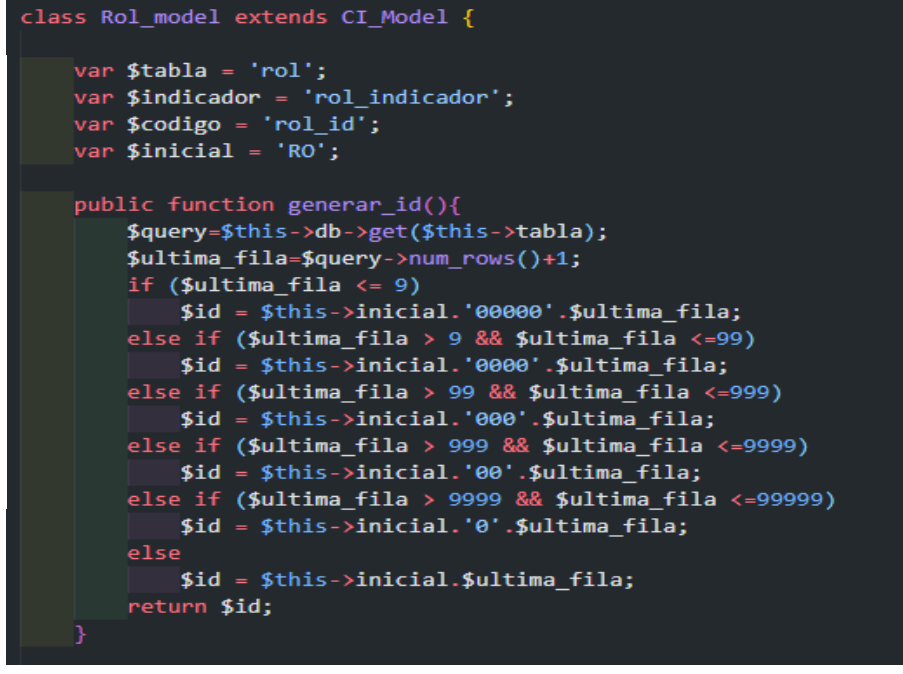

*Figura 44.* Controlador del Requerimiento Funcional 02.

En la **Figura 45** se muestra la interfaz gráfica de usuario del RF-02, definido por el Product Owner y desarrollado por el equipo de trabajo, se muestra la tabla rol con el campo de búsqueda y los botones de crear eliminar editar y reportes.

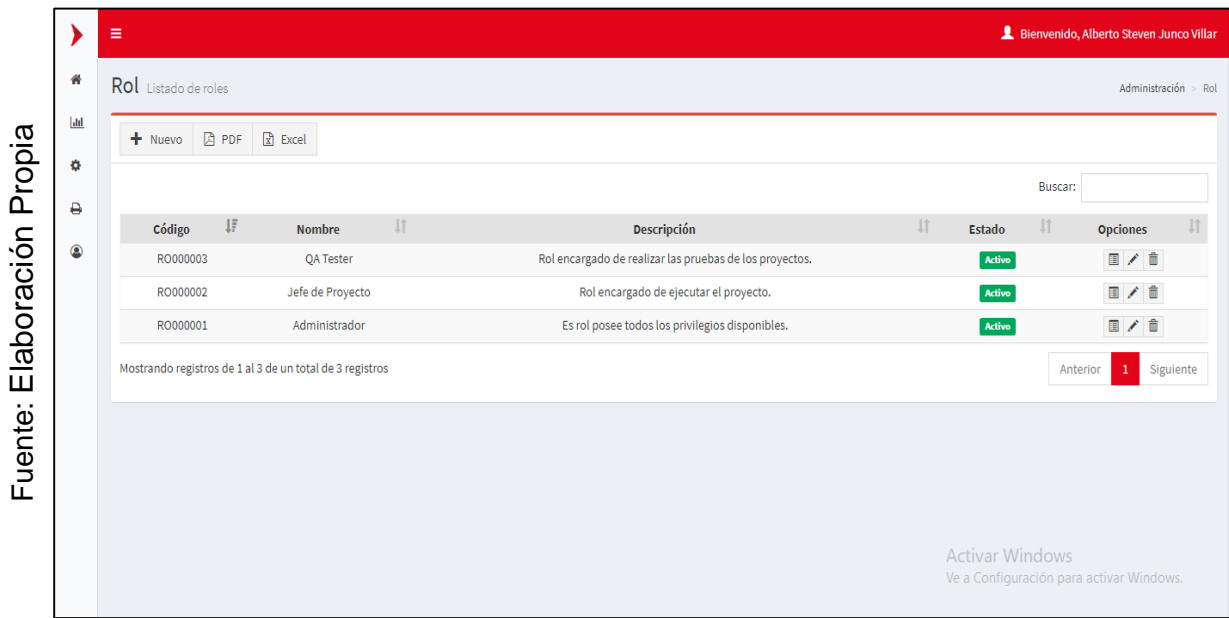

*Figura 45.* Interfaz Gráfica del Requerimiento Funcional 02.

En la **Figura 46** se muestra la interfaz gráfica de usuario del RF-02, definido por el Product Owner y desarrollado por el equipo de trabajo, se muestran los campos necesarios para crear un nuevo rol, el botón de guardar y cancelar.

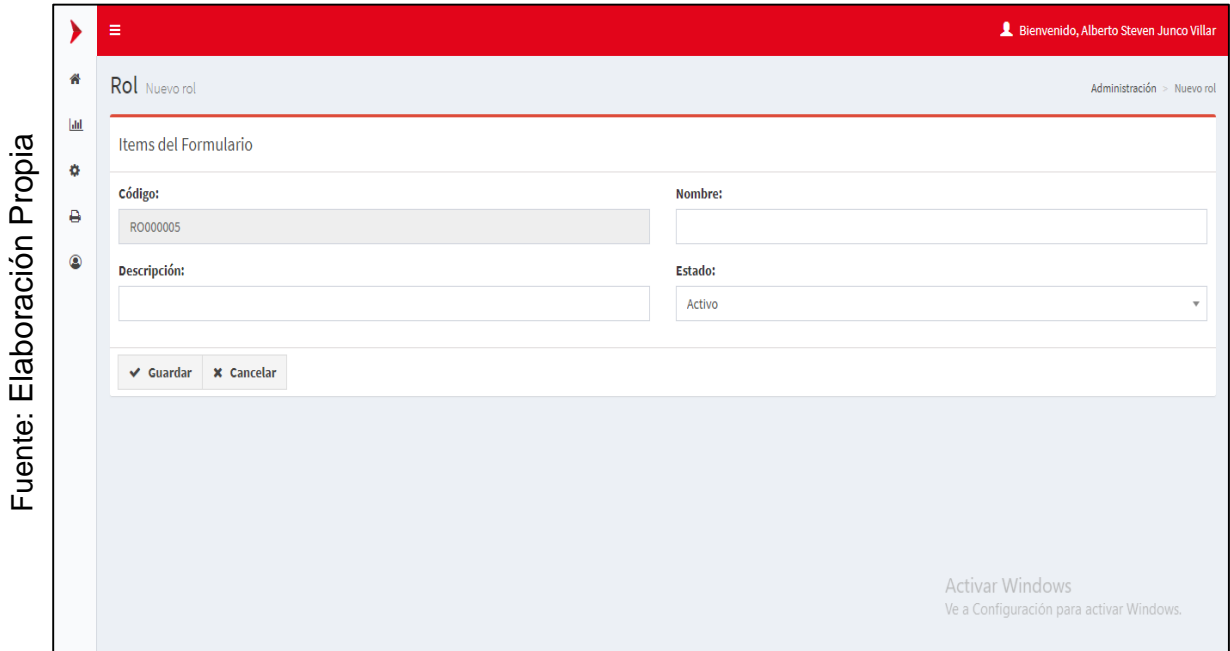

*Figura 46.* Interfaz Gráfica Añadir del Requerimiento Funcional 02.

En la **Figura 47** se muestra la interfaz gráfica de usuario del RF-02, definido por el Product Owner y desarrollado por el equipo de trabajo, se muestran los campos necesarios para crear un nuevo rol, el botón de guardar y cancelar.

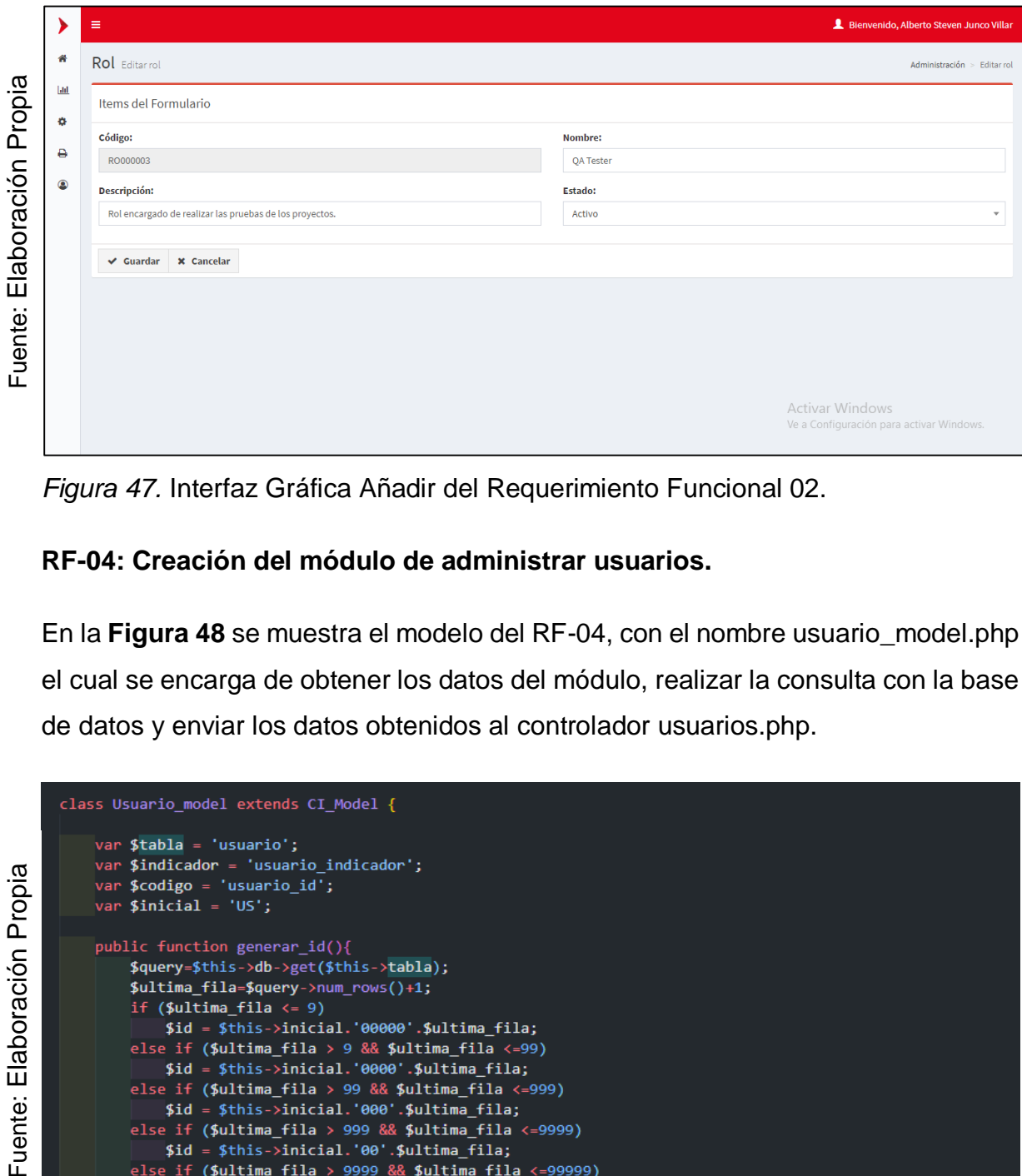

*Figura 47.* Interfaz Gráfica Añadir del Requerimiento Funcional 02.

### **RF-04: Creación del módulo de administrar usuarios.**

En la **Figura 48** se muestra el modelo del RF-04, con el nombre usuario\_model.php el cual se encarga de obtener los datos del módulo, realizar la consulta con la base de datos y enviar los datos obtenidos al controlador usuarios.php.

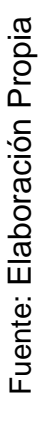

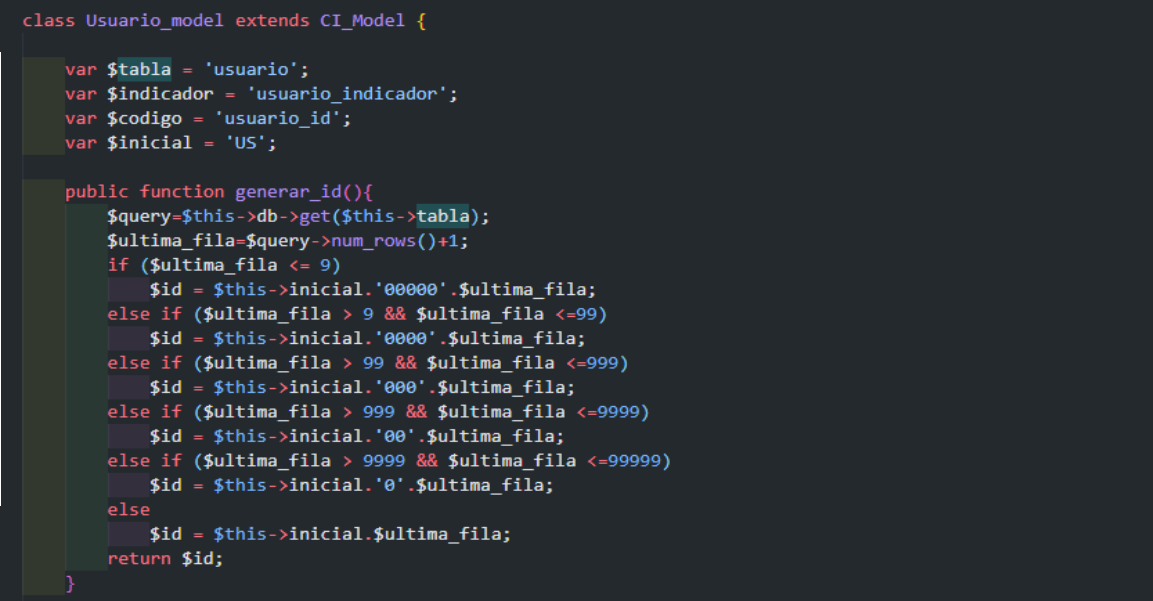

*Figura 48.* Modelo del Requerimiento Funcional 04.

En la **Figura 49** se muestra la vista del RF-04, con el nombre list.php el cual recibe los datos del controlador usuario\_model.php, aplica los estilos, gestiona la información, valida los campos y construye la página para la interacción con el usuario.

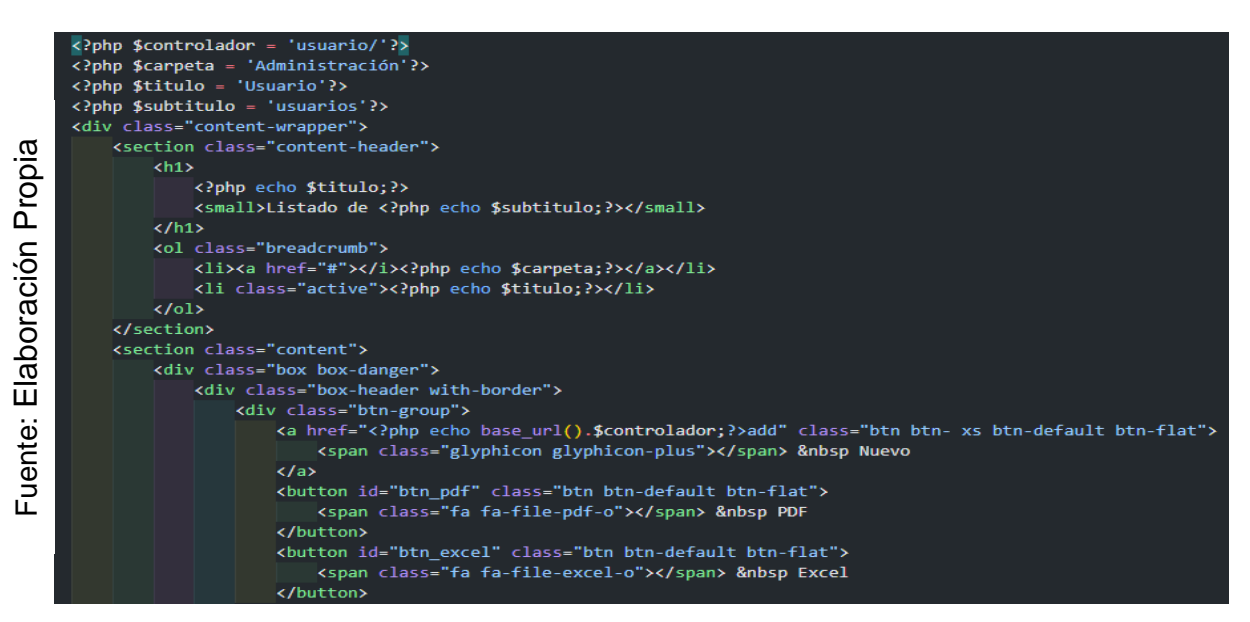

*Figura 49.* Vista del Requerimiento Funcional 04.

En la **Figura 50** se muestra el controlador del RF-04, con el nombre usuarios.php el cual contiene la lógica del módulo, cuando recibe una solicitud, genera una petición al modelo usuario\_model.php para obtener los datos y enviarlos a la vista list.php.

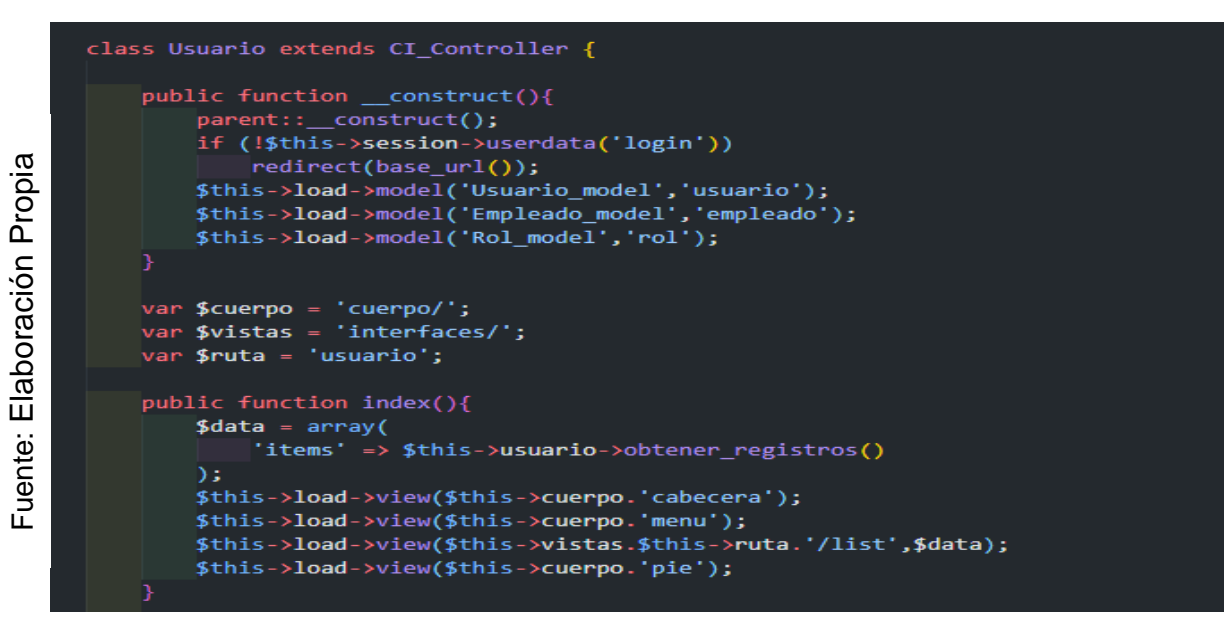

*Figura 50.* Controlador del Requerimiento Funcional 04.

En la **Figura 51** se muestra la interfaz gráfica de usuario del RF-04, definido por el Product Owner y desarrollado por el equipo de trabajo, se muestra la tabla usuario con el campo de búsqueda y los botones de crear eliminar editar y reportes.

|             |                      | Ξ                                                        |                             |                             |   |                  |   |               |                        | Bienvenido, Alberto Steven Junco Villar  |           |
|-------------|----------------------|----------------------------------------------------------|-----------------------------|-----------------------------|---|------------------|---|---------------|------------------------|------------------------------------------|-----------|
|             | 倄                    | Usuario Listado de usuarios                              |                             |                             |   |                  |   |               |                        | Administración > Usuario                 |           |
| Propia      | $\boxed{\text{dil}}$ | $x$ Excel<br><b>A</b> PDF<br>$+$ Nuevo                   |                             |                             |   |                  |   |               |                        |                                          |           |
|             | ۰                    |                                                          |                             |                             |   |                  |   |               | Buscar:                |                                          |           |
| Elaboración | ٥                    | ĮF<br>Código                                             | <b>Empleado</b>             | <b>Jî</b><br><b>Usuario</b> | J | Rol              | 圹 | <b>Estado</b> | $\downarrow \uparrow$  | <b>Opciones</b>                          | Jî.       |
|             | $\circledcirc$       | US000003                                                 | Monkey D. Luffy             | luffy                       |   | Administrador    |   | Activo        |                        | 日/亩                                      |           |
|             |                      | <b>US000002</b>                                          | Diego Jorge Huatay Gonzales | dhuatayg                    |   | <b>OA Tester</b> |   | Activo        |                        | 日ノ自                                      |           |
|             |                      | US000001                                                 | Alberto Steven Junco Villar | ajuncov                     |   | <b>OA Tester</b> |   | Activo        |                        | $\blacksquare$ / $\hat{\blacksquare}$    |           |
|             |                      | Mostrando registros de 1 al 3 de un total de 3 registros |                             |                             |   |                  |   |               |                        | $\mathbf{1}$<br>Anterior                 | Siguiente |
| Fuente:     |                      |                                                          |                             |                             |   |                  |   |               |                        |                                          |           |
|             |                      |                                                          |                             |                             |   |                  |   |               |                        |                                          |           |
|             |                      |                                                          |                             |                             |   |                  |   |               |                        |                                          |           |
|             |                      |                                                          |                             |                             |   |                  |   |               | <b>Activar Windows</b> | Ve a Configuración para activar Windows. |           |

*Figura 51.* Interfaz Gráfica del Requerimiento Funcional 04.

En la **Figura 52** se muestra la interfaz gráfica de usuario del RF-04, definido por el Product Owner y desarrollado por el equipo de trabajo, se muestran los campos necesarios para crear un nuevo usuario, el botón de guardar y cancelar.

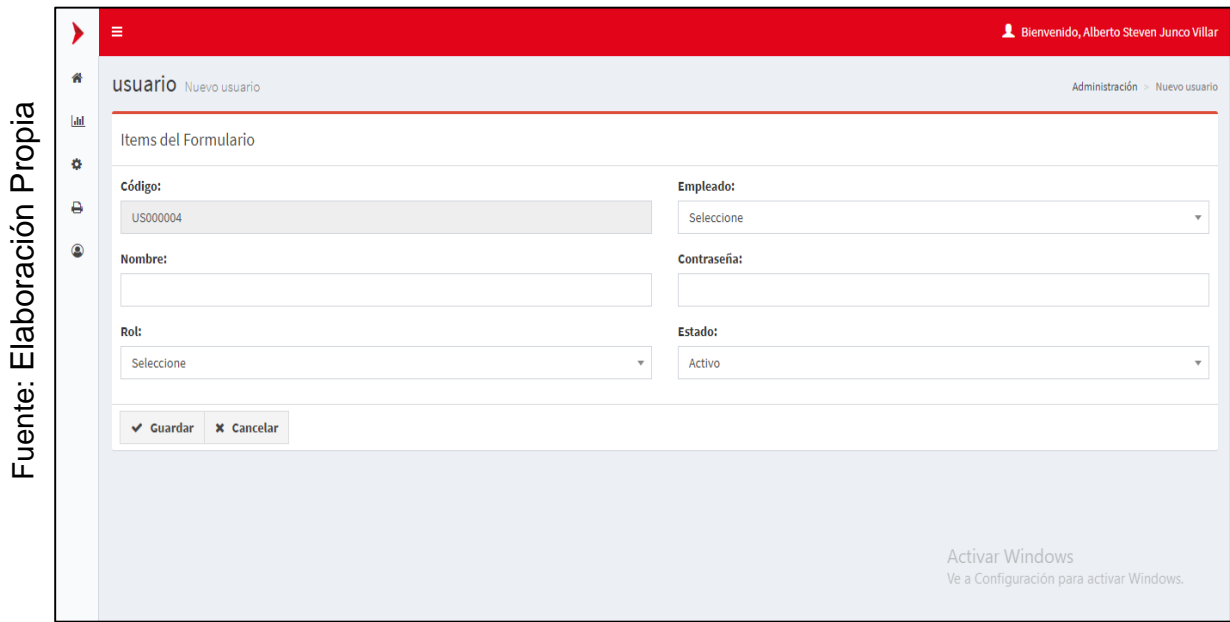

*Figura 52.* Interfaz Gráfica Añadir del Requerimiento Funcional 04.

En la **Figura 53** se muestra la interfaz gráfica de usuario del RF-04, definido por el Product Owner y desarrollado por el equipo de trabajo, se muestran los campos necesarios para editar un nuevo usuario, el botón de guardar y cancelar.

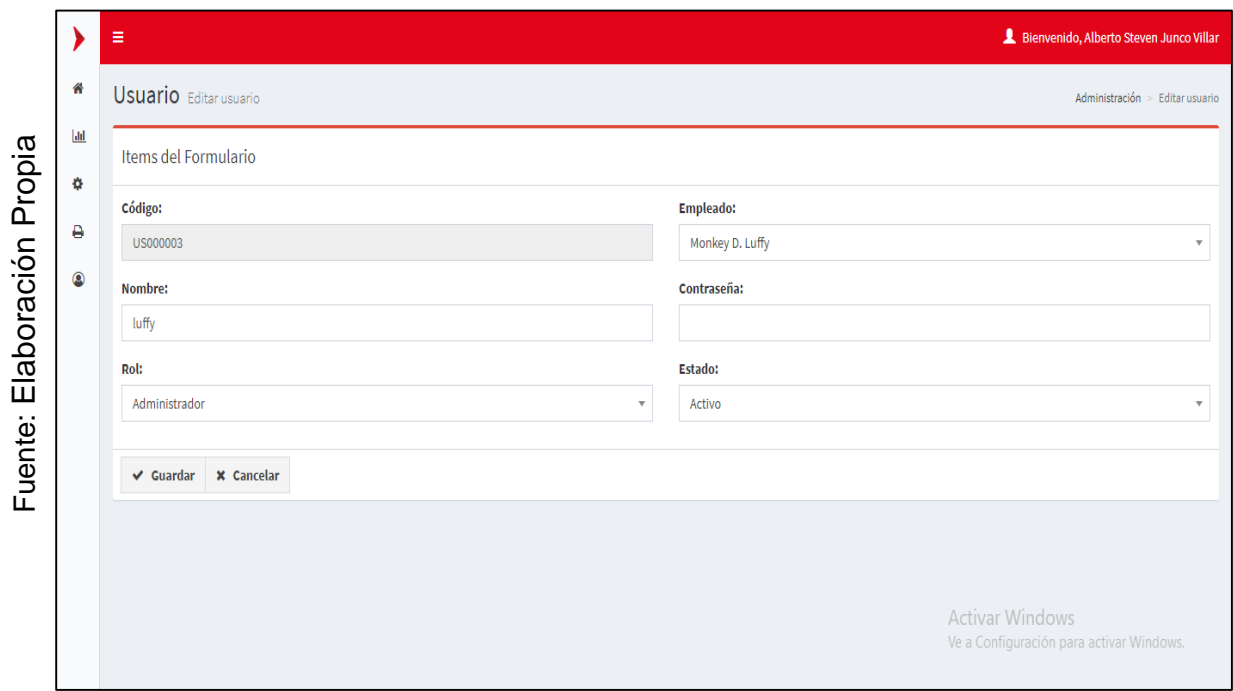

*Figura 53.* Interfaz Gráfica Editar del Requerimiento Funcional 04.

#### **PRUEBAS:**

### **Prueba de caja negra del RF-01:**

En la **tabla 16** se muestra la prueba de caja negra 1 que muestra la tarea, la descripción, los pasos, datos de entrada, respuesta, salida, defectos y el veredicto de que se aprobó la prueba con éxito.

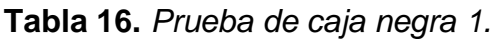

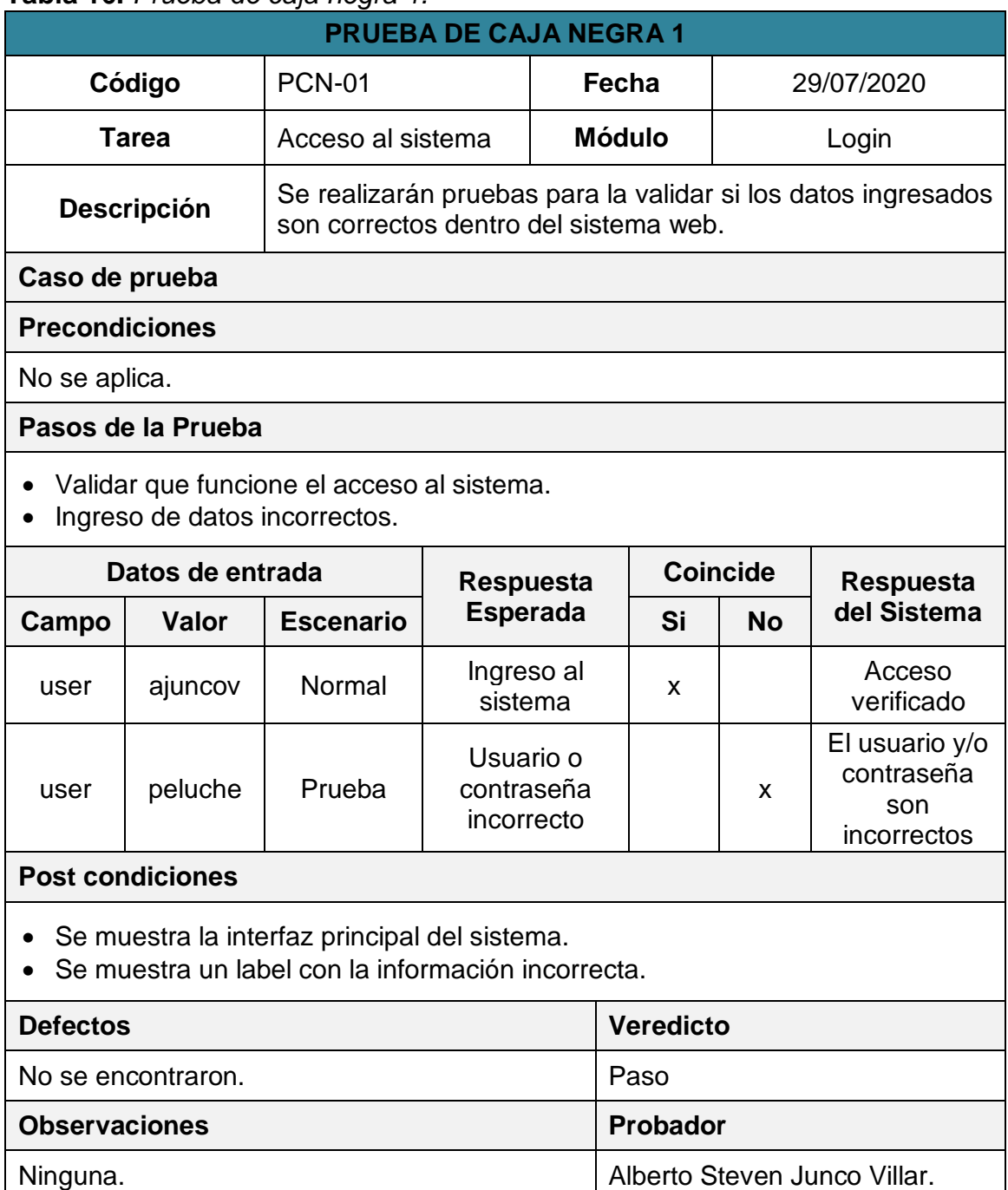

#### **Prueba de caja negra del RF-02:**

En la **tabla 17** se muestra la prueba de caja negra 2 que muestra la tarea, la descripción, los pasos, datos de entrada, respuesta, salida, defectos y el veredicto de que se aprobó la prueba con éxito.

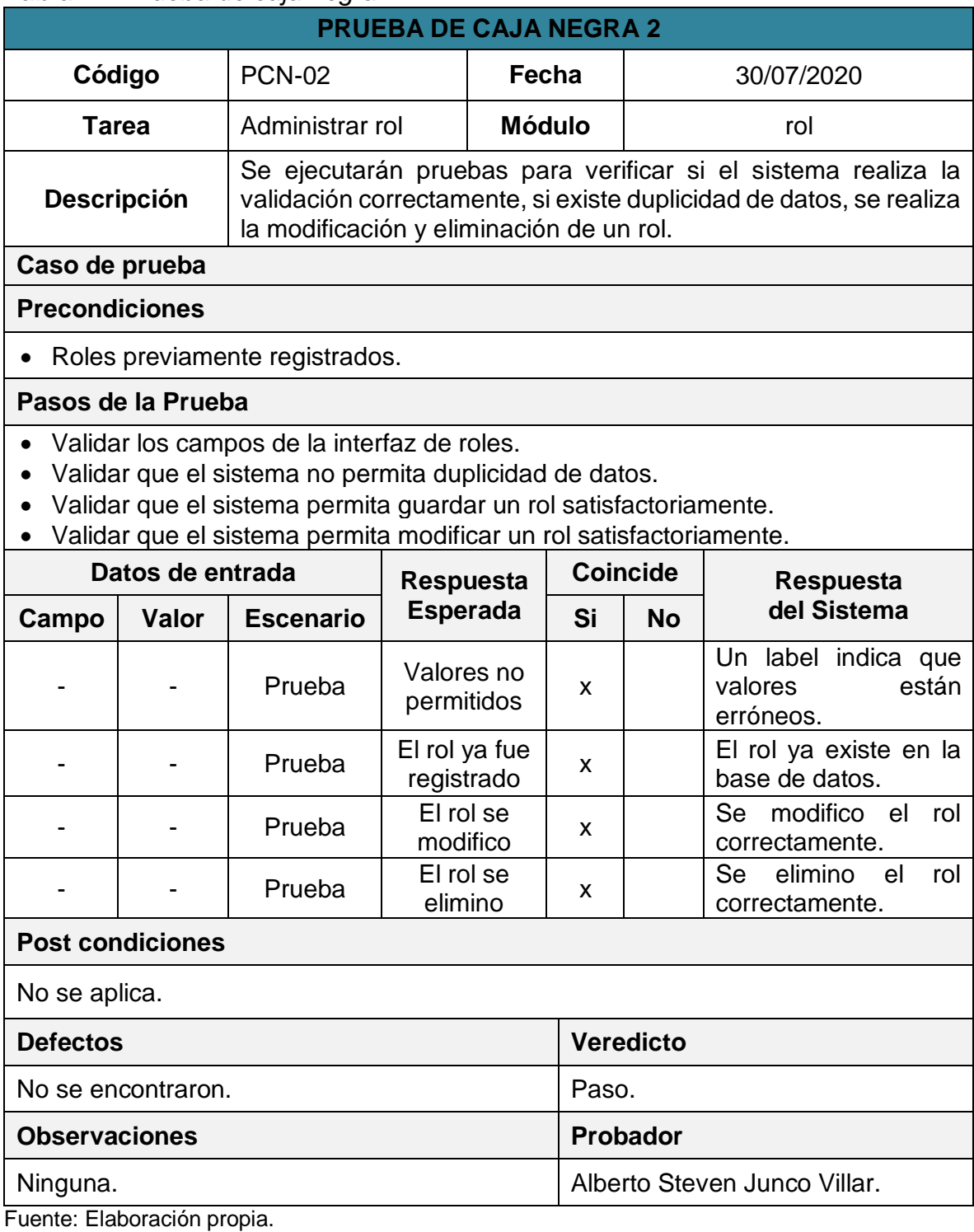

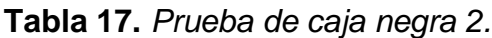

**Prueba de caja negra del RF-04:**

En la **tabla 18** se muestra la prueba de caja negra 3 que muestra la tarea, la descripción, los pasos, datos de entrada, respuesta, salida, defectos y el veredicto de que se aprobó la prueba con éxito.

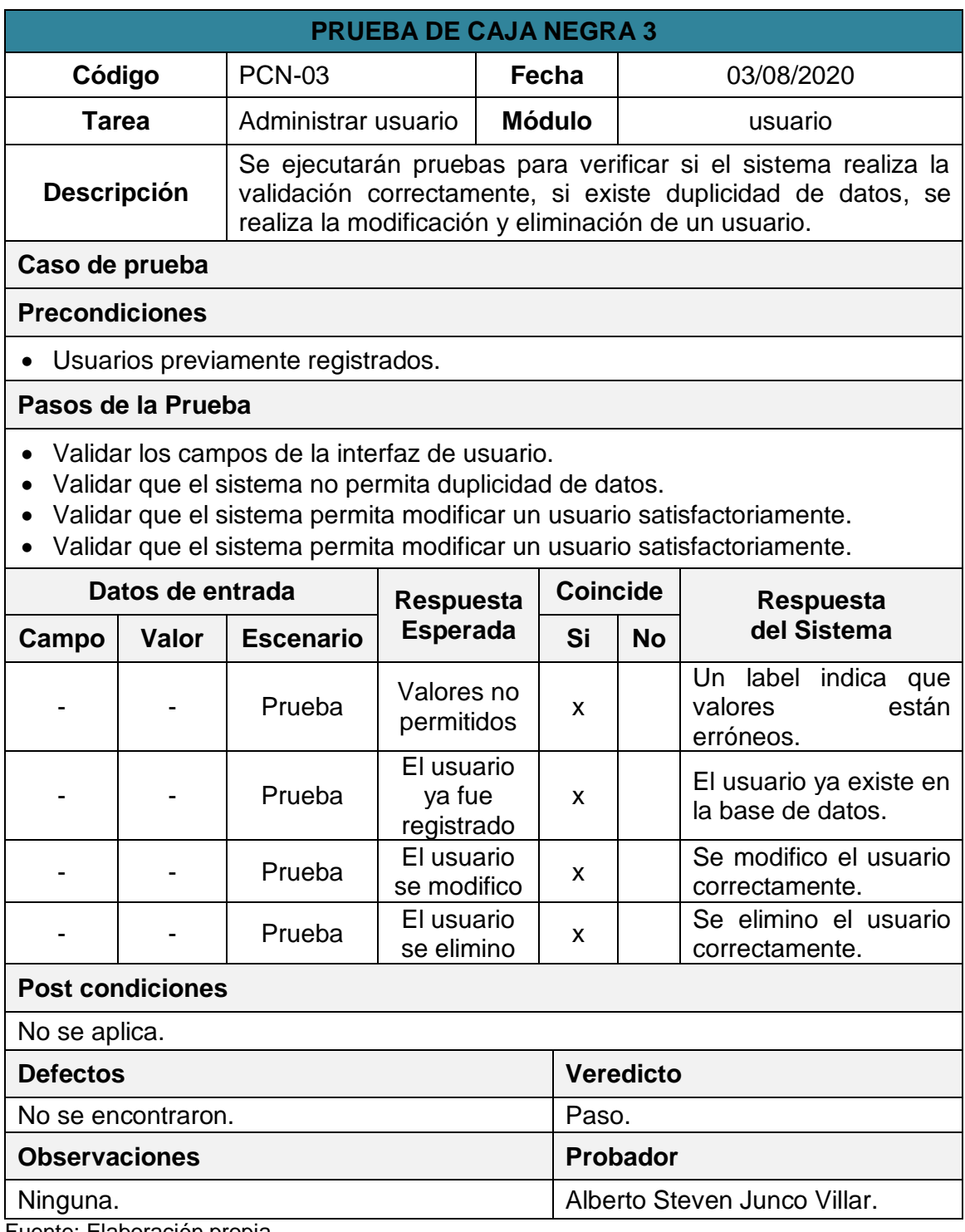

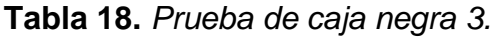

## **Gráfico de Burndown del Sprint 1:**

En la **figura 54** se muestra el grafico de Burndown perteneciente al Sprint 1, la línea gris indica el esfuerzo ideal para el proyecto mientras que línea roja indica el esfuerzo realizado durante las tres primeras iteraciones del Sprint 1, tener la línea en el área superior indica que ocurrieron retrasos mientras que la línea en área inferior indica que se avanzó con anticipadamente.

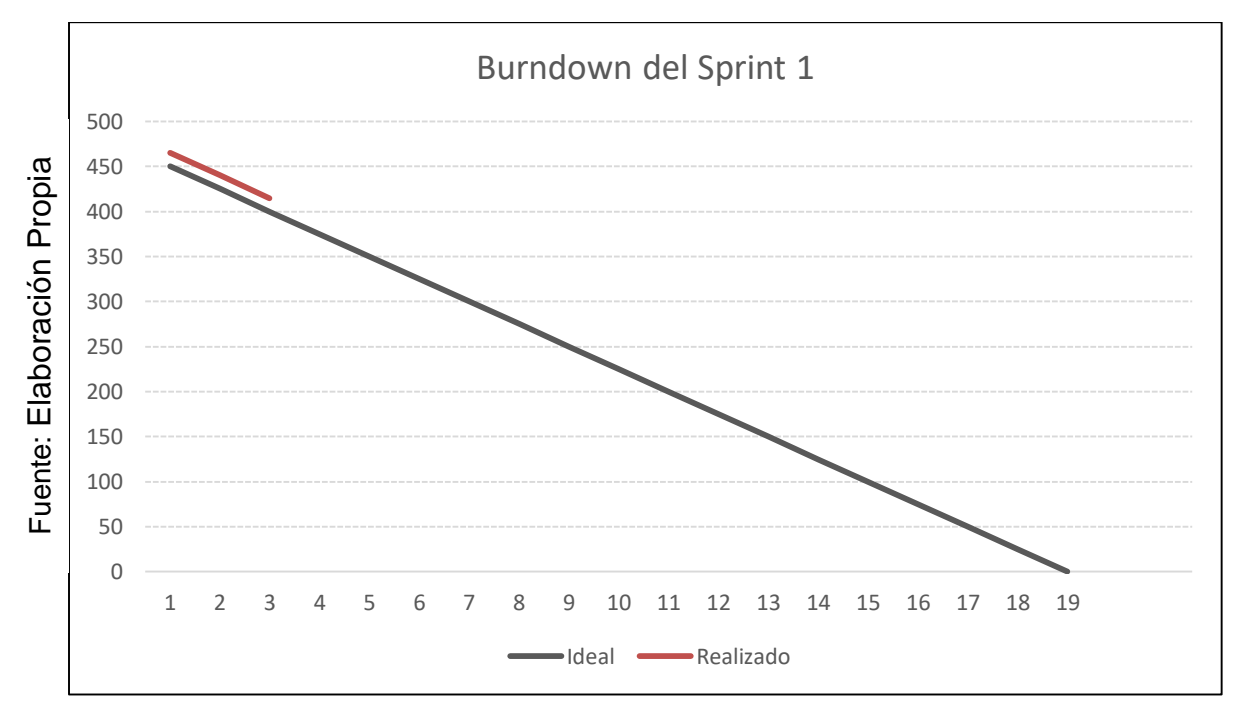

*Figura 54.* Burndown del Sprint 1.

## **Retrospectiva del Sprint 1:**

La retrospectiva nos permitirá crear planes de acción de mejora que permitirán la corrección errores para asegurar la calidad del software. En la **tabla 19** se muestra la retrospectiva del Sprint 1.

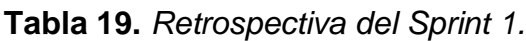

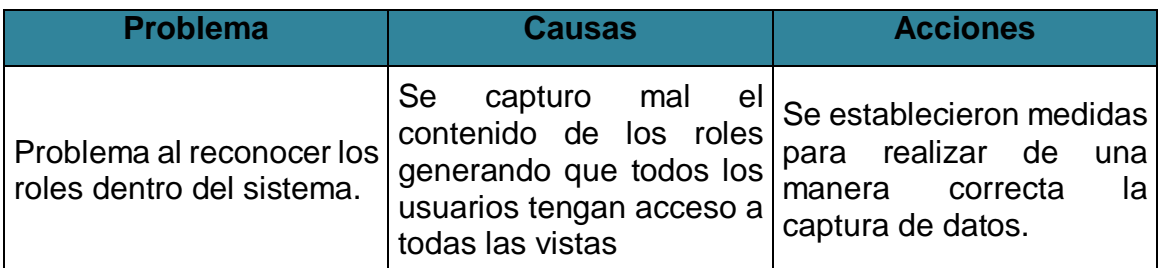

Acta de reunión de la planificación del Sprint Fecha: 21-07-20 Scrum Master: Alberto Steven Junco Villar Product Owner: Luis Alejandro Vega Loayza

#### SPRINT 1

Mediante la presente acta se válida y se da conformidad los objetivos a realizarse dentro del Sprint 1 por parte del equipo de desarrollo, así como también, los elementos que conforman la pila de producto (Historias de Usuarios) del Sprint | mencionado.

Dentro del Sprint 1 se determinó lo siguiente:

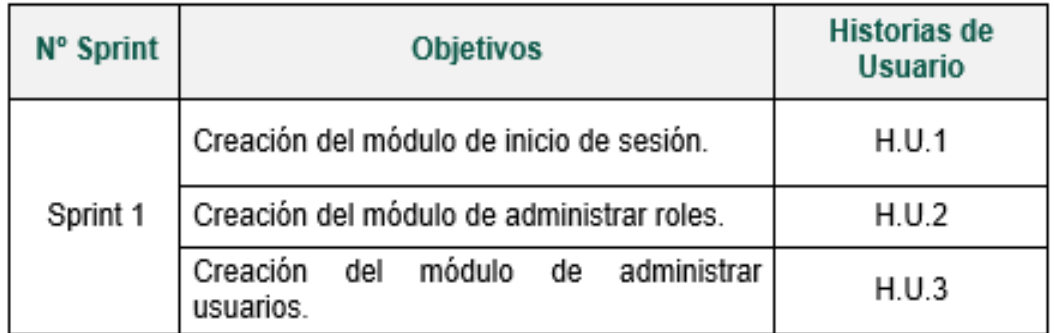

Firma de conformidad.

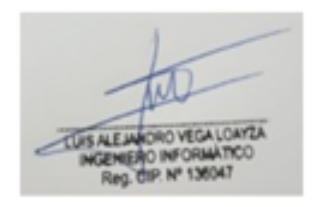

Luis Alejandro Vega Loayza Chapter Lead del área de mesas ágiles TSOFT S.A.C. Acta de reunión de revisión del Sprint Fecha: 27-07-20 Scrum Master: Alberto Steven Junco Villar Product Owner: Luis Alejandro Vega Loayza

### SPRINT 1

Mediante la presente acta se válida y se da conformidad que la Sra. Silva Cornejo Magali tuvo durante la elaboración de cada uno de los objetivos pactados durante la reunión del Sprint 1.

Dentro del Sprint 1 se determinó lo siguiente:

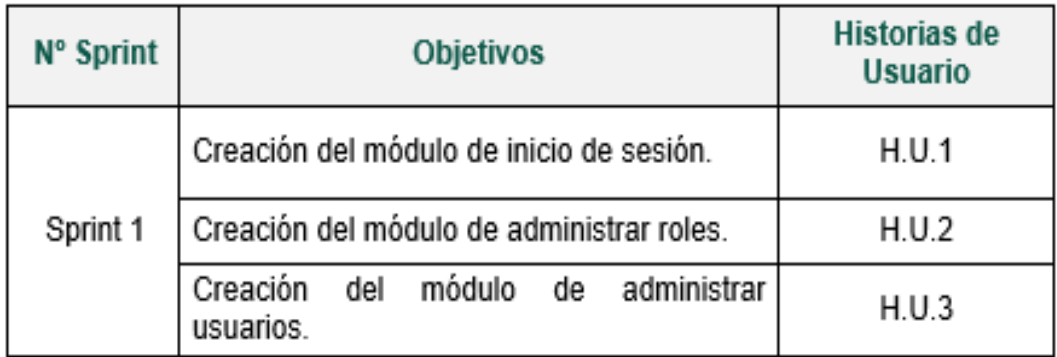

Firma de conformidad.

THE ALEMANORO VEGA LOATER

Luis Alejandro Vega Loayza Chapter Lead del área de mesas ágiles TSOFT S.A.C.

## **b. Sprint 2**

### **ANÁLISIS:**

En la **Tabla 20** se muestra los 5 requerimientos que conforman el Sprint 2.

**Tabla 20.** *Sprint 2.*

| H.U.  | <b>Requerimientos</b>                                       |
|-------|-------------------------------------------------------------|
| H.U.4 | <b>RF-06:</b> Creación del módulo de administrar tribus.    |
| H.U.5 | <b>RF-08:</b> Creación del módulo de administrar mesas.     |
|       | H.U.6   RF-10: Creación del módulo de administrar clientes. |
| H.U.7 | RF-12: Creación del módulo de administrar empleados.        |

Fuente: Elaboración propia.

#### **Funcionalidad del Sprint 2:**

En la **tabla 21** se describen cuáles son las funcionalidades que va a tener el sistema, mostrando la interacción entre el usuario y la arquitectura de software para cada uno de los requerimientos listados en el Sprint 2.

**Tabla 21:** *Funcionalidades del Sprint 2.*

| <b>RF</b> | <b>Funcionalidad</b>                                                                                                    |
|-----------|----------------------------------------------------------------------------------------------------|
| 06        | El usuario al acceder al módulo de tribus visualizara un listado de los<br>registros activos que maneja el sistema de información.<br>Hacer click en el botón nuevo abrirá una nueva vista con los campos<br>necesarios para generar un nuevo registro, cuando se hace click en el<br>botón registrar se captura el contenido de los campos previamente<br>validados y estos datos son enviados al controlador que prepara la<br>estructura del insert y manda los datos al modelo para que genere un<br>nuevo registro dentro de la tabla tribus, luego modelo enviara una<br>respuesta al controlador y este la enviara a la vista para que<br>automáticamente el usuario sea redirigido a la vista de listar tribus.<br>Hacer click en el botón de editar dentro de la tabla captura el id de la tribu,<br>que se envía al controlador y envía el parámetro al modelo para que le<br>devuelva todos los campos que fueron registrados de esa tribu, luego de<br>que el usuario haya realizado los cambios se llamara al método para que<br>quarde la modificación. |

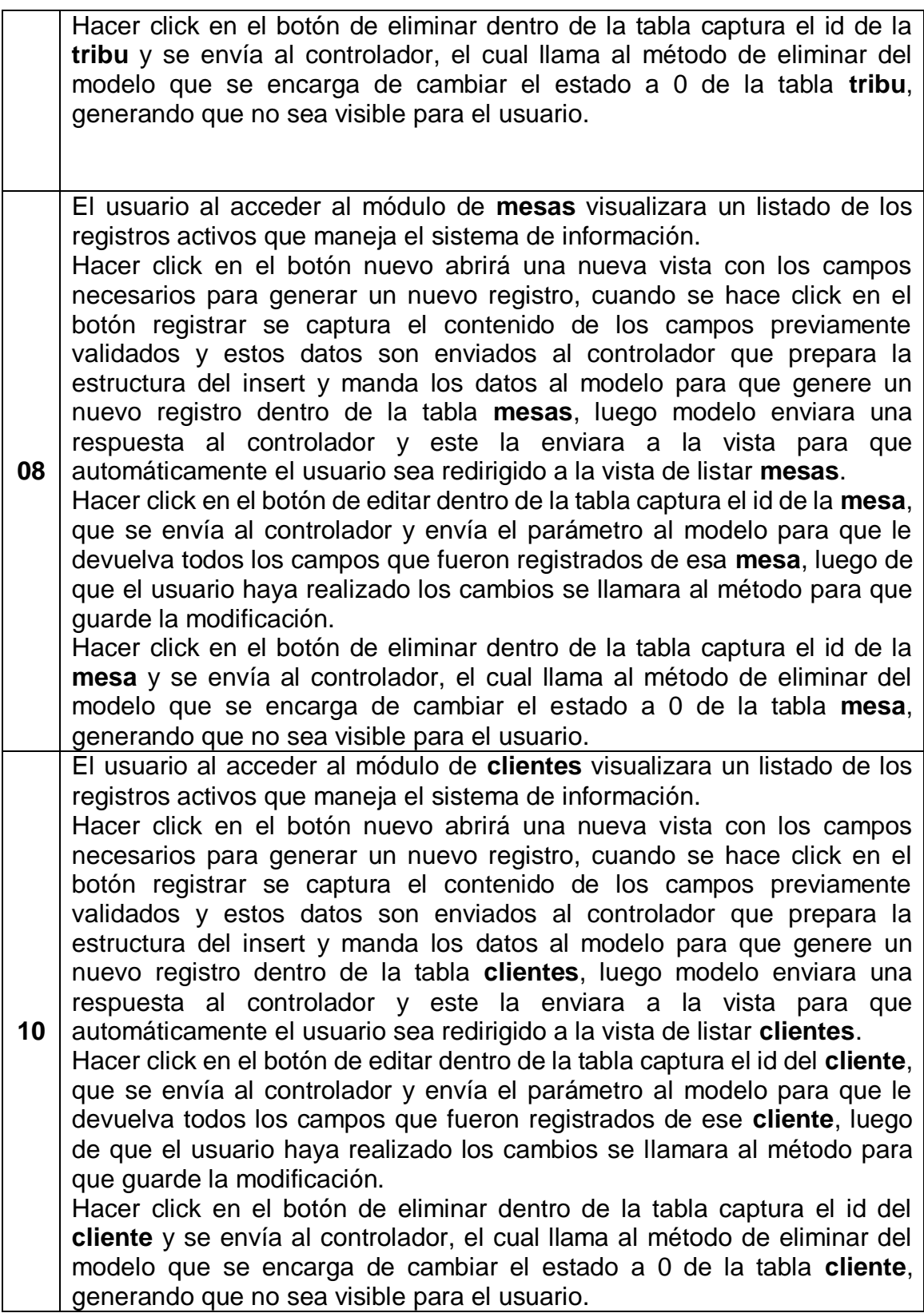

**12** El usuario al acceder al módulo de **empleados** visualizara un listado de los registros activos que maneja el sistema de información. Hacer click en el botón nuevo abrirá una nueva vista con los campos necesarios para generar un nuevo registro, cuando se hace click en el botón registrar se captura el contenido de los campos previamente validados y estos datos son enviados al controlador que prepara la estructura del insert y manda los datos al modelo para que genere un nuevo registro dentro de la tabla **empleados**, luego modelo enviara una respuesta al controlador y este la enviara a la vista para que automáticamente el usuario sea redirigido a la vista de listar **empleados**. Hacer click en el botón de editar dentro de la tabla captura el id del empleado, que se envía al controlador y envía el parámetro al modelo para que le devuelva todos los campos que fueron registrados de ese empleado, luego de que el usuario haya realizado los cambios se llamara al método para que guarde la modificación. Hacer click en el botón de eliminar dentro de la tabla captura el id del **empleado** y se envía al controlador, el cual llama al método de eliminar del modelo que se encarga de cambiar el estado a 0 de la tabla **empleado**, generando que no sea visible para el usuario.

# **DISEÑO:**

#### **Diseño de Prototipos:**

En la **Figura 55** se muestra el prototipo del RF-06 que aprobó el Product Owner para la vista de listar tribus, realizado en Balsamiq Mockups, con los componentes necesarios para su correcta visualización.

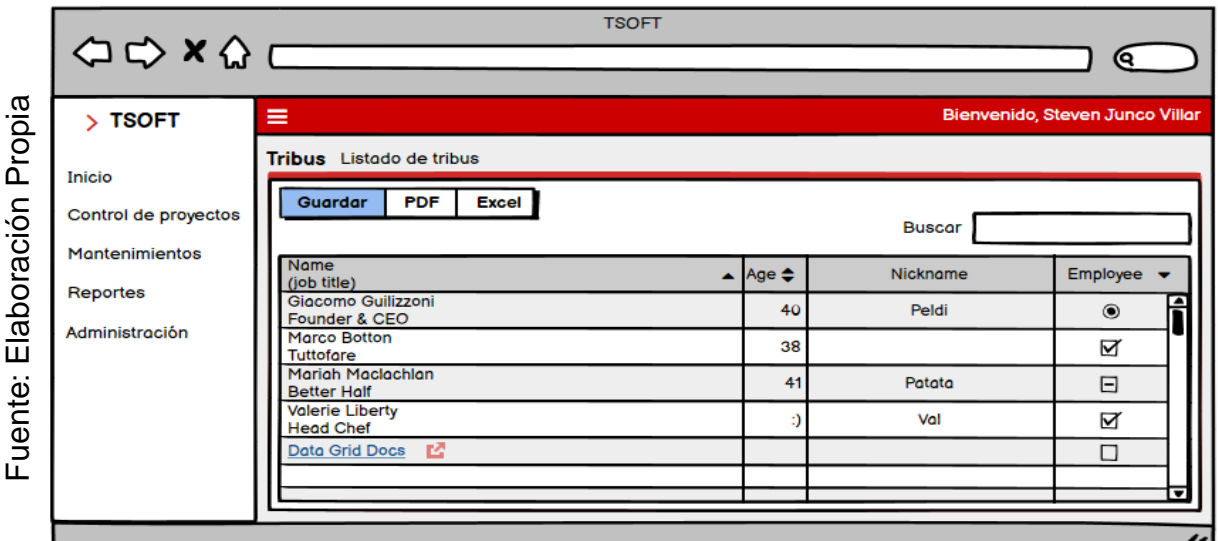

En la **Figura 56** se muestra el prototipo del RF-06 que aprobó el Product Owner para la vista de guardar tribus, realizado en Balsamiq Mockups, con los componentes necesarios para su correcta visualización.

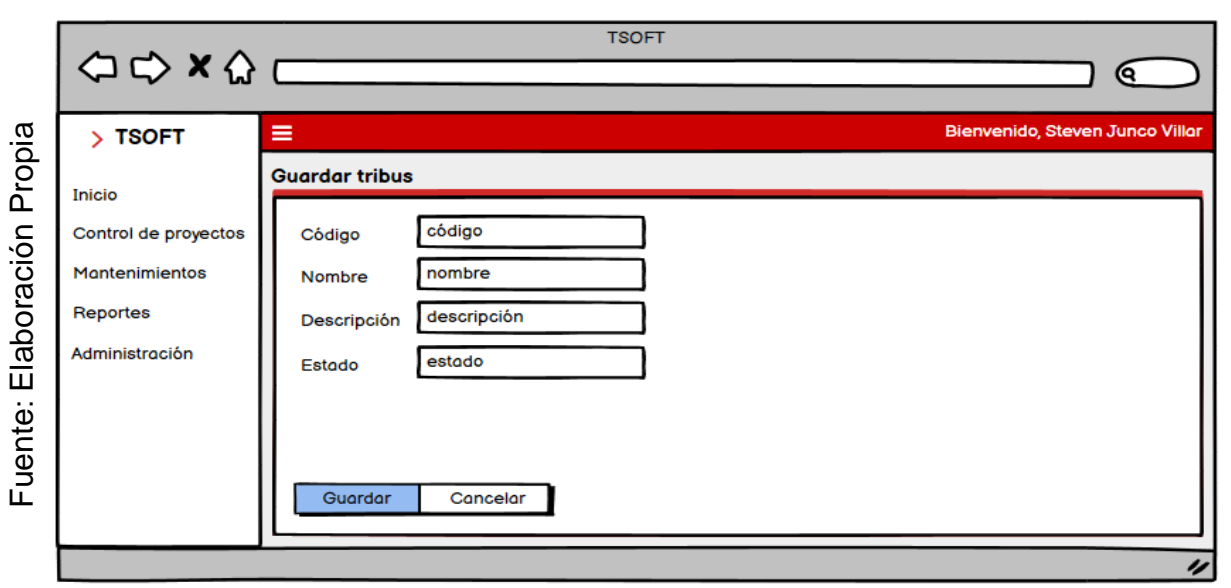

*Figura 56.* Prototipo guardar tribus.

*Figura 55.* Prototipo listar tribus.

En la **Figura 57** se muestra el prototipo del RF-06 que aprobó el Product Owner para la vista de editar tribus, realizado en Balsamiq Mockups, con los componentes necesarios para su correcta visualización.

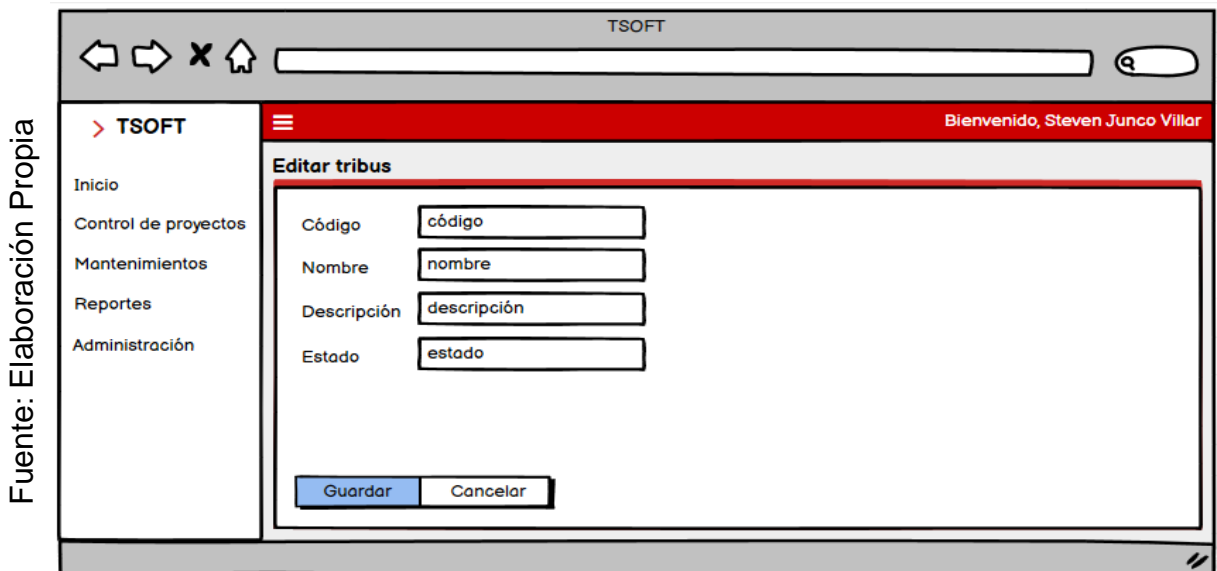

*Figura 57.* Prototipo editar tribus.

En la **Tabla 22** se muestran las equivalencias y eventos que pertenecen a los prototipos pertenecientes al RF-06.

| <b>Nombre</b> | <b>Condición</b>          | <b>Null</b>  | <b>Especificación</b>                |                                                   |  |
|---------------|---------------------------|--------------|--------------------------------------|---------------------------------------------------|--|
| código        | Máximo 11<br>caracteres.  | Si           | Input del código de la tribu.        |                                                   |  |
| nombre        | Máximo 150<br>caracteres. | <b>No</b>    | Input del nombre de la tribu.        |                                                   |  |
| descripción   | Máximo 200<br>caracteres. | <b>No</b>    | Input de la descripción de la tribu. |                                                   |  |
| estado        | Máximo 11<br>caracteres.  | <b>No</b>    | Input del estado de la tribu.        |                                                   |  |
| Objeto        | ID                        | <b>Valor</b> | <b>Evento</b>                        | <b>Especificación</b>                             |  |
| Text          | search_inpu               | búsqueda     | onkeyup                              | Realiza filtrado de la tabla tribu.               |  |
| <b>Button</b> | btn_nuevo                 | Nueva tribu  | onclick                              | Muestra la vista nueva tribu.                     |  |
| <b>Button</b> | btn_excel                 | Excel        | onclick                              | Exporta el contenido<br>a<br>un<br>archivo Excel. |  |
| <b>Button</b> | btn_pdf                   | Pdf          | onclick                              | Exporta el contenido<br>a<br>un<br>archivo Pdf.   |  |

**Tabla 22.** *Equivalencia y eventos del RF-06.*

En la **Figura 58** se muestra el prototipo del RF-08 que aprobó el Product Owner para la vista de listar mesas, realizado en Balsamiq Mockups, con los componentes necesarios para su correcta visualización.

|                       |                                | $\begin{picture}(180,10) \put(0,0){\line(1,0){100}} \put(0,0){\line(1,0){100}} \put(0,0){\line(1,0){100}} \put(0,0){\line(1,0){100}} \put(0,0){\line(1,0){100}} \put(0,0){\line(1,0){100}} \put(0,0){\line(1,0){100}} \put(0,0){\line(1,0){100}} \put(0,0){\line(1,0){100}} \put(0,0){\line(1,0){100}} \put(0,0){\line(1,0){100}} \put(0,0){\line($ | <b>TSOFT</b>                        |               |                                 |
|-----------------------|--------------------------------|----------------------------------------------------------------------------------------------------|-------------------------------------|---------------|---------------------------------|
|                       | <b>TSOFT</b><br>У              | Ξ                                                                                                    |                                     |               | Bienvenido, Steven Junco Villar |
| Propia<br>Elaboración | Inicio<br>Control de proyectos | Mesa Listado de mesas<br><b>PDF</b><br><b>Guardar</b><br><b>Excel</b>                                                                                                    |                                     | <b>Buscar</b> |                                 |
|                       | Mantenimientos<br>Reportes     | Name<br>(job title)                                                                                                    | Age $\triangle$<br>$\blacktriangle$ | Nickname      | Employee                        |
|                       |                                | Giacomo Guilizzoni<br>Founder & CEO                                                                                                    | 40                                  | Peldi         | F<br>$\circledcirc$             |
|                       | Administración                 | <b>Marco Botton</b><br><b>Tuttofare</b>                                                                                                    | 38                                  |               | ☑                               |
| Fuente:               |                                | Mariah Maclachlan<br><b>Better Half</b>                                                                                                    | 41                                  | Patata        | Θ                               |
|                       |                                | <b>Valerie Liberty</b><br><b>Head Chef</b>                                                                                                    |                                     | Val           | ☑                               |
|                       |                                | 督<br>Data Grid Docs                                                                                                    |                                     |               | П                               |
|                       |                                |                                                                                                    |                                     |               | $\overline{\phantom{a}}$        |
|                       |                                |                                                                                                    |                                     |               | n                               |

*Figura 57.* Prototipo listar mesas.

En la **Figura 59** se muestra el prototipo del RF-08 que aprobó el Product Owner para la vista de guardar mesas, realizado en Balsamiq Mockups, con los componentes necesarios para su correcta visualización.

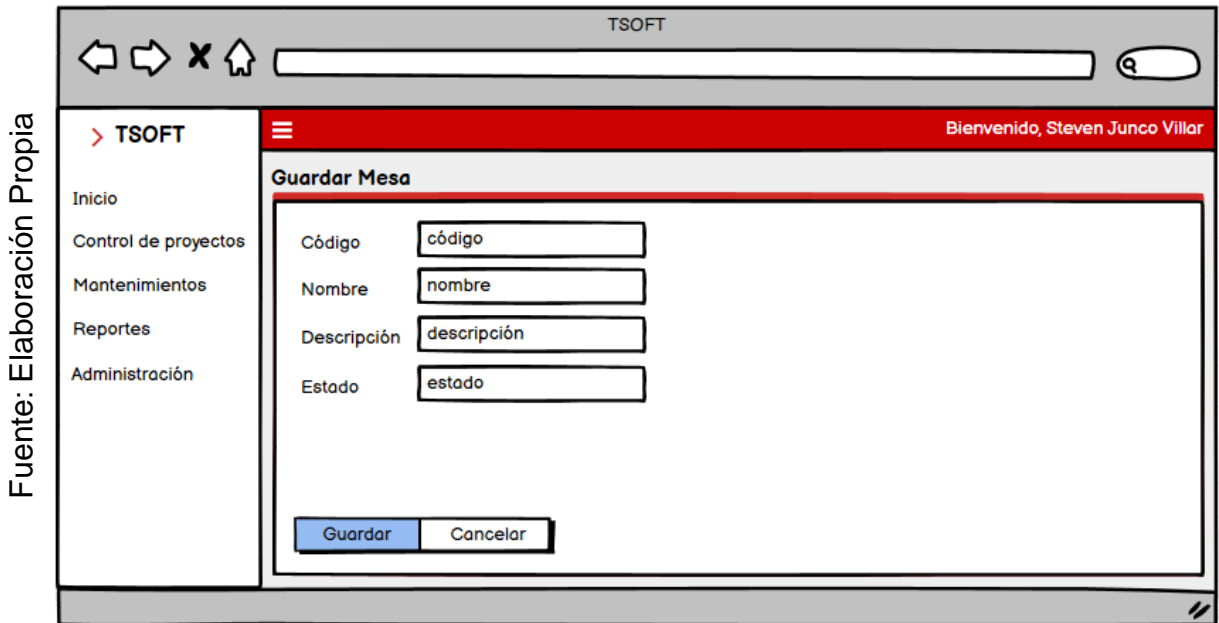

*Figura 58.* Prototipo guardar mesas.

En la **Figura 60** se muestra el prototipo del RF-08 que aprobó el Product Owner para la vista de editar mesas, realizado en Balsamiq Mockups, con los componentes necesarios para su correcta visualización.

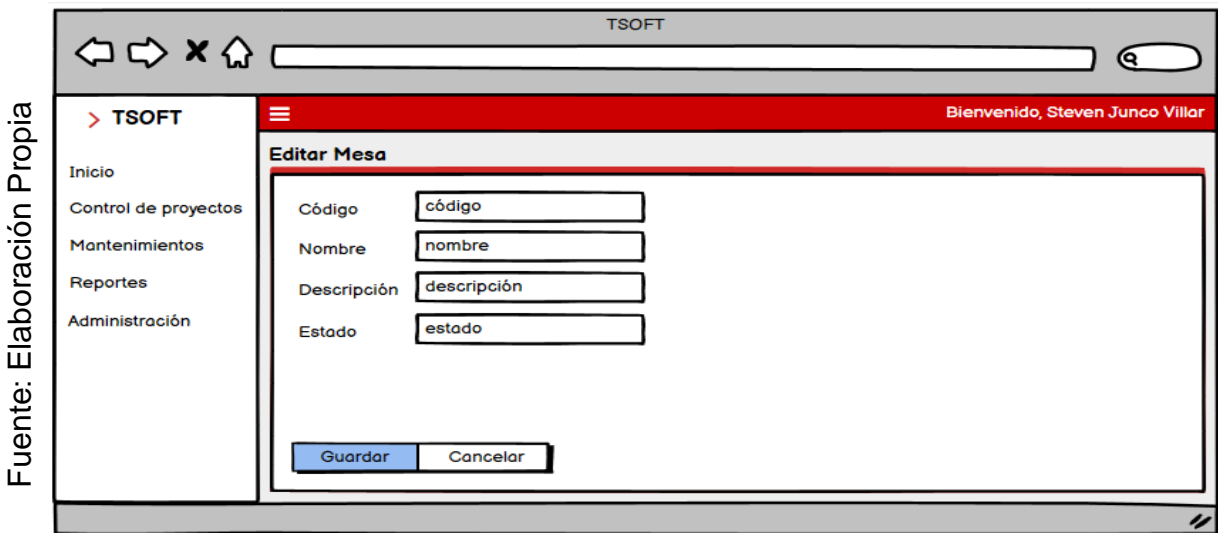

*Figura 60.* Prototipo editar mesas.

En la **Tabla 23** se muestran las equivalencias y eventos que pertenecen a los prototipos pertenecientes al RF-08.

**Tabla 23.** *Equivalencia y eventos del RF-08.*

| <b>Nombre</b> | <b>Condición</b>          | <b>Null</b>   | <b>Especificación</b>               |                                                     |  |
|---------------|---------------------------|---------------|-------------------------------------|-----------------------------------------------------|--|
| código        | Máximo 11<br>caracteres.  | Si            | Input del código de la mesa.        |                                                     |  |
| nombre        | Máximo 150<br>caracteres. | <b>No</b>     | Input del nombre de la mesa.        |                                                     |  |
| descripción   | Máximo 200<br>caracteres. | <b>No</b>     | Input de la descripción de la mesa. |                                                     |  |
| estado        | Máximo 11<br>caracteres.  | <b>No</b>     | Input del estado de la mesa.        |                                                     |  |
| Objeto        | ID                        | <b>Valor</b>  | <b>Evento</b>                       | <b>Especificación</b>                               |  |
| Text          | search_inpu               | búsqueda      | onkeyup                             | Realiza<br>filtrado de<br>tabla<br>la<br>mesa.      |  |
| <b>Button</b> | btn_nuevo                 | Nueva<br>mesa | onclick                             | Muestra la vista nueva mesa.                        |  |
| <b>Button</b> | btn_excel                 | Excel         | onclick                             | Exporta el contenido<br>a<br>- un<br>archivo Excel. |  |
| <b>Button</b> | btn_pdf                   | Pdf           | onclick                             | Exporta el<br>contenido<br>a<br>un<br>archivo Pdf.  |  |

En la **Figura 61** se muestra el prototipo del RF-10 que aprobó el Product Owner para la vista de listar clientes, realizado en Balsamiq Mockups, con los componentes necesarios para su correcta visualización.

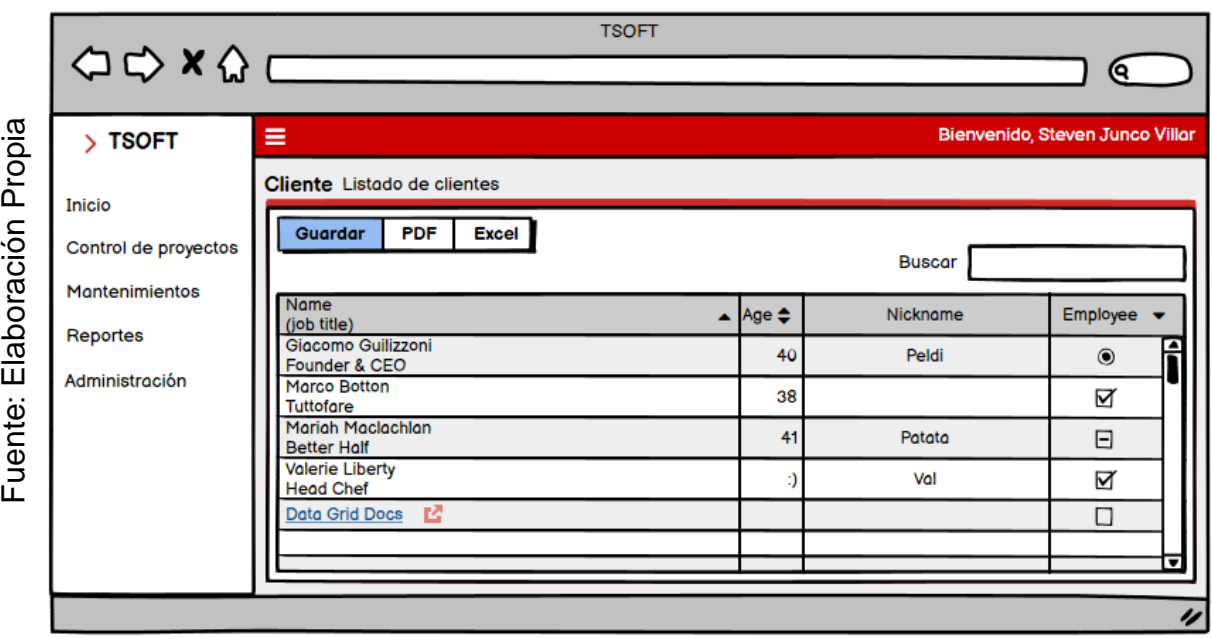

*Figura 61.* Prototipo listar clientes.

En la **Figura 62** se muestra el prototipo del RF-10 que aprobó el Product Owner para la vista de guardar clientes, realizado en Balsamiq Mockups, con los componentes necesarios para su correcta visualización.

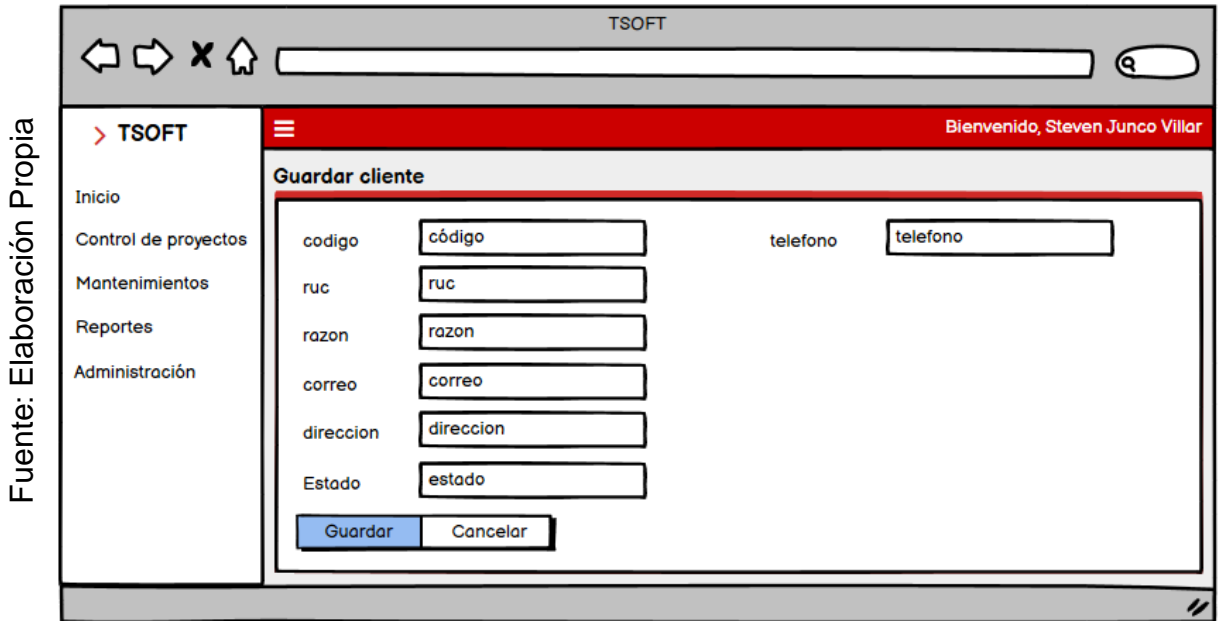

*Figura 62.* Prototipo guardar clientes.

En la **Figura 63** se muestra el prototipo del RF-10 que aprobó el Product Owner para la vista de editar clientes, realizado en Balsamiq Mockups, con los componentes necesarios para su correcta visualización.

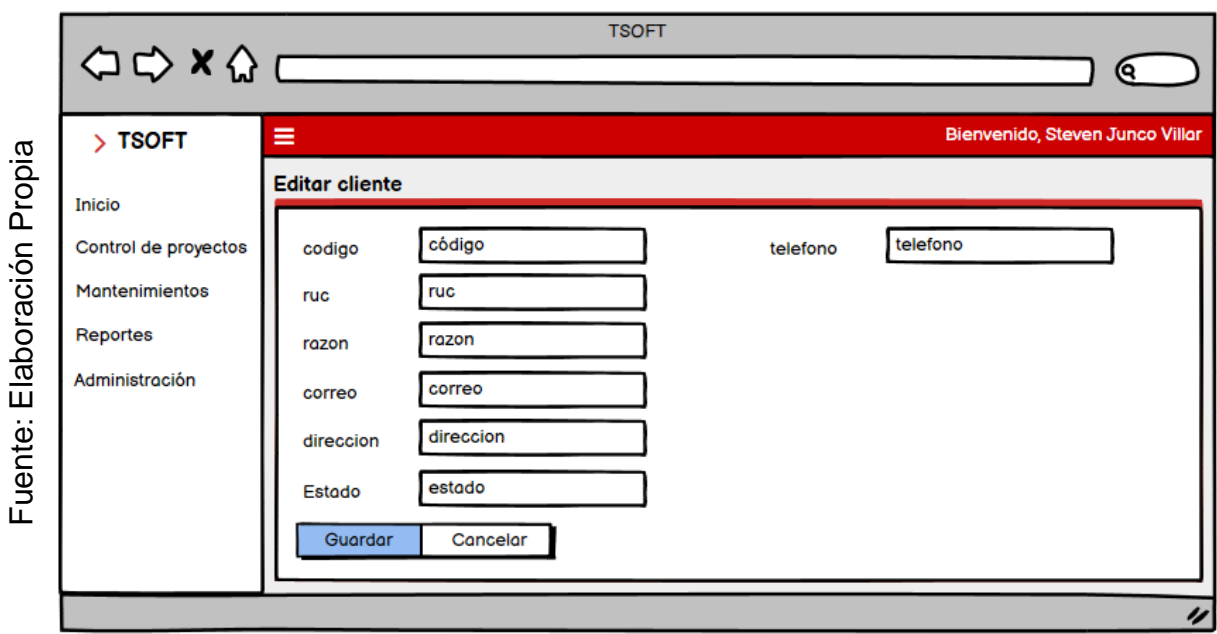

*Figura 63.* Prototipo editar clientes.

En la **Tabla 24** se muestran las equivalencias y eventos que pertenecen a los prototipos pertenecientes al RF-10.

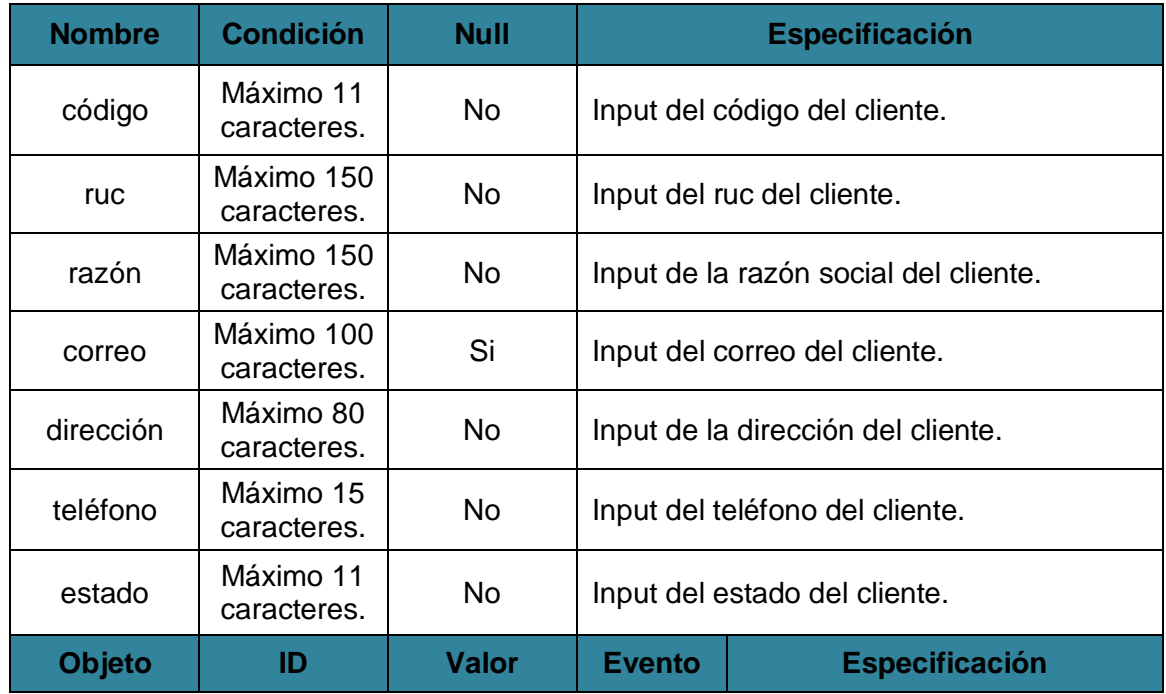

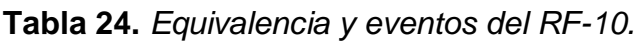

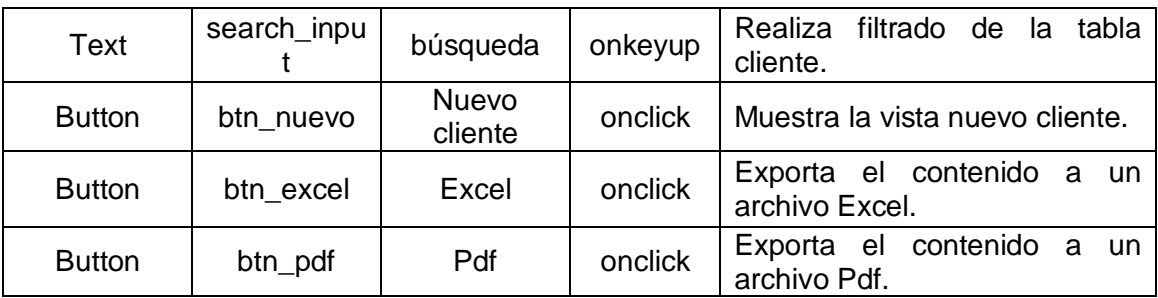

Fuente: Elaboración propia.

En la **Figura 64** se muestra el prototipo del RF-12 que aprobó el Product Owner para la vista de listar empleados, realizado en Balsamiq Mockups, con los componentes necesarios para su correcta visualización.

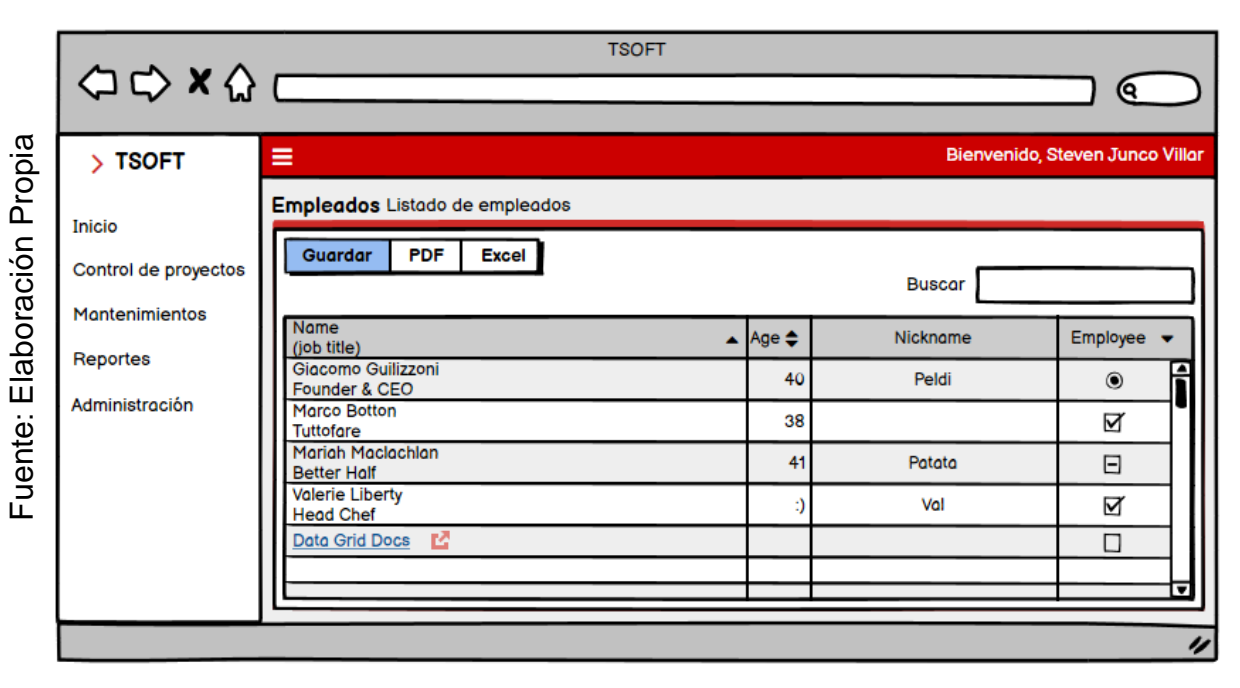

*Figura 64.* Prototipo listar empleados.

En la **Figura 65** se muestra el prototipo del RF-12 que aprobó el Product Owner para la vista de guardar empleados, realizado en Balsamiq Mockups, con los componentes necesarios para su correcta visualización.

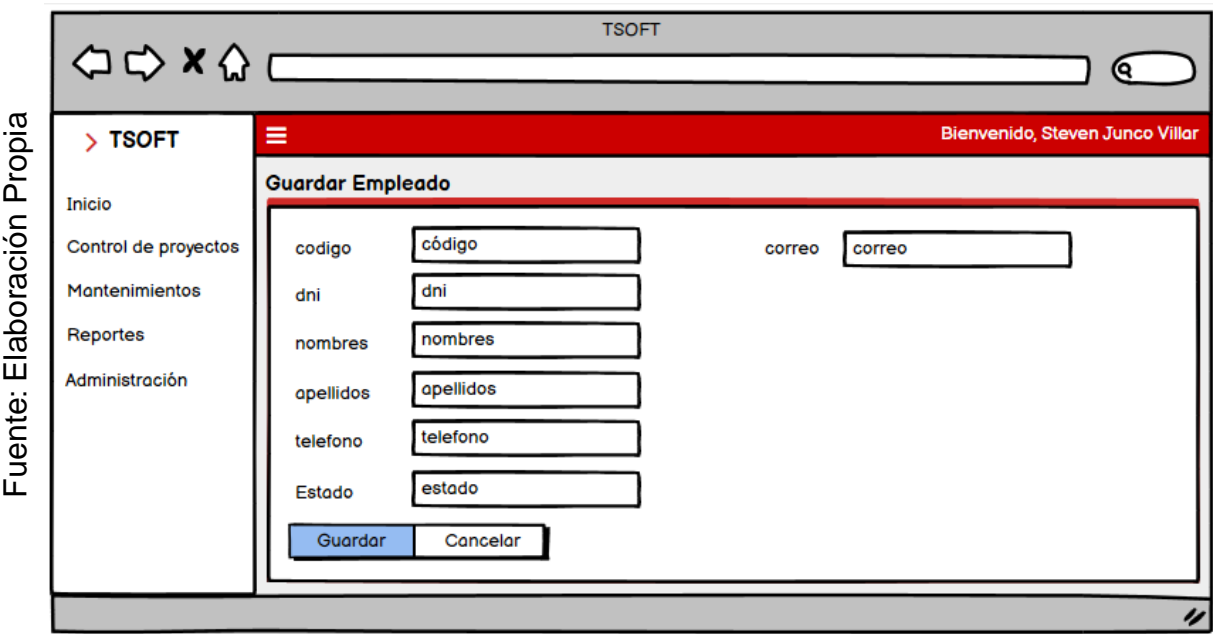

*Figura 65.* Prototipo guardar empleados.

En la **Figura 66** se muestra el prototipo del RF-12 que aprobó el Product Owner para la vista de editar empleados, realizado en Balsamiq Mockups, con los componentes necesarios para su correcta visualización.

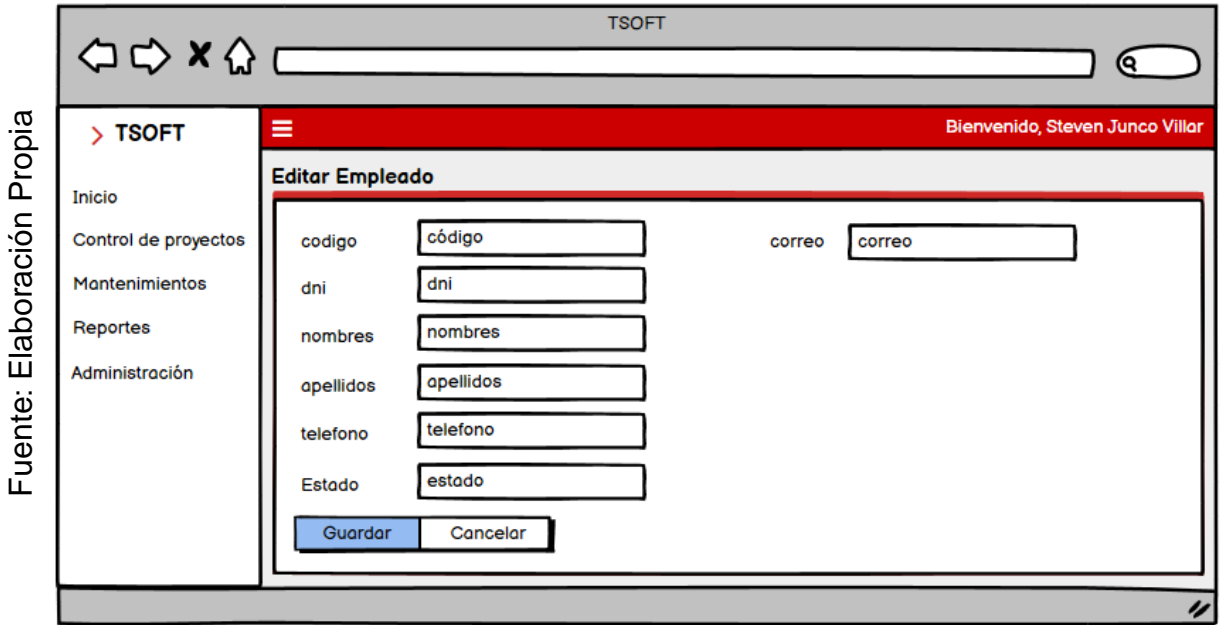

*Figura 66.* Prototipo editar empleados.

En la **Tabla 25** se muestran las equivalencias y eventos que pertenecen a los prototipos pertenecientes al RF-12.

| <b>Nombre</b> | <b>Condición</b>          | <b>Null</b>              |                                  | <b>Especificación</b>                             |  |
|---------------|---------------------------|--------------------------|----------------------------------|---------------------------------------------------|--|
| código        | Máximo 11<br>caracteres.  | <b>No</b>                | Input del código del empleado.   |                                                   |  |
| <b>DNI</b>    | Máximo 150<br>caracteres. | <b>No</b>                | Input del DNI del empleado.      |                                                   |  |
| nombres       | Máximo 150<br>caracteres. | <b>No</b>                |                                  | Input de los nombres del empleado.                |  |
| apellidos     | Máximo 100<br>caracteres. | Si                       |                                  | Input de los apellidos del empleado.              |  |
| teléfono      | Máximo 80<br>caracteres.  | <b>No</b>                | Input del teléfono del empleado. |                                                   |  |
| correo        | Máximo 15<br>caracteres.  | <b>No</b>                | Input del correo del empleado.   |                                                   |  |
| estado        | Máximo 11<br>caracteres.  | <b>No</b>                | Input del estado del empleado.   |                                                   |  |
| <b>Objeto</b> | ID                        | <b>Valor</b>             | <b>Evento</b>                    | <b>Especificación</b>                             |  |
| <b>Text</b>   | search_inpu<br>t          | búsqueda                 | onkeyup                          | Realiza filtrado de<br>tabla<br>la<br>empleado.   |  |
| <b>Button</b> | btn_nuevo                 | <b>Nuevo</b><br>empleado | onclick                          | vista<br>Muestra<br>la<br>nuevo<br>empleado.      |  |
| <b>Button</b> | btn excel                 | Excel                    | onclick                          | Exporta el contenido<br>a<br>un<br>archivo Excel. |  |
| <b>Button</b> | btn_pdf                   | Pdf                      | onclick                          | Exporta el contenido a<br>un<br>archivo Pdf.      |  |

**Tabla 25.** *Equivalencia y eventos del RF-12.*

## **Requerimientos:**

En la **tabla 27** se muestran los requerimientos identificados previamente del Sprint 2, con las funcionalidades que debe poseer la herramienta para su correcta ejecución.

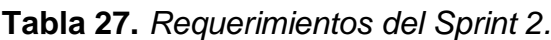

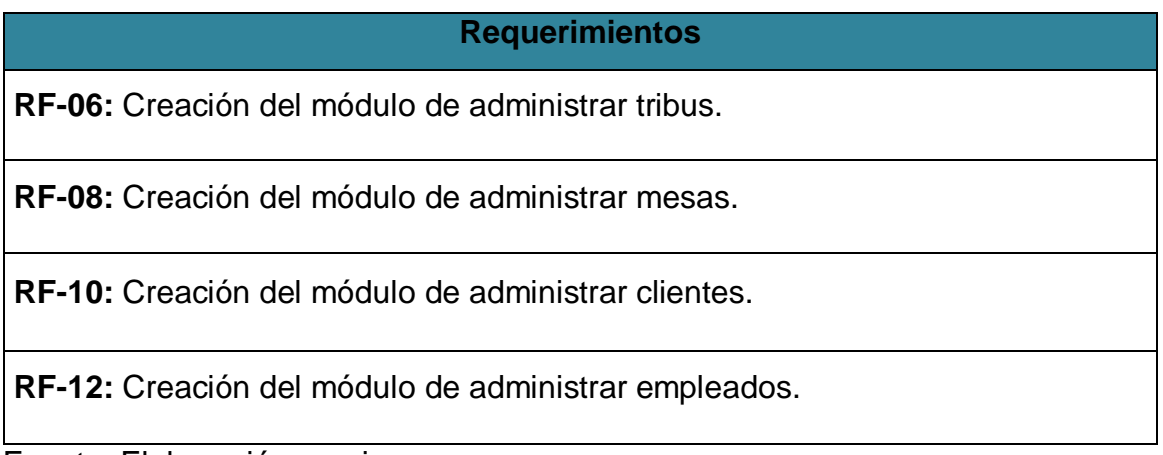

Fuente: Elaboración propia.

## **Entidades:**

En la **figura 70** se muestran las entidades del Sprint 2, teniendo bien definido los requerimientos podemos determinar aquellos objetos que están involucrados y sobre los que se necesita almacenar información para el desarrollo de la solución.

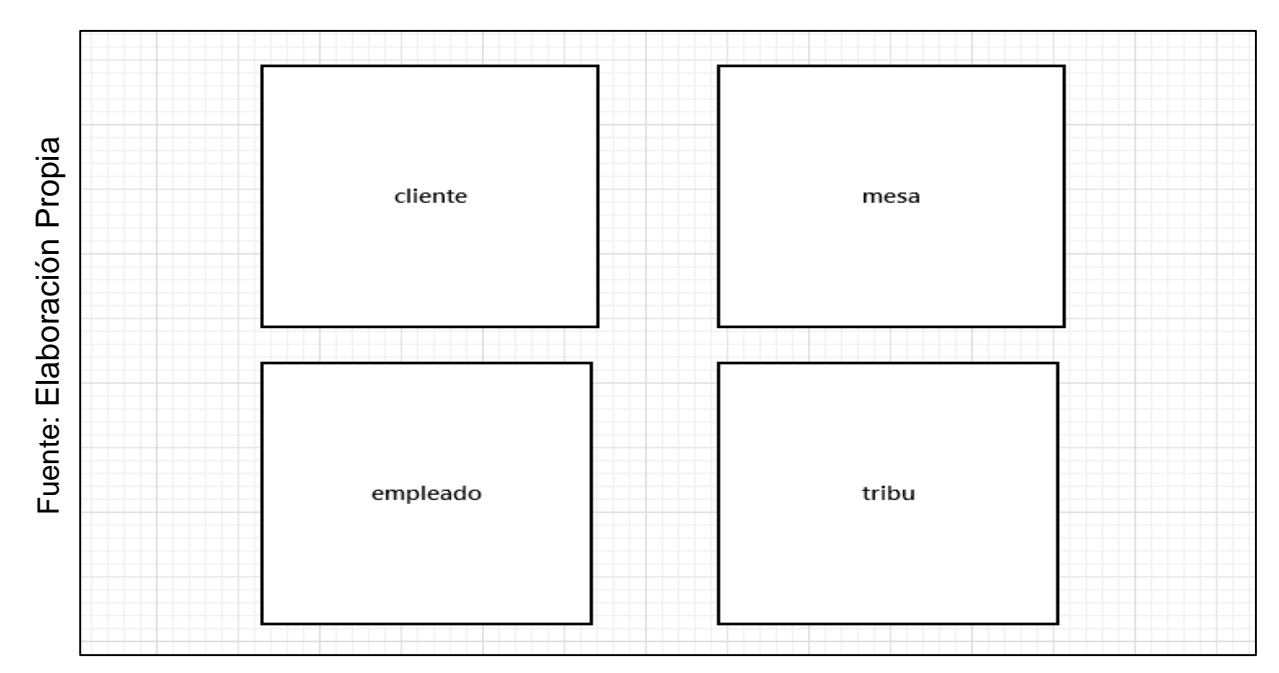

*Figura 70.* Entidades del Sprint 2.

## **Diagrama Lógico:**

En la **Figura 72** se muestra el diagrama lógico que representa la descripción de los datos con el mayor detalle posible, la estructura y las relaciones de los datos fundamentales del negocio que participan dentro del Sprint 2.

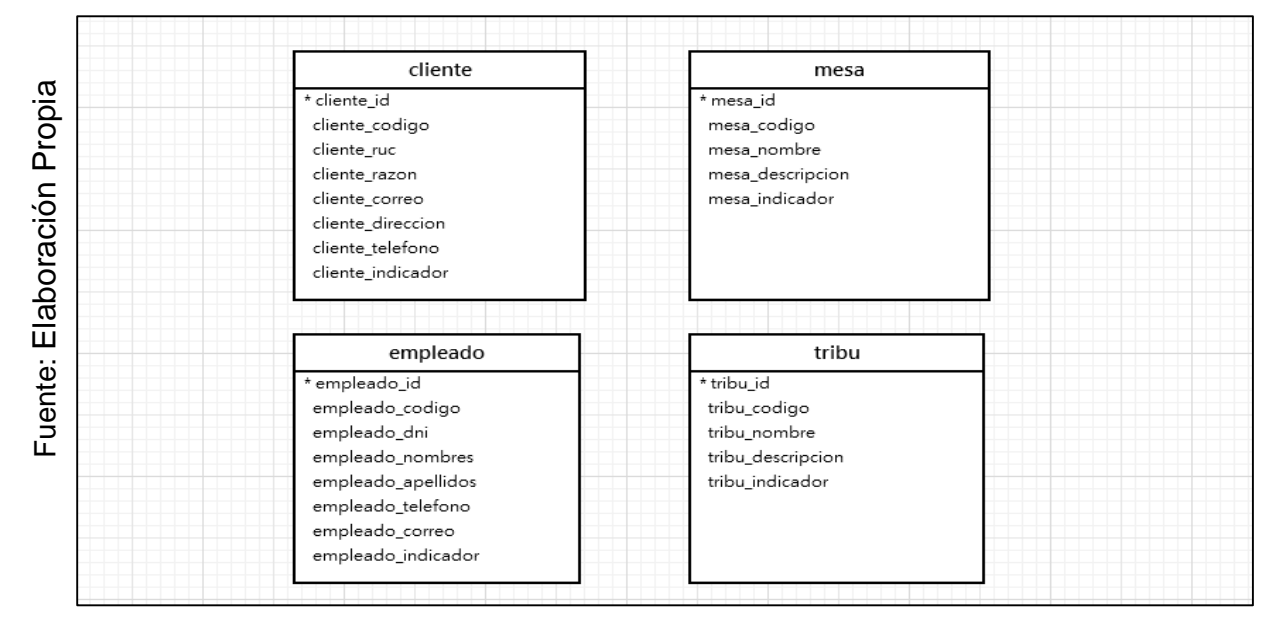

*Figura 72.* Diagrama Lógico del Sprint 2.

## **Diagrama Físico:**

En la **Figura 73** se muestra el diagrama físico que representa como se construirá el modelo en la base de datos, en donde está incluido el nombre de la tabla, el tipo de datos, llaves y relaciones entre tablas del Sprint 2.

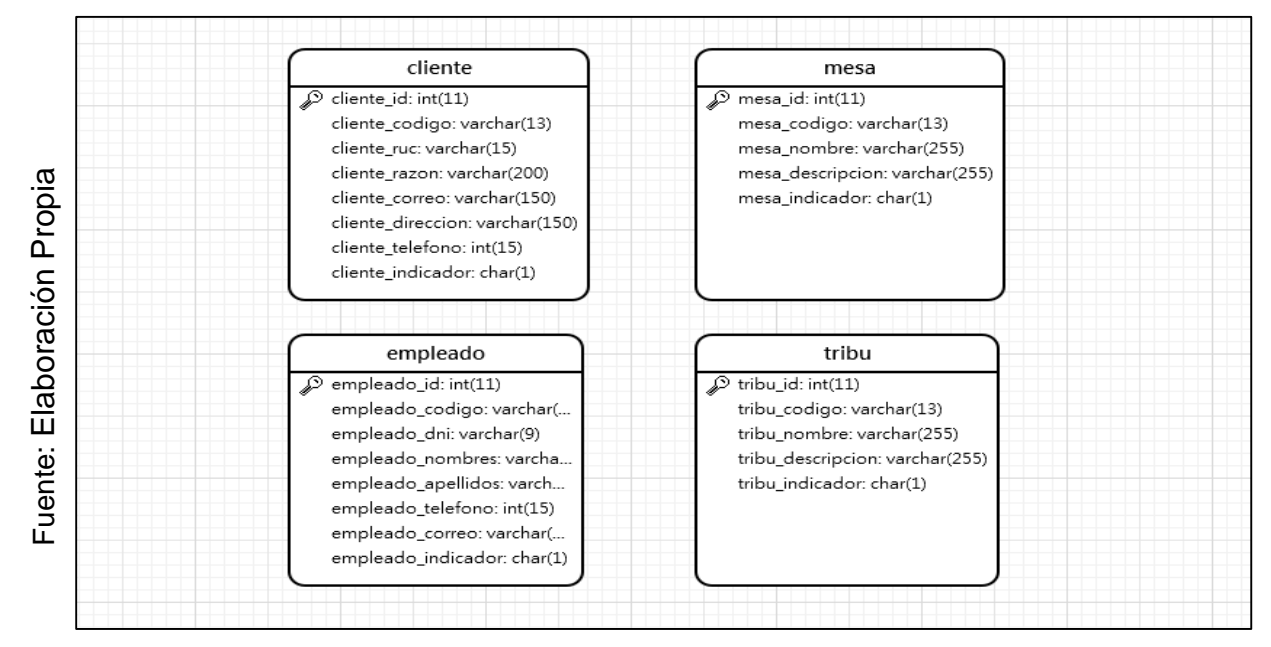

*Figura 73.* Diagrama Físico del Sprint 2.
**Diagrama de la Base de Datos:** En la **Figura 74** se muestra el diagrama de la base de datos realizado en MySQL el cual contiene las tablas necesarias para el funcionamiento del Sprint 2.

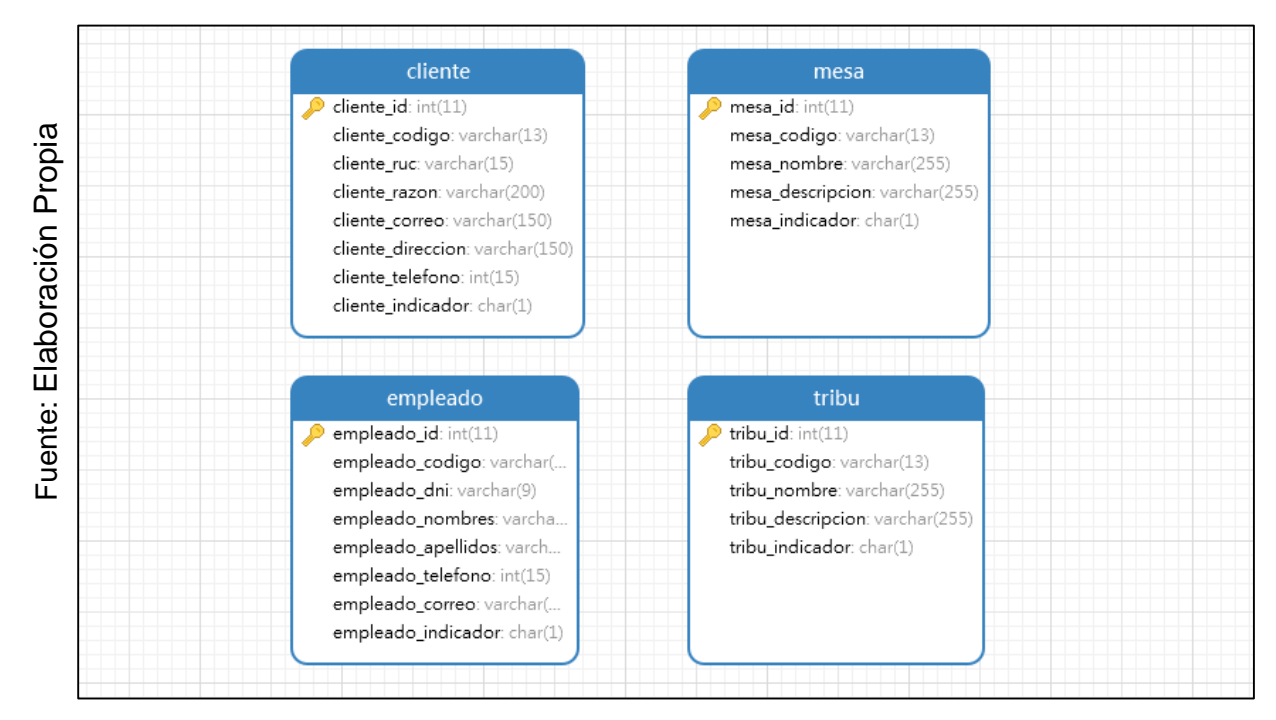

*Figura 74.* Diagrama de la base de datos del Sprint 2.

# **RF-06: Creación del módulo de administrar tribus.**

En la **Figura 75** se muestra el modelo del RF-06, con el nombre tribu\_model.php el cual se encarga de obtener los datos del módulo, realizar la consulta con la base de datos y enviar los datos obtenidos al controlador tribu.php.

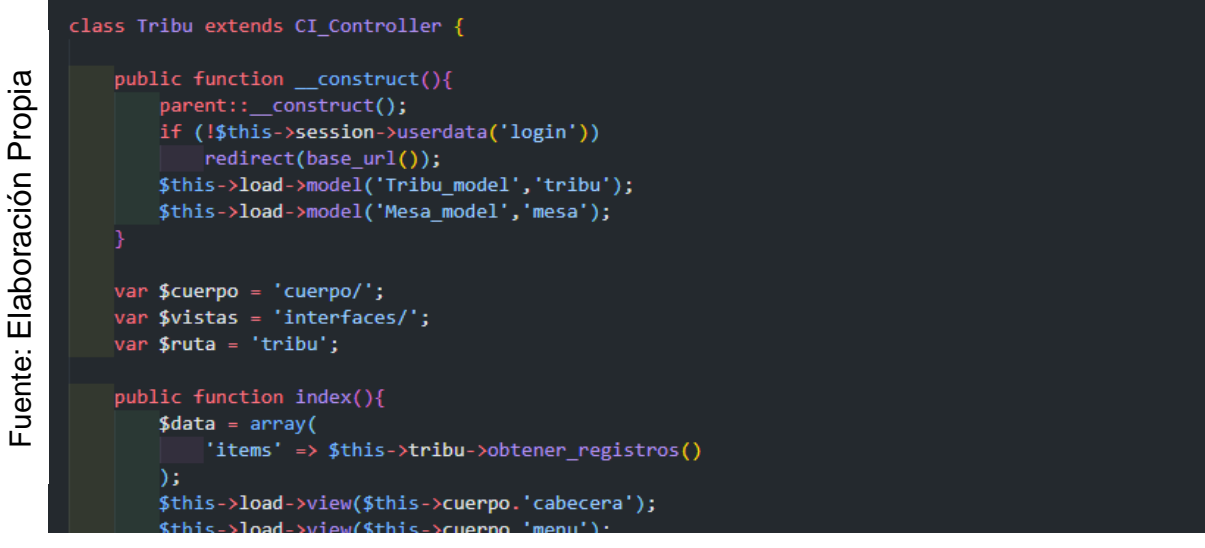

*Figura 75.* Modelo del Requerimiento Funcional 06.

En la **Figura 76** se muestra la vista del RF-06, con el nombre list.php el cual recibe los datos del controlador tribu\_model.php, aplica los estilos, gestiona la información, valida los campos y construye la página para la interacción con el usuario.

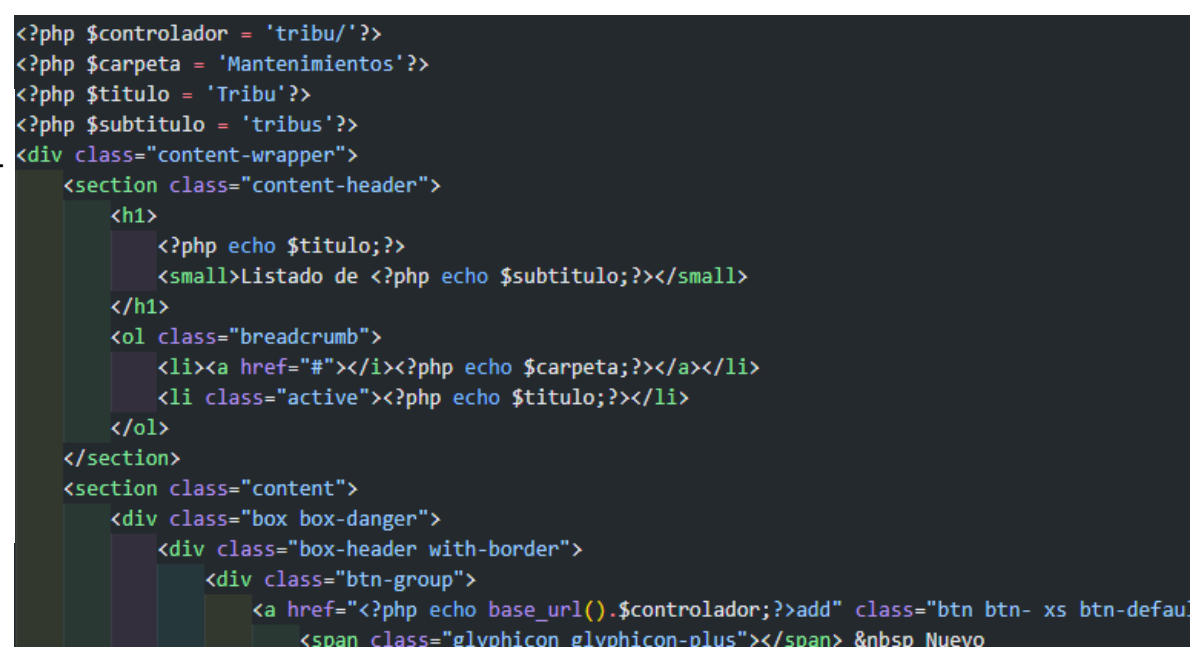

*Figura 76.* Vista del Requerimiento Funcional 06.

En la **Figura 77** se muestra el controlador del RF-06, con el nombre tribu.php el cual contiene la lógica del módulo, cuando recibe una solicitud, genera una petición al modelo tribu model.php para obtener los datos y enviarlos a la vista list.php.

Fuente: Elaboración Propia Fuente: Elaboración Propia

```
public function guardar(){
   $tribu_codigo = $this->input->post('tribu_codigo');
   $tribu_nombre = $this->input->post('tribu_nombre');
   $tribu_descripcion = $this->input->post('tribu_descripcion');
   $indicador = $this->input->post('indicador');
   $this->form_validation->set_rules('tribu_nombre','nombre','trim|required|min_length[3]|max_len
   $this->form_validation->set_rules('tribu_descripcion','descripción','trim|required|min_length[
    $this->form_validation->set_rules('indicador','estado','required');
    if ($this->form_validation->run()) {
        \deltadata = array(
            'tribu_codigo' => $tribu_codigo,
            'tribu_nombre' => $tribu_nombre,
            'tribu_descripcion' => $tribu_descripcion,
            'tribu indicador' => $indicador
        b;
        if ($this->tribu->guardar($data)) {
            $this->session->set flashdata('Guardar','Guardar');
            redirect(base_url().$this->ruta);
        10160
```
*Figura 77.* Controlador del Requerimiento Funcional 06.

En la **Figura 78** se muestra la interfaz gráfica de usuario del RF-06, definido por el Product Owner y desarrollado por el equipo de trabajo, se muestra la tabla tribus con el campo de búsqueda y los botones de crear eliminar editar y reportes.

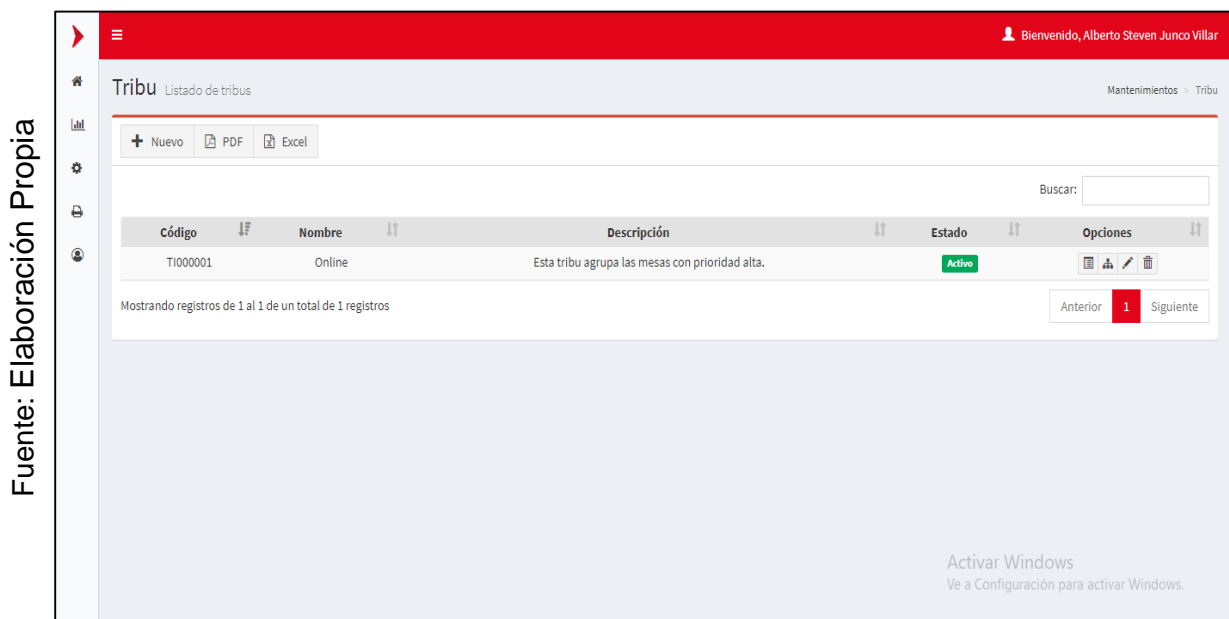

*Figura 78.* Interfaz gráfica listar tribus.

En la **Figura 79** se muestra la interfaz gráfica de usuario del RF-06, definido por el Product Owner y desarrollado por el equipo de trabajo, se muestran los campos necesarios para crear una nueva tribu, el botón de guardar y cancelar.

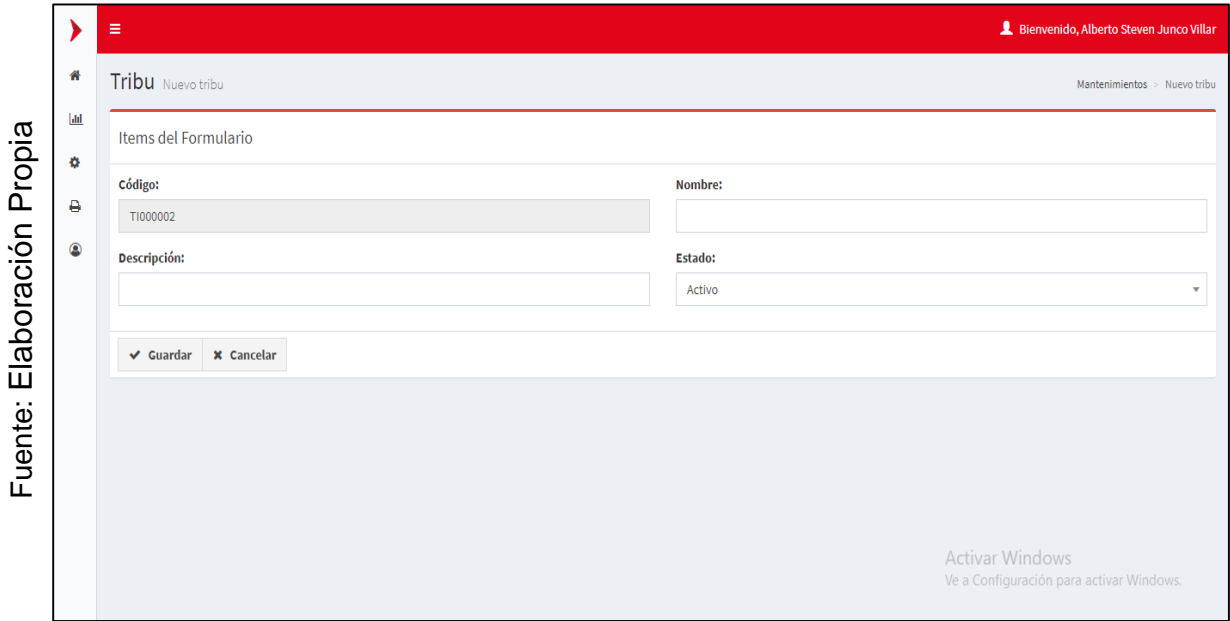

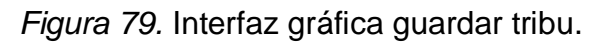

En la **Figura 80** se muestra la interfaz gráfica de usuario del RF-06, definido por el Product Owner y desarrollado por el equipo de trabajo, se muestran los campos necesarios para editar una tribu, el botón de guardar y cancelar.

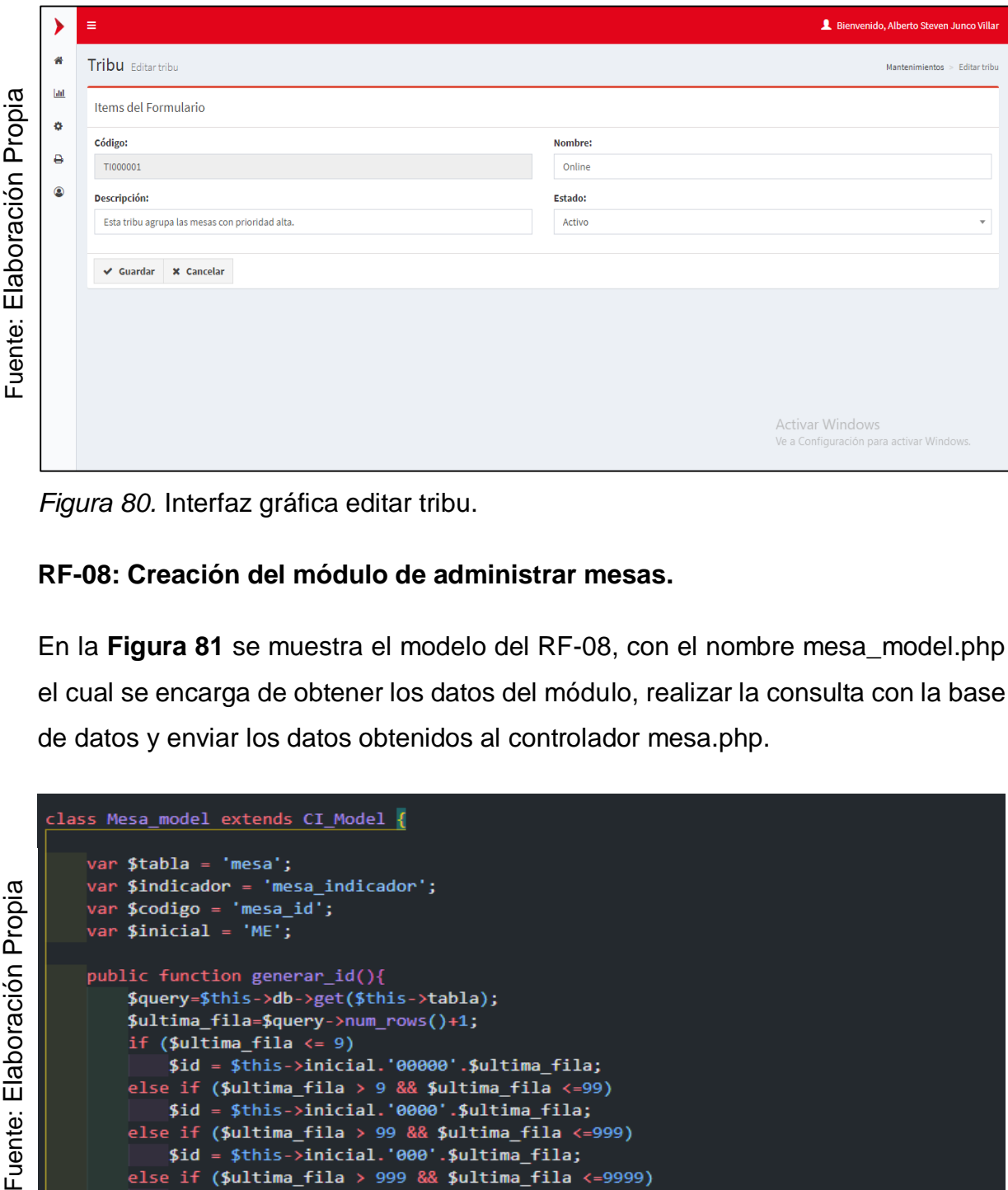

*Figura 80.* Interfaz gráfica editar tribu.

## **RF-08: Creación del módulo de administrar mesas.**

En la **Figura 81** se muestra el modelo del RF-08, con el nombre mesa\_model.php el cual se encarga de obtener los datos del módulo, realizar la consulta con la base de datos y enviar los datos obtenidos al controlador mesa.php.

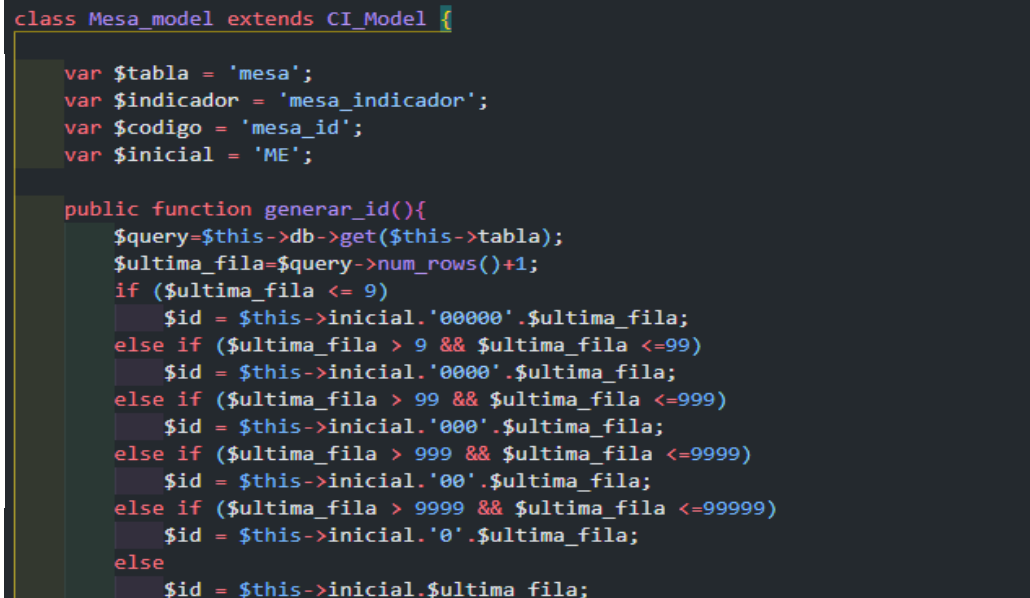

*Figura 81.* Modelo del Requerimiento Funcional 08.

En la **Figura 82** se muestra la vista del RF-08, con el nombre list.php el cual recibe los datos del controlador mesa\_model.php, aplica los estilos, gestiona la información, valida los campos y construye la página para la interacción con el usuario.

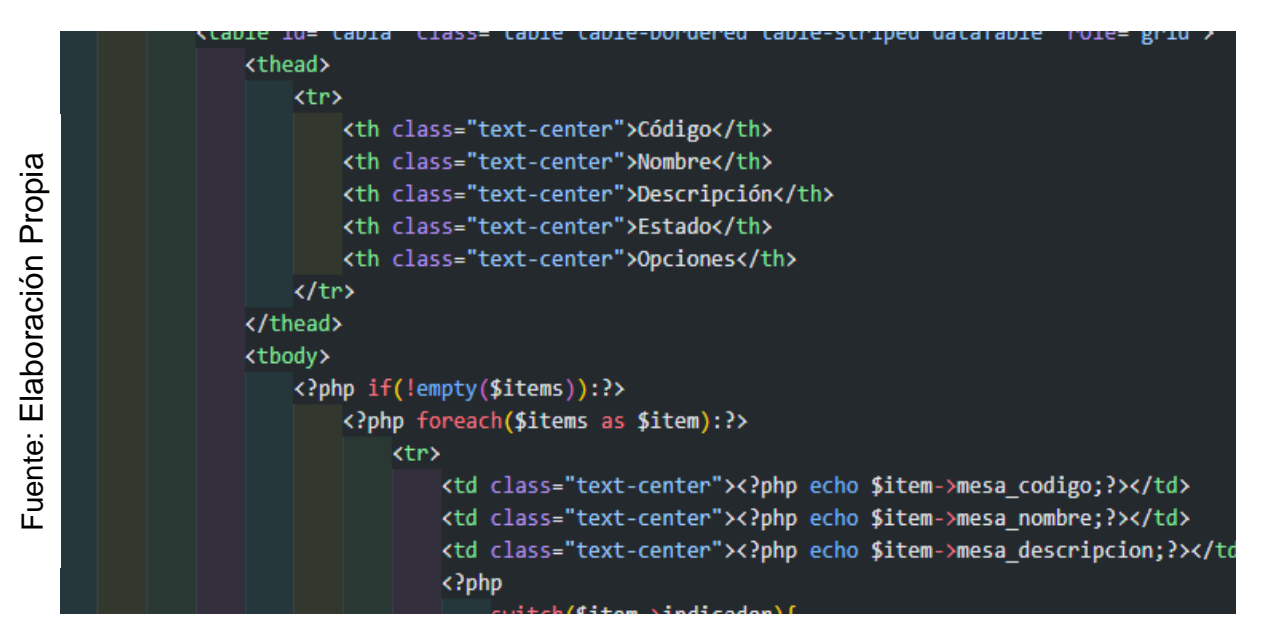

*Figura 82.* Vista del Requerimiento Funcional 08.

En la **Figura 83** se muestra el controlador del RF-08, con el nombre mesa.php el cual contiene la lógica del módulo, cuando recibe una solicitud, genera una petición al modelo mesa\_model.php para obtener los datos y enviarlos a la vista list.php.

Fuente: Elaboración Propia Fuente: Elaboración Propia

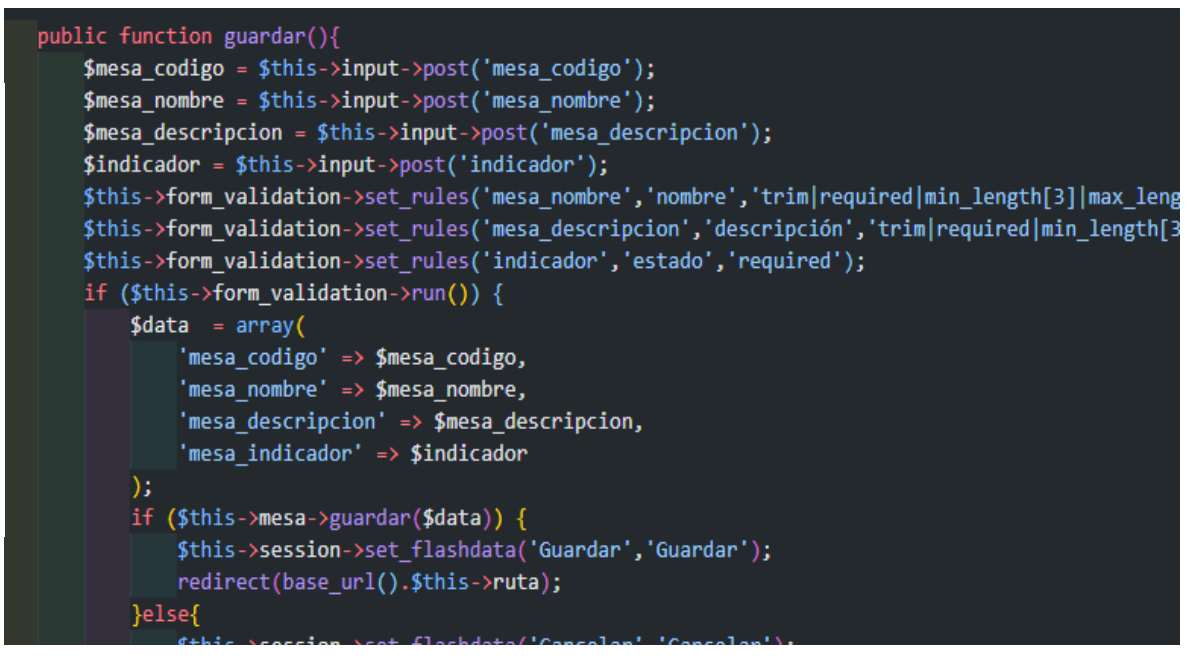

*Figura 83.* Controlador del Requerimiento Funcional 08.

En la **Figura 84** se muestra la interfaz gráfica de usuario del RF-08, definido por el Product Owner y desarrollado por el equipo de trabajo, se muestra la tabla mesa con el campo de búsqueda y los botones de crear eliminar editar y reportes.

|                |                | Ξ                                                        |                            |                                                     |           |               |           | Bienvenido, Alberto Steven Junco Villar                     |           |
|----------------|----------------|----------------------------------------------------------|----------------------------|-----------------------------------------------------|-----------|---------------|-----------|-------------------------------------------------------------|-----------|
|                | 倄              | Mesa Listado de mesas                                    |                            |                                                     |           |               |           | Mantenimientos                                              | Mesa      |
|                | ЫI             | <b>A</b> PDF<br>$+$ Nuevo                                | $x$ Excel                  |                                                     |           |               |           |                                                             |           |
|                | ۰              |                                                          |                            |                                                     |           |               |           | Buscar:                                                     |           |
| Propia         | ₿              | IF.<br>Código                                            | <b>Jî</b><br><b>Nombre</b> | Descripción                                         | <b>Jî</b> | <b>Estado</b> | <b>Jî</b> | <b>Opciones</b>                                             |           |
|                | $\circledcirc$ | ME000005                                                 | Hogar                      | Mesa ágil relacionada con proyectos Mobile.         |           | Activo        |           | 4/ 市<br>目面                                                  |           |
|                |                | ME000004                                                 | Wappe                      | Mesa ágil relacionada con proyectos web y móvil.    |           | Activo        |           | 4/ 前<br>▤                                                   |           |
|                |                | ME000003                                                 | Starweb                    | Mesa ágil relacionada con el portal publico.        |           | Activo        |           | 4 / 命<br>日面                                                 |           |
|                |                | ME000002                                                 | Advengers                  | Mesa ágil relacionado con la creación de servicios. |           | Activo        |           | ✔ 命                                                         |           |
| laboración     |                | ME000001                                                 | <b>Evengers</b>            | Mesa ágil para e-comerce.                           |           | Activo        |           | $2$ $/$ $\frac{1}{2}$<br>目の                                 |           |
| ш<br>$\cdot$ . |                | Mostrando registros de 1 al 5 de un total de 5 registros |                            |                                                     |           |               |           | Anterior                                                    | Siguiente |
| uente<br>щ     |                |                                                          |                            |                                                     |           |               |           | Activar Windows<br>Ve a Configuración para activar Windows. |           |

*Figura 84.* Interfaz Gráfica del Requerimiento Funcional 08.

En la **Figura 85** se muestra la interfaz gráfica de usuario del RF-08, definido por el Product Owner y desarrollado por el equipo de trabajo, se muestran los campos necesarios para crear una nueva mesa, el botón de guardar y cancelar.

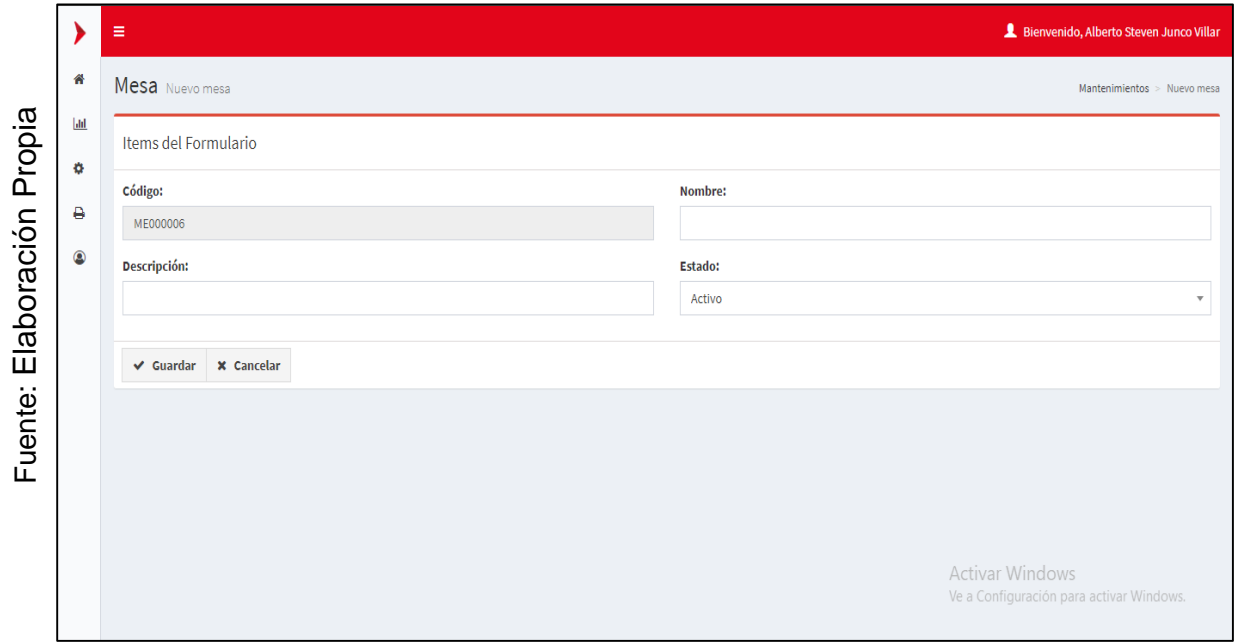

*Figura 85.* Interfaz Gráfica Añadir del Requerimiento Funcional 08.

En la **Figura 86** se muestra la interfaz gráfica de usuario del RF-08, definido por el Product Owner y desarrollado por el equipo de trabajo, se muestran los campos necesarios para editar una mesa, el botón de guardar y cancelar.

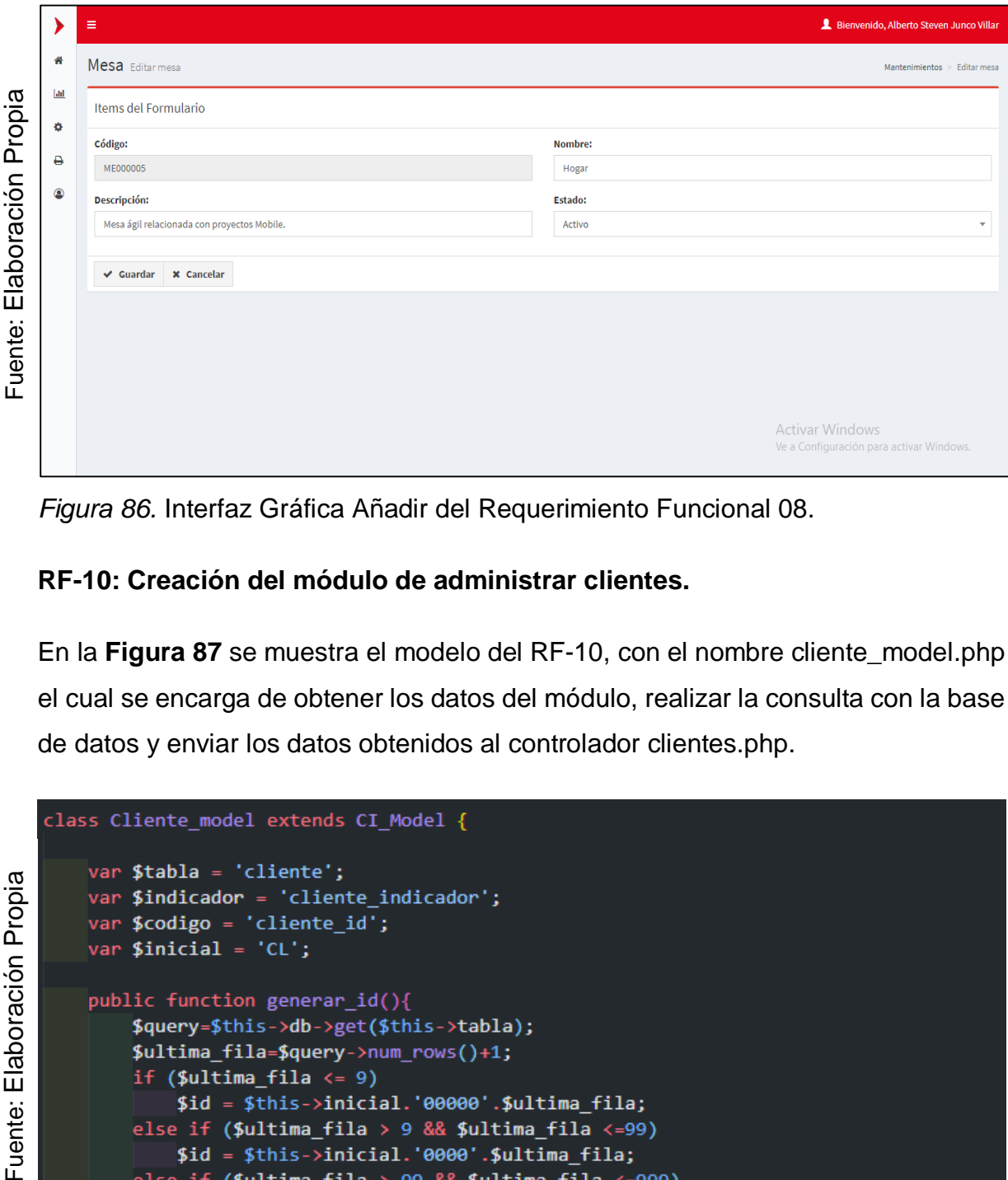

*Figura 86.* Interfaz Gráfica Añadir del Requerimiento Funcional 08.

# **RF-10: Creación del módulo de administrar clientes.**

En la **Figura 87** se muestra el modelo del RF-10, con el nombre cliente\_model.php el cual se encarga de obtener los datos del módulo, realizar la consulta con la base de datos y enviar los datos obtenidos al controlador clientes.php.

```
class Cliente model extends CI Model {
        var $tabla = 'cliente';
Fuente: Elaboración Propia
        var $indicador = 'cliente_indicador';
        var $codigo = 'cliente_id';
        var $inicial = 'CL';
        public function generar id()$query=$this->db->get($this->tabla);
            $ultima_fila=$query->num_rows()+1;
            if (\text{Sultima-fila} \leftarrow 9)$id = $this->inicial.'00000'.$ultima fila;
            else if ($ultima_fila > 9 && $ultima_fila <= 99)
                $id = $this->inicial.'0000'.$ultima_fila;
            else if ($ultima_fila > 99 && $ultima_fila <=999)
                 $id = $this->inicial.'000'.$ultima_fila;
            else if ($ultima_fila > 999 && $ultima_fila <=9999)
                 $id = $this->inicial.'00'.$ultima_fila;
```
*Figura 87.* Modelo del Requerimiento Funcional 10.

En la **Figura 88** se muestra la vista del RF-10, con el nombre list.php el cual recibe los datos del controlador cliente\_model.php, aplica los estilos, gestiona la información, valida los campos y construye la página para la interacción con el usuario.

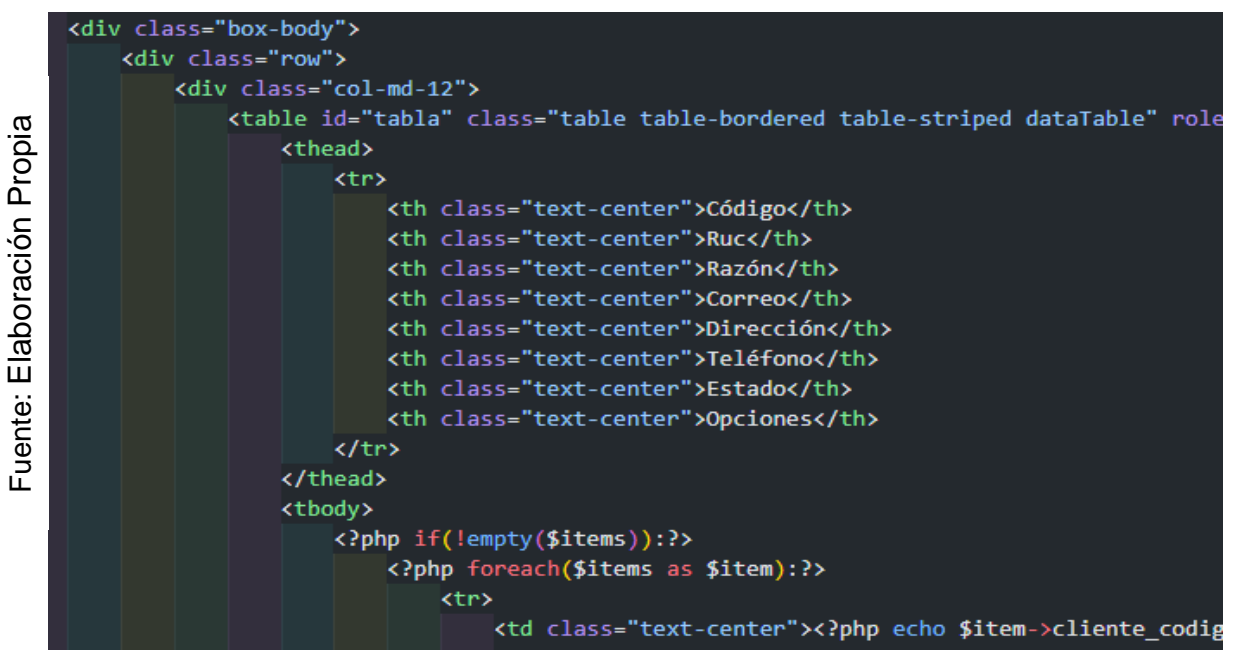

*Figura 88.* Vista del Requerimiento Funcional 10.

En la **Figura 89** se muestra el controlador del RF-10, con el nombre clientes.php el cual contiene la lógica del módulo, cuando recibe una solicitud, genera una petición al modelo cliente\_model.php para obtener los datos y enviarlos a la vista list.php.

Fuente: Elaboración Propia Fuente: Elaboración Propia

| public function guardar(){                                                             |
|----------------------------------------------------------------------------------------|
| \$cliente_codigo = \$this->input->post('cliente_codigo');                              |
| \$cliente ruc = \$this->input->post('cliente ruc');                                    |
| \$cliente razon = \$this->input->post('cliente razon');                                |
| \$cliente correo = \$this->input->post('cliente correo');                              |
| \$cliente direccion = \$this->input->post('cliente direccion');                        |
| $$client$ e telefono = \$this->input->post('cliente telefono');                        |
| $$indicatedor = $this->input->post('indicatedor');$                                    |
| \$this->form_validation->set_rules('cliente_ruc','ruc','trim required min_length[6] m  |
| \$this->form validation->set rules('cliente razon','razon social','trim required min   |
| \$this->form validation->set rules('cliente correo','correo','trim required min lengt  |
| \$this->form validation->set rules('cliente direccion','dirección','trim required min  |
| \$this->form validation->set rules('cliente telefono','telefono','trim required min le |
| \$this->form validation->set rules('indicador','estado','required');                   |
| if (\$this->form validation->run()) {                                                  |
| $\delta$ data = array(                                                                 |

*Figura 89.* Controlador del Requerimiento Funcional 10.

En la **Figura 90** se muestra la interfaz gráfica de usuario del RF-10, definido por el Product Owner y desarrollado por el equipo de trabajo, se muestra la tabla cliente con el campo de búsqueda y los botones de crear eliminar editar y reportes.

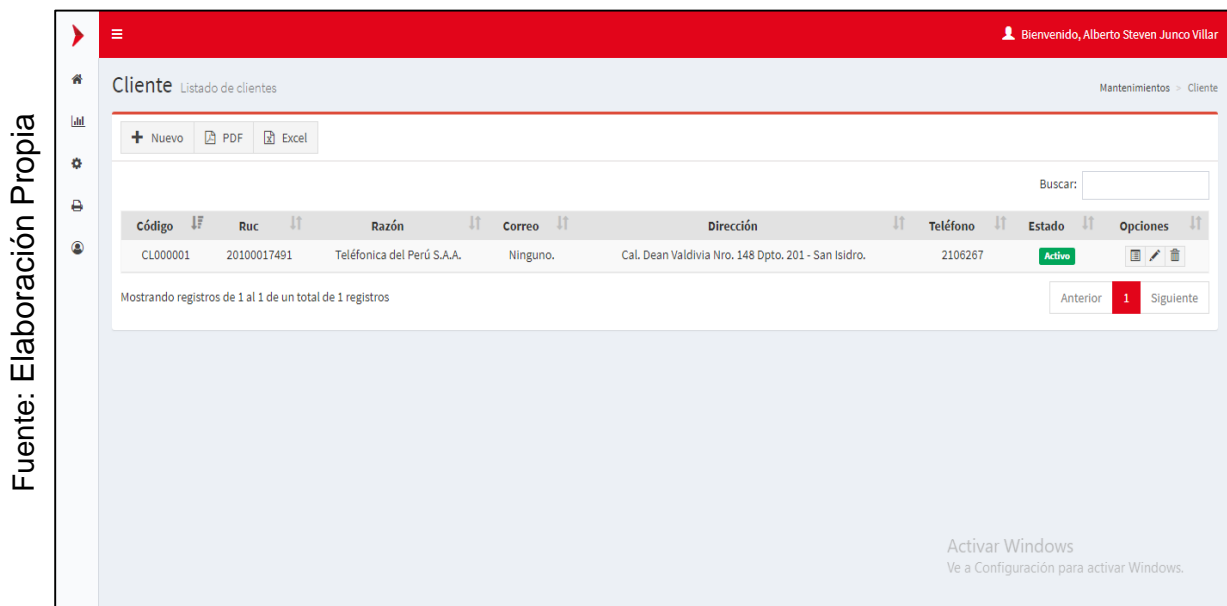

*Figura 90.* Interfaz Gráfica del Requerimiento Funcional 10.

En la **Figura 91** se muestra la interfaz gráfica de usuario del RF-10, definido por el Product Owner y desarrollado por el equipo de trabajo, se muestran los campos necesarios para crear un nuevo cliente, el botón de guardar y cancelar.

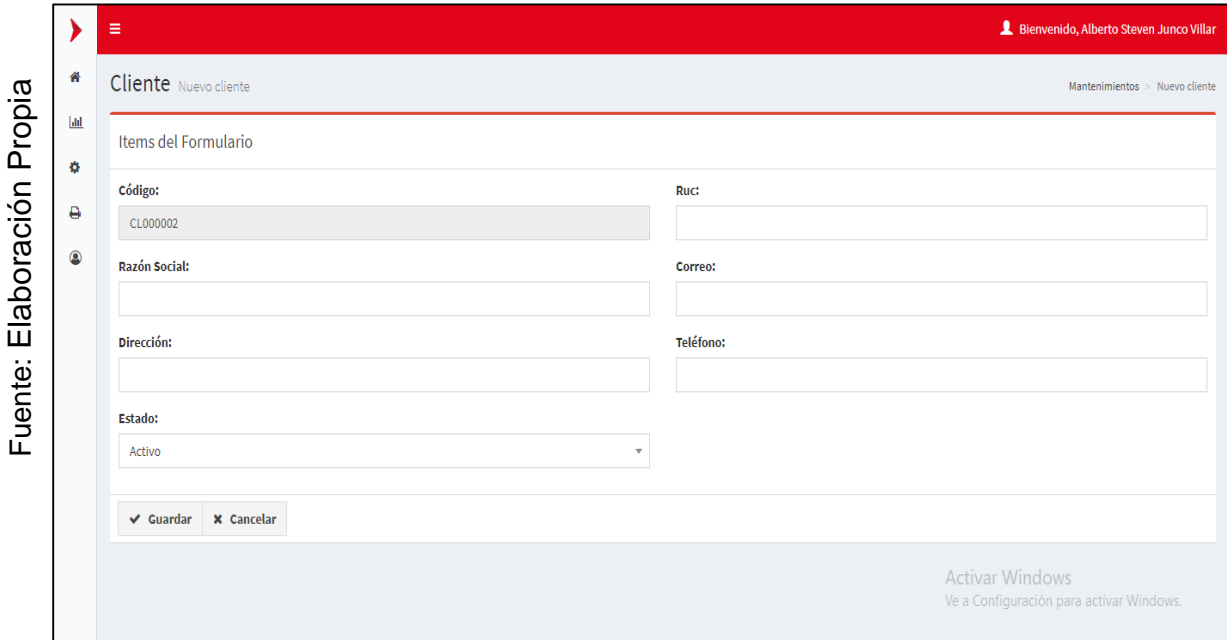

*Figura 91.* Interfaz Gráfica Añadir del Requerimiento Funcional 10.

En la **Figura 92** se muestra la interfaz gráfica de usuario del RF-10, definido por el Product Owner y desarrollado por el equipo de trabajo, se muestran los campos necesarios para crear un nuevo cliente, el botón de guardar y cancelar.

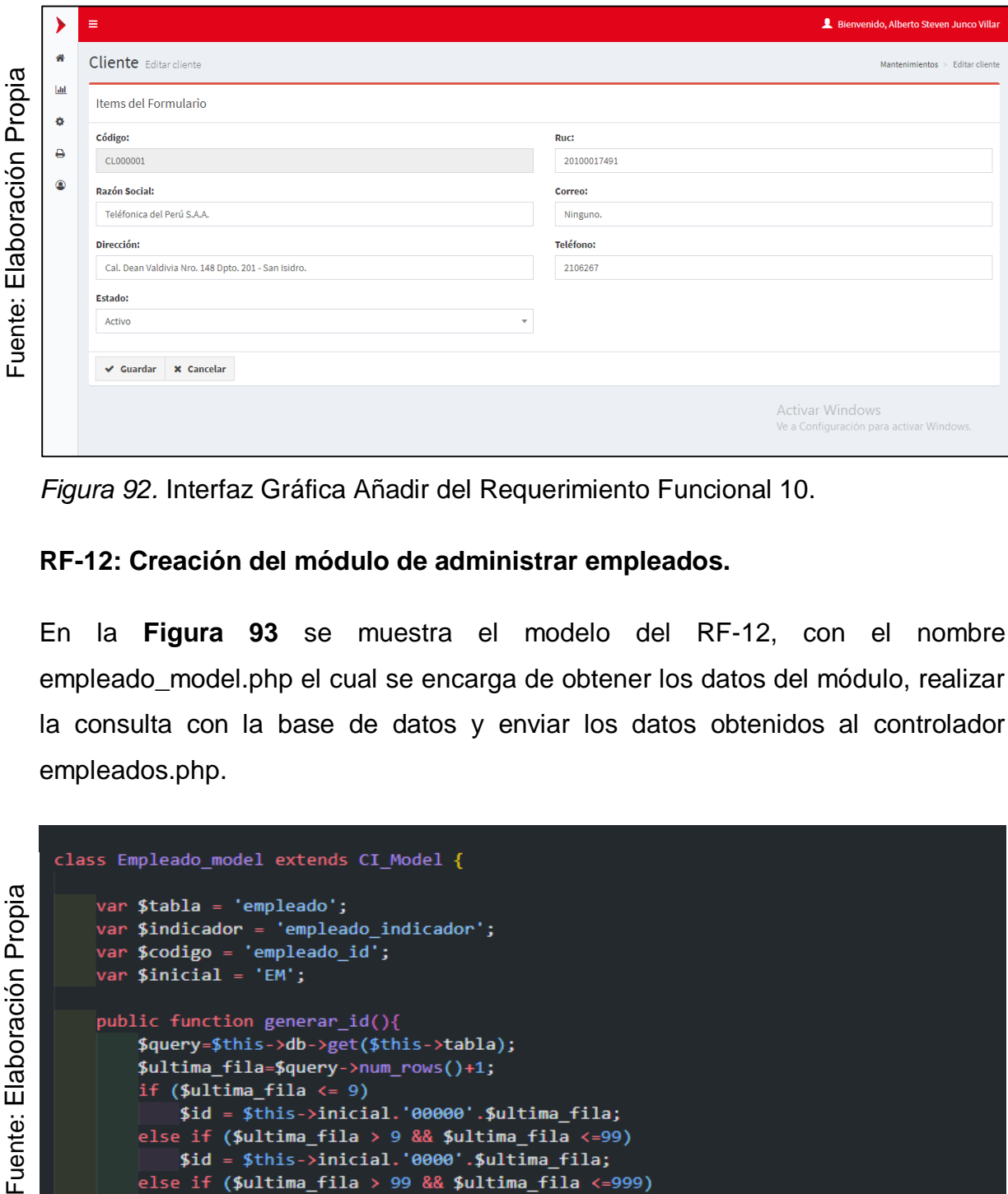

*Figura 92.* Interfaz Gráfica Añadir del Requerimiento Funcional 10.

#### **RF-12: Creación del módulo de administrar empleados.**

En la **Figura 93** se muestra el modelo del RF-12, con el nombre empleado\_model.php el cual se encarga de obtener los datos del módulo, realizar la consulta con la base de datos y enviar los datos obtenidos al controlador empleados.php.

```
class Empleado model extends CI Model {
Fuente: Elaboración Propia
           var$tabla = 'empleado';
           var $indicador = 'empleado indicador';
          var $codigo = 'empleado_id';<br>var $inicial = 'EM';
          public function generar_id(){
               $query=$this->db->get($this->tabla);
               $ultima_fila=$query->num_rows()+1;
               if (\text{Sultima-fila} \leftarrow 9)$id = $this->inicial.'00000'.$ultima_fila;
               else if ($ultima_fila > 9 && $ultima_fila <= 99)
                    $id = $this->inicial.'0000'.$ultima fila;
               else if ($ultima_fila > 99 && $ultima_fila <=999)
                    $id = $this - \frac{1}{2} inicial. '000'. $ultima_fila;else if ($ultima_fila > 999 && $ultima_fila <= 9999)<br>$id = $this->inicial.'00'.$ultima_fila;
               else if ($ultima_fila > 9999 && $ultima_fila <=99999)
                           -<br>Sthis-Ninicial 'A' Sultima fila
```
*Figura 93.* Modelo del Requerimiento Funcional 12.

En la **Figura 94** se muestra la vista del RF-12, con el nombre list.php el cual recibe los datos del controlador empleado\_model.php, aplica los estilos, gestiona la información, valida los campos y construye la página para la interacción con el usuario.

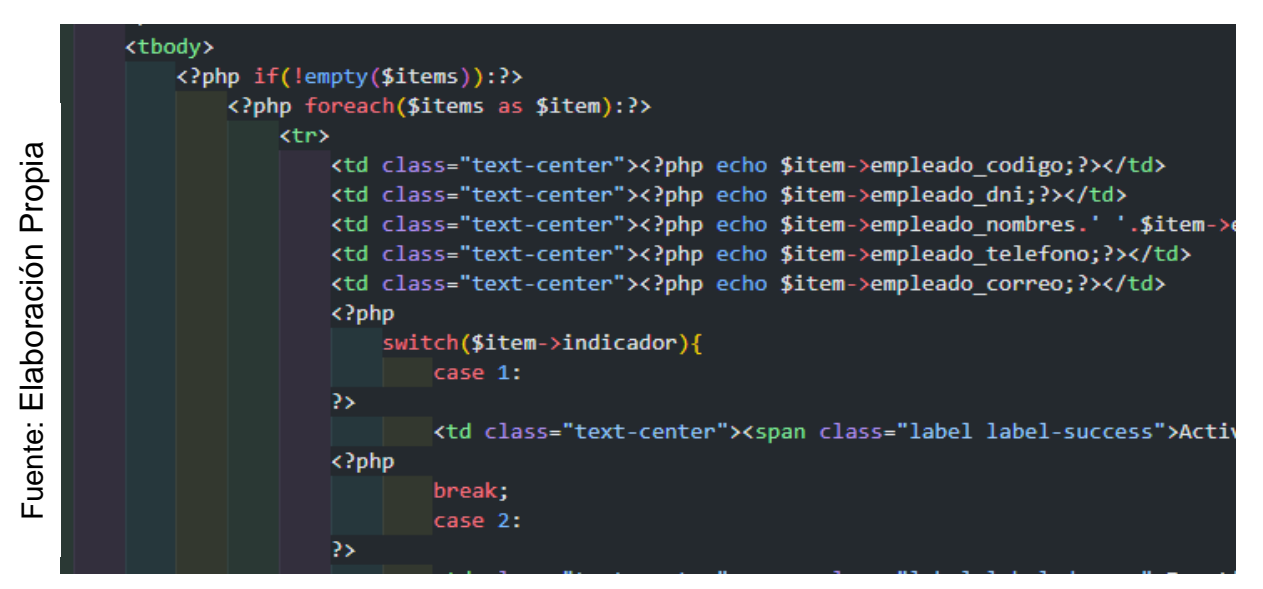

*Figura 94.* Vista del Requerimiento Funcional 12.

En la **Figura 95** se muestra el controlador del RF-12, con el nombre empleados.php el cual contiene la lógica del módulo, cuando recibe una solicitud, genera una petición al modelo empleado\_model.php para obtener los datos y enviarlos a la vista list.php.

```
class Empleado_model extends CI_Model {
    var $tabla = 'empleado';
    var $indicador = 'empleado_indicador';
    var $codigo = 'empleado id';
    var $inicial = "EM';public function generar id(){
        $query=$this->db->get($this->tabla);
        $ultima fila=$query->num rows()+1;
        if ($ultima fila \leftarrow 9)
            $id = $this->inicial.'00000'.$ultima fila;
        else if ($ultima fila > 9 && $ultima fila <= 99)
            $id = $this->inicial.'0000'.$ultima fila;
        else if ($ultima_fila > 99 && $ultima_fila <= 999)
                - Cthic Ninicial 'AAA' Cultima fila
```
Fuente: Elaboración Propia Fuente: Elaboración Propia *Figura 95.* Controlador del Requerimiento Funcional 12.

En la **Figura 96** se muestra la interfaz gráfica de usuario del RF-12, definido por el Product Owner y desarrollado por el equipo de trabajo, se muestra la tabla empleado con el campo de búsqueda y los botones de crear eliminar editar y reportes.

|                |                | $\equiv$                                                 |                 |                                   |                              |                              |           |                         |          | Bienvenido, Alberto Steven Junco Villar  |           |
|----------------|----------------|----------------------------------------------------------|-----------------|-----------------------------------|------------------------------|------------------------------|-----------|-------------------------|----------|------------------------------------------|-----------|
|                | 聋              | Empleado Listado de empleados                            |                 |                                   |                              |                              |           |                         |          | Mantenimientos > Empleado                |           |
|                | $ $ dd         | <b>A</b> PDF<br>$+$ Nuevo                                | $x$ Excel       |                                   |                              |                              |           |                         |          |                                          |           |
| Propia         | ۰              |                                                          |                 |                                   |                              |                              |           |                         | Buscar:  |                                          |           |
|                | ₿              | JF                                                       | <b>Jî</b>       |                                   | <b>It</b><br><b>It</b>       |                              | <b>Jî</b> |                         | 11       |                                          |           |
|                | $\circledcirc$ | Código<br>EM000006                                       | Dni<br>78985748 | <b>Nombres</b><br>Monkey D. Luffy | <b>Teléfono</b><br>985478563 | Correo<br>onepiece@gmail.com |           | <b>Estado</b><br>Activo |          | <b>Opciones</b><br>国ノ自                   |           |
| laboración     |                | EM000005                                                 | 65723485        | Agustín Fabio Melgarejo Vasquez   | 954699125                    | amelgarejov@gmail.com        |           | Activo                  |          | 国ノ亩                                      |           |
|                |                |                                                          |                 |                                   |                              |                              |           |                         |          |                                          |           |
|                |                | EM000004                                                 | 67841258        | Natalia Nayrovic Saldaña Alfaro   | 956040912                    | nayrovic.sa@gmail.com        |           | Activo                  |          | 日/命                                      |           |
|                |                | EM000003                                                 | 72816030        | Angel Pool Ruidiaz Paima          | 953918245                    | angel.sistemas92@gmail.com   |           | Activo                  |          | 国ノ亩                                      |           |
|                |                | EM000002                                                 | 48015506        | Diego Jorge Huatay Gonzales       | 987868738                    | dhuatayg@gmail.com           |           | Activo                  |          | 日/亩                                      |           |
| ш<br>$\cdot$ . |                | EM000001                                                 | 78456185        | Alberto Steven Junco Villar       | 994177980                    | ajuncov@gmail.com            |           | Activo                  |          | 国人亩                                      |           |
| uente          |                | Mostrando registros de 1 al 6 de un total de 6 registros |                 |                                   |                              |                              |           |                         | Anterior |                                          | Siguiente |
| Щ              |                |                                                          |                 |                                   |                              |                              |           | Activar Windows         |          | Ve a Configuración para activar Windows. |           |

*Figura 96.* Interfaz Gráfica del Requerimiento Funcional 12.

En la **Figura 97** se muestra la interfaz gráfica de usuario del RF-12, definido por el Product Owner y desarrollado por el equipo de trabajo, se muestran los campos necesarios para crear un nuevo empleado, el botón de guardar y cancelar.

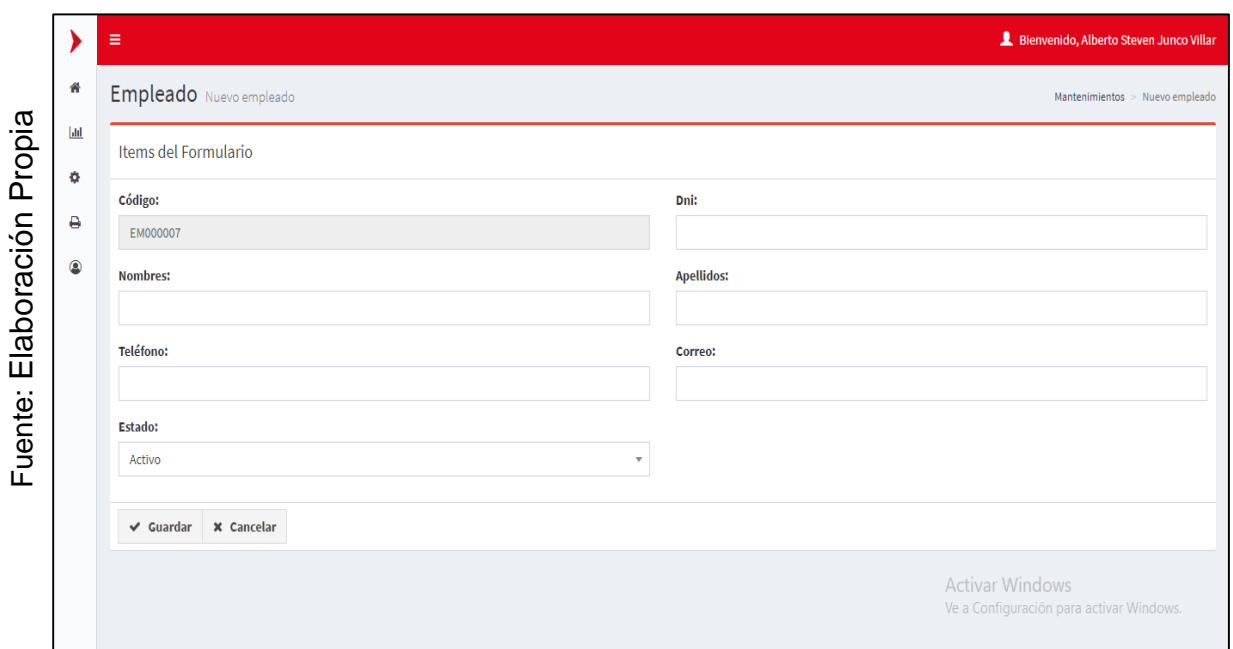

*Figura 97.* Interfaz Gráfica Añadir del Requerimiento Funcional 12.

En la **Figura 98** se muestra la interfaz gráfica de usuario del RF-12, definido por el Product Owner y desarrollado por el equipo de trabajo, se muestran los campos necesarios para editar un empleado, el botón de guardar y cancelar.

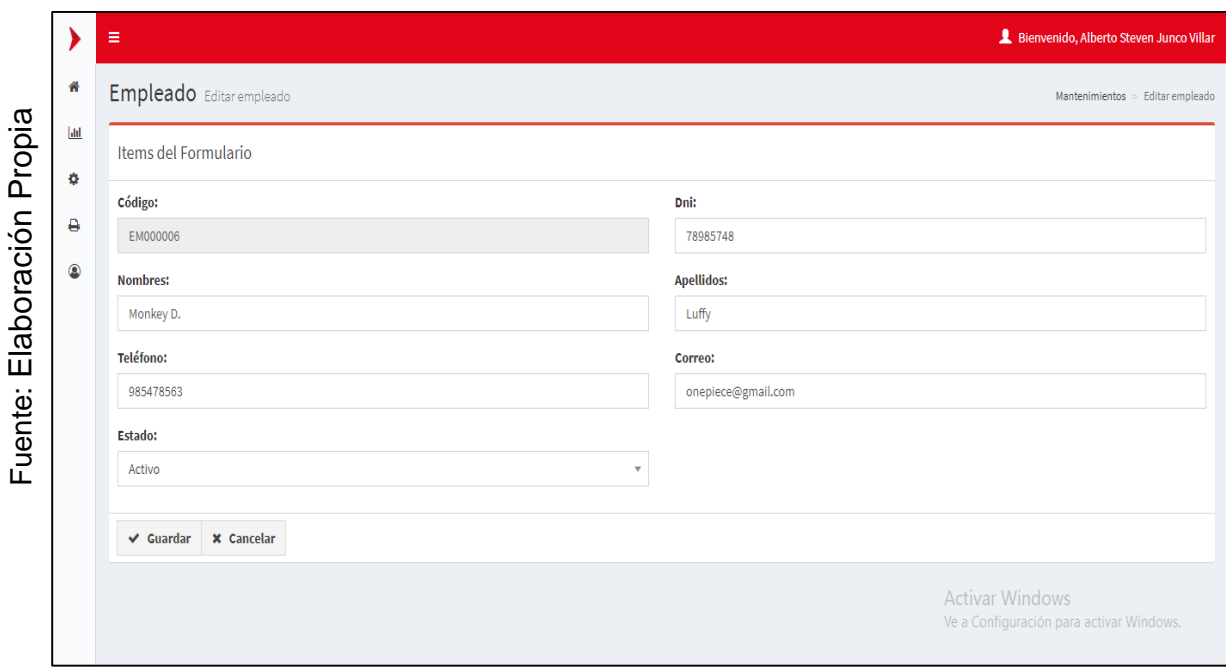

*Figura 98.* Interfaz Gráfica Añadir del Requerimiento Funcional 12.

## **Prueba de caja negra del RF-06:**

En la **tabla 28** se muestra la prueba de caja negra 4 que muestra la tarea, la descripción, los pasos, datos de entrada, respuesta, salida, defectos y el veredicto de que se aprobó la prueba con éxito.

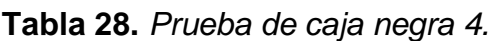

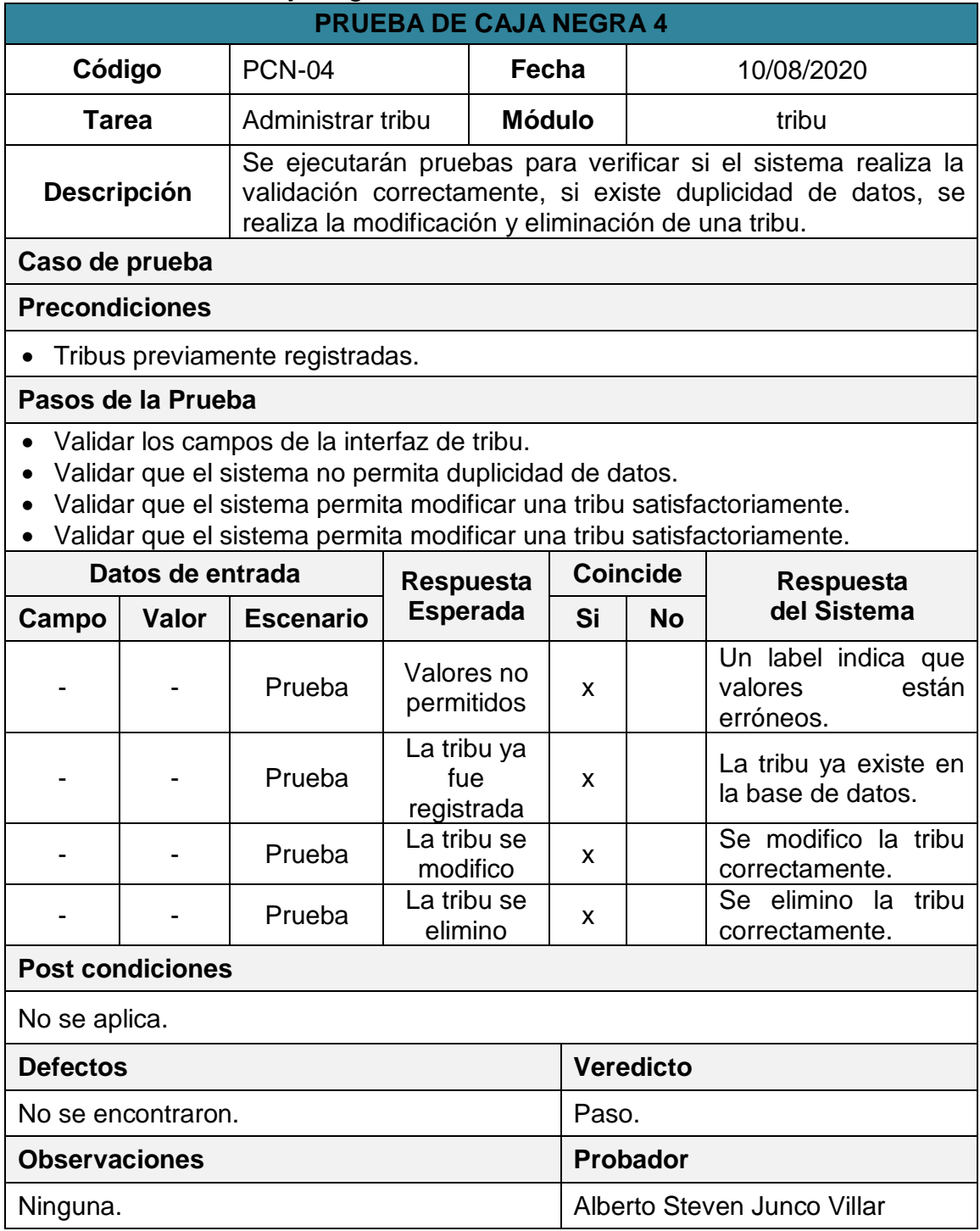

## **Prueba de caja negra del RF-08:**

En la **tabla 29** se muestra la prueba de caja negra 5 que muestra la tarea, la descripción, los pasos, datos de entrada, respuesta, salida, defectos y el veredicto de que se aprobó la prueba con éxito.

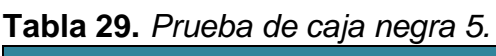

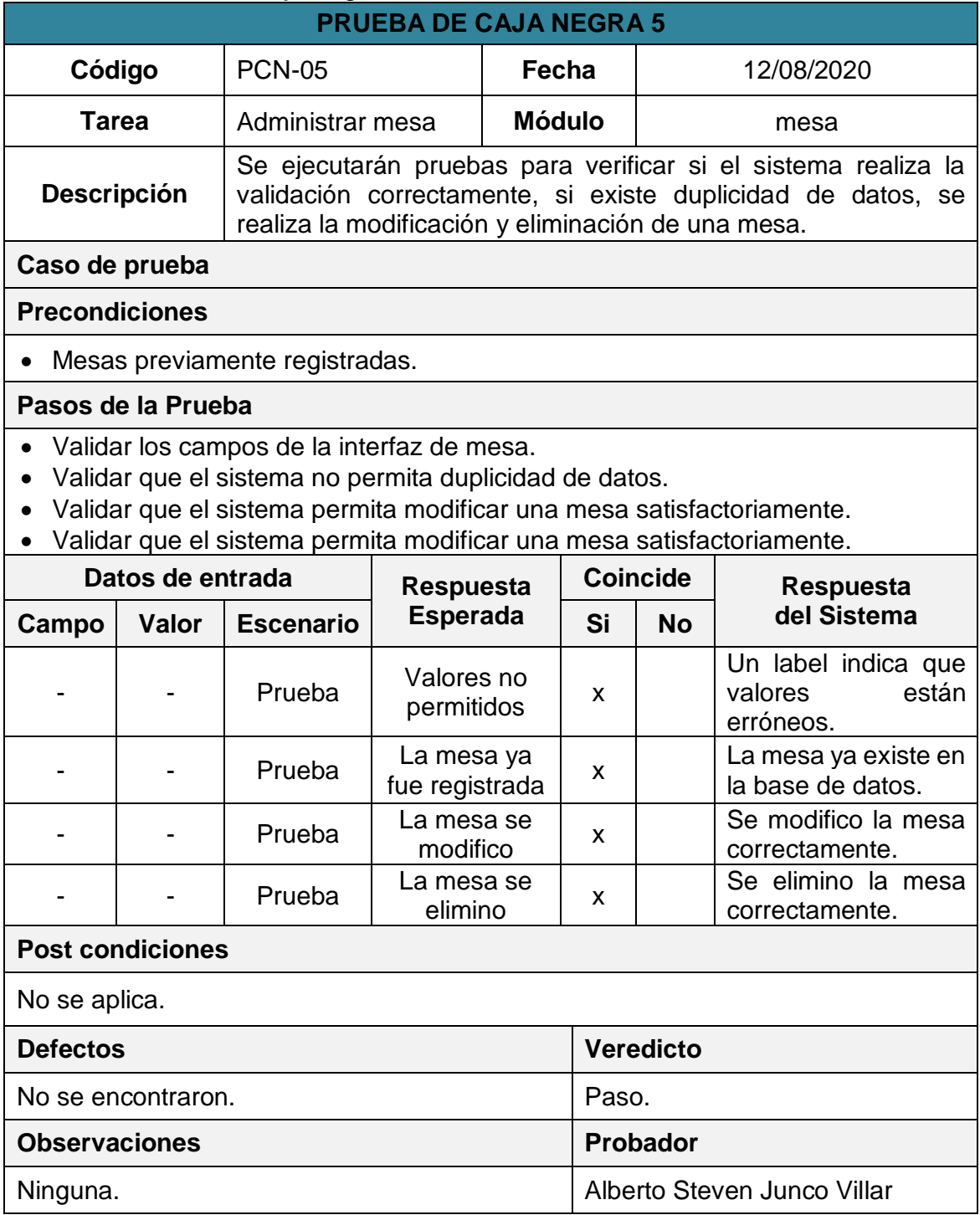

## **Prueba de caja negra del RF-10:**

En la **tabla 30** se muestra la prueba de caja negra 6 que muestra la tarea, la descripción, los pasos, datos de entrada, respuesta, salida, defectos y el veredicto de que se aprobó la prueba con éxito.

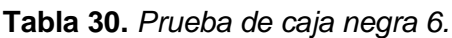

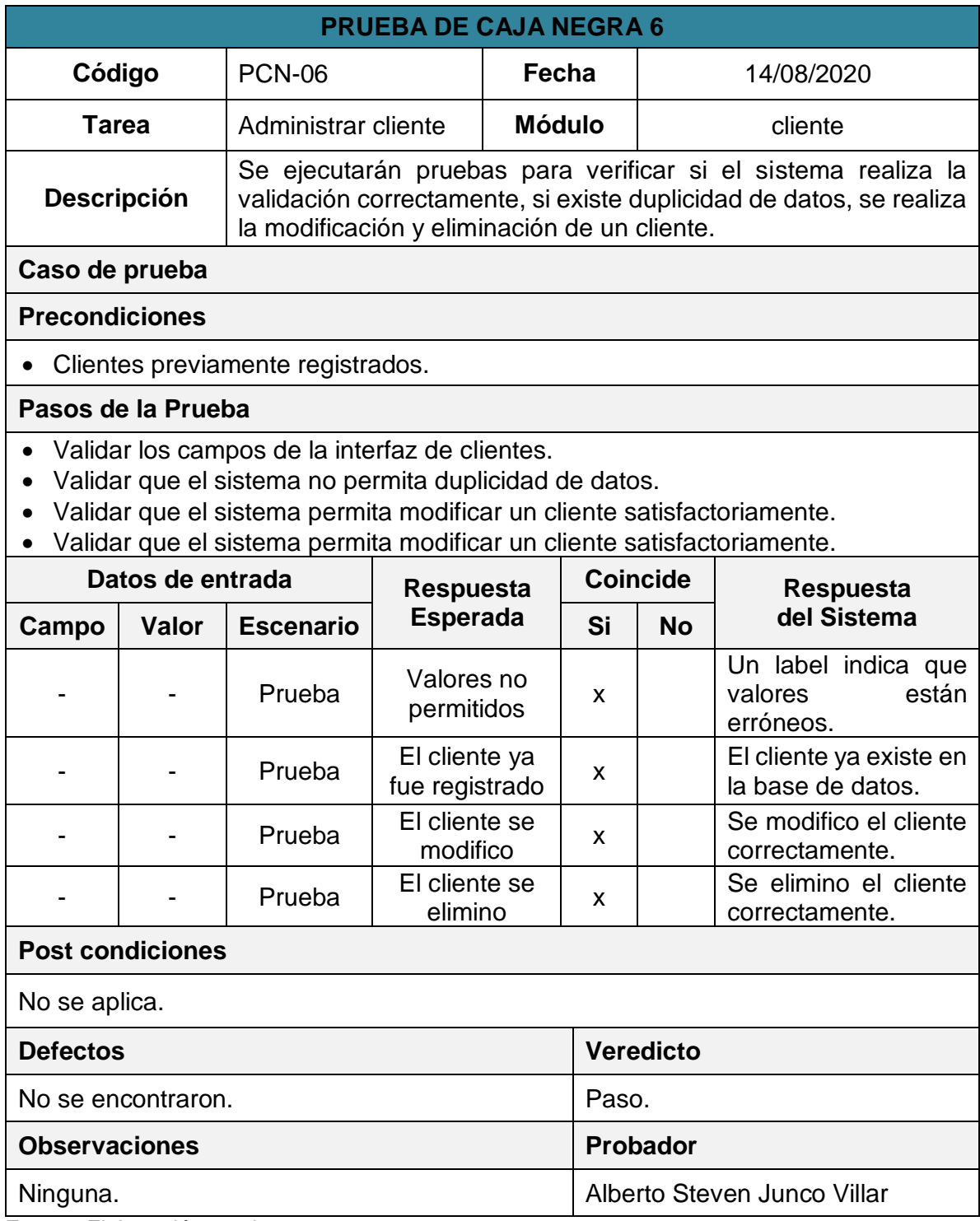

#### **Prueba de caja negra del RF-12:**

En la **tabla 31** se muestra la prueba de caja negra 7 que muestra la tarea, la descripción, los pasos, datos de entrada, respuesta, salida, defectos y el veredicto de que se aprobó la prueba con éxito.

| $\alpha$ on Theory as equational $\beta$<br><b>PRUEBA DE CAJA NEGRA 7</b> |                                                                                                    |                                    |                                                                                                    |               |                             |                 |                                                           |  |
|---------------------------------------------------------------------------|----------------------------------------------------------------------------------------------------|------------------------------------|----------------------------------------------------------------------------------------------------|---------------|-----------------------------|-----------------|-----------------------------------------------------------|--|
| Código                                                                    |                                                                                                    | <b>PCN-07</b>                      |                                                                                                    | Fecha         |                             |                 | 18/08/2020                                                |  |
| <b>Tarea</b>                                                              |                                                                                                    | Administrar empleado               |                                                                                                    | <b>Módulo</b> |                             |                 | empleado                                                  |  |
| <b>Descripción</b>                                                        |                                                                                                    |                                    | Se ejecutarán pruebas para verificar si el sistema realiza la<br>validación correctamente, si existe duplicidad de datos, se realiza la<br>modificación y eliminación de un empleado. |               |                             |                 |                                                           |  |
| Caso de prueba                                                            |                                                                                                    |                                    |                                                                                                    |               |                             |                 |                                                           |  |
| <b>Precondiciones</b>                                                     |                                                                                                    |                                    |                                                                                                    |               |                             |                 |                                                           |  |
|                                                                           |                                                                                                    | Empleados previamente registrados. |                                                                                                    |               |                             |                 |                                                           |  |
| Pasos de la Prueba                                                        |                                                                                                    |                                    |                                                                                                    |               |                             |                 |                                                           |  |
|                                                                           | Validar los campos de la interfaz de empleados.<br>Validar que el sistema no permita duplicidad de datos.<br>Validar que el sistema permita modificar un empleado satisfactoriamente.<br>· Validar que el sistema permita modificar un empleado satisfactoriamente. |                                    |                                                                                                    |               |                             |                 |                                                           |  |
|                                                                           |                                                                                                    | Datos de entrada                   | <b>Respuesta</b>                                                                                                    |               |                             | <b>Coincide</b> | <b>Respuesta</b>                                          |  |
| Campo                                                                     | <b>Valor</b>                                                                                                    | <b>Escenario</b>                   | <b>Esperada</b>                                                                                                    |               | Si                          | <b>No</b>       | del Sistema<br>Un label indica que                        |  |
|                                                                           |                                                                                                    | Prueba                             | Valores no<br>permitidos                                                                                                    |               | X                           |                 | valores<br>están<br>erróneos.                             |  |
|                                                                           |                                                                                                    | Prueba                             | El empleado<br>ya fue<br>registrado                                                                                                    |               | X                           |                 | empleado<br>EI.<br>ya<br>existe en la base de<br>datos.   |  |
|                                                                           |                                                                                                    | Prueba                             | El empleado<br>se modifico                                                                                                    |               | x                           |                 | modifico<br><b>Se</b><br>el<br>empleado<br>correctamente. |  |
|                                                                           |                                                                                                    | Prueba                             | El empleado<br>se elimino                                                                                                    |               | X                           |                 | Se<br>elimino<br>el<br>empleado<br>correctamente.         |  |
| <b>Post condiciones</b>                                                   |                                                                                                    |                                    |                                                                                                    |               |                             |                 |                                                           |  |
| No se aplica.                                                             |                                                                                                    |                                    |                                                                                                    |               |                             |                 |                                                           |  |
| <b>Defectos</b>                                                           |                                                                                                    |                                    |                                                                                                    |               | <b>Veredicto</b>            |                 |                                                           |  |
| No se encontraron.                                                        |                                                                                                    |                                    |                                                                                                    |               | Paso.                       |                 |                                                           |  |
| <b>Observaciones</b>                                                      |                                                                                                    |                                    |                                                                                                    | Probador      |                             |                 |                                                           |  |
| Ninguna.                                                                  |                                                                                                    |                                    |                                                                                                    |               | Alberto Steven Junco Villar |                 |                                                           |  |
| Fuente: Elaboración propia.                                               |                                                                                                    |                                    |                                                                                                    |               |                             |                 |                                                           |  |

**Tabla 31.** *Prueba de caja negra 7.*

# **Gráfico de Burndown del Sprint 2:**

En la **figura 105** se muestra el grafico de Burndown perteneciente al Sprint 2, la línea gris indica el esfuerzo ideal para el proyecto mientras que línea morada indica el esfuerzo realizado durante las tres primeras iteraciones del Sprint 2, tener la línea en el área superior indica que ocurrieron retrasos mientras que la línea en área inferior indica que se avanzó con anticipadamente.

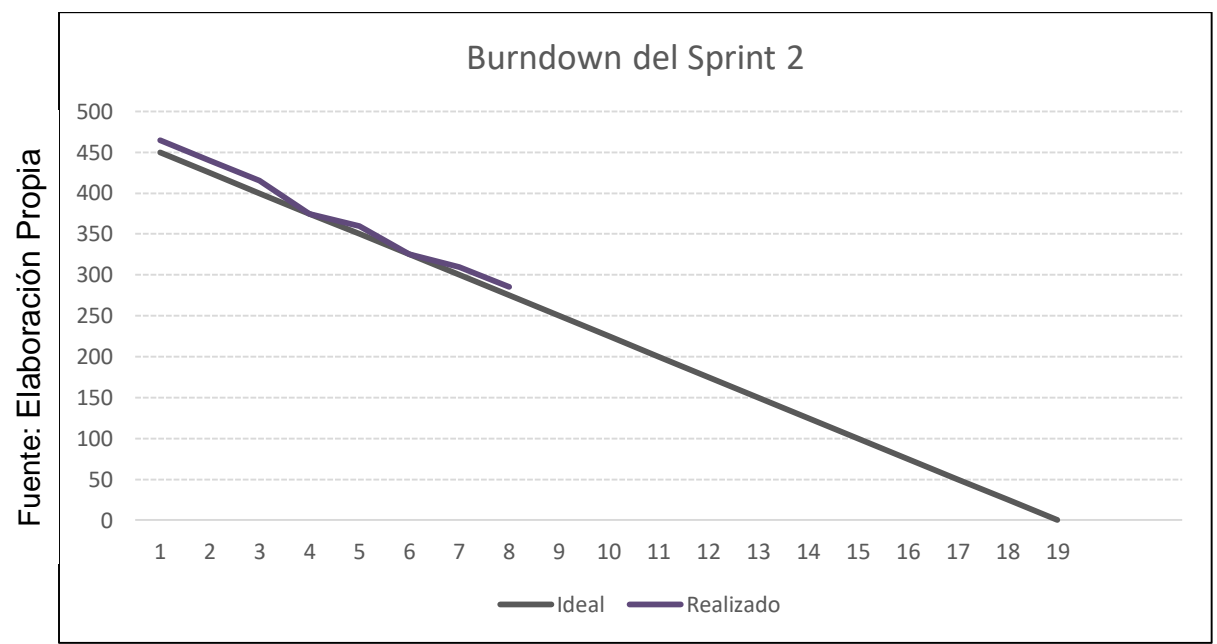

*Figura 105.* Burndown del Sprint 2.

## **Retrospectiva del Sprint 2:**

La retrospectiva nos permitirá crear planes de acción de mejora que permitirán la corrección errores para asegurar la calidad del software. En la tabla 33 se muestra la retrospectiva del Sprint 2.

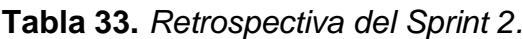

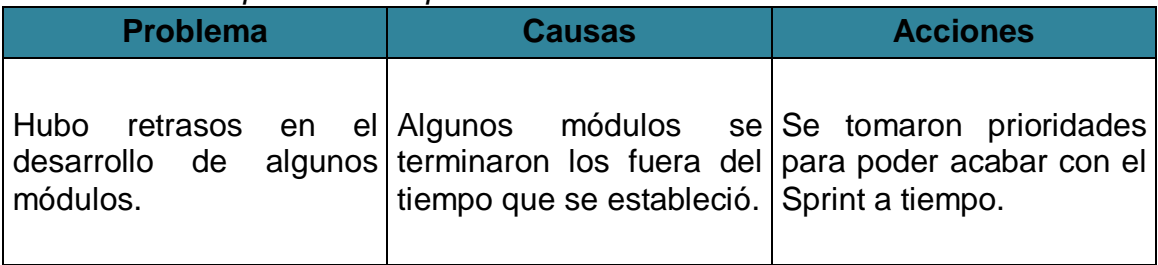

Acta de reunión de la planificación del Sprint Fecha: 28-07-20 Scrum Master: Alberto Steven Junco Villar Product Owner: Luis Alejandro Vega Loayza

#### **SPRINT 2**

Mediante la presente acta se válida y se da conformidad los objetivos a realizarse dentro del Sprint 2 por parte del equipo de desarrollo, así como también, los elementos que conforman la pila de producto (Historias de Usuarios) del Sprint mencionado.

Dentro del Sprint 2 se determinó lo siguiente:

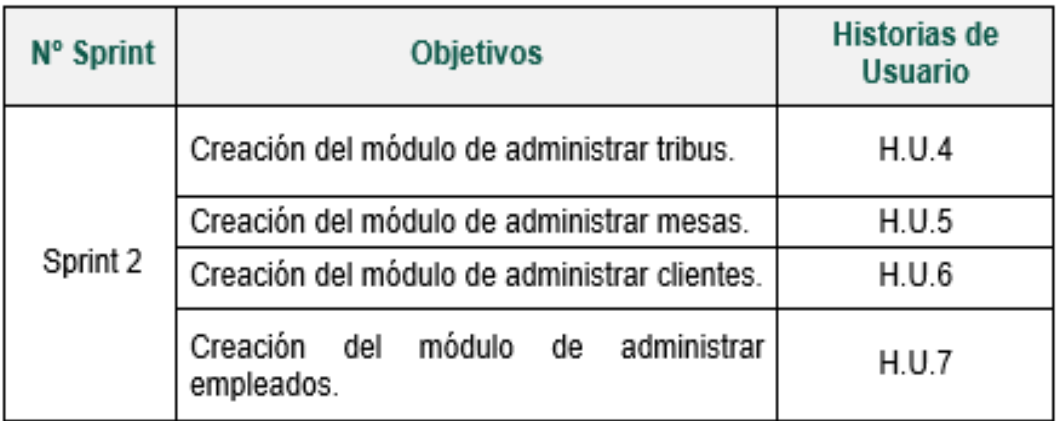

Firma de conformidad.

Luis Alejandro Vega Loayza Chapter Lead del área de mesas ágiles TSOFT S.A.C. Acta de reunión de revisión del Sprint Fecha: 05-08-20 Scrum Master: Alberto Steven Junco Villar Product Owner: Luis Alejandro Vega Loayza

## **SPRINT 2**

Mediante la presente acta se válida y se da conformidad que la Sra. Silva Cornejo Magali tuvo durante la elaboración de cada uno de los objetivos pactados durante la reunión del Sprint 2.

Dentro del Sprint 2 se determinó lo siguiente:

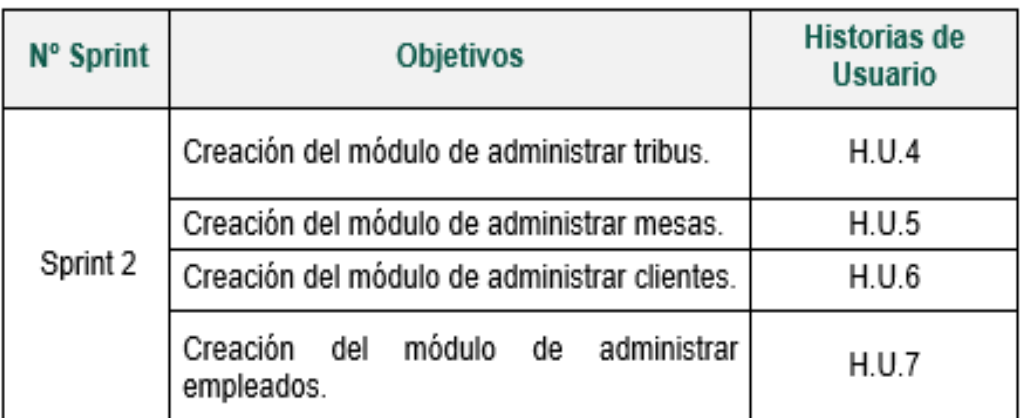

Firma de conformidad.

Luis Alejandro Vega Loayza Chapter Lead del área de mesas ágiles TSOFT S.A.C.

#### **c. Sprint 3**

**ANÁLISIS:**

En la **Tabla 34** se muestra los 5 requerimientos que conforman el Sprint 3.

**Tabla 34.** *Sprint 3.*

| H.U.   | <b>Requerimientos</b>                                                             |
|--------|-----------------------------------------------------------------------------------|
| H.U.9  | RE-014: Creación del módulo de administrar estados.                               |
|        | H.U.10   RE-016: Creación del módulo de administrar fases.                        |
| H.U.11 | RE-018: Creación del módulo de administrar proyectos.                             |
|        | H.U.12 RE-020: Creación del módulo de administrar actividades.<br>$\cdot$ $\cdot$ |

Fuente: Elaboración propia.

#### **Funcionalidad del Sprint 3:**

En la **tabla 35** se describen cuáles son las funcionalidades que va a tener el sistema, mostrando la interacción entre el usuario y la arquitectura de software para cada uno de los requerimientos listados en el Sprint 3.

## **Tabla 35:** *Funcionalidades del Sprint 3.*

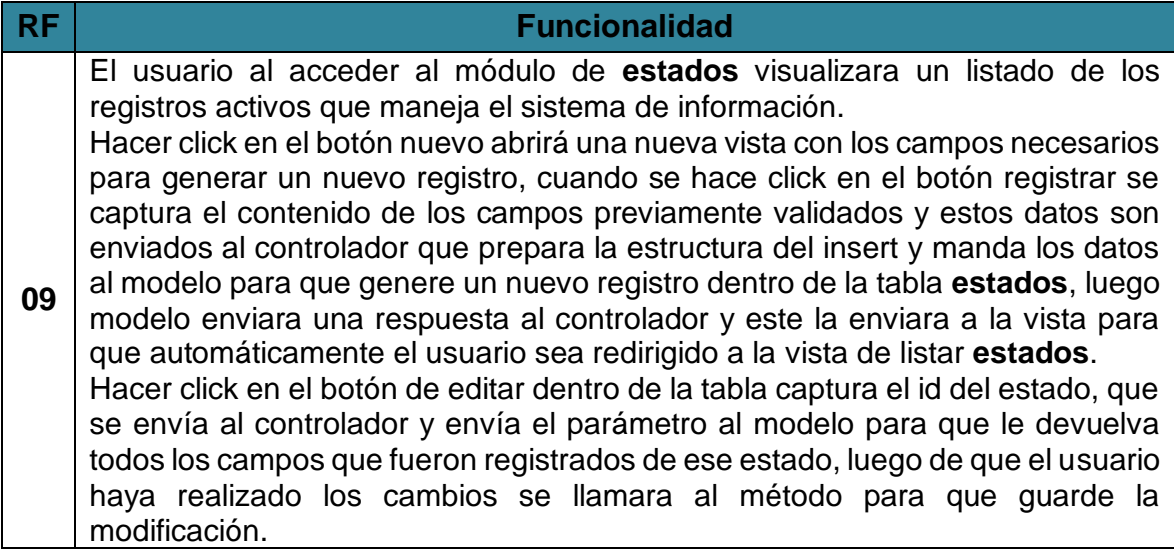

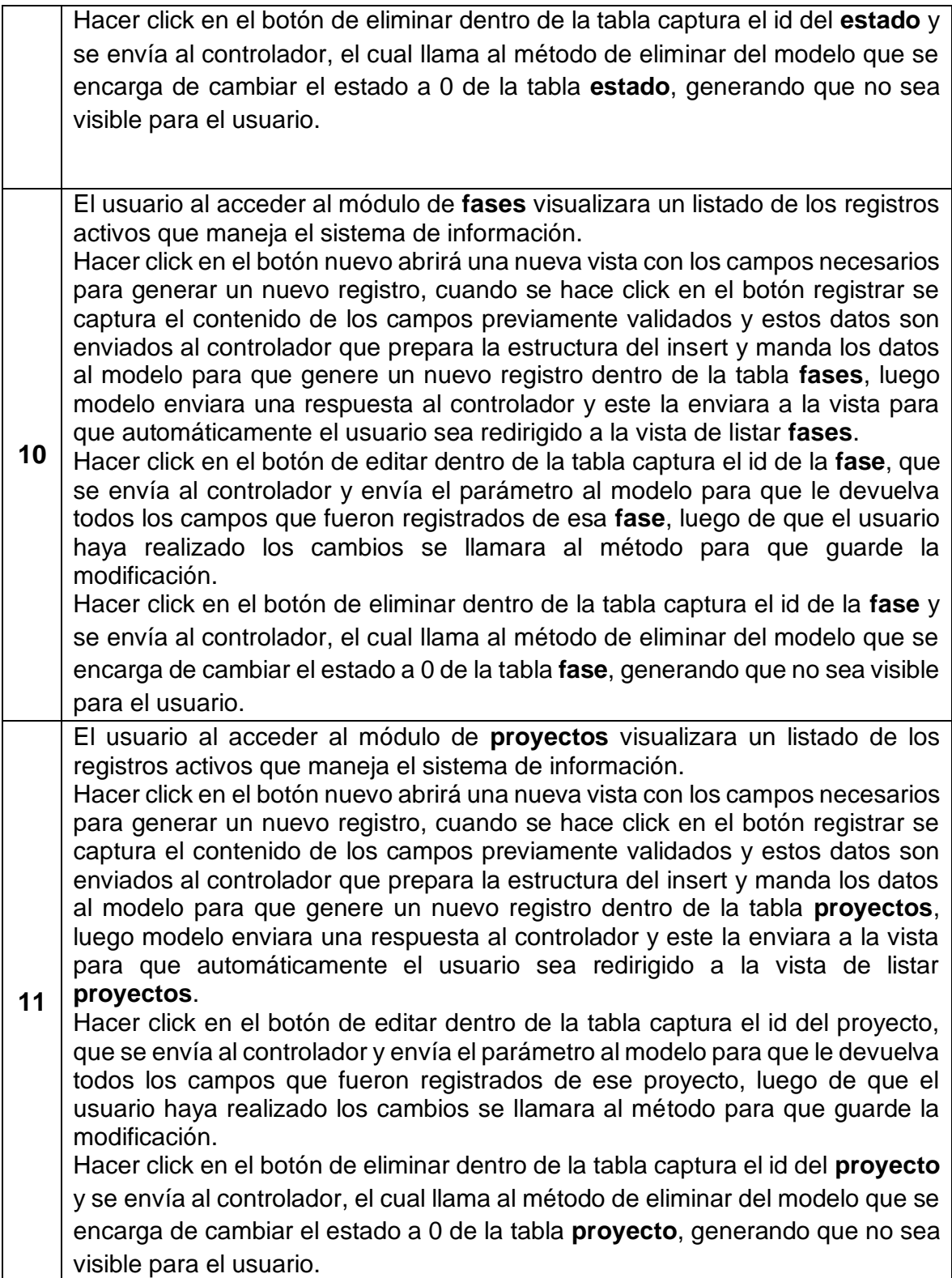

**12** El usuario al acceder al módulo de **actividades** visualizara un listado de los registros activos que maneja el sistema de información. Hacer click en el botón nuevo abrirá una nueva vista con los campos necesarios para generar un nuevo registro, cuando se hace click en el botón registrar se captura el contenido de los campos previamente validados y estos datos son enviados al controlador que prepara la estructura del insert y manda los datos al modelo para que genere un nuevo registro dentro de la tabla **actividades**, luego modelo enviara una respuesta al controlador y este la enviara a la vista para que automáticamente el usuario sea redirigido a la vista de listar **actividades**. Hacer click en el botón de editar dentro de la tabla captura el id de la **actividad**, que se envía al controlador y envía el parámetro al modelo para que le devuelva todos los campos que fueron registrados de esa **actividad**, luego de que el usuario haya realizado los cambios se llamara al método para que guarde la modificación.

Hacer click en el botón de eliminar dentro de la tabla captura el id de la **actividad** y se envía al controlador, el cual llama al método de eliminar del modelo que se encarga de cambiar el estado a 0 de la tabla **actividad**, generando que no sea visible para el usuario.

Fuente: Elaboración propia.

## **Diseño:**

## **Prototipos del Sprint 3:**

En la **Figura 106** se muestra el prototipo del RF-16 que aprobó el Product Owner para la vista de listar estados, realizado en Balsamiq Mockups, con los componentes necesarios para su correcta visualización.

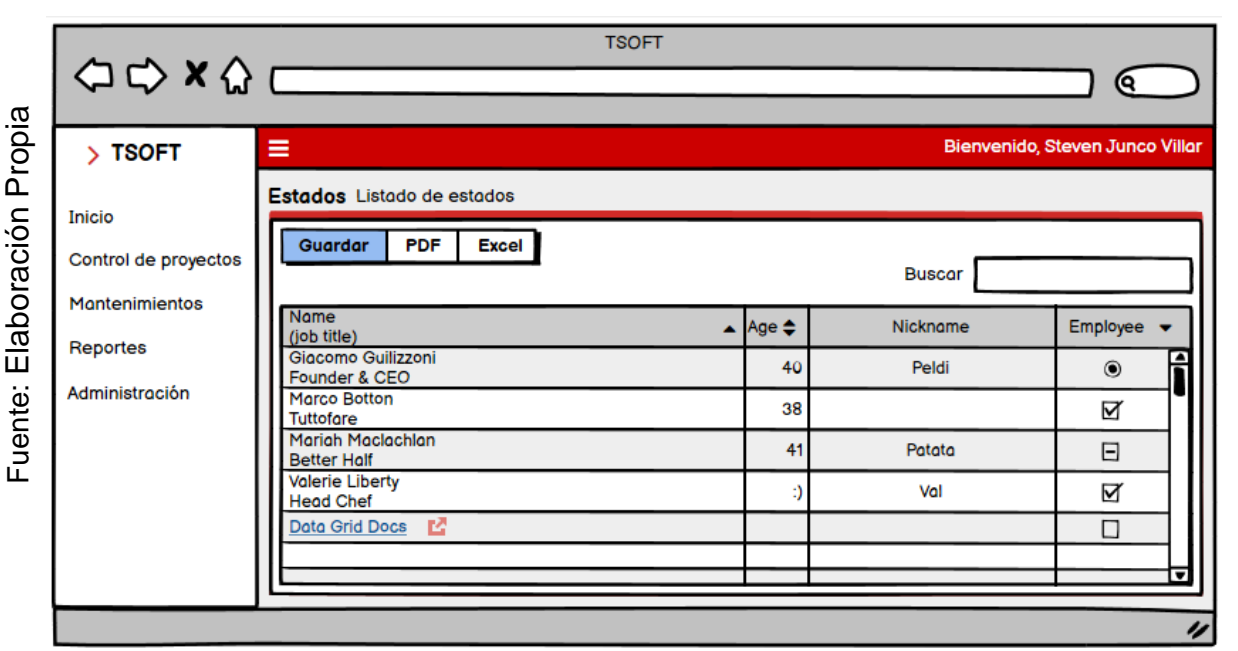

*Figura 106.* Prototipo listar estado.

En la **Figura 107** se muestra el prototipo del RF-16 que aprobó el Product Owner para la vista de guardar estados, realizado en Balsamiq Mockups, con los componentes necesarios para su correcta visualización.

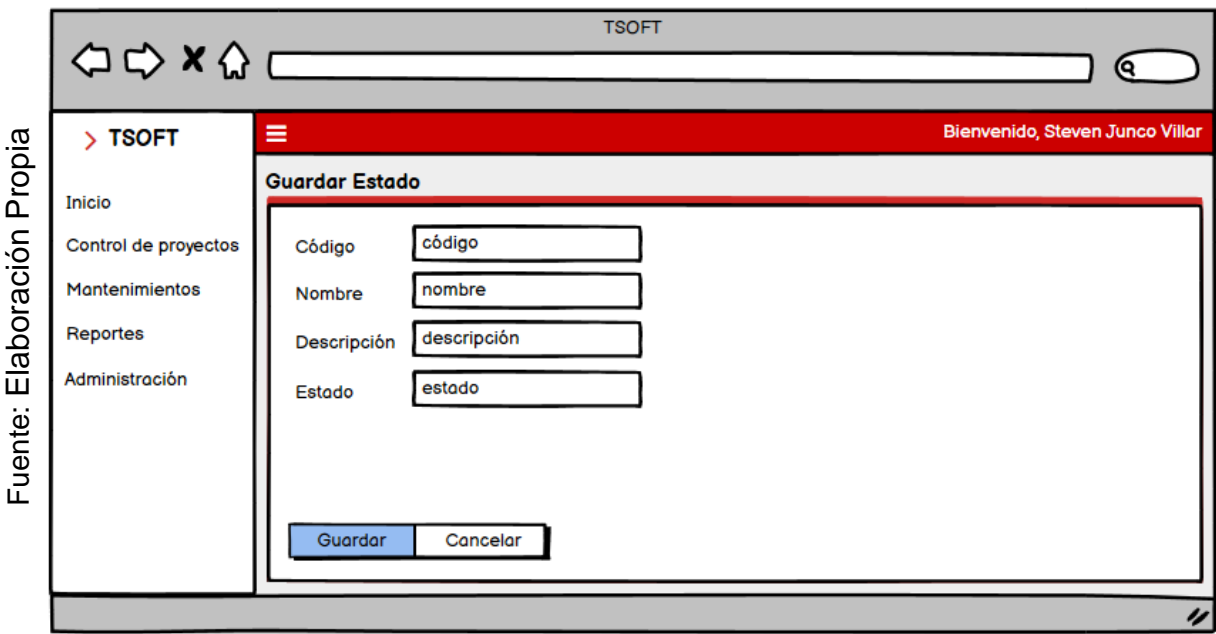

*Figura 107.* Prototipo guardar estado.

En la **Figura 108** se muestra el prototipo del RF-16 que aprobó el Product Owner para la vista de editar estados, realizado en Balsamiq Mockups, con los componentes necesarios para su correcta visualización.

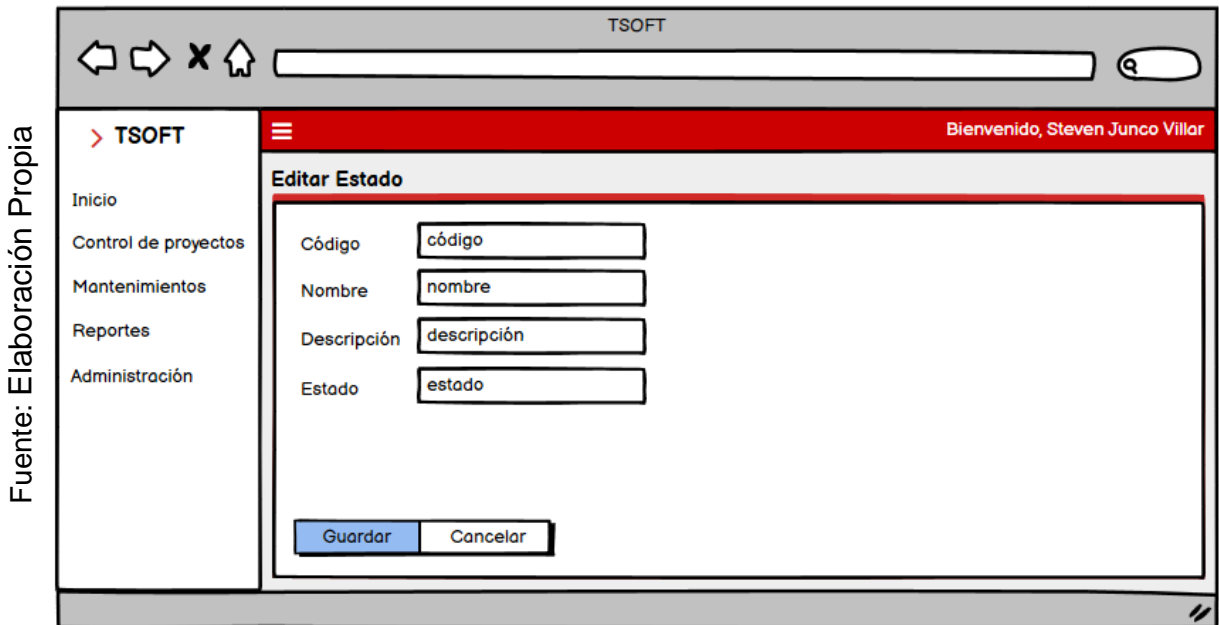

*Figura 108.* Prototipo editar estado.

En la **Tabla 36** se muestran las equivalencias y eventos que pertenecen a los prototipos pertenecientes al RF-16.

| <b>Nombre</b> | <b>Condición</b>          | <b>Null</b>            | <b>Especificación</b>               |                                                  |  |  |
|---------------|---------------------------|------------------------|-------------------------------------|--------------------------------------------------|--|--|
| código        | Máximo 11<br>caracteres.  | Si                     | Input del código del estado.        |                                                  |  |  |
| nombre        | Máximo 150<br>caracteres. | <b>No</b>              | Input del nombre del estado.        |                                                  |  |  |
| descripción   | Máximo 200<br>caracteres. | <b>No</b>              | Input de la descripción del estado. |                                                  |  |  |
| estado        | Máximo 11<br>caracteres.  | <b>No</b>              | Input del estado del estado.        |                                                  |  |  |
| Objeto        | ID                        | Valor                  | <b>Evento</b>                       | <b>Especificación</b>                            |  |  |
| Text          | search_inpu               | búsqueda               | onkeyup                             | Realiza<br>filtrado de<br>la<br>tabla<br>estado. |  |  |
| <b>Button</b> | btn_nuevo                 | <b>Nuevo</b><br>estado | onclick                             | Muestra la vista nueva estado.                   |  |  |
| <b>Button</b> | btn excel                 | Excel                  | onclick                             | Exporta el contenido<br>a un<br>archivo Excel.   |  |  |
| <b>Button</b> | btn_pdf                   | Pdf                    | onclick                             | Exporta el contenido<br>a<br>un.<br>archivo Pdf. |  |  |

**Tabla 36.** *Equivalencia y eventos del RF-16.*

Fuente: Elaboración propia.

En la **Figura 109** se muestra el prototipo del RF-18 que aprobó el Product Owner para la vista de listar fases, realizado en Balsamiq Mockups, con los componentes necesarios para su correcta visualización.

Fuente: Elaboración Propia Fuente: Elaboración Propia

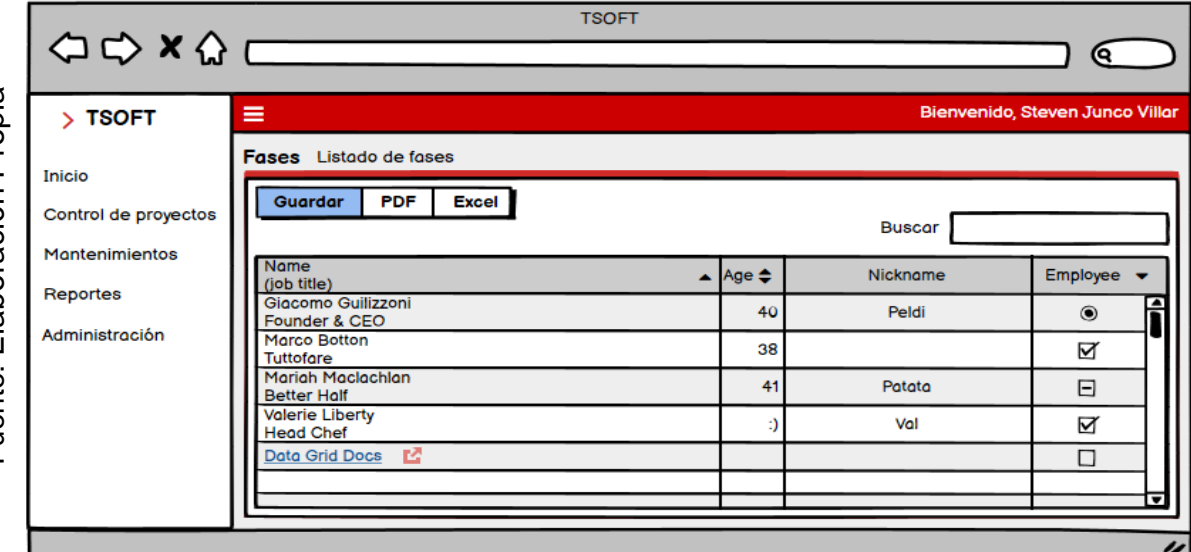

*Figura 109.* Prototipo listar fase.

En la **Figura 110** se muestra el prototipo del RF-18 que aprobó el Product Owner para la vista de guardar fases, realizado en Balsamiq Mockups, con los componentes necesarios para su correcta visualización.

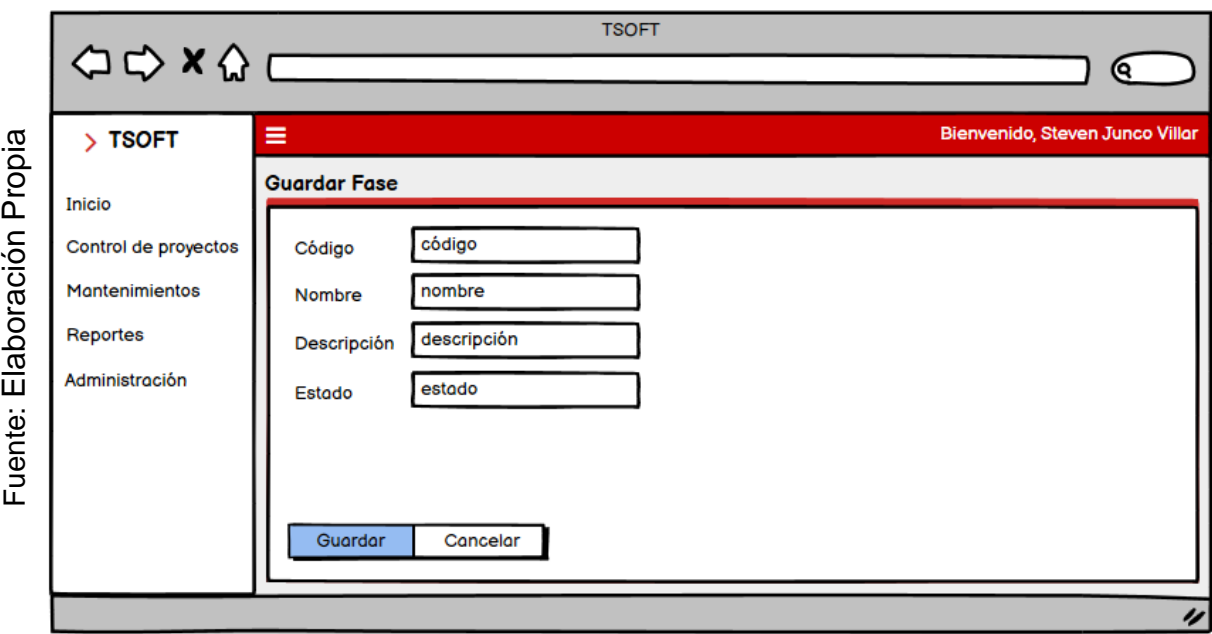

*Figura 110.* Prototipo guardar fase.

En la **Figura 111** se muestra el prototipo del RF-18 que aprobó el Product Owner para la vista de editar fases, realizado en Balsamiq Mockups, con los componentes necesarios para su correcta visualización.

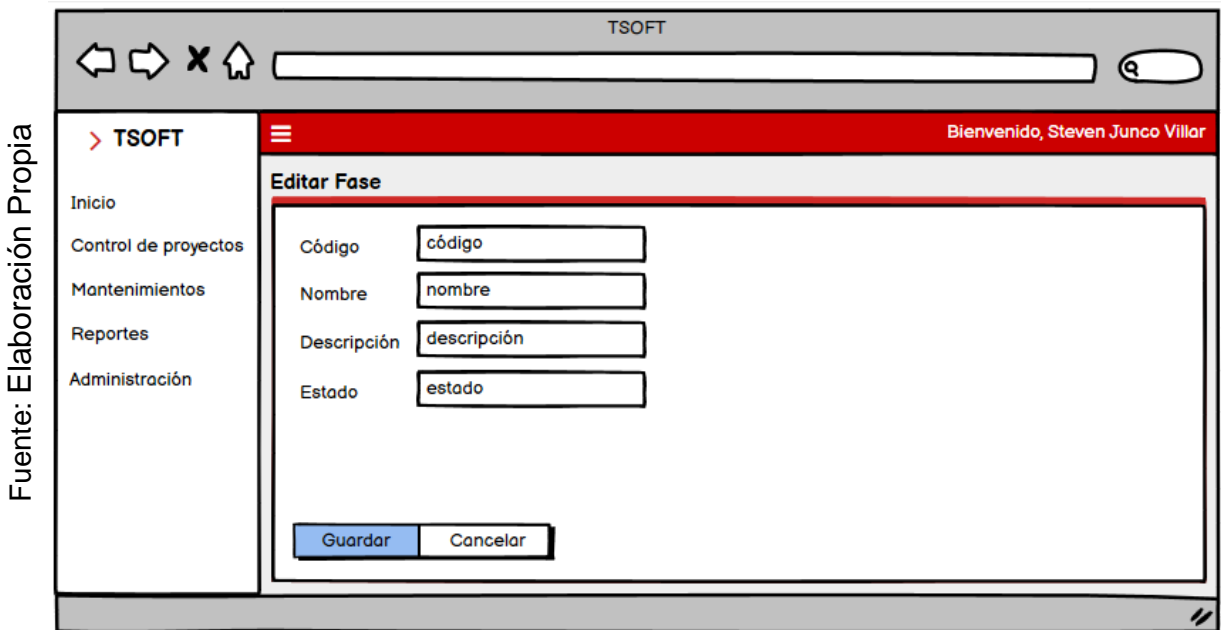

*Figura 111.* Prototipo editar fase.

En la **Tabla 37** se muestran las equivalencias y eventos que pertenecen a los prototipos pertenecientes al RF-18.

| <b>Nombre</b> | <b>Condición</b>          | <b>Null</b>          |                                     | <b>Especificación</b>                                  |  |  |  |
|---------------|---------------------------|----------------------|-------------------------------------|--------------------------------------------------------|--|--|--|
| código        | Máximo 11<br>caracteres.  | No.                  | Input del código de la fase.        |                                                        |  |  |  |
| nombre        | Máximo 150<br>caracteres. | <b>No</b>            | Input del nombre de la fase.        |                                                        |  |  |  |
| descripción   | Máximo 200<br>caracteres. | Si                   | Input de la descripción de la fase. |                                                        |  |  |  |
| estado        | Máximo 11<br>caracteres.  | <b>No</b>            | Input del estado de la fase.        |                                                        |  |  |  |
| Objeto        | ID                        | <b>Valor</b>         | <b>Evento</b>                       | <b>Especificación</b>                                  |  |  |  |
| Text          | search_input              | búsqueda             | onkeyup                             | Realiza filtrado de la tabla fase.                     |  |  |  |
| <b>Button</b> | btn nuevo                 | <b>Nueva</b><br>fase | onclick                             | Muestra la vista nueva fase.                           |  |  |  |
| <b>Button</b> | btn_excel                 | Excel                | onclick                             | Exporta el<br>contenido<br>a<br>un u<br>archivo Excel. |  |  |  |
| <b>Button</b> | btn_pdf                   | <b>Pdf</b>           | onclick                             | contenido<br>Exporta el<br>a<br>un<br>archivo Pdf.     |  |  |  |

**Tabla 37.** *Equivalencia y eventos del RF-18.*

Fuente: Elaboración propia.

En la **Figura 112** se muestra el prototipo del RF-20 que aprobó el Product Owner para la vista de listar proyectos, realizado en Balsamiq Mockups, con los componentes necesarios para su correcta visualización.

|                       |                                                         | $\begin{picture}(150,10) \put(0,0){\line(1,0){100}} \put(15,0){\line(1,0){100}} \put(15,0){\line(1,0){100}} \put(15,0){\line(1,0){100}} \put(15,0){\line(1,0){100}} \put(15,0){\line(1,0){100}} \put(15,0){\line(1,0){100}} \put(15,0){\line(1,0){100}} \put(15,0){\line(1,0){100}} \put(15,0){\line(1,0){100}} \put(15,0){\line(1,0){100}}$ | <b>TSOFT</b> |                                   |               |                                 |
|-----------------------|---------------------------------------------------------|----------------------------------------------------------------------------------------------------|--------------|-----------------------------------|---------------|---------------------------------|
|                       | $>$ TSOFT                                               | ≡                                                                                                    |              |                                   |               | Bienvenido, Steven Junco Villar |
| Propia<br>Elaboración | Inicio<br>Control de proyectos<br><b>Mantenimientos</b> | Proyecto Listado de proyectos<br><b>PDF</b><br><b>Guardar</b><br><b>Excel</b>                                                                                                    |              |                                   | <b>Buscar</b> |                                 |
|                       | Reportes                                                | <b>Name</b><br>(job title)                                                                                                    |              | $\triangle$ Age $\Leftrightarrow$ | Nickname      | Employee                        |
|                       |                                                         | Giacomo Guilizzoni<br>Founder & CEO                                                                                                    |              | 40                                | Peldi         | f<br>$\odot$                    |
|                       | Administración                                          | <b>Marco Botton</b><br><b>Tuttofare</b>                                                                                                    |              | 38                                |               | ☑                               |
| Fuente:               |                                                         | Mariah Maclachlan<br><b>Better Half</b>                                                                                                    |              | 41                                | Patata        | Θ                               |
|                       |                                                         | <b>Valerie Liberty</b><br><b>Head Chef</b>                                                                                                    |              | :)                                | Val           | ☑                               |
|                       |                                                         | 國<br><b>Data Grid Docs</b>                                                                                                    |              |                                   |               | $\Box$                          |
|                       |                                                         |                                                                                                    |              |                                   |               | $\overline{\phantom{a}}$        |
|                       |                                                         |                                                                                                    |              |                                   |               | $\boldsymbol{\nu}$              |

*Figura 112.* Prototipo listar proyecto.

En la **Figura 113** se muestra el prototipo del RF-20 que aprobó el Product Owner para la vista de guardar proyectos, realizado en Balsamiq Mockups, con los componentes necesarios para su correcta visualización.

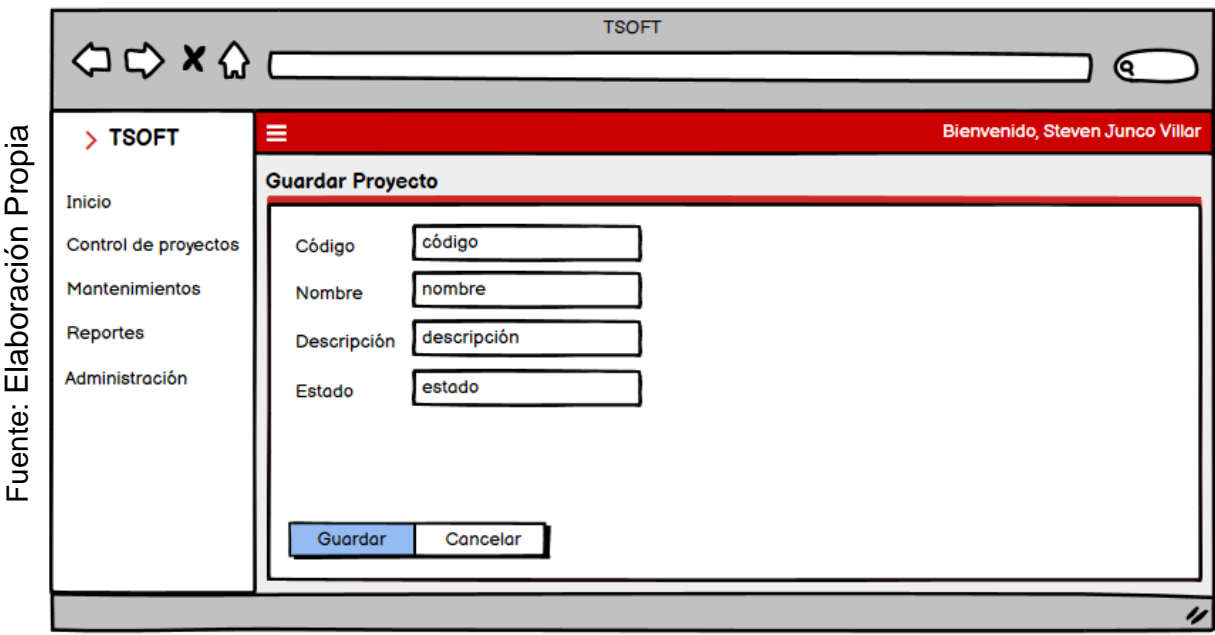

*Figura 113.* Prototipo guardar proyecto.

En la **Figura 114** se muestra el prototipo del RF-20 que aprobó el Product Owner para la vista de editar proyectos, realizado en Balsamiq Mockups, con los componentes necesarios para su correcta visualización.

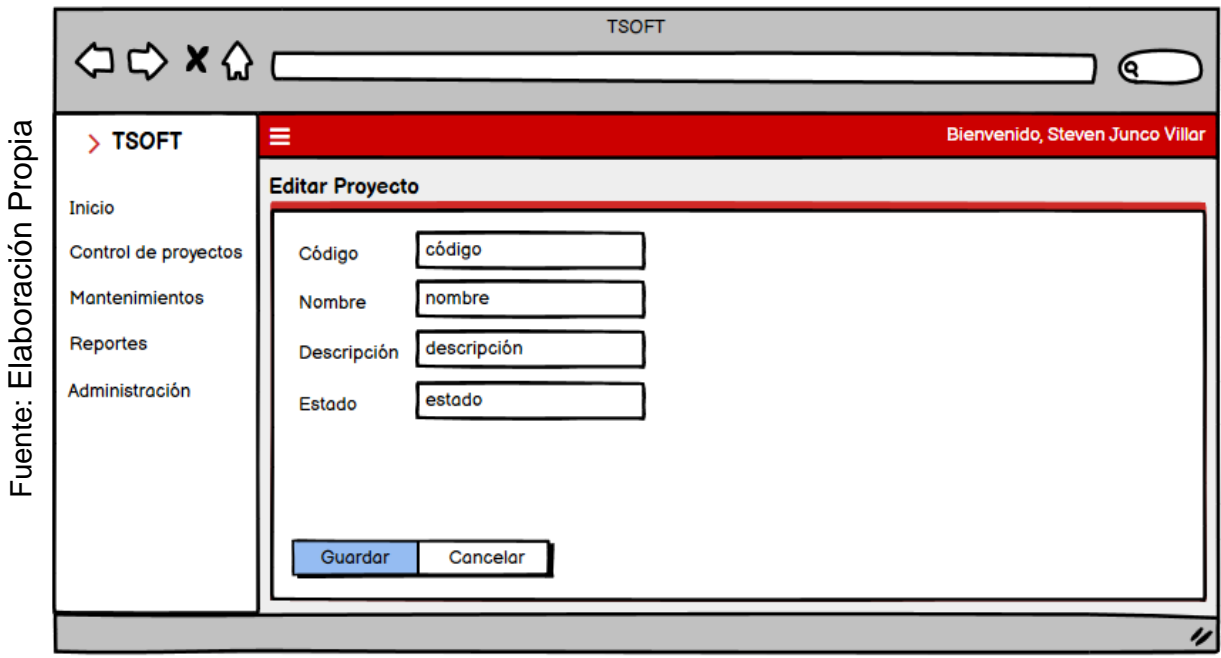

*Figura 114.* Prototipo editar proyecto.

En la **Tabla 38** se muestran las equivalencias y eventos que pertenecen a los prototipos pertenecientes al RF-20.

| <b>Nombre</b> | <b>Condición</b>          | <b>Null</b>            | <b>Especificación</b>               |                                                           |  |  |  |
|---------------|---------------------------|------------------------|-------------------------------------|-----------------------------------------------------------|--|--|--|
| código        | Máximo 11<br>caracteres.  | Si                     | Input del código del estado.        |                                                           |  |  |  |
| nombre        | Máximo 150<br>caracteres. | <b>No</b>              | Input del nombre del estado.        |                                                           |  |  |  |
| descripción   | Máximo 200<br>caracteres. | No.                    | Input de la descripción del estado. |                                                           |  |  |  |
| estado        | Máximo 11<br>caracteres.  | <b>No</b>              | Input del estado del estado.        |                                                           |  |  |  |
| Objeto        | ID                        | <b>Valor</b>           | <b>Evento</b>                       | <b>Especificación</b>                                     |  |  |  |
| Text          | search_inpu               | búsqueda               | onkeyup                             | filtrado de<br>Realiza<br>tabla<br>la<br>estado.          |  |  |  |
| <b>Button</b> | btn nuevo                 | <b>Nuevo</b><br>estado | onclick                             | Muestra la vista nueva estado.                            |  |  |  |
| <b>Button</b> | btn excel                 | Excel                  | onclick                             | Exporta el contenido<br>a un<br>archivo Excel.            |  |  |  |
| <b>Button</b> | btn_pdf                   | Pdf                    | onclick                             | contenido<br>Exporta el<br>a<br><b>un</b><br>archivo Pdf. |  |  |  |

**Tabla 38.** *Equivalencia y eventos del RF-20.*

Fuente: Elaboración propia.

En la **Figura 112** se muestra el prototipo del RF-20 que aprobó el Product Owner para la vista de listar actividades, realizado en Balsamiq Mockups, con los componentes necesarios para su correcta visualización.

|             |                                | $\begin{picture}(150,10) \put(0,0){\line(1,0){100}} \put(0,0){\line(1,0){100}} \put(0,0){\line(1,0){100}} \put(0,0){\line(1,0){100}} \put(0,0){\line(1,0){100}} \put(0,0){\line(1,0){100}} \put(0,0){\line(1,0){100}} \put(0,0){\line(1,0){100}} \put(0,0){\line(1,0){100}} \put(0,0){\line(1,0){100}} \put(0,0){\line(1,0){100}} \put(0,0){\line($ | <b>TSOFT</b>                        |               |                                 |
|-------------|--------------------------------|----------------------------------------------------------------------------------------------------|-------------------------------------|---------------|---------------------------------|
|             | $>$ TSOFT                      | ≡                                                                                                    |                                     |               | Bienvenido, Steven Junco Villar |
| Propia      | Inicio<br>Control de proyectos | Actividades Listado de actividades<br><b>PDF</b><br><b>Guardar</b><br><b>Excel</b>                                                                                                    |                                     |               |                                 |
| Elaboración | <b>Mantenimientos</b>          |                                                                                                    |                                     | <b>Buscar</b> |                                 |
|             |                                | <b>Name</b><br>(job title)                                                                                                    | Age $\triangle$<br>$\blacktriangle$ | Nickname      | Employee                        |
|             | Reportes                       | Giacomo Guilizzoni<br>Founder & CEO                                                                                                    | 40                                  | Peldi         | f<br>$\circledcirc$             |
|             | Administración                 | <b>Marco Botton</b><br><b>Tuttofare</b>                                                                                                    | 38                                  |               | ☑                               |
| Fuente:     |                                | Mariah Maclachlan<br><b>Better Half</b>                                                                                                    | 41                                  | Patata        | ⊟                               |
|             |                                | <b>Valerie Liberty</b><br><b>Head Chef</b>                                                                                                    |                                     | Val           | ☑                               |
|             |                                | Data Grid Docs                                                                                                    |                                     |               | П                               |
|             |                                |                                                                                                    |                                     |               | $\overline{\phantom{a}}$        |
|             |                                |                                                                                                    |                                     |               | $\boldsymbol{\nu}$              |

*Figura 112.* Prototipo listar actividades.

En la **Figura 113** se muestra el prototipo del RF-20 que aprobó el Product Owner para la vista de guardar actividades, realizado en Balsamiq Mockups, con los componentes necesarios para su correcta visualización.

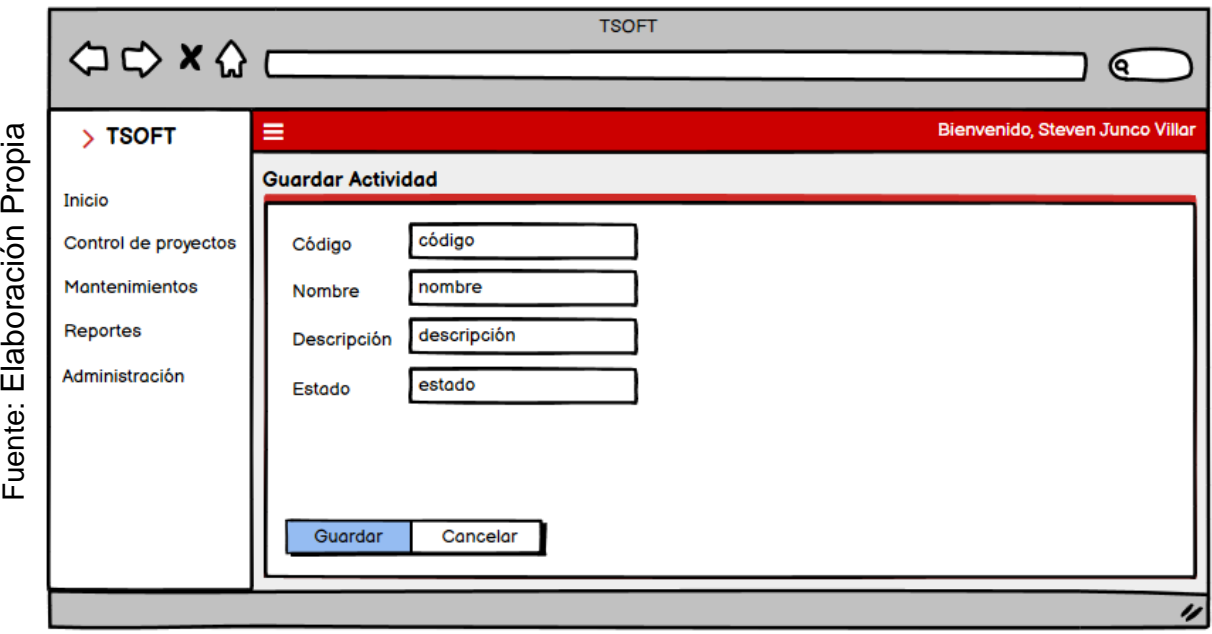

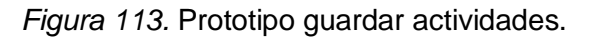

En la **Figura 114** se muestra el prototipo del RF-20 que aprobó el Product Owner para la vista de editar actividades, realizado en Balsamiq Mockups, con los componentes necesarios para su correcta visualización.

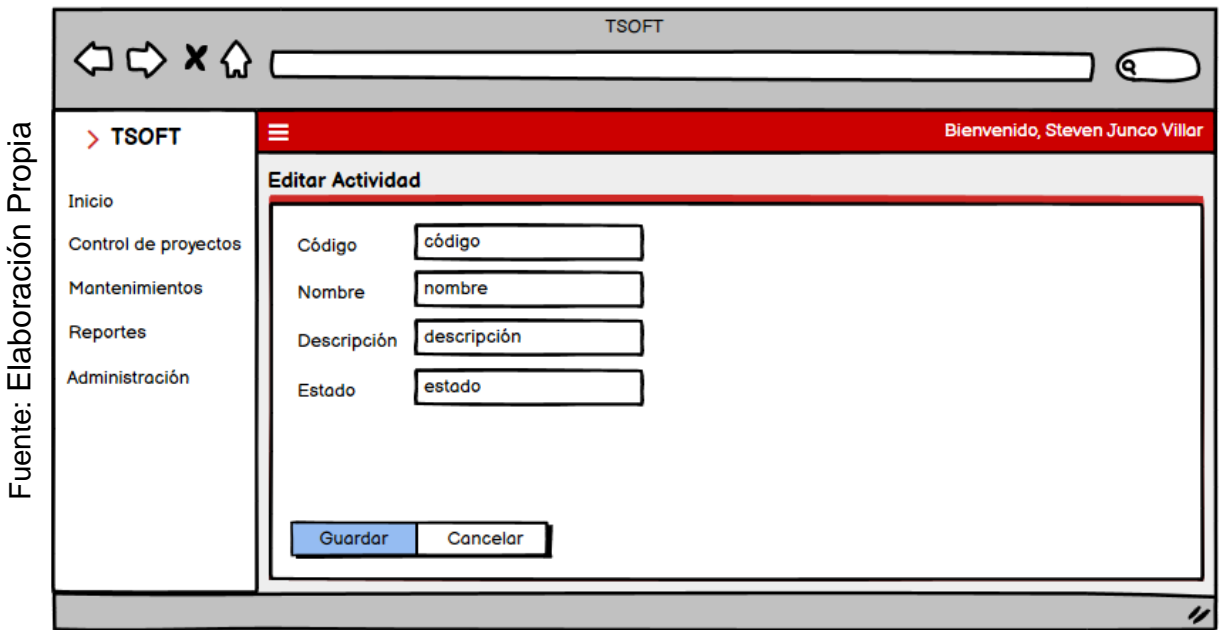

*Figura 114.* Prototipo editar actividades.

En la **Tabla 38** se muestran las equivalencias y eventos que pertenecen a los prototipos pertenecientes al RF-20.

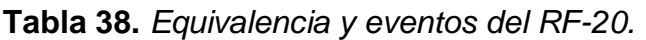

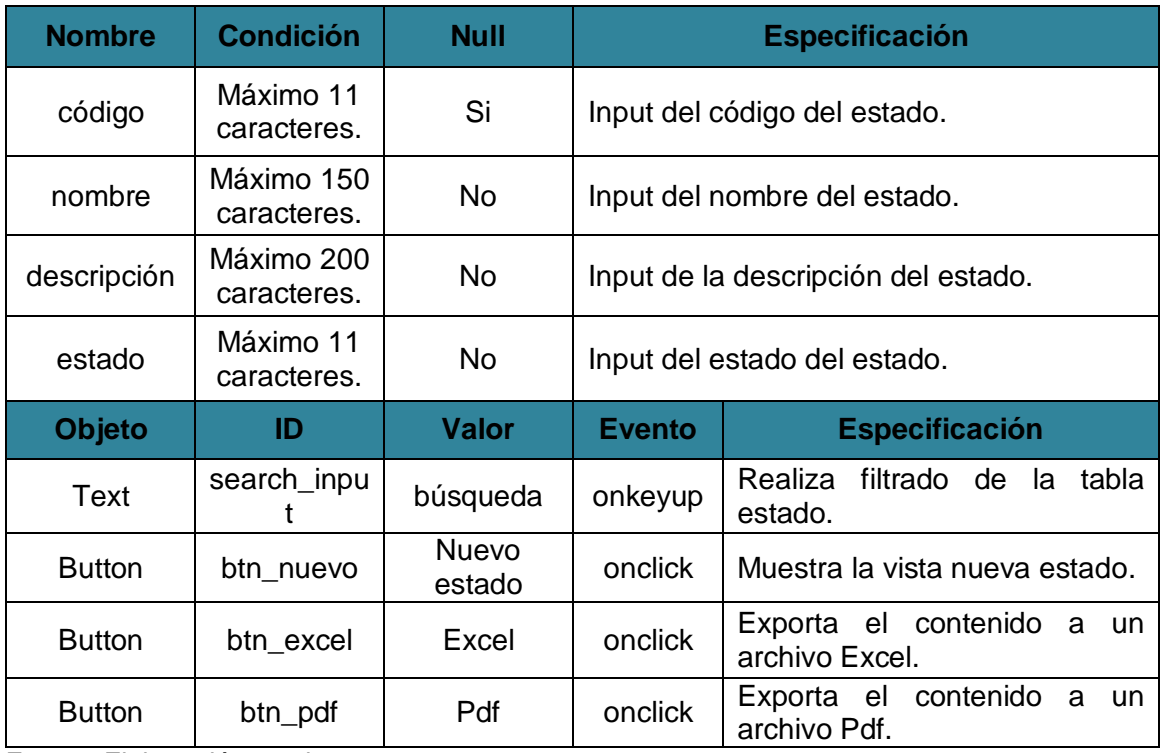

# **Requerimientos:**

En la **tabla 41** se muestran los requerimientos identificados previamente del Sprint 3, con las funcionalidades que debe poseer la herramienta para su correcta ejecución.

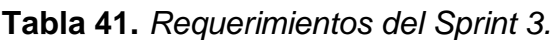

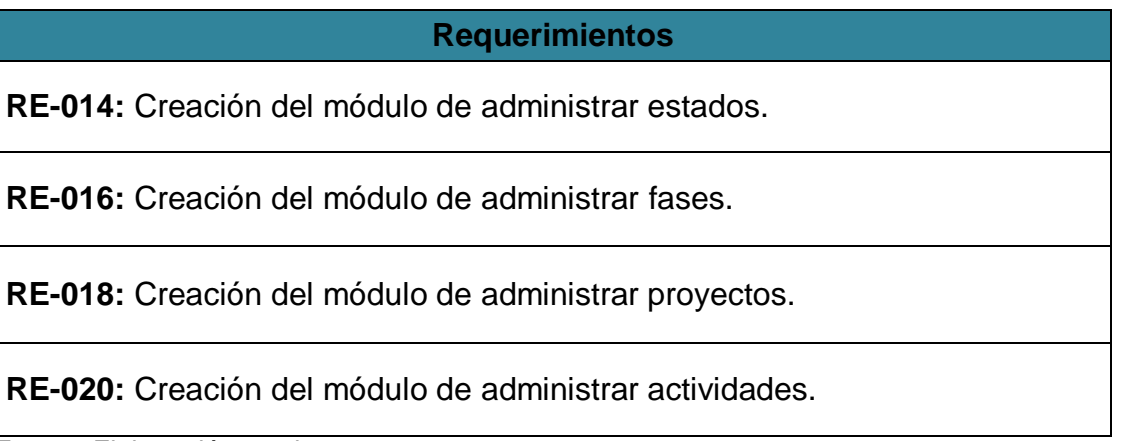

Fuente: Elaboración propia.

# **Entidades:**

En la **figura 121** se muestran las entidades del Sprint 3, teniendo bien definido los requerimientos podemos determinar aquellos objetos que están involucrados y sobre los que se necesita almacenar información para el desarrollo de la solución.

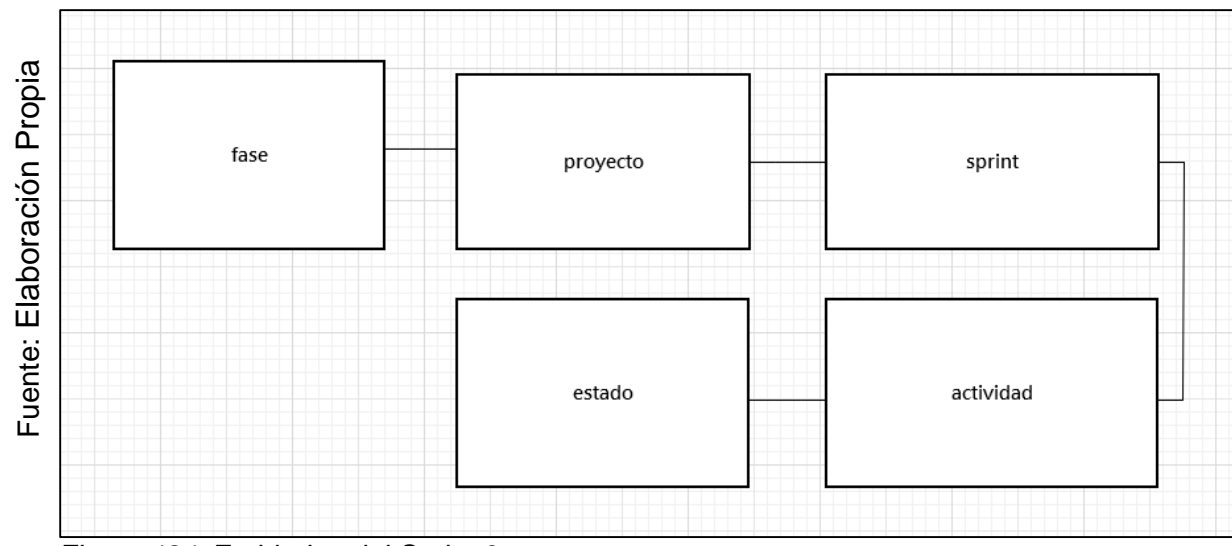

*Figura 121.* Entidades del Sprint 3.

**Diagrama Lógico:** En la **Figura 123** se muestra el diagrama lógico que representa la descripción de los datos con el mayor detalle posible, la estructura y las relaciones de los datos fundamentales del negocio que participan dentro del Sprint

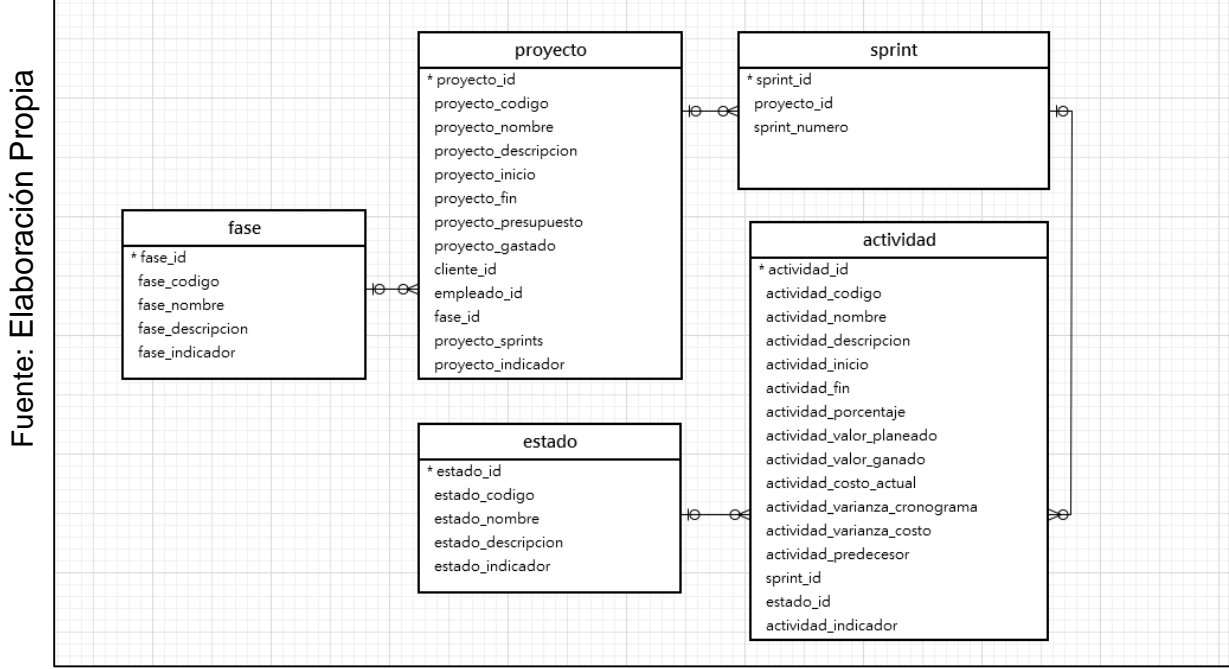

*Figura 123.* Diagrama Lógico del Sprint 3.

**Diagrama Físico:** En la **Figura 124** se muestra el diagrama físico que representa como se construirá el modelo en la base de datos, en donde está incluido el nombre de la tabla, el tipo de datos, llaves y relaciones entre tablas del Sprint 3.

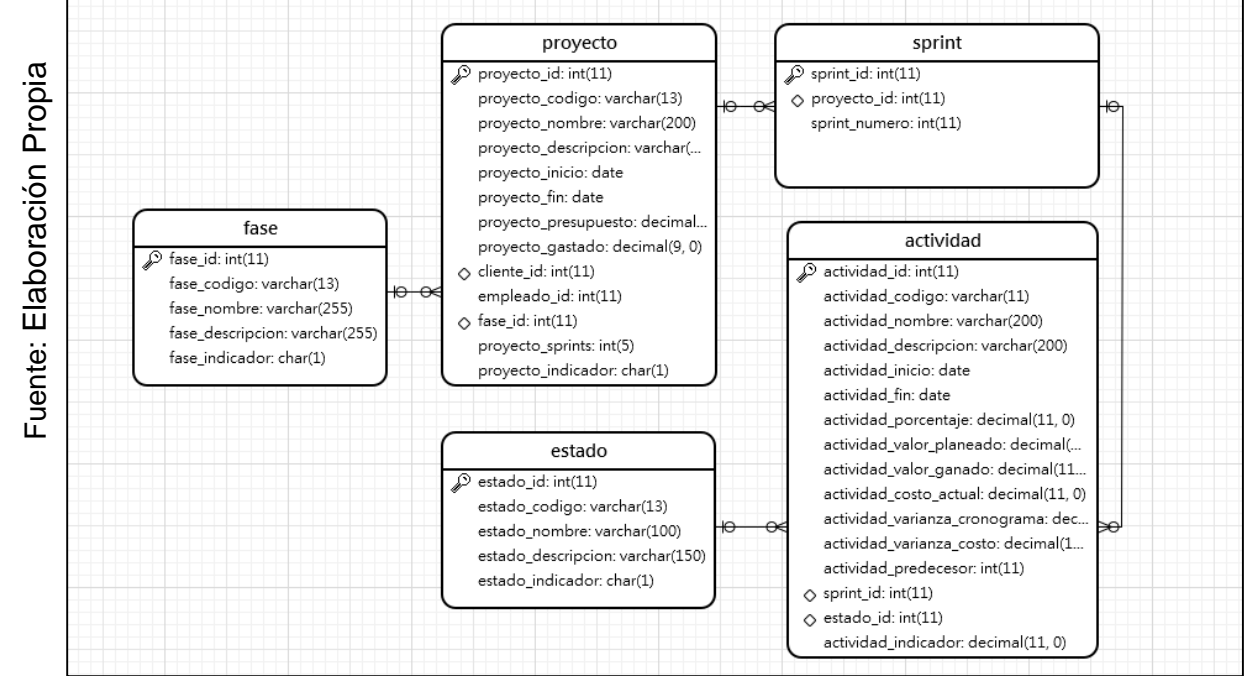

*Figura 124.* Diagrama Físico del Sprint 3.

**Diagrama de la Base de Datos:** En la **Figura 125** se muestra el diagrama de la base de datos realizado en MySQL el cual contiene las tablas necesarias para el funcionamiento del Sprint 3.

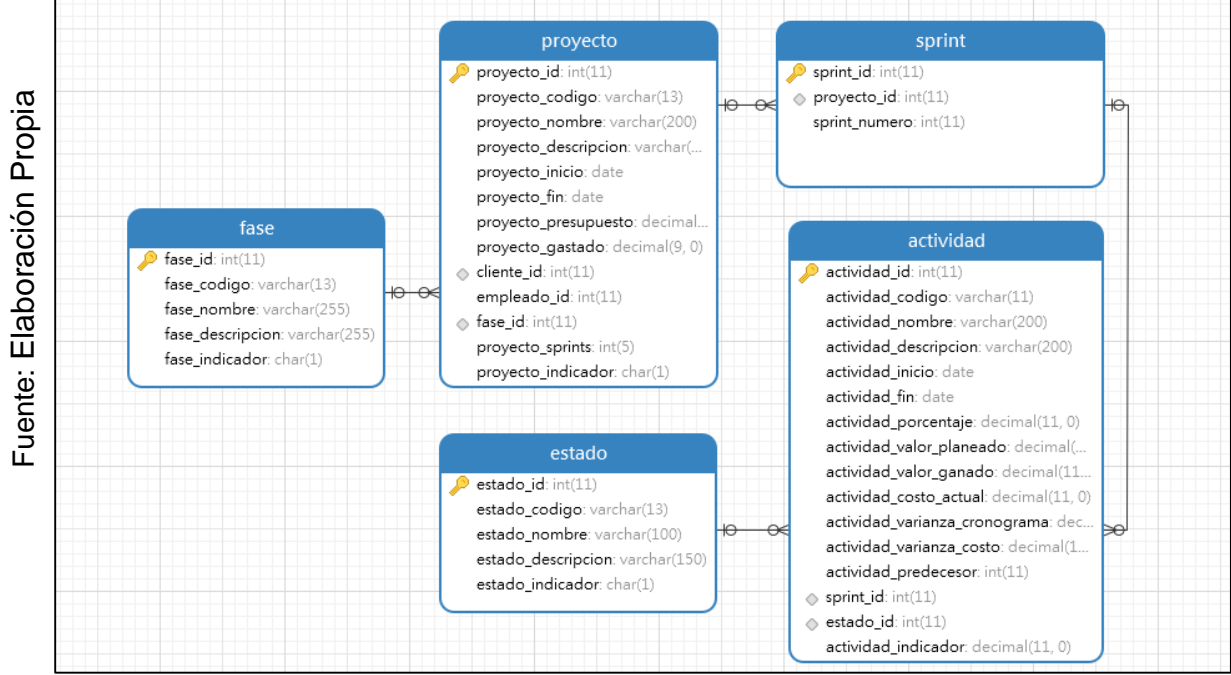

*Figura 125.* Diagrama de la base de datos del Sprint 3.

#### **RE-014: Creación del módulo de administrar estados.**

En la **Figura 126** se muestra el modelo del RF-16, con el nombre estado\_model.php el cual se encarga de obtener los datos del módulo, realizar la consulta con la base de datos y enviar los datos obtenidos al controlador estado.php.

# Fuente: Elaboración Propia Fuente: Elaboración Propia

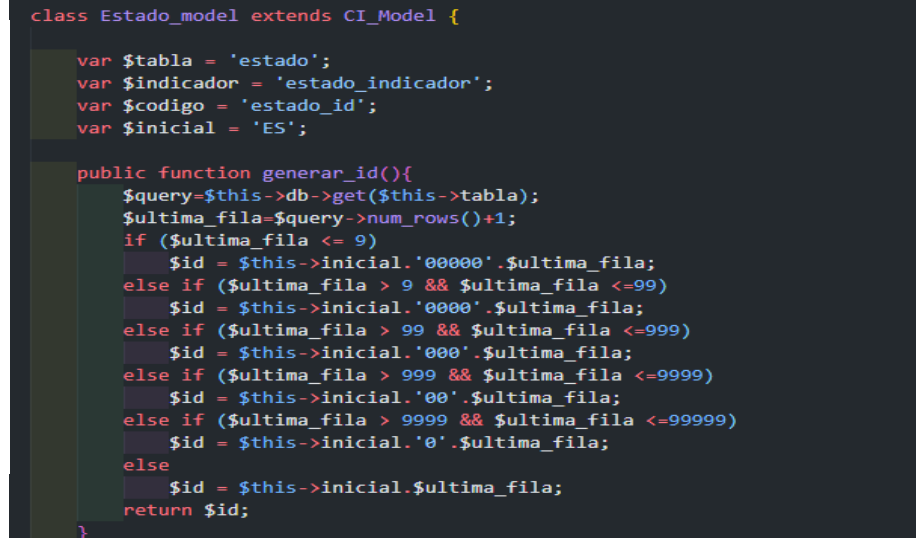

*Figura 126.* Modelo del Requerimiento Funcional 16.

En la **Figura 127** se muestra la vista del RF-16, con el nombre list.php el cual recibe los datos del controlador estado\_model.php, aplica los estilos, gestiona la información, valida los campos y construye la página para la interacción con el usuario.

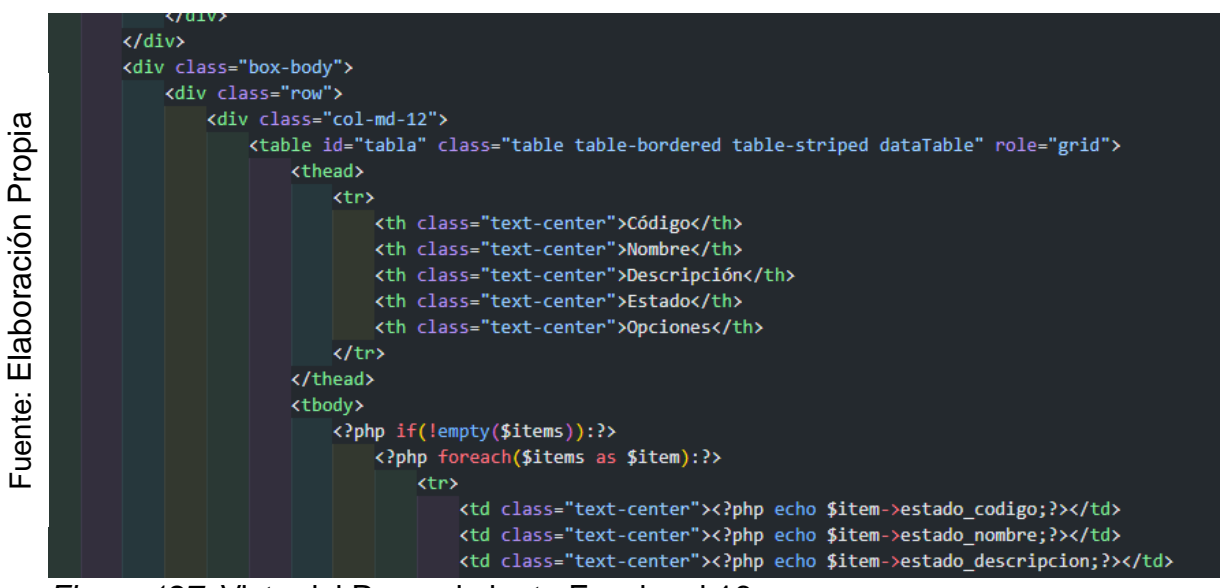

*Figura 127.* Vista del Requerimiento Funcional 16.

En la **Figura 128** se muestra el controlador del RF-16, con el nombre estado.php el cual contiene la lógica del módulo, cuando recibe una solicitud, genera una petición al modelo estado\_model.php para obtener los datos y enviarlos a la vista list.php.

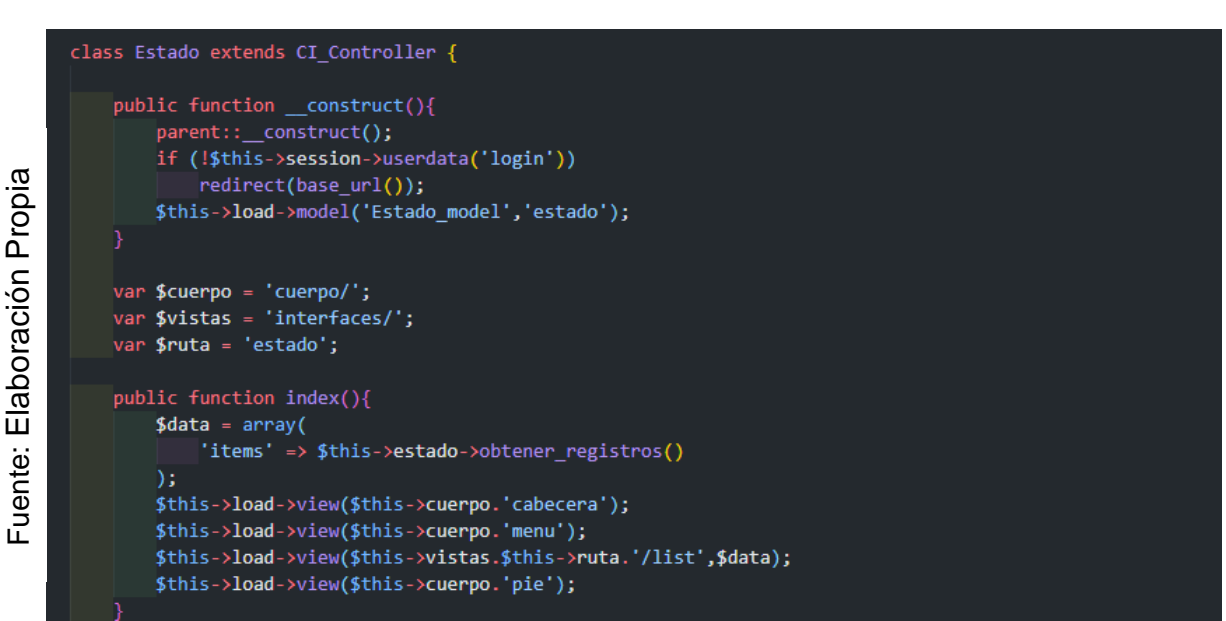

*Figura 128.* Controlador del Requerimiento Funcional 16.

En la **Figura 129** se muestra la interfaz gráfica de usuario del RF-16, definido por

el Product Owner y desarrollado por el equipo de trabajo, se muestra la tabla estado con el campo de búsqueda y los botones de crear eliminar editar y reportes.

|            |            | Ξ                         |                                                          |                                         |           |               | Bienvenido, Alberto Steven Junco Villar                            |                         |
|------------|------------|---------------------------|----------------------------------------------------------|-----------------------------------------|-----------|---------------|--------------------------------------------------------------------|-------------------------|
|            | 倄          | Estado Listado de estados |                                                          |                                         |           |               |                                                                    | Mantenimientos > Estado |
|            | $ $ dil    | <b>A</b> PDF<br>$+$ Nuevo | $x$ Excel                                                |                                         |           |               |                                                                    |                         |
| Propia     | ۰          |                           |                                                          |                                         |           |               | Buscar:                                                            |                         |
|            | $\ddot{ }$ | Código                    | Ψ<br><b>Jî</b><br><b>Nombre</b>                          | <b>Descripción</b>                      | <b>Lt</b> | <b>Estado</b> | J<br><b>Opciones</b>                                               | <b>Jî</b>               |
| laboración | $\bullet$  | ES000005                  | Realizado                                                | La tarea se completo exitosamente.      |           | Activo        | 日ノ自                                                                |                         |
|            |            | ES000004                  | Pendiente                                                | La tarea se encuentra pendiente.        |           | Activo        | 日ノ自                                                                |                         |
|            |            | ES000003                  | Terminado                                                | La actividad se encuentra terminada.    |           | Activo        | 日ノ自                                                                |                         |
| ш          |            | ES000002                  | En ejecución                                             | La actividad se encuentra en ejecución. |           | Activo        | 日ノ音                                                                |                         |
|            |            | ES000001                  | Por ejecutarse                                           | La actividad aun no se inicia.          |           | Activo        | 日ノ自                                                                |                         |
| uente:     |            |                           | Mostrando registros de 1 al 5 de un total de 5 registros |                                         |           |               | Anterior                                                           | Siguiente               |
| п.         |            |                           |                                                          |                                         |           |               |                                                                    |                         |
|            |            |                           |                                                          |                                         |           |               | <b>Activar Windows</b><br>Ve a Configuración para activar Windows. |                         |

*Figura 93.* Interfaz Gráfica del Requerimiento Funcional 16.

En la **Figura 130** se muestra la interfaz gráfica de usuario del RF-16, definido por el Product Owner y desarrollado por el equipo de trabajo, se muestran los campos necesarios para crear un nuevo estado, el botón de guardar y cancelar.

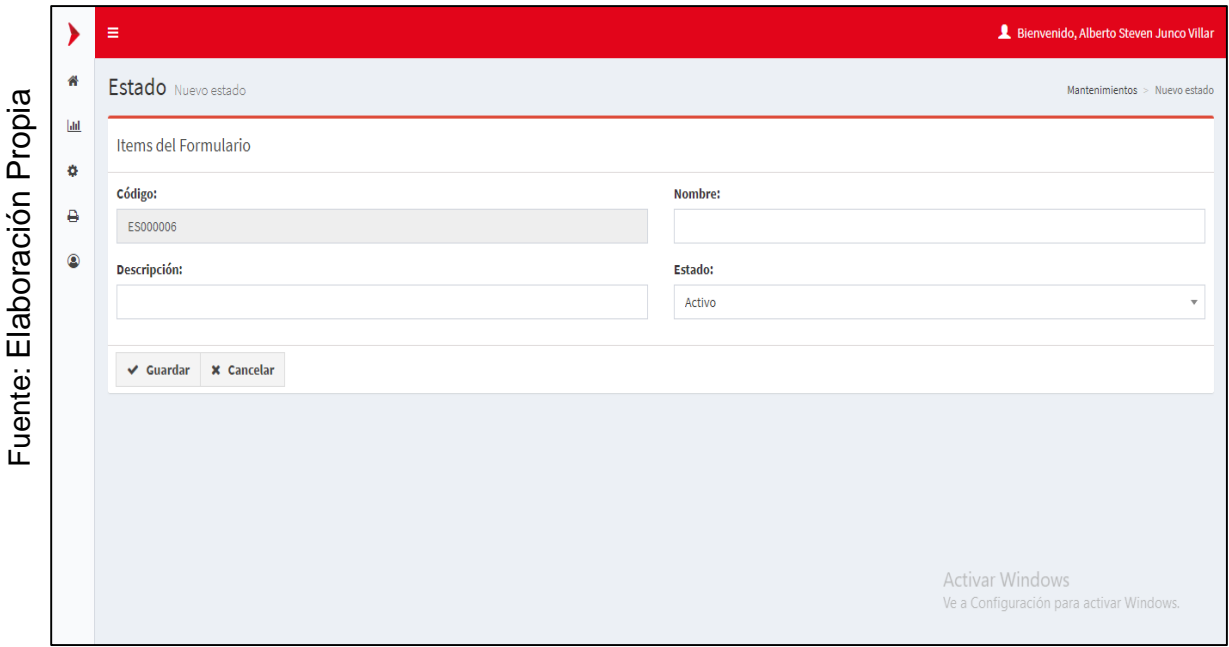

*Figura 130.* Interfaz Gráfica Añadir del Requerimiento Funcional 16.
En la **Figura 131** se muestra la interfaz gráfica de usuario del RF-16, definido por el Product Owner y desarrollado por el equipo de trabajo, se muestran los campos necesarios para editar un estado, el botón de guardar y cancelar.

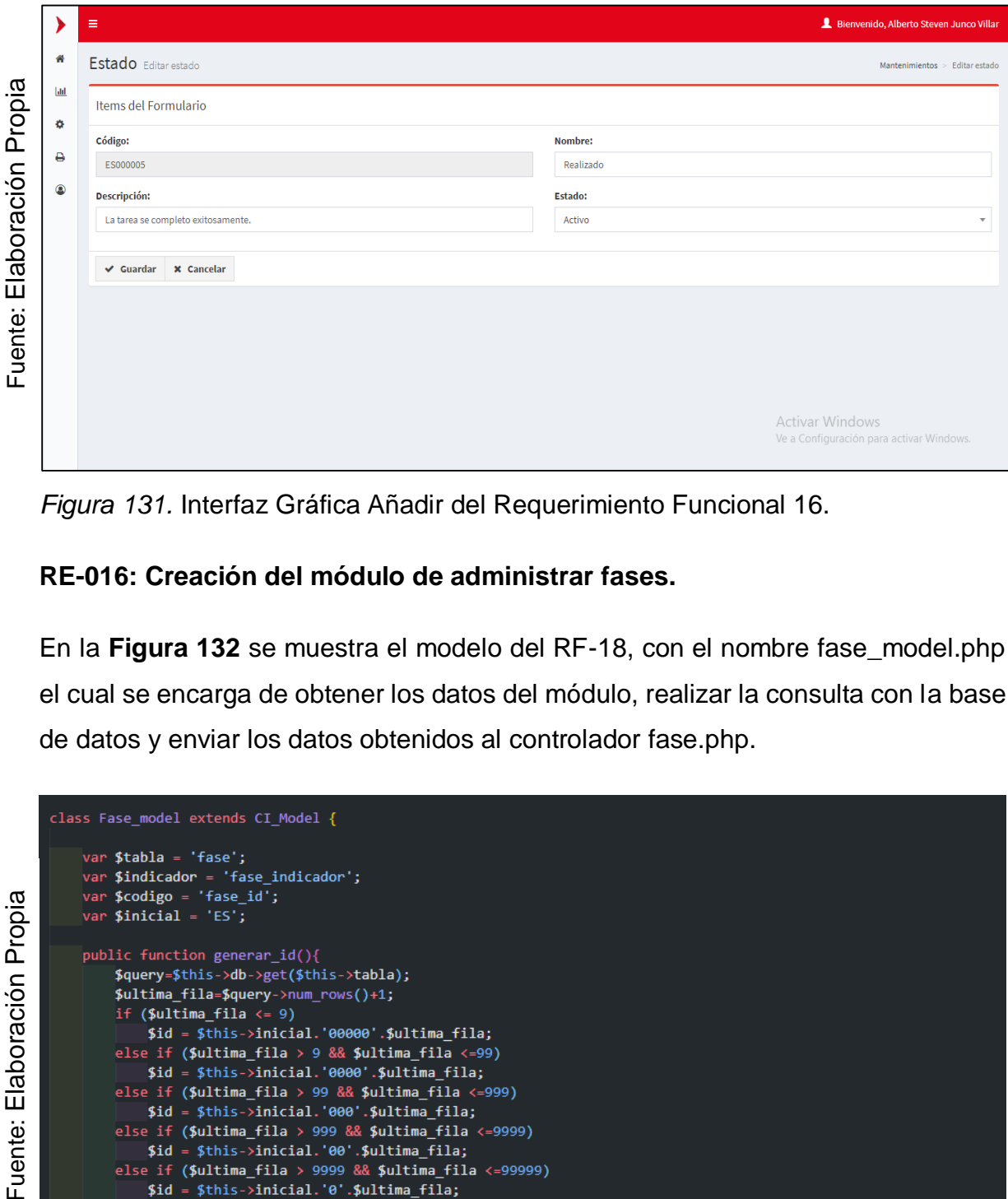

*Figura 131.* Interfaz Gráfica Añadir del Requerimiento Funcional 16.

# **RE-016: Creación del módulo de administrar fases.**

En la **Figura 132** se muestra el modelo del RF-18, con el nombre fase\_model.php el cual se encarga de obtener los datos del módulo, realizar la consulta con la base de datos y enviar los datos obtenidos al controlador fase.php.

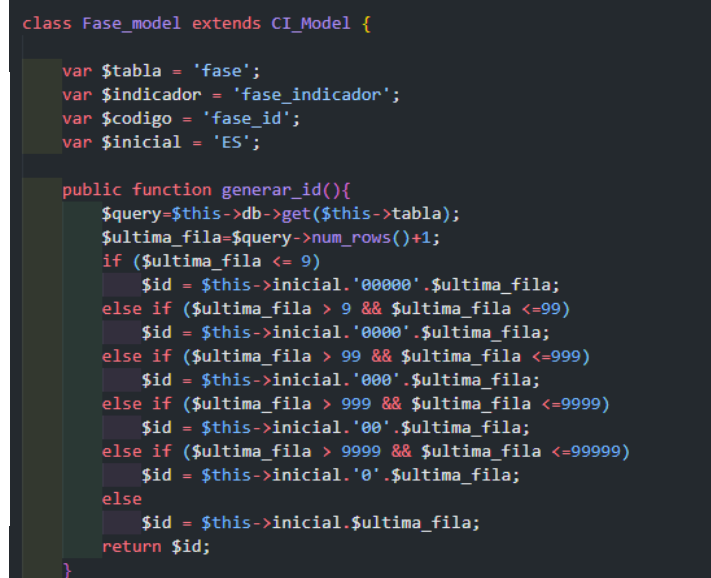

*Figura 132.* Modelo del Requerimiento Funcional 18.

En la **Figura 133** se muestra la vista del RF-18, con el nombre list.php el cual recibe los datos del controlador fase \_model.php, aplica los estilos, gestiona la información, valida los campos y construye la página para la interacción con el usuario.

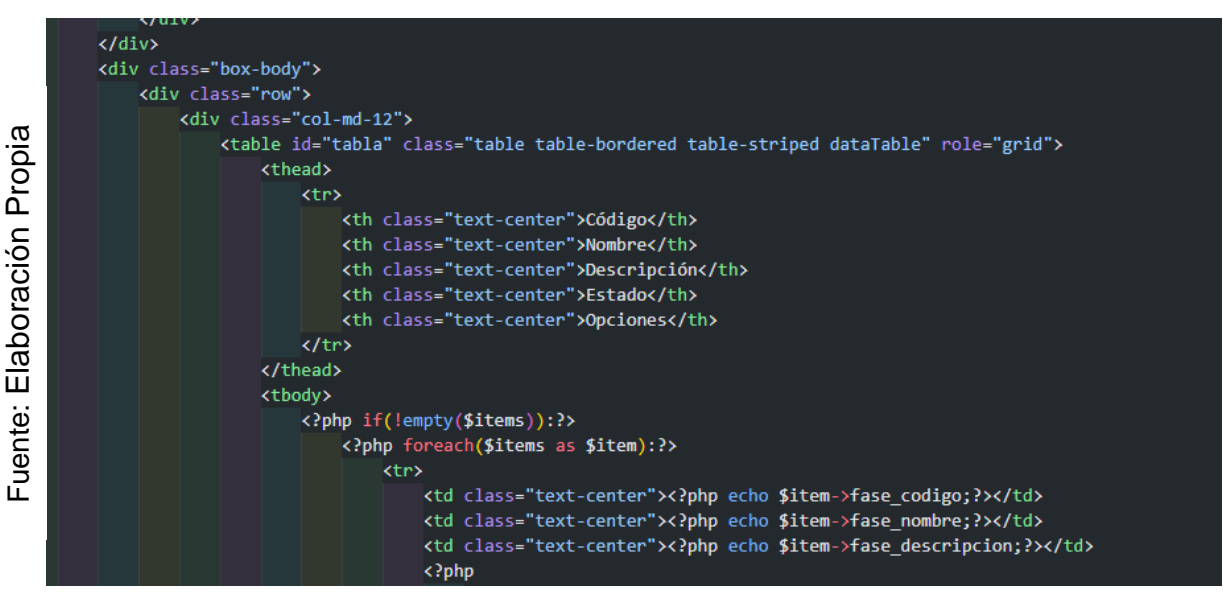

*Figura 133.* Vista del Requerimiento Funcional 18.

class Fase extends CI Controller {

En la **Figura 134** se muestra el controlador del RF-18, con el nombre fase.php el cual contiene la lógica del módulo, cuando recibe una solicitud, genera una petición al modelo fase\_model.php para obtener los datos y enviarlos a la vista list.php.

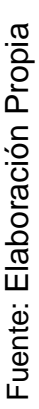

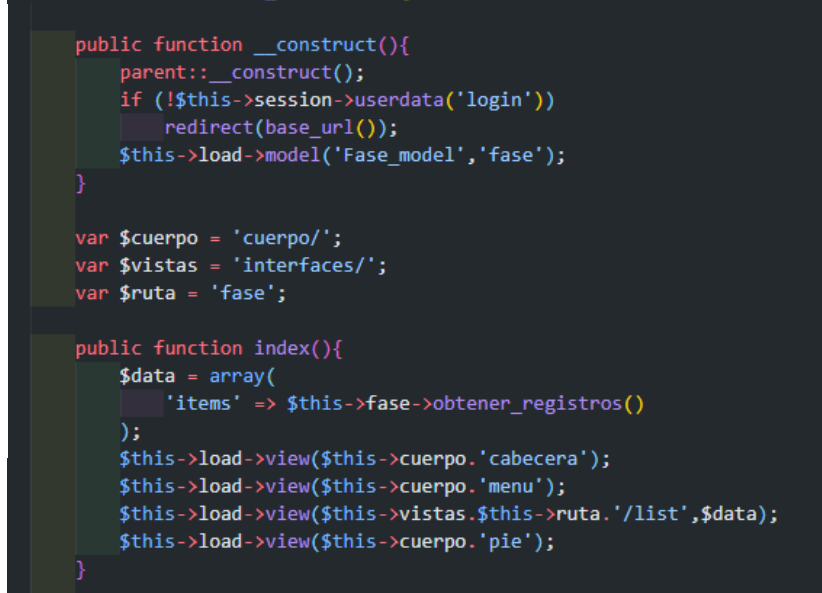

*Figura 134.* Controlador del Requerimiento Funcional 18.

En la **Figura 135** se muestra la interfaz gráfica de usuario del RF-18, definido por el Product Owner y desarrollado por el equipo de trabajo, se muestra la tabla fase con el campo de búsqueda y los botones de crear eliminar editar y reportes.

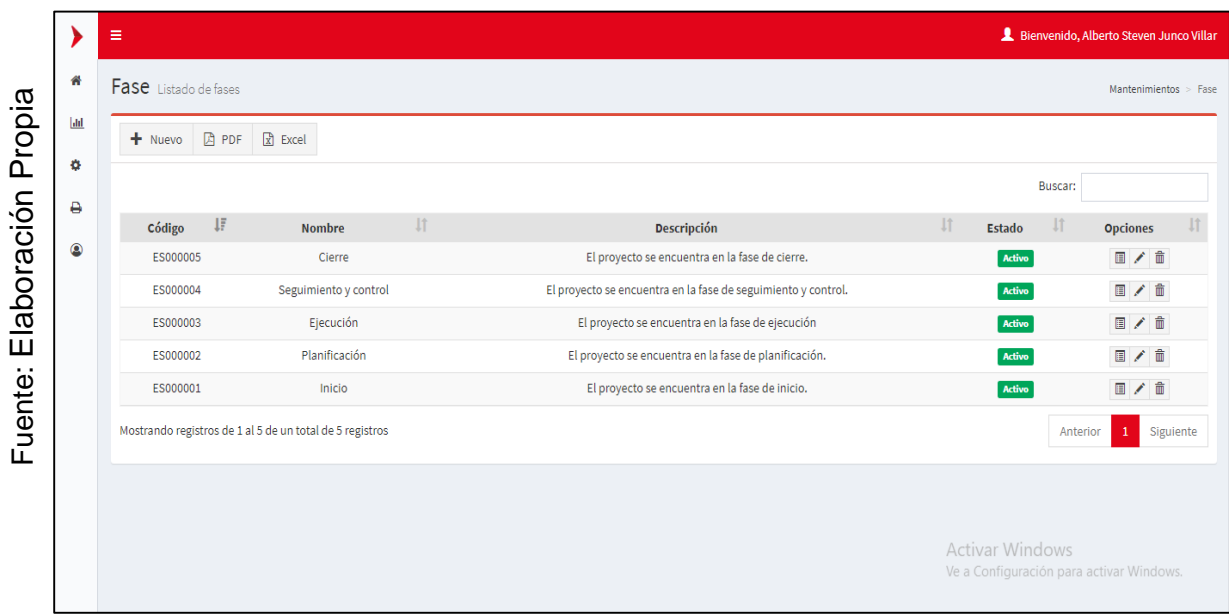

*Figura 135.* Interfaz Gráfica del Requerimiento Funcional 18.

En la **Figura 136** se muestra la interfaz gráfica de usuario del RF-18, definido por el Product Owner y desarrollado por el equipo de trabajo, se muestran los campos necesarios para crear una nueva fase, el botón de guardar y cancelar.

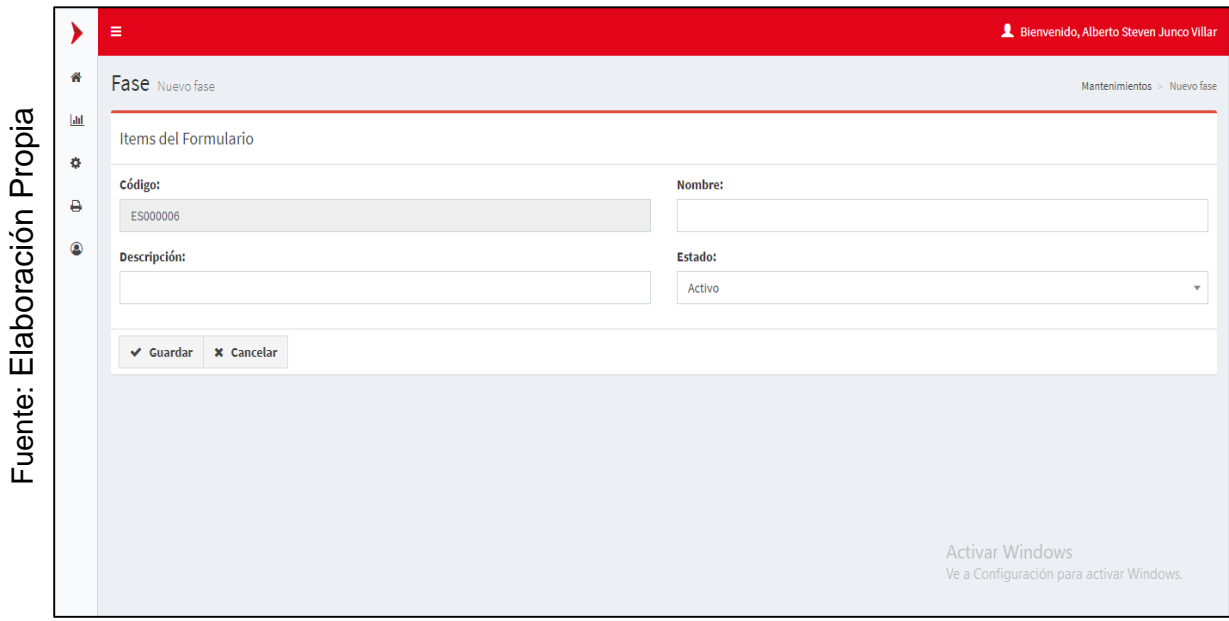

*Figura 136.* Interfaz gráfica guardar fase.

En la **Figura 137** se muestra la interfaz gráfica de usuario del RF-18, definido por el Product Owner y desarrollado por el equipo de trabajo, se muestran los campos necesarios para editar una fase, el botón de guardar y cancelar.

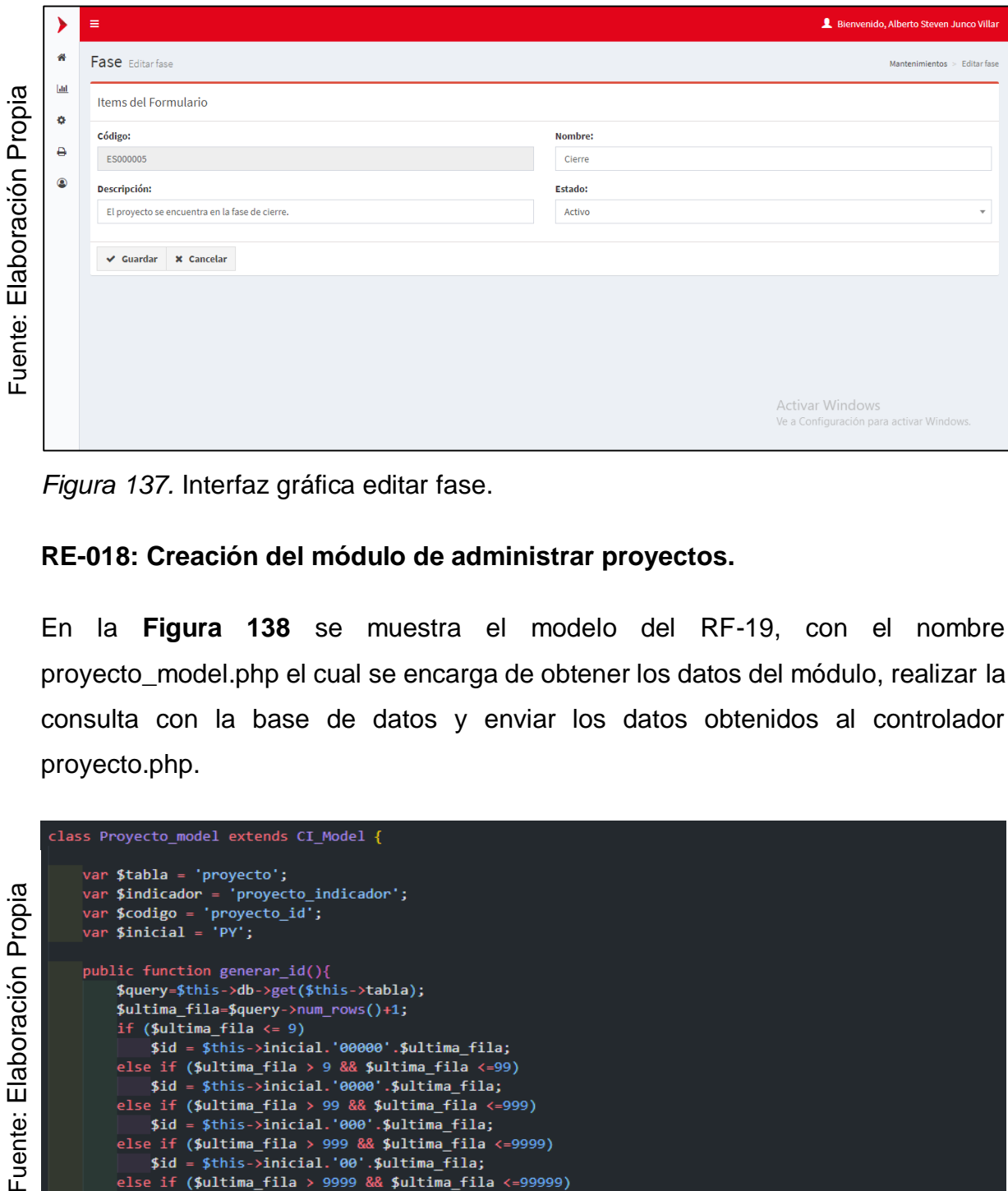

*Figura 137.* Interfaz gráfica editar fase.

#### **RE-018: Creación del módulo de administrar proyectos.**

En la **Figura 138** se muestra el modelo del RF-19, con el nombre proyecto\_model.php el cual se encarga de obtener los datos del módulo, realizar la consulta con la base de datos y enviar los datos obtenidos al controlador proyecto.php.

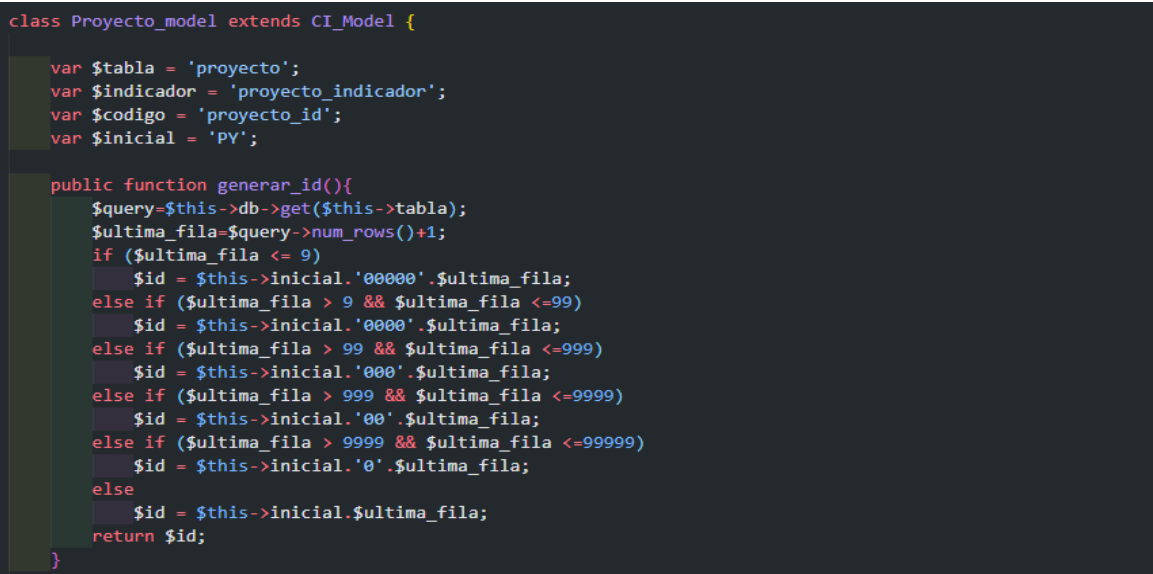

*Figura 138.* Modelo del Requerimiento Funcional 19.

En la **Figura 139** se muestra la vista del RF-19, con el nombre list.php el cual recibe los datos del controlador proyecto\_model.php, aplica los estilos, gestiona la información, valida los campos y construye la página para la interacción con el usuario.

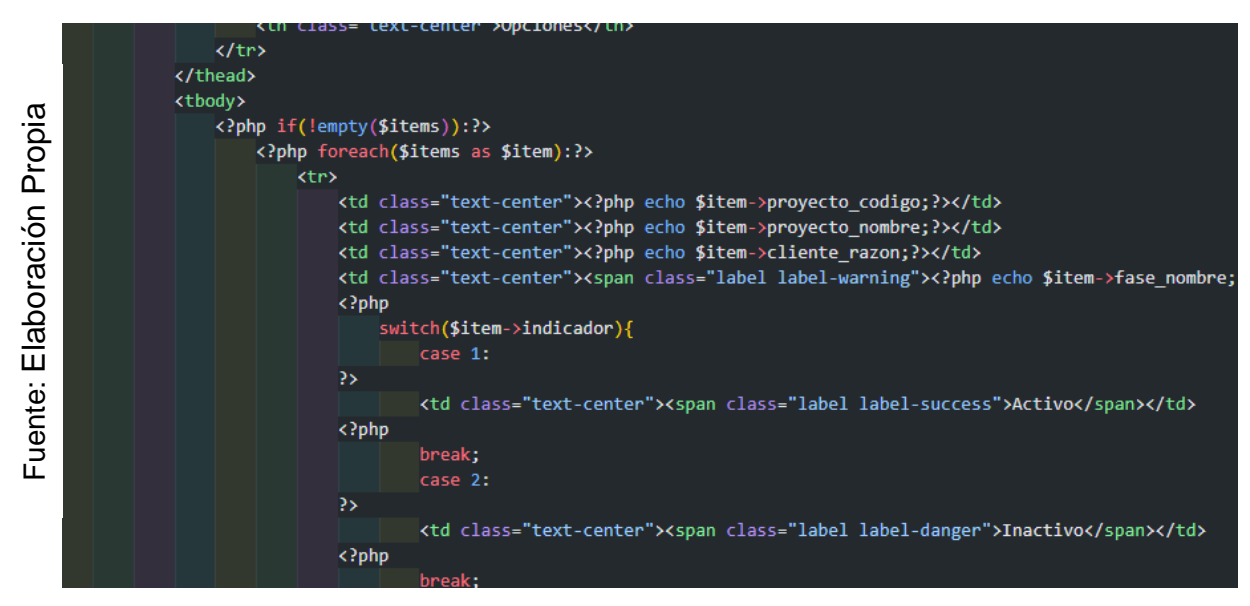

*Figura 139.* Vista del Requerimiento Funcional 19.

En la **Figura 140** se muestra el controlador del RF-19, con el nombre proyecto.php el cual contiene la lógica del módulo, cuando recibe una solicitud, genera una petición al modelo proyecto\_model.php para obtener los datos y enviarlos a la vista list.php.

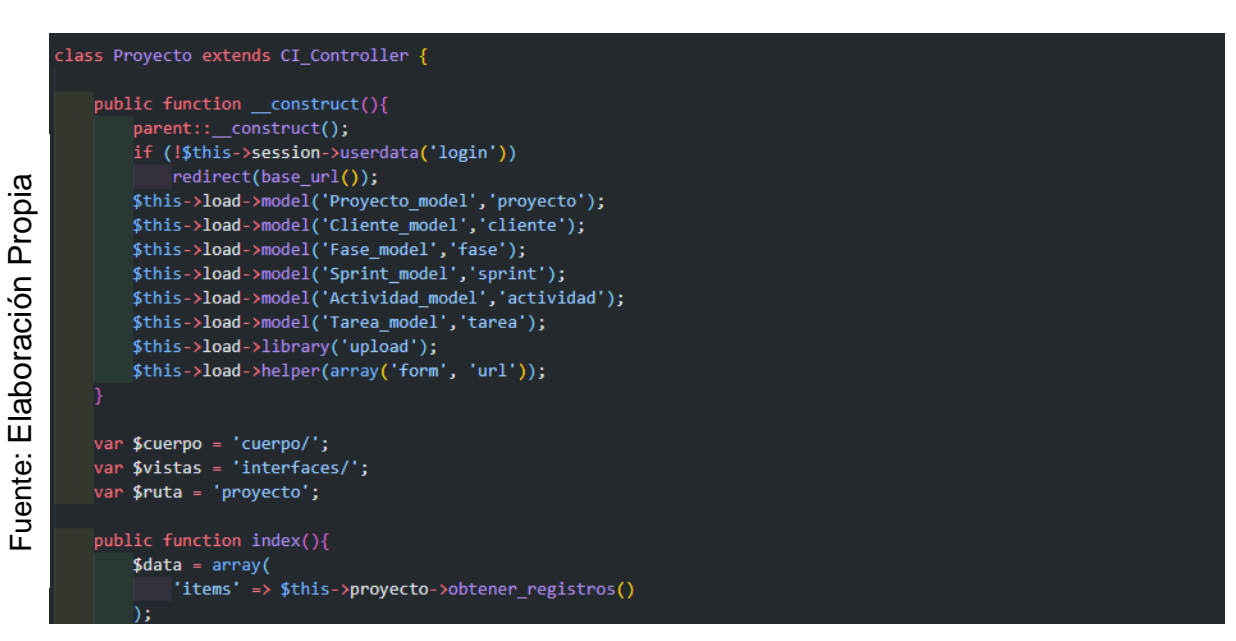

*Figura 140.* Controlador del Requerimiento Funcional 19.

En la **Figura 141** se muestra la interfaz gráfica de usuario del RF-19, definido por el Product Owner y desarrollado por el equipo de trabajo, se muestra la tabla proyecto con el campo de búsqueda y los botones de crear eliminar editar y reportes.

|            |                | $\equiv$                                                   |                            |           |                            |   |        |           |                           |                                          |                       | Bienvenido, Alberto Steven Junco Villar |
|------------|----------------|------------------------------------------------------------|----------------------------|-----------|----------------------------|---|--------|-----------|---------------------------|------------------------------------------|-----------------------|-----------------------------------------|
|            | 合              | Proyectos Listado de proyectos                             |                            |           |                            |   |        |           |                           |                                          |                       | Proyectos                               |
|            | $\mathbf{H}$   | <b>四 PDF</b><br>$+$ Nuevo                                  | $x$ Excel                  |           |                            |   |        |           |                           |                                          |                       |                                         |
| Propia     | ۰              |                                                            |                            |           |                            |   |        |           |                           |                                          |                       |                                         |
|            | ₿              |                                                            |                            |           |                            |   |        |           |                           | Buscar:                                  |                       |                                         |
|            |                | ΨF<br>Código                                               | <b>Nombre</b>              | <b>Jî</b> | <b>Cliente</b>             | J | Fase   | <b>Jî</b> | <b>Estado</b>             | $J\uparrow$                              | <b>Opciones</b>       |                                         |
|            | $\circledcirc$ | PY000013                                                   | Prueba de proyecto nuevo   |           | Teléfonica del Perú S.A.A. |   | Inicio |           | Activo                    |                                          | $+$ $=$ $/$ $+$       |                                         |
|            |                | PR000051                                                   | OAe                        |           | Teléfonica del Perú S.A.A. |   | Inicio |           | Activo                    |                                          | + 三/ 亩                |                                         |
| laboración |                | PR000050                                                   | Movistar Hogar             |           | Teléfonica del Perú S.A.A. |   | Inido  |           | Activo                    |                                          | $+$ $=$ $/$ $\hat{0}$ |                                         |
|            |                | PR000049                                                   | Recargas movistar          |           | Teléfonica del Perú S.A.A. |   | Inicio |           | Activo                    |                                          | 十三/亩                  |                                         |
| ш          |                | PR000048                                                   | Reclamos movistar          |           | Teléfonica del Perú S.A.A. |   | Inicio |           | Activo                    |                                          | + 百 / 亩               |                                         |
| . .        |                | PR000047                                                   | Movistar play              |           | Teléfonica del Perú S.A.A. |   | Inicio |           | Activo                    |                                          | 十三/亩                  |                                         |
| uente      |                | PR000046                                                   | Catalogo movistar          |           | Teléfonica del Perú S.A.A. |   | Inicio |           | Activo                    |                                          | 十三/自                  |                                         |
| щ          |                | PR000045                                                   | Web convergente            |           | Teléfonica del Perú S.A.A. |   | Inicio |           | Activo                    |                                          | $+$ $=$ $/$ $a$       |                                         |
|            |                | PR000044                                                   | Lineas moviles adicionales |           | Teléfonica del Perú S.A.A. |   | Inicio |           | Activo                    |                                          | 十三/亩                  |                                         |
|            |                | PR000043                                                   | Analityc                   |           | Teléfonica del Perú S.A.A. |   | Inicio |           | Attwo var Windows - ■ / 6 |                                          |                       |                                         |
|            |                |                                                            |                            |           |                            |   |        |           |                           | Ve a Configuración para activar Windows. |                       |                                         |
|            |                | Mostrando registros de 1 al 10 de un total de 13 registros |                            |           |                            |   |        |           |                           | Anterior                                 | $\overline{2}$        | Siguiente                               |

*Figura 141.* Interfaz Gráfica del Requerimiento Funcional 19.

En la **Figura 142** se muestra la interfaz gráfica de usuario del RF-19, definido por el Product Owner y desarrollado por el equipo de trabajo, se muestran los campos necesarios para crear un nuevo proyecto, el botón de guardar y cancelar.

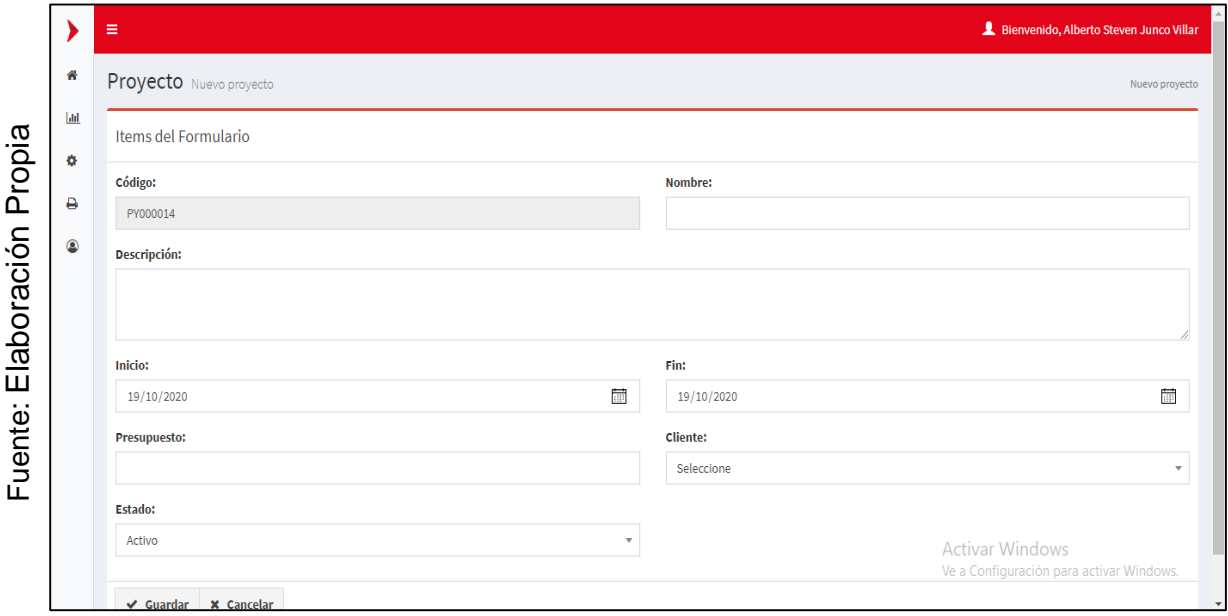

*Figura 142.* Interfaz Gráfica Añadir del Requerimiento Funcional 19.

En la **Figura 143** se muestra la interfaz gráfica de usuario del RF-19, definido por el Product Owner y desarrollado por el equipo de trabajo, se muestran los campos necesarios para editar un proyecto, el botón de guardar y cancelar.

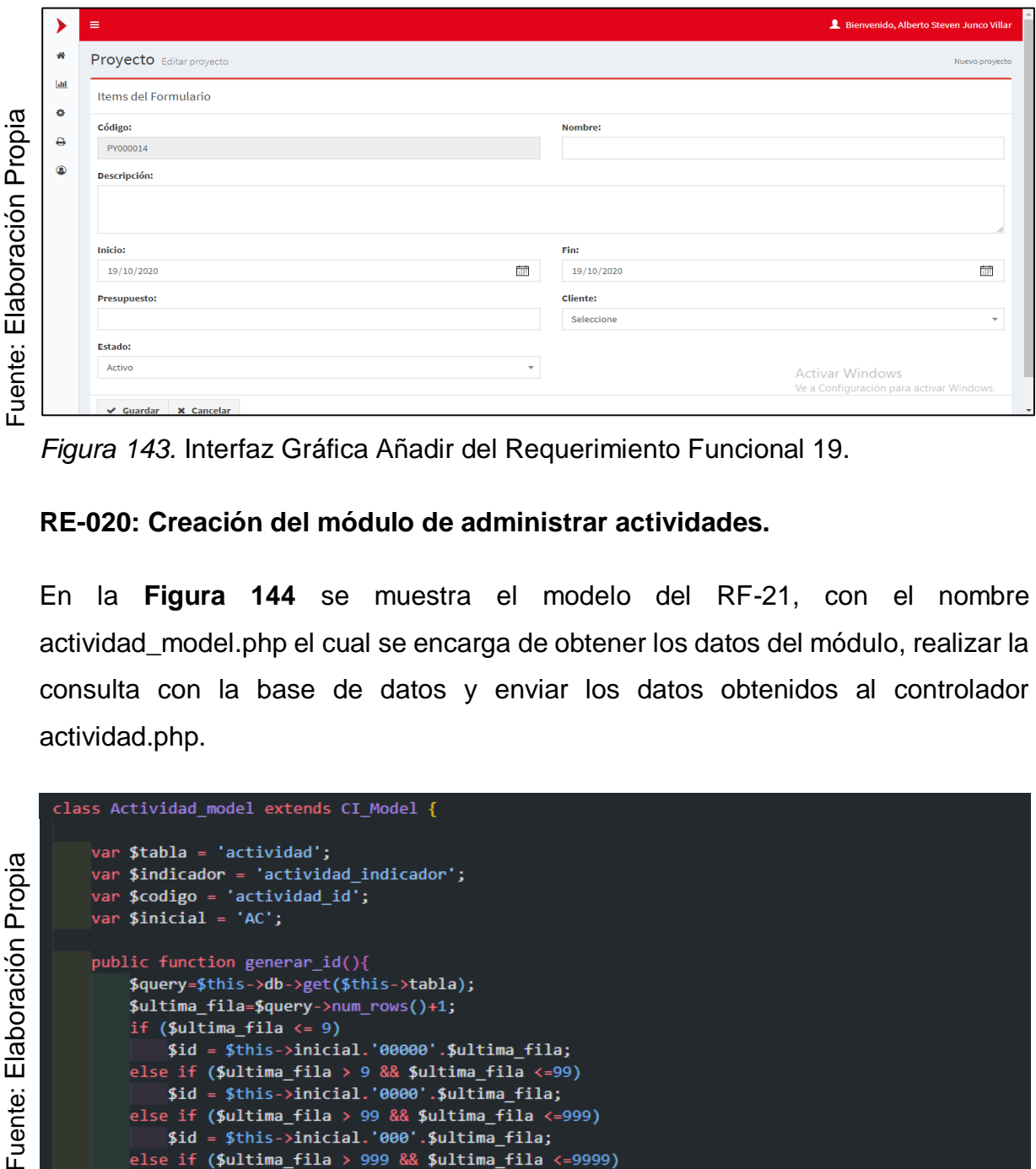

*Figura 143.* Interfaz Gráfica Añadir del Requerimiento Funcional 19.

# **RE-020: Creación del módulo de administrar actividades.**

En la **Figura 144** se muestra el modelo del RF-21, con el nombre actividad\_model.php el cual se encarga de obtener los datos del módulo, realizar la consulta con la base de datos y enviar los datos obtenidos al controlador actividad.php.

```
class Actividad_model extends CI_Model {
    var$tabla = 'actividad';
    var$indicador = 'actividad_indicador';
    var $codigo = 'actividad_id';
    var $initial = 'AC';public function generar_id(){
        $query=$this->db->get($this->tabla);
        $ultima_fila=$query->num_rows()+1;
       if (\text{Sultima-fila} \leftarrow 9)$id = $this->inicial.'00000'.$ultima fila;
       else if ($ultima_fila > 9 && $ultima_fila <= 99)
            $id = $this ->inicial.'0000'.$ultima_fila;
        else if ($ultima_fila > 99 && $ultima_fila <=999)
            $id = $this->inicial.'000'.$ultima_fila;
        else if ($ultima_fila > 999 && $ultima_fila <=9999)
            $id = $this ->inicial.'00'.$ultima_fila;
        else if ($ultima_fila > 9999 && $ultima_fila <=99999)
            $id = $this->inicial.'0'.$ultima_fila;
        else
            $id = $this->inicial.$ultima_fila;
        return $id;
```
*Figura 144.* Modelo del Requerimiento Funcional 21.

En la **Figura 145** se muestra la vista del RF-21, con el nombre list.php el cual recibe los datos del controlador actividad\_model.php, aplica los estilos, gestiona la información, valida los campos y construye la página para la interacción con el usuario.

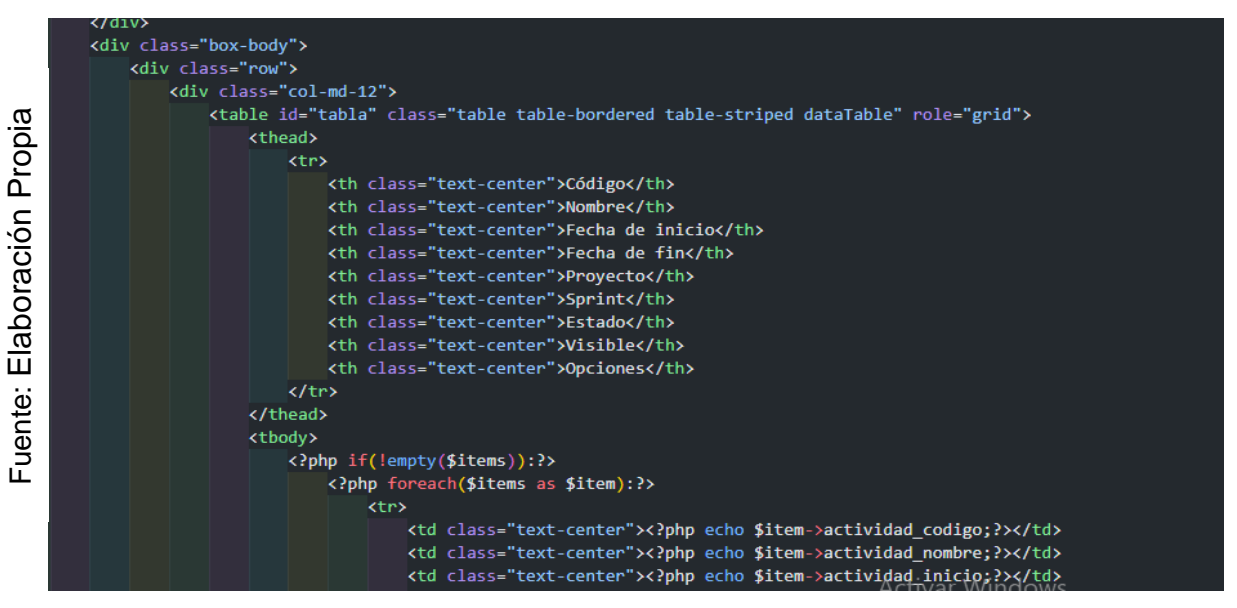

*Figura 145.* Vista del Requerimiento Funcional 21.

class Actividad extends CI Controller {

En la **Figura 146** se muestra el controlador del RF-21, con el nombre actividad.php el cual contiene la lógica del módulo, cuando recibe una solicitud, genera una petición al modelo actividad\_model.php para obtener los datos y enviarlos a la vista list.php.

```
Elaboración Propia
  Fuente: Elaboración PropiaFuente:
```
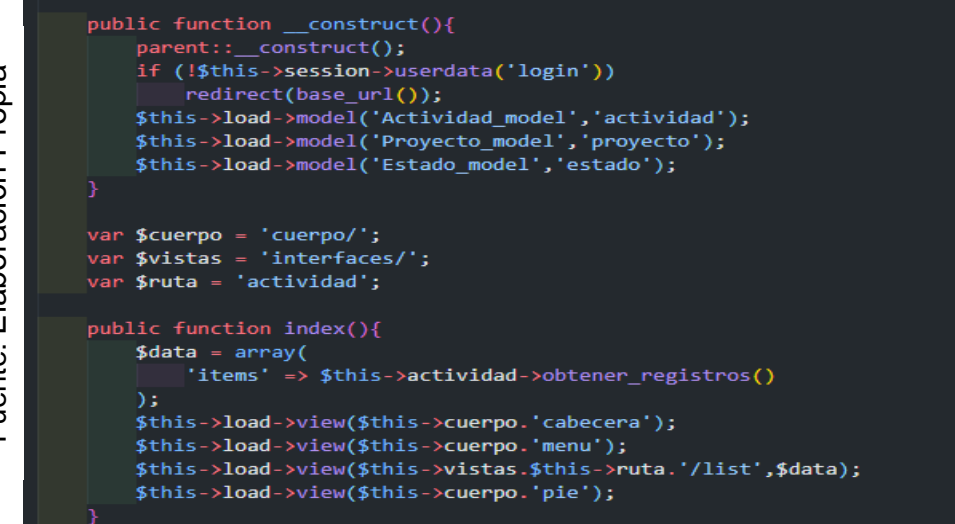

*Figura 146.* Controlador del Requerimiento Funcional 21.

En la **Figura 147** se muestra la interfaz gráfica de usuario del RF-21, definido por el Product Owner y desarrollado por el equipo de trabajo, se muestra la tabla actividad con el campo de búsqueda y los botones de crear eliminar editar y reportes.

|                |                | Ξ                               |                                                            |                              |                     |                                    |                  | Bienvenido, Alberto Steven Junco Villar                                                     |                          |
|----------------|----------------|---------------------------------|------------------------------------------------------------|------------------------------|---------------------|------------------------------------|------------------|---------------------------------------------------------------------------------------------|--------------------------|
|                | 聋              |                                 | Actividad Listado de actividades                           |                              |                     | <b>Mantenimientos</b><br>Actividad |                  |                                                                                             |                          |
|                | <b>Jal</b>     | $+$ Nuevo                       | <b>A</b> PDF<br>R Excel                                    |                              |                     |                                    |                  |                                                                                             |                          |
| Propia         | ۰              |                                 |                                                            |                              |                     |                                    |                  | Buscar:                                                                                     |                          |
|                | ₿              | Código $\downarrow \frac{1}{2}$ | <b>Nombre</b>                                              | <b>Jî</b><br>Fecha de inicio | -lî<br>Fecha de fin | Proyecto                           | Sprint IT<br>Jî. | Estado<br>Visible                                                                           | <b>Opciones</b>          |
| ción           | $\circledcirc$ | AC000354                        | Elaboración de data para el QA de negocio                  | 2020-09-22                   | 2020-09-30          | QAe                                | Sprint 1         | Terminado<br>Activo                                                                         | ノー<br>目                  |
|                |                | AC000353                        | Flujo E2E para validación del cliente                      | 2020-09-15                   | 2020-09-21          | OAe                                | Sprint 1         | <b>Terminado</b><br>Activo                                                                  | 目<br>ノ自                  |
| bora           |                | AC000352                        | Pruebas de performance a la pagina                         | 2020-09-08                   | 2020-09-14          | OAe                                | Sprint 1         | <b>Terminado</b><br>Activo                                                                  | 大自<br>$\blacksquare$     |
| π              |                | AC000351                        | Data para los servicios a consumir                         | 2020-09-01                   | 2020-09-07          | QAe                                | Sprint 1         | <b>Terminado</b><br>Activo                                                                  | 甫<br>$\blacksquare$<br>x |
| –<br>ш         |                | AC000350                        | Validar el OK del ambiente de certificación                | 2020-09-22                   | 2020-09-30          | Movistar Hogar                     | Sprint 1         | <b>Terminado</b><br>Activo                                                                  | 甫<br>目<br>╭              |
| $\cdot$ .<br>Φ |                | AC000349                        | Realizar despliegues a certificación                       | 2020-09-15                   | 2020-09-21          | Movistar Hogar                     | Sprint 1         | <b>Terminado</b><br>Activo                                                                  | 圓<br>╱ 命                 |
|                |                | AC000348                        | Prepación del ambiente de certificación                    | 2020-09-08                   | 2020-09-14          | Movistar Hogar                     | Sprint 1         | Terminado<br>Activo                                                                         | ノ自<br>目                  |
| uent           |                | AC000347                        | Revisión de bleuprint                                      | 2020-09-01                   | 2020-09-07          | <b>Movistar Hogar</b>              | Sprint 1         | Terminado<br>Activo                                                                         | ノ音<br>圓                  |
| ட              |                | AC000346                        | Elaboracion de data para numeros telefonicos               | 2020-09-15                   | 2020-09-30          | Recargas movistar                  | Sprint 1         | <b>Terminado</b><br>Activo                                                                  | ノ音<br>目                  |
|                |                | AC000345                        | Pruebas de diseño para las langdin                         | 2020-09-01                   | 2020-09-14          | Recargas movistar                  | Sprint 1         | Terminado<br>Activo                                                                         | ノ音<br>圓                  |
|                |                |                                 | Mostrando registros de 1 al 10 de un total de 68 registros |                              |                     |                                    | Anterior         | Ve a Configuración para activar Windows.<br>$\overline{2}$<br>5<br>6<br>$\overline{3}$<br>4 | <b>Siguiente</b>         |

*Figura 147.* Interfaz Gráfica del Requerimiento Funcional 21.

En la **Figura 148** se muestra la interfaz gráfica de usuario del RF-21, definido por el Product Owner y desarrollado por el equipo de trabajo, se muestran los campos necesarios para crear una nueva actividad, el botón de guardar y cancelar.

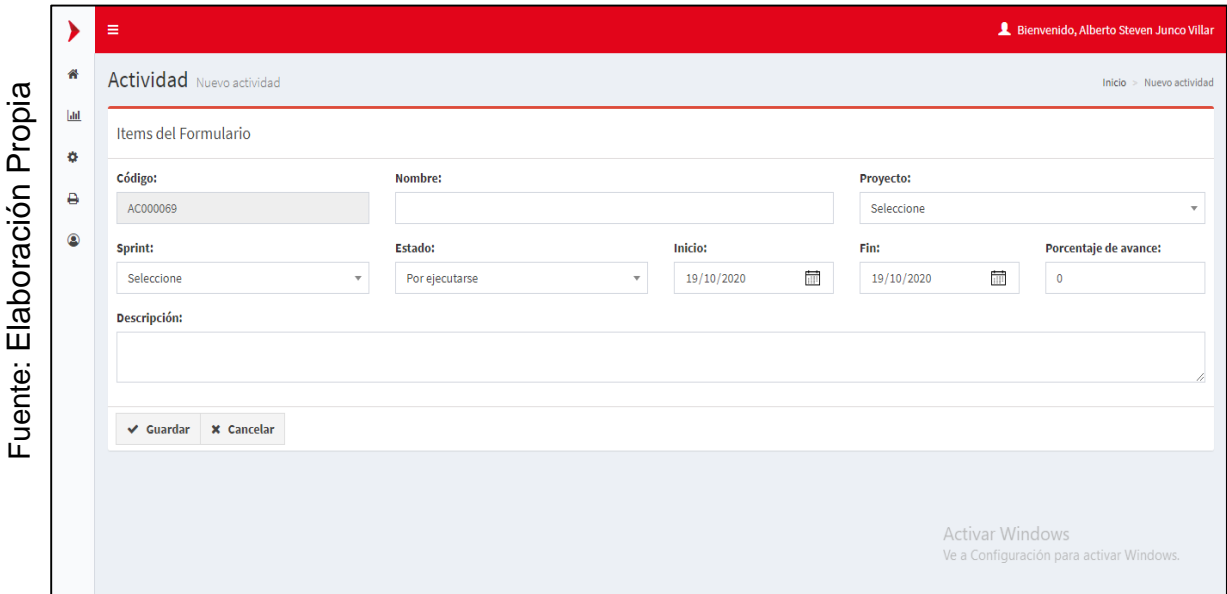

*Figura 148.* Interfaz Gráfica Añadir del Requerimiento Funcional 21.

En la **Figura 149** se muestra la interfaz gráfica de usuario del RF-21, definido por el Product Owner y desarrollado por el equipo de trabajo, se muestran los campos necesarios para editar una actividad, el botón de guardar y cancelar.

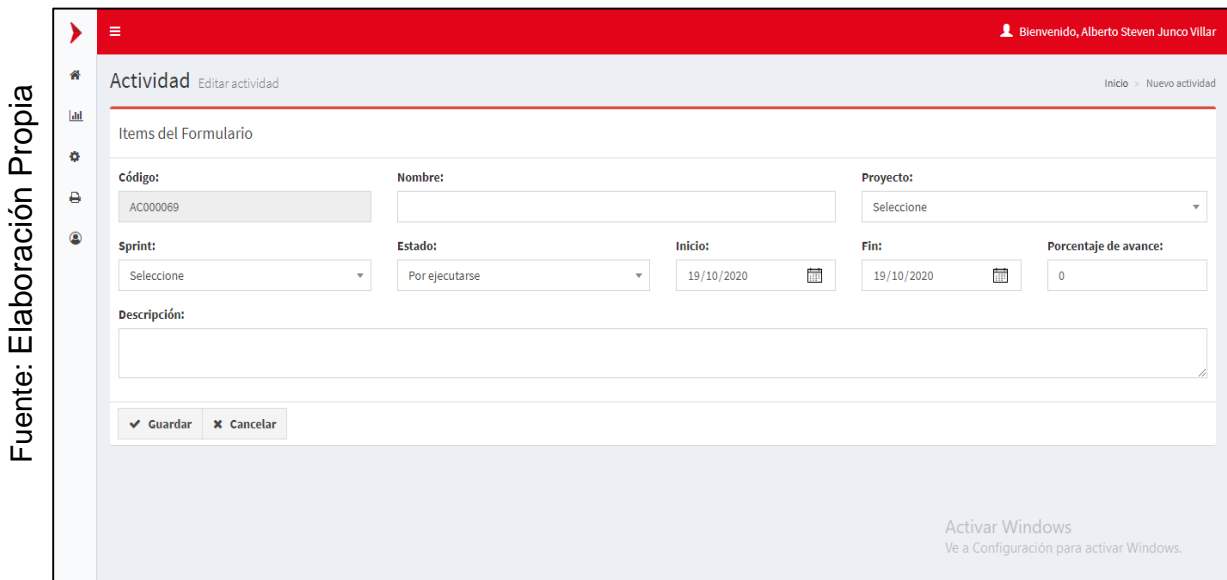

*Figura 149.* Interfaz Gráfica Añadir del Requerimiento Funcional 21.

# **Prueba de caja negra del RF-14:**

En la **tabla 42** se muestra la prueba de caja negra 9 que muestra la tarea, la descripción, los pasos, datos de entrada, respuesta, salida, defectos y el veredicto de que se aprobó la prueba con éxito.

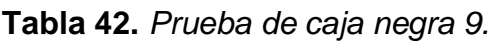

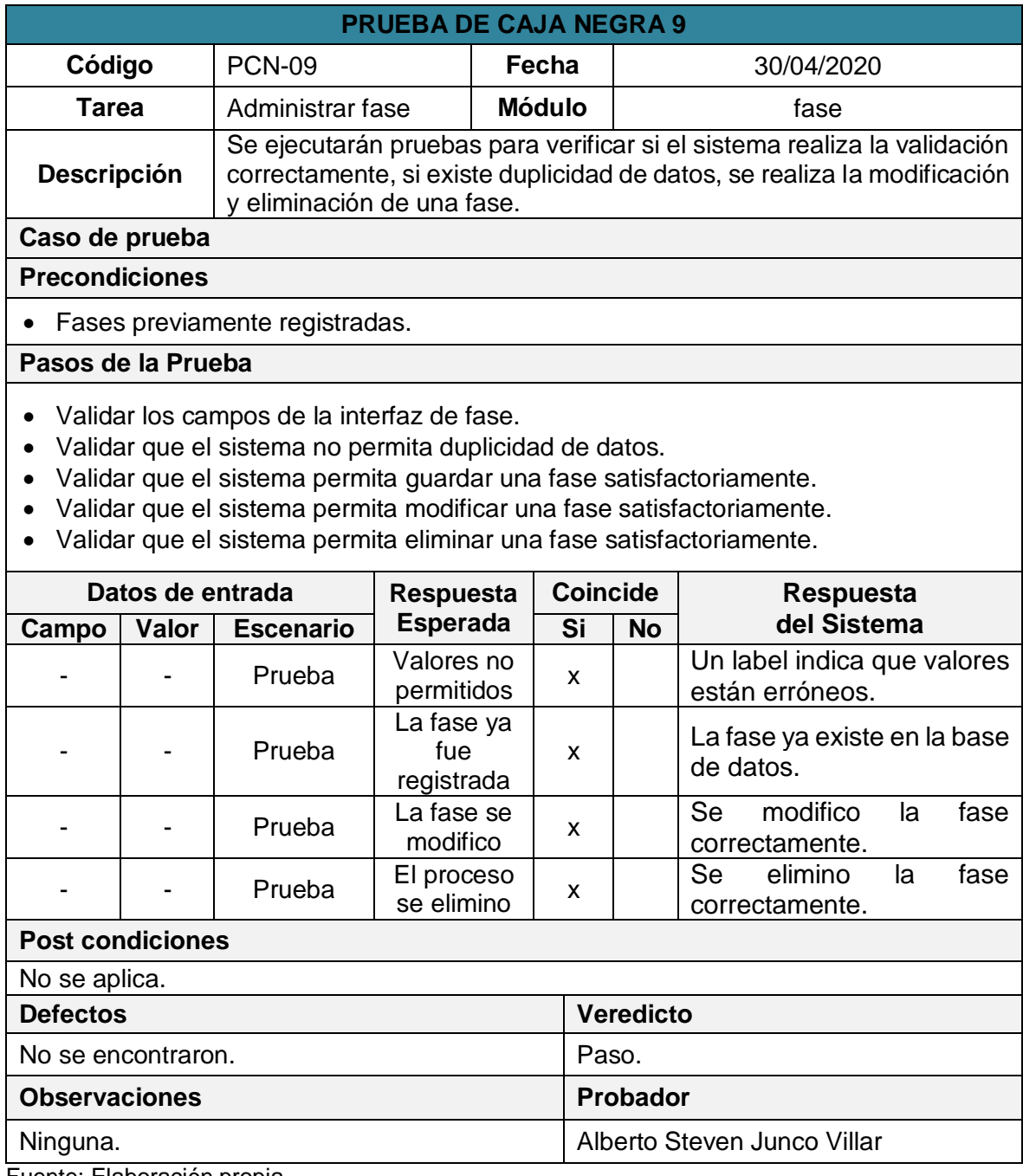

# **Prueba de caja negra del RF-16:**

En la **tabla 43** se muestra la prueba de caja negra 10 que muestra la tarea, la descripción, los pasos, datos de entrada, respuesta, salida, defectos y el veredicto de que se aprobó la prueba con éxito.

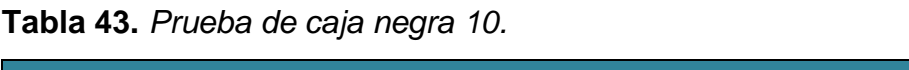

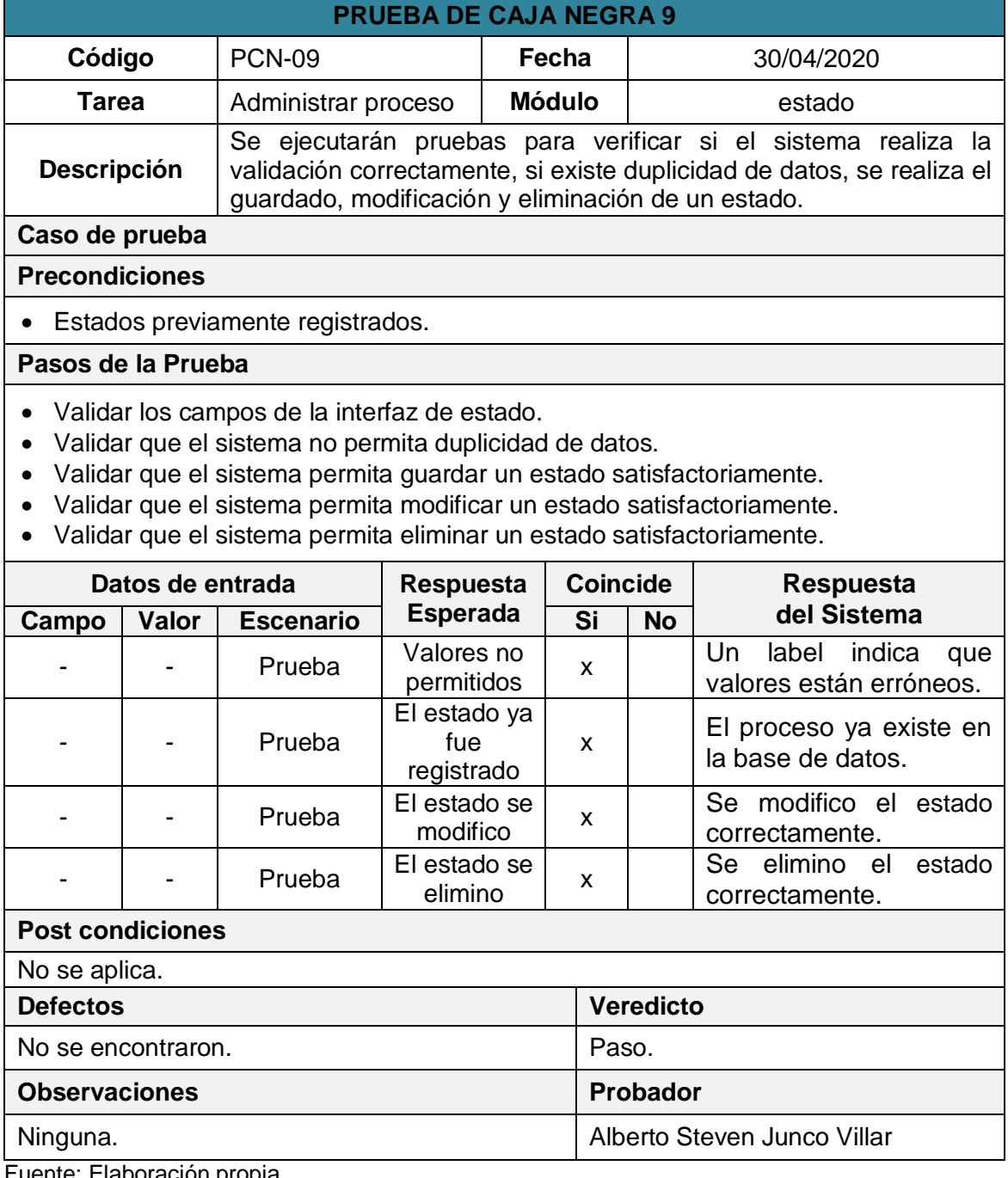

## **Prueba de caja negra del RF-18:**

En la **tabla 44** se muestra la prueba de caja negra 11 que muestra la tarea, la descripción, los pasos, datos de entrada, respuesta, salida, defectos y el veredicto de que se aprobó la prueba con éxito.

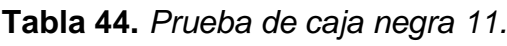

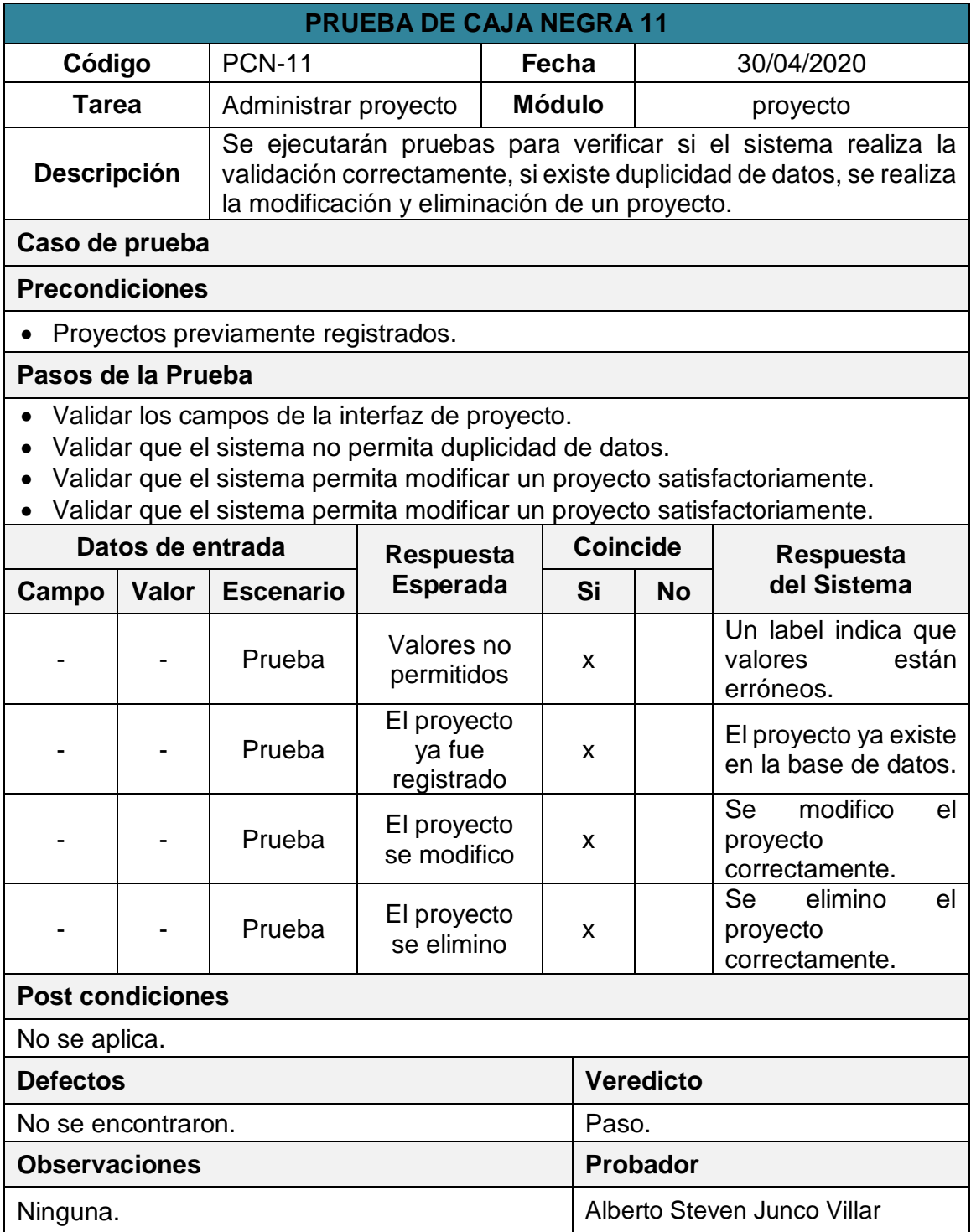

## **Prueba de caja negra del RF-20:**

En la **tabla 45** se muestra la prueba de caja negra 12 que muestra la tarea, la descripción, los pasos, datos de entrada, respuesta, salida, defectos y el veredicto de que se aprobó la prueba con éxito.

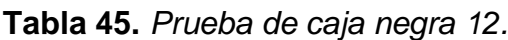

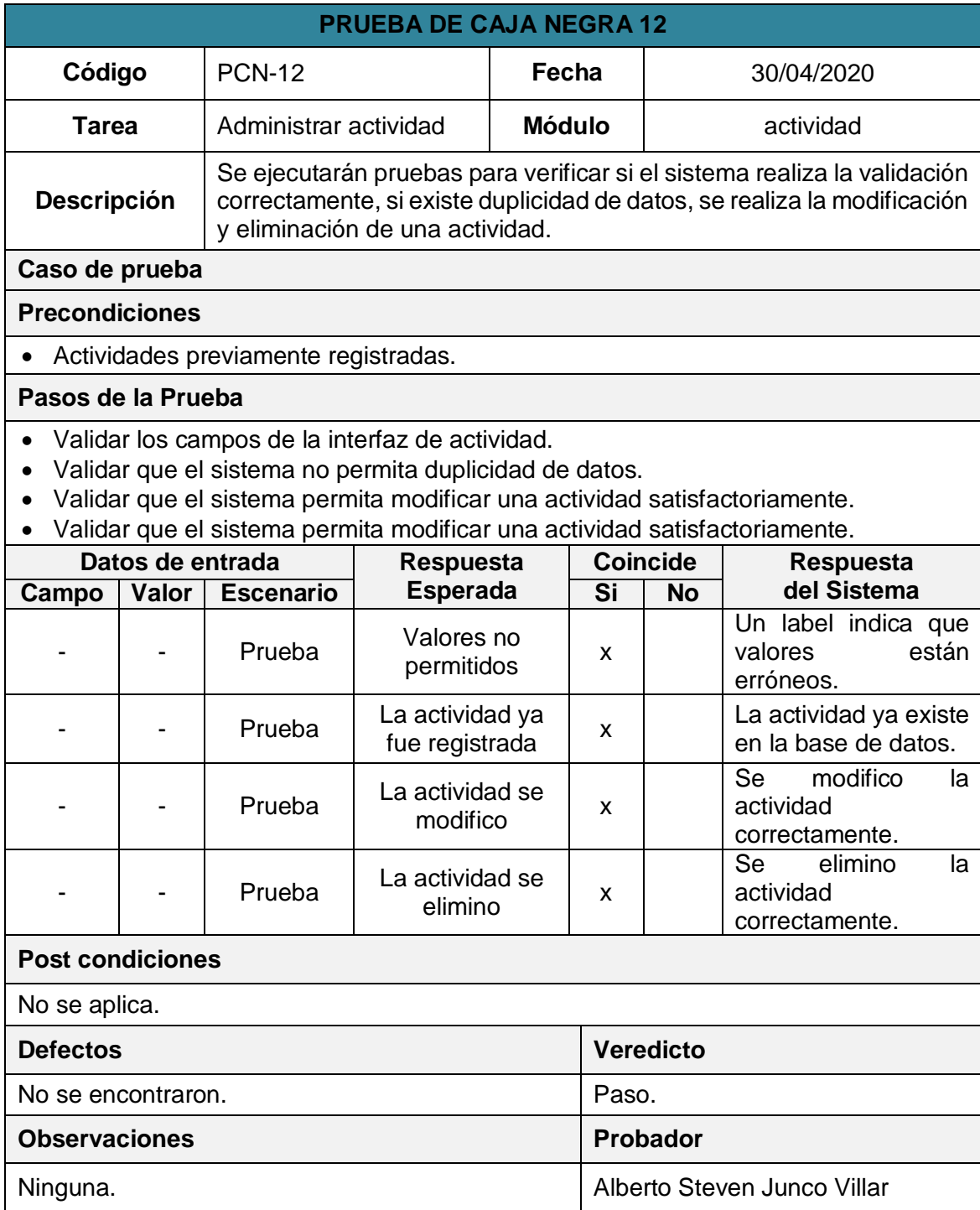

#### **Gráfico de Burndown del Sprint 3:**

En la **figura 156** se muestra el grafico de Burndown perteneciente al Sprint 3, la línea gris indica el esfuerzo ideal para el proyecto mientras que línea morada indica el esfuerzo realizado durante las tres primeras iteraciones del Sprint 3, tener la línea en el área superior indica que ocurrieron retrasos mientras que la línea en área inferior indica que se avanzó con anticipadamente.

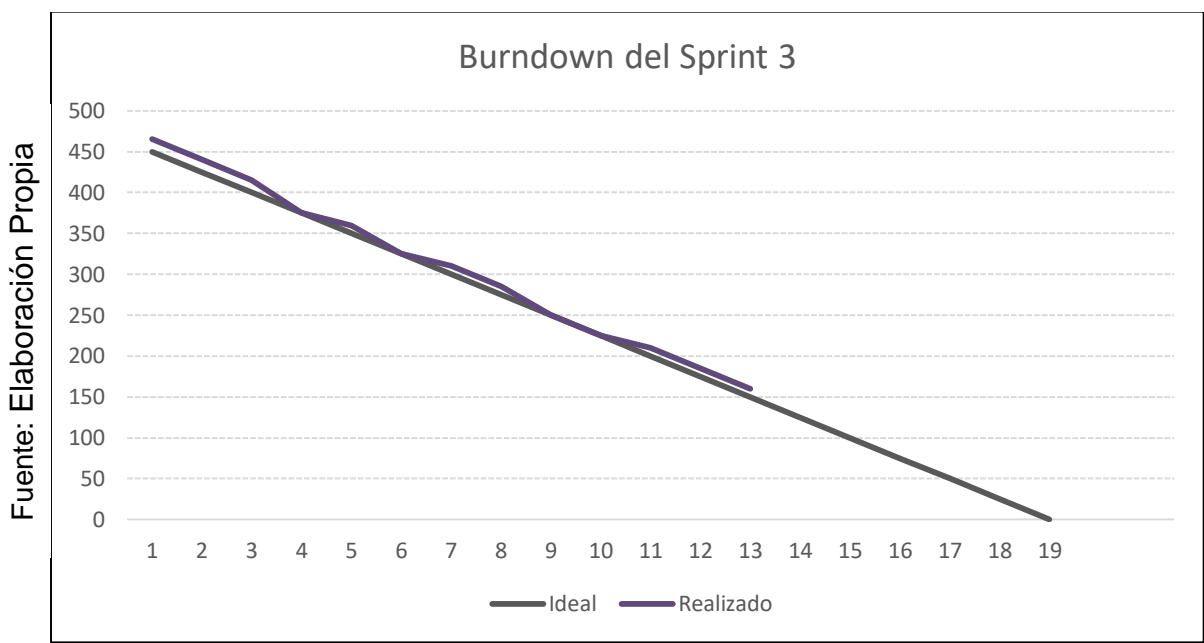

*Figura 156.* Vista del Requerimiento Funcional 23.

## **Retrospectiva del Sprint 3:**

La retrospectiva nos permitirá crear planes de acción de mejora que permitirán la corrección errores para asegurar la calidad del software. En la **tabla 47** se muestra la retrospectiva del Sprint 3.

**Tabla 47.** *Retrospectiva del Sprint 3.*

| <b>Problema</b> | <b>Causas</b>                              | <b>Acciones</b>                                                                                                    |  |  |  |
|-----------------|--------------------------------------------|----------------------------------------------------------------------------------------------------|--|--|--|
| módulos.        | tiempo que se estableció. Sprint a tiempo. | Hubo retrasos en el Algunos módulos se Se tomaron prioridades<br>desarrollo de algunos terminaron los fuera del para poder acabar con el |  |  |  |

Acta de reunión de la planificación del Sprint Fecha: 20-08-20 Scrum Master: Alberto Steven Junco Villar Product Owner: Luis Alejandro Vega Loayza

#### SPRINT 3

Mediante la presente acta se válida y se da conformidad los objetivos a realizarse dentro del Sprint 3 por parte del equipo de desarrollo, así como también, los elementos que conforman la pila de producto (Historias de Usuarios) del Sprint mencionado.

Dentro del Sprint 3 se determinó lo siguiente:

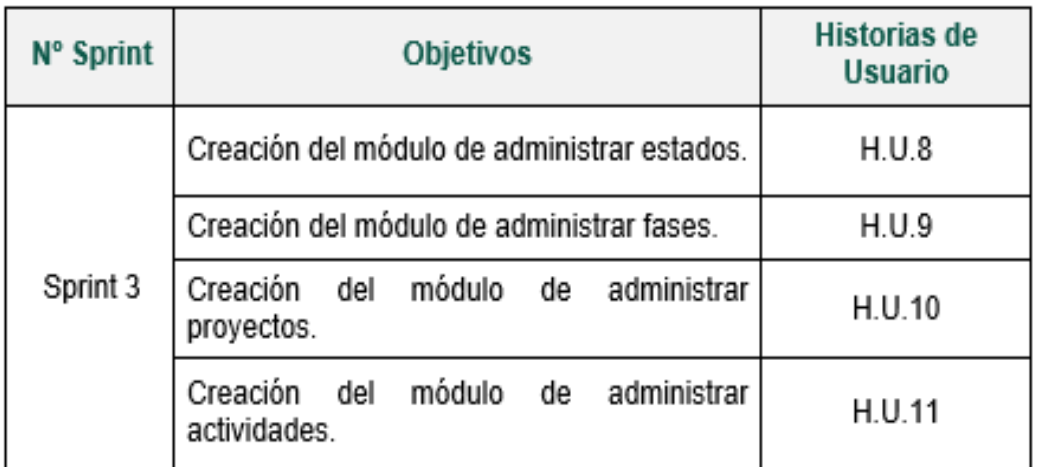

Firma de conformidad.

**BO VEGA LOAYZ** ALE. **INFO** 

Luis Alejandro Vega Loayza Chapter Lead del área de mesas ágiles TSOFT S.A.C. Acta de reunión de revisión del Sprint Fecha: 20-08-20 Scrum Master: Alberto Steven Junco Villar Product Owner: Luis Alejandro Vega Loayza

### **SPRINT 3**

Mediante la presente acta se válida y se da conformidad que la Sra. Silva Cornejo Magali tuvo durante la elaboración de cada uno de los objetivos pactados durante la reunión del Sprint 3.

Dentro del Sprint 3 se determinó lo siguiente:

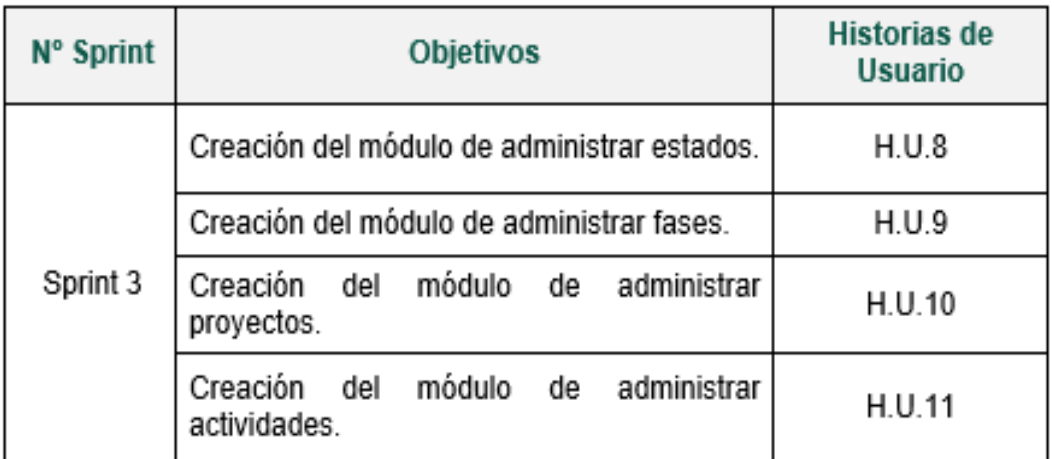

Firma de conformidad.

S ALEJANORO VEGA LOAYU O INFORMATION

Luis Alejandro Vega Loayza Chapter Lead del área de mesas ágiles TSOFT S.A.C.

### **d. Sprint 4**

# **ANÁLISIS:**

En la **Tabla 48** se muestra los 5 requerimientos que conforman el Sprint 4.

**Tabla 48:** *Sprint 4.*

| <b>H.U.</b>   | <b>Requerimientos</b>                                    |
|---------------|----------------------------------------------------------|
| <b>H.U.14</b> | RE-022: Creación del módulo de administrar tareas.       |
| H.U.15        | RE-024: Creación del módulo de administrar avances.      |
| H.U.16        | RE-026: Generación del reporte variación del cronograma. |
| <b>H.U.17</b> | RE-027: Generación del reporte variación del costo.      |

Fuente: Elaboración propia.

# **Funcionalidad del Sprint 4:**

En la **tabla 49** se describen cuáles son las funcionalidades que va a tener el sistema, mostrando la interacción entre el usuario y la arquitectura de software para cada uno de los requerimientos listados en el Sprint 4.

**Tabla 49:** *Funcionalidades del Sprint 4.*

| R.F.      | <b>Funcionalidad</b>                                                                                                    |
|-----------|----------------------------------------------------------------------------------------------------|
| RF-<br>25 | El usuario al acceder al módulo de tareas visualizara un listado de los<br>registros activos que maneja el sistema de información.<br>Hacer click en el botón nueva tarea abrirá una vista con los campos<br>necesarios para generar un nuevo registro, cuando se hace click en el botón<br>registrar se captura el contenido de los campos previamente validados y<br>estos datos son enviados al controlador que prepara la estructura del insert<br>y manda los datos al modelo para que genere un nuevo registro dentro de la<br>tabla tareas, luego modelo enviara una respuesta al controlador y este la<br>enviara a la vista para que automáticamente el usuario sea redirigido a la<br>vista de listar tareas.<br>Hacer click en el botón de editar dentro de la tabla captura el id de la tarea,<br>que se envía al controlador y envía el parámetro al modelo para que le<br>devuelva todos los campos que fueron registrados de ese tarea, luego de |

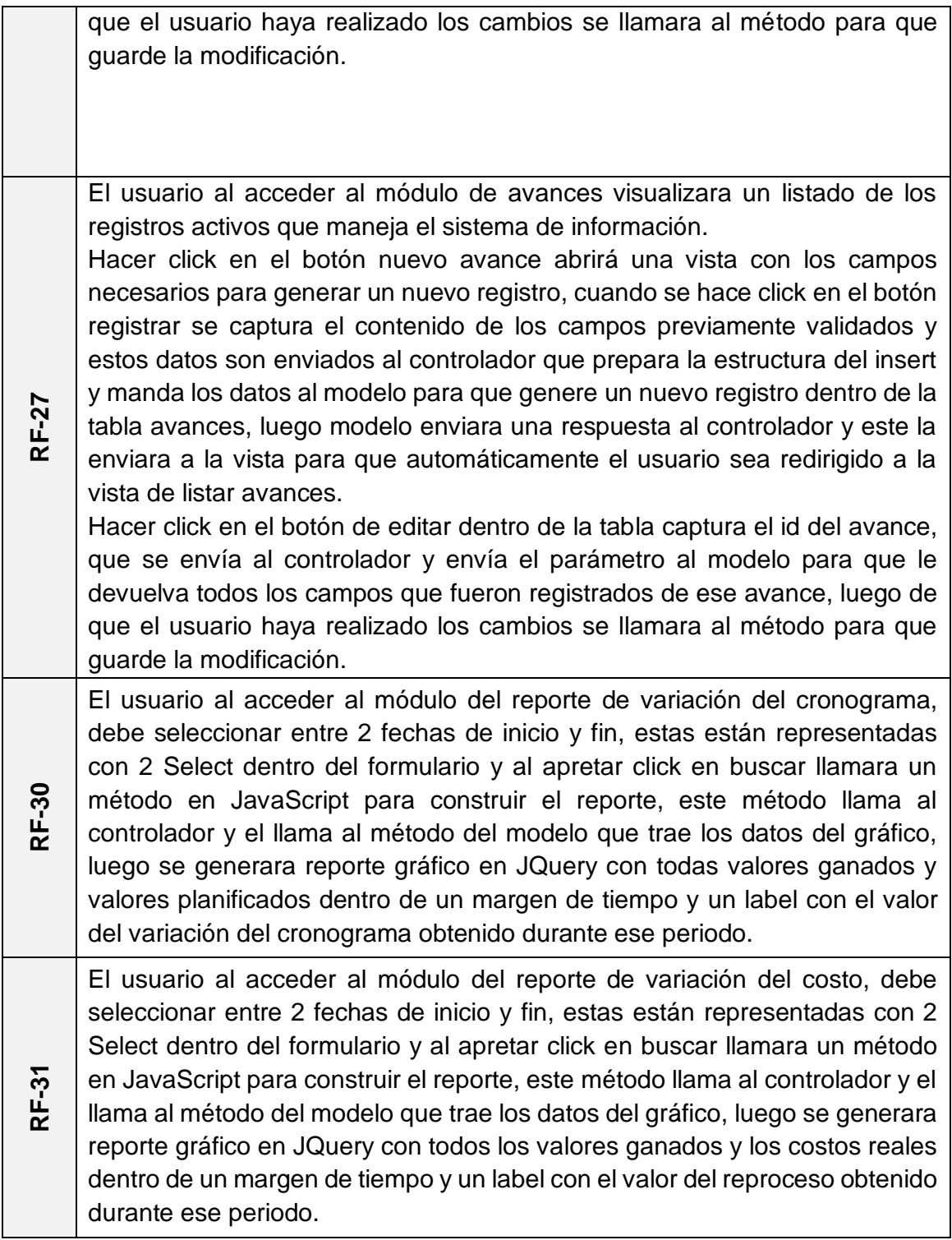

Fuente: Elaboración propia.

**DISEÑO:**

# **Diseño de Prototipos:**

En la **Figura 157** se muestra el prototipo del RF-25 que aprobó el Product Owner para la vista de listar tareas, realizado con Balsamiq Mockups, el cual contiene todos los componentes para una correcta visualización de la información.

|             |                                | $\begin{picture}(180,10) \put(0,0){\line(1,0){100}} \put(0,0){\line(1,0){100}} \put(0,0){\line(1,0){100}} \put(0,0){\line(1,0){100}} \put(0,0){\line(1,0){100}} \put(0,0){\line(1,0){100}} \put(0,0){\line(1,0){100}} \put(0,0){\line(1,0){100}} \put(0,0){\line(1,0){100}} \put(0,0){\line(1,0){100}} \put(0,0){\line(1,0){100}} \put(0,0){\line($ | <b>TSOFT</b> |                 |                 |                                 |  |  |
|-------------|--------------------------------|----------------------------------------------------------------------------------------------------|--------------|-----------------|-----------------|---------------------------------|--|--|
|             | $>$ TSOFT                      | ≡                                                                                                    |              |                 |                 | Bienvenido, Steven Junco Villar |  |  |
| Propia      | Inicio<br>Control de proyectos | Actividades Listado de actividades<br><b>Guardar</b><br><b>PDF</b><br><b>Excel</b>                                                                                                    |              | <b>Buscar</b>   |                 |                                 |  |  |
| Elaboración | Mantenimientos<br>Reportes     | Name<br>(job title)                                                                                                    |              | Age $\triangle$ | <b>Nickname</b> | Employee                        |  |  |
|             |                                | Giacomo Guilizzoni<br>Founder & CEO                                                                                                    |              | 40              | Peldi           | f<br>$\circledcirc$             |  |  |
|             | Administración                 | <b>Marco Botton</b><br><b>Tuttofare</b>                                                                                                    |              | 38              |                 | ☑                               |  |  |
| uente:      |                                | <b>Mariah Maclachlan</b><br><b>Better Half</b>                                                                                                    |              | 41              | Patata          | Θ                               |  |  |
|             |                                | <b>Valerie Liberty</b><br><b>Head Chef</b>                                                                                                    |              |                 | Val             | ☑                               |  |  |
| Щ           |                                | M<br>Data Grid Docs                                                                                                    |              |                 |                 | п                               |  |  |
|             |                                |                                                                                                    |              |                 |                 | $\overline{\phantom{a}}$        |  |  |
|             |                                |                                                                                                    |              |                 |                 | u                               |  |  |

*Figura 157.* Prototipo listar pedido.

En la **Figura 158** se muestra el prototipo del RF-25 que aprobó el Product Owner para la vista de guardar tareas, realizado en Balsamiq Mockups, con los componentes necesarios para su correcta visualización.

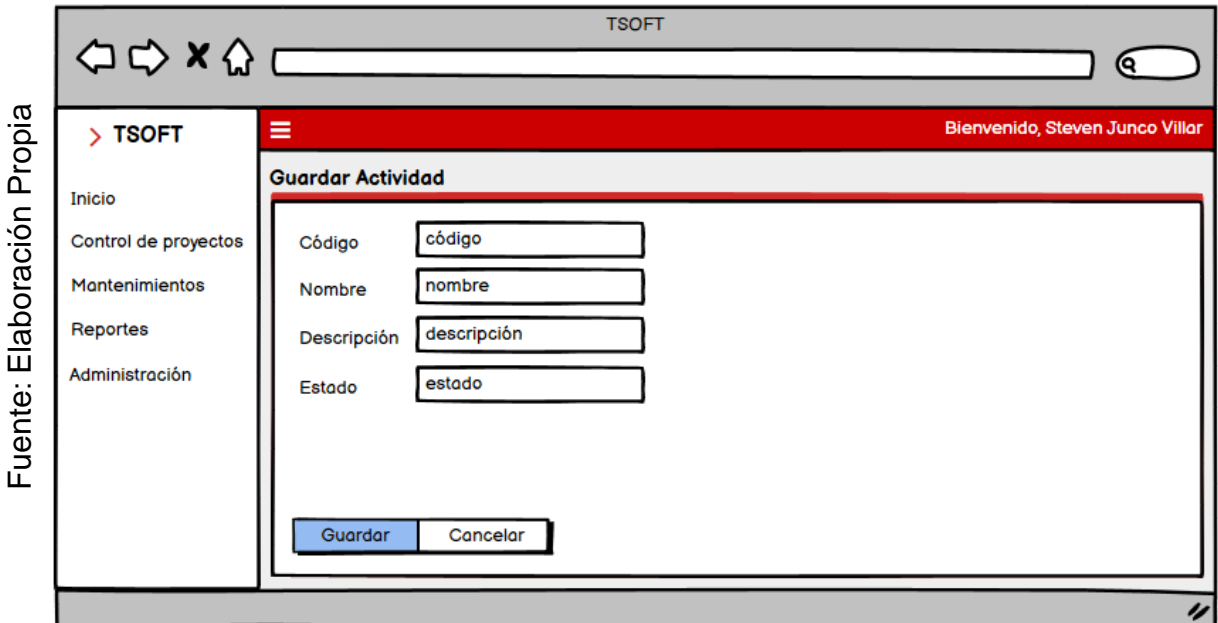

*Figura 158.* Prototipo guardar pedido.

En la **Figura 159** se muestra el prototipo del RF-25 que aprobó el Product Owner para la vista de editar tareas, realizado en Balsamiq Mockups, con los componentes necesarios para su correcta visualización.

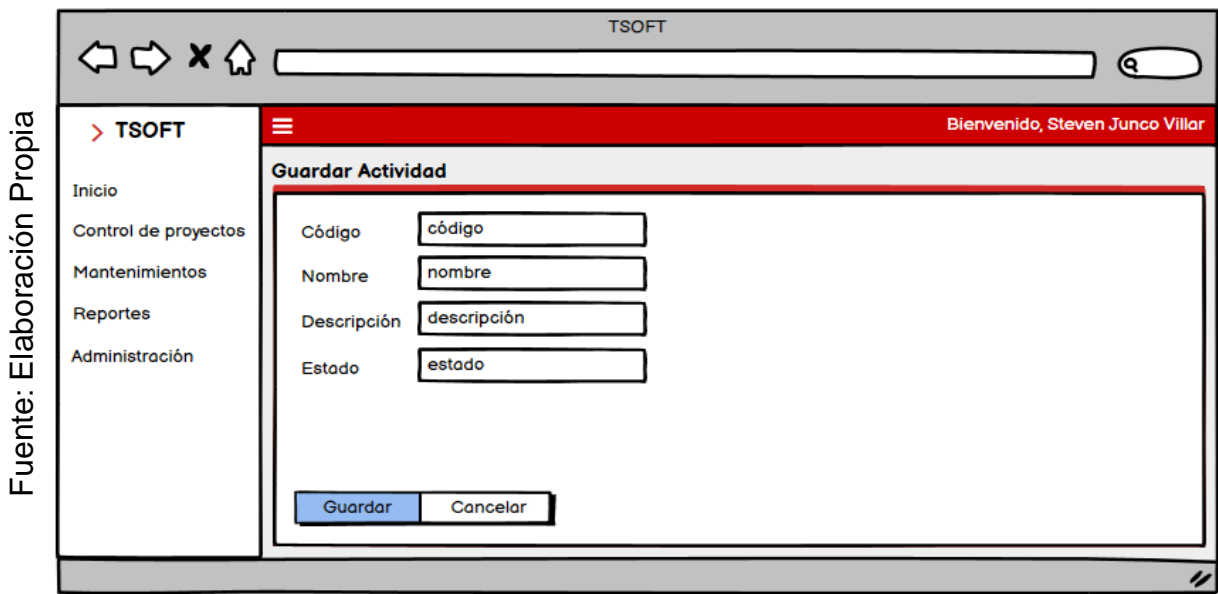

*Figura 159.* Prototipo editar pedido.

En la **Tabla 50** se muestran las equivalencias y eventos que pertenecen a los prototipos pertenecientes al RF-25.

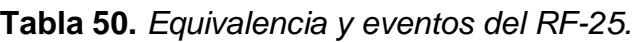

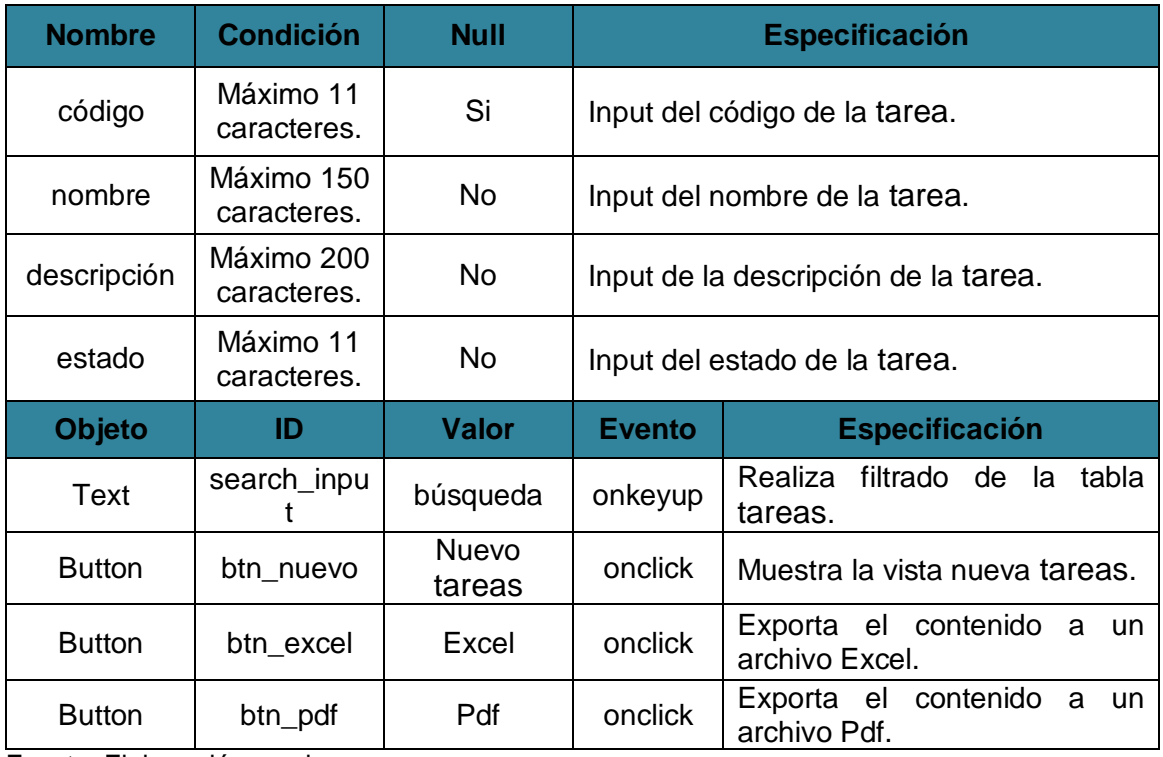

En la **Figura 160** se muestra el prototipo del RF-27 que aprobó el Product Owner para la vista de listar avances, realizado con Balsamiq Mockups, el cual contiene todos los componentes para una correcta visualización de la información.

|             |                                                                                                    | $\begin{array}{c}\n\bigcirc \circ \mathsf{X} \wedge \mathsf{C} \longrightarrow 0\end{array}$ | <b>TSOFT</b>    |                 | c                               |  |  |  |  |  |
|-------------|----------------------------------------------------------------------------------------------------|----------------------------------------------------------------------------------------------|-----------------|-----------------|---------------------------------|--|--|--|--|--|
|             | $>$ TSOFT                                                                                           | $\equiv$                                                                                     |                 |                 | Bienvenido, Steven Junco Villar |  |  |  |  |  |
| Propia      | Actividades Listado de actividades<br><b>Inicio</b><br><b>Guardar</b><br><b>PDF</b><br><b>Excel</b> |                                                                                              |                 |                 |                                 |  |  |  |  |  |
|             | Control de proyectos                                                                                |                                                                                              |                 | <b>Buscar</b>   |                                 |  |  |  |  |  |
| Elaboración | <b>Mantenimientos</b><br>Reportes                                                                   | Name<br>(job title)                                                                          | Age $\triangle$ | <b>Nickname</b> | Employee                        |  |  |  |  |  |
|             |                                                                                                    | Giacomo Guilizzoni<br>Founder & CEO                                                          | 40              | Peldi           | f<br>$\circledcirc$             |  |  |  |  |  |
|             | Administración                                                                                      | <b>Marco Botton</b><br><b>Tuttofare</b>                                                      | 38              |                 | ☑                               |  |  |  |  |  |
|             |                                                                                                    | Mariah Maclachlan<br><b>Better Half</b>                                                      | 41              | Patata          | ⊟                               |  |  |  |  |  |
|             |                                                                                                    | <b>Valerie Liberty</b><br><b>Head Chef</b>                                                   |                 | Val             | ☑                               |  |  |  |  |  |
| Fuente:     |                                                                                                    | <b>R</b><br><b>Data Grid Docs</b>                                                            |                 |                 | □                               |  |  |  |  |  |
|             |                                                                                                    |                                                                                              |                 |                 | $\overline{\phantom{a}}$        |  |  |  |  |  |
|             |                                                                                                    |                                                                                              |                 |                 | 4                               |  |  |  |  |  |

*Figura 160.* Prototipo listar producción.

En la **Figura 161** se muestra el prototipo del RF-27 que aprobó el Product Owner para la vista de guardar avances, realizado en Balsamiq Mockups, con los componentes necesarios para su correcta visualización.

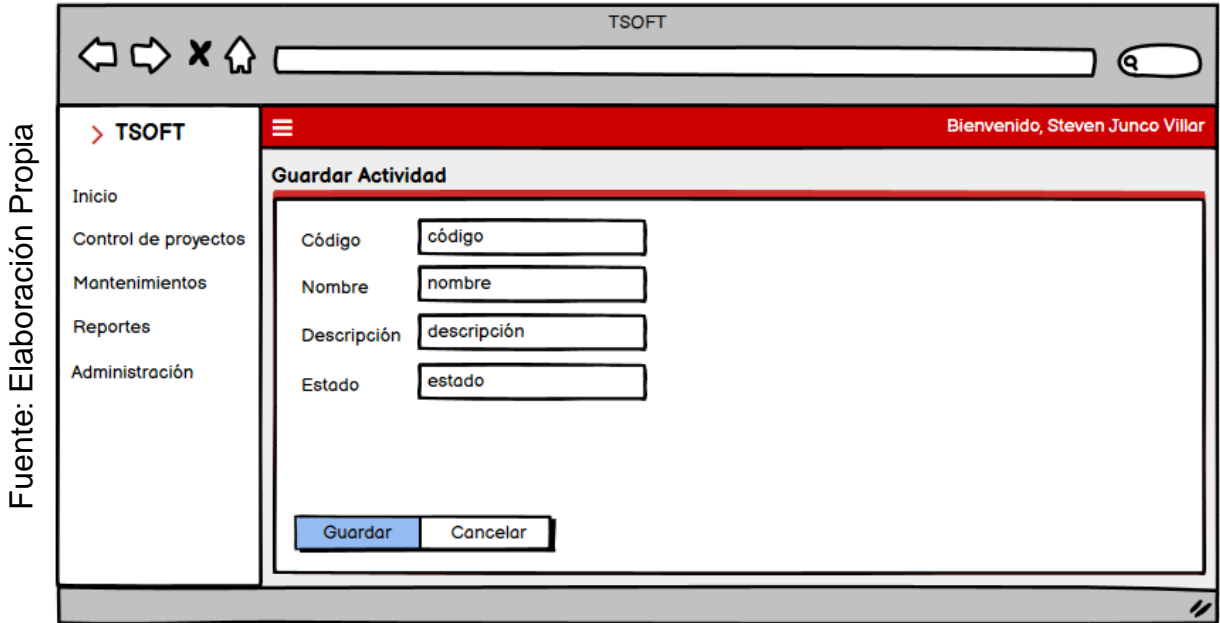

*Figura 161.* Prototipo programar producción.

En la **Figura 162** se muestra el prototipo del RF-27 que aprobó el Product Owner para la vista de editar avances, realizado en Balsamiq Mockups, con los componentes necesarios para su correcta visualización.

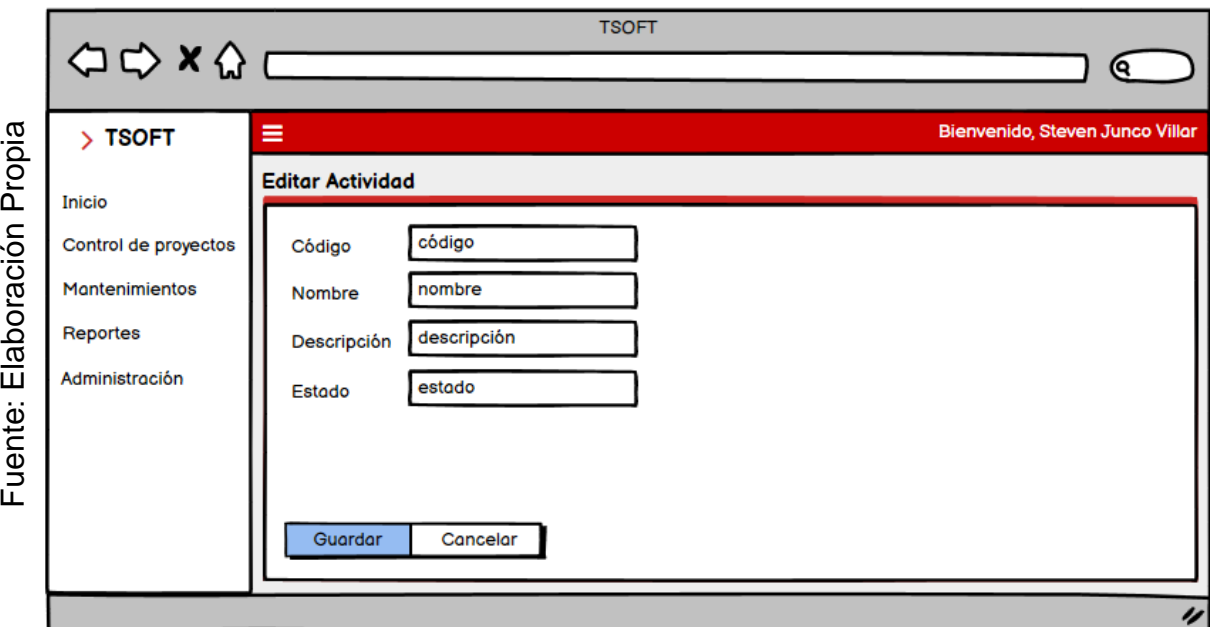

*Figura 162.* Prototipo progreso de producción.

| <b>Nombre</b> | <b>Condición</b>          | <b>Null</b>  |                                     | <b>Especificación</b>                               |  |  |  |
|---------------|---------------------------|--------------|-------------------------------------|-----------------------------------------------------|--|--|--|
| código        | Máximo 11<br>caracteres.  | Si           |                                     | Input del código del avance.                        |  |  |  |
| nombre        | Máximo 150<br>caracteres. | <b>No</b>    |                                     | Input del nombre de los avances.                    |  |  |  |
| descripción   | Máximo 200<br>caracteres. | <b>No</b>    | Input de la descripción del avance. |                                                     |  |  |  |
| estado        | Máximo 11<br>caracteres.  | <b>No</b>    | Input del estado del avance.        |                                                     |  |  |  |
| Objeto        | ID                        | <b>Valor</b> | <b>Evento</b>                       | <b>Especificación</b>                               |  |  |  |
| Text          | search_inpu               | búsqueda     | onkeyup                             | Realiza filtrado de<br>tabla<br>la<br>avances.      |  |  |  |
| <b>Button</b> | btn nuevo                 | avances      | onclick                             | la<br>vista<br>Muestra<br>nueva<br>avances.         |  |  |  |
| <b>Button</b> | btn excel                 | Excel        | onclick                             | Exporta el contenido<br>a<br>un.<br>archivo Excel.  |  |  |  |
| <b>Button</b> | btn_pdf                   | Pdf          | onclick                             | contenido<br>Exporta el<br>a<br>un.<br>archivo Pdf. |  |  |  |

**Tabla 38.** *Equivalencia y eventos del RF-20.*

# **Requerimientos:**

En la **tabla 55** se muestran los requerimientos identificados previamente del Sprint 4, con las funcionalidades que debe poseer la herramienta para su correcta ejecución.

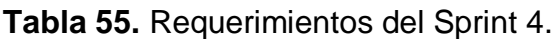

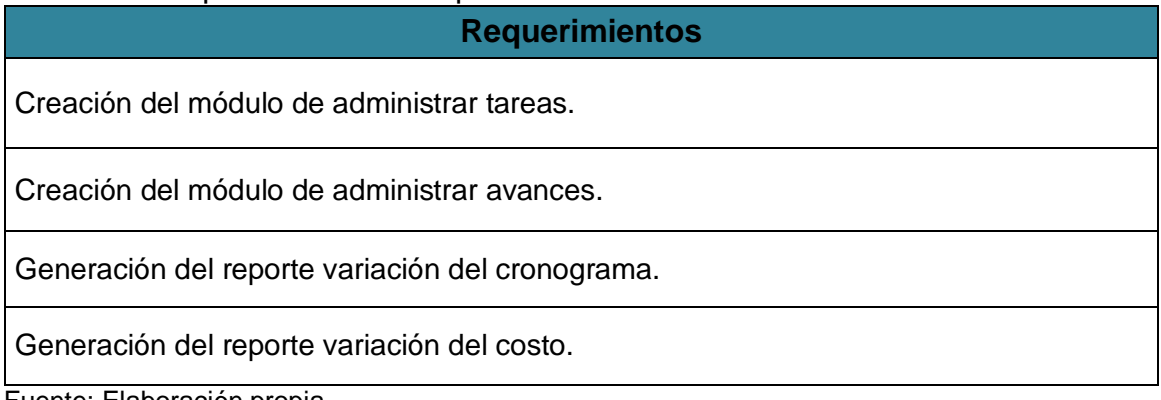

Fuente: Elaboración propia.

## **Entidades:**

En la **figura 166** se muestran las entidades del Sprint 4, teniendo bien definido los requerimientos podemos determinar aquellos objetos que están involucrados y sobre los que se necesita almacenar información para el desarrollo de la solución.

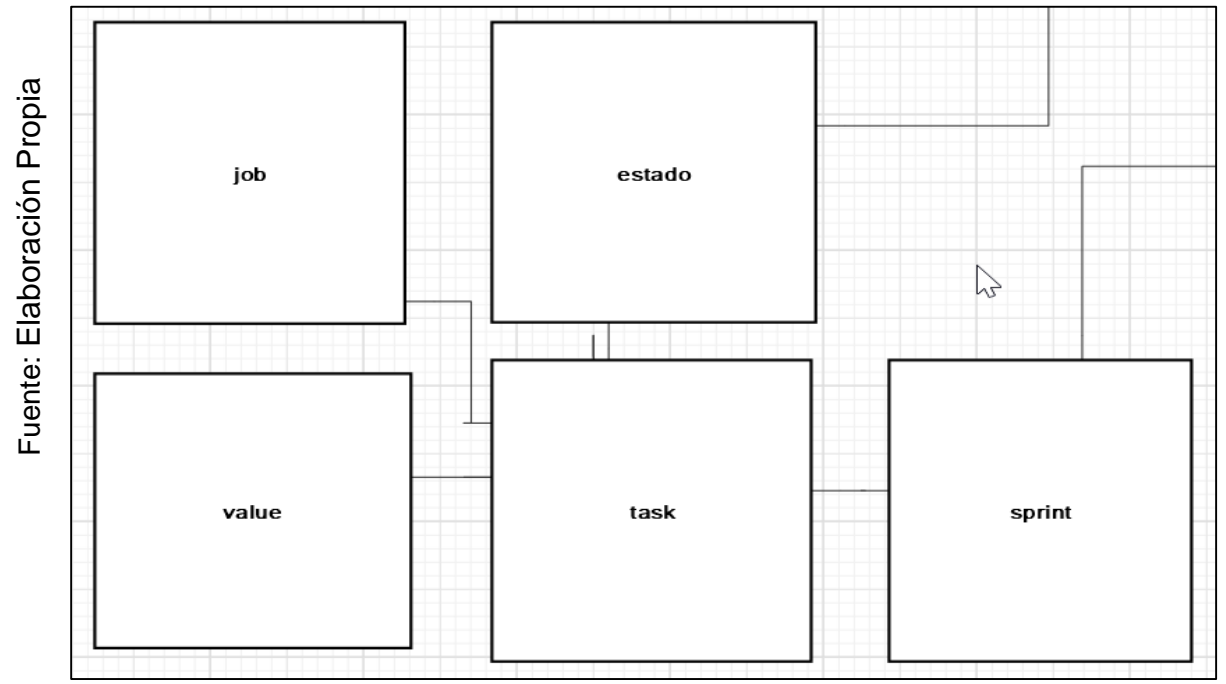

*Figura 166.* Entidades del Sprint 4.

# **Diagrama Lógico:**

En la **Figura 168** se muestra el diagrama lógico que representa la descripción de los datos con el mayor detalle posible, la estructura y las relaciones de los datos fundamentales del negocio que participan dentro del Sprint 4.

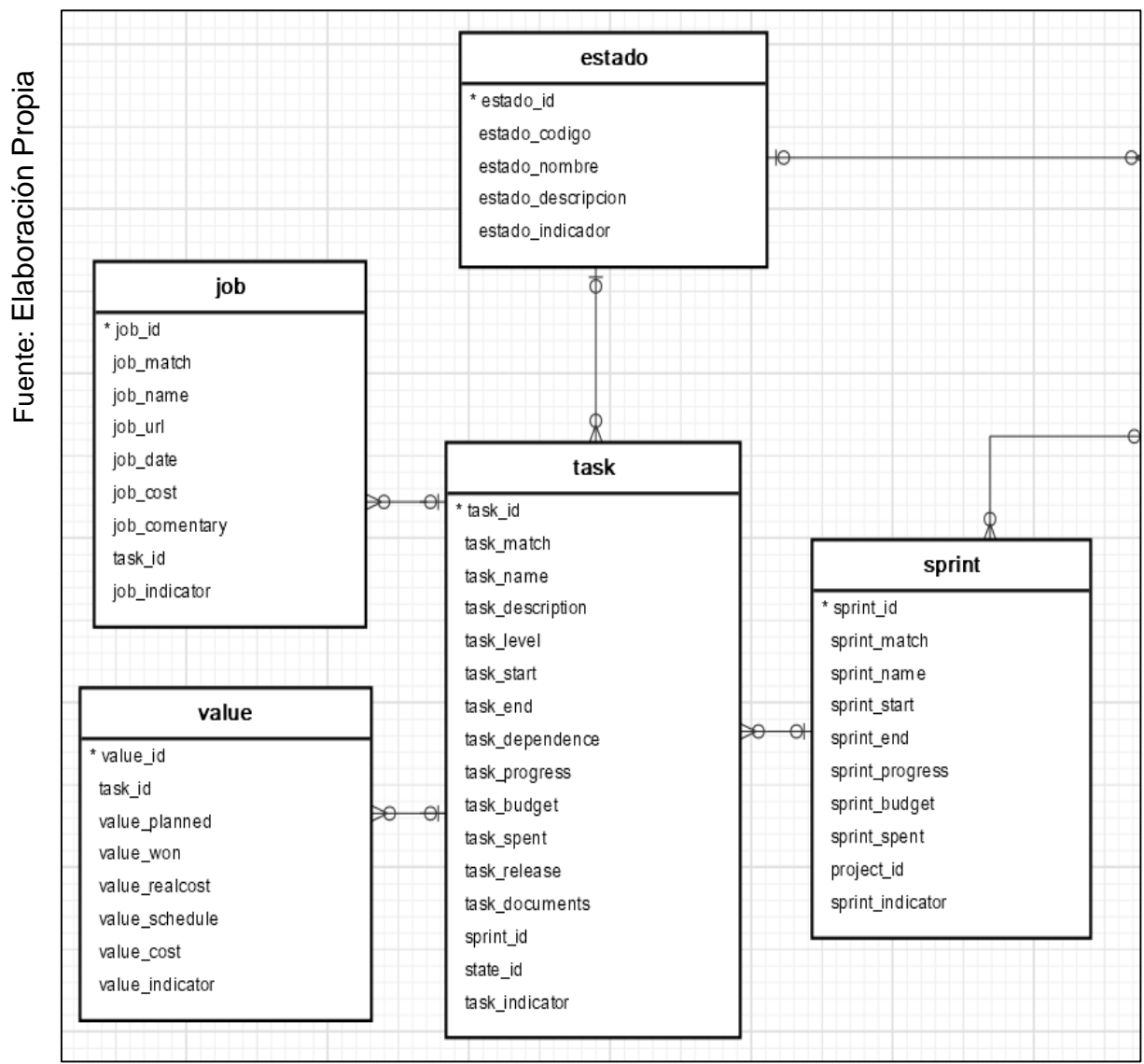

*Figura 168.* Diagrama Lógico del Sprint 4.

# **Diagrama Físico:**

En la **Figura 169** se muestra el diagrama físico que representa como se construirá el modelo en la base de datos, en donde está incluido el nombre de la tabla, el tipo de datos, llaves y relaciones entre tablas del Sprint 2.

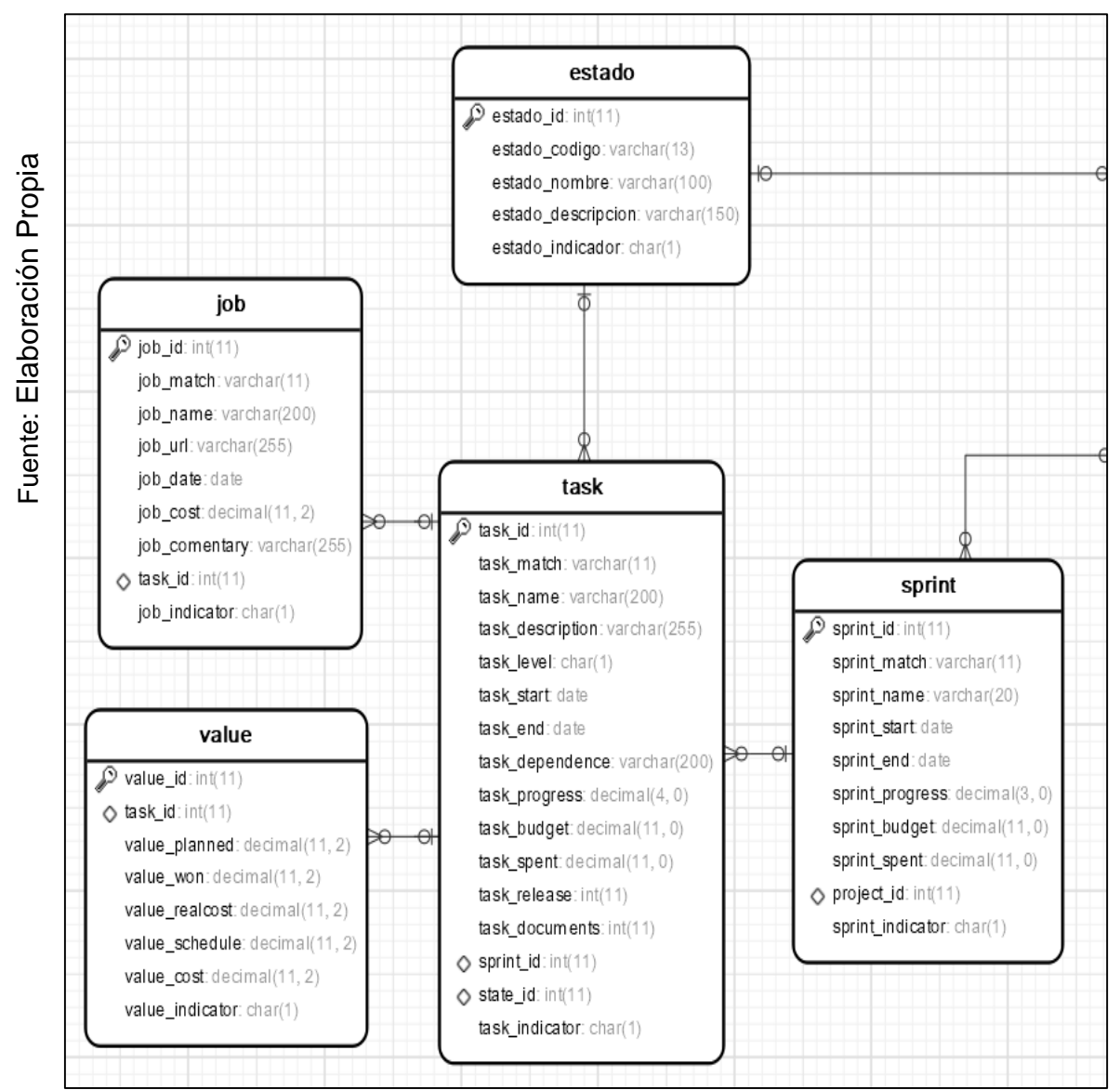

*Figura 169.* Diagrama Físico del Sprint 4.

#### **IMPLEMENTACION:**

**Diagrama de la Base de Datos:** En la **Figura 170** se muestra el diagrama de la base de datos realizado en MySQL el cual contiene las tablas necesarias para el funcionamiento del Sprint 4.

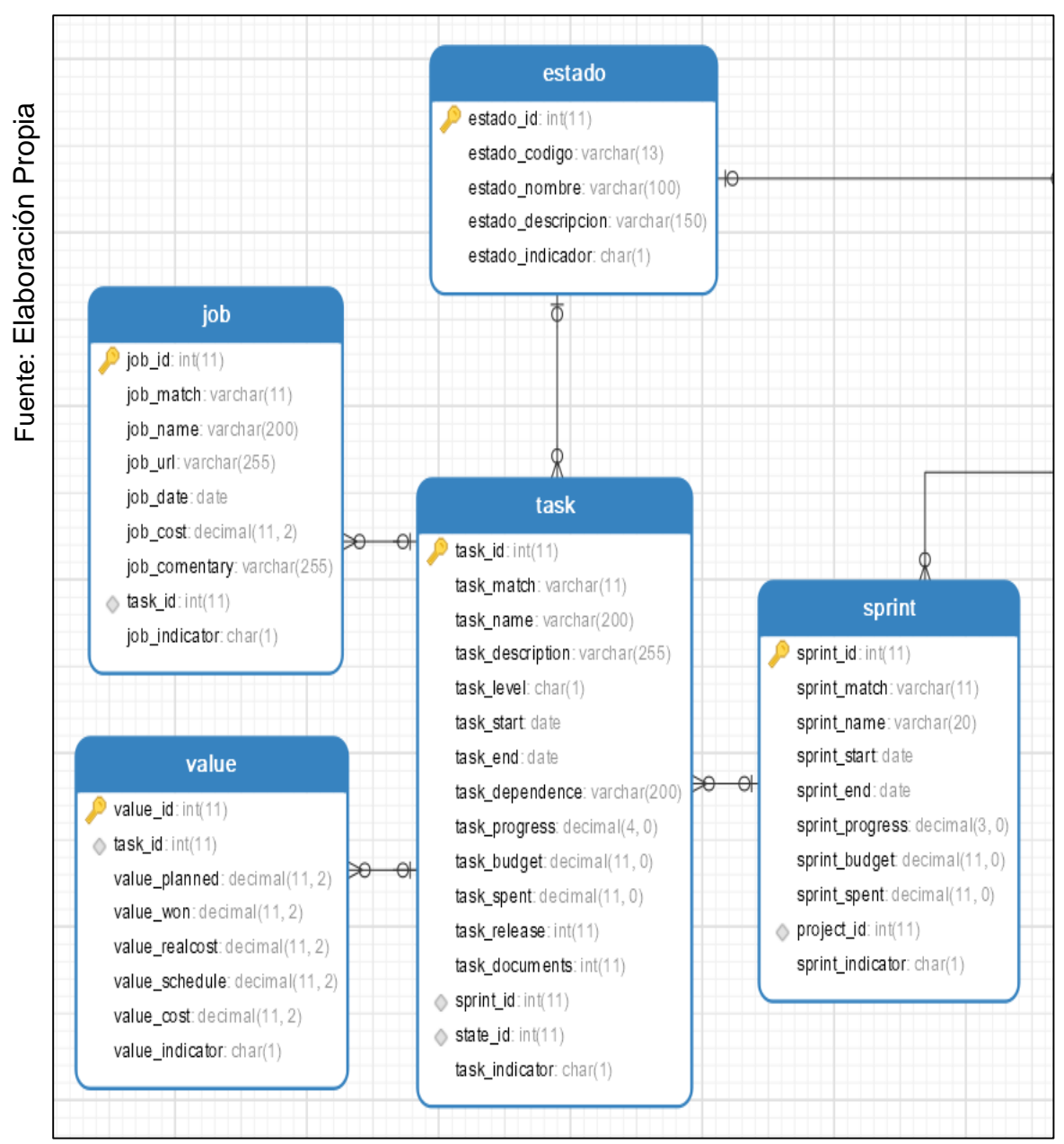

*Figura 170.* Diagrama de la base de datos del Sprint 2.

## **RF-25: Creación del módulo administrar tareas.**

En la **Figura 171** se muestra el modelo del RF-25, con el nombre task\_model.php el cual se encarga de obtener los datos del módulo, realizar la consulta con la base de datos y enviar los datos obtenidos al controlador task.php.

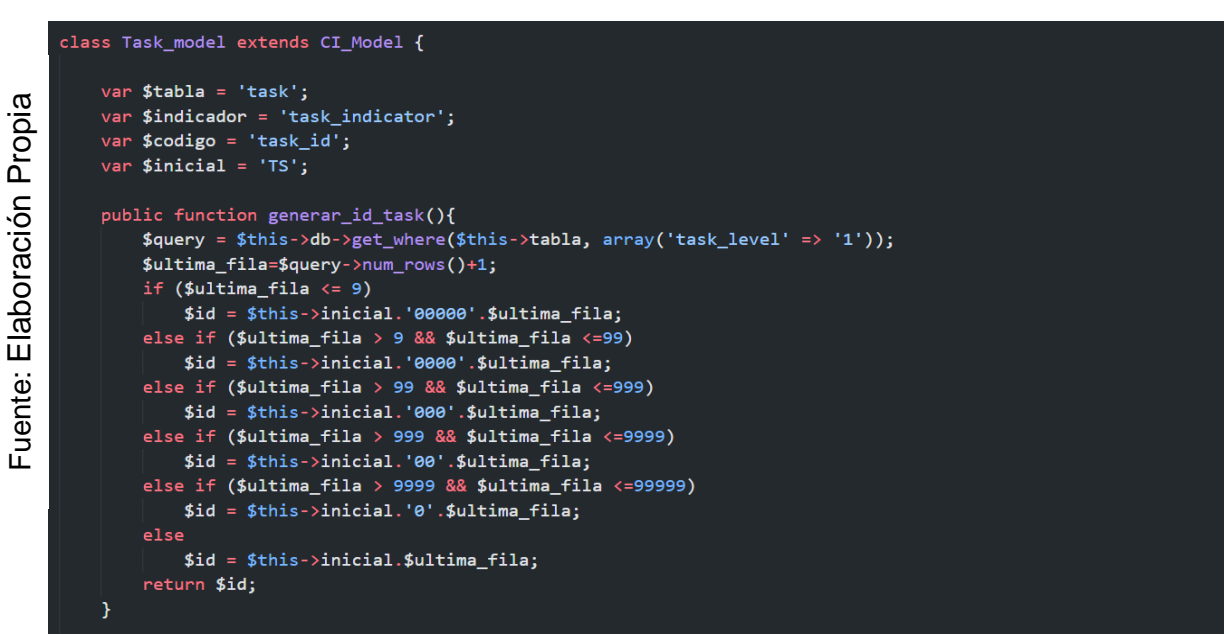

*Figura 171.* Modelo del Requerimiento Funcional 25.

En la **Figura 172** se muestra la vista del RF-25, con el nombre task.php el cual recibe los datos del controlador task\_model.php, aplica los estilos, gestiona la información, valida los campos y construye la página para la interacción con el usuario.

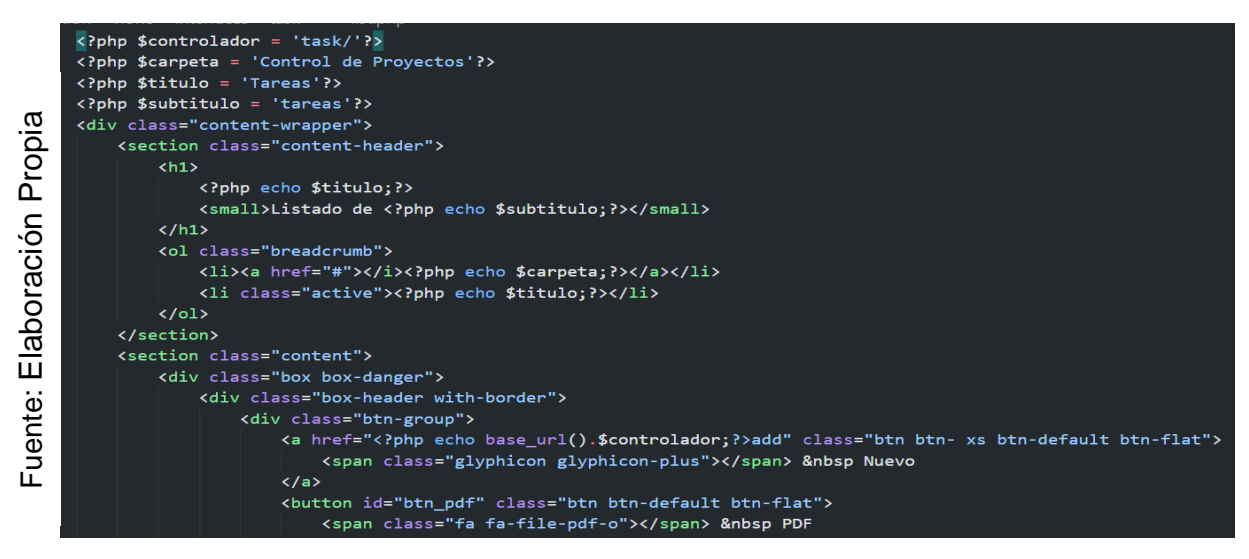

*Figura 172.* Vista del Requerimiento Funcional 25.

En la **Figura 173** se muestra el controlador del RF-25, con el nombre task.php el cual contiene la lógica del módulo, cuando recibe una solicitud, genera una petición al modelo task\_model.php para obtener los datos y enviarlos a la vista list.php.

```
lass Task extends CI_Controller {
       var $cuerpo = 'cuerpo/';
       var $vistas = 'interfaces/';
Fuente: Elaboración Propia
Fuente: Elaboración Propia var $ruta = 'task';public function __construct(){
           parent::_construct();
           $this->load->helper(array('form', 'url'));
           $this->load->model('Task_model','task');
           $this->load->model('Project_model','project');
           if (!$this->session->userdata('login'))
                redirect(base_url());
       public function index(){
           \text{\$data = array}'items' => $this->task->obtener_registros_task()
            );
           $this->load->view($this->cuerpo.'cabecera');
            $this->load->view($this->cuerpo.'menu');
            $this->load->view($this->vistas.$this->ruta.'/list',$data);
            $this->load->view($this->cuerpo.'pie');
       \mathcal{Y}
```
*Figura 173.* Controlador del Requerimiento Funcional 25.

En la **Figura 174** se muestra la interfaz gráfica de usuario del RF-25, definido por el Product Owner y desarrollado por el equipo de trabajo, se muestra la tabla tareas con el campo de búsqueda y los botones de crear eliminar editar y reportes.

| 倄              | Tareas Listado de tareas  |                                                          |                          |            |                       |             |                         |                         |                        |                    | Control de Proyectos > Tareas            |           |
|----------------|---------------------------|----------------------------------------------------------|--------------------------|------------|-----------------------|-------------|-------------------------|-------------------------|------------------------|--------------------|------------------------------------------|-----------|
| ŵ              | ← Nuevo   A PDF   A Excel |                                                          |                          |            |                       |             |                         |                         |                        |                    |                                          |           |
| 曽              |                           |                                                          |                          |            |                       |             |                         |                         |                        | Buscar:            |                                          |           |
| $\mathbb{C}$   | $\downarrow$<br>Código    | $J\uparrow$<br>Nombre                                    | $\downarrow$ î<br>Inicio | J<br>Fin   | <b>Jî</b><br>Progreso | Logrado     | $\lfloor \cdot \rfloor$ | $\downarrow$ î<br>Nivel | $\downarrow$<br>Sprint | Proyecto           | $\downarrow \uparrow$<br><b>Opciones</b> |           |
| $1$            | TS000002                  | Tarea numero 2                                           | 2020-11-07               | 2020-11-13 |                       | $\bf{0}$    |                         | Tarea                   | Sprint 1               | Proyecto de prueba |                                          | ノ自        |
| ۰              | TS000001                  | Tarea numero 1                                           | 2020-11-02               | 2020-11-06 |                       | 100         |                         | Tarea                   | Sprint 1               | Proyecto de prueba |                                          | / Ⅲ       |
| $\Theta$       | SB000003                  | Tarea numero 3                                           | 2020-11-11               | 2020-11-14 |                       | $\mathbf 0$ |                         | Tarea                   | Sprint 1               | Proyecto de prueba |                                          | / ■       |
| $\circledcirc$ |                           | Mostrando registros de 1 al 3 de un total de 3 registros |                          |            |                       |             |                         |                         |                        |                    | Anterior                                 | Siguiente |
|                |                           |                                                          |                          |            |                       |             |                         |                         |                        | $\mathbb{P}$       |                                          |           |
|                |                           |                                                          |                          |            |                       |             |                         |                         |                        |                    |                                          |           |
|                |                           |                                                          |                          |            |                       |             |                         |                         |                        |                    |                                          |           |
|                |                           |                                                          |                          |            |                       |             |                         |                         |                        |                    |                                          |           |
|                |                           |                                                          |                          |            |                       |             |                         |                         |                        |                    |                                          |           |
|                |                           |                                                          |                          |            |                       |             |                         |                         |                        |                    |                                          |           |

*Figura 174.* Interfaz Gráfica del Requerimiento Funcional 25.

En la **Figura 175** se muestra la interfaz gráfica de usuario del RF-25, definido por el Product Owner y desarrollado por el equipo de trabajo, se muestran los campos necesarios para crear una nueva tarea, el botón de guardar y cancelar.

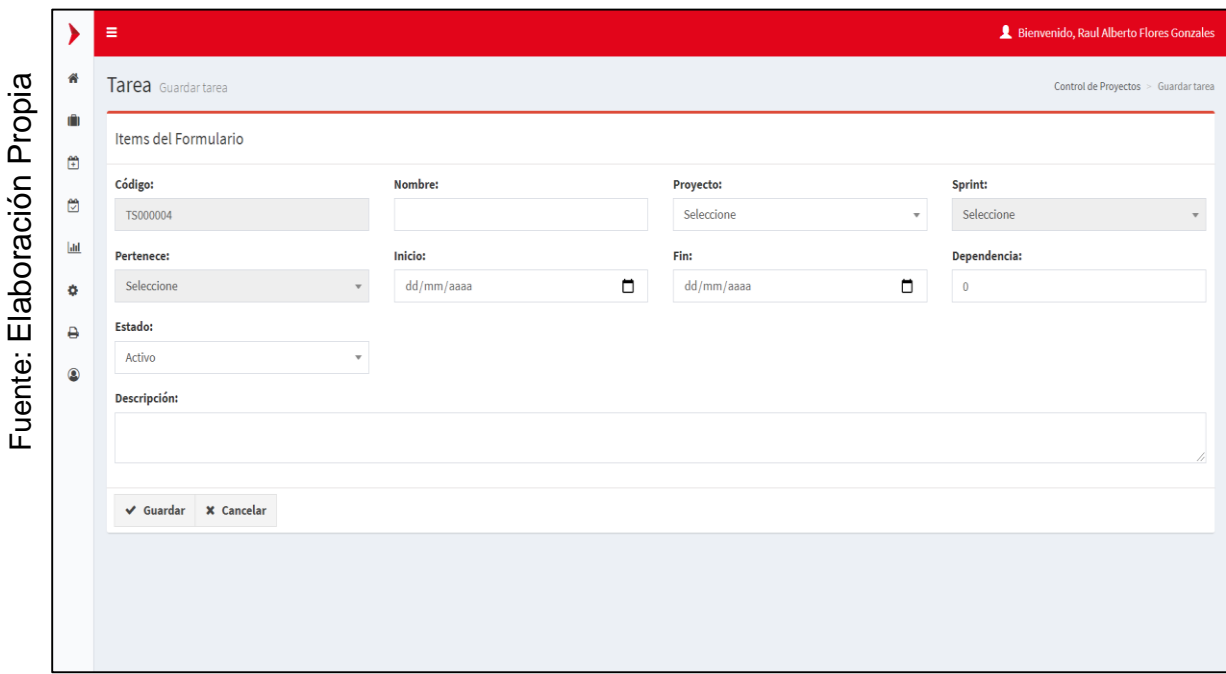

*Figura 175.* Interfaz Gráfica Añadir del Requerimiento Funcional 25.

En la **Figura 176** se muestra la interfaz gráfica de usuario del RF-25, definido por el Product Owner y desarrollado por el equipo de trabajo, se muestran los campos necesarios para editar una tarea, el botón de guardar y cancelar.

|             |                            | $\equiv$                       |                              |                                      | <b>2</b> Bienvenido, Raul Alberto Flores Gonzales |  |  |  |  |  |
|-------------|----------------------------|--------------------------------|------------------------------|--------------------------------------|---------------------------------------------------|--|--|--|--|--|
|             | 聋                          | Tarea Editar tarea             |                              | Control de Proyectos > Guardar tarea |                                                   |  |  |  |  |  |
| Propia      | O)                         | Items del Formulario           |                              |                                      |                                                   |  |  |  |  |  |
|             | $\mathbb{R}$               | Código:                        | Nombre:                      | Proyecto:                            | Sprint:                                           |  |  |  |  |  |
|             | $\mathbb{C}^n$<br>TS000004 |                                | tarea de prueba              | Proyecto de prueba<br>$\mathbf{v}$   | Sprint 1<br>$\overline{\phantom{a}}$              |  |  |  |  |  |
| Elaboración | $ $ dd                     | Pertenece:                     | Inicio:                      | Fin:                                 | Dependencia:                                      |  |  |  |  |  |
|             | ۰                          | Tarea numero 1<br>$\mathbf{v}$ | $\blacksquare$<br>11/11/2020 | $\blacksquare$<br>14/11/2020         | 8                                                 |  |  |  |  |  |
|             | $\ddot{ }$                 | <b>Estado:</b>                 |                              |                                      |                                                   |  |  |  |  |  |
|             | $\circledcirc$             | Activo<br>$\mathbf{v}$         |                              |                                      |                                                   |  |  |  |  |  |
|             |                            | Descripción:                   |                              |                                      |                                                   |  |  |  |  |  |
| $\cdot$ .   |                            | Demo de tarea                  |                              |                                      |                                                   |  |  |  |  |  |
| uente:      |                            |                                |                              |                                      | 4                                                 |  |  |  |  |  |
| Щ           |                            | ↓ Guardar X Cancelar           |                              |                                      |                                                   |  |  |  |  |  |
|             |                            |                                |                              |                                      |                                                   |  |  |  |  |  |
|             |                            |                                | $\mathbb{V}$                 |                                      |                                                   |  |  |  |  |  |
|             |                            |                                |                              |                                      |                                                   |  |  |  |  |  |
|             |                            |                                |                              |                                      |                                                   |  |  |  |  |  |

*Figura 176.* Interfaz Gráfica Añadir del Requerimiento Funcional 25.

## **RF-27: Creación del módulo administrar avances**

En la **Figura 177** se muestra el modelo del RF-27, con el nombre task\_model.php el cual se encarga de obtener los datos del módulo, realizar la consulta con la base de datos y enviar los datos obtenidos al controlador task.php.

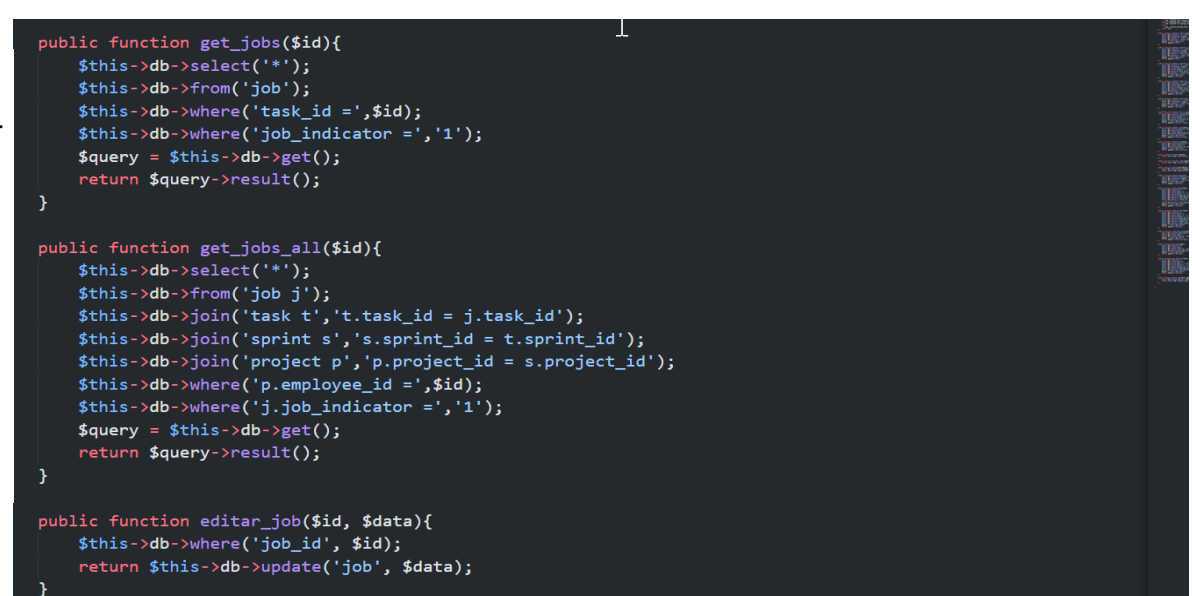

*Figura 177.* Modelo del Requerimiento Funcional 27.

En la **Figura 178** se muestra la vista del RF-27, con el nombre task.php el cual recibe los datos del controlador task\_model.php, aplica los estilos, gestiona la información, valida los campos y construye la página para la interacción con el usuario.

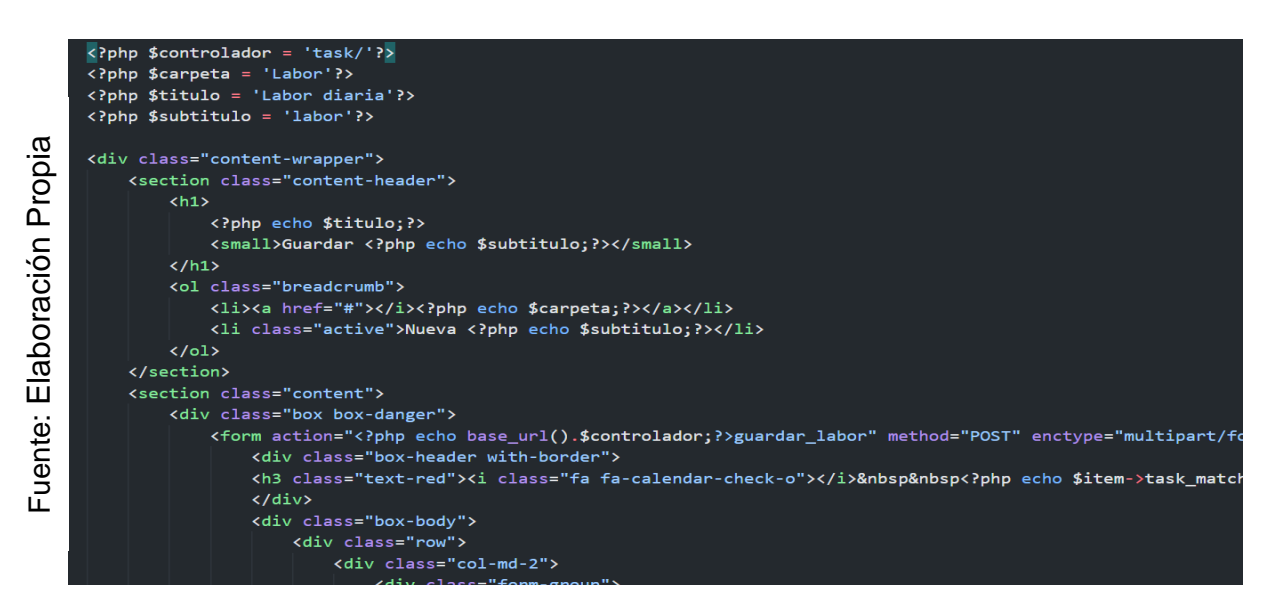

*Figura 178.* Vista del Requerimiento Funcional 27.

En la **Figura 179** se muestra el controlador del RF-27, con el nombre task.php el cual contiene la lógica del módulo, cuando recibe una solicitud, genera una petición al modelo task\_model.php para obtener los datos y enviarlos a la vista task.php.

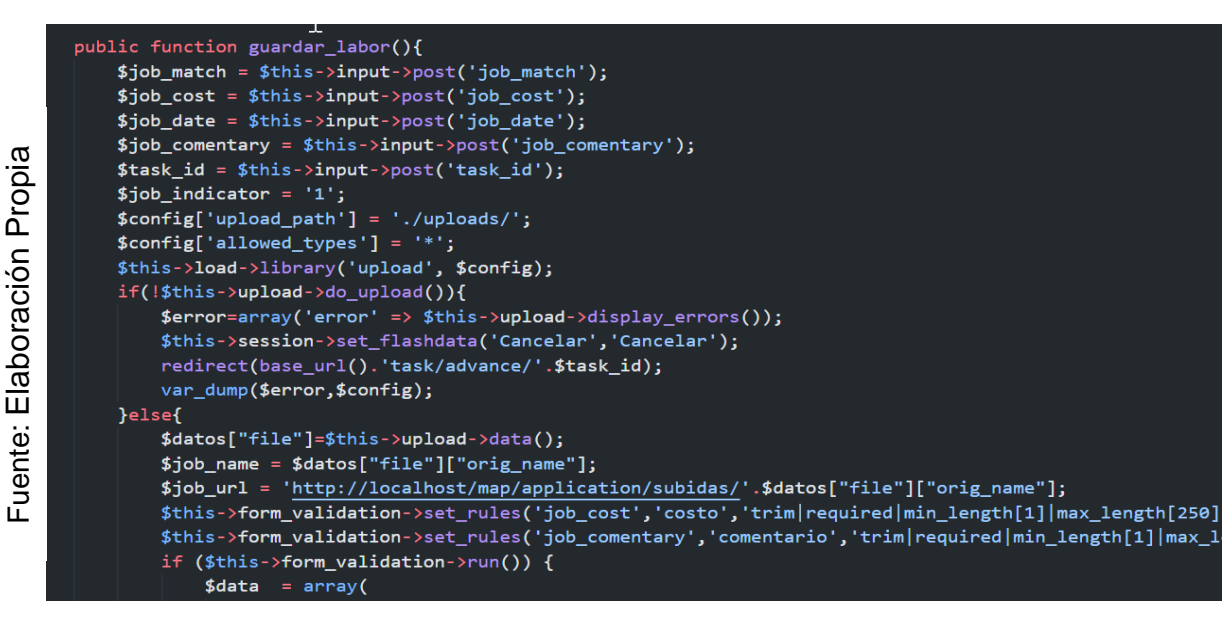

*Figura 179.* Controlador del Requerimiento Funcional 27.

En la **Figura 180** se muestra la interfaz gráfica de usuario del RF-27, definido por el Product Owner y desarrollado por el equipo de trabajo, se muestra la tabla avances con el campo de búsqueda y los botones de crear eliminar editar y reportes.

| ₩ | Tareas asignadas Listado de tareas                       |                   |           |                  |              |                                             |                |                 |                     |                              |
|---|----------------------------------------------------------|-------------------|-----------|------------------|--------------|---------------------------------------------|----------------|-----------------|---------------------|------------------------------|
| ٠ | Pendientes:                                              |                   |           |                  |              |                                             |                |                 |                     |                              |
|   |                                                          |                   |           |                  |              |                                             |                |                 |                     | Buscar:                      |
|   | Ψ<br>Código                                              | <b>Tarea</b>      | IJ,       | <b>Actividad</b> | ΨÎ<br>Sprint | IJ<br>Proyecto                              | IJ             | F. Inicio       | IJ<br>F. Fin        | IJ<br><b>Opciones</b>        |
|   | SB000001                                                 | Sub tarea 1       |           | Tarea numero 1   | Sprint 1     | Proyecto de prueba                          |                | 2020-11-02      | 2020-11-06          | ■土                           |
|   | SB000003                                                 | Sub Verificación  |           | Tarea numero 1   | Sprint 1     | Proyecto de prueba                          |                | 2020-11-12      | 2020-11-14          | ■土                           |
|   | SB000004                                                 | Sub Pruebiña      |           | Tarea numero 1   | Sprint 1     | Proyecto de prueba                          |                | 2020-11-13      | 2020-11-14          | ■土                           |
|   | Mostrando registros de 1 al 3 de un total de 3 registros |                   |           |                  |              |                                             |                |                 |                     | Siguiente<br>Anterior<br>-1. |
|   | Terminados:                                              |                   |           |                  |              |                                             |                |                 |                     | Buscar:                      |
|   | Código                                                   | Ψ<br><b>Tarea</b> | <b>Jî</b> | ΨŢ<br>Actividad  | Sprint       | IJ<br>Proyecto                              | $\downarrow$ î | Jî<br>F. Inicio | <b>Jî</b><br>F. Fin | <b>Opciones</b>              |
|   |                                                          |                   |           |                  |              | No se encontraron resultados en su busqueda |                |                 |                     |                              |

*Figura 180.* Interfaz Gráfica del Requerimiento Funcional 27.

En la **Figura 181** se muestra la interfaz gráfica de usuario del RF-27, definido por el Product Owner y desarrollado por el equipo de trabajo, se muestran los campos necesarios para crear una nueva avance, el botón de guardar y cancelar.

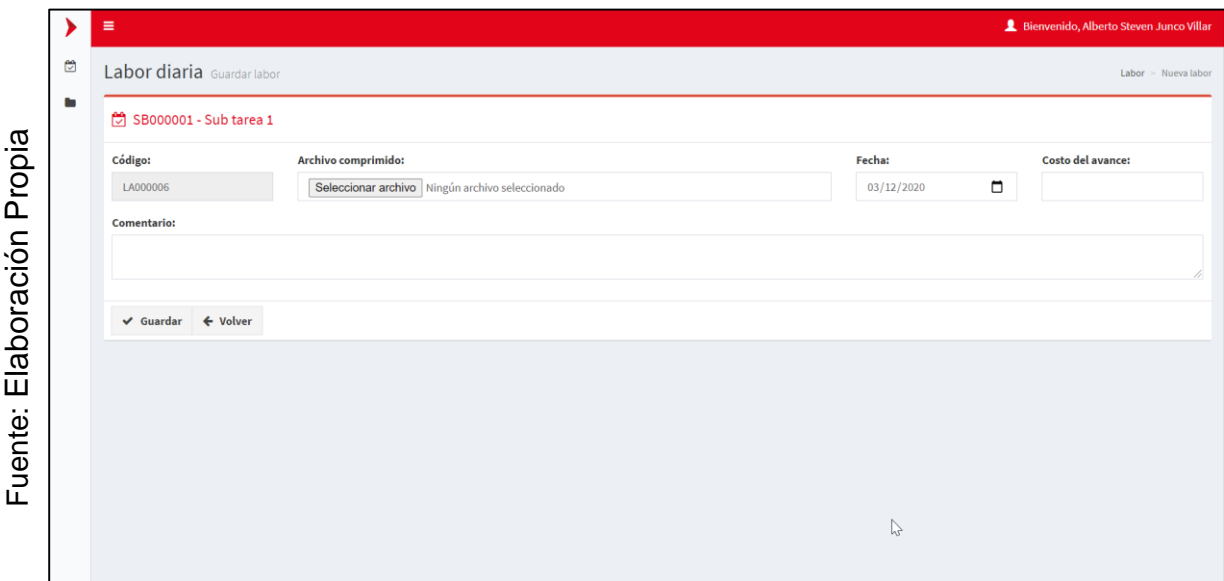

*Figura 181.* Interfaz Gráfica Añadir del Requerimiento Funcional 27.

En la **Figura 182** se muestra la interfaz gráfica de usuario del RF-27, definido por el Product Owner y desarrollado por el equipo de trabajo, se muestran los campos necesarios para mostrar los avances, el botón de guardar y cancelar.

|             |   | $\equiv$                  |                                                          |                             |             |    |            |                       |             |           | Bienvenido, Alberto Steven Junco Villar |           |  |
|-------------|---|---------------------------|----------------------------------------------------------|-----------------------------|-------------|----|------------|-----------------------|-------------|-----------|-----------------------------------------|-----------|--|
|             | ₩ | Avance Listado de avances |                                                          |                             |             |    |            |                       |             |           | Avance > Listado de avances             |           |  |
|             | ٠ |                           | SB000001 - Sub tarea 1                                   |                             |             |    |            |                       |             |           |                                         |           |  |
| Propia      |   |                           |                                                          |                             |             |    |            |                       |             |           | Buscar:                                 |           |  |
|             |   |                           | Código                                                   | $\downarrow$ $\overline{z}$ | Archivo     | Jî | Fecha      | $\downarrow \uparrow$ | Comentario  | <b>Jî</b> | <b>Opciones</b>                         | <b>Jî</b> |  |
|             |   |                           | LA000004                                                 |                             | rererer.sql |    | 2020-11-03 |                       | sdadsdasd   |           | Ô                                       |           |  |
|             |   |                           | LA000003                                                 |                             | ver2.docx   |    | 2020-11-03 |                       | dsfsdfsdfsd |           | $\widehat{\mathbb{D}}$                  |           |  |
|             |   |                           | LA000001                                                 |                             | archivo.rar |    | 2020-11-02 |                       | prueba      |           | Ô                                       |           |  |
| Elaboración |   |                           | Mostrando registros de 1 al 3 de un total de 3 registros |                             |             |    |            |                       |             |           | Anterior<br>$\mathbf{1}$                | Siguiente |  |
|             |   | ← Volver                  |                                                          |                             |             |    |            |                       |             |           |                                         |           |  |
| Fuente:     |   |                           |                                                          |                             |             |    |            |                       |             |           |                                         |           |  |
|             |   |                           |                                                          |                             |             |    |            | $\mathbb{P}$          |             |           |                                         |           |  |
|             |   |                           |                                                          |                             |             |    |            |                       |             |           |                                         |           |  |
|             |   |                           |                                                          |                             |             |    |            |                       |             |           |                                         |           |  |
|             |   |                           |                                                          |                             |             |    |            |                       |             |           |                                         |           |  |
|             |   |                           |                                                          |                             |             |    |            |                       |             |           |                                         |           |  |

*Figura 182.* Interfaz Gráfica Añadir del Requerimiento Funcional 27.

# **RF-30: Generación del reporte variación del cronograma.**

En la **Figura 186** se muestra el modelo del RF-30, con el nombre project\_model.php el cual se encarga de obtener los datos del módulo, realizar la consulta con la base de datos y enviar los datos obtenidos al controlador project.php.

Elaboración Propia Fuente: Elaboración Propia Fuente:

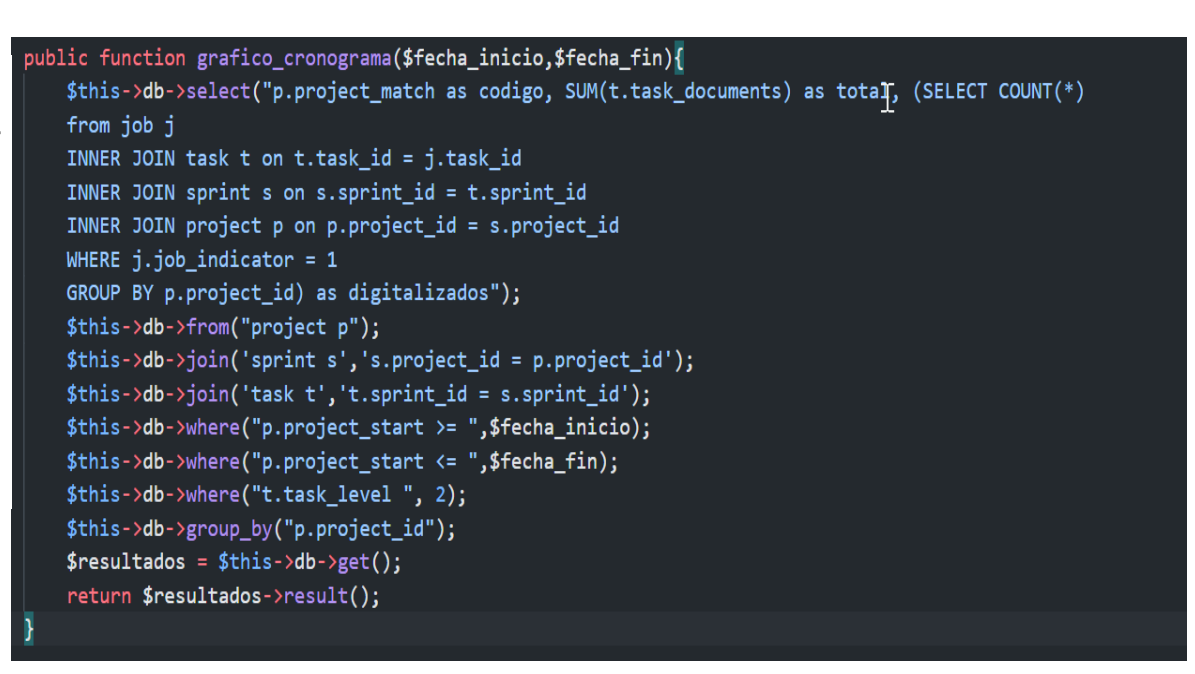

*Figura 186.* Modelo del Requerimiento Funcional 30.

En la **Figura 187** se muestra la vista del RF-30, con el nombre project.php el cual recibe los datos del controlador project\_model.php, aplica los estilos, gestiona la información, valida los campos y construye la página para la interacción con el usuario.

```
public function get cronograma(){
   $fecha_inicio = $this->input->post("fecha_inicio");
   $fecha_fin = $this->input->post("fecha_fin");
   $resultados = $this->project->grafico_cronograma($fecha_inicio,$fecha_fin);
   echo json_encode($resultados);
```
*Figura 187.* Vista del Requerimiento Funcional 30.

En la **Figura 189** se muestra el controlador del RF-30, con el nombre project.php el cual contiene la lógica del módulo, cuando recibe una solicitud, genera una petición al modelo project\_model.php para obtener los datos y enviarlos a la vista project.php.

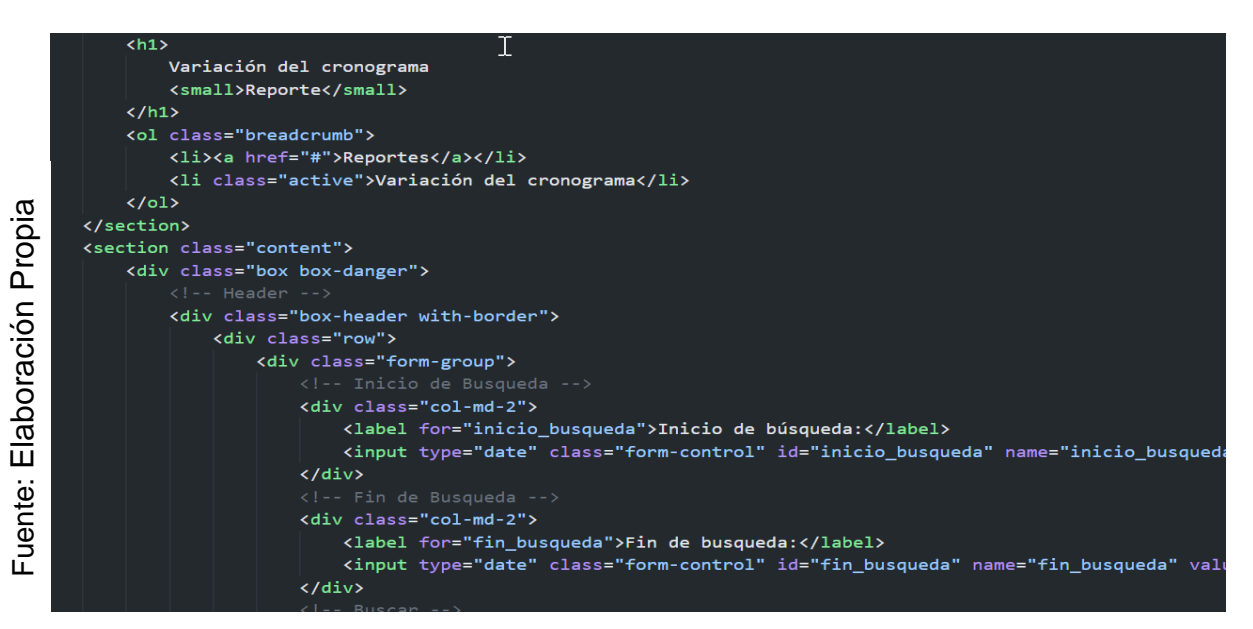

*Figura 189.* Controlador del Requerimiento Funcional 30.

En la **Figura 190** se muestra la interfaz gráfica de usuario del RF-30, definido por el Product Owner y desarrollado por el equipo de trabajo, se muestra los campos de búsqueda, el botón de ejecución y el grafico de barras con el reporte.

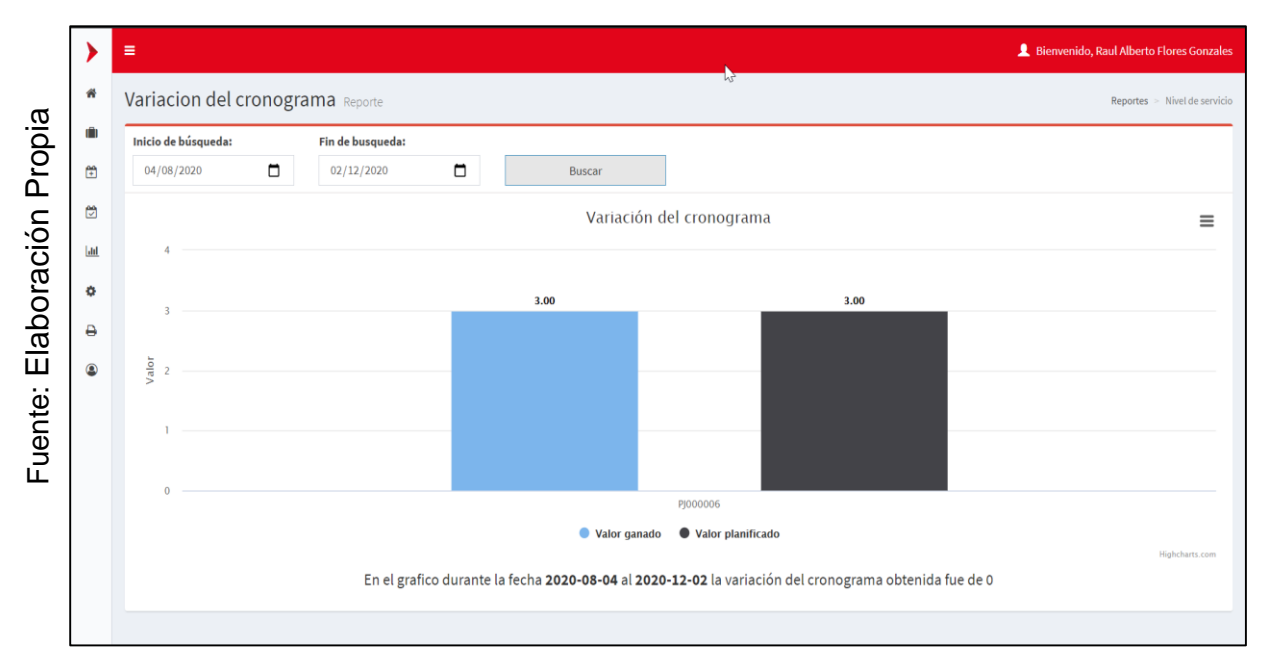

*Figura 190.* Interfaz del Requerimiento Funcional 30.

# **RF-31: Generación del reporte variación del costo.**

En la **Figura 191** se muestra el modelo del RF-31, con el nombre project\_model.php el cual se encarga de obtener los datos del módulo, realizar la consulta con la base de datos y enviar los datos obtenidos al controlador project.php.

Fuente: Elaboración Propia Fuente: Elaboración Propia

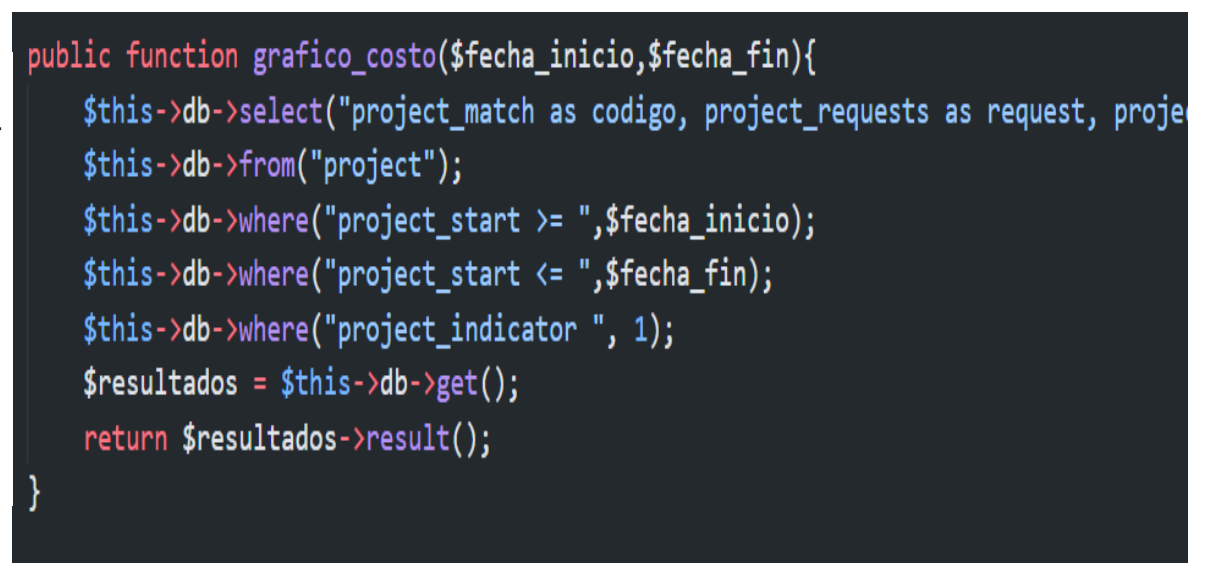

*Figura 191.* Modelo del Requerimiento Funcional 31.

En la **Figura 192** se muestra la vista del RF-31, con el nombre v\_costos.php el cual recibe los datos del controlador project\_model.php, aplica los estilos, gestiona la información, valida los campos y construye la página para la interacción con el usuario.

Fuente: Elaboración Propia Fuente: Elaboración Propia

```
public function get costo(){
   $fecha_inicio = $this->input->post("fecha_inicio");$fecha_fin = $this->input->post("fecha_fin");
   $resultados = $this->project->grafico_costo($fecha_inicio,$fecha_fin);
   echo json_encode($resultados);
```
*Figura 192.* Vista del Requerimiento Funcional 31.
En la **Figura 193** se muestra el controlador del RF-31, con el nombre project.php el cual contiene la lógica del módulo, cuando recibe una solicitud, genera una petición al modelo project\_model.php para obtener los datos y enviarlos a la vista v\_costo.php.

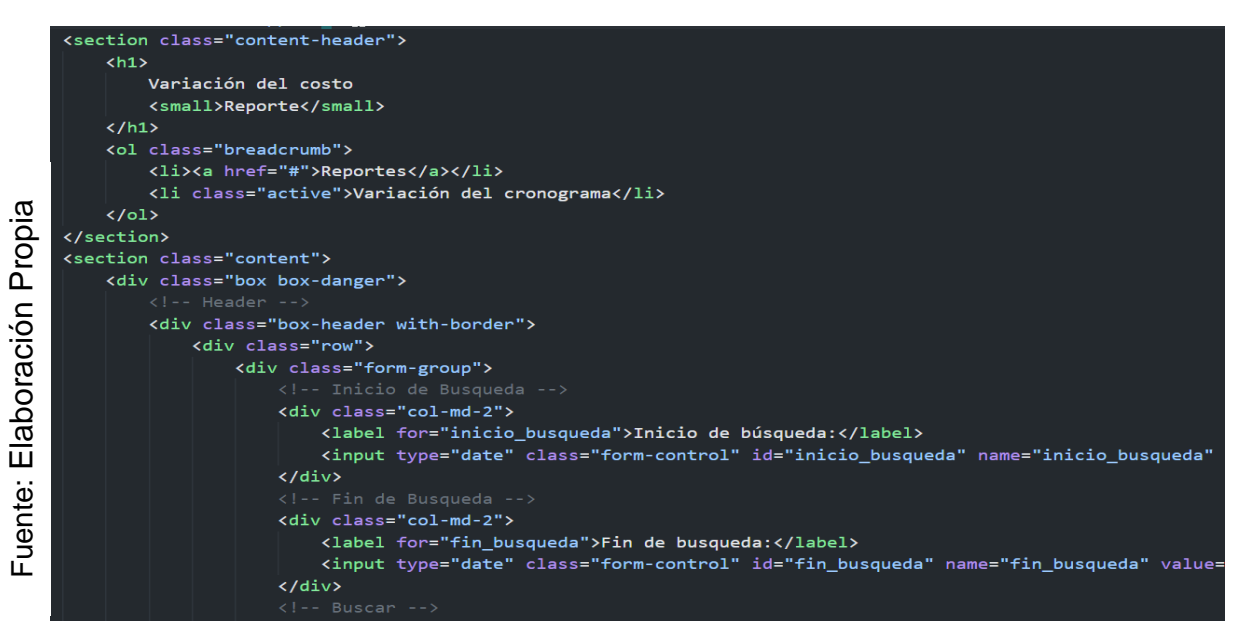

*Figura 193.* Controlador del Requerimiento Funcional 31.

En la **Figura 194** se muestra la interfaz gráfica de usuario del RF-31, definido por el Product Owner y desarrollado por el equipo de trabajo, se muestra los campos de búsqueda, el botón de ejecución y el grafico de barras con el reporte.

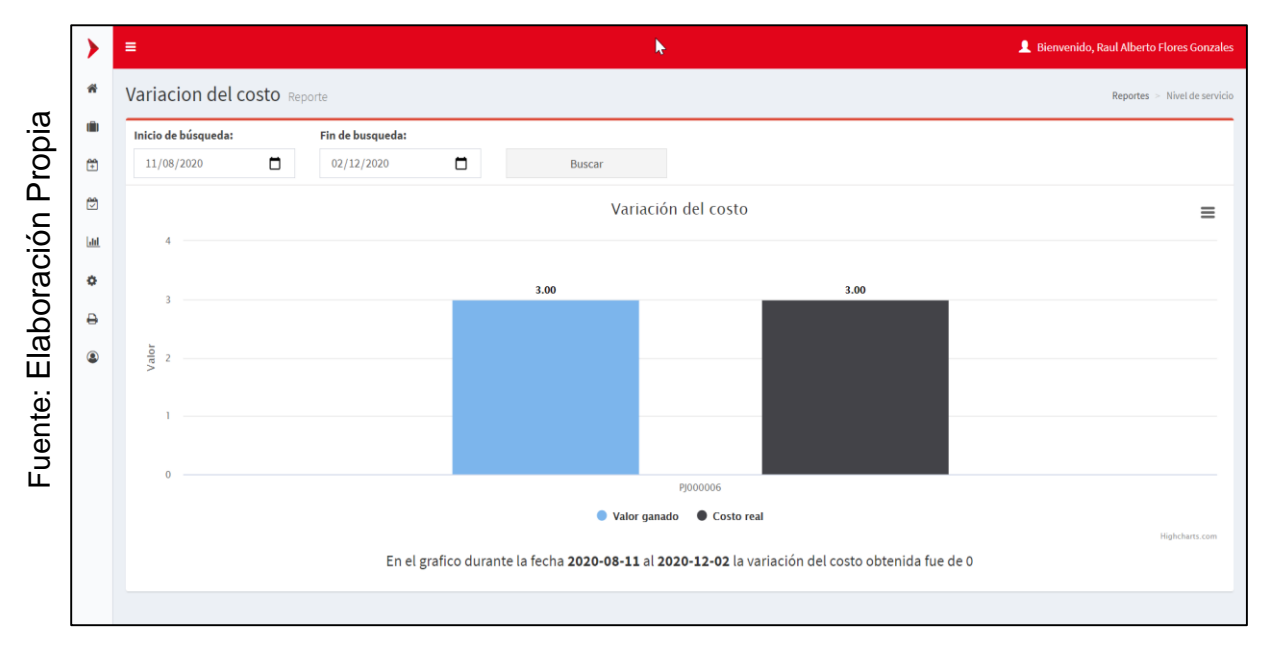

*Figura 194.* Interfaz del Requerimiento Funcional 31.

### **PRUEBAS:**

### **Prueba de caja negra del RF-25:**

En la **tabla 56** se muestra la prueba de caja negra 14 que muestra la tarea, la descripción, los pasos, datos de entrada, respuesta, salida, defectos y el veredicto de que se aprobó la prueba con éxito.

#### **Tabla 56.** *Prueba de caja negra 14.*

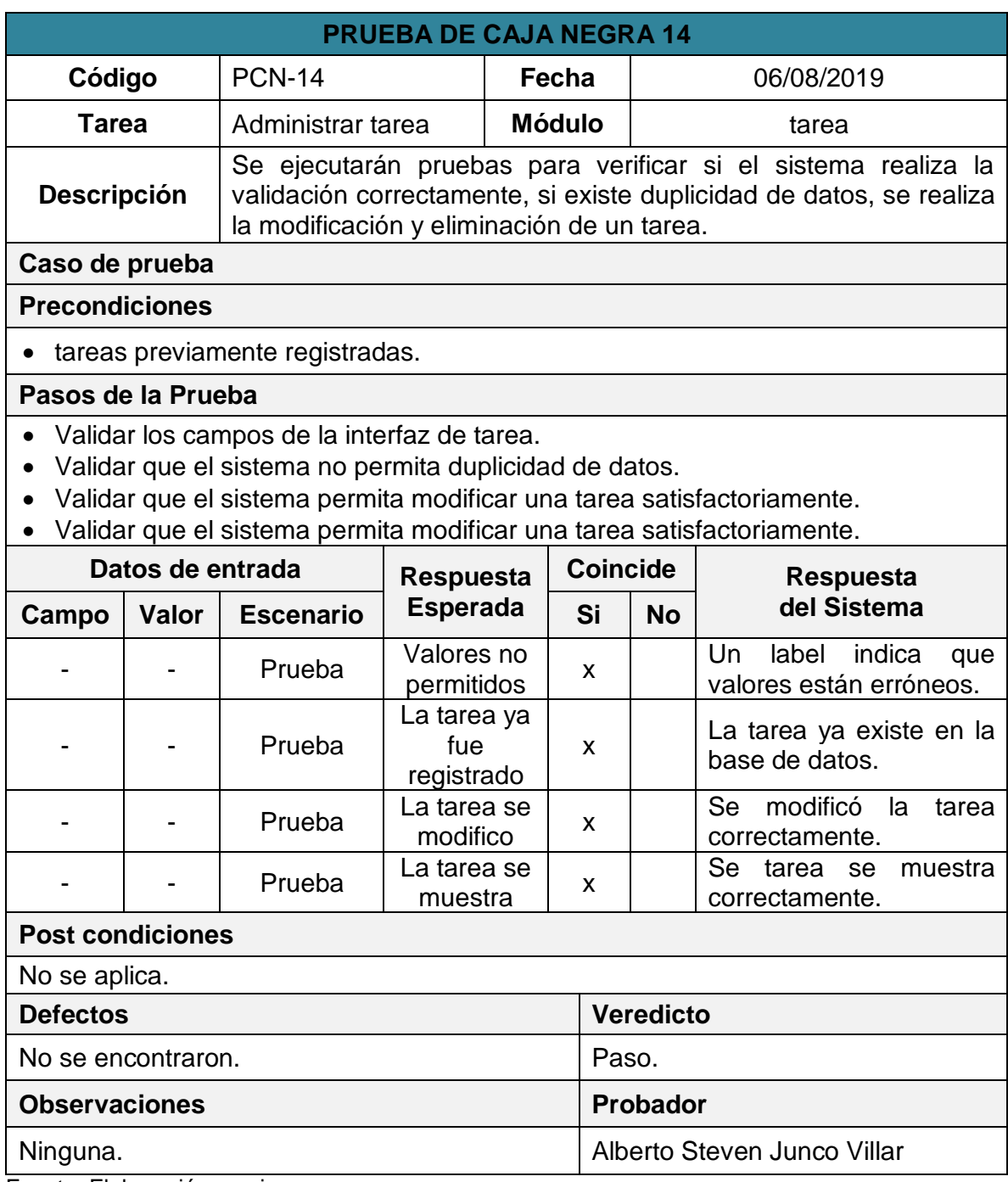

### **Prueba de caja negra del RF-27:**

En la **tabla 57** se muestra la prueba de caja negra 15 que muestra la tarea, la descripción, los pasos, datos de entrada, respuesta, salida, defectos y el veredicto de que se aprobó la prueba con éxito.

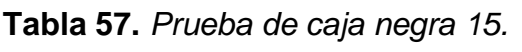

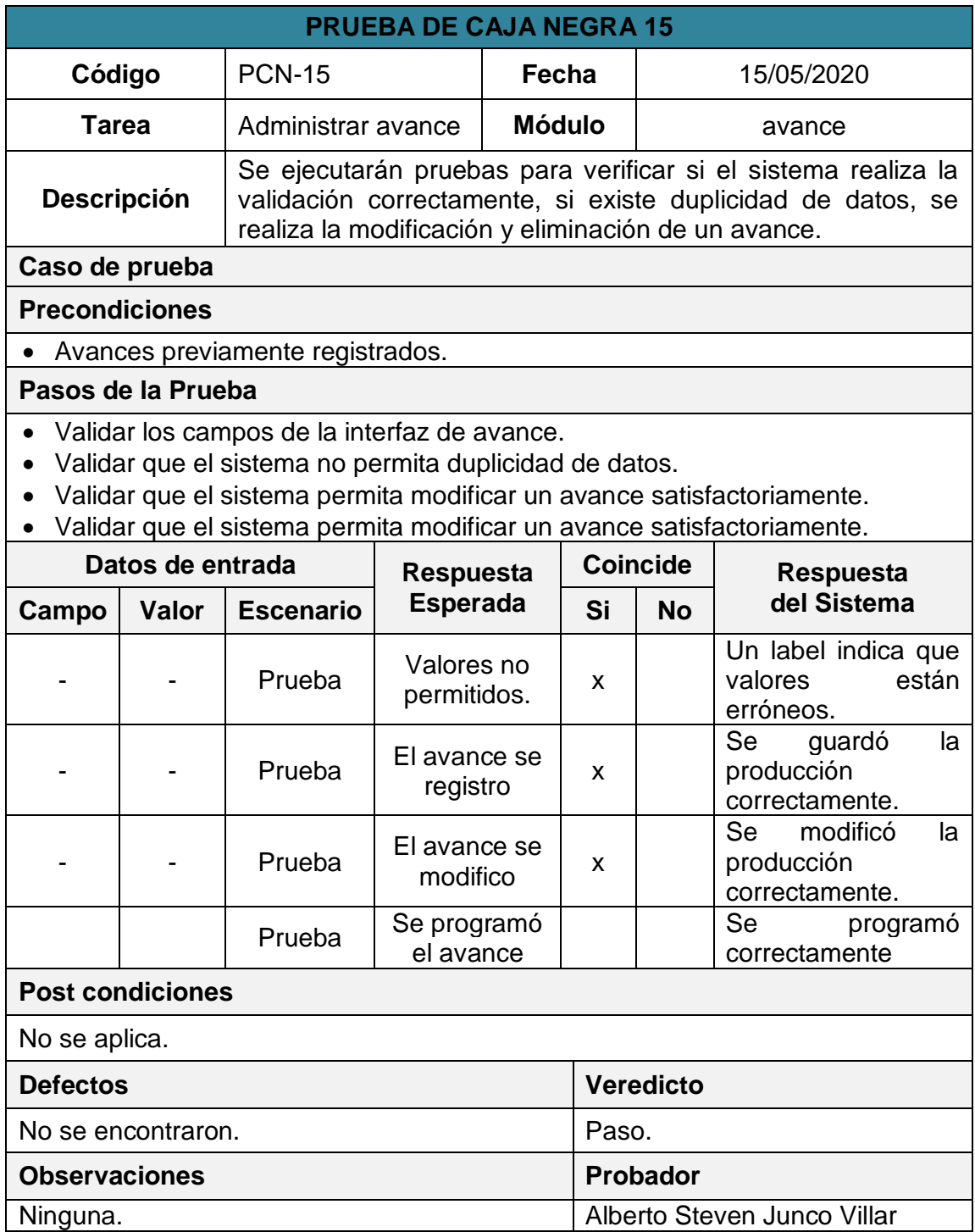

### **Prueba de caja negra del RF-29:**

En la **tabla 59** se muestra la prueba de caja negra 17 que muestra la tarea, la descripción, los pasos, datos de entrada, respuesta, salida, defectos y el veredicto de que se aprobó la prueba con éxito.

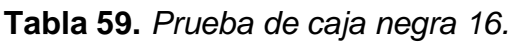

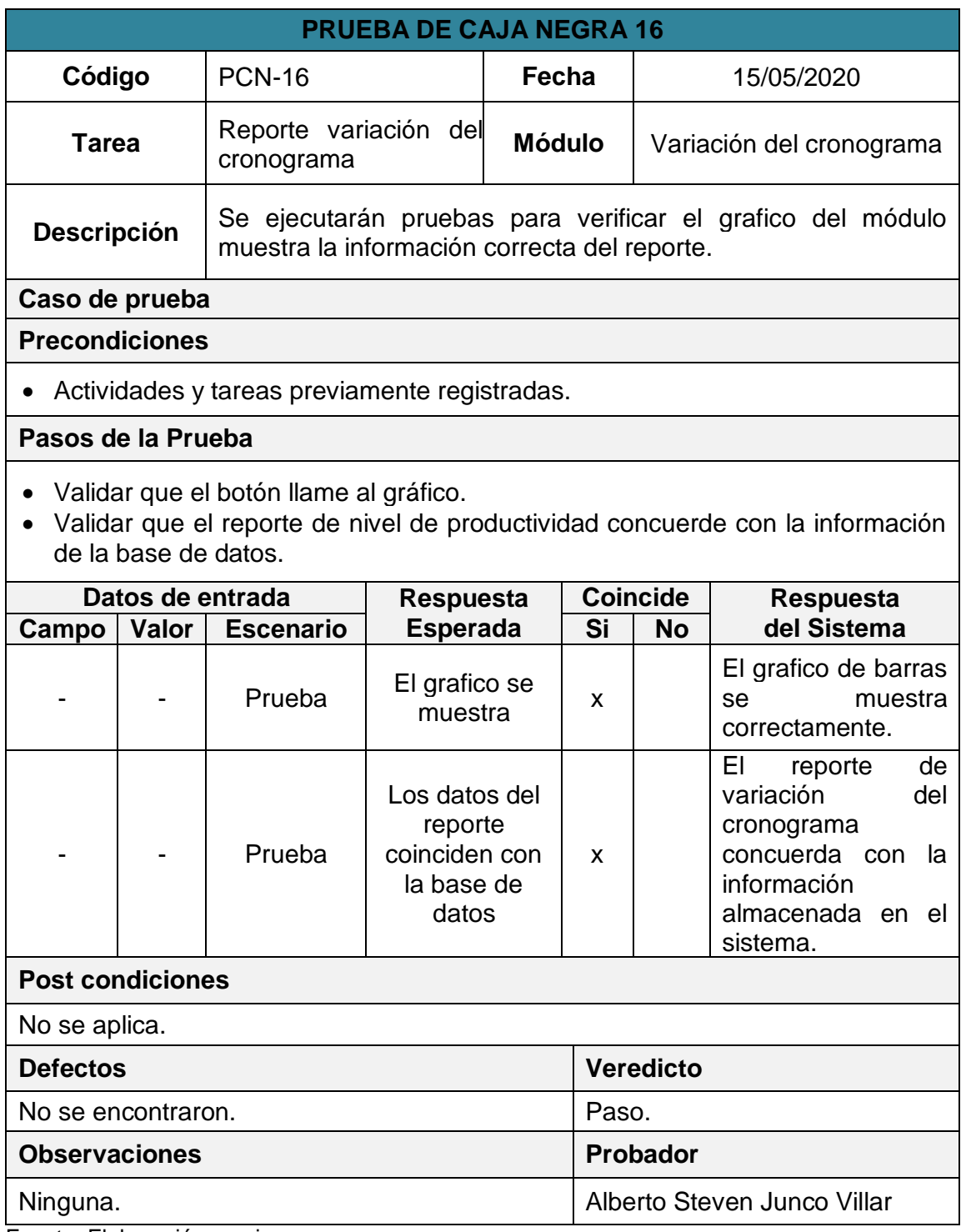

### **Prueba de caja negra del RF-30:**

En la **tabla 60** se muestra la prueba de caja negra 17 que muestra la tarea, la descripción, los pasos, datos de entrada, respuesta, salida, defectos y el veredicto de que se aprobó la prueba con éxito.

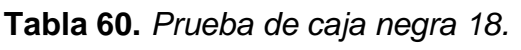

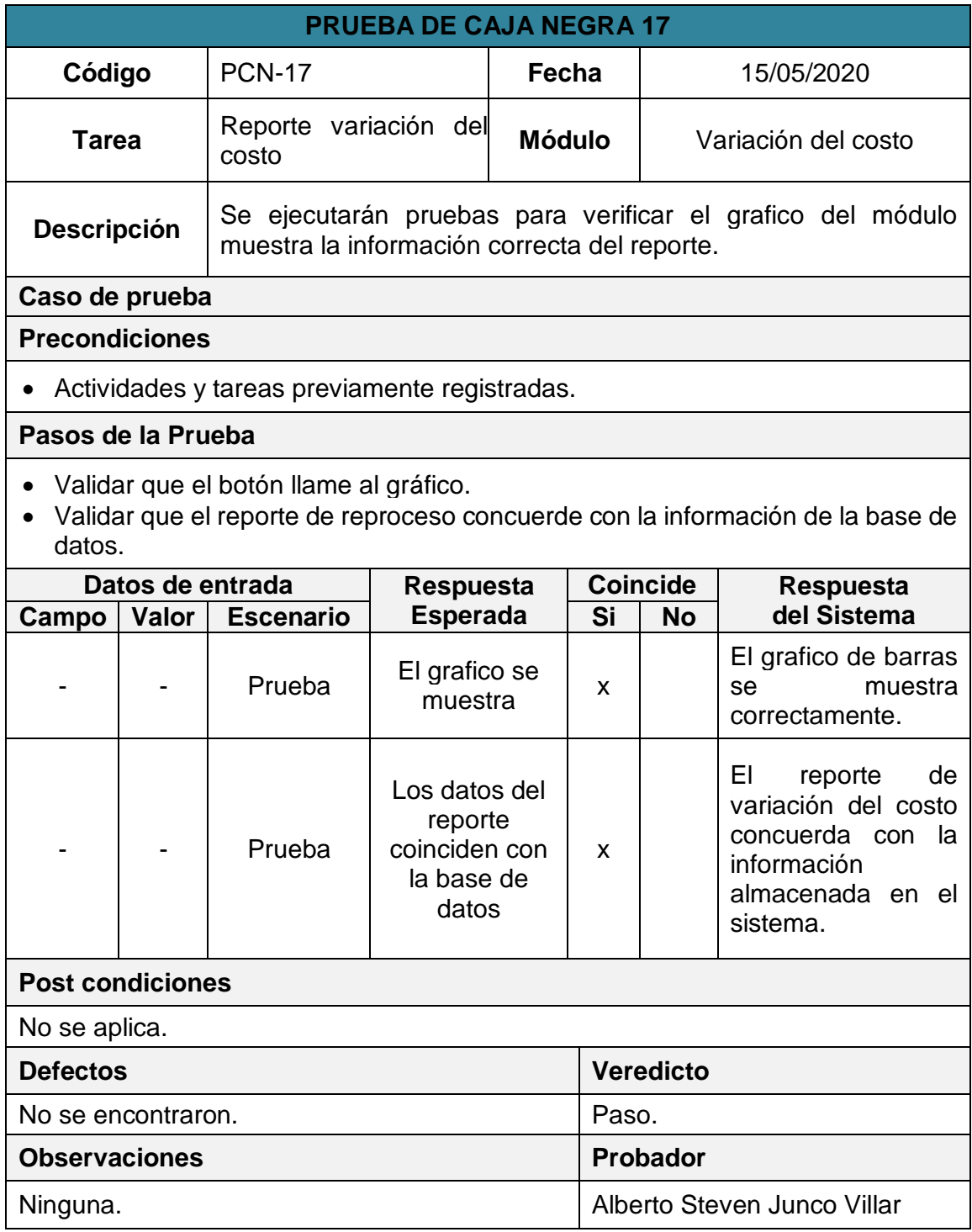

### **Gráfico de Burndown del Sprint 4:**

En la **figura 195** se muestra el grafico de Burndown perteneciente al Sprint 4, la línea gris indica el esfuerzo ideal para el proyecto mientras que línea morada indica el esfuerzo realizado durante las tres primeras iteraciones del Sprint 4, tener la línea en el área superior indica que ocurrieron retrasos mientras que la línea en área inferior indica que se avanzó con anticipadamente.

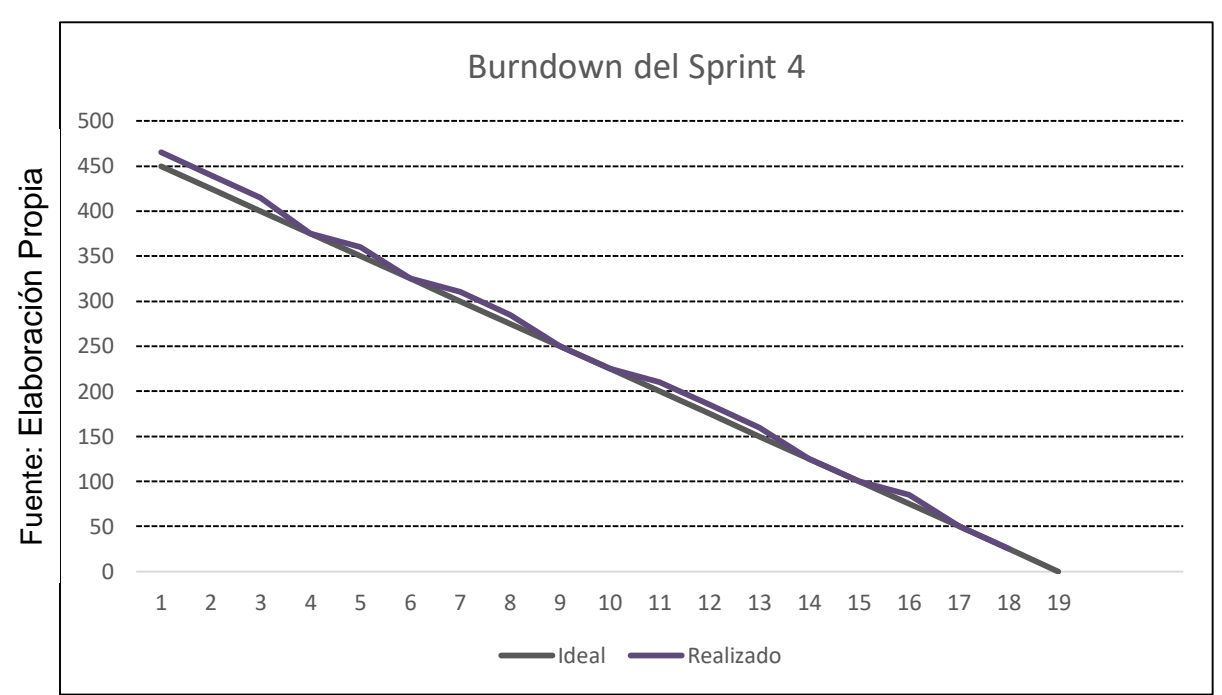

*Figura 195.* Burndown del Sprint 4.

# **Retrospectiva del Sprint 4:**

La retrospectiva nos permitirá crear planes de acción de mejora que permitirán la corrección errores para asegurar la calidad del software. En la **tabla 61** se muestra la retrospectiva del Sprint 4.

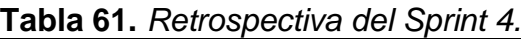

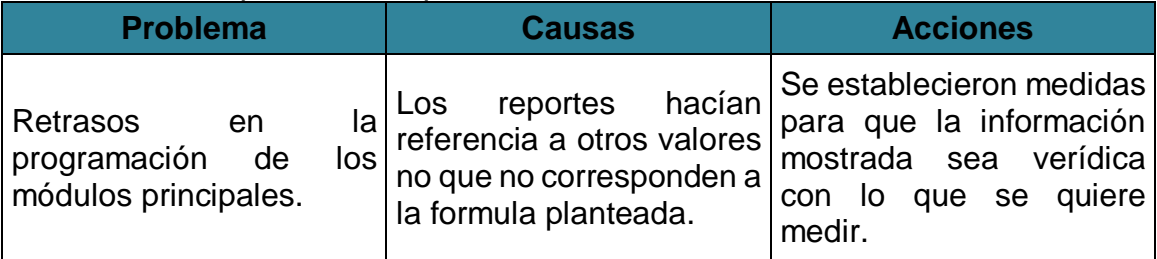

Acta de reunión de la planificación del Sprint Fecha: 03-09-20 Scrum Master: Alberto Steven Junco Villar Product Owner: Luis Alejandro Vega Loayza

#### SPRINT 4

Mediante la presente acta se válida y se da conformidad los objetivos a realizarse dentro del Sprint 4 por parte del equipo de desarrollo, así como también, los elementos que conforman la pila de producto (Historias de Usuarios) del Sprint mencionado.

Dentro del Sprint 4 se determinó lo siguiente:

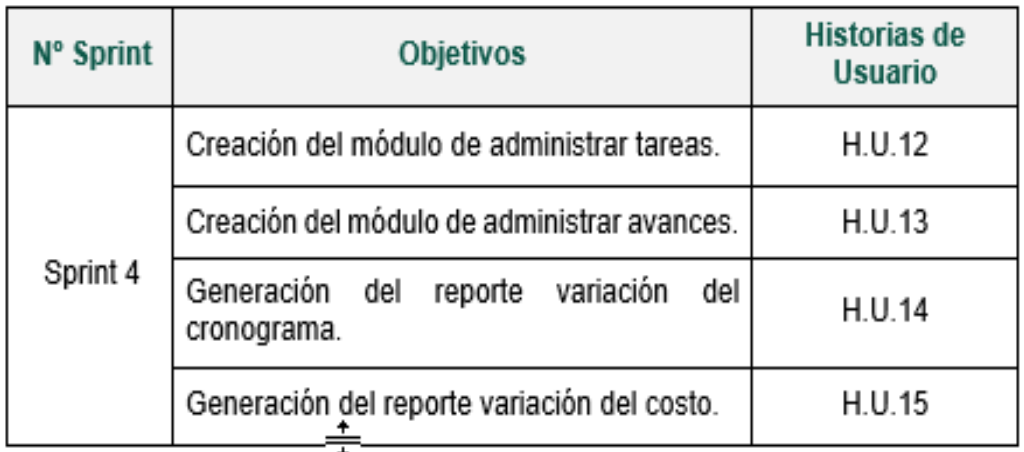

Firma de conformidad.

Luis Alejandro Vega Loayza Chapter Lead del área de mesas ágiles TSOFT S.A.C. Acta de reunión de revisión del Sprint Fecha: 16-09-20 Scrum Master: Alberto Steven Junco Villar Product Owner: Luis Alejandro Vega Loayza

#### **SPRINT 4**

Mediante la presente acta se válida y se da conformidad que la Sra. Silva Cornejo Magali tuvo durante la elaboración de cada uno de los objetivos pactados durante la reunión del Sprint 4.

Dentro del Sprint 4 se determinó lo siguiente:

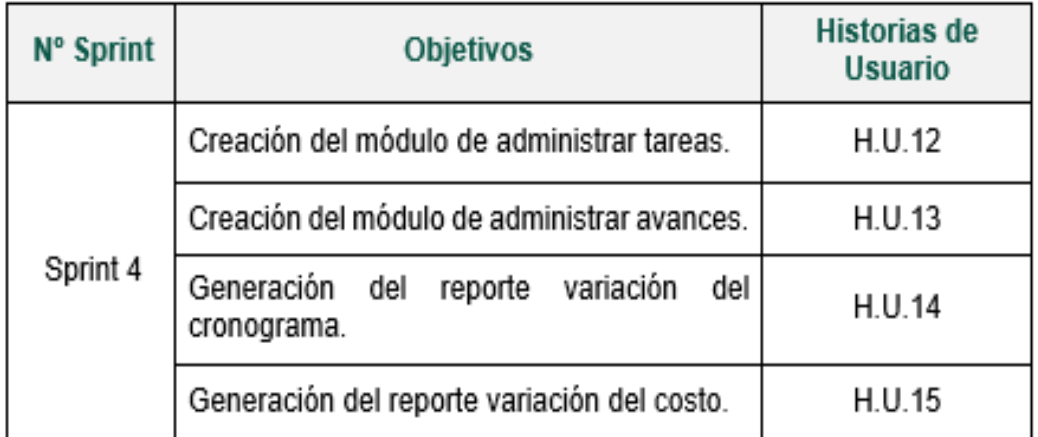

Firma de conformidad.

ORO VEGA LOAYZA **ALEM** P. Nº 136047

Luis Alejandro Vega Loayza Chapter Lead del área de mesas ágiles TSOFT S.A.C.

# **e. Sprint 5**

# **ANÁLISIS:**

En la **Tabla 62** se muestra los 5 requerimientos que conforman el Sprint 4.

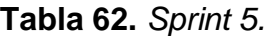

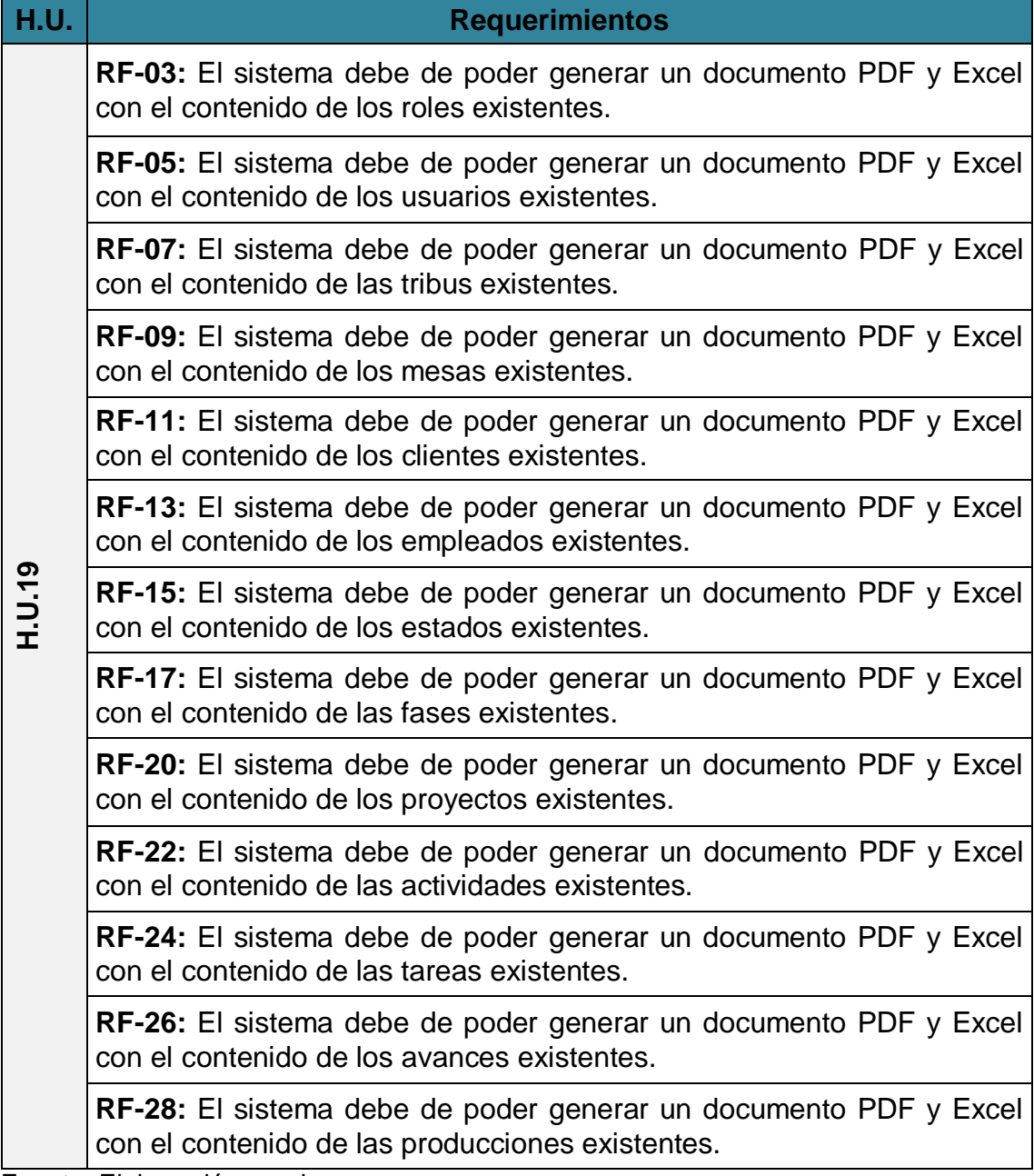

### **Funcionalidad del Sprint 5:**

En la **tabla 63** se describen cuáles son las funcionalidades que va a tener el sistema, mostrando la interacción entre el usuario y la arquitectura de software para cada uno de los requerimientos listados en el Sprint 5.

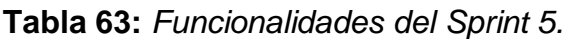

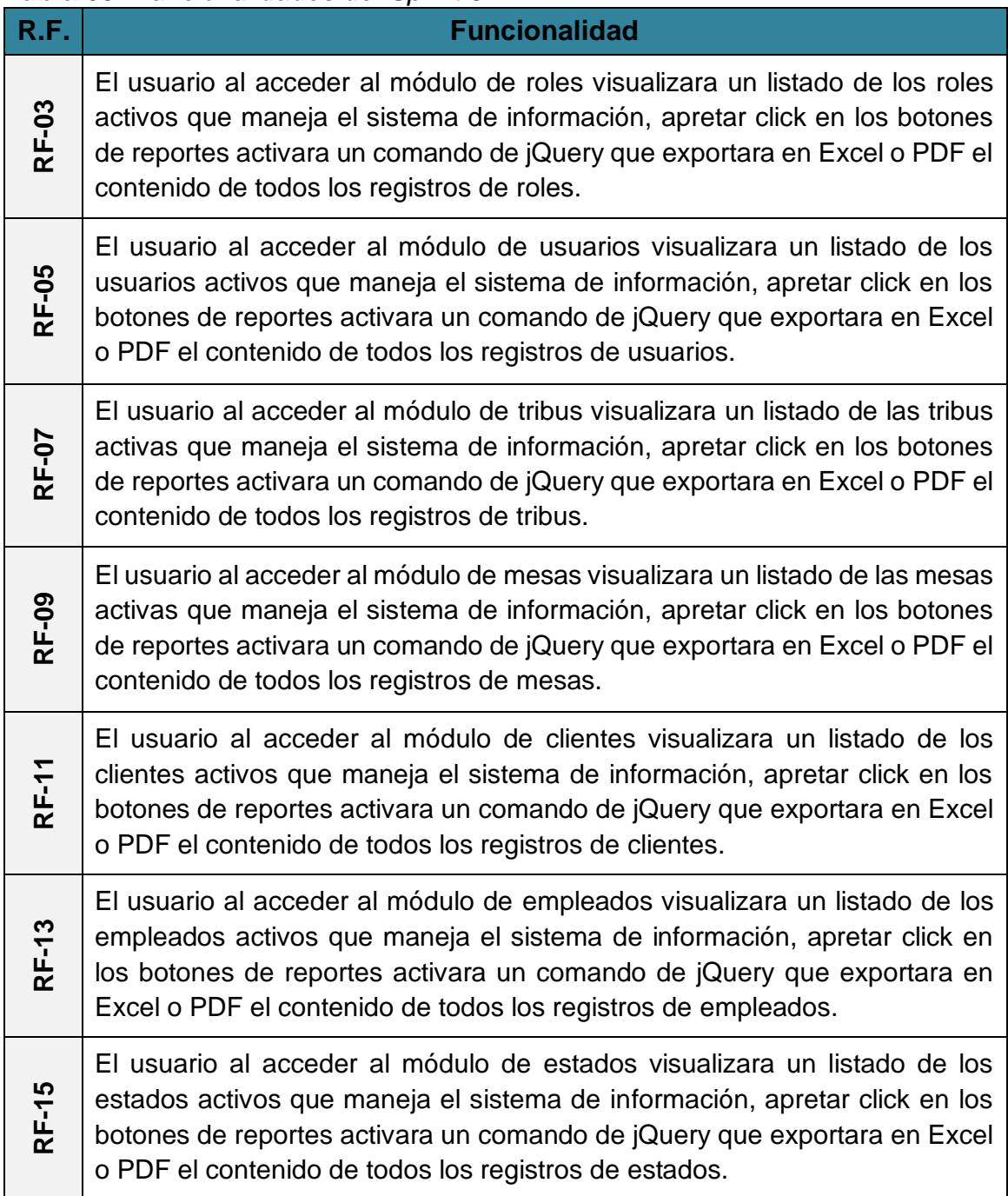

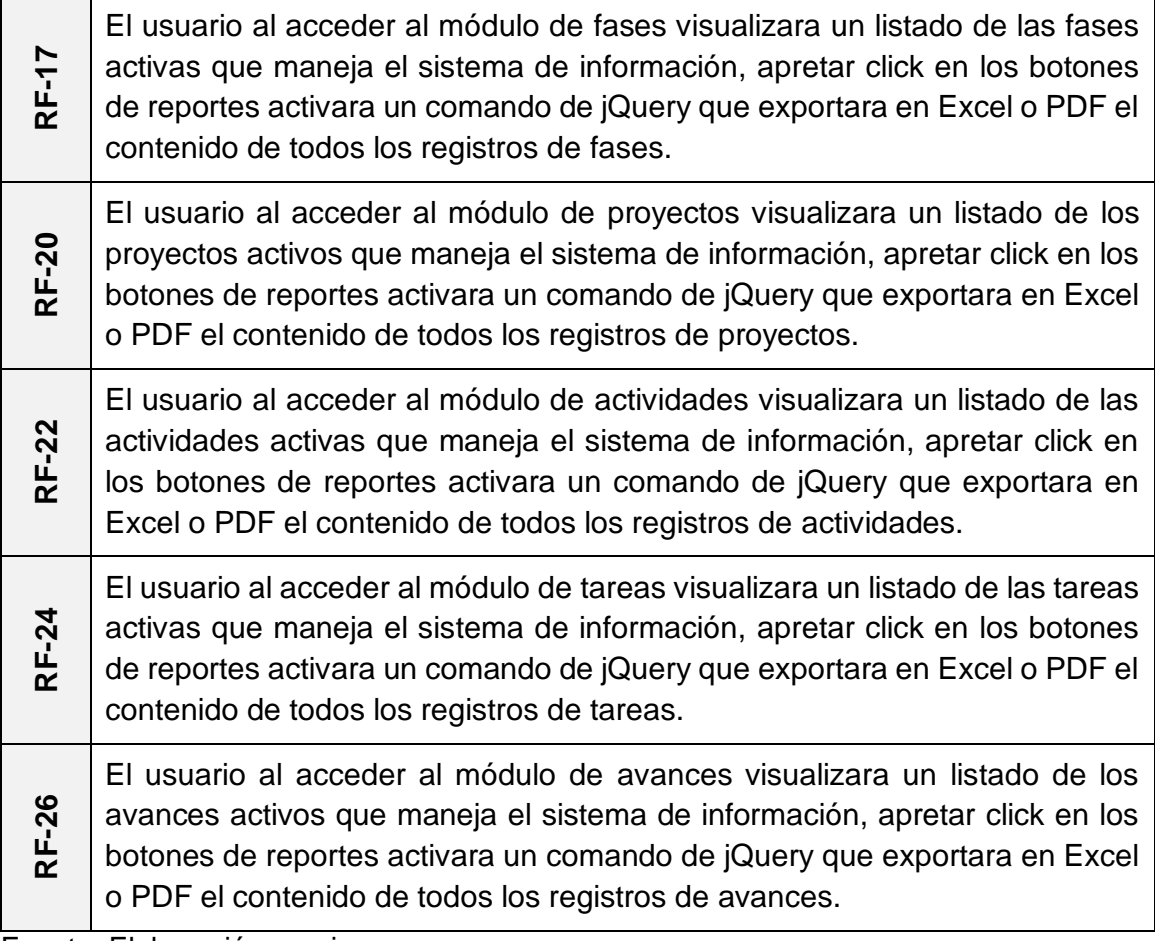

#### **IMPLEMENTACIÓN:**

#### **RF-03: Generación del reporte de los roles.**

En la f**igura 196** se muestra el código para la implementación de los botones de exportar en formato PDF y Excel del módulo roles.

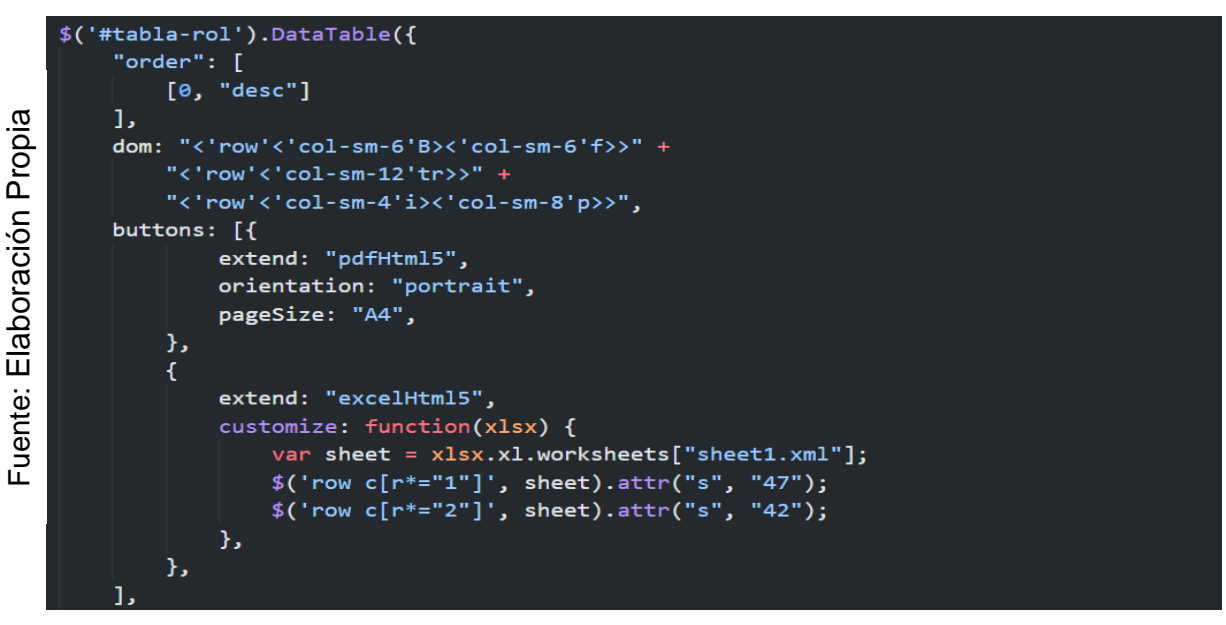

*Figura 196.* JavaScript del Requerimiento Funcional 03.

# **RF-05: Generación del reporte de los usuarios.**

En la f**igura 197** se muestra el código para la implementación de los botones de exportar en formato PDF y Excel del módulo usuarios.

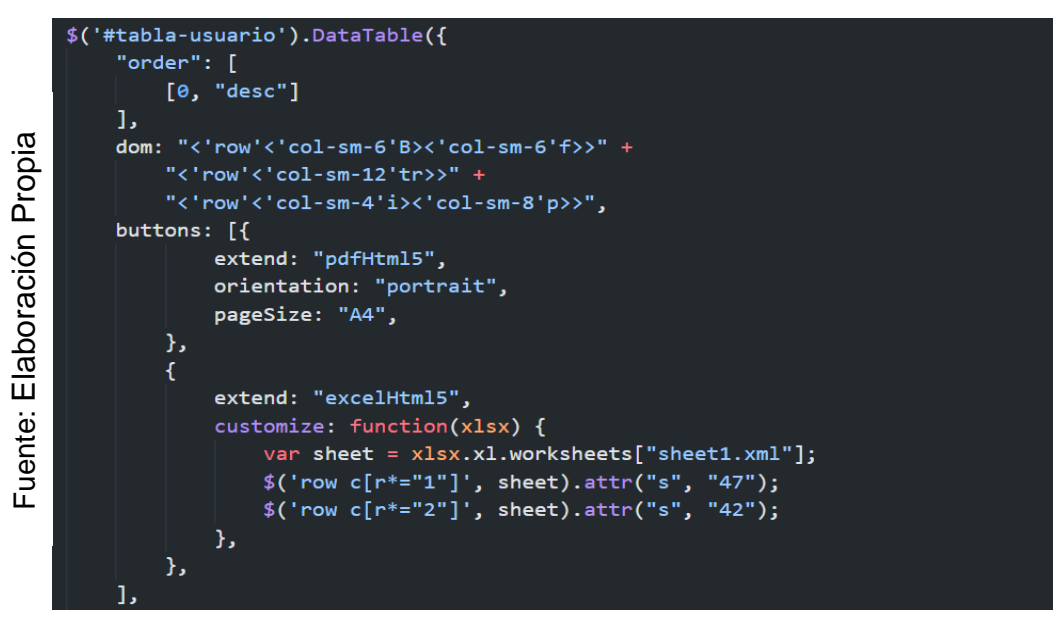

*Figura 197.* JavaScript del Requerimiento Funcional 05.

# **RF-07: Generación del reporte de las tribus.**

En la f**igura 198** se muestra el código para la implementación de los botones de exportar en formato PDF y Excel del módulo tribus.

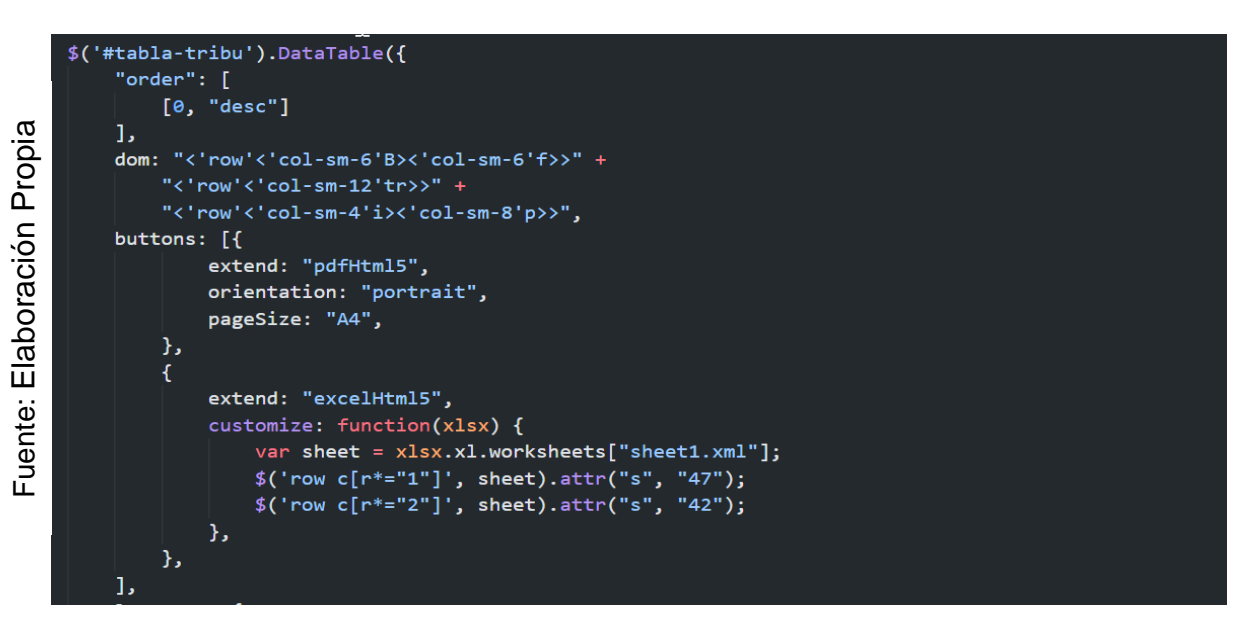

*Figura 198.* JavaScript del Requerimiento Funcional 07.

### **RF-09: Generación del reporte de las mesas**.

En la **figura 199** se muestra el código para la implementación de los botones de exportar en formato PDF y Excel del módulo mesas.

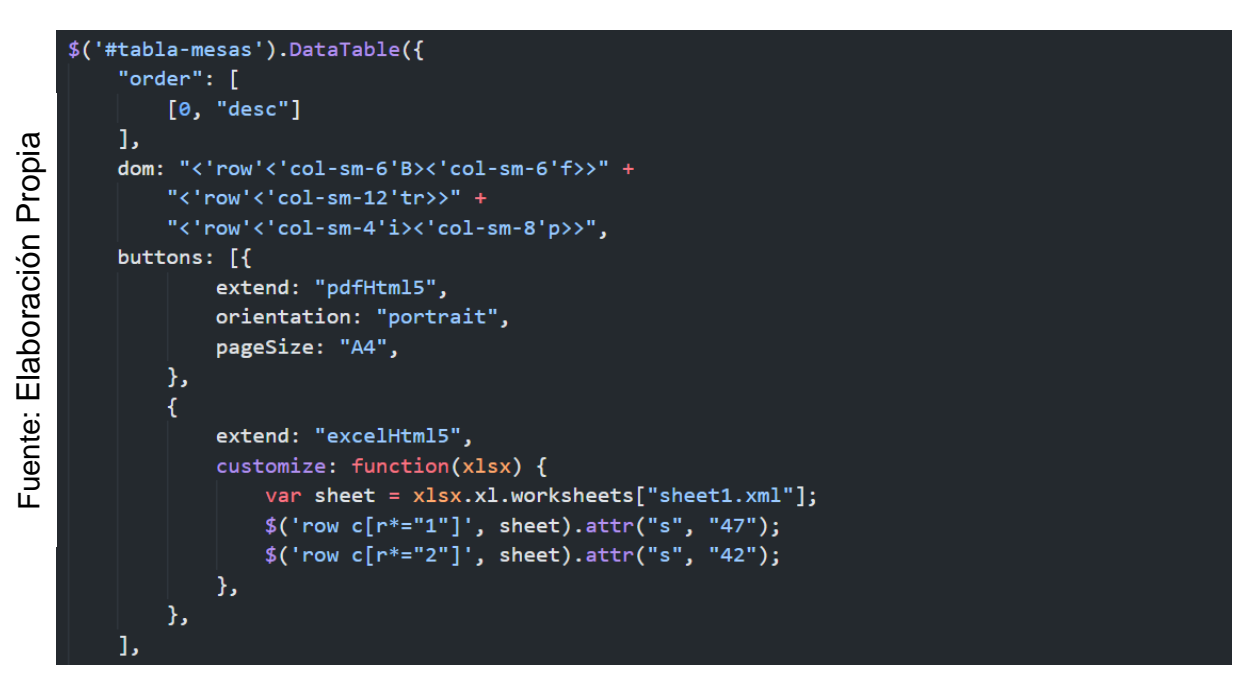

*Figura 199.* JavaScript del Requerimiento Funcional 09.

# **RF-11**: **Generación del reporte de los clientes.**

En la f**igura 200** se muestra el código para la implementación de los botones de exportar en formato PDF y Excel del módulo clientes.

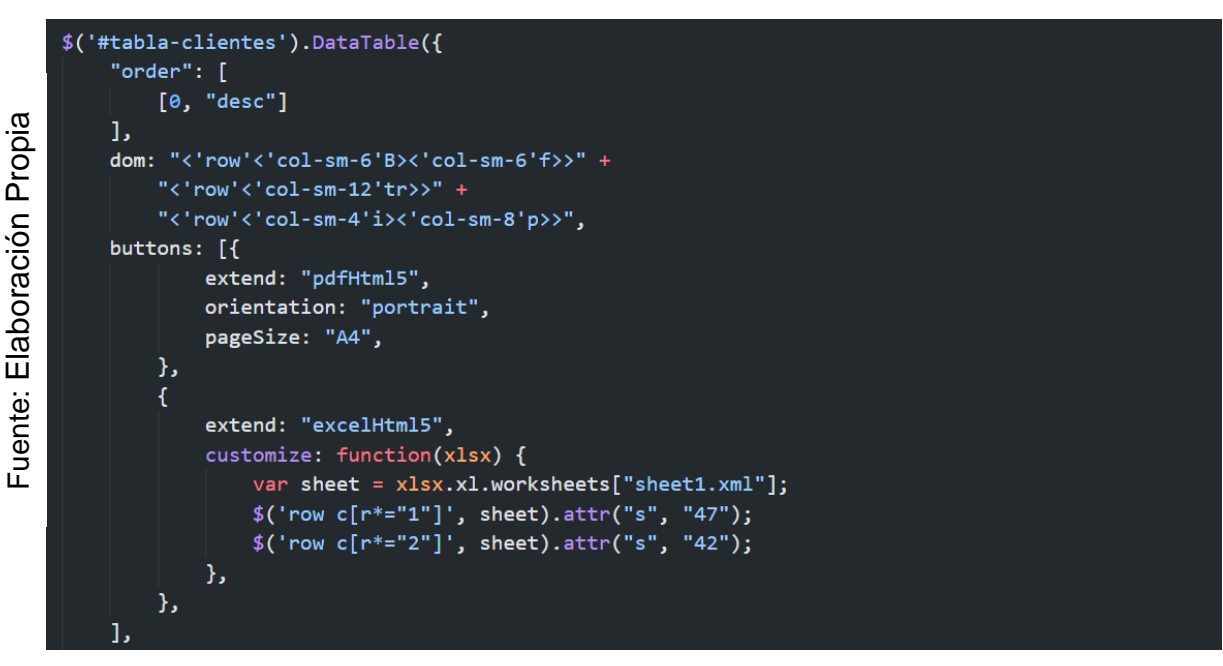

*Figura 200.* JavaScript del Requerimiento Funcional 11.

# **RF-13: Generación del reporte de los empleados.**

En la f**igura 201** se muestra el código para la implementación de los botones de exportar en formato PDF y Excel del módulo empleados.

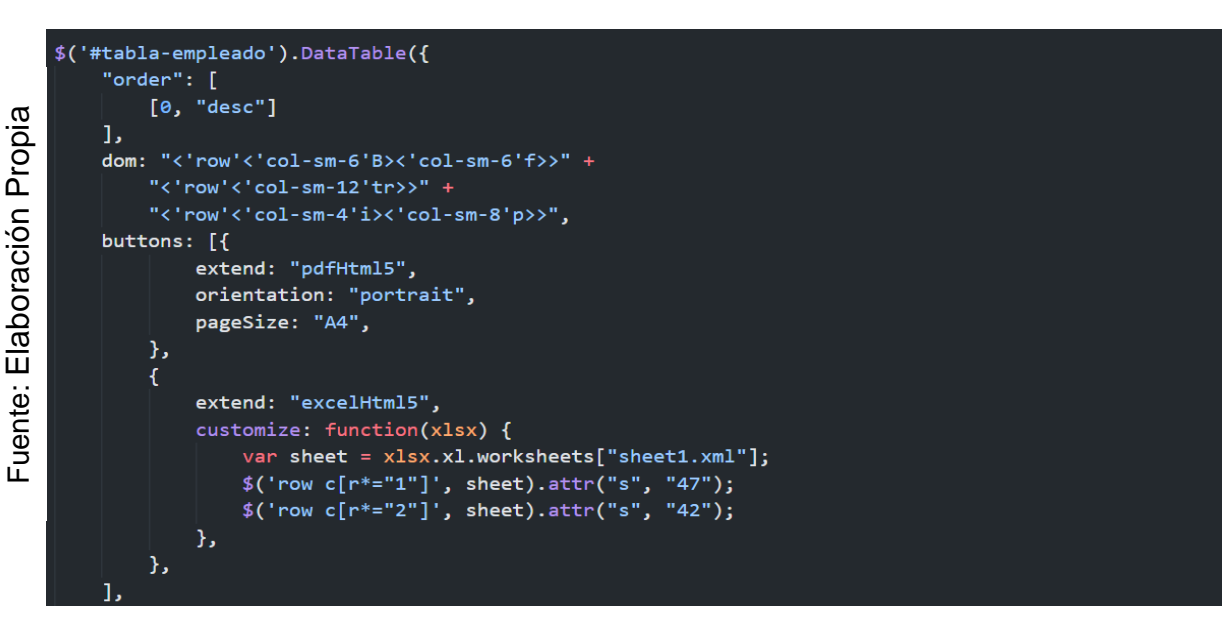

*Figura 201.* JavaScript del Requerimiento Funcional 13.

# **RF-15: Generación del reporte de los estados.**

En la f**igura 202** se muestra el código para la implementación de los botones de exportar en formato PDF y Excel del módulo estados.

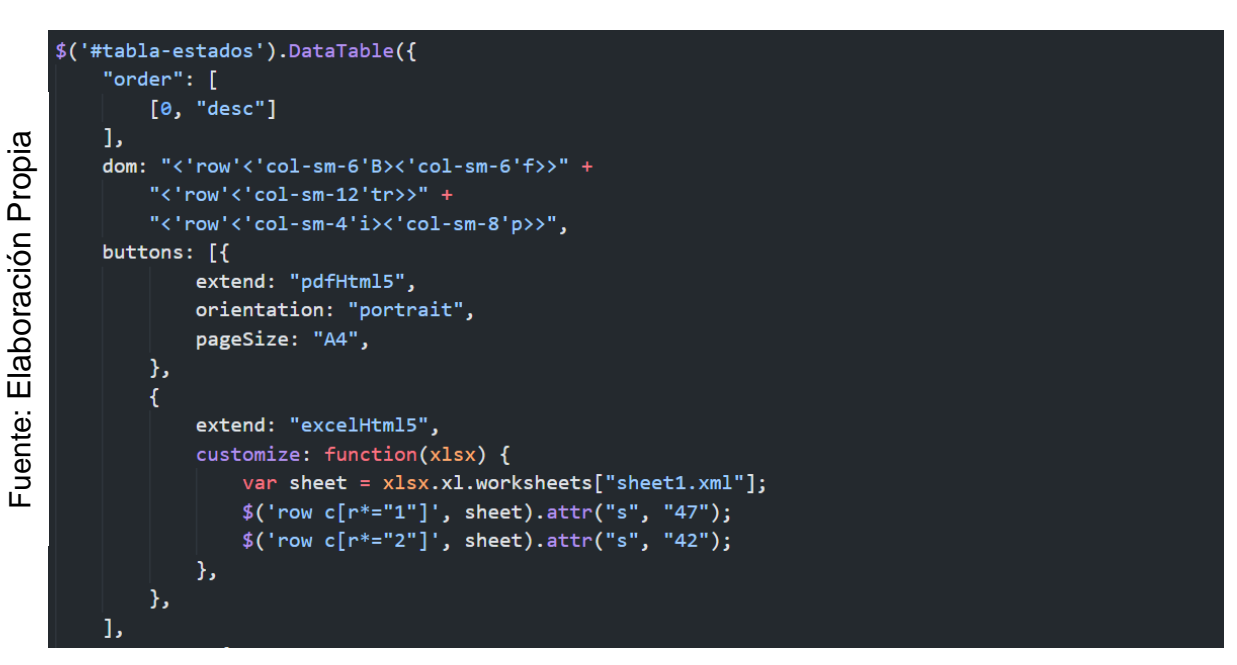

*Figura 202.* JavaScript del Requerimiento Funcional 15.

### **RF-17: Generación del reporte de las fases.**

En la **figura 203** se muestra el código para la implementación de los botones de exportar en formato PDF y Excel del módulo fases.

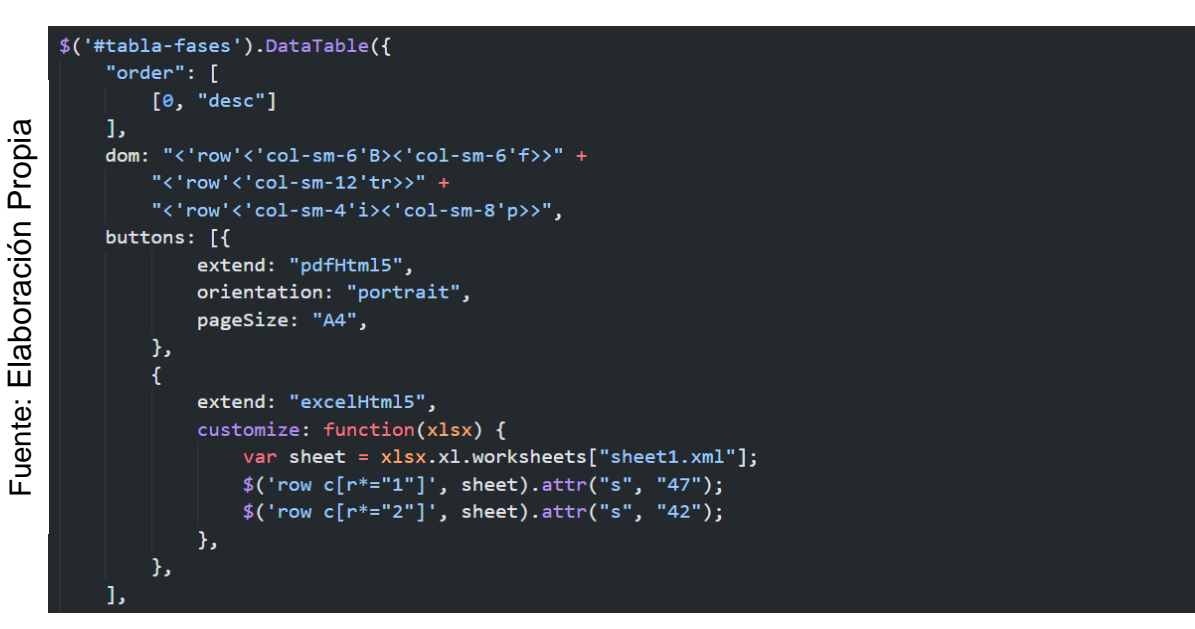

*Figura 203.* JavaScript del Requerimiento Funcional 17.

# **RF-20: Generación del reporte de los proyectos.**

En la **figura 204** se muestra el código para la implementación de los botones de exportar en formato PDF y Excel del módulo proyectos.

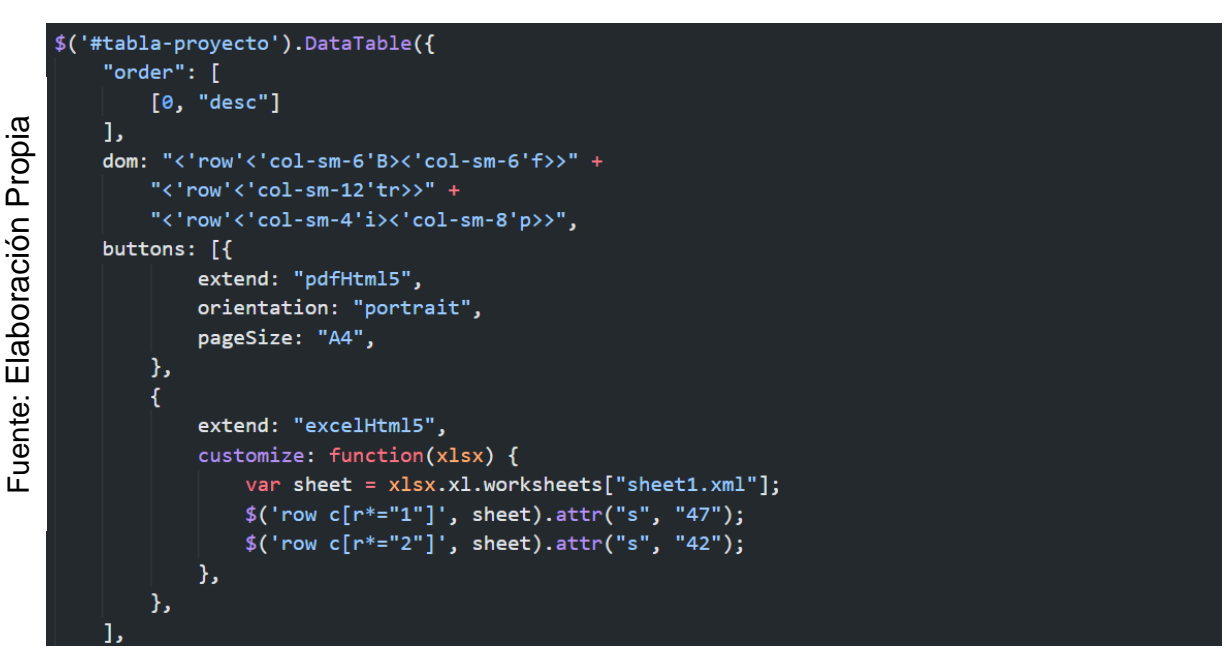

*Figura 204.* JavaScript del Requerimiento Funcional 20.

### **RF-22: Generación del reporte de las actividades.**

En la **figura 205** se muestra el código para la implementación de los botones de exportar en formato PDF y Excel del módulo actividades.

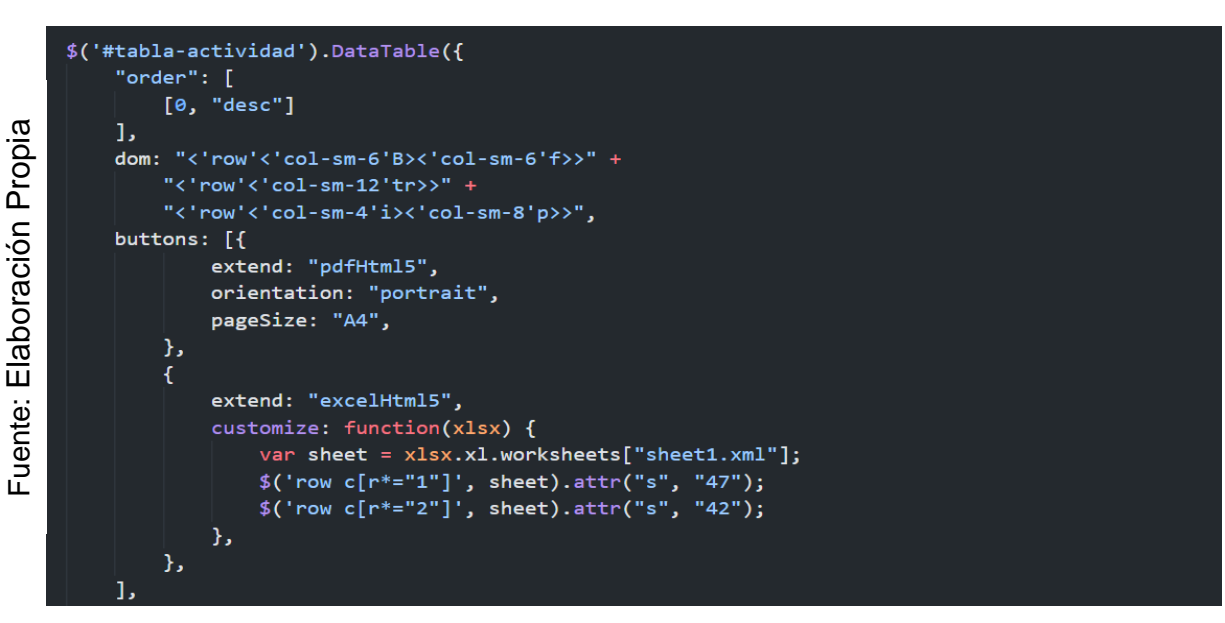

*Figura 205.* JavaScript del Requerimiento Funcional 22.

# **RF-24: Generación del reporte de las tareas.**

En la **figura 206** se muestra el código para la implementación de los botones de exportar en formato PDF y Excel del módulo tareas.

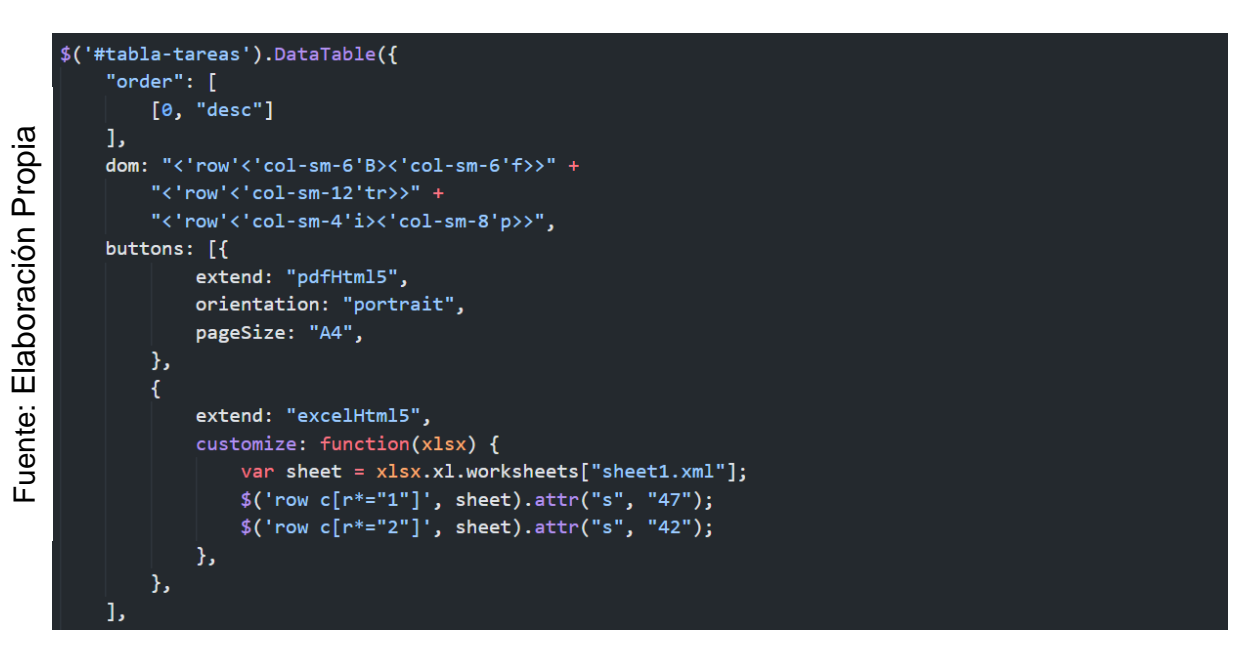

*Figura 206.* JavaScript del Requerimiento Funcional 24.

### **RF-26: Generación del reporte de los avances.**

En la **figura 207** se muestra el código para la implementación de los botones de exportar en formato PDF y Excel del módulo avances.

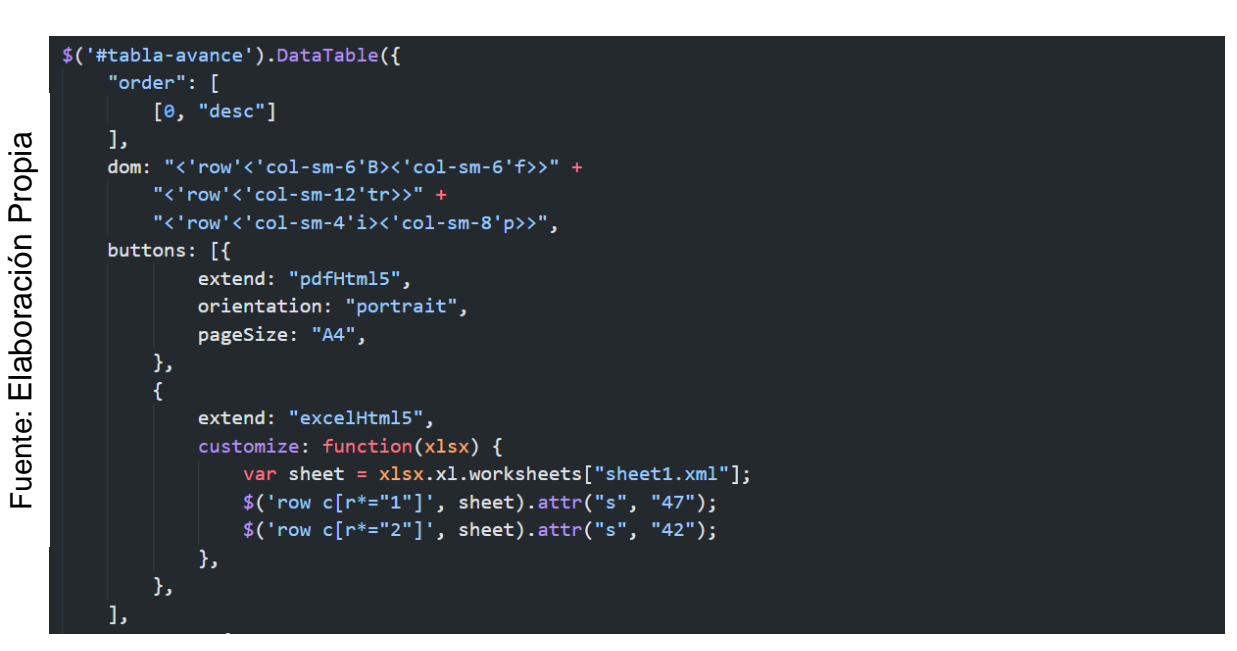

*Figura 207.* JavaScript del Requerimiento Funcional 26.

### **PRUEBAS:**

#### **Prueba de caja negra del RF-03:**

En la **tabla 64** se muestra la prueba de caja negra 19 que muestra la tarea, la descripción, los pasos, datos de entrada, respuesta, salida, defectos y el veredicto de que se aprobó la prueba con éxito.

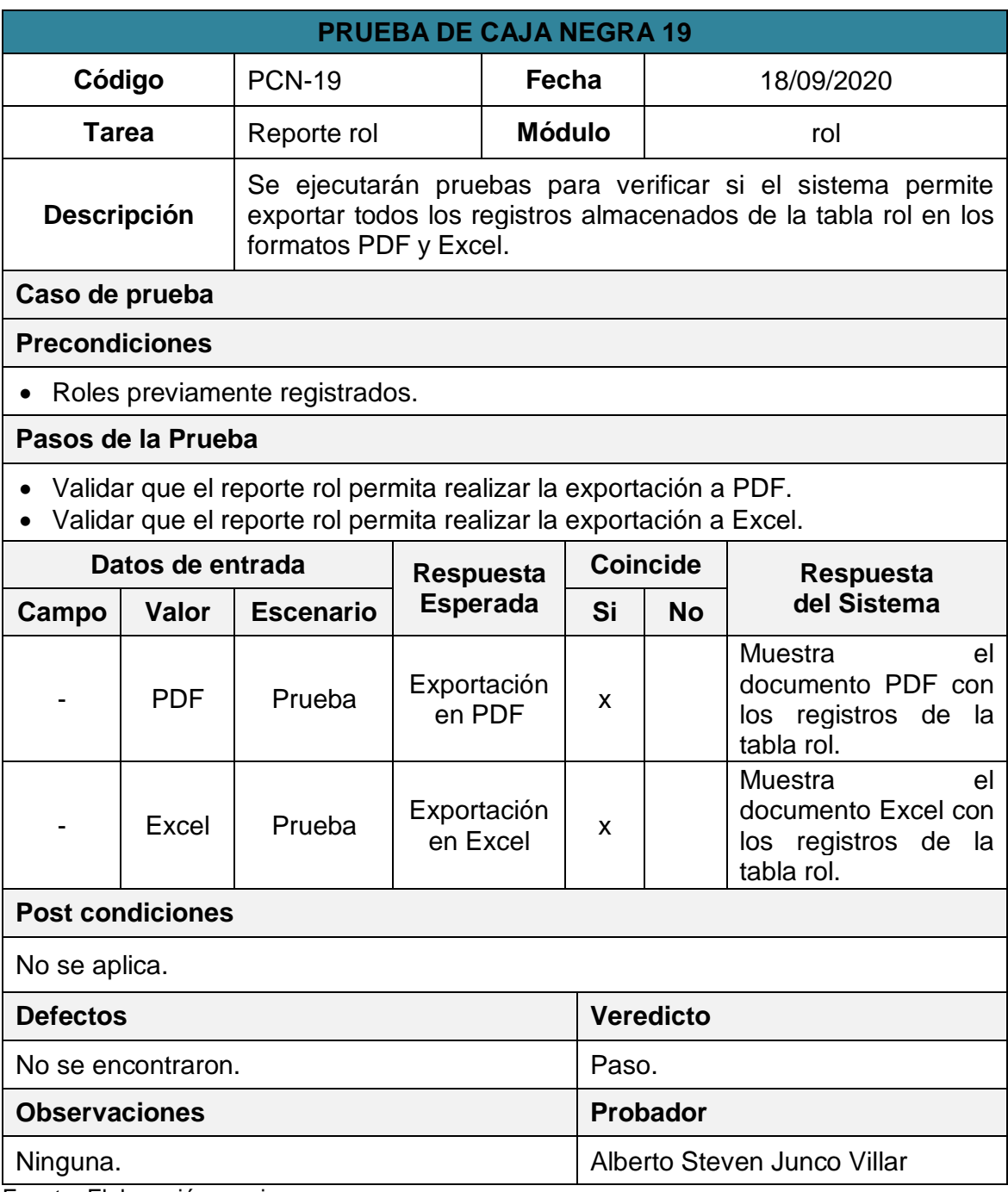

#### **Tabla 64.** *Prueba de caja negra 19.*

### **Prueba de caja negra del RF-05:**

En la **tabla 65** se muestra la prueba de caja negra 20 que muestra la tarea, la descripción, los pasos, datos de entrada, respuesta, salida, defectos y el veredicto de que se aprobó la prueba con éxito.

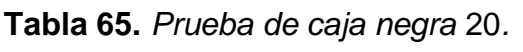

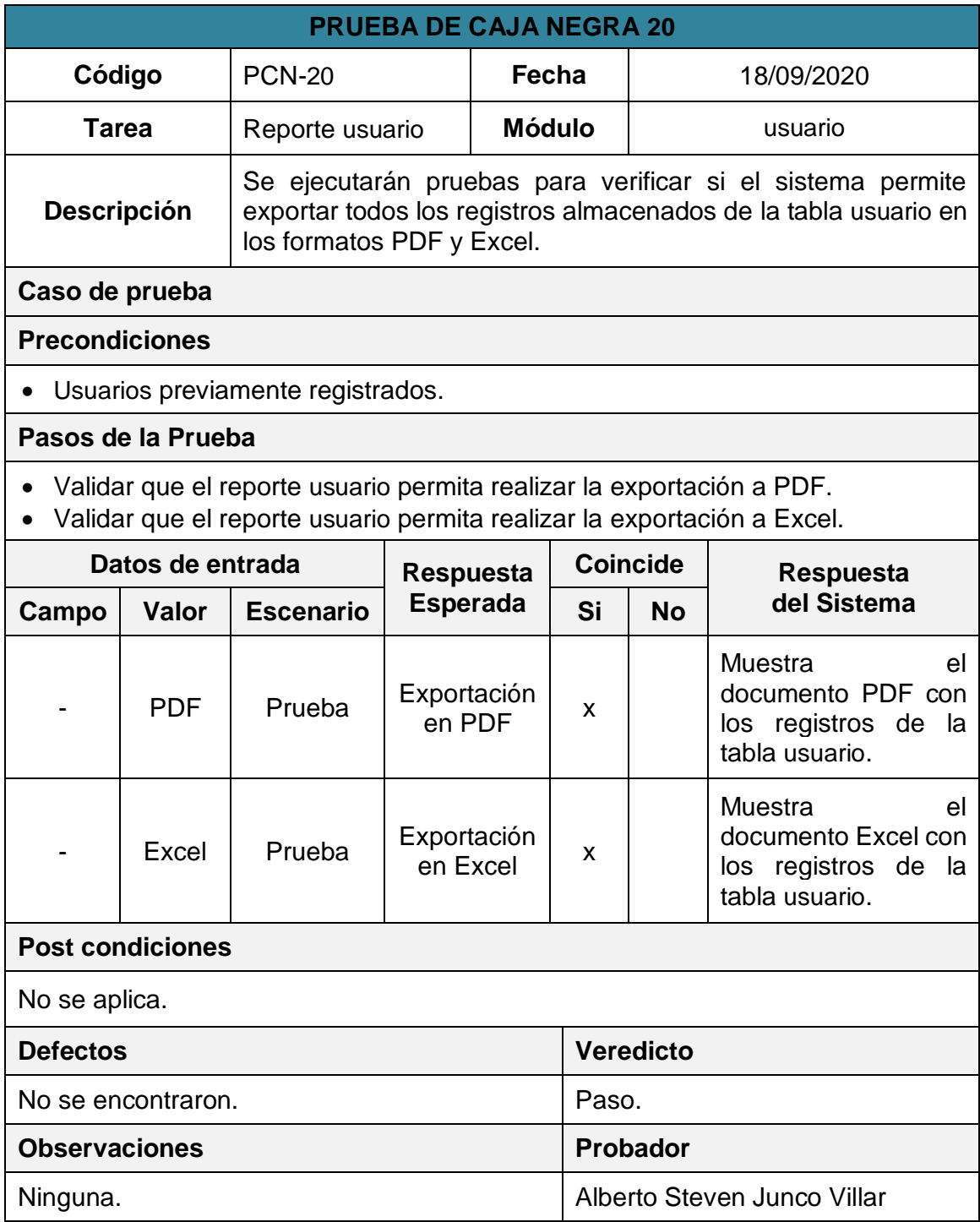

### **Prueba de caja negra del RF-07:**

En la **tabla 66** se muestra la prueba de caja negra 21 que muestra la tarea, la descripción, los pasos, datos de entrada, respuesta, salida, defectos y el veredicto de que se aprobó la prueba con éxito.

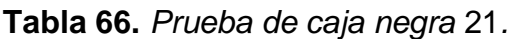

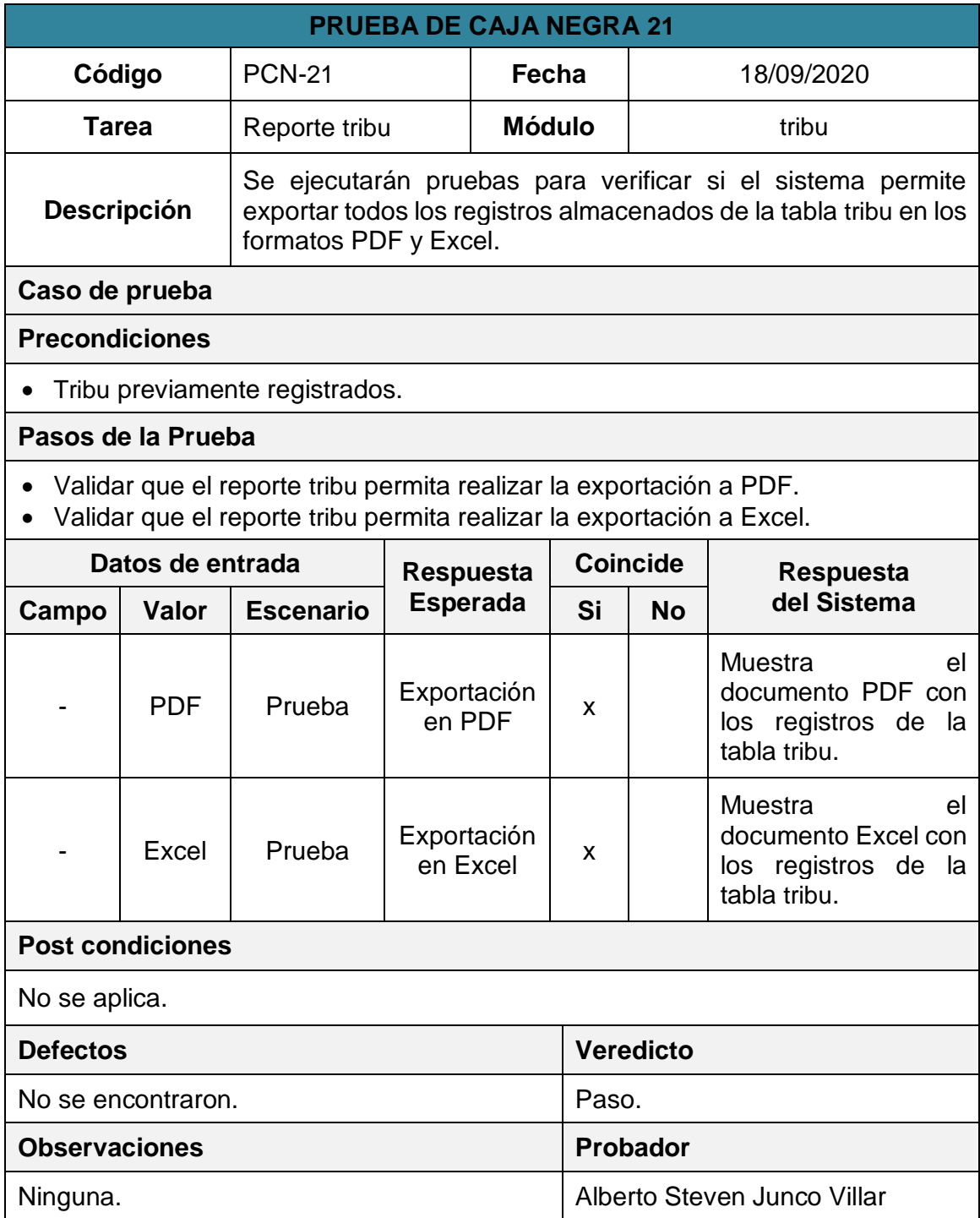

### **Prueba de caja negra del RF-09:**

En la **tabla 67** se muestra la prueba de caja negra 22 que muestra la tarea, la descripción, los pasos, datos de entrada, respuesta, salida, defectos y el veredicto de que se aprobó la prueba con éxito.

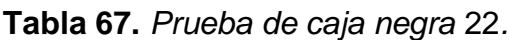

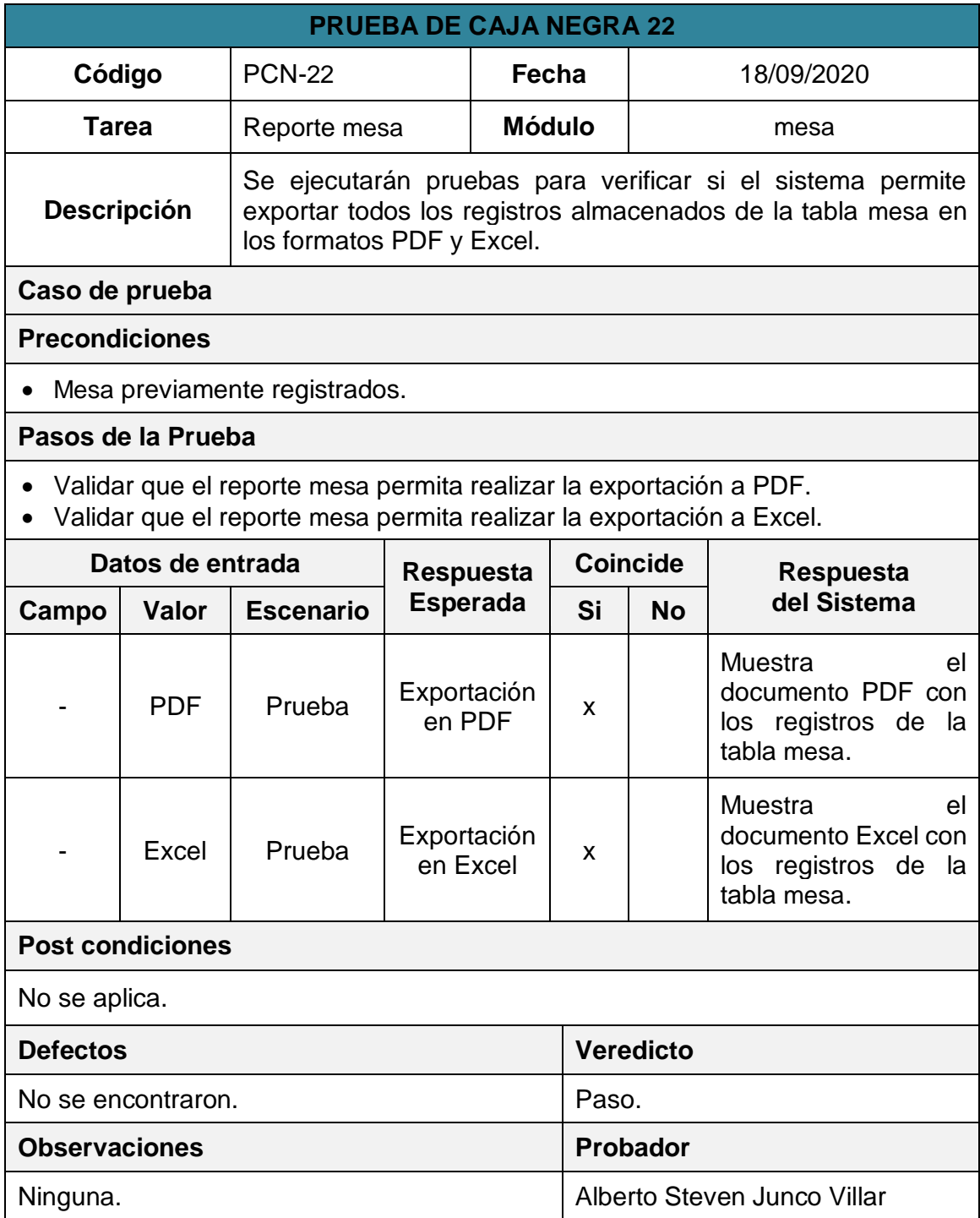

### **Prueba de caja negra del RF-11:**

En la **tabla 68** se muestra la prueba de caja negra 23 que muestra la tarea, la descripción, los pasos, datos de entrada, respuesta, salida, defectos y el veredicto de que se aprobó la prueba con éxito.

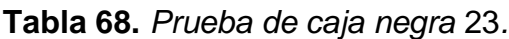

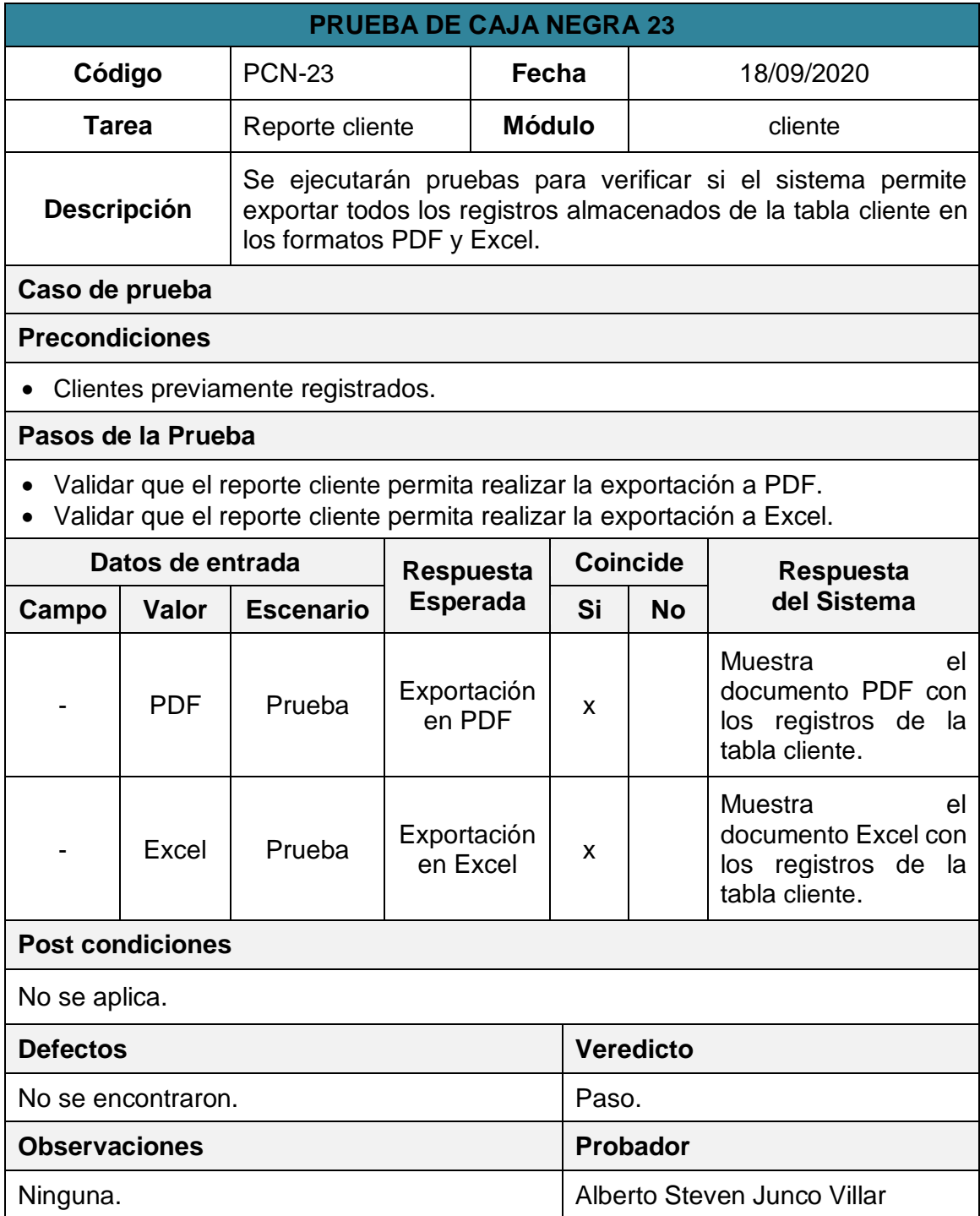

### **Prueba de caja negra del RF-13:**

En la **tabla 69** se muestra la prueba de caja negra 24 que muestra la tarea, la descripción, los pasos, datos de entrada, respuesta, salida, defectos y el veredicto de que se aprobó la prueba con éxito.

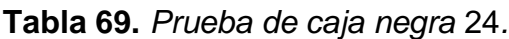

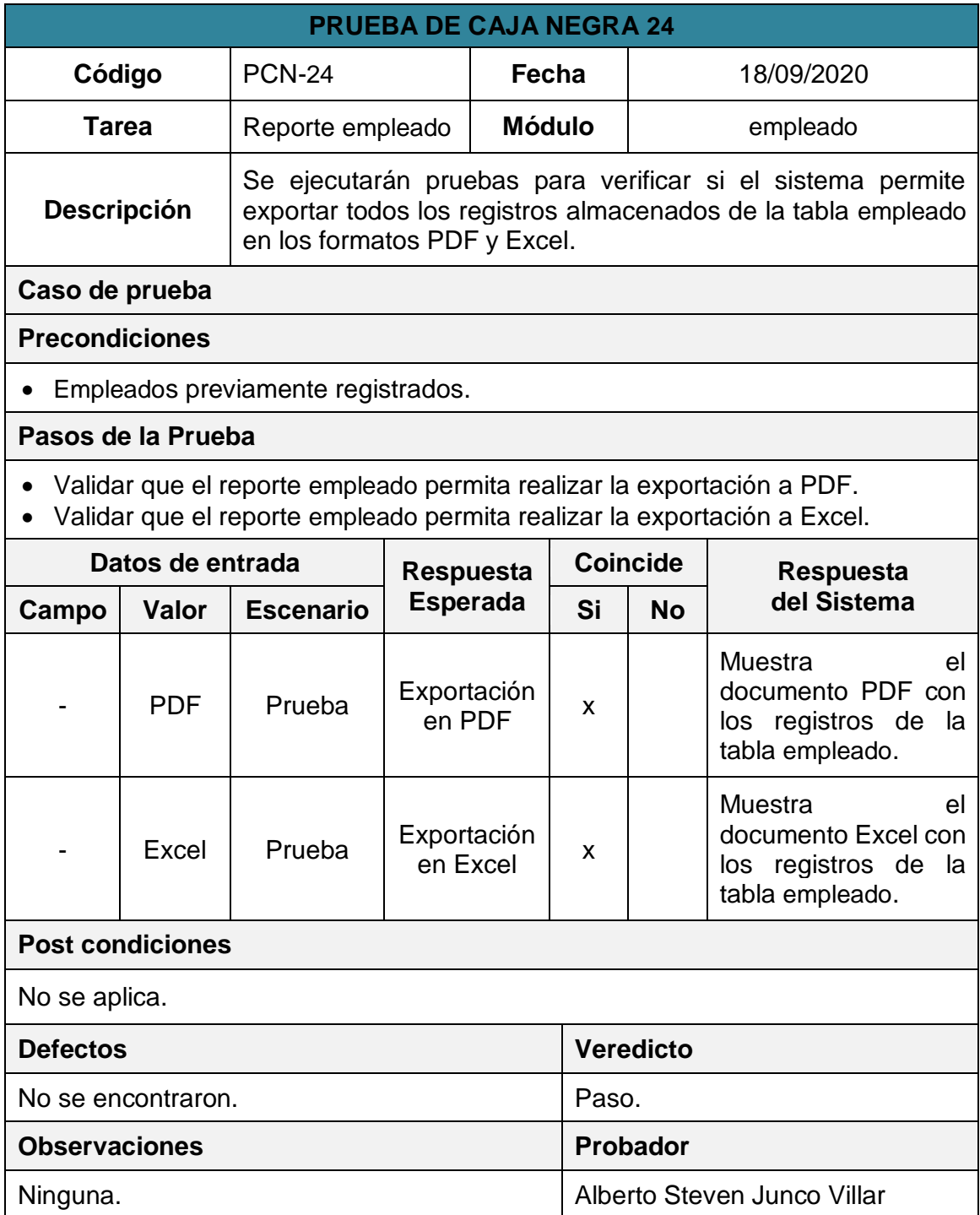

### **Prueba de caja negra del RF-15:**

En la **tabla 70** se muestra la prueba de caja negra 25 que muestra la tarea, la descripción, los pasos, datos de entrada, respuesta, salida, defectos y el veredicto de que se aprobó la prueba con éxito.

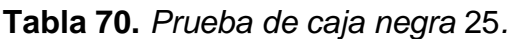

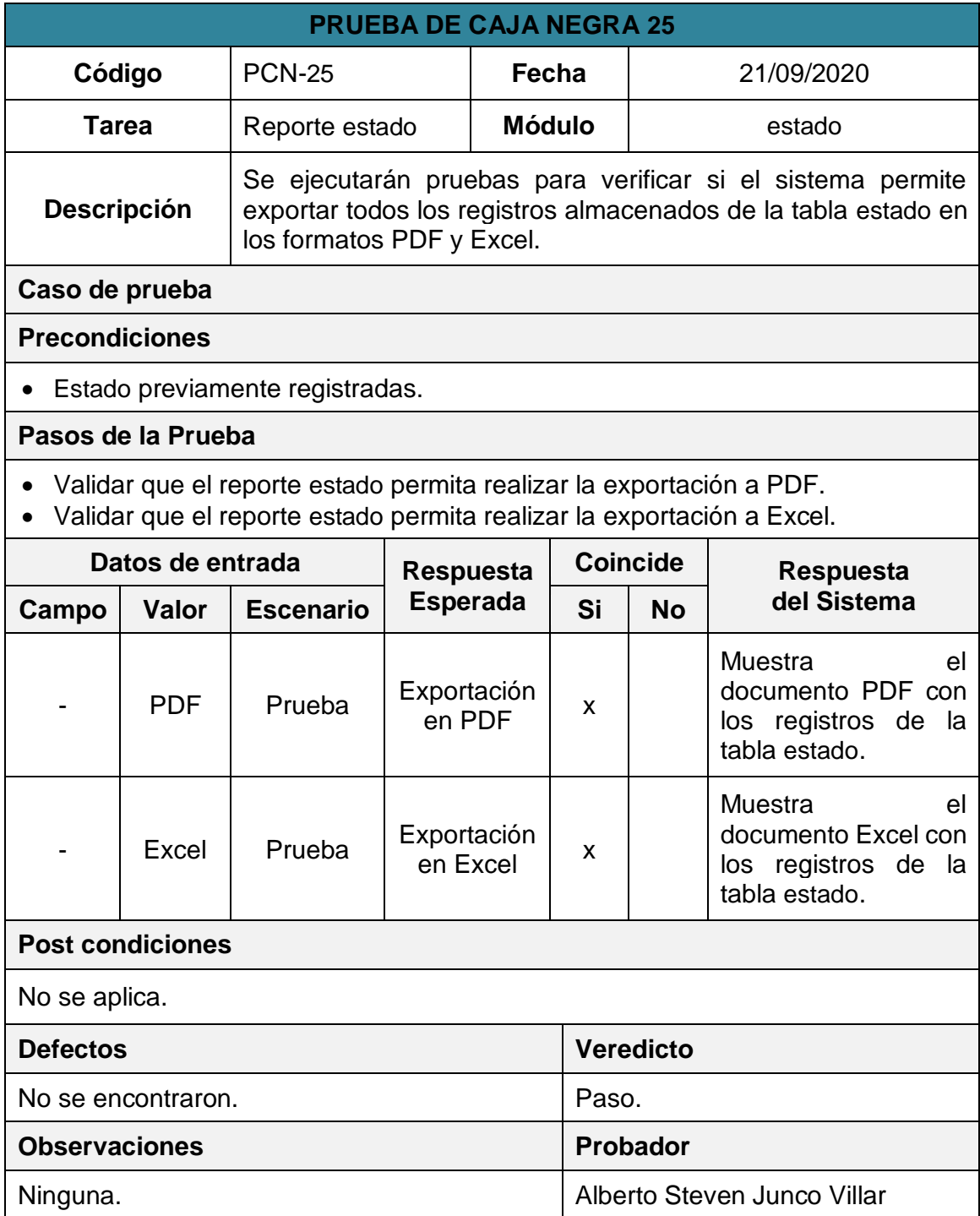

### **Prueba de caja negra del RF-17:**

En la **tabla 71** se muestra la prueba de caja negra 26 que muestra la tarea, la descripción, los pasos, datos de entrada, respuesta, salida, defectos y el veredicto de que se aprobó la prueba con éxito.

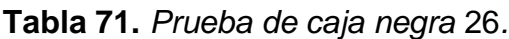

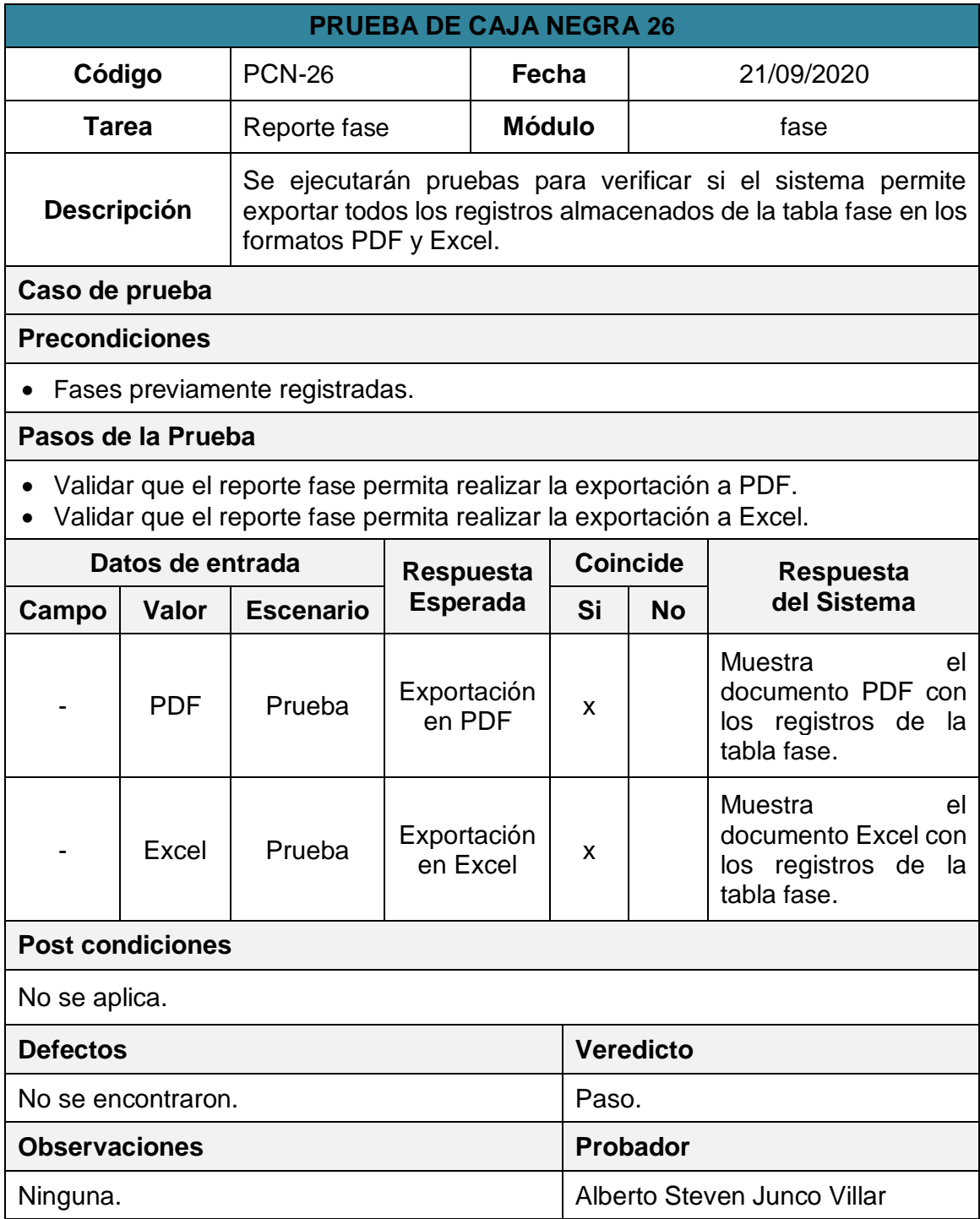

Fuente: Elaboración propia.

**Prueba de caja negra del RF-20:**

En la **tabla 72** se muestra la prueba de caja negra 27 que muestra la tarea, la descripción, los pasos, datos de entrada, respuesta, salida, defectos y el veredicto de que se aprobó la prueba con éxito.

| <b>PRUEBA DE CAJA NEGRA 27</b>                                                                                                    |                  |                                                                                                    |                       |                         |       |                             |                                                                                       |  |
|----------------------------------------------------------------------------------------------------|------------------|----------------------------------------------------------------------------------------------------|-----------------------|-------------------------|-------|-----------------------------|---------------------------------------------------------------------------------------|--|
| Código                                                                                                    |                  | <b>PCN-27</b>                                                                                                    |                       | Fecha                   |       | 21/09/2020                  |                                                                                       |  |
| Tarea                                                                                                    |                  | Reporte proyecto                                                                                                    |                       | <b>Módulo</b>           |       | proyecto                    |                                                                                       |  |
| <b>Descripción</b>                                                                                                    |                  | Se ejecutarán pruebas para verificar si el sistema permite<br>exportar todos los registros almacenados de la tabla proyecto<br>en los formatos PDF y Excel. |                       |                         |       |                             |                                                                                       |  |
| Caso de prueba                                                                                                    |                  |                                                                                                    |                       |                         |       |                             |                                                                                       |  |
| <b>Precondiciones</b>                                                                                                    |                  |                                                                                                    |                       |                         |       |                             |                                                                                       |  |
| Proyecto previamente registradas.                                                                                                    |                  |                                                                                                    |                       |                         |       |                             |                                                                                       |  |
| Pasos de la Prueba                                                                                                    |                  |                                                                                                    |                       |                         |       |                             |                                                                                       |  |
| Validar que el reporte proyecto permita realizar la exportación a PDF.<br>Validar que el reporte proyecto permita realizar la exportación a Excel. |                  |                                                                                                    |                       |                         |       |                             |                                                                                       |  |
|                                                                                                    | Datos de entrada |                                                                                                    |                       | <b>Respuesta</b>        |       | <b>Coincide</b>             | <b>Respuesta</b>                                                                      |  |
| Campo                                                                                                    | Valor            | <b>Escenario</b>                                                                                                    | <b>Esperada</b>       |                         | Si    | <b>No</b>                   | del Sistema                                                                           |  |
|                                                                                                    | <b>PDF</b>       | Prueba                                                                                                    | Exportación<br>en PDF |                         | x     |                             | Muestra<br>el<br>documento PDF con<br>los registros de<br>la<br>tabla proyecto.       |  |
|                                                                                                    | Excel            | Prueba                                                                                                    |                       | Exportación<br>en Excel |       |                             | <b>Muestra</b><br>el<br>documento Excel con<br>los registros de la<br>tabla proyecto. |  |
| <b>Post condiciones</b>                                                                                                    |                  |                                                                                                    |                       |                         |       |                             |                                                                                       |  |
| No se aplica.                                                                                                    |                  |                                                                                                    |                       |                         |       |                             |                                                                                       |  |
| <b>Defectos</b>                                                                                                    |                  |                                                                                                    |                       |                         |       | <b>Veredicto</b>            |                                                                                       |  |
| No se encontraron.                                                                                                    |                  |                                                                                                    |                       |                         | Paso. |                             |                                                                                       |  |
| <b>Observaciones</b>                                                                                                    |                  |                                                                                                    |                       |                         |       | Probador                    |                                                                                       |  |
| Ninguna.<br>nto: Elebergeián prepie                                                                                                    |                  |                                                                                                    |                       |                         |       | Alberto Steven Junco Villar |                                                                                       |  |

**Tabla 72.** *Prueba de caja negra* 27*.*

### **Prueba de caja negra del RF-22:**

En la **tabla 73** se muestra la prueba de caja negra 28 que muestra la tarea, la descripción, los pasos, datos de entrada, respuesta, salida, defectos y el veredicto de que se aprobó la prueba con éxito.

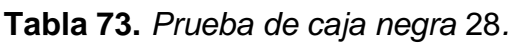

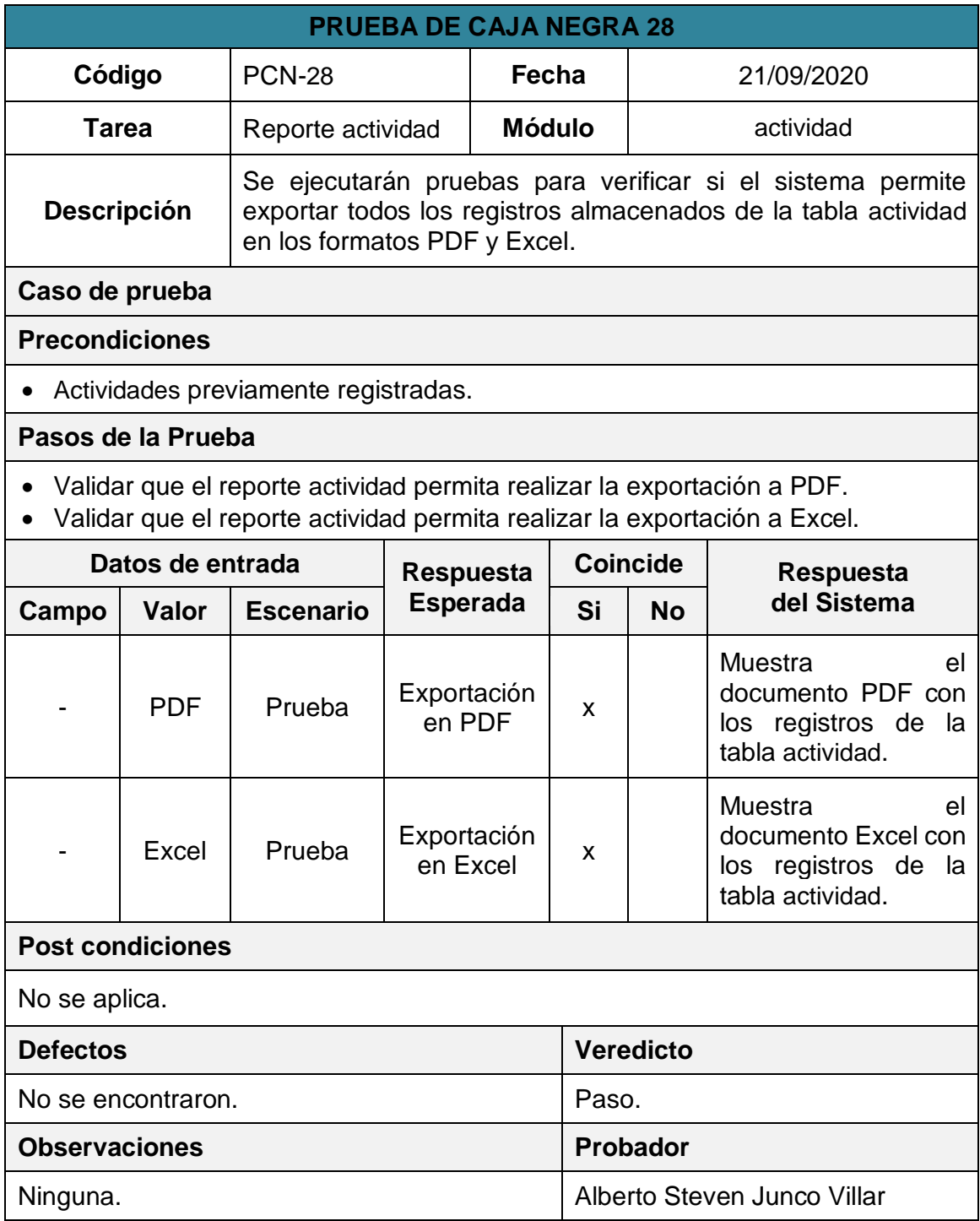

### **Prueba de caja negra del RF-24:**

En la **tabla 74** se muestra la prueba de caja negra 29 que muestra la tarea, la descripción, los pasos, datos de entrada, respuesta, salida, defectos y el veredicto de que se aprobó la prueba con éxito.

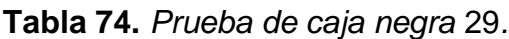

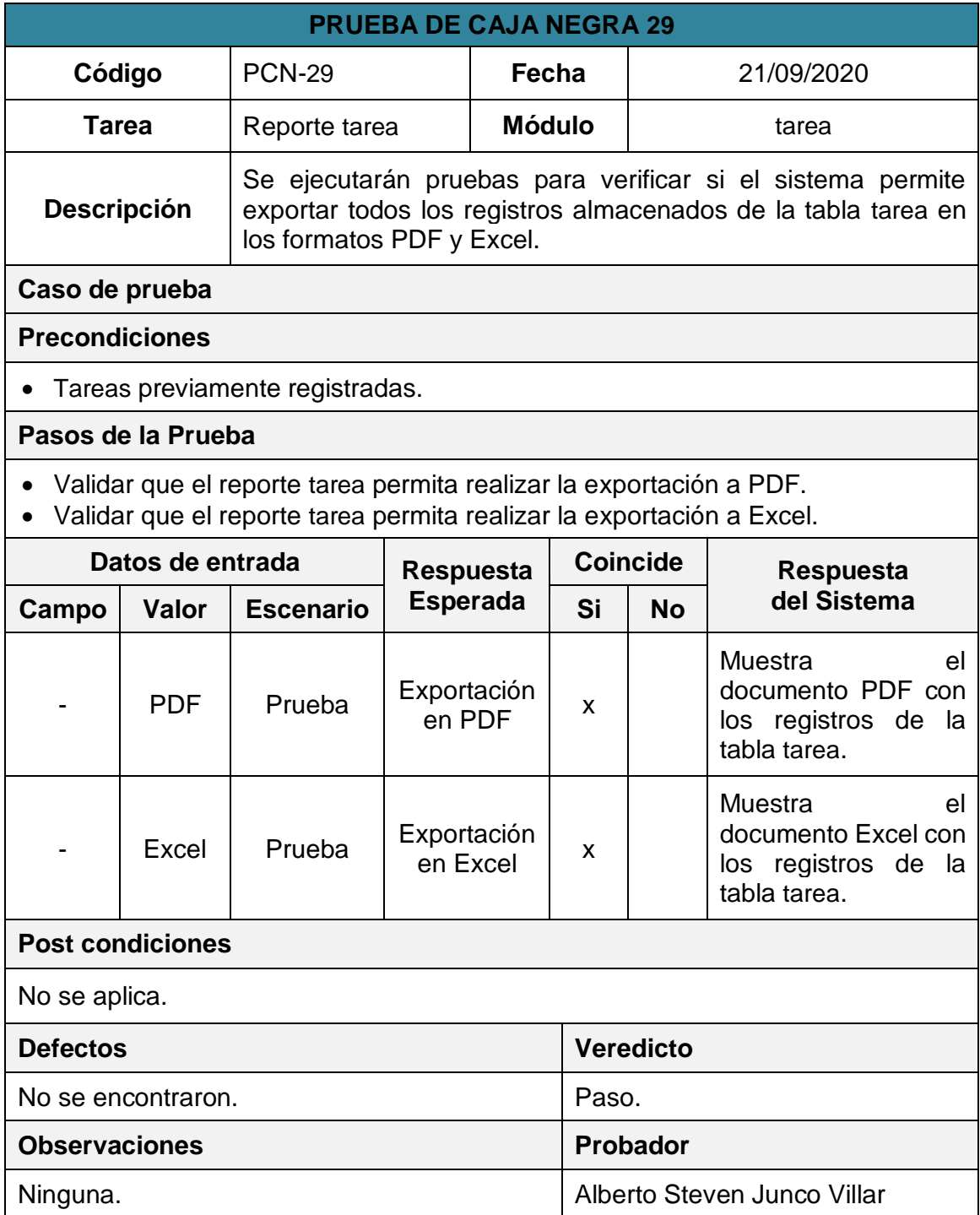

### **Prueba de caja negra del RF-26:**

En la **tabla 75** se muestra la prueba de caja negra 30 que muestra la tarea, la descripción, los pasos, datos de entrada, respuesta, salida, defectos y el veredicto de que se aprobó la prueba con éxito.

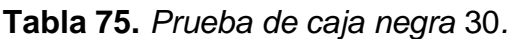

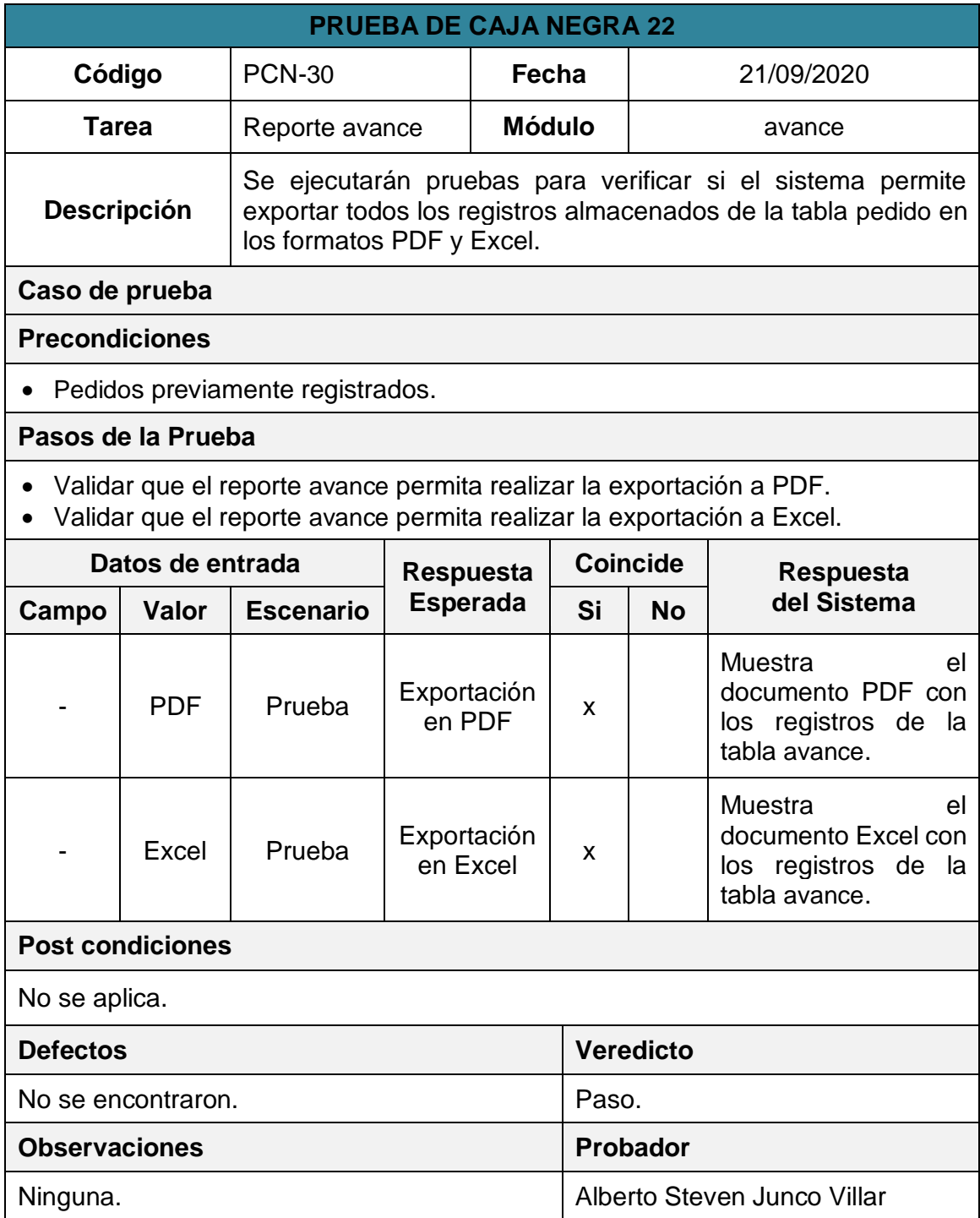

# **Gráfico de Burndown del Sprint 5:**

En la **figura 209** se muestra el grafico de Burndown perteneciente al Sprint 5, la línea gris indica el esfuerzo ideal para el proyecto mientras que línea morada indica el esfuerzo realizado durante las tres primeras iteraciones del Sprint 5, tener la línea en el área superior indica que ocurrieron retrasos mientras que la línea en área inferior indica que se avanzó con anticipadamente.

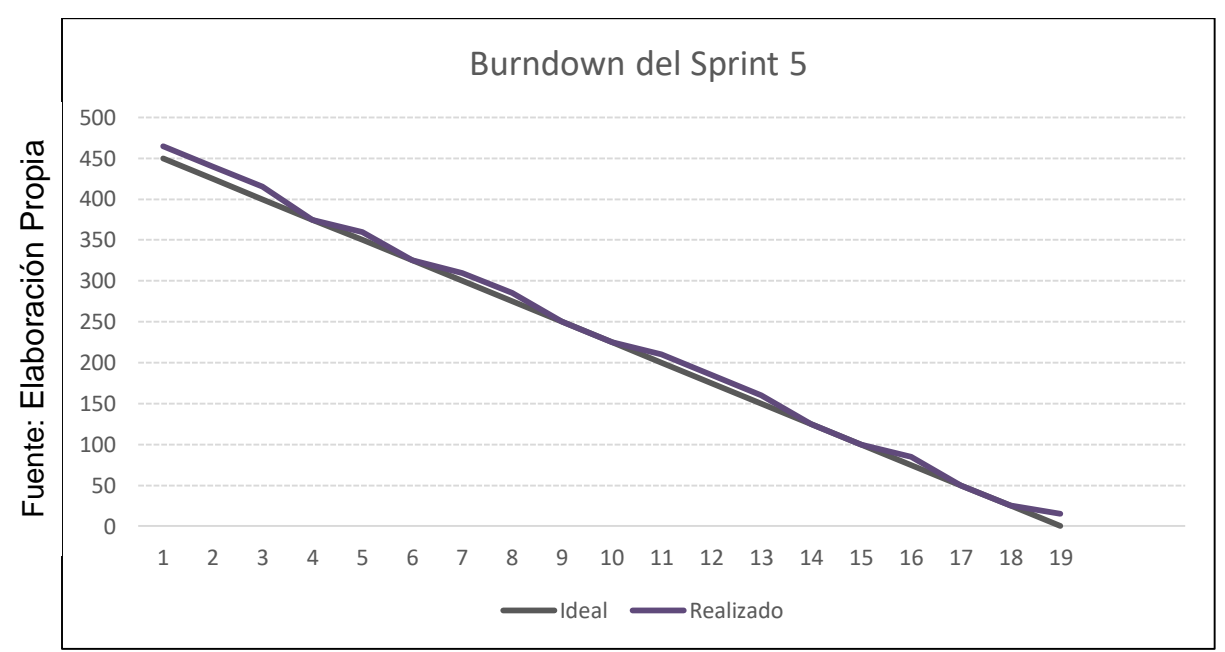

*Figura 209.* Burndown del Sprint 5.

# **Retrospectiva del Sprint 5:**

La retrospectiva nos permitirá crear planes de acción de mejora que permitirán la corrección errores para asegurar la calidad del software. En la **tabla 77** se muestra la retrospectiva del Sprint 5.

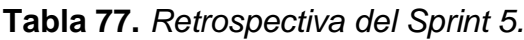

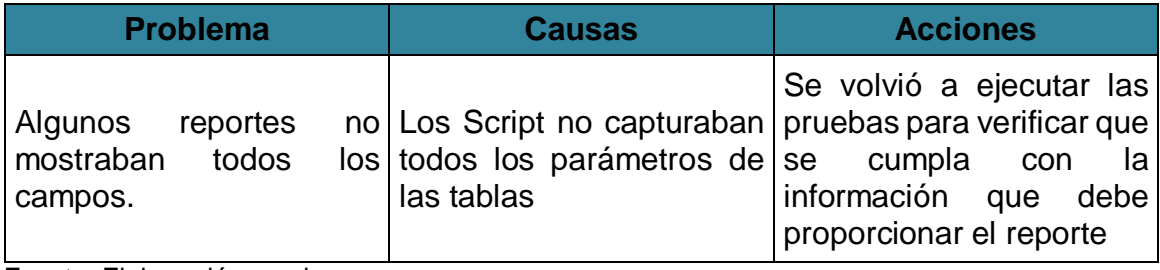

#### Acta de reunión de la planificación del Sprint Fecha: 17-09-20 Scrum Master: Alberto Steven Junco Villar Product Owner: Luis Alejandro Vega Loayza

#### SPRINT 5

Mediante la presente acta se válida y se da conformidad los objetivos a realizarse dentro del Sprint 5 por parte del equipo de desarrollo, así como también, los elementos que conforman la pila de producto (Historias de Usuarios) del Sprint mencionado. Dentro del Sprint 5 se determinó lo siguiente:

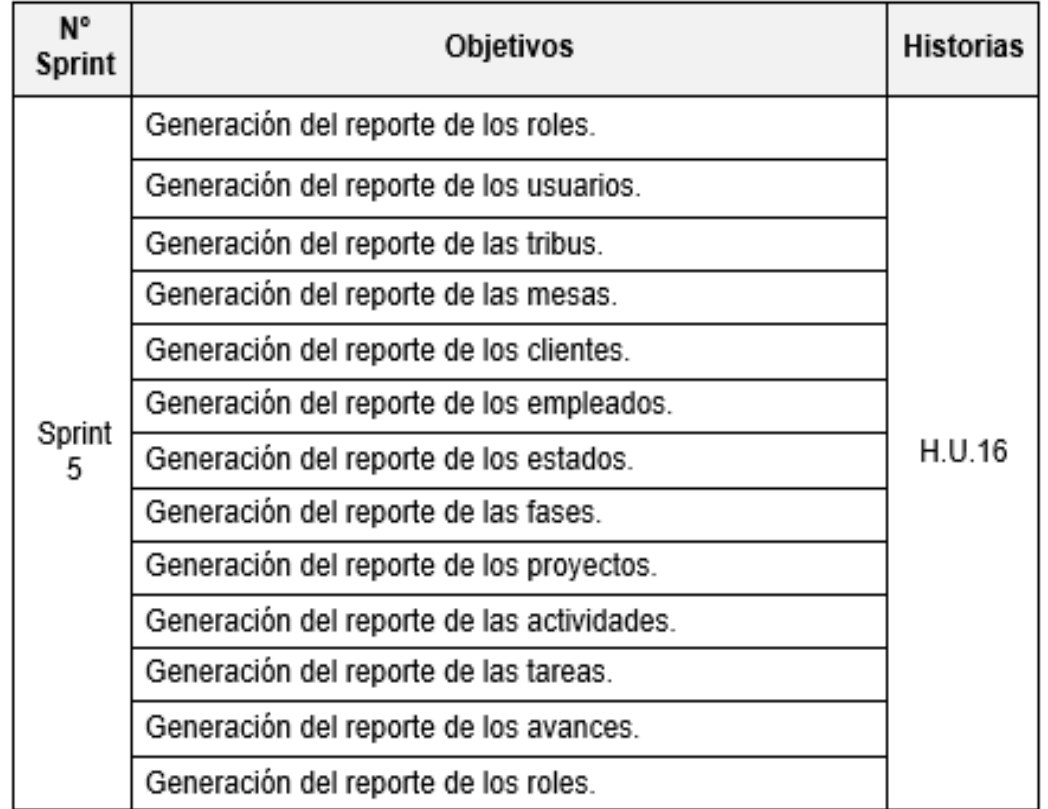

Firma de conformidad.

Luis Alejandro Vega Loayza Chapter Lead del área de mesas ágiles TSOFT S.A.C. Acta de reunión de revisión del Sprint Fecha: 17-09-20 Scrum Master: Alberto Steven Junco Villar Product Owner: Luis Alejandro Vega Loayza

#### SPRINT 5

Mediante la presente acta se válida y se da conformidad que la Sra. Silva Cornejo Magali tuvo durante la elaboración de cada uno de los objetivos pactados durante la reunión del Sprint 5. Dentro del Sprint 5 se elaboró lo siguiente:

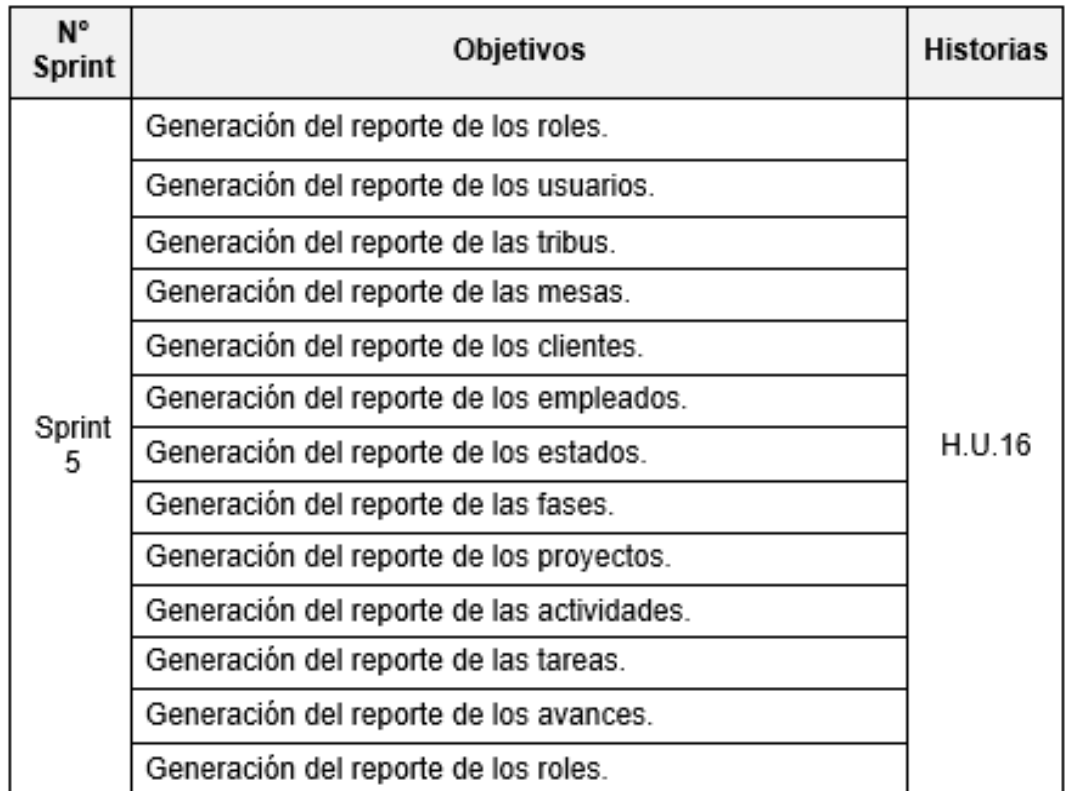

Firma de conformidad.

**ALCAY'LA** 

Luis Alejandro Vega Loayza Chapter Lead del área de mesas ágiles TSOFT S.A.C.